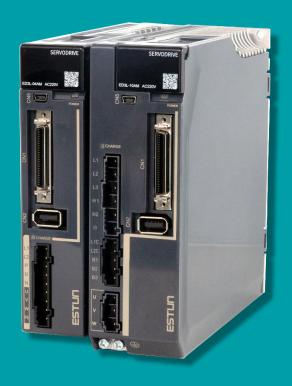

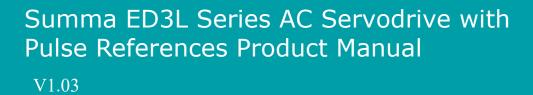

DRIVE MODEL: ED3L-□□□MA

# **About this Manual**

# Purpose

This manual provides the information required for the Selection, Wiring, Connection, Settings, Trial Operation, Tuning and Functions of the Summa ED3L Series AC Servo Drive with pulse references (referred to as ED3L).

Read and understand this manual to ensure correct usage of the product.

### Terms and Abbreviations

Terms that may be used in this manual are defined as follows.

| Term            | Meaning                                                                                       |  |
|-----------------|-----------------------------------------------------------------------------------------------|--|
| Motor           | The Rotary Servo Motor                                                                        |  |
| Drive           | A Servo Drive, which is used for controlling the Rotary Servo Motor                           |  |
| Servo<br>System | A Servo Control System consisting of a master controller, drive, motor and peripheral devices |  |
| Servo ON        | Supplying power to the Motor                                                                  |  |
| Servo OFF       | Not supplying power to the Motor                                                              |  |
| ESView          | The software tool for setting up and adjusting the drive, which is installed in the PC        |  |

Abbreviations that may be used in describing EhterCAT or CANopen as well as their meanings are defined as follows.

| Abbreviation | Meaning                                             |  |
|--------------|-----------------------------------------------------|--|
| APRD         | Auto-increment Physical Read                        |  |
| APWR         | Auto-increment Physical Write                       |  |
| APRW         | Auto-increment Physical Read/Write                  |  |
| ARMW         | Auto-increment Physical Read/Multiple Write         |  |
| BRD          | Boardcast Read                                      |  |
| BRW          | Boardcast Read/Write                                |  |
| BWR          | Boardcast Write                                     |  |
| CiA          | CAN in Automation                                   |  |
| СоЕ          | CAN application protocol over EtherCAT              |  |
| DC           | Distributed Clocks                                  |  |
| EEPROM       | Electrically Erasable Programmable Read Only Memory |  |
| ESC          | EtherCAT Slave Controller                           |  |

| Abbreviation | Meaning                                                      |  |
|--------------|--------------------------------------------------------------|--|
| ESI          | EtherCAT Slave Information                                   |  |
| ESM          | EtherCAT State Machine                                       |  |
| FMMU         | Fieldbus Memory Management Unit                              |  |
| FPRD         | Configured Address Physical Read                             |  |
| FPWR         | Configured Address Physical Write                            |  |
| FPRW         | Configured Address Physical ReadWrite                        |  |
| FRMW         | Configured Address Physical Read Multiple Write              |  |
| LRD          | Logical memory Read                                          |  |
| LWR          | Logical memory Write                                         |  |
| LRW          | Logical memory ReadWrite                                     |  |
| OD           | Object Dictionary                                            |  |
| OP           | Operational state of EtherCAT state machine                  |  |
| PDO          | Process Data Object                                          |  |
| PREOP        | Pre-Operational state of EtherCAT state machine              |  |
| RxPDO        | Receive PDO, i.e. the process data that the ESC will receive |  |
| SAFEOP       | Safe-Operational state of EtherCAT state machine             |  |
| SDO          | Service Data Object                                          |  |
| SyncManager  | Synchronization Manager                                      |  |
| TxPDO        | Transmit PDO, i.e. the process data to be sent by the ESC    |  |

Data types and scopes that may be used in this manual are defined as follows.

| Abbreviation | Data type       | Scope                      |
|--------------|-----------------|----------------------------|
| INT8         | Signed 8 bit    | -128~ +127                 |
| INT16        | Signed 16 bit   | <i>−</i> 32768~ + 32767    |
| INT32        | Signed 32 bit   | - 2147483648~ + 2147483627 |
| UINT8        | Unsigned 8 bit  | 0~255                      |
| UINT16       | Unsigned 16 bit | 0~65535                    |
| UINT32       | Unsigned 32 bit | 0~4294967295               |
| STRING       | String value    | -                          |

# Symbols

The symbols that may be found in this document are defined as follows.

| Symbol    | Description                                                                                                    |  |
|-----------|----------------------------------------------------------------------------------------------------|--|
| 1         | Indicates a hazard with a high level of risk that, if not avoided, will result in death or serious injury.                                                     |  |
| WARNING   | Indicates a hazard with a medium or low level of risk which, if not avoided, could result in minor or moderate injury.                                         |  |
| CAUTION   | Indicates a potentially hazardous situation that, if not avoided, could cause equipment damage, data loss, and performance degradation, or unexpected results. |  |
| IMPORTANT | Indicates precautions or restrictions that must be observed.  Also indicates alarm displays and other precautions that will not result in machine damage.      |  |
| NOTE NOTE | Provides additional information to emphasize or supplement important points of the main text.                                                                  |  |

The names of reverse signals (ones that are taken effect when low) are written with a forward slash (/) before the signal abbreviation. For example:

$$\overline{S-ON} = /S-ON$$
  $\overline{P-CON} = /P-CON$ 

Parameters are referenced as PnXXX where XXX refers to a unique number. Some parameters have multiple functions encoded within a single parameter. For these parameters, sub-indices are used to reference the multiple functions.

#### For example:

- Pn112 Speed Feedforward is a single value without any sub-indices
- Pn000 Basic Function Selection 0 is made up of 4 sub-indexes describing different functions
  - Pn000.0 Servo ON
  - Pn000.1 Forward Drive Prohibit Input (P-OT)
  - Pn000.2 Reverse Drive Prohibit Input (N-OT)
  - Pn000.3 Reserved parameter (Do not change)

# **Safety Precautions**

## **General Precautions**

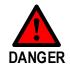

- Never remove covers, cables, connectors, or optional devices while power is being supplied to the Drive.
- Never connect a three-phase power supply to the terminals U, V, and W of the driver.
- Wait for five minutes after turning the power supply OFF and then make sure that the CHARGE indicator is not lit before starting wiring or inspection work. Never touch the power supply terminals after turning OFF the power supply while the CHARGE lamp is lit, because high voltages may still be present in the Drive.

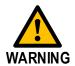

- Use a power supply that is appropriate for the product, check number of phases, voltage, frequency, and AC/DC type.
- Connect the ground terminals on the Drive and Motor to ground poles according to local electrical codes.
- Never damage, pull on, apply excessive force to, place heavy objects on, or pinch cables
- Never attempt to disassemble, repair, or modify the product.
- Make sure that the device in an emergency stop state at any time when the product has been connected to the machine and ready for the operation.
- Never touch inside the Drive.
- The Drive heat sinks, regenerative resistors, Motor, and other components can be very hot while power is ON or soon after the power is turned OFF. Implement safety measures, such as installing covers, so that hands and parts such as cables do not come into contact with hot components.
- For the control power supply, use a power supply device with double insulation or reinforced insulation.

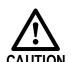

- Never use the product in an environment that is subject to water, corrosive gases, or flammable gases, or near flammable materials.
- Never attempt to use a Drive or Motor that is damaged or that has missing parts.
- Install external emergency stop circuits that shut OFF the power supply and stops operation immediately when an error occurs.
- In locations with poor power supply conditions, install the necessary protective devices (such as AC reactors) to ensure that the input power is supplied within the specified voltage range.
- Always use a Noise Filter to minimize the effects of electromagnetic interference.
- Always use a Motor and Drive in one of the specified combinations.
- Never touch a Drive or Motor with wet hands.

## **Storage Precautions**

- Follow all instructions on the packages, and never place an excessive load on the product during storage.
- Never install or store the product in any of the following locations:
  - -- locations that are subject to direct sunlight.
  - -- locations that are subject to ambient temperatures exceed product specifications.
  - -- locations that are subject to relative humidity exceed product specifications.
  - -- locations that are subject to corrosive or flammable gases.
  - -- locations that are subject to dust, salts, or iron powder.
  - -- locations that are subject to water, oil, or chemicals.
  - -- locations that are subject to vibration or shock exceeds product specifications.
  - -- locations that are subject to radiation.

#### **Installation Precautions**

- Install the Drive in a control cabinet that provides fire and electrical protection.
- Install the Drive and Motor in a way that will support their mass.
- Never install or store the product in any of the following locations:
  - -- locations that are subject to direct sunlight.
  - -- locations that are subject to ambient temperatures exceed product specifications.
  - -- locations that are subject to relative humidity exceed product specifications.
  - -- locations that are subject to corrosive or flammable gases.
  - -- locations that are subject to dust, salts, or iron powder.
  - -- locations that are subject to water, oil, or chemicals.
  - -- locations that are subject to vibration or shock exceeds product specifications.
  - -- locations that are subject to radiation.
- Never allow any foreign matter to enter a Drive or a Motor with a Cooling Fan.
- Never cover the outlet from cooling fan of Drive or Motor.
- Never step on or place a heavy object on the product.
- Install the Drive in the specified orientation.
- Provide the specified clearances between the Drive and the control cabinet as well as with other devices.

## Wiring Precautions

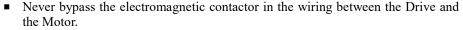

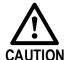

- Firmly connect the power terminal to the Motor terminal.
- Provide an adequate air gap around the Drive installation.
- Use shielded twisted-pair cables or screened unshielded multi-twisted-pair cables for I/O Signal Cables and Encoder Cables.
- The wiring length of the encoder is up to 20 meters.
- Minimize the frequency that the power supply is turned ON and OFF.

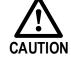

## **Operation Precautions**

- In order to prevent accidents, please test the Motor with no load (not connected to the Drive shaft).
- When starting to operate on the supporting machine, set the user parameters that match the machine in advance.
- Note that the signals for the Forward Drive Prohibit (P-OT) and the Reverse Drive Prohibit (N-OT) are disabled during JOG operation.

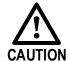

- When overtravel occurs, the power supply to the Motor is turned OFF and the brake is released. If the Motor is used to drive a vertical load, set the Motor to enter a 'zero-clamped' state after the Motor stops. Also, install safety devices (such as an external brake or counterweight) to prevent the moving parts of the machine from falling.
- If not using auto-tuning, make sure that an appropriate moment of inertia ratio is setup to avoid vibration.
- If an alarm occurs, reset it after troubleshooting the cause and ensuring safety.
- Never use the brake of the Motor for normal braking.

### **Maintenance Precautions**

- Wiring and inspections must be performed only by qualified engineers.
- Disconnect all connections to the Drive when testing the insulation resistance of the Drive.

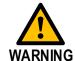

- Never use gasoline, thinner, alcohol, acid or alkaline detergent to avoid discoloration or damage to the casing.
- When replacing the Drive, transfer the user parameters from the replaced Drive to new Drive.
- Never change the wiring while the power is on.
- Never disassemble the Motor without permission.

## **Disposal Precautions**

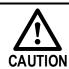

When disposing of the product, treat it as ordinary industrial waste. However, local ordinances and national laws must be observed. Implement all labeling and warnings as required.

# **Contents**

| About this Manual                                           | i    |
|-------------------------------------------------------------|------|
| Purpose                                                     | i    |
| Terms and Abbreviations                                     | i    |
| Symbols                                                     | iii  |
| Safety Precautions                                          | iv   |
| General Precautions                                         |      |
| Storage Precautions                                         | V    |
| Installation Precautions                                    |      |
| Wiring Precautions                                          |      |
| Operation Precautions                                       | vi   |
| Maintenance Precautions                                     | vi   |
| Disposal Precautions                                        | vi   |
| Contents                                                    | vii  |
| Chapter 1 ED3L Servo Drive                                  |      |
| 1.1 Product Features.                                       |      |
| 1.2 Interpreting the Nameplate                              |      |
| 1.3 Model Designations                                      |      |
| 1.4 Part Names                                              |      |
| 1.5 Ratings and Specifications                              |      |
| 1.6 External Dimensions                                     |      |
| 1.7 System Configuration                                    |      |
| Chapter 2 Installation                                      |      |
| 2.1 Installation Precautions                                |      |
| 2.2 Mounting Types and Orientation                          |      |
| 2.3 Mounting Hole Dimensions                                |      |
| 2.4 Mounting Interval                                       |      |
| Chapter 3 Wiring and Connecting                             |      |
| 3.1 Precautions for Wiring                                  |      |
| 3.1.1 General Precautions                                   |      |
| 3.1.2 Countermeasures against Noise                         |      |
| 3.1.3 Recommended EMC Filters                               |      |
| 3.1.4 Grounding                                             |      |
| 3.2 Basic Wiring Diagrams                                   |      |
| 3.3 Terminals Arrangements                                  |      |
| 3.4 Wiring the Power Supply to Drive                        |      |
| 3.4.1 Terminals Arrangement                                 |      |
| 3.4.2 Wiring a Regenerative Resistor 3.4.3 Wiring Procedure |      |
| 3.4.4 Motor Connection Diagram.                             |      |
| 3.4.5 Motor Power Cable Description                         | 3-23 |
| 3.4.6 Power Input Wiring Specifications                     |      |
| 3.4.7 Power Input Wiring Example                            |      |
| 3.5 Wiring the Encoder                                      |      |
| 3.5.1 Connection Diagram                                    |      |
| 3.5.3 Encoder Cable Wiring Specifications                   |      |
| 3.5.4 Battery Case Connection                               |      |

| 3.6 I/O Signal Connections                                     | 3-44 |
|----------------------------------------------------------------|------|
| 3.6.1 Signal Diagram                                           | 3-44 |
| 3.6.2 Pin Layout                                               |      |
| 3.6.3 Wiring Description                                       |      |
| 3.6.4 Holding Brake Wiring                                     |      |
| 3.6.5 Touch Probe Wiring                                       |      |
| 3.7 USB Communication Cable                                    |      |
| Chapter 4 Basic Settings                                       |      |
| 4.1 Panel Operator                                             | 4-50 |
| 4.1.1 Key Names and Functions                                  |      |
| 4.1.2 Basic Mode Selection                                     |      |
| 4.1.3 Status Display Mode                                      |      |
| 4.1.4 Parameter Setting Mode                                   |      |
| 4.1.6 Utility Function Mode                                    |      |
| 4.2 ESView V4                                                  |      |
|                                                                |      |
| 4.2.1 Installation                                             |      |
| 4.2.3 Edit Parameters                                          |      |
| 4.2.4 Monitor.                                                 |      |
| Chapter 5 Application Functions                                |      |
|                                                                |      |
| 5.1 Power Supply                                               |      |
| 5.2 Motor Rotation Direction                                   |      |
| 5.3 Overtravel Limit                                           |      |
| 5.3.1 Function Description                                     |      |
| 5.3.2 Connecting the Overtravel Signal                         |      |
| 5.3.3 Enabling/Disabling the Overtravel Signal                 |      |
| 5.4 Motor Stopping Methods                                     |      |
| 5.4.1 Motor Stop Methods for Gr.1 Alarms, Safety State and Se  |      |
| 5.4.2 Motor Stop Methods for Overtravel                        |      |
| 5.4.4 Powers Probe Torque Limit Setting                        |      |
| 5.4.4 Reverse Brake Torque Limit Setting                       |      |
| 5.5 Holding Brake                                              |      |
| 5.5.1 Function Description                                     |      |
| 5.5.2 Brake Operating Sequence                                 |      |
| 5.5.4 Output Timing of /BK Signal when Motor is Stopped        |      |
| 5.5.5 Output Timing of /BK Signal when Motor is operating      |      |
| 5.6 Encoder Settings                                           |      |
| 5.6.1 Absolute Encoder Selection                               |      |
| 5.6.2 Encoder Alarm Resetting                                  |      |
| 5.6.3 Multiturn Limit Setting                                  |      |
| 5.6.4 Encoder pulse dividing output                            |      |
| 5.7 IO Signal Allocation                                       | 5-12 |
| 5.7.1 Input Signal Allocations                                 | 5-12 |
| 5.7.2 Output Signal Allocations                                |      |
| 5.8 Control Mode Selection                                     | 5-15 |
| 5.9 Speed Control                                              | 5-17 |
| 5.9.1 Setting speed control                                    |      |
| 5.9.2 Adjustment of Speed Reference Offset:                    | 5-18 |
| 5.9.3 Soft Start                                               | 5-20 |
| 5.9.4 Zero Clamp Function                                      | 5-21 |
| 5.9.5 Speed Coincidence Detection (/VCMP) Signal               |      |
| 5.10 Position Control                                          | 5-23 |
| 5.10.1 Basic Settings of Position Control                      |      |
| 5.10.2 Function and Setting of Position Error Clear (/CLR) Sig |      |
| 5.10.3 Electronic Gear                                         | 5-27 |

| 5.10.4 Smoothing                                       |      |
|--------------------------------------------------------|------|
| 5.10.5 Positioning Completion (/COIN) Signal           |      |
| 5.10.6 Reference Pulse Inhibit Function (INHIBIT)      |      |
| 5.11 Torque Control                                    |      |
| 5.11.1 Basic Settings of Torque Control                |      |
| 5.11.2 Adjustment of Torque Reference Offset           |      |
| 5.11.4 Speed Limit During Torque Control               |      |
| 5.11.5 Internal Torque Contact Control                 |      |
| 5.12 Internally Set Speed Control                      |      |
| 5.12.1 Basic Settings of Internally Set Speed Control  |      |
| 5.12.2 Speed Setting of Internally Set Speed Control   |      |
| 5.12.3 Switching Internally Set Speed by Input Signal  |      |
| 5.12.4 Running Example of Internally Set Speed Control |      |
| 5.13 PCP Control                                       | 5-41 |
| 5.13.1 PCP Control Selection                           | 5-41 |
| 5.13.2 Paramter Setting of PCP Control                 | 5-41 |
| 5.13.3 Contact Command Model                           |      |
| 5.13.4 Contact Trigger                                 |      |
| 5.13.5 Software Limits                                 |      |
| 5.13.6 Partial In-place Output                         |      |
| 5.13.7 When Overtravel Occurs                          |      |
| 5.14 Selection of Control Mode Combinations            |      |
|                                                        |      |
| 5.15 Torque Limit                                      |      |
| 5.15.1 Internal Torque Limits                          |      |
| 5.15.2 External Torque Limits                          |      |
| 5.15.4 Torque Limit Confirmation Signals               |      |
| 5.16 Homing                                            |      |
| 5.16.1 Function Overview                               |      |
| 5.16.2 Related Parameters                              |      |
| 5.16.3 Selection of Homing Modes                       |      |
| 5.16.4 Allocating Homing Signals                       |      |
| 5.16.5 Homing Timing Sequence                          | 5-58 |
| 5.17 Other Output Signals                              | 5-61 |
| 5.17.1 Alarm Output Signal (/ALM)                      | 5-61 |
| 5.17.2 Rotation Detection Output Signal (/TGON)        |      |
| 5.17.3 Servo Ready (/S-RDY) Output Signal              | 5-62 |
| Chapter 6 CANopen Communication                        | 6-1  |
| 6.1 Wiring and Connection                              | 6-1  |
| 6.2 CANopen Overview                                   | 6-3  |
| 6.2.1 CAN Identifier List                              |      |
| 6.2.2 Service Data Objects (SDO)                       |      |
| 6.2.3 Process Data Objects (PDO)                       | 6-5  |
| 6.2.4 SYNC Message                                     |      |
| 6.2.5 Emergency Message                                |      |
| 6.2.6 HEARTBEAT Message                                |      |
| 6.2.7 Network management (NMT service)                 |      |
| 6.3 Unit Conversion                                    |      |
| 6.3.1 Parameters for Unit Conversion                   |      |
| 6.3.2 Position factor                                  |      |
| 6.3.4 Acceleration factor                              |      |
| 6.4 Position Control Function                          |      |
| 6.5 Device Control                                     |      |
| 6.5.1 Control State Machine                            |      |
| 6.5.2 Related Parameters of Device Control             |      |
| 0.5.2 related 1 arameters of Device Collinor           | 0-20 |

| 6.5.3 Controlword                                                                                                    |      |
|----------------------------------------------------------------------------------------------------|------|
| 6.5.4 Statusword                                                                                                    |      |
| 6.5.5 Shutdown_option_code                                                                                                    |      |
| 6.5.6 Disable_operation_option_code                                                                                                    |      |
| 6.5.7 Quick_stop_option_code                                                                                                    |      |
| 6.5.8 Halt_option_code                                                                                                    |      |
| 6.5.9 Fault_reaction_option_code                                                                                                    |      |
| 6.6 Control Mode                                                                                                    |      |
| 6.7 HOMING MODE                                                                                                    |      |
| 6.7.1 Control word of homing mode                                                                                                    |      |
| 6.7.2 Status word of homing mode                                                                                                    |      |
| 6.7.4 Homing Methods                                                                                                    |      |
| 6.8 PROFILE VELOCITY MODE                                                                                                    |      |
| 6.8.1 Flow Chart of Profile Velocaity Mode                                                                                                    |      |
| 6.8.2 Control Word                                                                                                    |      |
| 6.8.3 Status Word                                                                                                    |      |
| 6.8.4 Related Parameters                                                                                                    | 6-48 |
| 6.9 PROFILE TORQUE MODE                                                                                                    | 6-52 |
| 6.9.1 Flow Chart of PROFILE TORQUE MODE                                                                                                    | 6-52 |
| 6.9.2 Control Word                                                                                                    |      |
| 6.9.3 Status Word                                                                                                    |      |
| 6.9.4 Related Parameters                                                                                                    |      |
| 6.10 PROFILE POSITION MODE                                                                                                    |      |
| 6.10.1 Flow Chart of PROFILE POSITION MODE                                                                                                    |      |
| 6.10.2 Control Word                                                                                                    |      |
| 6.10.3 Staus Word                                                                                                    |      |
| 6.10.4 Related Parameters                                                                                                    |      |
| 6.11 INTERPLATION POSITION MODE                                                                                                    |      |
|                                                                                                    |      |
| 6.11.1 Flow Chart of INTERPLATION POSITION MODE                                                                                                    |      |
| 6.11.2 Control Word                                                                                                    |      |
| 6.11.4 Related Parameters                                                                                                    |      |
| 6.11.5 Functional Description                                                                                                    |      |
| 6.12 Torque Limit Function                                                                                                    |      |
| 6.13 DIGITAL INPUT /OUTPUT                                                                                                    |      |
| 6.14 Functions of TouchProbe                                                                                                    |      |
| 6.15 Soft Limit Function                                                                                                    |      |
|                                                                                                    |      |
| Chapter 7 Trial Operation                                                                                                    |      |
| 7.1 Preparations for Trail Operation                                                                                                    |      |
| 7.2 Inspections and Confirmations                                                                                                    |      |
| 7.3 Motor Operation without a Load                                                                                                    |      |
| 7.3.1 Preparations                                                                                                    |      |
| 7.3.2 Applicable Tools                                                                                                    |      |
| 7.3.3 JOG Operation                                                                                                    |      |
| 7.4 Motor Operation with a Load                                                                                                    |      |
| 7.4.1 Precautions 7.4.2 Preparations 7.4.2 Preparat |      |
| 7.4.2 Preparations                                                                                                    |      |
| 7.5 Program Jogging                                                                                                    |      |
| 7.5.1 Preparations                                                                                                    |      |
| 7.5.2 Operation Description                                                                                                    |      |
| 7.5.3 Relevant Parameters                                                                                                    |      |
| 7.5.4 Applicable Tools                                                                                                    |      |
| 7.5.5 Operation Procedure                                                                                                    |      |
| Chapter 8 Tuning                                                                                                    | 8-1  |
| -                                                                                                    |      |

|     | 8.1 Overview                                            | 8-1           |
|-----|---------------------------------------------------------|---------------|
|     | 8.1.1 Basic Conception                                  | 8-1           |
|     | 8.1.2 Control Block Diagram                             |               |
|     | 8.1.3 Tuning Process                                    |               |
|     | 8.1.4 Precautions Before Tuning                         |               |
|     | 8.2 Tuning Modes                                        |               |
|     | 8.2.1 Tuning-Less                                       |               |
|     | 8.2.2 One-Parameter Auto-Tuning                         |               |
|     | 8.2.3 Manual Tuning                                     |               |
|     | 8.3 Tuning Tools                                        |               |
|     | 8.3.2 Auto-Tuning Tool                                  |               |
|     | 8.3.3 Manual-Tuning Tool                                |               |
|     | 8.4 Feedback Speed Selection                            |               |
|     | 8.5 Additional Adjustment Functions                     |               |
|     | 8.5.1 Gain Switching                                    |               |
|     | 8.5.2 P/PI Switching                                    |               |
|     | 8.5.3 Feedforward                                       |               |
|     | 8.5.4 Friction Compensation                             |               |
|     | 8.5.6 Model Following Control                           |               |
|     | 8.6 Vibration Suppression                               |               |
|     | 8.6.1 Notch Filter                                      |               |
|     | 8.6.2 IF (Intermediate Frequency) Vibration Suppression |               |
|     | 8.6.3 Load Oscillation Suppression                      |               |
|     | 8.6.4 Automatic Vibration Suppression                   |               |
|     | 8.7 Diagnostic Tools                                    |               |
|     | 8.7.1 Load Inertia Identification                       |               |
|     | 8.7.2 Mechanical Analysis                               |               |
|     | 8.7.3 FFT                                               | 8-48          |
|     | 8.7.4 Friction Analysis                                 | 8-50          |
| Ch  | apter 9 MODBUSCommunications                            | 9-1           |
|     | 9.1 Communication Wiring                                | 9-1           |
|     | 9.2 Setting Communication Parameters                    | 9-1           |
|     | 9.3 MODBUS Communication Protocol                       |               |
|     | 9.3.1 Code Meaning                                      |               |
|     | 9.3.2 Communication Protocol Structure                  | 9-3           |
|     | 9.3.3 Communication Error Disposal                      |               |
|     | 9.3.4 Data Communication Address of Servo State         | 9-9           |
| Ch  | apter 10 Alarm Displays                                 | 10-1          |
|     | 10.1 Alarm Classifications                              | 10-1          |
|     | 10.2 Alarm Detailed                                     |               |
|     | 10.2.1 Gr.1 Warning                                     |               |
|     | 10.2.3 Warnings                                         |               |
| ∩h  | apter 11 Parameters                                     |               |
| _11 | 11.1 Interpreting the Parameter Lists                   |               |
|     | . •                                                     |               |
| ~-  | 11.2 Parameters Detailed                                |               |
| Ch  | apter 12 Object Dictionary                              | 1 <b>2-</b> 1 |

# **Chapter 1 ED3L Servo Drive**

### 1.1 Product Features

As a new single-axis AC servo product from ESTUN, ED3L is designed with its excellent performance and practical control functions to create a complete set of solutions with the best cost performance for customers.

Matching with the EM3A, EMG, EM3G and EM3J servo motors, compatible with mainstream controllers, it offers high-speed, high-precision, and high-performance machine solutions.

ED3L has the following outstanding features.

- CANopen supported
- Compact size
- Zero stacking gap installation
- 200 V ac from 50 W to 2 kW
- 400 V ac from 1.0KW to 7.5kW
- Compatible with servo motors EM3A, EMG, EM3G and EM3J

Optional 17-bit incremental encoder/17-bit absolute encoder (magnetic) and 20-bit incremental/23-bit absolute encoder (photoelectric)

 Comprehensive tuning technology including: Auto-tuning function, adaptive vibration suppression, friction compensation

# 1.2 Interpreting the Nameplate

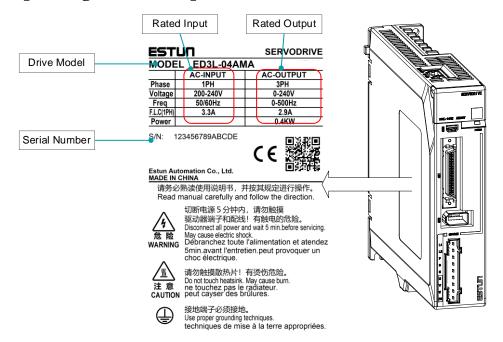

## 1.3 Model Designations

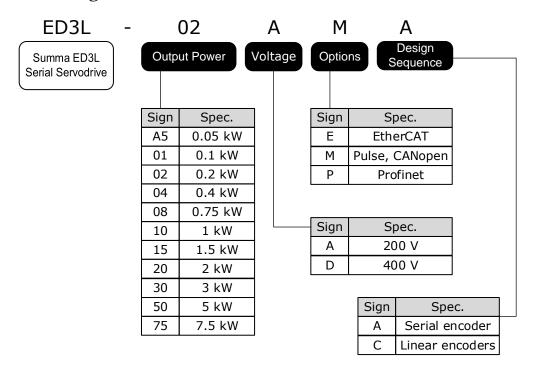

# 1.4 Part Names

### 200VAC Rated power from 50W to 400W

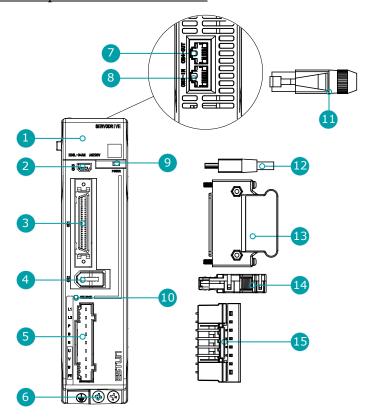

| No. | Name                                     | Description                                                                                                    |
|-----|------------------------------------------|----------------------------------------------------------------------------------------------------|
| 1   | Panel Operator                           | A module for Servo status displays and parameter settings                                                                                                    |
| 2   | USB Connector                            | Connects a computer for ESView V4                                                                                                    |
| 3   | IO Signal Connector                      | Connects to sequence I/O signals                                                                                                    |
| 4   | Encoder Connector                        | Connects to the encoder in the Motor                                                                                                    |
| 5   | Main Circuit and Motor<br>Connector      | L1, L2: main power input terminals P, N: common DC bus terminals P, B: external regenerative resistor terminals U, V, W: motor power terminals PE: ground terminal |
| 6   | Grounding Terminal                       | Connects to the ground terminal of the Motor main circuit cable                                                                                                    |
| 7   | External communication output indicators | Output connector of the external communication cable  Note: A dust plug has been mounted at the factory.                                                           |
| 8   | External communication input indicators  | Input connector of the external communication cable  Note: A dust plug has been mounted at the factory.                                                            |
| 9   | POWER Indicator Lamp                     | Lit while the control circuit power is being supplied                                                                                                    |

| No. | Name                                | Description                                                                                                    |
|-----|-------------------------------------|----------------------------------------------------------------------------------------------------|
| 10  | CHARGE Indicator Lamp               | Lit while the main circuit power is being supplied  Note:  Even if you turn OFF the main circuit power supply, this indicator will be lit as long as the internal capacitor remains charged. Never touch the main circuit or Motor terminals while this indicator is lit, in case the electric shock. |
| 11  | External communication<br>Terminals | Standard RJ-45 terminal                                                                                                    |
| 12  | USB Terminals                       | Standard Mini USB Type-B                                                                                                    |
| 13  | IO Signal Terminals                 | Connection terminals for sequence IO signals                                                                                                    |
| 14  | Encoder Terminals                   | Connection terminals for the encoder cable in the Motor                                                                                                    |
| 15  | Main Circuit and Motor<br>Terminals | Connection terminals for power input and motor power                                                                                                    |

### 200VAC Rated power from 750W to 2kW

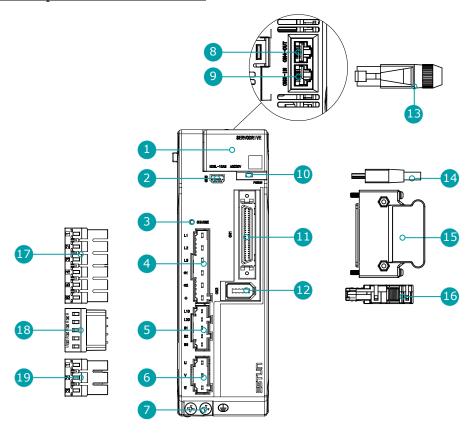

## NOTE

The figure above shows that the rated power from 750W to 1kW. The appearance and components of the product rated at 1.5kW to 2kW are the similar.

| 1 | No. | Name           | Description                                               |
|---|-----|----------------|-----------------------------------------------------------|
| 1 |     | Panel Operator | A module for Servo status displays and parameter settings |
| 2 | 2   | USB Connector  | Connects a computer for ESView V4                         |

| No. | Name                                     | Description                                                                                                    |
|-----|------------------------------------------|----------------------------------------------------------------------------------------------------|
| 3   | CHARGE Indicator Lamp                    | Lit while the main circuit power is being supplied  Note: Even if you turn OFF the main circuit power supply, this indicator will be lit as long as the internal capacitor remains charged. Never touch the main circuit or Motor terminals while this indicator is lit, in case the electric shock. |
| 4   | Main Circuit Connector                   | <ul> <li>L1, L2, L3: main power input terminals</li> <li>⊕1, ⊕2, ⊖: DC terminals</li> </ul>                                                                                                    |
| 5   | Control Circuit Connector                | <ul> <li>L1C, L2C: control power input terminals</li> <li>B1, B2, B3: external regenerative resistor terminals</li> </ul>                                                                                                    |
| 6   | Motor Connector                          | Connects to a Motor main circuit cable                                                                                                    |
| 7   | Grounding Terminal                       | Connects to the ground terminal of the Motor main circuit cable                                                                                                    |
| 8   | External communication output indicators | Output connector of the external communication cable  Note: A dust plug has been mounted at the factory.                                                                                                    |
| 9   | External communication input indicators  | Input connector of the external communication cable  Note: A dust plug has been mounted at the factory.                                                                                                    |
| 10  | POWER Indicator Lamp                     | Lit while the control circuit power is being supplied                                                                                                    |
| 11  | IO Signal Connector                      | Connects to sequence I/O signals                                                                                                    |
| 12  | Encoder Connector                        | Connects to the encoder in the Motor                                                                                                    |
| 13  | External communication<br>Terminals      | Standard RJ-45 terminal                                                                                                    |
| 14  | USB Terminals                            | Standard Mini USB Type-B                                                                                                    |
| 15  | IO Signal Terminals                      | Connection terminals for sequence IO signals                                                                                                    |
| 16  | Encoder Terminals                        | Connection terminals for the encoder cable in the Motor                                                                                                    |
| 17  | Main Circuit Terminals                   | The connection terminals for the main circuit power supply                                                                                                    |
| 18  | Control Circuit Terminals                | The connection terminals for the control power supply                                                                                                    |
| 19  | Motor Terminals                          | The connection terminals for the Motor main circuit cable                                                                                                    |

### 400VAC, rated power from 1kW to 5kW

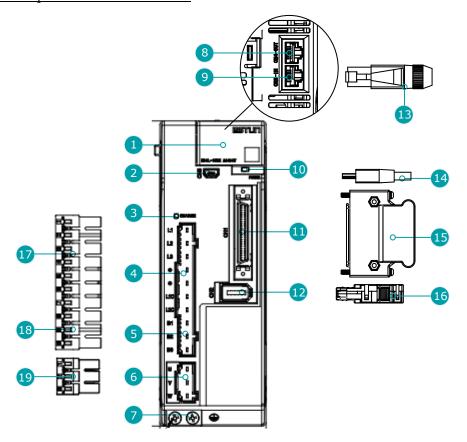

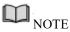

The figure above shows an example of a product with a rated power of 1kW to 1.5kW. Products with a rated power of  $2kW\sim3kW$  are similar in appearance and have the same components.

| No. | Name                                            | Description                                                                                                    |
|-----|-------------------------------------------------|----------------------------------------------------------------------------------------------------|
| 1   | Panel Operator                                  | A module for Servo status displays and parameter settings.                                                                                                    |
| 2   | USB Connector                                   | Socket for USB communication cable when using ESView V4 on PC.                                                                                                    |
| 3   | CHARGE Indicator Lamp                           | Lights up when the main circuit is powered on.  Note:  If voltage remains in the capacitors inside the drive after the main circuit has been switched off, and the indicator lamp will be ON, do not touch the main circuit and motor terminals at this time to avoid electric shock. |
| 4   | Main Circuit Port                               | <ul> <li>L1, L2, L3: main power input terminals</li> <li>⊕1, ⊕2, ⊖: DC connectors</li> </ul>                                                                                                    |
| 5   | Control Circuit Port                            | <ul> <li>L1C, L2C: control power input terminals</li> <li>B1, B2, B3: external regenerative resistor connectors</li> </ul>                                                                                                    |
| 6   | Motor Power Connection<br>Port                  | Socket for motor power cable.                                                                                                    |
| 7   | Grounding Terminal                              | Connected to the earth terminal of the motor power cable.                                                                                                    |
| 8   | External Communication Output Connection Port   | Socket for output signal connection of external communication cable.                                                                                                    |
| 9   | External Communication<br>Input Connection Port | Socket for input signal connection of external communication cable.                                                                                                    |

| No. | Name                                | Description                                      |
|-----|-------------------------------------|--------------------------------------------------|
| 10  | POWER Indicator Lamp                | Light up when the control circuit is powered on. |
| 11  | IO Signal Connection Port           | Socket for IO signal connectors.                 |
| 12  | Encoder Connection Port             | Socket for the encoder connectors of the motor.  |
| 13  | External Communication<br>Connector | Standard RJ-45 terminal.                         |
| 14  | USB Connector                       | Standard Mini USB Type-B.                        |
| 15  | IO Signal Connector                 | Connector for IO signal cables.                  |
| 16  | Encoder Connector                   | Connector for motor encoder cables.              |
| 17  | Main Circuit Connector              | Connector for the drive's main circuit cables.   |
| 18  | Control Circuit Connector           | Connector for the drive control circuit cables.  |
| 19  | Motor Power Cable<br>Connector      | Connector for the motor power cables.            |

### $\underline{400VAC}$ , rated power from: $5kW\sim7.5kW$

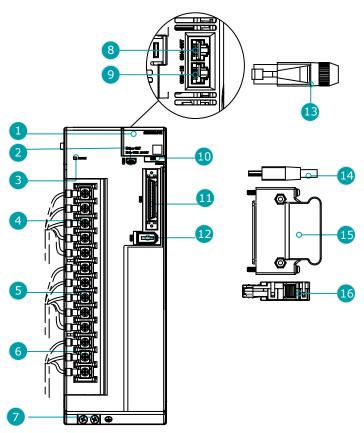

| No. | Name           | Description                                                    |
|-----|----------------|----------------------------------------------------------------|
| 1   | Panel Operator | A module for Servo status displays and parameter settings.     |
| 2   | USB Connector  | Socket for USB communication cable when using ESView V4 on PC. |

| No. | Name                                             | Description                                                                                                    |
|-----|--------------------------------------------------|----------------------------------------------------------------------------------------------------|
| 3   | CHARGE Indicator Lamp                            | Lights up when the main circuit is powered on.  Note:  If voltage remains in the capacitors inside the drive after the main circuit has been switched off, and the indicator lamp will be ON, do not touch the main circuit and motor terminals at this time to avoid electric shock. |
| 4   | Main Circuit Port                                | <ul> <li>L1, L2, L3: main power input terminals</li> <li>⊕1, ⊕2, ⊖: DC connectors</li> </ul>                                                                                                    |
| 5   | Control Circuit Port                             | <ul> <li>L1C, L2C: control power input terminals</li> <li>B1, B2, B3: external regenerative resistor connectors</li> </ul>                                                                                                    |
| 6   | Motor Power Connection<br>Port                   | Socket for motor power cable.                                                                                                    |
| 7   | Grounding Terminal                               | Connected to the earth terminal of the motor power cable.                                                                                                    |
| 8   | External Communication<br>Output Connection Port | Socket for output signal connection of external communication cable.                                                                                                    |
| 9   | External Communication<br>Input Connection Port  | Socket for input signal connection of external communication cable.                                                                                                    |
| 10  | POWER Indicator Lamp                             | Light up when the control circuit is powered on.                                                                                                    |
| 11  | IO Signal Connection Port                        | Socket for IO signal connectors.                                                                                                    |
| 12  | Encoder Connection Port                          | Socket for the encoder connectors of the motor.                                                                                                    |
| 13  | External Communication<br>Connector              | Standard RJ-45 terminal.                                                                                                    |
| 14  | USB Connector                                    | Standard Mini USB Type-B.                                                                                                    |
| 15  | IO Signal Connector                              | Connector for IO signal cables.                                                                                                    |
| 16  | Encoder Connector                                | Connector for motor encoder cables.                                                                                                    |

# 1.5 Ratings and Specifications

| Drive Model: ED3L-             |              |     | 01A | 02A  | 04A  | 08A  | 10A  | 15A     | 20A |
|--------------------------------|--------------|-----|-----|------|------|------|------|---------|-----|
| Continuous Output Current      | 0.9          | 1.1 | 1.5 | 2.9  | 5.1  | 6.9  | 8.2  | 11.3    |     |
| Instantaneous Maximum O [Arms] | 3.3          | 4.0 | 5.8 | 11.5 | 19.5 | 21.0 | 24.6 | 33.9    |     |
| Power Supply Capacity          | Single-phase | 0.2 | 0.3 | 0.6  | 1.2  | 1.9  | 2.6  | 4.0 (注) | ı   |
| [kVA]                          | Three-phase  | _   | _   | _    | _    | 1.6  | 2.0  | 3.0     | 3.5 |

| 400VAC                                         |      |      |      |      |      |      |  |
|------------------------------------------------|------|------|------|------|------|------|--|
| Drive Model: ED3L-                             | 10D  | 15D  | 20D  | 30D  | 50D  | 75D  |  |
| Continuous Output Current [Arms]               | 3.6  | 5.0  | 7.1  | 12.0 | 17.0 | 27.3 |  |
| Max Output Current [Arms]                      | 10.9 | 17.7 | 24.7 | 37.8 | 53.0 | 70.7 |  |
| Mains Power Equipment Capacity [kVA] (3-phase) | 1.8  | 2.8  | 3.5  | 5.0  | 8.2  | 12.0 |  |

| Input Power              | 200VA                | AC          | <ul> <li>Single-phase AC 200V~240V, -15%~+10%, 50Hz/60Hz</li> <li>3-phase AC200V~240V, -15%~+10%, 50Hz/60Hz (rated power ≥ 0.75kW)</li> </ul>            |  |  |
|--------------------------|----------------------|-------------|----------------------------------------------------------------------------------------------------|--|--|
|                          | 400V                 | AC          | 3-phase AC380V~440V, -15%~+10%, 50Hz/60Hz                                                                                                    |  |  |
| Control Power            | 200V                 | AC          | Single-phase AC 200V~240V, -15%~+10%, 50Hz/60Hz                                                                                                    |  |  |
| Control Power            | 400V                 | AC          | Single-phase AC 200V~440V, -15%~+10%, 50Hz/60Hz                                                                                                    |  |  |
| Control Method           | ·                    |             | SVPWM                                                                                                    |  |  |
| Feedback                 |                      |             | Serial encoder:  17 bits incremental magnetoelectric encoders 17 bits absolute magnetoelectric encoders 20bitsIncremental encoder 23bitsAbsolute encoder |  |  |
|                          | Operation            | Temperature | • -5°C to 55°C (-5°C to 40°C for zero stacking gap installation)                                                                                         |  |  |
|                          | Operation            | Humidity    | 5% to 95% (with no condensation)                                                                                                    |  |  |
|                          | Storage              | Temperature | -20°C to +85°C                                                                                                    |  |  |
|                          | Storage              | Humidity    | 5% to 95% (with no condensation)                                                                                                    |  |  |
| Environmental Conditions | Protection Class     |             | All terminals are installed in place to meet IP20                                                                                                    |  |  |
|                          | Altitude             |             | 1,000 m or less                                                                                                    |  |  |
|                          | Vibration Resistance |             | 4.9m/s <sup>2</sup>                                                                                                    |  |  |
|                          | Shock Resistance     |             | 19.6m/s <sup>2</sup>                                                                                                    |  |  |
|                          | Power Syst           | em          | TN System                                                                                                    |  |  |

| Mounting         |                                     |                                    | Base-mounted                                                                                                    |
|------------------|-------------------------------------|------------------------------------|----------------------------------------------------------------------------------------------------|
|                  | Speed Con                           | trol Range                         | 1:5000                                                                                                    |
|                  | Coefficient of Speed<br>Fluctuation |                                    | ±0.01% of rated speed max. (For a load fluctuation of 0% to 100%)                                                                                                    |
| Performance      |                                     |                                    | 0% of rated speed max. (For a load fluctuation of ±10%)                                                                                                    |
| 2 011011111100   |                                     |                                    | $\pm 0.1\%$ of rated speed max. (For a temperature fluctuation of 25 $^{\circ}\text{C}\pm 25$ $^{\circ}\text{C}$ )                                                                                                    |
|                  | Soft Start 7                        | Time Setting                       | 0s to 10s (Can be set separately for acceleration and deceleration.)                                                                                                    |
|                  |                                     | Reference<br>Voltage               | ±10VDC at rated torque (Variable setting range: ±0 to 10VDC)  Max. input voltage: ±12V                                                                                                    |
| Torque Control   | Analog reference                    | Input<br>Impedance                 | About $10 \mathrm{M}\Omega$ or above                                                                                                    |
| Torque Control   |                                     | Circuit Time<br>Constant           | 10μs                                                                                                    |
|                  | Torque selection                    | Inner setting                      | 4 torque selections                                                                                                    |
|                  |                                     | Reference<br>Voltage               | ±10VDC at rated speed (Variable setting range: ±0 to 10VDC)  Max. input voltage: ±12V                                                                                                    |
| Ī                | Analog reference                    | Input<br>Impedance                 | About $10M\Omega$ or above                                                                                                    |
| Speed control    |                                     | Circuit Time<br>Constant           | 10μs                                                                                                    |
|                  | Speed selection                     | Rotation<br>Direction<br>Selection | With /P-CON signal                                                                                                    |
|                  |                                     | Inner setting                      | 7 speed selections                                                                                                    |
|                  |                                     | Туре                               | <ul> <li>Sign + pulse train</li> <li>CCW + CW pulse train</li> <li>90 phase difference 2-phase (phase A + phase B)</li> </ul>                                                                                                    |
|                  |                                     | Form                               | Non-insulated linde driver (about + 5V), open collector                                                                                                    |
| Position Control | Pulse<br>reference                  | Frequency                          | ×1 multiplier: 4Mpps ×2 multiplier: 2Mpps ×4 multiplier: 1Mpps Open collector: 200Kpps Frequency will begin to decline when the duty ratio error occurs                                                                                               |
|                  | PCP                                 | Inner setting                      | 32 position contacts                                                                                                    |
|                  | Encoder Double Output               | ivided Pulse                       | Phase A, phase B, phase C: Line-driver output.  Number of divided output pulses: Any setting is allowed.                                                                                                    |
| I/O Signals      | Input Signals                       |                                    | Allowable voltage range: 24 VDC ±20%  Number of input points: 10 (2 of them are high-speed optocoupler inputs, fixed as Touch Probe)                                                                                                    |
|                  |                                     |                                    | Input Signals are S-ON (Servo ON), P-CON (Proportional Control), ALM-RST (Alarm Reset), CLR (Position Error Clear), P-OT (Forward Drive Prohibit), N-OT (Reverse Drive Prohibit), P-CL (Forward External Torque Limit), N-CL (Reverse External Torque |

|                         |                            | Limit).                                                                                                    |  |  |  |
|-------------------------|----------------------------|----------------------------------------------------------------------------------------------------|--|--|--|
|                         |                            | Except TP1 and TP2, a signal can be allocated and the positive and negative logic can be changed.                                                                                                    |  |  |  |
|                         | Output Signals             | Allowable voltage range: 5 VDC to 30 VDC  Number of output points: 4 (1 of them fixed for Servo Alarm)                                                                                                    |  |  |  |
|                         |                            | Output Signals are TGON (Rotation Detection), ALM (Servo Alarm), SRDY (Servo Ready), COIN (Positioning Completion), PAO (Encoder Divided Pulse, Phase A), PBO (Encoder Divided Pulse, Phase B), PCO (Encoder Divided Pulse, Phase C). |  |  |  |
|                         |                            | Except ALM, a signal can be allocated and the positive and negative logic can be changed.                                                                                                    |  |  |  |
| LICD                    | Interface                  | Personal computer (with ESView V4)                                                                                                    |  |  |  |
| USB<br>Communications   | Communications<br>Standard | Conforms to USB2.0 standard (12 Mbps)                                                                                                    |  |  |  |
| External commun         | ication (RJ45)             | Serial communication standard, Modbus protocol                                                                                                    |  |  |  |
| Display                 |                            | Five 7-segment LEDs                                                                                                    |  |  |  |
| Indicator Lamps         |                            | CHARGE, POWER                                                                                                    |  |  |  |
| Panel Operator          |                            | 4 Buttons                                                                                                    |  |  |  |
| Regenerative Processing |                            | <ul> <li>Rated power from 50W to 400W must connect an external regenerative resistor.</li> <li>Rated power from 750W to 2kW are built-in.</li> </ul>                                                                                  |  |  |  |
| Protective Function     | ons                        | Overcurrent, Overvoltage, Undervoltage, Overload, Regeneration Error, Overspeed, etc.                                                                                                    |  |  |  |
| Utility Functions       |                            | Alarm history, Jogging, Mechanical analysis, Load inertia identification, Auto-Tuning, etc.                                                                                                    |  |  |  |

**NOTE**: when using single-phase AC power for ED3L-15A\* drivers, reduce the load factor rating to 80%.

# 1.6 External Dimensions

### Rated power from 50W to 400W

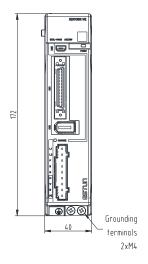

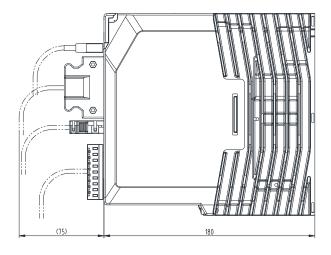

### Rated power at 750W and 1kW

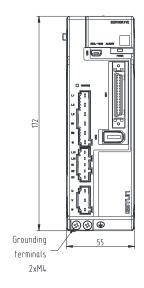

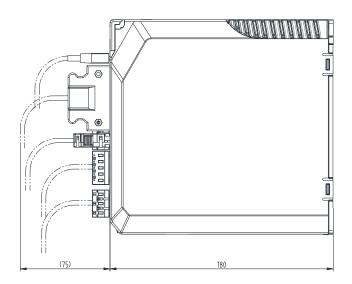

### Rated power at 1.5kW and 2kW

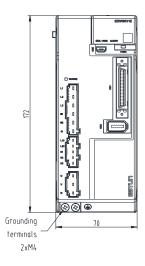

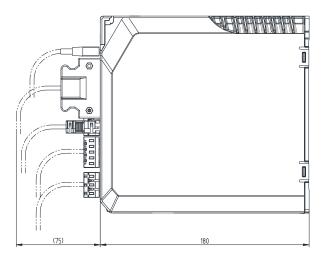

### 400VAC, rated power from 1kW to 1.5kW

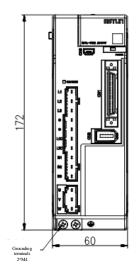

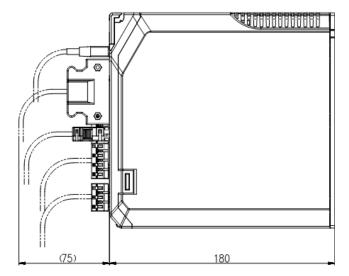

### 400VAC, rated power from 2kW to 3kW

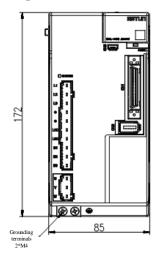

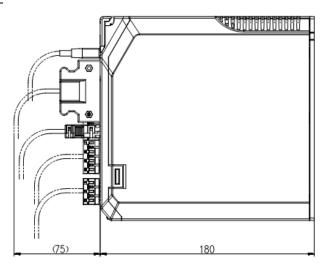

### 400VAC, rated power from 5kW to 7.5kW

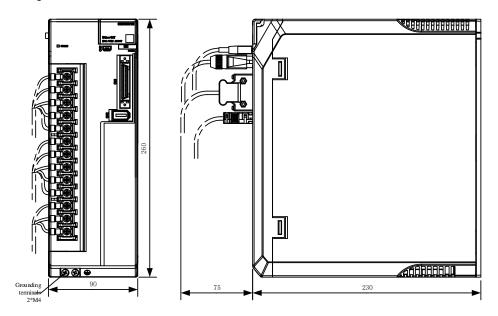

# 1.7 System Configuration

### 200VAC Rated power from 50W to 400W

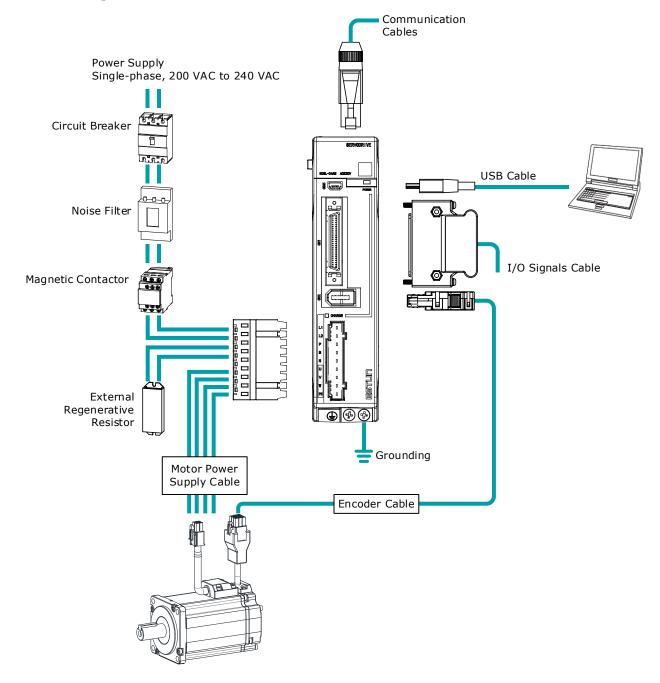

### 200VAC Rated power from 750W to 2kW

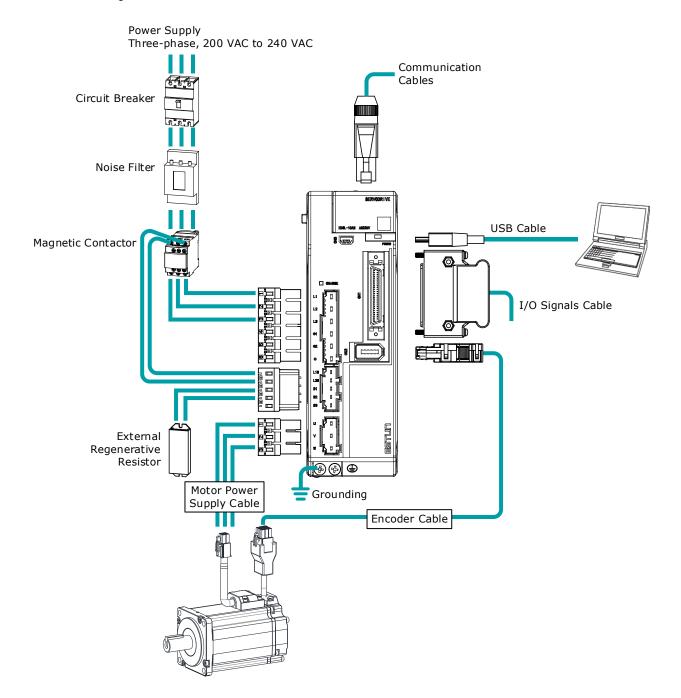

### 400VAC, Rated power from: 1kW~7.5kW

Take the 1kW drive as an example:

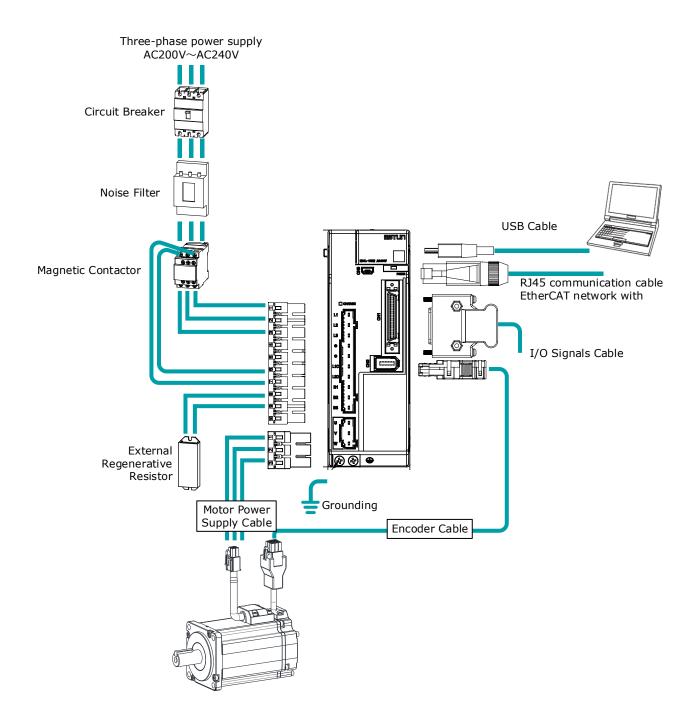

### Minimum System Configuration

The minimum system configuration includes at least the following components.

| Component Name                       | Description                                                                                                    |  |  |
|--------------------------------------|----------------------------------------------------------------------------------------------------|--|--|
| Power Supply                         | Control power supply: (L1C,L2C) Single-phase AC 200V to 240V, -15% to +10%, 50Hz/60Hz  Note: Single-phase power supply is used for 400W drive.  Mains power supply (L1,L2,L3): three-phase AC 200V to 240V, -15% to |  |  |
|                                      | +10%, 50Hz/60Hz                                                                                                    |  |  |
| Circuit Breaker                      | Please use a Type C MCB to protect the power cord and to cut the circuit in the event of overcurrent.                                                                                                    |  |  |
| Circuit Breaker                      | The minimum current rating of the circuit breaker varies with the drive model.                                                                                                    |  |  |
| Noise Filter                         | Protection against external noise interference from the power cable, with the current rated at 10A or 20A.                                                                                                    |  |  |
| Magnetic Contactor                   | On/off control of the input circuit.                                                                                                    |  |  |
| External<br>Regenerative<br>Resistor | The minimum resistance value of the external regenerative resistor varies with the drive model.                                                                                                    |  |  |
| Drive                                | ED3L Series Servo Drives.                                                                                                    |  |  |
| Motor                                | Suitable for use with EM3A servo motors or EMG (at rated power ≥ 1kW) servo motors.                                                                                                    |  |  |
| Controller                           | The device provided for servo applications, mechanical motion programming.                                                                                                    |  |  |
| PC software                          | ESView V4 software for PC.                                                                                                    |  |  |
| Cables                               | Encoder cables, motor power cables, external communication cables, IO cables, etc.                                                                                                    |  |  |

### Minimum system configuration of 400VAC

The minimum system configuration consists of at least the following components.

| Component                      | Specification                                                                                              |  |  |
|--------------------------------|----------------------------------------------------------------------------------------------------|--|--|
| Downer cumply                  | Control power supply: (L1C,L2C) Single-phase AC AC 220V~440V, - 15%~+10%, 50Hz/60Hz                        |  |  |
| Power supply                   | Mains power supply (L1,L2,L3): three-phase 380V~440V, -15% ~+10%, 50Hz/60Hz                                |  |  |
| Circuit breaker                | Please use a Type C MCB to protect the power cord and to cut the circuit in the event of overcurrent.      |  |  |
|                                | The minimum current rating of the circuit breaker varies with the drive model.                             |  |  |
| Noise filter                   | Protection against external noise interference from the power cable, with the current rated at 10A or 20A. |  |  |
| Electromagnetic contactor      | ON/OFF control of the input circuit.                                                                       |  |  |
| External regenerative resistor | The minimum resistance value of the external regenerative resistor varies with the drive model.            |  |  |
| Drive                          | ED3L Series Servo Drives.                                                                                  |  |  |
| Motor                          | Suitable for use with EM3A servo motors or EM3G (at rated power $\geq 0.9 \text{kW}$ ) servo motors.       |  |  |
| Controller                     | The device provided for servo applications, mechanical motion programming.                                 |  |  |
| PC debugging tool              | ESView V4 software for PC.                                                                                 |  |  |
| Cables                         | Encoder cables, motor power cables, external communication cables, IO cables, etc.                         |  |  |

### Specifications of the Basic Peripherals

| Model      | Main circuit voltage                   | Spec. of built-in<br>regenerative<br>resistor | Min. value of<br>external<br>regeneration<br>resistor | Min. rated current<br>of the circuit<br>breaker |
|------------|----------------------------------------|-----------------------------------------------|-------------------------------------------------------|-------------------------------------------------|
| ED3L-A5AMA | Single-phase AC 200V~240V              | _                                             | 45Ω                                                   | 4A(single-phase)                                |
| ED3L-01AMA | Single-phase AC 200V~240V              | _                                             | 45Ω                                                   | 4A(single-phase)                                |
| ED3L-02AMA | Single-phase AC 200V~240V              | _                                             | 45Ω                                                   | 4A(single-phase)                                |
| ED3L-04AMA | Single-phase AC 200V~240V              | _                                             | 45Ω                                                   | 4A(single-phase)                                |
| ED3L-08AMA | Single-phase / 3-phase AC 200V~240V    | 50Ω / 60W                                     | 25Ω                                                   | 10A(single-<br>phase)/6A(3-phase)               |
| ED3L-10AMA | Single-phase / 3-phase AC<br>200V~240V | 50Ω/60W                                       | 25Ω                                                   | 10A(single-phase)/6A(3-phase)                   |

| Model      | Main circuit voltage                | Spec. of built-in regenerative resistor | Min. value of<br>external<br>regeneration<br>resistor | Min. rated current<br>of the circuit<br>breaker |
|------------|-------------------------------------|-----------------------------------------|-------------------------------------------------------|-------------------------------------------------|
| ED3L-15AMA | Single-phase / 3-phase AC 200V~240V | 40Ω / 80W                               | 25Ω                                                   | 20A(single-phase)/16A(3-phase)                  |
| ED3L-20AMA | 3-phase AC 200V~240V                | 40Ω / 80W                               | 25Ω                                                   | 16A(3-phase)                                    |
| ED3L-10DMA | 3-phase AC 380V~440V                | 100Ω/80W                                | 65Ω                                                   | 4A(3-phase)                                     |
| ED3L-15DMA | 3-phase AC 380V~440V                | 100Ω/80W                                | 65Ω                                                   | 6A(3-phase)                                     |
| ED3L-20DMA | 3-phase AC 380V~440V                | 50Ω/80W                                 | 40Ω                                                   | 10A(3-phase)                                    |
| ED3L-30DMA | 3-phase AC 380V~440V                | 50Ω/80W                                 | 40Ω                                                   | 16A(3-phase)                                    |
| ED3L-50DMA | 3-phase AC 380V~440V                | 35Ω/80W                                 | 20Ω                                                   | 20A(3-phase)                                    |
| ED3L-75DMA | 3-phase AC 380V~440V                | 35Ω/80W                                 | 20Ω                                                   | 25A(3-phase)                                    |

| Drive<br>model   | power | Motor model          | Encoder cable                                                    | Power cable                                                                                                    |                           |
|------------------|-------|----------------------|------------------------------------------------------------------|----------------------------------------------------------------------------------------------------|---------------------------|
| ED3L-<br>A5A     | 50W   | EM3A-A5A             |                                                                  | EC3P-N9118-□□ (No brakes) EC3P-B9118-□□ (With brake) EC3P-N9718-□□ (No brakes, IP65) EC3P-B9718-□□ (With brake, IP65) |                           |
| ED3L-<br>01A     | 100W  | EM3A-01A             |                                                                  |                                                                                                    |                           |
| ED3L-<br>02A     | 200W  | EM3A-02A             | EC3S-I1724-□□ (Incremental, IP65) EC3S-A1724-□□ (Absolute,       |                                                                                                    |                           |
| ED3L-<br>04A     | 400W  | EM3A-04A<br>EM3J-04A | IP65)<br>EC3S-I1124-□□ (Incremental)<br>EC3S-A1124-□□ (Absolute) |                                                                                                    |                           |
| ED3L-<br>08A     | 750W  | EM3A-08A<br>EM3J-08A |                                                                  | EC3P-N8118-□□ (No brakes)<br>EC3P-B8118-□□ (With brake)<br>EC3P-N8718-□□ (No brakes, IP65)                            |                           |
|                  |       | EM3A-10A             |                                                                  | EC3P-B8718-  (With brake, IP65)                                                                                       |                           |
| ED3L-<br>10A 1kW | 1kW   | EMG-10A              | EC3S-I1324-□□ (Incremental)<br>EC3S-A1324-□□ (Absolute)          |                                                                                                    |                           |
|                  |       | EM3G-09A             | EC3S-I1924-□□ (Incremental)<br>EC3S-A1924-□□ (Absolute)          |                                                                                                    |                           |
| ED3L-<br>15A 1.: | 1.5kW |                      | EMG-15A                                                          | EC3S-I1324-□□ (Incremental)<br>EC3S-A1324-□□ (Absolute)                                                               | EC3P-N9314-□□ (No brakes) |
|                  |       | EM3G-13A             | EC3S-I1924-□□ (Incremental)<br>EC3S-A1924-□□ (Absolute)          | EC3P-B9314-□□ (With brake)                                                                                            |                           |
|                  |       | EM3A-15A             | EC3S-I1924-□□ (Incremental)<br>EC3S-A1924-□□ (Absolute)          |                                                                                                    |                           |
| ED3L-<br>20A     | 2kW   | EMG-20A              | EC3S-I1324-□□ (Incremental)<br>EC3S-A1324-□□ (Absolute)          |                                                                                                    |                           |

| Drive<br>model | power | Motor model                                     | Encoder cable                                           | Power cable                                                                                                    |
|----------------|-------|-------------------------------------------------|---------------------------------------------------------|----------------------------------------------------------------------------------------------------|
|                |       | EM3A-20A                                        | EC3S-I1924-□□ (Incremental)<br>EC3S-A1924-□□ (Absolute) |                                                                                                    |
| ED3L-<br>10D   | 1kW   | EM3G-09D□A224                                   | EC3S-A1924-□□( Absolute)                                | EC3P-N9314-□□(No brakes)<br>EC3P-B9314-□□ (With brake)                                                                                                   |
| ED3L-<br>15D   | 1.5kW | EM3A-15D□B224<br>EM3G-13D□A224                  | EC3S-A1924-□□( Absolute)                                | EC3P-N9314-□□(No brakes)<br>EC3P-B9314-□□(With brake)                                                                                                    |
| ED3L-<br>20D   | 2kW   | EM3A-20D□B224<br>EM3G-18D□A224                  | EC3S-A1924-□□( Absolute)                                | EC3P-N9314-□□(No brakes)<br>EC3P-B9314-□□(With brake)                                                                                                    |
| ED3L-<br>30D   | 3kW   | EM3A-30DLA224<br>EM3G-29DLA244                  | EC3S-A1924-□□( Absolute)                                | EC3P-N8313-□□(No brakes) EC3P-B8313-□□(With brake) EC3P-N8212-□□(No brakes) EC3P-B8212-□□(With brake)                                                    |
| ED3L-<br>50D   | 5kW   | EM3A-40DLA224<br>EM3A-50DLA224<br>EM3G-44DLA224 | EC3S-A1924-□□( Absolute)                                | EC3P-N9313-□□(No brakes) EC3P-B9313-□□(With brake) EC3P-N9319-□□(No brakes) EC3P-B9319-□□(With brake) EC3P-N9219-□□(No brakes) EC3P-B9219-□□(With brake) |
| ED3L-<br>75D   | 7.5kW | EM3G-55DLA224<br>EM3G-75DLA224                  | EC3S-A1924-□□( Absolute)                                | EC3P-N9219-□□(No brakes) EC3P-B9219-□□(With brake) EC3P-N9211-□□(No brakes) EC3P-B9211-□□(With brake)                                                    |

 $\Box\Box$  : The last two digits of the cable indicate the length (as: 1M5  $_{\sim}$  03  $_{\sim}$  05  $_{\sim}$  08  $_{\sim}$  10  $_{\sim}$  12  $_{\sim}$  15  $_{\sim}$  20), The unit is m.

Flexible cables are also provided, marked "-RX".

# **Chapter 2 Installation**

### 2.1 Installation Precautions

• Installation Near Sources of Heat

Implement measures to prevent temperature increases caused by external heat sources so that the ambient temperature of the Drive is within the specified limits.

Installation Near Sources of Vibration

Install a vibration absorber on the installation surface of the Drive so that the Drive will not be subjected to vibration.

Other Precautions

Never install the Drive in a location subject to high temperatures, high humidity, water drops, cutting oil, excessive dust, excessive dirt, excessive iron powder, corrosive gasses, or radioactivity.

# 2.2 Mounting Types and Orientation

The Drives are based mounted and should be fitted to a non-painted metal surface. Mount the Drive vertically, as is shown in Figure 2-1.

Mount the Drives so that the Display Panel is facing toward the operator. Prepare two or three mounting holes for the Drive and mount it securely in the mounting holes (The number of mounting holes depends on the size of the Drive).

Figure 2-1 Base-mounted diagram

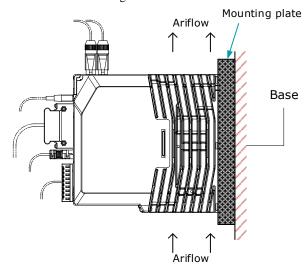

# 2.3 Mounting Hole Dimensions

Use all mounting holes to securely mount the Drive to the mounting surface.

To mount the Drive, use a screwdriver that is longer than the depth of the Drive.

Wiring diagram for mounting holes at 200VAC

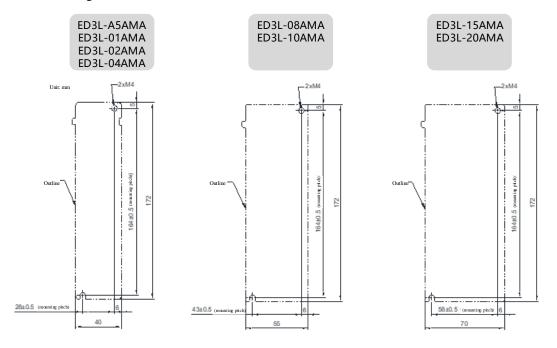

Wiring diagram for mounting holes at 400VAC

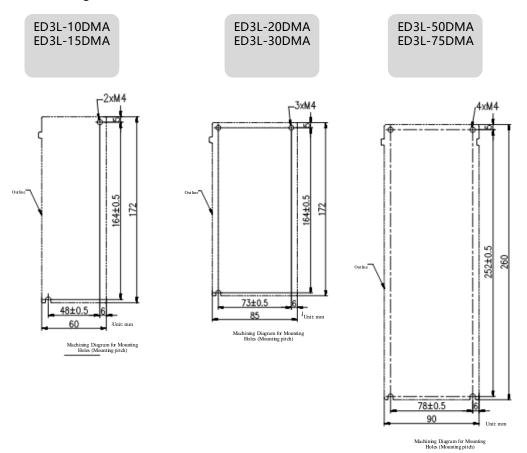

# 2.4 Mounting Interval

#### Installing One Drive in a Control Cabinet

When installing a single Drive useFigure 2-2 as a reference for free space around the installation.

Figure 2-2 Installing a sigle Drive in a control cabinet

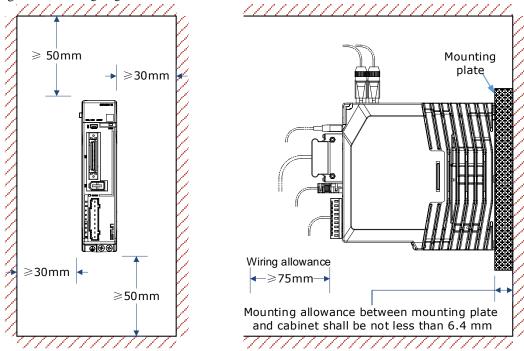

#### Installing multiple Drives in a Control Cabinet

When installing a multiple Drives use Figure 2-3 as a reference for free space around the installation.

≥ 50 mm 1mm -> 30 mm -> 30 mm -> 30 mm -> 50 mm

Figure 2-3 Installing multiple Drives in a control cabinet

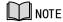

The ED3L allows close mounting with a distance of 1mm between two adjacent drives. The ED3L 50D and 75D drives do not allow close mounting due to wiring, and the distance between drives is to be confirmed upon assembly of the cable, for which 80mm is the recommended

# **Chapter 3 Wiring and Connecting**

## 3.1 Precautions for Wiring

#### 3.1.1 General Precautions

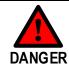

Never change any wiring while power is being supplied, in case a risk of electric shock or injury.

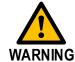

- Wiring and inspections must be performed only by qualified engineers.
- Check all wiring and power supplies carefully.

  Incorrect wiring or incorrect voltage application to the output circuits may cause short-circuit failures. If a short-circuit failure occurs as a result of any of these causes, the holding brake will not work. This could damage the machine or cause an accident that may result in death or injury.
- Connect the AC and DC power supplies to the specified Drive terminals.
- Wait for at least five minutes after turning OFF the power supply and then make sure that the CHARGE indicator is not lit before starting wiring or inspection work. Never touch the power supply terminals while the CHARGE lamp is lit after turning OFF the power supply because high voltage may still remain in the Drive.
- Observe the precautions and instructions for wiring and trial operation precisely as described in this document.
- Check the wiring to be sure it has been performed correctly.
   Connectors and pin layouts are sometimes different for different models. Always confirm the pin layouts in technical documents for your model before operation.

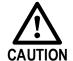

- Use shielded twisted-pair cables or screened unshielded multi-twisted-pair cables for I/O Signal Cables and Encoder Cables.
- The main circuit cable of the Drive must be guaranteed to work normally at 75 °C.
  - Observe the following precautions when wiring the Drive's main circuit terminals.
    - Turn ON the power supply to the Drive only after all wiring, including the main circuit terminals, has been completed.
    - If a connector is used for the main circuit terminals, remove the main circuit connector from the Drive before you wire it.
    - Insert only one wire per insertion hole in the main circuit terminals.
    - When you insert a wire, make sure that the conductor wire (e.g. whiskers) does not come into contact with adjacent wires.
- Install molded-case circuit breakers and other safety measures to provide protection against short circuits in external wiring.

- Use a molded-case circuit breaker or fuse to protect the main circuit.

  The Drive connects directly to a commercial power supply; it is not isolated through a transformer or other device. Always use a molded-case circuit breaker or fuse to protect the Servo System from accidents involving different power system voltages or other accidents.
- IMPORTANT
- Install an earth leakage breaker.

  The Drive does not have a built-in ground fault protective circuit. To configure a safer system, install a ground fault detector against overloads and short-circuiting, or install a ground fault detector combined with a molded-case circuit breaker.
- Never turn the power supply ON and OFF more than necessary.
   Use the Drive for applications that require the power supply to turn ON and OFF frequently. Such applications will cause elements in the Drive to deteriorate.
- After you have started actual operation, allow at least one hour between turning the power supply ON and OFF (as a guideline).

### 3.1.2 Countermeasures against Noise

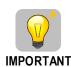

The Drive is designed as an industrial device. It therefore provides no measures to prevent radio interference. The Drive uses high-speed switching elements in the main circuit. Therefore, peripheral devices may be affected by switching noise.

If the equipment is to be used near private houses or if radio interference is a problem, take countermeasures against noise.

Since the Drive uses microprocessors, it may be affected by switching noise from peripheral devices.

To prevent the noise from the Drive or the peripheral devices from causing malfunctions of any devices, take the following countermeasures against noise as required.

- Install the input reference device and Noise Filter as close to the Drive as possible.
- Always install a Surge Absorber for relays, solenoids, and Magnetic Contactor coils.
- Never place the following cables in the same duct or bundle them together. Also, separate the cables from each other by at least 30 cm.
- Never share the power supply with an electric welder or electrical discharge machine. If the Drive is
  placed near a high-frequency generator, install Noise Filters on the input side on the Main Circuit
  Power Supply Cable and Control Power Supply Cable even if the same power supply is not shared
  with the high-frequency generator. Refer to the section Noise Filters for information on connecting
  Noise Filters.
- Implement suitable grounding measures. Refer to the section 错误!未找到引用源。**Grounding** for information on grounding measures.

#### Noise Filters

You must attach Noise Filters in appropriate places to protect the Drive from the adverse effects of noise. 0 is an example of wiring for countermeasures against noise.

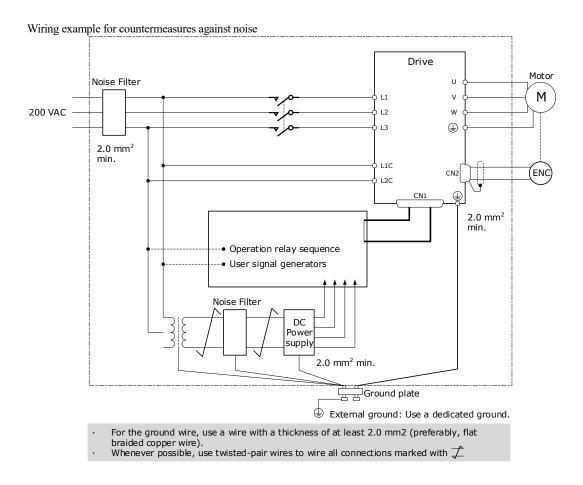

#### Noise Filter Wiring and Connection Precautions

Always observe the following precautions when wiring or connecting Noise Filters.

 Separate input lines from output lines. Do not place input lines and output lines in the same duct or bundle them together.

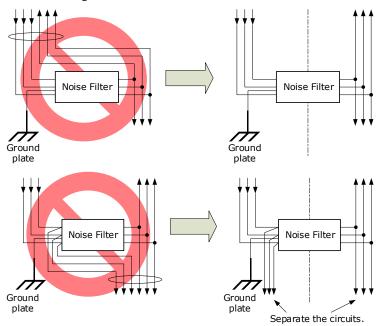

• Separate the Noise Filter ground wire from the output lines. Do not place the Noise Filter ground wire, output lines, and other signal lines in the same duct or bundle them together.

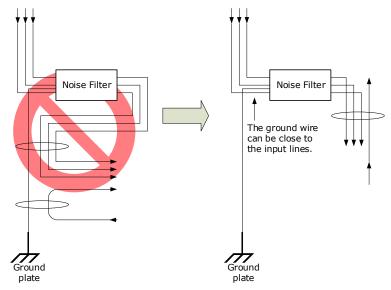

• Connect the Noise Filter ground wire directly to the grounding plate. Do not connect the Noise Filter ground wire to other ground wires.

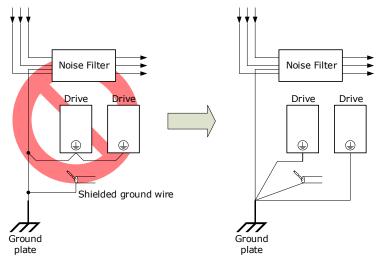

• If a Noise Filter is located inside a control panel, first connect the Noise Filter ground wire and the ground wires from other devices inside the control panel to the grounding plate for the control panel, then ground the plate.

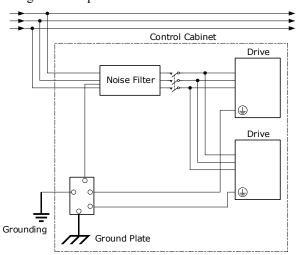

#### 3.1.3 Recommended EMC Filters

To comply with the limits based on IEC/EN 61800-3 second environment (C2) the Drive and Motor must be installed with an EMC/RFI filter. Recommended filters are:

| Drive voltage | ED3L Power Range | EMC C2                               |  |
|---------------|------------------|--------------------------------------|--|
| 200VAC        | 50W to 1.5kW     | Schaffner FN3270H-10-44              |  |
| 200 V AC      | 2kW              | Schaffner FN3270H-20-44              |  |
|               | 1kW~2 kW         | Schaffner FN 3025HP-10-71            |  |
| 400VAC        | 3kW~5 kW         | Schaffner FN 3025HP-10-71            |  |
|               | 7.5kW            | Shanghai Aerodev DNF51-3PH-3<br>×20A |  |

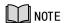

These filters have been tested with cable lengths of 3m and 20m.

## 3.1.4 Grounding

Implement grounding measures as described in this section. Implementing suitable grounding measures will also help prevent malfunctions, which can be caused by noise. Always use an unpainted backplane for electrical cabinets.

- Ground the Drive to a resistance of 100 m $\Omega$  or less.
- Be sure to ground at one point only.

Ground the Motor directly if the Motor is insulated from the machine.

#### Motor Frame Ground or Motor Ground

If the Motor is grounded thought the machine, the switching noise current can flow from the main circuit of the Drive through the stray capacitance of the Motor. To prevent this always connect the Motor frame terminal (FG) or ground terminal (FG) of the Motor to the ground terminal  $\stackrel{\frown}{=}$  on the Drive. Also, be sure to ground the ground terminal  $\stackrel{\frown}{=}$ .

#### Noise on I/O Signal Cables

To prevent noise entering the I/O Signal Cable connect the shield of the I/O Signal Cable to the connector shell and ensure the shell is connected to ground.

If placing cables in metal conduits, ensure the conduit is connected to ground.

For all grounding, use a single grounding point.

#### Cable Fixing

It is recommended that all cable shields are secured with a conductive metal clamp to the ground plate.

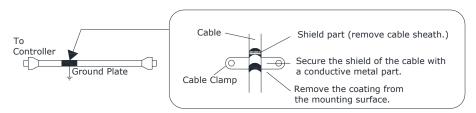

### Ferrite Coils

While ferrite coils can be used to solve application specific EMC issues, they should not be necessary for applications.

## 3.2 Basic Wiring Diagrams

#### Rated power from 50W to 400W

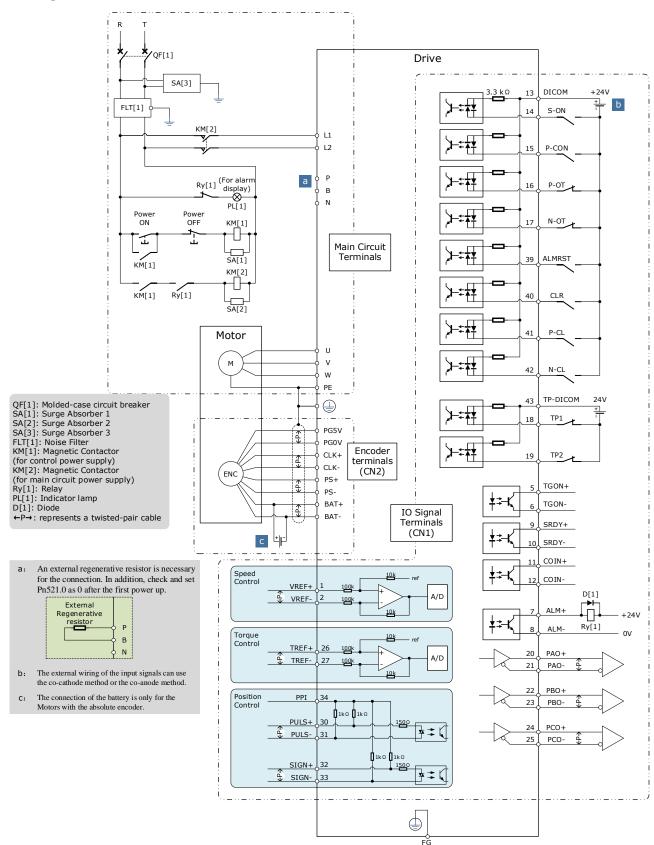

#### Rated power from 750W to 2kW

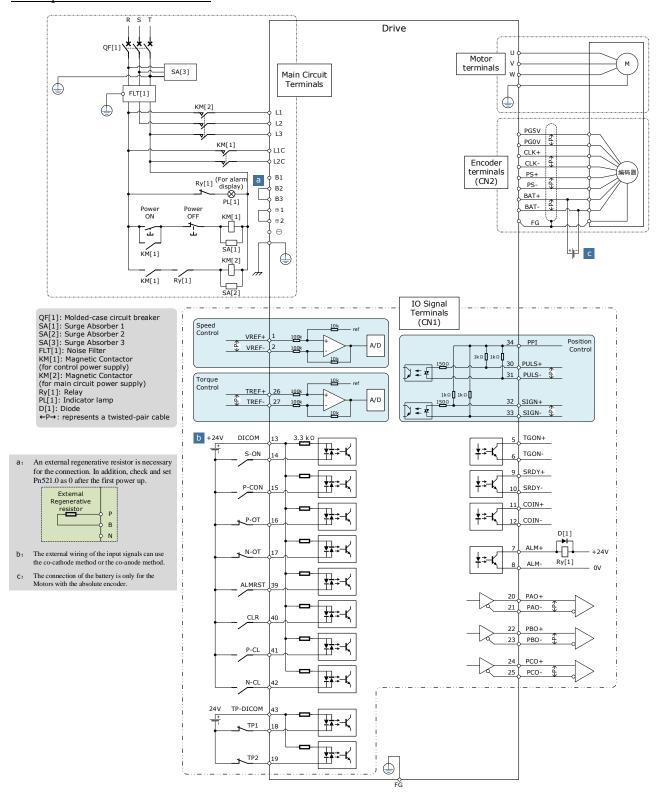

#### 400VAC, rated power from 1kW to 7.5kW

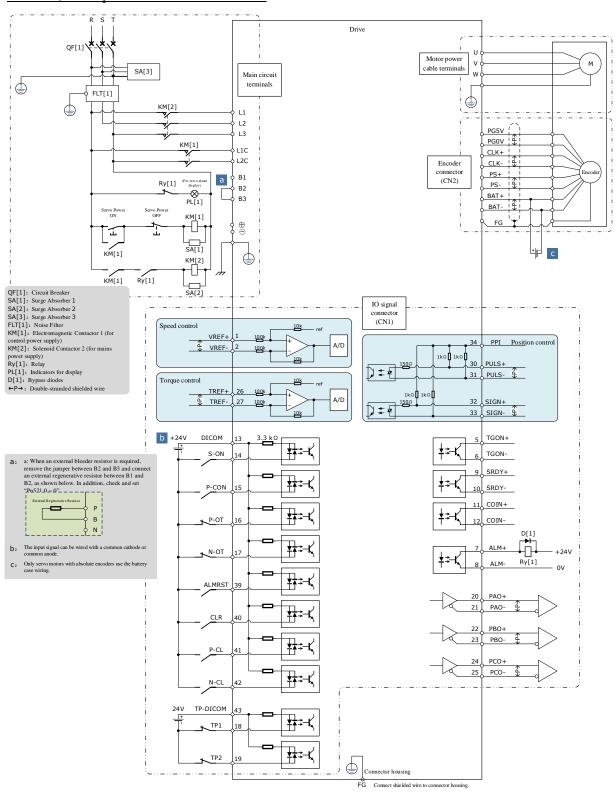

# 3.3 Terminals Arrangements

#### Rated power from 50W to 400W

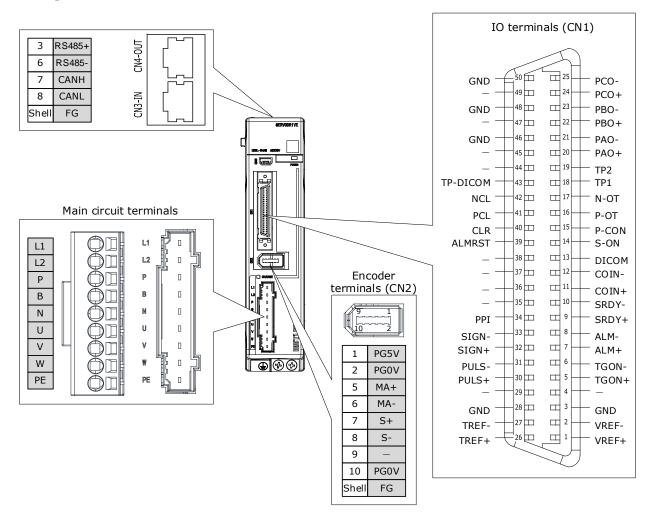

### 200VAC, rated power from 750W to 2kW

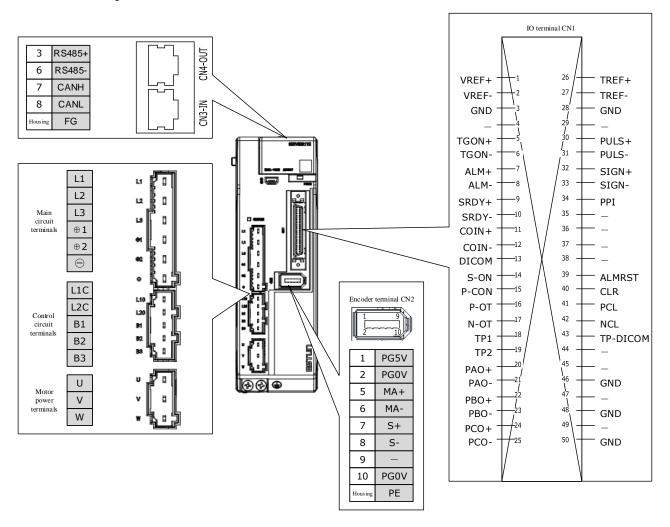

#### 400VAC, rated power from 1kW to 1.5kW

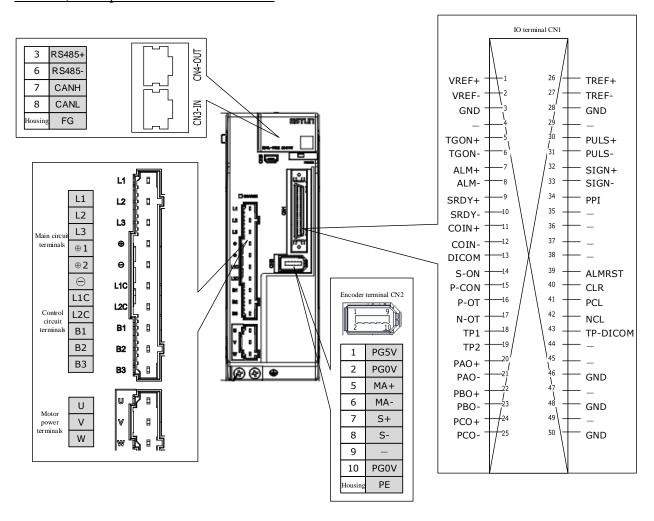

#### 400VAC, rated power from 2kW to 3kW

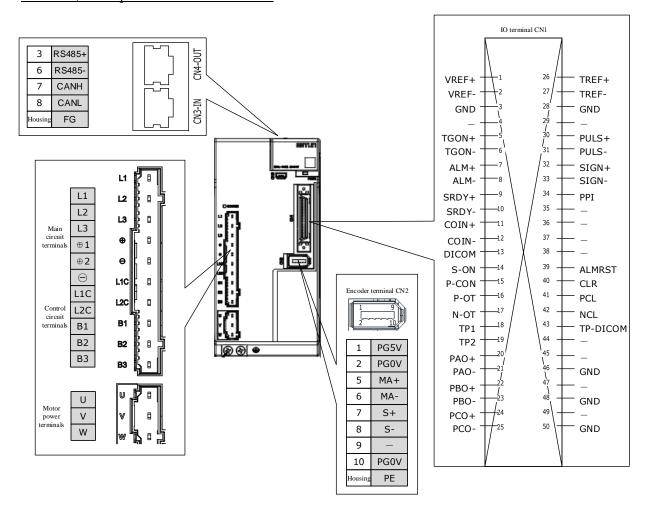

### 400VAC, rated power from 5kW to 7.5kW

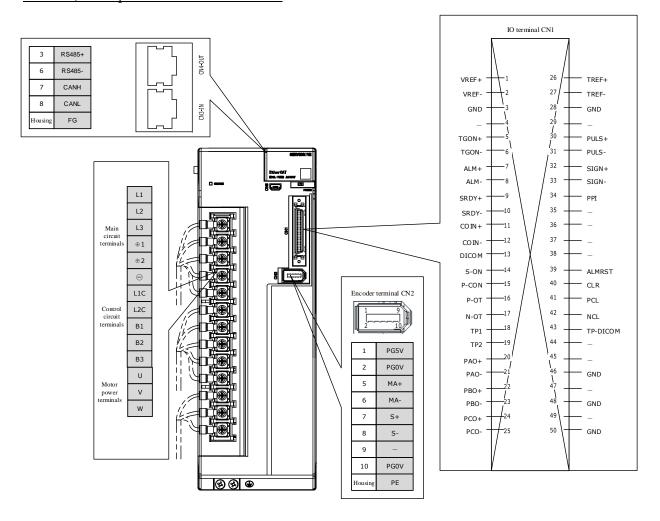

# 3.4 Wiring the Power Supply to Drive

## 3.4.1 Terminals Arrangement

## Rated power from 50W to 400W

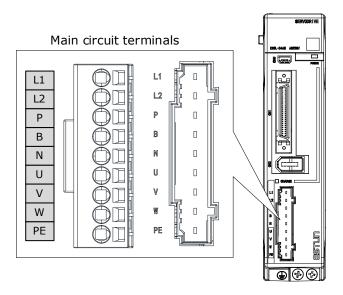

| Symbols | Name                                      | Specifications and Reference                                                                    |  |
|---------|-------------------------------------------|-------------------------------------------------------------------------------------------------|--|
| L1、L2   | Main circuit power supply input terminals | Single-phase, 200 VAC to 240 VAC, -15% to +10%, 50Hz or 60Hz                                    |  |
| P、B     | Regenerative Resistor terminal            | Connects a regenerative resistor with a minimum resistance value of 45 ohm                      |  |
| P、N     | DC terminals                              | For the common DC bus, connect all P of Drive to the positive pole, and N to the negative pole. |  |
| U、V、W   | Motor terminals                           | Connects the U-phase, V-phase and W-phase of Motor                                              |  |
| PE      | Ground terminal                           | Always connect this terminal to prevent electric shock.                                         |  |

### Rated power from 750W to 2kW

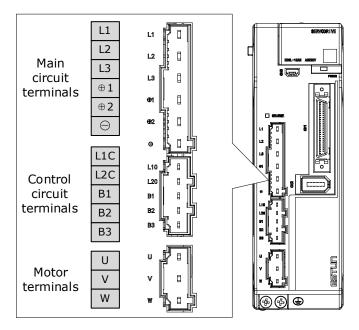

| Symbols    | Name                                      | Specifications and Reference                                                                                                    |  |  |
|------------|-------------------------------------------|----------------------------------------------------------------------------------------------------|--|--|
| L1、L2、L3   | Main circuit power supply input terminals | Three-phase, 200 VAC to 240 VAC, -15% to +10%, 50Hz or 60Hz                                                                                                    |  |  |
| ⊕1、⊕2      | DC reactor terminals                      | For using a DC reactor, remove the short wiring, and connect a DC reactor between $\oplus 1$ and $\oplus 2$ .                                                                                                    |  |  |
| ⊕2、⊖       | DC terminals                              | For the common DC bus, connect all $\oplus 2$ of Drive to the positive pole, and $\bigcirc$ to the negative pole.                                                                                                    |  |  |
| L1C、L2C    | Control circuit terminals                 | Single-phase, 200 VAC to 240 VAC, -15% to +10%, 50Hz or 60Hz                                                                                                    |  |  |
| B1、B2、B3   | Regenerative Resistor terminal            | <ul> <li>There is a short wiring between B2 and B3 at the factory.</li> <li>When the busbar capacitance is insufficient, remove the short wiring, and connect an external regenerative resistor between B1 and B2.</li> </ul> |  |  |
| U、V、W      | Motor terminals                           | Connects the U-phase, V-phase and W-phase of Motor                                                                                                    |  |  |
| <b>(1)</b> | Ground terminal                           | Always connect this terminal to prevent electric shock.                                                                                                    |  |  |

### 400VAC, rated power from 1kW to 3kW

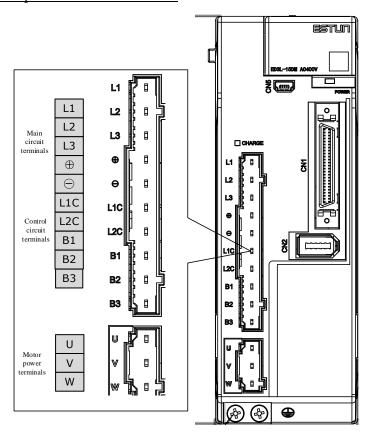

Take for example a product with a power rating of  $1kW\sim1.5kW$ . Products with power rating from 1.5kW to 3kW are similar in appearance and have the same components

| Symbol     | Name                             | Specifications                                                                                                    |
|------------|----------------------------------|----------------------------------------------------------------------------------------------------|
| L1, L2, L3 | Power supply input terminals     | 3-phase AC 380V~440V, -15%~+10%, 50Hz/60Hz                                                                                                    |
| $\oplus$   | DC reactor connectors            | Prior to delivery, the connection between $\oplus 1$ and $\oplus 2$ is in a shorted state. When using a DC reactor, a DC reactor is connected between $\oplus 1$ and $\oplus 2$ .                                                                                                    |
| $\Theta$   | DC busbar connectors             | When multiple servo drives are used in a common DC bus configuration, $\oplus 2$ and $\ominus$ of all drives are connected in series, respectively.                                                                                                    |
| L1C, L2C   | Control power terminals          | Single phase AC 200V~240V, -15%~ +10%, 50Hz/60Hz                                                                                                    |
| B1, B2, B3 | Regenerative resistor connectors | <ul> <li>When using the built-in regenerative resistor: Keep the connection between B2 and B3 shorted.</li> <li>When using an external regenerative resistor: Please remove the jumper between B2 and B3 and connect the external regenerative resistor between B1 and B2.</li> </ul> |
| U, V, W    | Motor power connectors           | Connect the U, V and W phases of the motor.                                                                                                    |
|            | Grounding terminals              | Connect the power supply earth terminal for earthing.                                                                                                    |

### 400VAC, rated power from 5kW to 7.5kW

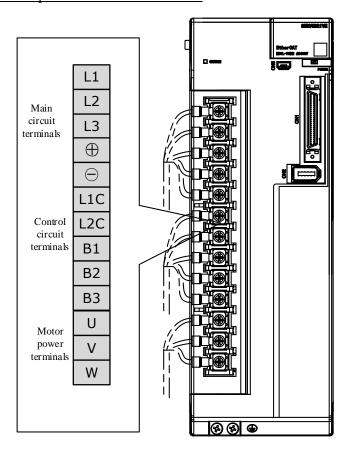

| Symbols    | Name                             | Specifications                                                                                                    |
|------------|----------------------------------|----------------------------------------------------------------------------------------------------|
| L1, L2, L3 | Power supply input terminals     | 3-phase 380V~440V, -15%~+10%, 50Hz/60Hz                                                                                                    |
| $\Theta$   | DC busbar connectors             | When multiple servo drives are used in a common DC bus configuration, $\oplus$ and $\ominus$ of all drives are connected in series, respectively.                                                                                                    |
| L1C, L2C   | Control power terminals          | Single phase AC 380V~440V, -15%~ +10%, 50Hz/60Hz                                                                                                    |
| B1, B2, B3 | Regenerative resistor connectors | <ul> <li>When using the built-in regenerative resistor: Keep the connection between B2 and B3 shorted.</li> <li>When using an external regenerative resistor: Please remove the jumper between B2 and B3 and connect the external regenerative resistor between B1 and B2.</li> </ul> |
| U, V, W    | Motor power connectors           | Connect the U, V and W phases of the motor.                                                                                                    |
| <b>(1)</b> | Grounding terminals              | Connect the power supply earth terminal for earthing.                                                                                                    |
| L1, L2, L3 | Power supply input terminals     | 3-phase 380V~440V, -15%~+10%, 50Hz/60Hz                                                                                                    |

## 3.4.2 Wiring a Regenerative Resistor

| Diver model | Rted power | minimum value   | Connection terminals |  |
|-------------|------------|-----------------|----------------------|--|
| ED3L-A5A    | 50W        |                 |                      |  |
| ED3L-01A    | 100W       | 450             | D D                  |  |
| ED3L-02A    | 200W       | $-45\Omega$     | P、B                  |  |
| ED3L-04A    | 400W       |                 |                      |  |
| ED3L-08A    | 750W       | 250             | D1 D2                |  |
| ED3L-10A    | 1kW        | $-$ 25 $\Omega$ | B1、B2                |  |
| ED3L-15A    | 1.5kW      | 100             | B1、B2C               |  |
| ED3L-20A    | 2kW        | $10\Omega$      |                      |  |
| ED3L-10DEA  | 1kW        | (50)            | B1、B2                |  |
| ED3L-15DEA  | 1.5kW      | $-$ 65 $\Omega$ |                      |  |
| ED3L-20DEA  | 2.0kW      | 400             | B1、B2                |  |
| ED3L-30DEA  | 3.0kW      | $ 40\Omega$     |                      |  |
| ED3L-50DEA  | 5.0kW      | 200             | D1 D2                |  |
| ED3L-75DEA  | 7.5kW      | $ 20\Omega$     | B1、B2                |  |

Figure 3-1 is an example of connecting an external regenerative resistor for the drives rated power from 50W to 400W.

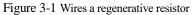

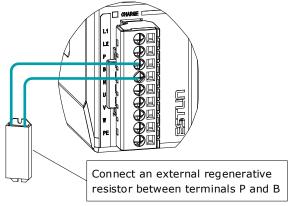

Connect the external regenerative resistor as following to avoid damaging the drive or malfunction.

■ It is necessary to connect an external regenerative resistor for the drives rated power from 50W to 400W. The minimum resistance value of the external regenerative resistor is 45 ohms.

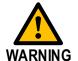

Never connect the external regenerative resistor between terminals P and N.

- In the case of the drives rated power from 750W to 1kW, confirms whether the bus capacitance is insufficient. If necessary, connect an external regeneration resistor between terminals B1 and B2. The minimum resistance value of the external regenerative resistor is 25 ohms.
  - Never connect the external regenerative resistor between terminals B1 and B3.
- When an excternal regenerative resistor is connected, check and set Pn521.0 as 0 after the power up.
- Please check and confirm that the external regenerative resistor is mounted on noncombustible materials.

## 3.4.3 Wiring Procedure

Prepare the following items before preparing the wiring for the Main Circuit Terminals and Control Circuit Terminals.

| Required Item                                      | Description                                                                                                    |
|----------------------------------------------------|----------------------------------------------------------------------------------------------------|
| Flat-blade screwdriver or<br>Terminal removal tool | <ul> <li>Flat-blade screwdriver: commercially available screwdriver with tip width of 3.0 mm to 3.5 mm</li> <li>Terminal removal tool: an accessory of the Drive</li> </ul> |
| Cold pressed terminals                             | Sleeve type ferrule with cross-section from 1.5 mm <sup>2</sup> to 2.5 mm <sup>2</sup>                                                                                      |
| Wiring plier                                       | Commercially available plier with crimping and stripping functions                                                                                                    |

Follow the procedure below to wire the Main Circuit Terminals and Control Circuit Terminals.

Step 1 Remove the Main Circuit Terminals and Control Circuit Terminals from the Drive.

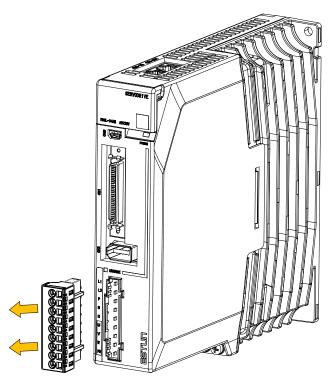

Step 2 Peel off the sheath so that the conductor portion of the cable will protrude from the tip of the ferrule.

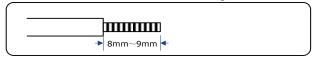

Step 3 Insert the cable into the ferrule (It should protrude 1 mm or more from the ferrule).

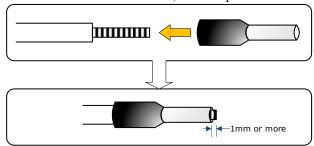

Step 4 Crimp the cable that has been inserted into the ferrule, and cut off the cable conductor portion protruding from the ferrule (The allowable protruding length after cutting should not be more than 0.5 mm).

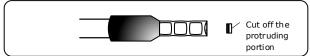

Step 5 Use the flat-blade screwdriver or the terminal removal tool to press down the spring button corresponding to the terminal, and then insert the cable.

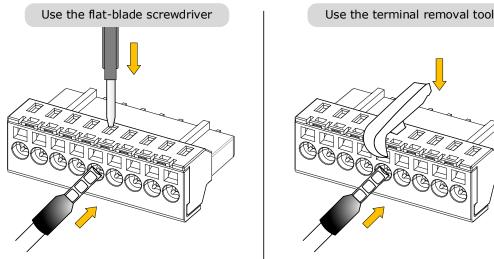

- Step 6 Insert the crimped cable into the connection terminals, and then pull out the tool.
- Step 7 Make all other connections in the same way.
- Step 8 To change the wiring, pull the cable out of the connection terminals.

  Use the flat-blade screwdriver to press down the spring button corresponding to the terminal, and then gently pull out the cable.
- Step 9 When you have completed wiring, attach connection terminals to the Drive.

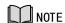

The above wiring procedure is also applicable to the Motor Terminals.

----End

## 3.4.4 Motor Connection Diagram

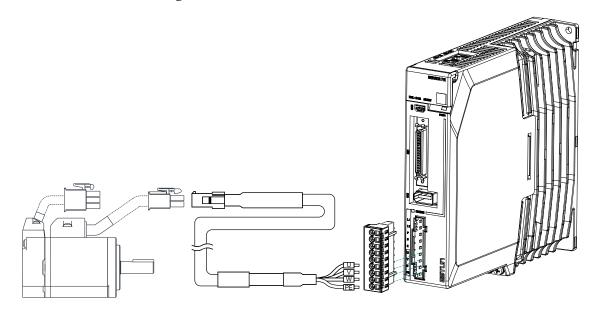

## 3.4.5 Motor Power Cable Description

The Motor power cable depends on the Motor model. The common models are shown in the table below.

| N. 1.1                            | р 1                 | IP65<br>Plug       | Wire<br>diameter   | Motor power cable |                |                 |
|-----------------------------------|---------------------|--------------------|--------------------|-------------------|----------------|-----------------|
| Motor model                       | Brake               |                    |                    | length is 3.0m    | length is 5.0m | length is 10.0m |
| EM3A-A5A<br>EM3A-01A              | No                  | No                 |                    | EC3P-N9118-03     | EC3P-N9118-05  | EC3P-N9118-10   |
| EM3A-01A<br>EM3A-02A<br>EM3A-04A  | No                  | Yes                |                    | EC3P-B9118-03     | EC3P-B9118-05  | EC3P-B9118-10   |
| EM3A-08A<br>EM3A-10A              | Yes                 | No                 |                    | EC3P-N9718-03     | EC3P-N9718-05  | EC3P-N9718-10   |
| EM3J-04A<br>EM3J-08A              | Yes                 | Yes                |                    | EC3P-B9718-03     | EC3P-B9718-05  | EC3P-B9718-10   |
| EM3A-15A<br>EM3A-20A              | Not provided        | Yes                |                    | EC3P-N9314-03     | EC3P-N9314-05  | EC3P-N9314-10   |
| EM3A-15D<br>EM3A-20D<br>EM3A-30D  | 3A-20D Provided Yes | Yes                |                    | EC3P-B9314-03     | EC3P-B9314-05  | EC3P-B9314-10   |
| EM3G-09A Not<br>EM3G-13A provided | Yes                 | 2.0mm <sup>2</sup> | EC3P-N8718-03      | EC3P-N8718-05     | EC3P-N8718-10  |                 |
| EMG-10A<br>EMG-15A<br>EMG-20A     | Provided            | Yes                | 2.011111           | EC3P-B8718-03     | EC3P-B8718-05  | EC3P-B8718-10   |
| EM3A-30D                          | Not provided        | Yes                |                    | EC3P-N8214-03     | EC3P-N8214-05  | EC3P-N8214-10   |
| EMSA-30D                          | Provided            | Yes                |                    | EC3P-B8214-03     | EC3P-B8214-05  | EC3P-B8214-10   |
| EM2A 40D                          | Not yes             |                    | EC3P-N9319-03      | EC3P-N9319-05     | EC3P-N9319-10  |                 |
| EM3A-40D Provid                   | Provided            | Yes                | 3.5mm <sup>2</sup> | EC3P-B9319-03     | EC3P-B9319-05  | EC3P-B9319-10   |
| EM3A 50D                          | Not<br>provided     | Yes                |                    | EC3P-N9319-03     | EC3P-N9319-05  | EC3P-N9319-10   |
| EM3A-50D                          | Provided            | Yes                |                    | EC3P-B9319-03     | EC3P-B9319-05  | EC3P-B9319-10   |

| Motor model Brake | IP65<br>Plug     | Wire<br>diameter | Motor power cable  |                |                 |               |
|-------------------|------------------|------------------|--------------------|----------------|-----------------|---------------|
|                   |                  |                  | length is 3.0m     | length is 5.0m | length is 10.0m |               |
| EM3G-29D          | Not<br>provided  | Yes              |                    | EC3P-N8212-03  | EC3P-N8212-05   | EC3P-N8212-10 |
| LWI3G-27D         | Provided         | Yes              | 4.0mm <sup>2</sup> | EC3P-N8212-03  | EC3P-N8212-05   | EC3P-N8212-10 |
| EM3G-44D pr       | Not<br>provided  | Yes              |                    | EC3P-N9212-03  | EC3P-N9212-05   | EC3P-N9212-10 |
|                   | Provided         | Yes              |                    | EC3P-B9212-03  | EC3P-B9212-05   | EC3P-B9212-10 |
| EM3G-55D          | Not<br>provided  | Yes              |                    | EC3P-N9212-03  | EC3P-N9212-05   | EC3P-N9212-10 |
|                   | Provided         | Yes              |                    | EC3P-B9212-03  | EC3P-B9212-05   | EC3P-B9212-10 |
| EM3G-75D          | Not yes provided | Yes              | 5.0mm <sup>2</sup> | EC3P-N9211-03  | EC3P-N9211-05   | EC3P-N9211-10 |
| EM3G-73D          | Provided         | Yes              |                    | EC3P-B9211-03  | EC3P-B9211-05   | EC3P-B9211-10 |

The following shows the diagram and wiring description of each Motor power cable.

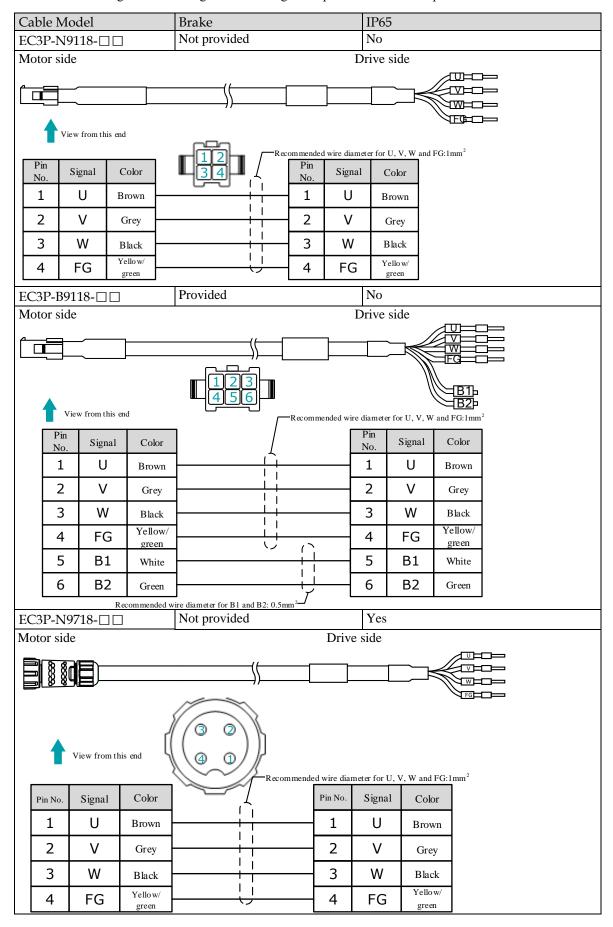

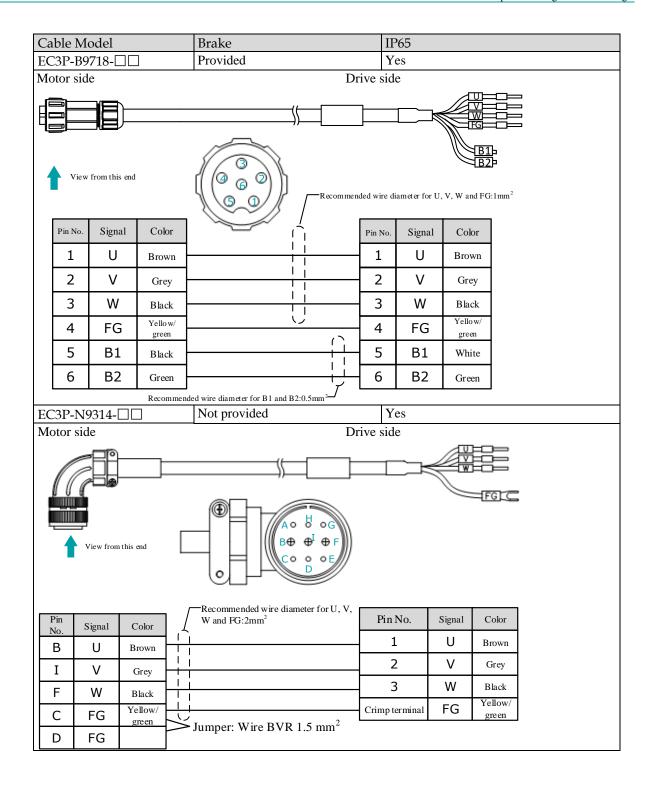

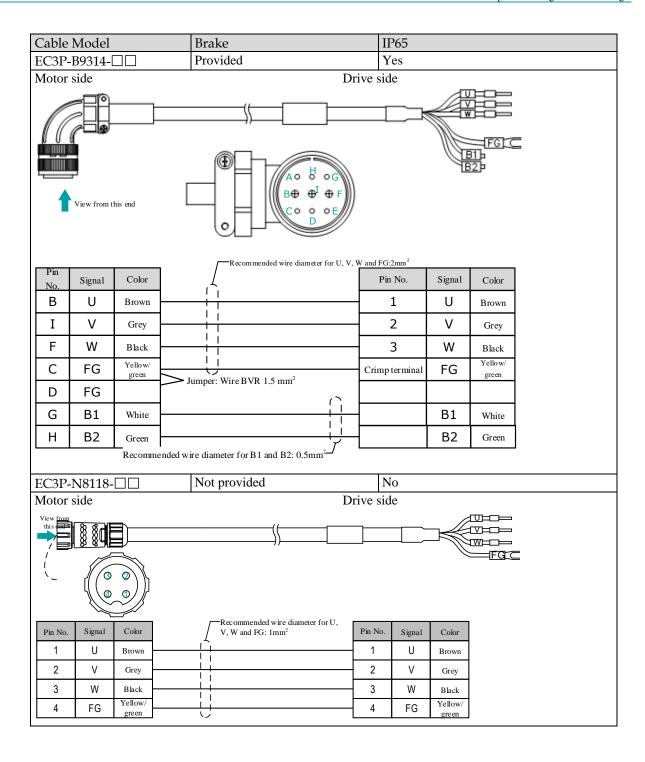

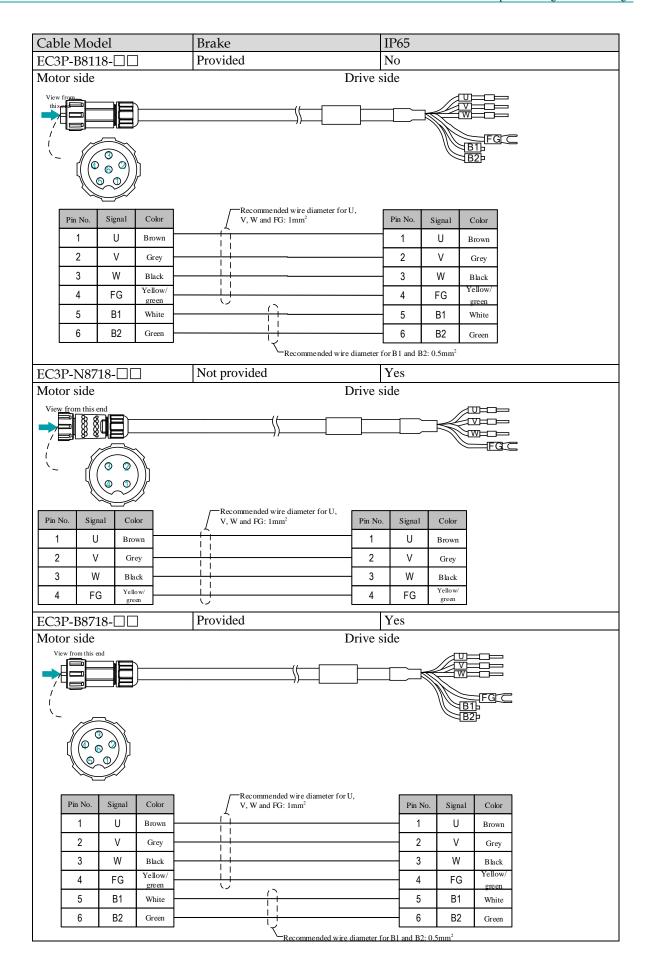

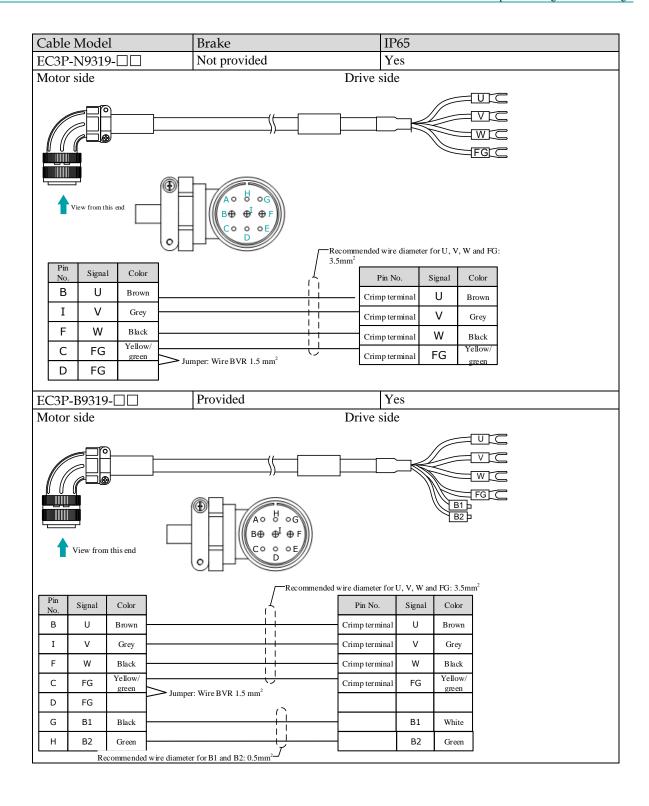

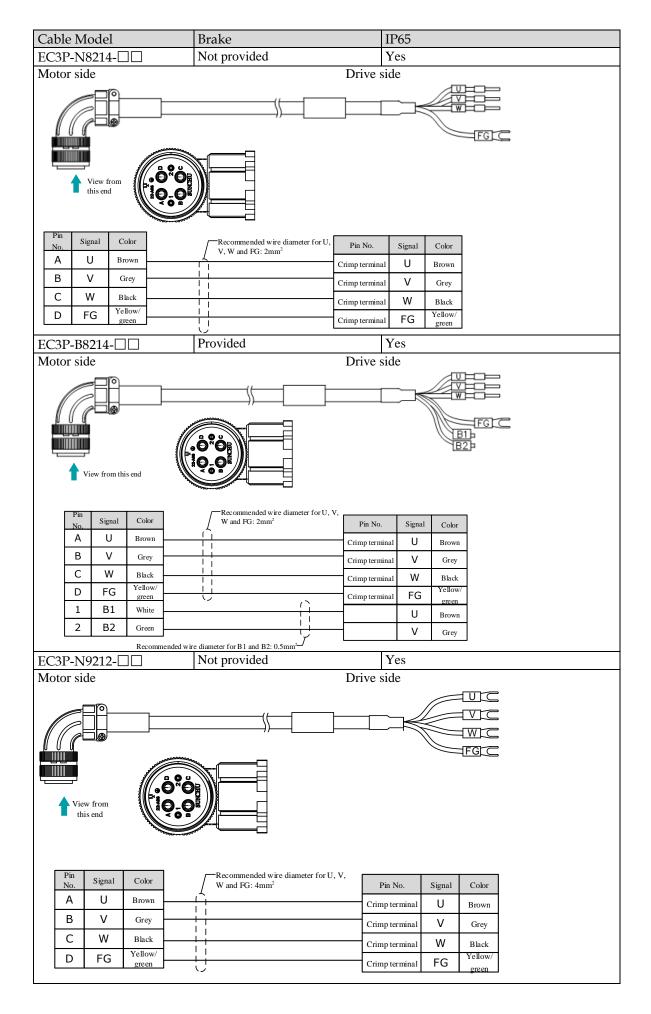

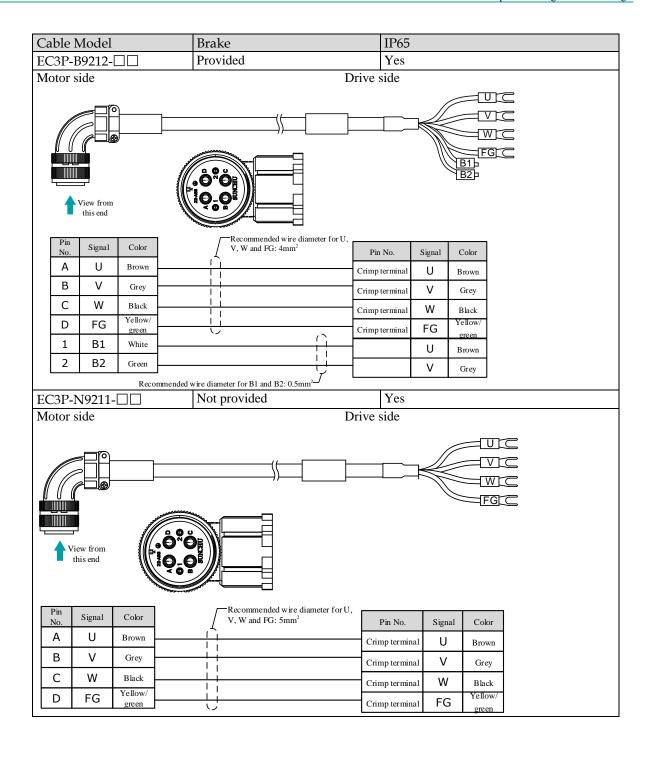

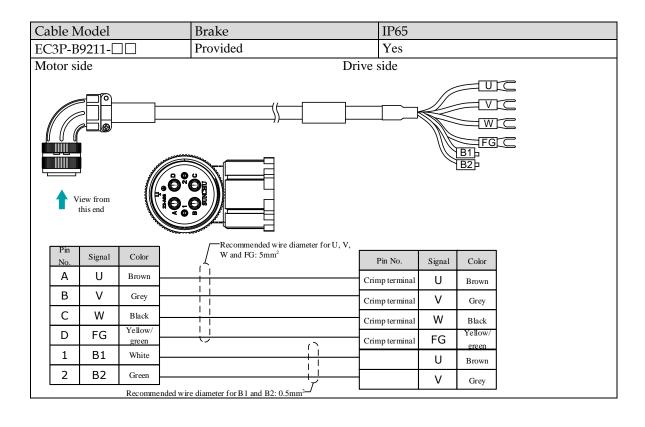

## 3.4.6 Power Input Wiring Specifications

The power input wiring specification depends on the Motor model. The following table shows the recommended wire gauge for each Drive.

| Drive model | Recommended wire gauge |       |      |  |
|-------------|------------------------|-------|------|--|
| Bille model | AWG                    |       | AWG  |  |
| ED3L-A5AEA  | 14                     | 2.075 | 8.2  |  |
| ED3L-01AEA  | 14                     | 2.075 | 8.2  |  |
| ED3L-02AEA  | 14                     | 2.075 | 8.2  |  |
| ED3L-04AEA  | 14                     | 2.075 | 8.2  |  |
| ED3L-08AEA  | 13                     | 2.627 | 10.4 |  |
| ED3L-10AEA  | 13                     | 2.627 | 10.4 |  |
| ED3L-15AEA  | 12                     | 3.332 | 13.1 |  |
| ED3L-20AEA  | 12                     | 3.332 | 13.1 |  |
| ED3L-10DEA  | 14                     | 2.075 | 8.2  |  |
| ED3L-15DEA  | 14                     | 2.075 | 8.2  |  |
| ED3L-20DEA  | 13                     | 2.627 | 10.4 |  |
| ED3L-30DEA  | 13                     | 2.627 | 10.4 |  |
| ED3L-50DEA  | 10                     | 5.26  | 20.8 |  |
| ED3L-75DEA  | 9                      | 6.63  | 26.2 |  |

## 3.4.7 Power Input Wiring Example

#### Rated power from 50W to 400W

Use single-phase 200 VAC to 240 VAC as the power input for the Drives rated power from 50W to 400W.

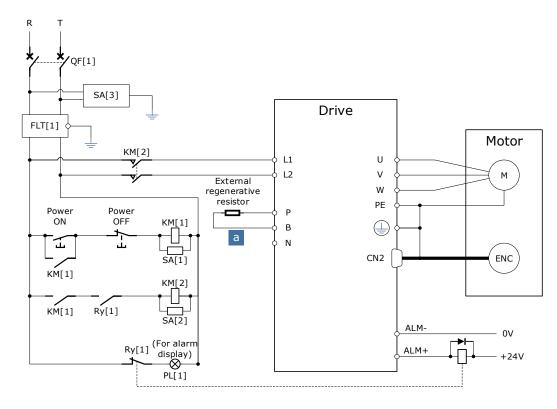

QF[1]: Molded-case circuit breaker

SA[1]: Surge Absorber 1

SA[2]: Surge Absorber 2

SA[3]: Surge Absorber 3 Ry[1]: Relay FLT[1]: Noise Filter PL[1]: Indicator lamp

KM[1]: Magnetic Contactor (for control power supply)

KM[2]: Magnetic Contactor (for main circuit power supply)

### Rated power from 750W to 2kW

Use single-phase or three-phase 200 VAC to 240 VAC as the power input for the Drives rated power from 750W to 2kW.

The following figure shows the wiring example for using the three-phase AC input power.

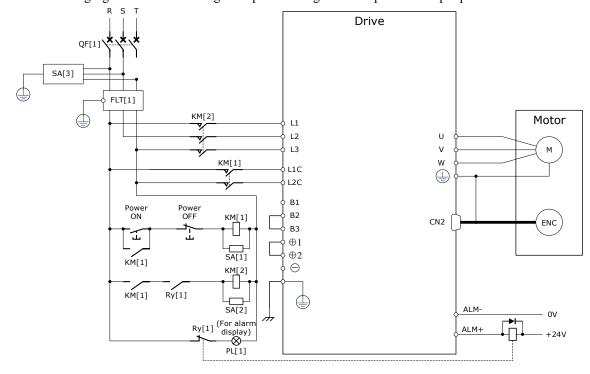

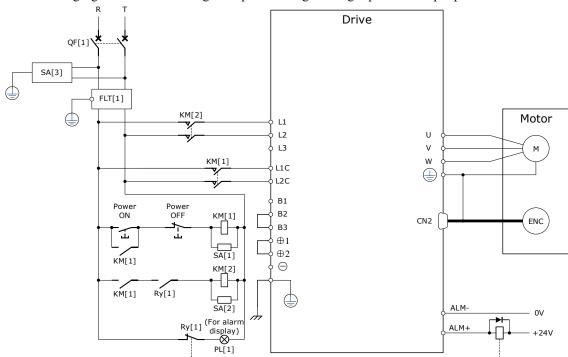

The following figure shows the wiring example for using the single-phase AC input power.

QF[1]: Molded-case circuit breaker SA[3]: Surge Absorber 3

SA[1]: Surge Absorber 1

FLT[1]: Noise Filter PL[1]: Indicator lamp

Ry[1]: Relay KM[1]: Magnetic Contactor (for control power supply) KM[2]: Magnetic Contactor (for main circuit power supply) SA[2]: Surge Absorber 2

### 400VAC, rated power from 1kW to 5kW

Use a three-phase AC 380V~440V as the power input for the drives.

[When using three-phase AC power supply]

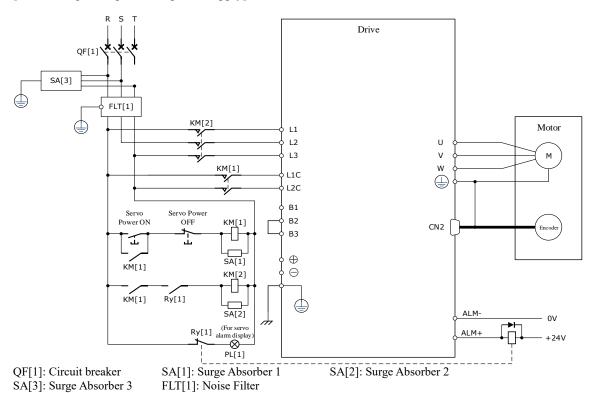

 $\begin{array}{lll} KM[1]: \mbox{Magnetic Contactor (for control power supply)} & \mbox{KM[2]: Magnetic Contactor (for main circuit power supply)} \\ Ry[1]: \mbox{Relay} & \mbox{PL[1]: Indicator lamp for display} \end{array}$ 

# 3.5 Wiring the Encoder

## 3.5.1 Connection Diagram

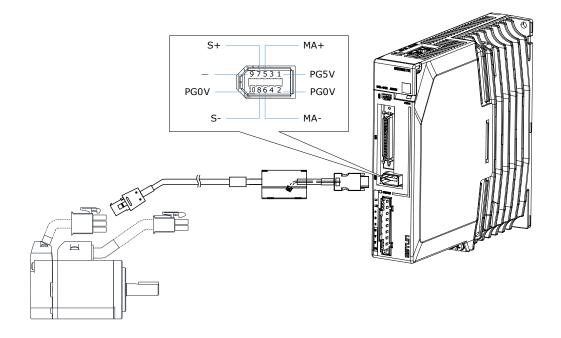

## 3.5.2 Encoder Cable Description

The encoder cable depends on the Motor model. The common models are shown in the table below.

|                                                                                              |             | IP65 | EC3S-I1124-03 EC3S-I1124-0  EC3S-A1124- 03 EC3S-A1124- 05 EC3S-I1724-03 EC3S-I1724-0  EC3S-A1724- 03 EC3S-A1724- 05 EC3S-I1924-0  EC3S-I1924-03 EC3S-I1924-0  EC3S-A1924- 05 EC3S-A1924- 05 | ble               |                   |  |
|----------------------------------------------------------------------------------------------|-------------|------|----------------------------------------------------------------------------------------------------|-------------------|-------------------|--|
| Motor model                                                                                  | Encoder     | plug |                                                                                                    | length is 5.0m    | length is 10.0m   |  |
| EM3A-A5A<br>EM3A-01A                                                                         | Incremental | No   | EC3S-I1124-03                                                                                                    | EC3S-I1124-05     | EC3S-I1124-10     |  |
| EM3A-02A<br>EM3A-04A<br>EM3A-08A                                                             | Absolute    | No   |                                                                                                    |                   | EC3S-A1124-<br>10 |  |
| EM3A-08A<br>EM3A-10A<br>EM3J-02A                                                             | Incremental | Yes  | EC3S-I1724-03                                                                                                    | EC3S-I1724-05     | EC3S-I1724-10     |  |
| EM3J-02A<br>EM3J-04A<br>EM3J-08A                                                             | Absolute    | Yes  |                                                                                                    |                   | EC3S-A1724-<br>10 |  |
| EM3A-15A                                                                                     | Incremental | Yes  | EC3S-I1924-03                                                                                                    | EC3S-I1924-05     | EC3S-I1924-10     |  |
| EM3A-20A<br>EM3A-20D<br>EM3A-30A<br>EM3A-30D<br>EM3A-40D<br>EM3A-50DLA<br>EM3G all<br>modles | Absolute    | Yes  |                                                                                                    |                   | EC3S-A1924-<br>10 |  |
| EMG-10A                                                                                      | Incremental | Yes  | EC3S-I1324-03                                                                                                    | EC3S-I1324-05     | EC3S-I1324-10     |  |
| EMG-15A<br>EMG-20A                                                                           | Absolute    | Yes  | EC3S-A1324-<br>03                                                                                                    | EC3S-A1324-<br>05 | EC3S-A1324-<br>10 |  |

|                      |          | IP65 | Motor power cable |                   |                   |
|----------------------|----------|------|-------------------|-------------------|-------------------|
| Motor model          | Encoder  | plug | length is 3.0m    | length is 5.0m    | length is 10.0m   |
| EM3G-09A<br>EM3G-13A | Absolute | Yes  | EC3S-A1924-<br>03 | EC3S-A1924-<br>05 | EC3S-A1924-<br>10 |

## 3.5.3 Encoder Cable Wiring Specifications

Wiring specifications for encoders vary from model to model. The recommended wire gauge for each model are listed below.

|            | Recommended wire gauge |                                |                   |  |  |
|------------|------------------------|--------------------------------|-------------------|--|--|
| Model      | AWG                    | Cross-<br>sectional area (mm²) | Rated current (A) |  |  |
| ED3L-A5AEA | 14                     | 2.075                          | 8.2               |  |  |
| ED3L-01AEA | 14                     | 2.075                          | 8.2               |  |  |
| ED3L-02AEA | 14                     | 2.075                          | 8.2               |  |  |
| ED3L-04AEA | 14                     | 2.075                          | 8.2               |  |  |
| ED3L-08AEA | 13                     | 2.627                          | 10.4              |  |  |
| ED3L-10AEA | 13                     | 2.627                          | 10.4              |  |  |
| ED3L-15AEA | 12                     | 3.332                          | 13.1              |  |  |
| ED3L-20AEA | 12                     | 3.332                          | 13.1              |  |  |
| ED3L-10DEA | 14                     | 2.075                          | 8.2               |  |  |
| ED3L-15DEA | 14                     | 2.075                          | 8.2               |  |  |
| ED3L-20DEA | 13                     | 2.627                          | 10.4              |  |  |
| ED3L-30DEA | 13                     | 2.627                          | 10.4              |  |  |
| ED3L-50DEA | 10                     | 5.26                           | 20.8              |  |  |
| ED3L-75DEA | 9                      | 6.63                           | 26.2              |  |  |

The following shows the diagram and wiring description of each encoder cable.

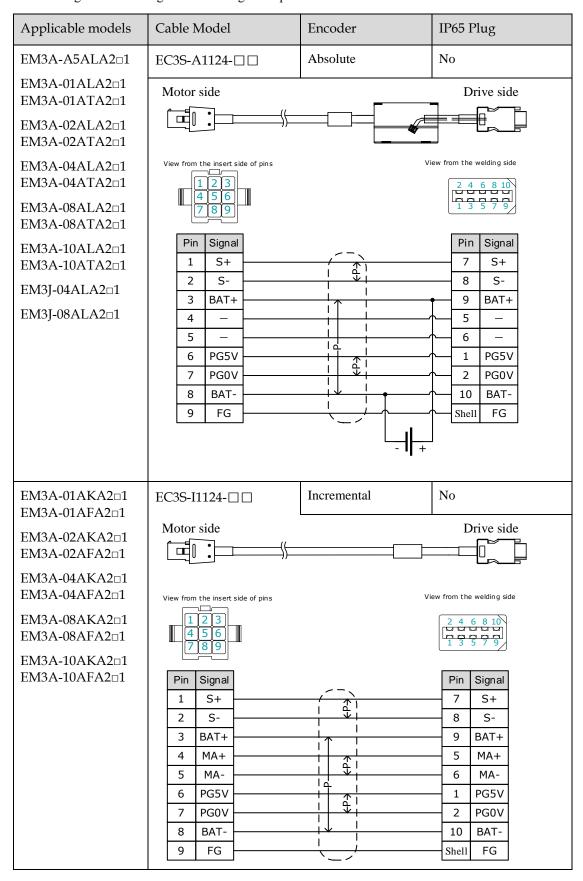

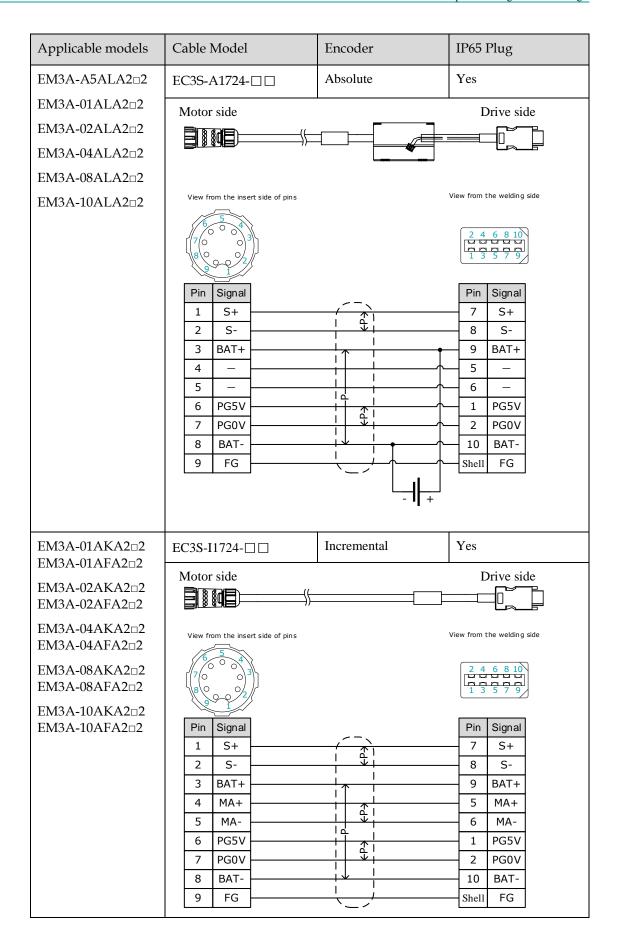

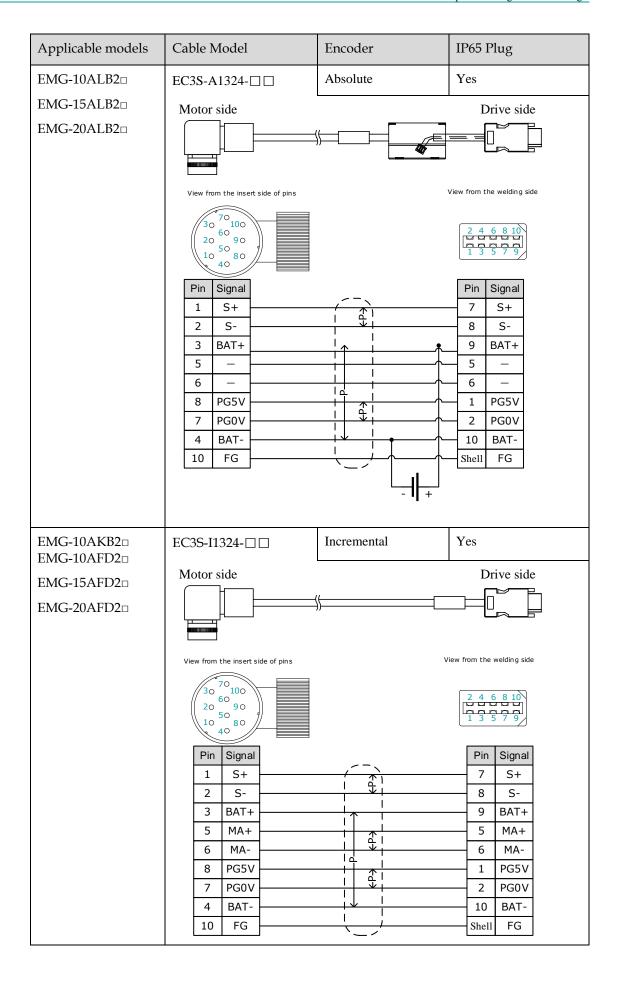

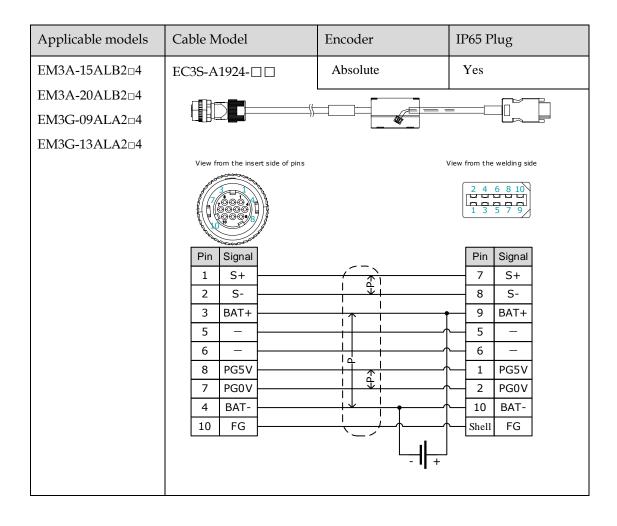

### 3.5.4 Battery Case Connection

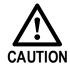

- Absolute encoders are fitted on motors with an encoder type of L; e.g. EM3A-02ALA211. These encoders require a battery supply to retain the absolute encoder data when the Drive power is removed.
- Battery model: LS 14500 (3.6V, AA)
- Replace the battery if the alarm A.47 or A.48 was occurred, and perform the operations Absolute encoder multi-turn reset and Absolute encoder alarm reset.

Follow the instructions below to install or replace the battery case.

Step 1 Turn ON only the control power supply to the Drive.

Step 2 Open the cover of the battery case.

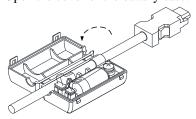

Step 3 Remove the old battery and mount a new battery.

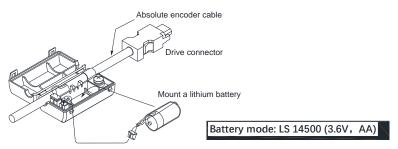

Step 4 Close the cover of the battery case.

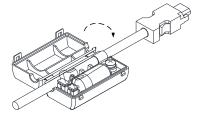

Step 5 Repower up the Drive.

Step 6 Resert the Alarms.

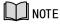

- Perform the Fn011 and Fn010 by Panel Operator to reset the alarms, for details, see the section <u>Fn010 (Absolute encoder multi-turn reset)</u> and <u>Fn011 (Absolute encoder alarm reset)</u>.
- Also, you can reset the alarms by ESView V4, for details, see ESView Help Manual.

Step 7 Make sure the alarms have been cleared and the Drive operates normally.

----End

## 3.6 I/O Signal Connections

### 3.6.1 Signal Diagram

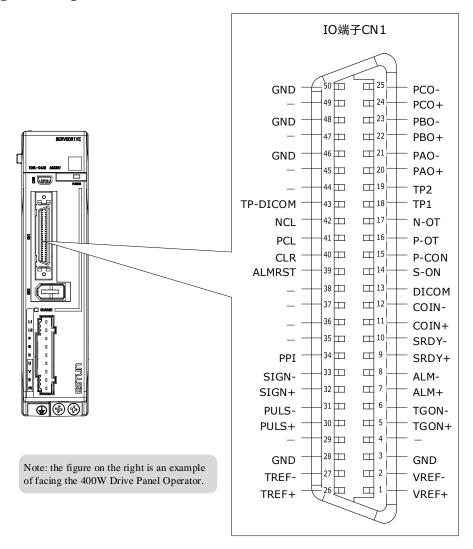

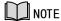

The signal definitions for the IO signals of all drives are the same. The signal name in the diagram above is predefined at the factory. You can can assign the following signals by Pn509, Pn510, and Pn511, see the section  $\underline{5.7}$  IO Signal Allocation in detail.

### 3.6.2 Pin Layout

| Pin | Name  | Type   | Function                                                                              |  |
|-----|-------|--------|---------------------------------------------------------------------------------------|--|
| 1   | VREF+ | Input  | Speed reference differential input: (10V                                              |  |
| 2   | VREF- | Input  | Speed reference differential input: ±10V.                                             |  |
| 5   | TGON+ | Output | Motor rotation test: ON when the motor speed exceeds                                  |  |
| 6   | TGON- | Output | the set value.                                                                        |  |
| 7   | ALM+  | Output | Servo alarm: OFF when an abnormal condition is                                        |  |
| 8   | ALM-  | Output | detected.                                                                             |  |
| 9   | SRDY+ | Output | Servo READY: When the control circuit and the main                                    |  |
| 10  | SRDY- | Output | circuit are turned on, it will be ON if there's no alarm and no overtravel for servo. |  |

| Pin | Name     | Туре   | Function                                                 |                                                                                                    |  |
|-----|----------|--------|----------------------------------------------------------|----------------------------------------------------------------------------------------------------|--|
| 11  | COIN+    | Output | Positioning completed: ON after positioning is completed |                                                                                                    |  |
| 12  | COIN-    | Output |                                                          | reaches the set value).                                                                                         |  |
| 13  | DICOM    | Common | 24V power supp                                           | r supply, to be supplied by user with a DC sly. ing voltage: DC 24V ±20%                                        |  |
| 14  | S-ON     | Input  | Servo ON: Moto                                           | or becomes the turn-on state.                                                                                   |  |
|     |          |        | Select the functi                                        | on of this signal by parameter settings.                                                                        |  |
|     |          |        | Proportional<br>Control<br>Switch                        | Change the speed ring control mode from PI control to P control when it is ON.                                  |  |
| 15  | P-CON    | Innut  | Rotation<br>Direction<br>Switch                          | Use this signal to switch the direction of rotation when the function "Set speed selection internally" is used. |  |
| 13  | P-CON    | Input  | Control Mode<br>Switch                                   | Switch the control method                                                                                       |  |
|     |          |        | Zero Clamp                                               | When [Speed Control] is ON, the command speed is "0".                                                           |  |
|     |          |        | Command<br>Pulse<br>Prohibited                           | When [Position Control] is ON, the command pulse input will be stopped.                                         |  |
| 16  | P-OT     | Input  | Forward<br>Rotation<br>Prohibited                        | Overtravel prohibited: Stop the servo motor                                                                     |  |
| 17  | N-OT     | Input  | Reverse<br>Rotation<br>Prohibited                        | when it is OFF.                                                                                                 |  |
| 18  | TP1      | Input  | Touck Dack a Limit                                       |                                                                                                    |  |
| 19  | TP2      | Input  | TouchProbe Input                                         |                                                                                                    |  |
| 43  | TP-DICOM | Common | is to be supplied                                        | ly for the input signal of the TouchProbe<br>by user (DC 24V mains supply). Range<br>tage: DC 24V ±20%          |  |
| 20  | PAO+     | Output | Emondana 11                                              | ividing mules outset Dhara A                                                                                    |  |
| 21  | PAO-     | Output | Encouer pulse d                                          | ividing pulse output Phase A                                                                                    |  |
| 22  | PBO+     | Output | Encoder mules d                                          | ividing pulse output Dhese D                                                                                    |  |
| 23  | PBO-     | Output | Encouer puise d                                          | ividing pulse output Phase B                                                                                    |  |
| 24  | PCO+     | Output | Encoder mules d                                          | ividing pulse output Phase C                                                                                    |  |
| 25  | PCO-     | Output | Encoder pulse d                                          | ividing pulse output Phase C                                                                                    |  |
| 26  | TREF+    | Input  | Torque referen                                           | a input May input valtagar 1237                                                                                 |  |
| 27  | TREF-    | Input  | 1 orque reference                                        | e input. Max input voltage: ±12V                                                                                |  |
| 30  | PULS+    | Input  | Form of pulse input:                                     |                                                                                                    |  |
| 31  | PULS-    | Input  | • Symbol + puls                                          | se train                                                                                                    |  |

| Pin           | Name   | Туре   | Function                                                                                                |
|---------------|--------|--------|----------------------------------------------------------------------------------------------------|
| 32            | SIGN+  | Input  | CCW+CW      Two phase orthogonal pulse (90 %phase difference)                                           |
| 33            | SIGN-  | Input  | • Two-phase orthogonal pulse (90 °phase difference)                                                     |
| 34            | PPI    | Input  | Power supply for open collector command ( $2K\Omega/0.5W$ resistor is preset inside of the servo drive) |
| 39            | ALMRST | Input  | Alarm reset: Release the servo alarm state.                                                             |
| 40            | CLR    | Input  | Position deviation pulse clear: to clear the position deviation pulse during position control.          |
| 41            | PCL    | Input  | Forward Torque Limit                                                                                    |
| 42            | NCL    | Input  | Reverse Torque Limit                                                                                    |
| 3,28,46,48,50 | GND    | Common | Signal Grounding                                                                                        |
| Other         | _      | _      | Reserved                                                                                                |

## 3.6.3 Wiring Description

#### **Input Signals Wiring**

The input signals of the Drive are divided into two groups, and the details are as following.

Taking the input signal P-OT as an example, Figure 3-2 shows the connection diagram by using an external 24 VDC power supply, and the wiring of other input signals wiring is the same as it.

Figure 3-2 P-OT wiring diagram

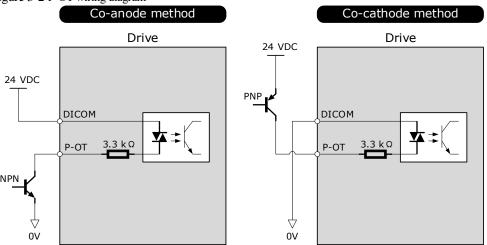

You can assign the input signals by Pn509 and Pn510. For the input signal allocation, see the section 5.7 <u>IO Signal Allocation</u>.

#### **Output Signals Wiring**

Taking the output signal TGON as an example, Figure 3-3 shows the connection diagram for using the optocoupler or relay, and the wiring of other output signals wiring is the same as it.

Figure 3-3 TGON wiring diagram

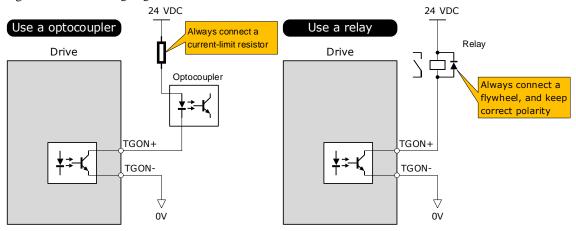

The maximum permissible voltage and current of the ptocoupler output circuit inside the servo drive are as follows:

Maximum voltage: 30 VDC Maximum current: DC 50 mA

You can assign the output signals by Pn511. For the output signal allocation, see the section 5.7 <u>Output</u> Signal Allocations.

### 3.6.4 Holding Brake Wiring

A holding brake is used to hold the position of the moving part of the machine when the Drive is turned OFF so that moving part does not move due to gravity or an external force.

You can use the brake that is built into a Motor with a Brake, or you can provide one on the machine. The holding brake is used in the following cases.

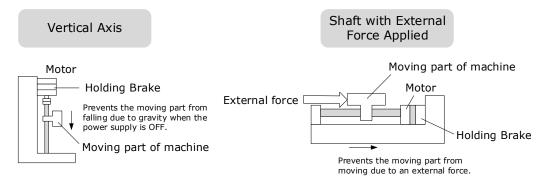

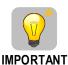

- The brake built into a Motor with a Brake is a de-energization brake. It is used only to hold the Motor and cannot be used for braking. Use the holding brake only to hold a Motor that is already stopped.
- Keep the input voltage at least 21.6 V to make the brake work.
- The wiring of the brake signal has no polarity, please prepare a 24 VDC external power supply.
- Cable of 0.5mm² or above is recommended.

Taking the drives rated from 50W to 400W as an example, Figure 3-4 shows the connection diagram of the holding brake.

Figure 3-4 Holding brake wiring diagram

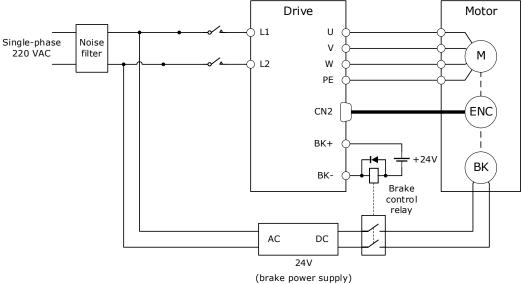

## 3.6.5 Touch Probe Wiring

You shall only use the terminals CN1-18 (TP1) and CN1-19 (TP2) for Touch Probe input signal, which has been allocated at factory. The following figure shows the example diagram for the connection.

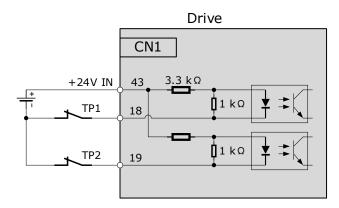

The timing sequence between input signals and trigger is as shown in below.

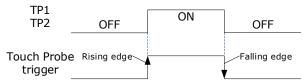

### 3.7 USB Communication Cable

Connects your PC to a Drive with a USB Communication Cable, in order to make the online operation of ESView V4.

#### Connection Diagram

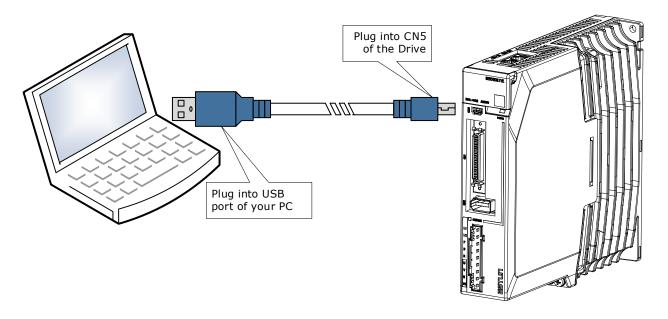

#### Cable Description

You can purchase the **USB Communication Cable** provided by ESTUN, or you can purchase the commercially available products yourself.

The plug connected to your PC is USB Type-A, and the plug connected to the Drive is Mini USB Type-B.

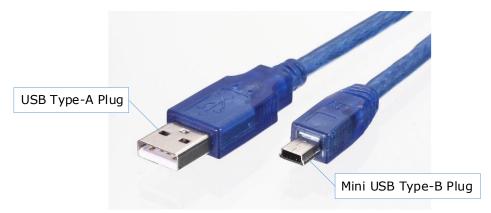

# **Chapter 4 Basic Settings**

You can implement the functions of parameter setting, display, monitoring, alarm, adjustment, etc. of the Drive in the following two ways.

- Use the Panel Operator of the Drive
- Use the ESView V4 (Recommended)

## 4.1 Panel Operator

### 4.1.1 Key Names and Functions

There is a Panel Operator on the front of the Drive, as is shown in Figure 4-1.

Figure 4-1 Diagram of Panel Operator

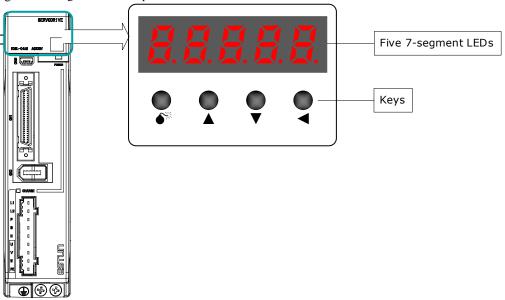

The names and functions of the keys on the Panel Operator are as follows.

| Key      | Functions                                                                                                    |
|----------|----------------------------------------------------------------------------------------------------|
| M        | Press [M] key to select a basic mode, such as the status display mode, utility function mode, parameter setting mode, or monitor mode.     |
| <b>A</b> | Press [▲] Key to increase the set value.                                                                                                   |
| •        | Press [▼] Key to decrease the set value.                                                                                                   |
| •        | <ul> <li>Data setting key</li> <li>To display parameter setting and set value.</li> <li>To shift to the next digit on the left.</li> </ul> |

#### 4.1.2 Basic Mode Selection

The basic modes include: Status Display Mode, Parameter Setting Mode, Utility Function Mode, and Monitor Mode.

Select a basic mode with [M] key to display the operation status, set parameters and operation references, as is shown in Figure 4-2.

Figure 4-2 Select a basic mode

Status Display

Parameter Setting

[M]

Monitor

[M]

Utility Function

### 4.1.3 Status Display Mode

Power ON the Drive and wait for a while, the Panel Operator will initially display the Servo Status.

The information displayed by the status is divided into two parts as Figure 4-3:

- The first two digits are called **Bit Data**, what indicates the signal states during the operation of Drive.
- The last three digits are called **Code**, what indicates the operation states of Driv.

Figure 4-3 Status Display

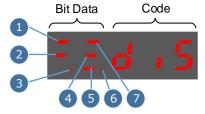

The display meaning of each segment on Bit Data are shown in Table 4-1, and they have different meanings under Speed or Torque Control Mode and Position Control Mode

Table 4-1 Display meaning of each segment on Bit Data

| No | Speed Control/Torque Control    |                                                                                                    | Position Contr                             | Position Control Mode                                                                                                    |  |  |
|----|---------------------------------|----------------------------------------------------------------------------------------------------|--------------------------------------------|----------------------------------------------------------------------------------------------------|--|--|
| NO | Meaning                         | Description                                                                                                    | Meaning                                    | Description                                                                                                    |  |  |
| 1  | Speed<br>Coincidence<br>(VCMP)  | Lit when the difference between the Motor speed and reference speed is the same as or less than the value set in Pn501 (Default setting is 10 rpm).  Always lit in Torque Control Mode. | Positioning<br>Completion<br>(COIN)        | Lit if error between position reference and actual Motor position is below preset value in Pn500 (Default setting is 10 pulses). |  |  |
| 2  | Servo OFF                       | Lit when servo is off.  Not lit when servo is on.                                                                                                    | Servo OFF                                  | Lit when servo is off.  Not lit when servo is on.                                                                                |  |  |
| 3  | Control Power<br>ON             | Lit when Drive control power is ON.                                                                                                    | Control Power<br>ON                        | Lit when Drive control power is ON.                                                                                              |  |  |
| 4  | Speed<br>Reference<br>Input     | Lit if input speed reference exceeds the value preset in Pn503 (Default setting is 20 rpm).                                                                                             | Reference<br>Pulse Input                   | ON when the reference pulse is being input.  OFF when no reference pulse is input.                                               |  |  |
| 5  | Torque<br>Reference<br>Input    | Lit if input torque reference exceeds preset value (10% rated torque is standard setting).                                                                                              | Deviation<br>Counter Clear<br>Signal Input | Lit when deviation counter clear signal is input.                                                                                |  |  |
| 6  | Power Ready                     | Lit when main power supply circuit is normal.                                                                                                    | Power Ready                                | Lit when main power supply circuit is normal.                                                                                    |  |  |
| 7  | Rotation<br>Detection<br>(TGON) | Lit if Motor speed exceeds the value preset in Pn503 (Default setting is 20 rpm).                                                                                                    | Rotation<br>Detection<br>(TGON)            | Lit if Motor speed exceeds the value preset in Pn503 (Default setting is 20 rpm).                                                |  |  |

The display meanings of Code are shown in Table 4-2.

Table 4-2 Display meanings of Code

| Display information | Description                                                |
|---------------------|------------------------------------------------------------|
| 4 4                 | Servo OFF (Motor Power OFF)                                |
| E FdY               | Servo initialization failed (check the encoder connection) |
|                     | Run                                                        |
|                     | Servo ON (Motor Power ON)                                  |
| FLE                 | Servo Alarm State                                          |
| Fat                 | Forward Drive Prohibited                                   |
| i not               | Reverse Drive Prohibited                                   |
|                     | (Forward and Reverse) Overtravel State                     |

| Display information | Description          |
|---------------------|----------------------|
| F. R.D. (           | Alarm Number Display |

**NOTE**: When the Drive is in Servo Alarm State, you shall check and correct the fault according to the Alarm Number Display, and then, you can press [◀] key to try to clear the current alarm.

### 4.1.4 Parameter Setting Mode

Functions can be selected or adjusted by setting parameters. There are two types of parameters.

- Function Parameters: the functions allocated to each digit of the Panel Operator can be selected.
- Adjustment Parameters: a parameter is set to a value within the specified range of the parameter.

For a description of the parameter settings, please refer to the section <u>Chapter 11Parameters</u>.

#### Function Parameters Settin

The example below shows how to change parameter Pn003 (Application Function Selections 3) from **0000** to **1032**.

Step 1 Press [M] key several times to select the Parameter Setting Mode.

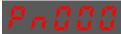

Step 2 Press [▲] key or [▼] key to select the parameter Pn003.

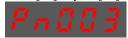

Step 3 Press [◀] key to display the current value of Pn003.

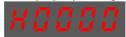

Step 4 Press and hold [◀] key for 1 second or more, and then a flashing decimal point will appear at the bottom right of the 5th digit.

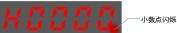

Step 5 Press [ $\triangle$ ] key twice, changing the value of the 5th digit from 0 to 2.

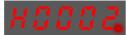

Step 6 Press [◀] key once, moving the flashing decimal point to the 4th digit.

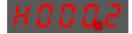

Step 7 Press  $[\blacktriangle]$  key three times, changing the value of the 4th digit from **0** to **3**.

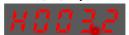

Step 8 Press [◀] key twice, moving the flashing decimal point to the 2nd digit.

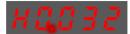

Step 9 Press  $[\blacktriangle]$  key once, changing the value of the 2nd digit from  $\mathbf{0}$  to  $\mathbf{1}$ .

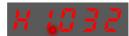

- Step 10 Press the [M] key once to return to the display of Pn003 parameter value.
- Step 11 Press the [M] key once to display parameter Pn003.

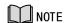

After completing the function parameters setting, restart the Drive to take effect.

----End

#### Adjustment Parameters Setting

The example below shows how to change parameter Pn102 (Speed Loop Gain) from 100 to 85.

Step 1 Press [M] key several times to select the Parameter Setting Mode.

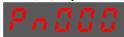

Step 2 Press  $[ \blacktriangle ]$  key or  $[ \blacktriangledown ]$  key to select the parameter Pn102.

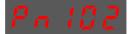

Step 3 Press [◀] key to display the current value of Pn102.

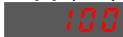

Step 4 Press [▲] key or [▼] key to change the value to 00085.

Press and hold  $[\blacktriangle]$  key or  $[\blacktriangledown]$  key to jump the setting value quickly.

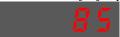

Step 5 Press [◀] key or [M] key to return to the display of Pn102.

---- End

Panel Operator can only display 5 digits. The value of some adjustment parameters will be 6 digits or more. The display of the parameter values is as follows (take the display of parameter value -41943040 as an example).

Sign of top digits

Sign of middle digits

Top two digits

Middle four digits

Bottom four digits

Only when the value is with sign or negative number, "-" is displayed.

Lights when negative number is displayed

The example below shows how to change parameter Pn504 (Deviation Counter Overflow Alarm) from 41943040 to 42943240.

Step 6 Press [M] key several times to select the Parameter Setting Mode.

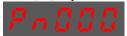

Step 7 Press [▲] key or [▼] key to select the parameter Pn504.

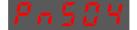

Step 8 Press [◀] key to display bottom four digits of the current value of Pn504.

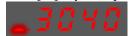

Step 9 Press and hold [◀] key for 1 second or more, and then a flashing decimal point will appear at the bottom right of the 5th digit.

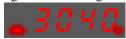

Step 10 Press [◀] key twice, moving the flashing decimal point to the 3rd digit.

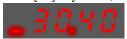

Step 11 Press  $[\blacktriangle]$  key twice, changing the value of the 3rd digit from 0 to 2.

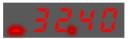

Step 12 Press [◀] key four times, moving the flashing decimal point to the 3rd of middle four digits.

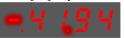

Step 13 Press [ $\blacktriangle$ ] key once, changing the value of the 3rd digit from 1 to 2.

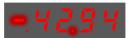

- Step 14 Press the [M] key once to return to the display of Pn504 parameter value.
- Step 15 Press the [M] key once to display parameter Pn504.

---- End

#### 4.1.5 Monitor Mode

The Monitor Mode can be used for monitoring the reference values, I/O signal status, and Drive internal status

The Monitor Mode can be selected during Motor operation.

#### Select Monitor Mode

The example below shows how to display, the contents of monitor number Un003 (when the Motor rotates at 100).

Step 1 Press [M] key several times to select the Monitor Mode.

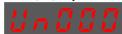

Step 2 Press [▲] key or [▼] key to select the monitor number Un003.

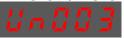

Step 3 Press [◀] key to display the data of Un003.

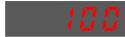

Step 4 Press [◀] key to return to the display of Un003.

---- End

#### Contents of Monitor Mode Displa

| Monitor Number | Content of Display                                              | Unit          |
|----------------|-----------------------------------------------------------------|---------------|
| Un000          | Motor speed                                                     | rpm           |
| Un001          | Input value of speed reference                                  | rpm           |
| Un002          | Input percentage of torque reference (relative to rated torque) | %             |
| Un003          | Internal torque reference (in percentage to the rated torque)   | %             |
| Un004          | Encoder Rotation angle pulse number                             | _             |
| Un005          | Input signal monitor                                            | _             |
| Un006          | Touch Probe signal monitoring                                   | -             |
| Un007          | Output signal monitor                                           | _             |
| Un008          | Number of input pulses within 1ms                               | 1 pulse       |
| Un009          | Input reference pulse counter                                   | _             |
| Un011          | Pulse deviation counter                                         | _             |
| Un013          | Reference pulse                                                 | 1 pulse       |
| Un015          | Percentage of load inertia                                      | -             |
| Un016          | Motor Overload Ratio                                            | %             |
| Un019          | Busbar Voltage                                                  | V             |
| Un021          | Encoder temperature                                             | ${\mathbb C}$ |

| Monitor Number | Content of Display     | Unit |
|----------------|------------------------|------|
| Un022          | Main board temperature | ೦    |
| Un024          | PCP target position    | _    |

The status (low level or high level) of input signal allocated to each input terminal is displayed.

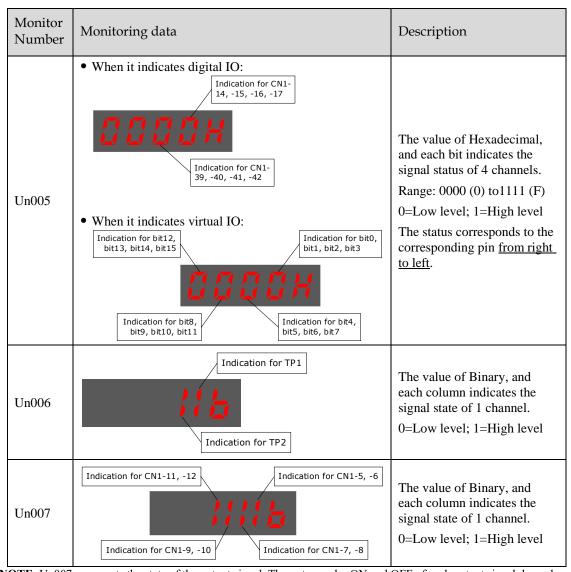

**NOTE**: Un007 represents the state of the output signal. The optocoupler ON and OFF of each output signal depends on whether the output signal is inverted:

If the signal is not inverted, lit for turning the optocoupler ON, and not lit for turning the optocoupler OFF. If the signal is inverted, lit for turning the optocoupler OFF, and not lit for turning the optocoupler ON.

## 4.1.6 Utility Function Mode

This section describes how to apply the basic operations using the Panel Operator to run and adjust the Motor.

The following table shows the parameters in the Utility Function Mode.

| Function Number | Name                                                          |
|-----------------|---------------------------------------------------------------|
| Fn000           | Alarm trace data display                                      |
| Fn001           | Initialize parameter settings                                 |
| Fn002           | JOG operation                                                 |
| Fn003           | Auto adjustment of speed reference offset                     |
| Fn004           | Manual adjustment of speed reference offset                   |
| Fn005           | Automatic offset-adjustment of Motor current detection signal |
| Fn006           | Manual offset-adjustment of Motor current detection signal    |
| Fn007           | Software version display                                      |
| Fn009           | Load inertia identification                                   |
| Fn010           | Absolute encoder multi-turn reset                             |
| Fn011           | Absolute encoder alarm reset                                  |
| Fn017           | Auto-tuning tool                                              |
| Fn018           | PJOG operation                                                |

#### Fn000 (Alarm trace data display)

The alarm trace data display can display up to ten previously occurred alarms. The following are the steps to display the alarm trace data.

Step 1 Press [M] key several times to select the Utility Function Mode.

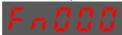

Step 2 Press [▲] key or [▼] key to select the function number Fn000.

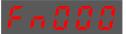

Step 3 Press [◀] key to display latest alarm number.

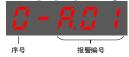

Step 4 Press [▲] key or [▼] key to view the other alarm data.

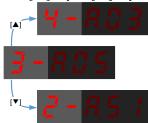

Step 5 Press the [◀] key to return to the display of the Fn000.

Press and hold [◀] key for 1 second or more to clear all the alarm trace data.

----End

#### Fn001 (Initialize parameter settings)

The following are the steps to initialize parameter settings.

Step 1 Press [M] key several times to select the Utility Function Mode.

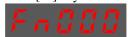

Step 2 Press [▲] key or [▼] key to select the function number Fn001.

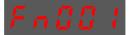

Step 3 Press [◀] key, and Panel Operator displays as below.

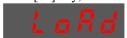

Step 4 Press and hold [◀] key for 1 second to initialize the parameter settings, until Panel Operator displays and blinks **done**, which indicates the initialization of parameter setting has been completed.

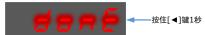

Step 5 Release [◀] key to return to the display of the Fn001.

----End

#### Fn002 (JOG operation)

This utility function often used for trial operation, refers to the section 7.3.3 JOG Operation

#### Fn003 (Auto Adjustment of Speed Reference Offset)

For speed control, even if the speed reference is 0V (command reference is 0 or stopped), the servo motor may move at a very low speed. By this moment, use the offset adjustment function to clear the offset. Refer to "5.9.2 Adjustment of Speed Reference Offset".

#### Fn004 (Manual Adjustment of Speed Reference Offset)

Refer to "5.9.2 Adjustment of Speed Reference Offset" when using the Manual Adjustment of Speed Reference Offset.

#### <u>Fn005</u> (Automatic offset-adjustment of Motor current detection signal)

Motor current detection offset adjustment has performed at ESTUN before shipping. Basically, the user need not perform this adjustment.

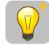

**IMPORTANT** 

- Execute the automatic offset adjustment if the torque ripple is too big when compared with that of other Drives.
- Execute the automatic offset adjustment in the servo OFF state.

The following are the steps to execute the automatic offset adjustment.

Step 1 Press [M] key several times to select the Utility Function Mode.

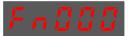

Step 2 Press [▲] key or [▼] key to select the function number Fn005.

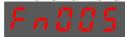

Step 3 Press [◀] key, and Panel Operator displays as below.

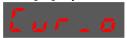

Step 4 Press [M] key to execute the automatic offset adjustment.

Panel Operator displays and blinks **done**, and 2 seconds later, it will return to previous display.

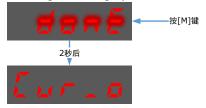

Step 5 Press the [◀] key to return to the display of the Fn005.

---- End

#### Fn006 (Manual offset-adjustment of Motor current detection signal)

To adjust the offset, perform the automatic adjustment (Fn005) first. And if the torque ripple is still big after the automatic adjustment, perform the manual offset-adjustment as follow.

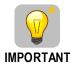

- Please carefully execute the manual offset-adjustment, in case worsen the characteristics of the Motor.
- When executing the manual offset-adjustment, run the Motor at a speed of approximately 100 rpm, and adjust the phase-U and phase-V offsets alternately several times until the torque ripple is minimized.
- Step 1 Press [M] key several times to select the Utility Function Mode.

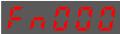

Step 2 Press  $[\blacktriangle]$  key or  $[\blacktriangledown]$  key to select the function number Fn006.

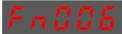

Step 3 Press [◀] key, and Panel Operator displays as below.

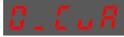

Step 4 Press [M] key for switching the display between 0\_CuA (phase-U) and 1\_Cub (phase-V).

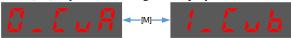

Step 5 Select one phase display (e.g. 1\_Cub, phase-V), and press and hold [◀] key for 1 second or more, Panel Operator will display the current offset value.

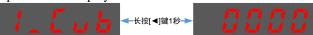

Step 6 Press [▲] key or [▼] key to change the offset value.

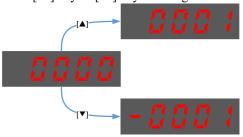

NOTE: the offset can be adjusted from -1024 to 1024.

- Step 7 Press and hold [◀] key for 1 second or more to return to the phase display.
- Step 8 Press [◀] key to return to the display of the Fn006.

----End

#### Fn007 (Software version display)

The following are the steps to display the software versions.

Step 1 Press [M] key several times to select the Utility Function Mode.

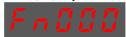

Step 2 Press [▲] key or [▼] key to select the function number Fn007.

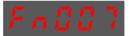

- Step 3 Press [◀] key to display the software versions.
- Step 4 Press [M] key serval time to display between DSP version, Voltage class and Structure code.

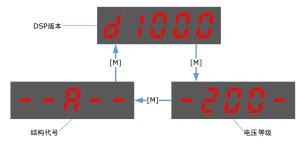

Step 5 Press [◀] key to return to the display of the Fn007.

----End

#### Fn009 (Load inertia identification)

This utility function often used for tuning, refers to the section 8.7.1 Load inertia identification.

#### Fn010 (Absolute encoder multi-turn reset)

The following are the steps to reset the absolute encoder multi-turn data.

Step 1 Press  $[\mathbf{M}]$  key several times to select the Utility Function Mode.

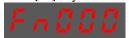

Step 2 Press [▲] key or [▼] key to select the function number Fn010.

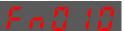

Step 3 Press [◀] key, and Panel Operator displays as below.

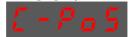

Step 4 Press [M] key to reset the absolute encoder multi-turn data.

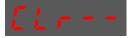

Step 5 Press [◀] key to return to the display of the Fn010.

----End

#### Fn011 (Absolute encoder alarm reset)

The following are the steps to reset the absolute encoder alarm.

Step 1 Press  $[\mathbf{M}]$  key several times to select the Utility Function Mode.

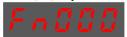

Step 2 Press [▲] key or [▼] key to select the function number Fn011.

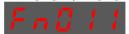

Step 3 Press [◀] key, and Panel Operator displays as below.

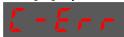

Step 4 Press [M] key to reset the absolute encoder multi-turn data.

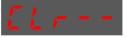

Step 5 Press [◀] key to return to the display of the Fn011.

----End

#### Fn017 (Auto-tuning tool)

This utility function often use used for tuning, refers to the section 8.3.2 Auto-Tuning Tool.

#### Fn018 (PJOG operation)

This utility function often used for trial operation, refers to the section 7.5PJOG Run.

#### 4.2 ESView V4

#### 4.2.1 Installation

#### **System Requirements**

You need to provide for your own personal computer that meets the following basic hardware requirements.

| Item          | Description                                             |
|---------------|---------------------------------------------------------|
| og.           | Windows 7 (32 位/64 位)                                   |
| OS            | Windows 10 (32 位/64 位)                                  |
|               | English (US), Chinese (Simply) version of the OS above. |
| CPU           | 1.6 GHz processor or more                               |
| Мотопу        | System memory of 1 GB or more                           |
| Memory        | Graphics memory of 64 MB or more                        |
| Hard Disk     | Free space of 1GB or more                               |
| Communication | USB; RJ45                                               |
| Dieplay       | 1,024×768 PIXEL or more                                 |
| Display       | 24bit color (TrueColor) or more                         |

#### **Preparation**

Please prepare the Windows operating system, communication cable, and a decompression software in advance.

Visit ESTUN official website www.estun.com to find and download ESView V4 on Technical Support > Download for getting the compressed file. For help, please contact ESTUN.

- Turn on the power supply of PC and start Windows. (Close down other software running.)
- Copy ESView V4 compressed file into an appropriate folder.
- Disconnect if the Drive is connected to the PC with the cable.

#### Install Software

Close other running software before installing the software and confirm that the Windows user has administrator privileges.

- Step 1 Extract the ESView V4 compressed file in an appropriate directory of your PC.
- Step 2 Double click the *ESView V4* installation program.

  The installation program will automatically start, as shown in the Figure 4-4.

Welcome to the ESView V4 Setup Wizard

The Setup Wizard will install ESView V4 on your computer.
Click Next to continue or Cancel to exit the Setup Wizard.

Figure 4-4 Start to instrall ESView V4 softwar

Step 3 Follow the instructions of the installation wizard to install ESView V4 to your PC.

#### ---- End

#### Install USB Driver

After installing the ESView V4 software successfully, you may also need to install the USB driver. If you have successfully installed a USB drive, you can skip what is described in this section, otherwise follow the steps below to install the USB driver.

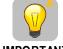

IMPORTANT

Since the USB Driver can only support one designated port, you shall reinstall the USB Driver if you replaced another port on the PC side, or you can use the previous port.

- Step 1 After installing the ESView V4 software successfully, connect the Drive to the PC by using the USB connection cable.
- Step 2 Open the main directory of ESView V4 software (default location is *C:\ESView V4\*), and extract the **USB Drivers.rar** compressed file to an appropriate directory of your PC.
- Step 3 Open Device Manager.
  - For Win7 OS, select Start > Control Panel.
     Click Device Manager on the displayed All Control Panel Items.
  - For Win10 OS, just right-click **Start**, and select **Device Manager** on the pop-up menu.
- Step 4 An exclamatory mark attaches to the option **Other devices** > **ESTUN USB COMM** in **Device Manager** window, which indicates an error occurs in the driver and needs to update.

Figure 4-5 An error occurs in the driver Device Manager File Action View Help (m 🖈 🔐 🔃 🗊 💯 ✓ 

→ DESKTOP-K3A7BJ7 Audio inputs and outputs Batteries Bluetooth Cameras Computer Disk drives Display adapters Human Interface Devices TIDE ATA/ATAPI controllers Keyboards Mice and other pointing devices Monitors > P Network adapters Other devices ESTUN USB COMM Unknown device Portable Devices > 🛱 Print queues Processors

Step 5 Right-click **ESTUN USB COMM**, and select **Update driver** on the pop-up menu.

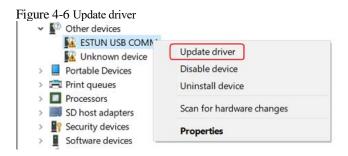

Step 6 Click Browse my computer for driver software on the Update Drivers dialog box.

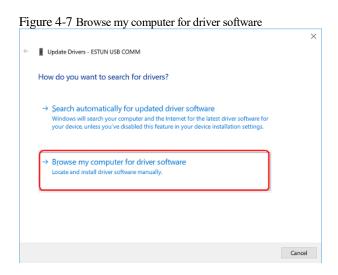

#### Step 7 Click Let me pick from a list of available drivers on my computer.

Figure 4-8 Let me pick from a list of available divers on my computer

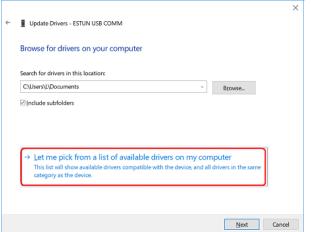

#### Step 8 Click Next.

Figure 4-9 Select your device's type from the list below

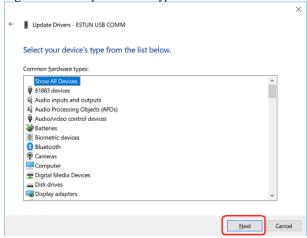

#### Step 9 Click Have Disk.

Figure 4-10 Have Disk

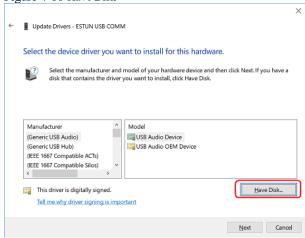

Step 10 Click Browse on the Install From Disk dialog box.

Figure 4-11 Install From Disk

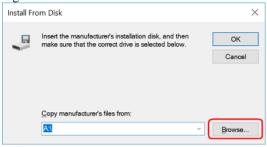

- Step 11 Set the **Look in** as the directory of *ESView V4* decompressed file \*USB Drivers*\windows\_drivers on the **Locate File** dialog box.
- Step 12 Choose *usb\_dev\_bulk.inf*, and then click **Open**.

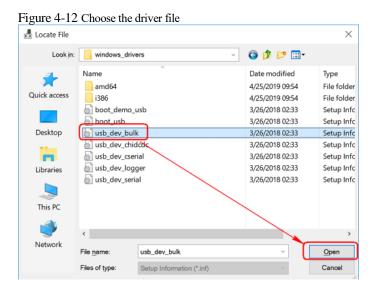

- Step 13 Click **OK** on the **Install From Disk** dialog box.
- Step 14 Choose Generic Bulk Device, and then click Next.

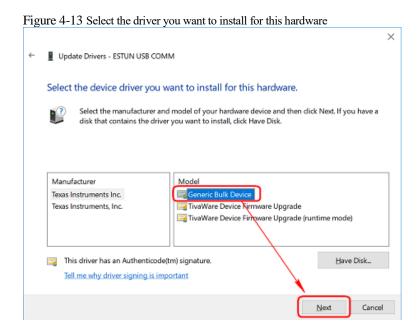

Step 15 Click Yes on the Update Driver Warning dialog bos.

Figure 4-14 Confirm the driver updating

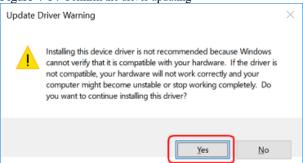

Step 16 Wait for a while, and then click Install on the Windows Security dialog box.

Figure 4-15 Confirm the installation

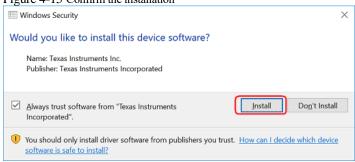

Step 17 The driver will be automatically installed to your PC, and then the installation result will be displayed. Click **Close** to complete the USB driver installation.

Figure 4-16 Complete the USB driver installation

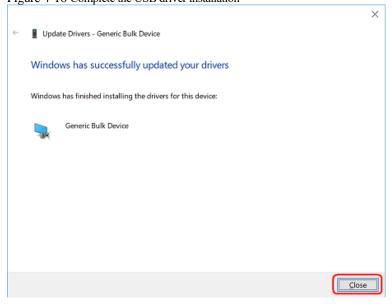

----End

#### 4.2.2 Start ESView V4

#### Online Operation

The parameters only can be written into or read from the Drive under the online operation. It is recommended that you perform an online operation for the first time to set the Drive.

You need to connect the Drive to the PC by using the USB connection cable before the online operation.

- Step 1 Connect the Drive to the PC by using the USB connection cable.
- Step 2 Select **Programs** > **ESView V4** > **ESView V4** from the Windows **Start** Menu. Also, you can find and click *ESView V4* shortcut on the desktop of Windows.
- Step 3 The **Connect** dialog box will be displayed.

  If you had started *ESView V4*, select **Home** > **Connect** in the **Menu** Bar.
- Step 4 Select USB.

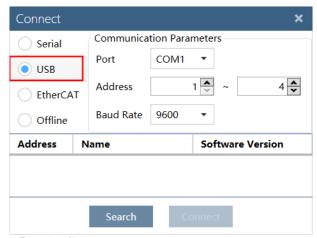

Step 5 Click Search.

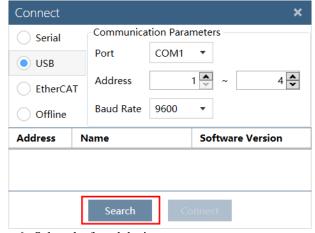

Step 6 Select the found device.

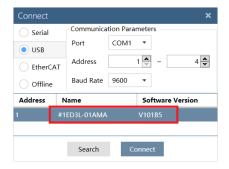

#### Step 7 Click Connect.

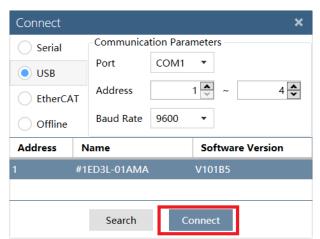

Step 8 The connected device will be displayed in the **Device** list on the left of the *ESView V4* main windows.

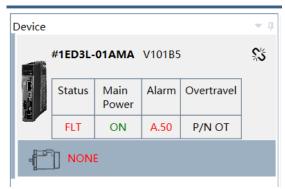

Now, you can make the necessary settings for the Drive or Motor in real time.

The **Device** list can display all the device you had connected or created (including online and offline), and their basic status.

If you want to delete a device from the **Device** list, click in the top right, and then click **OK** on the pop-up warning box.

----End

### Offline Operation

In offline operation, users do not need to connect any equipment, can perform oscilloscope, FFT, mechanical analysis and other image operations.

Although it is not necessary to connect the actual drive, some functions are limited and cannot be set correctly.

- Step 1 Select **Programs** > **ESView V4** > **ESView V4** from the Windows **Start** Menu. Also, you can find and click *ESView V4* shortcut on the desktop of Windows.
- Step 2 The **Connect** dialog box will be displayed.

  If you had started *ESView V4*, select **Home** > **Connect** in the **Menu** Bar.
- Step 3 Select Offline

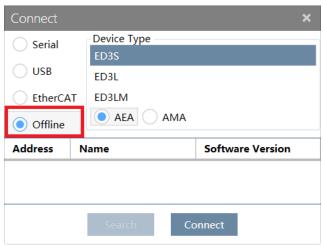

Step 4 Select the desired **Device Type**, e.g. ED3S.

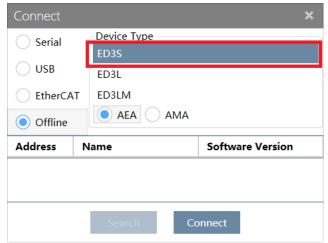

Step 5 Click Connect.

Step 6 The created device will be displayed in the **Device** list on the left of the *ESView V4* main windows.

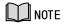

Since there is no online connection to a Drive, the functions that you can use are restricted.

----End

### 4.2.3 Edit Parameters

Follow the below procedure to open the Edit Parameters window.

Step 1 Select Parameters > Edit Parameters in the Menu Bar of the ESView V4 main windows.

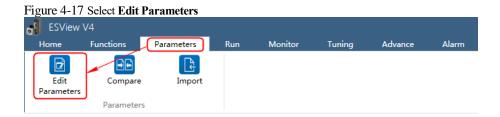

Step 2 The Edit Parameters window will be displayed in Function Display Area.

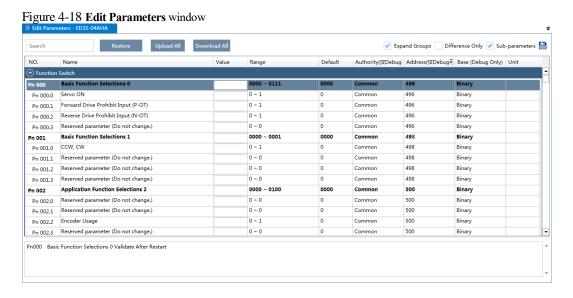

### **Upload Parameters**

• Upload All

In order to read all parameters from the Drive and fill them into **Value** column of the parameters list, you can:

- Click Upload All in the Edit Parameters window

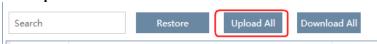

- Right-click the parameters list where cannot be edited, and select Upload All in the pop-up menu.

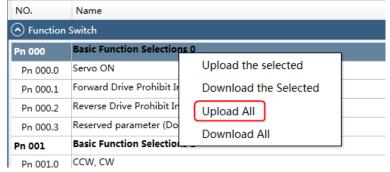

#### • Upload the Selected

Drag the mouse to select the desired parameters, or you can hold **Ctrl** key and click the desired parameter, and then right-click a selected parameter, and select **Upload the selected** in the pop-up menu.

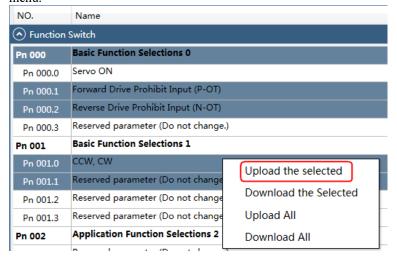

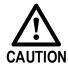

You can only fulfill the **Upload Parameter** function in **Online operation**. If a warning dialog box **Unable to upload the parameters** is displayed, check the connection between PC and the Drive.

### **Modify Parameters**

When the parameters have been uploaded from the device, you can modify them on the **Value** column. If a value has been modified, the background of the textbox can be changed, as shown in Figure 4-19.

Figure 4-19 Display after editing parameters

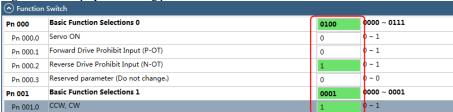

You can refer to the description displayed on the underside of the parameter list for the parameter modification.

Value NO. Name Range Function Switch Basic Function Selections 0 0000 ~ 0111 Pn 000 Servo ON 0 ~ 1 Pn 000.0 0 Forward Drive Prohibit Input (P-OT) Pn 000.1 Pn 000.2 Reverse Drive Prohibit Input (N-OT) Reserved parameter (Do not change.) 0 ~ 0 Pn 000.3 0 Pn 001 Basic Function Selections 1 0000 ~ 0001 ccw, cw 0 ~ 1 Pn 001.0 Pn 001.1 Reserved parameter (Do not change.) 0 ~ 0 0 Pn 001.2 Reserved parameter (Do not change.) 0 0 ~ 0 Pn 001.3 Reserved parameter (Do not change.) 0 ~ 0 0 **Application Function Selections 2** 0000 ~ 0100 Pn 002 0100 Pn 002.0 Reserved parameter (Do not change.) 0 ~ 0 Pn 002.1 Reserved parameter (Do not change.) 0 ~ 0 0 Encoder Usage 0 ~ 1 Pn 002.2 1 Reserved parameter (Do not change.) 0 ~ 0 Pn 002.3 Application Function Selections 3 0000 ~ 1032 Pn 003 0000

[0] Enabled. The motor is stopped according to the setting of Pn003.1 when the overtravel occurs.

Figure 4-20 Details description of the parameter

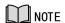

[1] Disabled.

Pn000.2 Reverse Drive Prohibit Input (N-OT)

Click Search input box on the Edit Parameters window, and type the keyword you want to search. The keyword, including NO, Name, Value, Range, Default, Unit, as well as description of each parameter.

If you want to search multiple items at once, add one or more space between keywords that lists all the parameters that match any of the keywords.

#### Save Parameters

Follow the below procedure to save the current settings as an offline file into the PC.

Step 1 Click in the Edit Parameters window.

Figure 4-21 Save the parameters

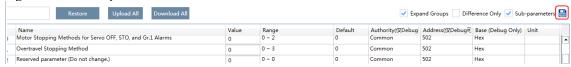

Step 2 Choose the desired files in the **Save As** dialog box.

Step 3 Click Save.

----End

#### **Import Parameters**

You can fulfill Import function, importing the offline parameters file into the online Drive.

Step 1 Select **Parameters** > **Import** in the **Menu Bar** of the ESView V4 main windows.

Figure 4-22 Select Import

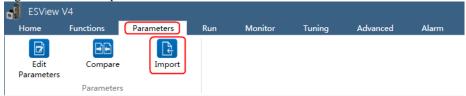

- Step 2 Select a proper offline parameter file (\*.esvpa) in the pop-up **Open** dialog box.
- Step 3 The **Import** window will be displayed in **Function Display Area**.

And, the Local Value in the offline parameters file are filled into the parameter list.

Figure 4-23 Local Value displayed in Import window

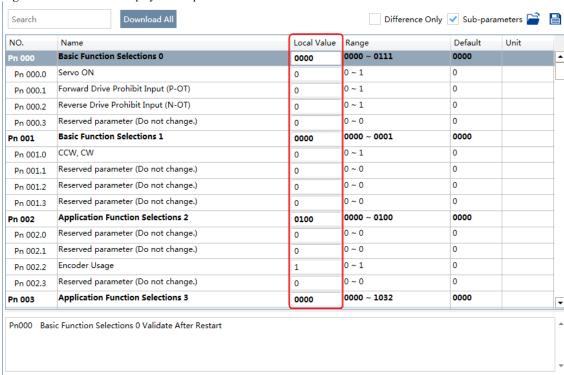

Step 4 在 Before importing parameters into the Drive, you can edit and download the parameters.

----End

#### **Download Parameters**

- Download All
- In order to write all parameters of the parameters list into the Drive, you can:
- Click Download All in the Edit Parameters window.

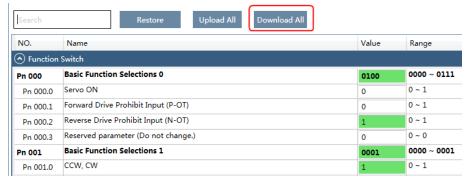

Right-click the parameters list where cannot be edited, and select **Download All** in the pop-up menu.

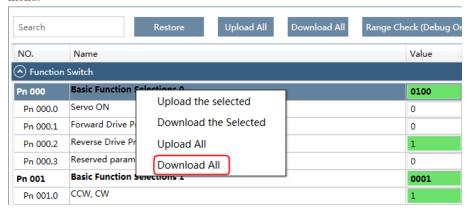

#### • Download the Selected

Drag the mouse to select the desired parameters, or you can hold **Ctrl** key and click the desired parameter, and then right-click a selected parameter, and select **Download the Selected** in the pop-up menu.

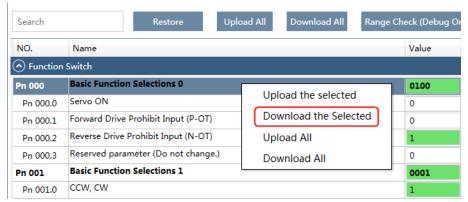

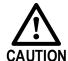

You can only fulfill the Download Parameter function in **Online Operation**. If a warning dialog box **Unable to download the parameters** is displayed, check the connection between PC and the Drive.

### Restore Parameters

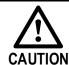

Make sure that it is necessary to restore the parameters as default setting before fulfilling the **Restore Parameters** function.

### Step 1 Click **Restore** in the **Edit Parameters** window.

Figure 4-24 Restore parameters

Search

Restore

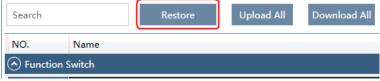

Step 2 Read the content on the warning dialog box and click **OK**.

Figure 4-25 Confirm the parameter restpred

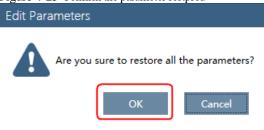

Step 3 ESView V4will send the **Restore Parameters** command to the Drive, and then the Drive will execute the **Restore Parameters**.

----End

### 4.2.4 Monitor

#### **Device Status**

The **Device** list can display all the device you had connected or created (including online and offline), and their basic status.

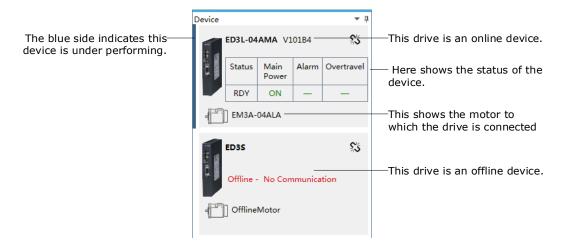

#### **IO** Monitor

Use the Monitor function for displaying the main parameters of the device and the I/O signal information.

Step 1 在 Select **Monitor** > **Monitor** in the **Menu Bar** of the *ESView V4* main windows.

Figure 4-26 Select Monitor

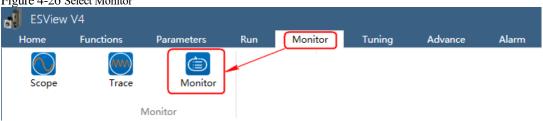

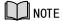

You can also move the cursor upon **Monitor** on the right side of the main window of ESView V4 and stay for a while, the **Monitor List** will be displayed.

Step 2 The Monitor List will display the information of DATA MONITOR and I/O MONITOR.

Figure 4-27 Monitor List **DATA MONITOR** Name Value Unit Speed Feedback 0 r/min Internal Torque Reference 0 96 Rotation Pulses 364883 1Pulse Setting Pulse Counter 70232817 1Pulse Encoder Multi-turn 8 Encoder Single-turn 2042604 Load Inertia Percentage 0 96 Overload Ratio 0 % Present Location 0 1Pulse Error Pulse Counter 0 1Pulse TP2 0 TP1 0 Second Encoder A 0 Second Encoder B 0 Second Encoder C 0 STO HWBB2 1 STO HWBB1 Busbar Voltage 313 Encoder Temperature 33 °C Power Plate Temperature 33 °C External Feedback Count 0 I/O MONITOR Name Unit Input Signal State CN1\_14 0 CN1\_15 0 CN1\_16 0 CN1\_17 0 CN1\_18 0 Output Signal State CN1\_06/07 0 CN1\_08/09 1

# **Chapter 5 Application Functions**

## 5.1 Power Supply

The main circuit and control circuit of the Drive can be operated with AC power input. When AC power input is selected, single- phase or three phase power input can be used. You shall to set the parameter Pn007.1 and Pn007.3 (use AC power input) according to the applicable power supply.

| Parameter | Setting | Meaning                                                                                                  | When<br>Enabled |
|-----------|---------|----------------------------------------------------------------------------------------------------|-----------------|
|           | 0       | Use a single-phase AC power supply.                                                                      |                 |
| Pn007.1   | 1       | Use a three-phase AC power supply.  NOTE:  This setting is invalid for the Drive power from 50W to 400W. | After restart   |
|           | 2       | AC power supply frequency is 50Hz.                                                                       |                 |
| Pn007.3   | 0       | AC power supply frequency is 60Hz.                                                                       |                 |
| F11007.3  | 1       | Use a single-phase AC power supply.                                                                      |                 |

An alarm A.24 (Main Circuit Power Supply Wiring Error) may be occurred if the setting of Pn007.1 be consonant with not match the applicable power supply.

When using AC power supply and DC power supply to connect to the driver, please make a terminal connection.

Ac power supply should be connected to the L1/L2/L3 terminals and L1C/L2C terminals of the driver.

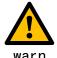

- DC power supply should be connected to the B1/decile terminal and one terminal and L1C/L2C terminal of the driver.
- Before using the DC power input, please be sure to set Pn007.1=2 before entering the main loop to avoid burning the internal components of the driver.
- When the DC power supply is input, set the fuse on the power supply wiring.
- No regeneration is performed when using the DC power input, so please perform regenerative energy treatment on the power supply side.

### 5.2 Motor Rotation Direction

You can reverse the direction of Motor rotation by changing the setting of Pn001.0.

The default setting for Forward Rotation is counterclockwise (CCW) as viewed from the Drive end.

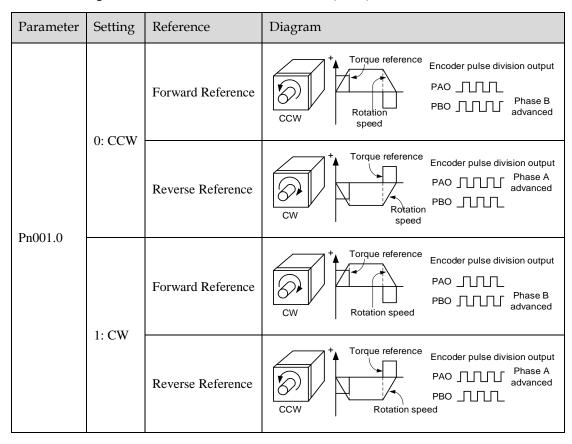

### 5.3 Overtravel Limit

# 5.3.1 Function Description

Overtravel is a safety function of the Drive that forces the Motor to stop in response to a signal input from a limit switch that is activated when a moving part of the machine exceeds the safe range of movement.

The overtravel signals include the P-OT (Forward Drive Prohibit) and the N-OT (Reverse Drive Prohibit) signals.

You use the P-OT and N-OT signals to stop the machine by installing limit switches at the positions where you want to stop the machine that is operated by the Motor.

An example of wiring for the P-OT signal and the N-OT signal is shown in Figure 5-1.

Figure 5-1 Wiring diagram for the overtravel

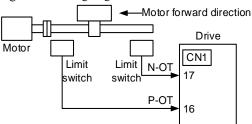

Using the overtravel function is not necessary for rotating applications such as rotary tables and conveyors. No wiring for overtravel input signals is required.

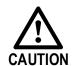

- To prevent accidents that may result from contact faults or disconnections, use normally closed limit switches.
  - Moreover, never change the default settings of the polarity of the overtravel signals (P-OT and N-OT).
- When using the Motor on a vertical axis, the workpiece may fall in the overtravel condition. To prevent this, always set the zero clamp after stopping with Pn003.1=2.

# 5.3.2 Connecting the Overtravel Signal

To use the overtravel function, connect the following overtravel limit switch input signal terminals.

| Туре  | Name | Pin         | Setting | Meaning                                       |
|-------|------|-------------|---------|-----------------------------------------------|
|       | P-OT | CN1-16      | ON      | Forward run allowed. Normal operation status. |
| Innut | F-01 | CIVI-10     | OFF     | Forward run prohibited. Forward overtravel.   |
| Input | NOT  | CN1 17      | ON      | Reverse run allowed. Normal operation status. |
|       | N-O1 | N-OT CN1-17 |         | Reverse run prohibited. Reverse overtravel.   |

## 5.3.3 Enabling/Disabling the Overtravel Signal

Parameters can be set to disable the overtravel signal. If the parameters are set, there is no need to wire the overtravel input signal.

| Parameter            | Setting                                                                              | Meaning                                                                              | When<br>Enabled |
|----------------------|--------------------------------------------------------------------------------------|--------------------------------------------------------------------------------------|-----------------|
| D <sub>m</sub> 000 1 | 0 [Default]                                                                          | Inputs the Forward Drive Prohibited (P-OT) signal from CN1-16. [Default]             |                 |
| Pn000.1              | Disables the Forward Drive Prohibited (P-OT) signal. (Always allow forward rotation) |                                                                                      | After restart   |
| D-000 2              | 0 [Default]                                                                          | efault] Inputs the Reverse Drive Prohibited (N-OT) signal from CN1-15. [Default]     |                 |
| Pn000.2              | 1                                                                                    | Disables the Reverse Drive Prohibited (N-OT) signal. (Always allow reverse rotation) |                 |

In addition, you can disable the overtravel limit function by not set the values 1 and 2 to parameter Pn509 (not allocate the P-OT signal and N-OT signal).

# 5.4 Motor Stopping Methods

Following 4 ways are available to stop the drive alarming (Gr.1 or Gr.2), OT state, and servo OFF occurs:

| Stop method               | Meaning                                                                   |
|---------------------------|---------------------------------------------------------------------------|
| Stopping by dynamic brake | The electric circuits are internally connected to stop the Motor quickly. |
| Coasting to a stop        | The Motor stops naturally due to friction during operation.               |
| Reverse brake             | Emergency stop torque is used to decelerate the Motor to a stop.          |
| Do not stop               | Regards Alarms as the Warnings, and the Motor will not be stopped.        |

Also, you can let the Motor enter the following states after the Motor stops.

| State after Stopping | Meaning                                                                                                    |
|----------------------|----------------------------------------------------------------------------------------------------|
| Coasting             | The Drive does not control the Motor (The machine will move in response to a force from the load).                          |
| Dynamic Brake (DB)   | The electric circuits are internally connected to hold the Motor.                                                           |
| Zero clamping        | A position loop is created and the Motor remains stopped at a position reference of 0. (The current stop position is held.) |
| Operation            | The state in which the Drive continues to control the Motor.                                                                |

### 5.4.1 Motor Stop Methods for Gr.1 Alarms, Safety State and Servo OFF

You can select the Motor stopping methods for Gr.1 Alarms occur, in Safe state or Servo OFF by setting the parameter Pn003.0.

| Parameter | Setting    | Stop Method               | After Stopping | When Enabled  |
|-----------|------------|---------------------------|----------------|---------------|
|           | 0[Default] | Stopping by dynamic brake | Coasting       |               |
| Pn003.0   | 1          | Stopping by dynamic brake | Dynamic Brake  | After restart |
|           | 2          | Coasting to a stop        | Coasting       |               |

## 5.4.2 Motor Stop Methods for Overtravel

You can select the Motor stopping methods for overtravel occurs by setting the parameter Pn003.1.

| Parameter | Setting                  | Stop Method               | After Stopping | When Enabled  |  |
|-----------|--------------------------|---------------------------|----------------|---------------|--|
|           | 0 [Default]              | Stopping by dynamic brake | Coasting       |               |  |
| Pn003.1   | 1 Inertial running stops |                           | Coasting       | After restart |  |
|           | 2                        | Reverse brake             | Zero clamping  | After restart |  |
|           | 3                        | Reverse brake             | Coasting       |               |  |

**NOTE**: The speed reference is set to 0 during the reverse brake, so that the soft stat function is unavailable. In addition, you shall set a reverse brake torque for stopping the Motor (Pn405).

### 5.4.3 Motor Stop Methods for Gr.2 Alarms

You can select the Motor stopping methods for Gr.2 Alarms occur by setting the parameter Pn004.0.

| Parameter | Setting     | Stop Method                      | After Stopping | When<br>Enabled  |  |
|-----------|-------------|----------------------------------|----------------|------------------|--|
|           | 0 [Default] | Stop by dynamic brake            | Coasting       |                  |  |
|           | 1           | Stop by dynamic brake            | Dynamic Brake  |                  |  |
| Pn004.0   | 2           | Coast to a stop                  | Coast          | After<br>restart |  |
| P11004.0  | 3           | Reverse brake                    | Dynamic Brake  |                  |  |
|           | 4           | Reverse brake                    | Coast          |                  |  |
|           | 5           | Do not stop, regard as a warning | Operation      |                  |  |

### 5.4.4 Reverse Brake Torque Limit Setting

If Pn004.0 is set to 3 or 4, the Motor will be decelerated to a stop using the torque set in Pn405 as the maximum torque.

| Parameter | Name                       | Range    | Unit | Default | When<br>Enabled |
|-----------|----------------------------|----------|------|---------|-----------------|
| Pn405     | Reverse Brake Torque Limit | 0 to 350 | 1%   | 300     | Immediately     |

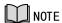

- This setting is a percentage of the rated torque.
- The default setting is 300%. This setting is large enough to allow you to operate
  the Motor at the maximum torque. However, the maximum stop torque that you
  can actually use is the maximum torque of the Motor.

# 5.5 Holding Brake

## 5.5.1 Function Description

A holding brake is used to hold the position of the moving part of the machine when the Drive is turned OFF so that moving part does not move due to gravity or an external force.

You can use the brake that is built into a Motor with a Brake, or you can provide one on the machine.

The holding brake is used in the following cases.

Figure 5-2 The used of holding brake

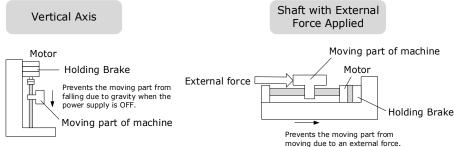

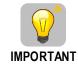

The brake built into a Motor with a Brake is a de-energization brake. It is used only to hold the Motor and cannot be used for braking. Use the holding brake only to hold a Motor that is already stopped.

### 5.5.2 Brake Operating Sequence

You must consider the time required to release the brake and the time required to brake to determine the brake operation timing, as described below.

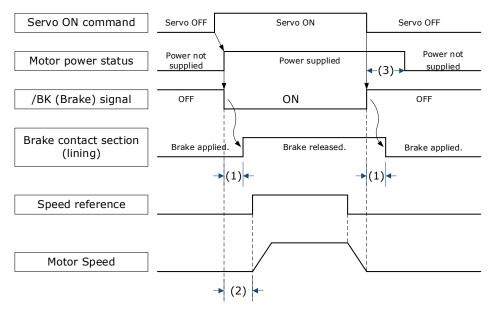

- (1): The brake delay times for Motors with Holding Brakes.
- (2): Before you output a reference from the host controller to the Drive, wait for at least 50 ms plus the time required to release the brake after you send the S-ON command.
- (3): Use Pn506 (Servo OFF Waiting Time), Pn507 (Brake Enable Speed Threshold), and Pn508 (Brake Enable Waiting Time) to set the timing of when the brake will operate and when the servo will be turned OFF.

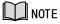

- Time Required to Release Brake: The time from when the /BK (Brake) signal is turned ON until the brake is actually released.
- Time Required to Brake: The time from when the /BK (Brake) signal is turned OFF until the brake actually operates.

Table 5-1 抱闸参数表

| Motor<br>model               | Voltage<br>[VDC] | Braking<br>torque<br>[N·m] | Field<br>current<br>[Arms] | Brake<br>action time<br>[ms] | Brake opening time [ms] | power<br>[W] | Coil resistance [Ω] | Back<br>lash<br>[°] |
|------------------------------|------------------|----------------------------|----------------------------|------------------------------|-------------------------|--------------|---------------------|---------------------|
| EM3A-<br>A5A<br>EM3A-<br>01A | 24V±10%          | ≥0.32                      |                            | 40                           | 20                      | 4            |                     |                     |
| EM3A-<br>02A<br>EM3A-<br>04A | 24V±10%          | ≥1.5                       |                            | 25                           | 50                      | 7.4          |                     |                     |
| EM3A-<br>08A<br>EM3A-<br>10A | 24V±10%          |                            |                            |                              |                         |              |                     |                     |

| Motor<br>model                | Voltage<br>[VDC] | Braking<br>torque<br>[N·m] | Field<br>current<br>[Arms] | Brake<br>action time<br>[ms] | Brake opening time [ms] | power<br>[W] | Coil resistance [Ω] | Back<br>lash<br>[°] |
|-------------------------------|------------------|----------------------------|----------------------------|------------------------------|-------------------------|--------------|---------------------|---------------------|
| EM3A-<br>15A<br>EM3A-<br>20A  | 24V±10%          |                            |                            |                              |                         |              |                     |                     |
| EM3G-<br>09A<br>EM3G-<br>13A  | 24V±10%          | ≥20                        |                            | 40                           | 100                     | 23           |                     |                     |
| EMG-10A<br>EMG-15A<br>EMG-20A | 24V±10%          |                            |                            |                              |                         |              |                     |                     |

### 5.5.3 /BK (Brake) Signal

The /BK signal is turned OFF (to operate the brake) when the Servo is turned OFF or when an alarm is detected. You can adjust the timing of brake operation (i.e., the timing of turning OFF the /BK signal) with the Servo OFF Waiting time (Pn506).

| Туре   | Signal | Pin          | Signal Status | Meaning              |
|--------|--------|--------------|---------------|----------------------|
| Output | DV     | Allocated by | ON            | Releases the brake.  |
|        | /BK    | Pn511        | OFF           | Activates the brake. |

The /BK signal is not allocated in default setting, set its allocation in Pn511.

| Parameter | Setting | + Pin  | - Pin  | Meaning                                                          |
|-----------|---------|--------|--------|------------------------------------------------------------------|
| Pn511.0   | 4       | CN1-11 | CN1-12 | The /BK signal is output from output terminal CN1-11 and CN1-12. |
| Pn511.1   | 4       | CN1-5  | CN1-6  | The /BK signal is output from output terminal CN1-5 and CN1-6.   |
| Pn511.2   | 4       | CN1-9  | CN1-10 | The /BK signal is output from output terminal CN1-9 and CN1-10.  |

## 5.5.4 Output Timing of /BK Signal when Motor is Stopped

When the Motor is stopped, the /BK signal turns OFF as soon as the S-OFF (Servo OFF) command is received. Use the servo OFF delay time (Pn506) to change the timing to turn OFF power supply to the Motor after the S-OFF command is input.

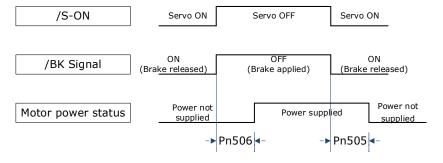

| Parameter | Name                   | Range         | Unit | Default | When<br>Enabled |
|-----------|------------------------|---------------|------|---------|-----------------|
| Pn505     | Servo ON Waiting Time  | -2000 to 2000 | ms   | 0       | Immediately     |
| Pn506     | Servo OFF Waiting Time | 0 to 500      | 10ms | 0       | Immediately     |

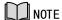

- Set Pn505 as a positive value, when S-ON command is received, the /BK signal will be output first, and then power supplied to the Motor after waiting for this setting.
- Set Pn505 as a negative value, when S-ON command is received, power supplied to the Motor immediately, and then output the /BK signal after waiting for this setting.

When the Motor is used to control a vertical axis, the machine moving part may move slightly due to gravity or an external force.

You can eliminate this slight motion by setting the servo OFF delay time (Pn506) so that power supply to the Motor is stopped after the brake is applied.

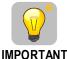

Power supply to the Motor will be stopped immediately when an alarm occurs, regardless of the setting of this parameter. The machine moving part may move due to gravity or an external force before the brake is applied.

### 5.5.5 Output Timing of /BK Signal when Motor is operating

If an alarm occurs or S-OFF command is received while the Motor is operating, the Motor will start stopping and the /BK signal will be turned OFF. You can adjust the timing of /BK signal output by setting the Brake Enable Waiting Time (Pn508).

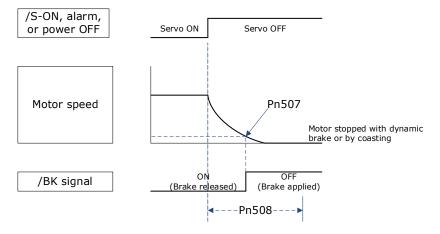

The /BK signal goes to H level (brake ON) when either of the following conditions is satisfied:

- When the Motor speed falls below the level set in Pn507 after the power to the Motor is turned OFF.
- When the time set in Pn508 is exceeded after the power to the Motor is turned OFF.

| Parameter | Name                         | Range     | Unit | Default | When<br>Enabled |
|-----------|------------------------------|-----------|------|---------|-----------------|
| Pn507     | Brake Enable Speed Threshold | 10 to 100 | 1rpm | 100     | Immediately     |
| Pn508     | Brake Enable Waiting Time    | 10 to 100 | 10ms | 50      | Immediately     |

## 5.6 Encoder Settings

### 5.6.1 Absolute Encoder Selection

Absolute encoders are fitted on motors with an encoder type of L; e.g. EM3A-02A<u>L</u>A211. These encoders require a battery supply to retain the absolute encoder data when the Drive power is removed.

With a system that uses an absolute encoder, the host controller can monitor the current position. Therefore, it is not necessary to perform an origin return operation when the power supply to the system is turned ON.

There are two types of encoders for the Motors. The usage of the encoder is specified in Pn002.2.

| Parameter | Setting     | Meaning                                    | When<br>Enabled |
|-----------|-------------|--------------------------------------------|-----------------|
| Pn002.2   | 0 [Default] | Use the encoder as an absolute encoder.    | After restart   |
| F11002.2  | 1           | Use the encoder as an incremental encoder. | After restart   |

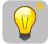

The default setting of the Drive uses an absolute encoder. If the Motor encoder is an incremental encoder, an A47 alarm or an A48 alarm will occur when the Drive is first powered up.

**IMPORTANT** 

In this case, set Pn002.2=1 and restart the Drive.

### 5.6.2 Encoder Alarm Resetting

If alarm A.47 or A.48 occurs, replace the battery as soon as possible. After replacing the battery, perform the operation **Absolute encoder alarm reset** and **Fn010** (**Absolute encoder multi-turn reset**.

For details about how to replace a battery and how to perform the replacement, see 3.5.4 Installing or Replacing a Battery.

## 5.6.3 Multiturn Limit Setting

The multiturn limit is used in position control for a turntable or other rotating body.

For example, consider a machine that moves the turntable shown in the following diagram in only one direction.

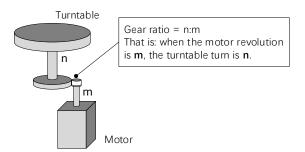

Because the turntable moves in only one direction, the upper limit to the number of revolutions that can be counted by an absolute encoder will eventually be exceeded.

The multiturn limit is used in cases like this to prevent fractions from being produced by the integral ratio of the number motor revolutions and the number of turntable revolutions.

For a machine with a gear ratio of n:m, as shown above, you can set Pn228 (OB 30A9h in EtherCAT) as  $\mathbf{m}$ , and the value of  $\mathbf{m} - \mathbf{1}$  will be the setting for the multiturn limit setting.

The relationship between the number of turntable revolutions and the number of motor revolutions is shown in the following figure.

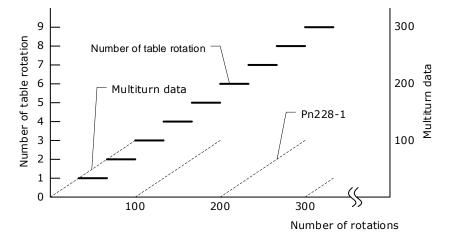

| Parameter | Name            | Range      | Unit  | Default | When<br>Enabled |
|-----------|-----------------|------------|-------|---------|-----------------|
| Pn228     | Multiturn limit | 0 to 65535 | 1 rev | 10      | After restart   |

Note: This parameter is enabled when you use an absolute encoder.

The data will change as shown below when this parameter is set to anything other than the default setting.

- If the motor operates in the reverse direction when the multiturn data is 0, the multiturn data will change to the value set in (Pn228-1).
- If the motor operates in the forward direction when the multiturn data is at the value set in (Pn228-1), the multiturn data will change to 0.

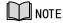

The multiturn data will always be 0 in the following cases. It is not necessary to reset the absolute encoder in these cases.

- When you use a single-turn absolute encoder
- When you set Pn002.2 = 1 (Use the encoder as an incremental encoder)

## 5.6.4 Encoder pulse dividing output

#### Pulse dividing signals

Encoder pulse dividing pulse output processes the signals sent from the encoder inside the driver, and outputs such signals to the outside in the form of two-phase pulses (Phase A, and Phase B) with 90° phase differential. It can be used as position feedback in the host controller.

| Signal<br>Name | Connector<br>Pin<br>Number | Name                   | Description                                   |
|----------------|----------------------------|------------------------|-----------------------------------------------|
| PAO+           | CN1-20                     | Encoder pulse dividing | PG pulse dividing (Pn200): the number of      |
| PAO-           | CN1-21                     | output Phase A         | pulses when motor rotates a single revolution |
| PBO+           | CN1-22                     | Encoder pulse dividing | The phase differential between phase A and    |
| PBO-           | CN1-23                     | output Phase B         | phase B here is electrical angle of 90 °      |
| PCO+           | CN1-24                     | Encoder pulse dividing | The natural phase C output of anonder         |
| PCO-           | CN1-25                     | output Phase C         | The actual phase C output of encoder          |

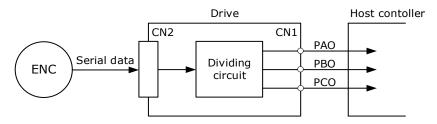

**Note**: Even in the reverse mode (Pn001.0=1), the pulse dividing output phase form is the same as the standard setting (Pn001.0=0).

#### **Output Phase Form**

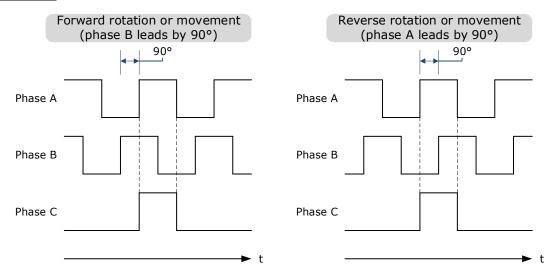

### Pulse Dividing Ratio Setting

Encoder pulse dividing means that the divider converts data into the pulse density (Pn200) set by the user parameter based on the pulse data of the motor encoder, and outputs it. The setting unit is number of pulses/revolution.

| No.   | Name              | Range       | Unit    | Default | When Enabled  |
|-------|-------------------|-------------|---------|---------|---------------|
| Pn200 | PG dividing ratio | 16 to 16384 | 1 pulse | 16384   | After restart |

- Set the number of pulses for PG output signals (PAO,/PAO,PBO,/PBO) externally from the servo drive through Pn200.
- Feedback pulses from the encoder per revolution are divided inside the servo drive by the number set in Pn200 before being output.
- Set the encoder pulse dividing ratio according to the system specifications of the machine or host controller.
- The setting of the encoder pulse dividing number is restricted by the encoder's resolution.

[Output Example] Pn200=16 (when 16 pulses are output per revolution), the output examples of signals of encoder pulse dividing output phase A (PAO) signal and encoder pulse dividing output phase B (PBO) are shown below.

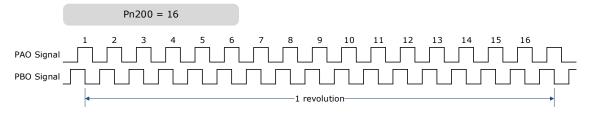

## 5.7 IO Signal Allocation

Functions are allocated to the pins on the I/O signal connector (CN1) in advance. You can change the allocations and the polarity for some of the connector pins. Function allocations and polarity settings are made with parameters.

Operation panel can only display 5 digits. When distributing IO signals, it is necessary to display or set all the signals by page turning. The display instructions are detailed as follows (take Pn509 as an example).

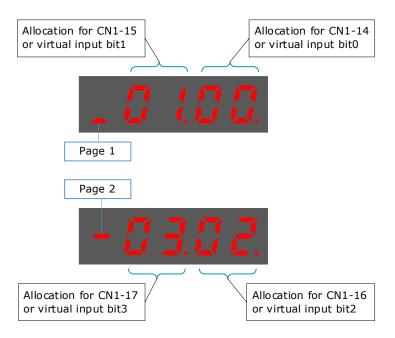

### 5.7.1 Input Signal Allocations

### Allocation Description

CN1 provides a total of 8 pin numbers available for allocation of input signals, corresponding to the sub-parameters of Pn509 and Pn510. Moreover, there're 8 virtual input bits controlled by Modbus communication, corresponding to the sub-parameters of Pn709 and Pn710.

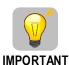

■ If you allocate two or more signals to the same input circuit, a logical OR of the inputs will be used and all of the allocated signals will operate accordingly. This may result in unexpected operation.

• Since the pins have priority, only the highest priority pin is in effect if a signal is repeatedly allocated to multiple pin. The priority of the pins is arranged from high to low as follows:

CN1-14<CN1-15<CN1-16<CN1-17<CN1-39<CN1-40<CN1-41<CN1-42<br/>
<a href="mailto:bit10"></a> bit10</a> bit11</a> bit12</a> bit14</a> bit15

#### **Default Input Signals**

Table 5-2 lists the input signals that can be allocated and their corresponding values. Set the sub-parameters of Pn509, Pn510, Pn709 and Pn710 to use the following values, which means that they are allocated to the corresponding pins.

Table 5-2 Default Input signals

| dole 3 2 Delatit input signals |                                |       |  |  |
|--------------------------------|--------------------------------|-------|--|--|
| Signal                         | Name                           | Value |  |  |
| S-ON                           | Servo ON Input Signal          | 00    |  |  |
| P-CON                          | Proportional Control Reference | 01    |  |  |

| Signal            | Name                                                                                                    | Value |
|-------------------|----------------------------------------------------------------------------------------------------|-------|
| P-OT              | Forward Drive Prohibit Input Signal                                                                                                    | 02    |
| N-OT              | Reverse Drive Prohibit Input Signal                                                                                                    | 03    |
| ALMRST            | Alarm Clear                                                                                                    | 04    |
| CLR               | Clear Position Deviation Pulse                                                                                                    | 05    |
| P-CL              | Forward External Torque Limit Input Signal                                                                                                    | 06    |
| N-CL              | Reverse External Torque Limit Input Signal                                                                                                    | 07    |
| G-SEL             | Gain Selection Input Signal                                                                                                    | 08    |
| JDPOS-JOG+        | PCP Control, PJOG positive command                                                                                                    | 09    |
| JDPOS-JOG-        | PCP Control, PJOG negative command                                                                                                    | 0A    |
| JDPOS-HALT        | PCP Control, stop command                                                                                                    | 0B    |
| HmRef             | Homing Input Signal                                                                                                    | 0C    |
| SHOM              | Homing Start Signal                                                                                                    | 0D    |
| ORG               | Reference Switch Signal                                                                                                    | 0E    |
| ZCLAMP            | Zero Clamp Signal                                                                                                    | 0F    |
| TORQ_JD1          | Internal torque contact 1                                                                                                    | 10    |
| TORQ_JD2          | Internal torque contact 2                                                                                                    | 11    |
| TORQ_SPEED_LIMIT1 | Internal torque reference limit 1                                                                                                    | 12    |
| TORQ_SPEED_LIMIT2 | Internal torque reference limit 2                                                                                                    | 13    |
| ANLOD_REV         | Analog input command negation  When the control mode is of D-parameter speed, the given speed is reversed                                                                      | 14    |
| POS0              | Select PCP connection point as 0                                                                                                    | 15    |
| POS1              | Select PCP connection point as 1                                                                                                    | 16    |
| POS2              | Select PCP connection point as 2                                                                                                    | 17    |
| POS3              | Select PCP connection point as 3                                                                                                    | 18    |
| POS4              | Select PCP connection point as 4                                                                                                    | 19    |
| ANAG_SEL          | Switch the speed command input gain from Pn300 to Pn302 in analog speed control mode.  Switch the torque command input gain from Pn400 to Pn414 in analog torque control mode. | 1A    |
| MDP1              | Reserved                                                                                                    | 1A    |
| MD0               | Reserved                                                                                                    | 1B    |
| MD1               | Reserved                                                                                                    | 1C    |

### 5.7.2 Output Signal Allocations

### **Allocation Description**

The I/O signal connector (CN1) on the Drive provides three group of pins (points) for allocating the output signals, corresponding to the parameter Pn511, as is shown in Figure 5-3.

Figure 5-3 Allocation of output signals

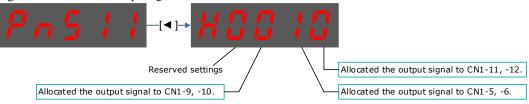

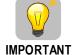

If you allocate more than one signal to the same output circuit, a logical OR of the signals will be output.

### **Default Output Signals**

Table 5-3 lists the output signals that can be allocated and their corresponding values. Set the parameter Pn511 to use the following values, which means that they are allocated to the corresponding pins.

Table 5-3 Default Output signals

| Signal    | Name                                                                                 | Value |
|-----------|--------------------------------------------------------------------------------------|-------|
| COIN/VCMP | Positioning Completion Output Signal or<br>Speed Coincidence Detection Output Signal | 0     |
| TGON      | Rotation Detection Output Signal                                                     | 1     |
| S-RDY     | Servo Ready Output Signal                                                            | 2     |
| CLT       | Torque Limit Detection Output Signal                                                 | 3     |
| BK        | Brake Output Signal                                                                  | 4     |
| PGC       | Motor C-pulse Output Signal                                                          | 5     |
| OT        | Overtravel Output Signal                                                             | 6     |
| RD        | Motor Excitation Output Signal                                                       | 7     |
| НОМЕ      | Homing Completion Output Signal                                                      | 8     |
| TCR       | Torque Detection Output Signal                                                       | 9     |
| R-OUT1    | Remoted IO Output Signal 0                                                           | A     |
| R-OUT2    | Remoted IO Output Signal 1                                                           | В     |
| R-OUT3    | Remoted IO Output Signal 2                                                           | С     |

# 5.8 Control Mode Selection

Speed control, position control and torque control are available to servo drive. Set through the control mode selection (Pn005.1).

| Parameter | Set Value | Control Mode                                                                            | Description                                                                                                    |
|-----------|-----------|-----------------------------------------------------------------------------------------|----------------------------------------------------------------------------------------------------|
|           | 0         | Speed Control<br>(Analog Reference)                                                     | Controls servomotor speed using analog voltage speed reference.                                                                                                    |
|           | 1         | Position Control<br>(Reference)                                                         | Controls the position of the servomotor using pulse train position reference. Controls the position with the number of input pulses, and controls the speed with the input pulse frequency. Use when positioning is required. |
|           | 2         | Torque Control                                                                          | Controls the servomotor's output torque with analog voltage torque reference. Use to output the required amount of torque for operations such as pressing.                                                                    |
|           | 3         | Speed Control<br>(contact reference)<br>→Speed Control<br>(zero reference)              | Use 7 speed parameters (Pn316 to Pn322) and zero reference (halt) pre-set in the servo drive for speed control. When this control mode is selected, no analog reference is required.                                          |
|           | 4         | Speed Control (contact reference)  →Speed Control (analog reference)                    |                                                                                                    |
| Pn005.1   | 5         | Speed Control<br>(contact reference)<br>↔Position Control<br>(pulse train<br>reference) |                                                                                                    |
|           | 6         | Speed Control<br>(contact reference)<br>↔Torque Control                                 | These are switching modes for using the above-<br>mentioned control methods described above in                                                                                                    |
|           | 7         | Position Control<br>(pulse train<br>reference) ↔ Speed<br>Control (analog<br>reference) | combination. Select the control method switching mode that best suits the application.                                                                                                    |
|           | 8         | Position Control<br>(pulse train<br>reference) ↔ Torque<br>Control                      |                                                                                                    |
|           | 9         | Torque Control ↔ Speed Control (analog reference)                                       |                                                                                                    |
|           | A         | Speed Control<br>(analog reference)<br>→Zero Clamp<br>Control                           | Use zero clamp function under speed control mode.                                                                                                    |

| Parameter                                                                      | Set Value     | Control Mode                                      | Description                                                                                                    |
|--------------------------------------------------------------------------------|---------------|---------------------------------------------------|----------------------------------------------------------------------------------------------------|
| Position Control (pulse train reference) → Position Control (pulse prohibited) |               | (pulse train reference) → Position Control (pulse | Use pulse prohibited function under position control mode.                                                                                                    |
|                                                                                | C PCP Control |                                                   | Pre-set the position control and PJOG operation of 32 program contacts in the servo drive. When this control mode is selected, the signal input of an external linear drive is not required. |
|                                                                                | D             | Position Control<br>(Parameter<br>reference)      | Use the speed control of a speed parameter (Pn304) pre-set in the servo drive. When this control mode is selected, no analog reference is required.                                          |

# 5.9 Speed Control

Speed control is selected by Pn005.1:

| Parameter | Setting | Meaning                                                  | When Enabled  |
|-----------|---------|----------------------------------------------------------|---------------|
| Pn005.1   | 0       | Control mode selection: speed control (analog reference) | After restart |

### 5.9.1 Setting speed control

### Speed reference input signal

To control the speed of the servo motor at a speed proportional to the input voltage, it is necessary to set the speed reference input signal.

| Туре  | Signal Name | Connector Pin Number | Meaning                      |
|-------|-------------|----------------------|------------------------------|
| Input | VREF+       | CN1-1                | Speed Reference Input Signal |
| Input | VREF-       | CN1-2                | Speed Reference input Signal |

[Note] Maximum input voltage: DC  $\pm$  10V.

When performing position control by a host controller such as a programmable controller, connect it to the speed reference output terminal of the host controller.

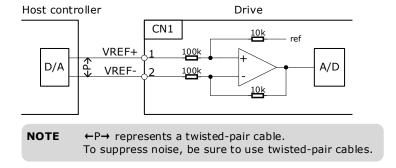

### Setting speed reference input gain

Sets the analog voltage level for the speed reference (V-REF) necessary to operate the servomotor at the rated speed through Pn300.

| Number | Name                              | Range     | Unit  | Default | When Enabled |
|--------|-----------------------------------|-----------|-------|---------|--------------|
| Pn300  | Analog Speed Reference Input Gain | 0 to 3000 | rpm/V | 150     | Immediately  |

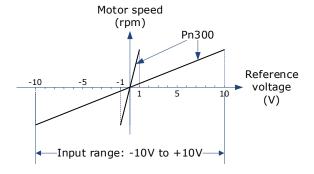

#### Speed Reference Input Example

Pn300=150 [factory setting]:

| Speed Reference Input | Direction | Motor Speed |
|-----------------------|-----------|-------------|
| +1V                   | Forward   | 150rpm      |
| +5V                   | Forward   | 750rpm      |
| -10V                  | Reverse   | -1500rpm    |

## 5.9.2 Adjustment of Speed Reference Offset:

When speed control is used, even if the command is 0V (the command speed is 0 or haled), the servo motor may rotate at a slight speed. This is because there is a slight deviation in the reference inside the servo unit. This slight deviation is called "offset". When the servo motor is moving at a slight speed, it is necessary to use the offset adjustment function to eliminate the offset.

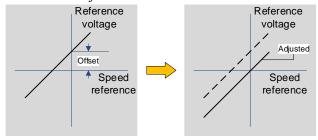

### Auto Adjustment of Speed Reference Offset:

The auto adjustment of the Speed Reference Offset is a method for the servo drive to automatically adjust the voltage of the speed command after offset measurement.

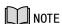

- The measured offset will be saved in the servo drive.
- The offset is not a parameter, so the offset will not be reset even if the parameter factory value (Fn001) is restored.

Following provides the steps for auto adjustment of the Speed Reference Offset.

- Step 1 Confirm that the servo drive is in the servo OFF state.
- Step 2 Input 0V command voltage from the host controller or external circuit.

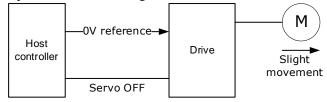

Step 3 Press [M] key several times to select the Utility Function Mode.

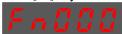

Step 4 Press [▲] key or [▼] key to select the function number Fn003.

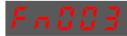

Step 5 Press [◀] key and the operating panel is displayed as follows.

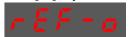

Step 6 Press [M] key to execute automatic offset adjustment.

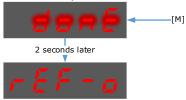

Step 7 Press the [◀] key to return to the display of the Fn003.

----End

#### Manual Adjustment of Speed Reference Offset

The manual adjustment of the speed reference offset is a method that inputs the speed command offset directly for adjustment. Use the manual adjustment in the following situations.

- If a loop is formed with the host controller and the position error pulse is set to be zero when servolock is stopped.
- To deliberately set the offset to some value.
- To check the offset data set in the speed reference offset auto adjustment mode.
- Following provides the steps for manual adjustment of the Speed Reference Offset.

Step 1 Input 0V command voltage from the host controller or external circuit.

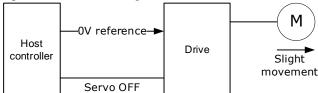

Step 2 Press [M] key on operating panel for several times to select the Utility Function Mode.

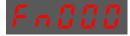

Step 3 Press [▲] key or [▼] key to select the function number Fn004.

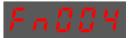

Step 4 Press [◀] key and the operating panel is displayed as follows.

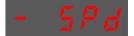

- Step 5 Turn ON the servo S-ON signal, so that the servo drive enters the servo ON state.
- Step 6 Press the [M] key for one second to display the current speed reference offset.

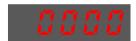

Step 7 Press [▲] key or [▼] key to adjust the offset manually.

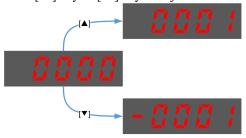

[Note] The adjustment range of the offset is -1024 to 1024.

Step 8 Press and hold the [◀] key for 1 second to return to the manual adjustment display.

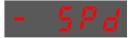

Step 9 Press the [M] key to return to the display of the Fn004.

----End

### 5.9.3 Soft Start

The soft start function converts the stepwise speed reference inside the drive to a consistent rate of acceleration and deceleration.

First, the user needs to select the running curve of the speed reference via Pn310 (speed reference curve form).

| Parameter | Name            | Setting                | Description         | When<br>Enabled |  |
|-----------|-----------------|------------------------|---------------------|-----------------|--|
|           | 0               | Ramp [factory setting] |                     |                 |  |
| D210      | Speed reference | 1                      | S curve             | _               |  |
| Pn310     | curve form      | 2                      | Primary filtering   | restart         |  |
|           |                 | 3                      | Secondary filtering |                 |  |

Use this function when you want to achieve smooth speed control (including internally set speed control).

### When speed reference uses ramp form (Pn310=0)

The figure below shows the timing diagram of the speed reference in the ramp form (Pn310=0). Among them, Pn306 is the time interval for the motor to accelerate from the stop state to speed of 1000rpm, and Pn307 is the time interval for the motor from 1000rpm to the stop state.

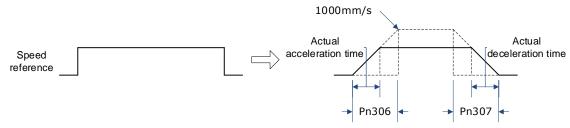

Where:

Actual acceleration time = 
$$\frac{\text{Target speed}}{1000} \times Pn306$$
  
Actual deceleration time =  $\frac{\text{Target speed}}{1000} \times Pn307$ 

| Parameter | Name                         | Range      | Unit | Default | When<br>Enabled |
|-----------|------------------------------|------------|------|---------|-----------------|
| Pn306     | Soft Start Acceleration Time | 0 to 10000 | ms   | 0       | Immediately     |
| Pn307     | Soft Start Deceleration Time | 0 to 10000 | ms   | 0       | Immediately     |

### When speed reference uses S-curve (Pn310=1)

The figure below shows the timing diagram of the speed reference in the S-curve (Pn310=1). Among them, Pn309 is the time interval for the motor to accelerate from the stop state to the target speed, or the time interval for the motor to decelerate from the target speed to the stop state.

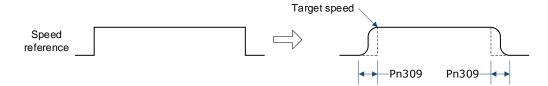

Moreover, transition form of the S-curve via Pn311 can also be selected. User can try and choose the appropriate setting.

| Parameter | Name                | Range      | Unit | Default | When<br>Enabled |
|-----------|---------------------|------------|------|---------|-----------------|
| Pn309     | S-curve rising time | 0 to 10000 | ms   | 0       | Immediately     |
| Pn311     | S shape selection   | 0 to 3     | _    | 0       | After restart   |

### When speed reference uses filtering (Pn310=2 or 3)

Pn308 (speed filter time constant) smooths the speed reference by applying a 1st-order delay filter can be applied to the analog speed reference (VREF) input.

This parameter is generally not set. If the set value is too large, the responsiveness may be reduced. It is recommended to set while confirming the responsiveness.

| Parameter | Name                                    | Range      | Unit | Default | When<br>Enabled |
|-----------|-----------------------------------------|------------|------|---------|-----------------|
| Pn308     | Speed Reference Filter Time<br>Constant | 0 to 10000 | ms   | 0       | Immediately     |

## 5.9.4 Zero Clamp Function

When the zero clamp function is used for speed control, the upper controller is a system that forms a loop.

The zero clamp function locks the servo when the input voltage of the speed reference (VREF) drops below the set speed in the zero clamp level parameter (Pn502) while the zero clamp signal (/ZCLAMP) is ON (low level). By this moment, a loop is formed inside the servo drive, ignoring the speed reference.

| Parameter | Name             | Range     | Unit | Default | When<br>Enabled |
|-----------|------------------|-----------|------|---------|-----------------|
| Pn502     | Zero Clamp Speed | 0 to 3000 | rpm  | 10      | Immediately     |

The servo motor is fixed within  $\pm 1$  pulse of the zero clamp effective position. Even if it moves due to external force, it returns to the zero-clamp position.

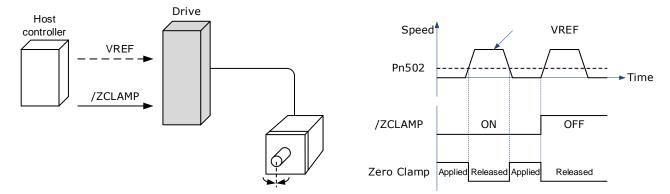

Adjust the position loop gain in Pn104 (position loop gain) if the servomotor oscillates in the zero clamp state. If the gain switching function is used, adjusting Pn109 (2nd position loop gain) is also required.

### **Zero-Clamp Signal Allocations**

The /ZCLAMP signal is not allocated in the factory setting, and the user needs to set it through Pn509 or Pn510.

| Туре  | Signal  | Connector<br>Pin Number            | Signal State     | Meaning                                                                                                    |
|-------|---------|------------------------------------|------------------|----------------------------------------------------------------------------------------------------|
|       | /P-CON  | CN1-15                             | ON (Low level)   | Zero clamp function is active                                                                                                    |
|       | /P-CON  | CN1-13                             | OFF (High level) | Zero clamp function is inactive                                                                                                    |
| Input | /ZCLAMP | Allocated via<br>Pn509 or<br>Pn510 | ON Low level)    | When the input voltage of the speed reference input (VREF) falls below the speed set by Pn502 (zero-clamp speed), the zero clamp function will be validated. |
|       |         |                                    | OFF (High level) | Zero clamp function is inactive                                                                                                    |

### Setting Zero Clamp Function

When the control mode (Pn005.1) is set to A, the zero clamp function is active when the following two conditions are satisfied

- Low level when /P-CON is ON
- The speed reference (VREF) drops below the set value of Pn502

| Parameter | Setting | Meaning                                                                                       | When<br>Enabled |
|-----------|---------|-----------------------------------------------------------------------------------------------|-----------------|
| Pn005.1   | A       | Control mode selection: Speed control (analog reference) $\leftrightarrow$ Zero clamp control | After restart   |

## 5.9.5 Speed Coincidence Detection (/VCMP) Signal

The Speed Coincidence Detection (/VCMP) Signal is the signal output when the speed of the servomotor coincides with the reference speed. It is used in occasions such as interlocking with the upper controller. This output signal can only be used during speed control.

| Туре        | Signal<br>Name     | Connector Pin<br>Number | Signal State     | Meaning                  |
|-------------|--------------------|-------------------------|------------------|--------------------------|
| Output ACMP |                    | CN1-11, 12              | ON (low level)   | Speed coincides.         |
| Output      | Output /VCMP CN1-1 |                         | OFF (high level) | Speed does not coincide. |

[Note] In position control, CN1-11, 12 output /COIN (positioning completion) signal.

This output signal can be distributed to other output terminals via Pn511. For details, please refer to "5.7.2 Output Signal Allocation".

| No.   | Name                    | Range    | Unit | Default | When<br>Enabled |
|-------|-------------------------|----------|------|---------|-----------------|
| Pn501 | Speed Coincidence Error | 0 to 100 | rpm  | 10      | Immediately     |

The VCMP signal is output when the difference between the motor speed and the reference speed drops below the set speed of Pn501.

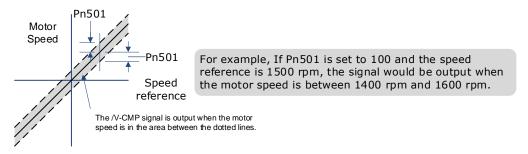

### 5.10 Position Control

Use Pn005.1 to select Position Control:

| Parameter | Setting | Meaning                                                          | When<br>Enabled |
|-----------|---------|------------------------------------------------------------------|-----------------|
| Pn005.1   | 1       | Control mode selection: position control (pulse train reference) | After restart   |

The control block diagram for position control is shown in figure below.

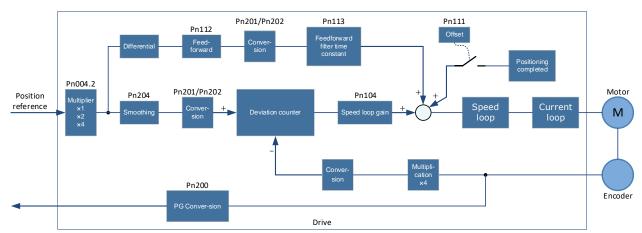

## 5.10.1 Basic Settings of Position Control

### Setting position reference input form

Use Pn004.2 to set the input form of the position reference.

| Parameter<br>Setting | Multiplier | Input form                      | Forward Reference | Reverse Reference |
|----------------------|------------|---------------------------------|-------------------|-------------------|
| Pn004.2 = 0          | -          | SIGN + PULS [Positive Logic]    | PULS H level      | PULS              |
| Pn004.2 = 1          | -          | CW + CCW<br>[Positive<br>Logic] | CW L level        | CW L level        |
| Pn004.2 = 2          | 1          | 90°phase                        | 90°               | 90°               |
| Pn004.2 = 3          | 2          | difference<br>two-phase         | Phase A           | Phase A           |
| Pn004.2 = 4          | 4          | pulse                           | Phase B           | Phase B           |

The input multiplier can be set when the 90° phase difference is of two-phase pulse reference form.

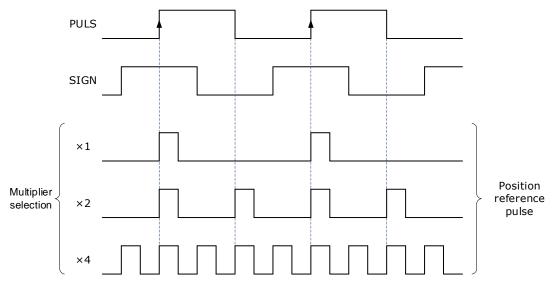

Also, the user can choose whether to invert the PULS signal and SIGN signal using Pn004.3.

| Parameter | Setting                                                          | Meaning                                                        | When<br>Enabled |
|-----------|------------------------------------------------------------------|----------------------------------------------------------------|-----------------|
|           | 0                                                                | Both PULS reference and SIGN reference are not inverted        |                 |
| Pn004.3   | 1 1                                                              | PULS reference is not inverted, but SIGN reference is inverted | After           |
| P11004.3  | 2 PULS reference is inverted, but SIGN reference is not inverted |                                                                | restart         |
|           | 3                                                                | Both PULS reference and SIGN reference are inverted            |                 |

### Electrical specifications for position reference input

| Reference Pulse Signal<br>Form                                                                                                    | Electrical Specification                                                                                     | Remark                                                                                                    |                                                                                                    |
|----------------------------------------------------------------------------------------------------|----------------------------------------------------------------------------------------------------|----------------------------------------------------------------------------------------------------|----------------------------------------------------------------------------------------------------|
| SIGN + PULS Max reference frequency: 500kpps (For open-collector output: 200kpps)                                                                                                    | PULS    13   12   12   17   17   17   17   17   17                                                           | t1, t2, t3, t7 $\leq$ 0.1 µs<br>t4, t5, t6 $\geq$ 3.0 µs<br>$\tau \geq$ 1.0 µs<br>$\tau \div$ T $\leq$ 0.5 | The sign (SIGN) is a forward rotation reference at H level, and a reverse rotation reference at L level. |
| CW + CCW Max reference frequency: 500kpps (For open-collector output: 200kpps)                                                                                                    | CCW  ti > ti > ti > ti > ti > ti > ti > ti                                                                   | $t1, t2 \le 0.1 \mu s$<br>$t3 \ge 3 \mu s$<br>$\tau \ge 1.0 \mu s$<br>$\tau \div T \le 0.5$                | _                                                                                                    |
| 90 °phase difference two-<br>phase pulse<br>(Phase A + Phase B )<br>Max reference frequency<br>(before frequency<br>multiplier):<br>×1 input pulse multiplier:<br>500kpps<br>×2 input pulse multiplier:<br>400kpps<br>×4 input pulse multiplier:<br>200kpps | All  Ball  Forward reference  Phase B leads  phase A by 90°  Reverse reference  Phase B lags  phase A by 90° | t1, t2 ≤ 0.1μs<br>τ ≥ 1.0μs<br>τ ÷ T = 0.5                                                                 | Select the frequency multiplier via Pn004.2.                                                             |

### Connection Example

The pulse train output form of the reference controller includes the followings.

- Linear drive
- +24V open-collector output
- +12V/+5V open-collector output

[Connection Example for Linear drive Output]

Applicable linear driver: SN75174 manufactured by TI or MC3487 or the equivalent.

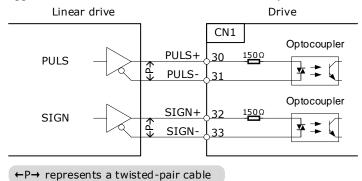

### [Connection Example for Open-Collector Output]

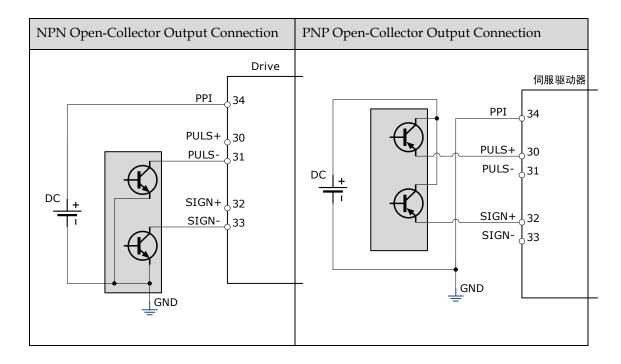

### 5.10.2 Function and Setting of Position Error Clear (/CLR) Signal

### Allocation of Position Error Clear Signal

| Туре  | Signal Name | Connector Pin Number | Meaning             |
|-------|-------------|----------------------|---------------------|
| Input | /CLR        | CN1-40               | Error counter clear |

When the /CLR signal is set to low level, clear error counter:

- The error counter inside the servo drive is set to "0"
- Position loop operation is disabled.

### Setting the Clear Signal Mode

In position control mode, pulses will be still presented in the servo drive when servo OFF, thus it should be cleared when servo drive is turned ON (S-ON). Setting Pn004 to choose whether clearing the pulses automatically when servo OFF.

| Parameter | Setting | Meaning                                                                        | When Enabled  |
|-----------|---------|--------------------------------------------------------------------------------|---------------|
|           | 0       | Clear the error pulse when S-OFF, and not clear when over-travel.              | After restart |
| Pn004.1   | 1       | Do not clear the error pulse.                                                  |               |
|           | 2       | Clear the error pulse when servo is OFF or over-travel (except for zero clamp) |               |

### 5.10.3 Electronic Gear

### **Function Overview**

The electronic gear enables the workpiece travel distance per input reference pulse from the reference controller to be set to any value.

One reference pulse from the reference controller, i.e., the minimum position data unit, is called "1 reference unit".

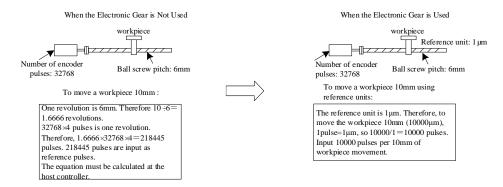

If the mechanical reduction ratio between the motor shaft and the load side is set to m/n, the setting value of the electronic gear ratio can be calculated according to following formula. (When the servomotor rotates m revolutions, the load shaft rotates n revolutions)

Electronic Gear 
$$\frac{B}{A} = \frac{Pn201}{Pn202} = \frac{\text{Encoder pulse number} \times 4}{\text{Travel distance per load shaft revolution}} \times \frac{m}{n}$$

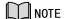

- Range of electronic gear ratio: 0.01≤electronic gear ratio (B/A)≤100
   If the electronic gear ratio is outside this range, the servo drive will not operate properly. In this case, modify the load configuration or reference unit.
- Divide the numerator and denominator into integers within the setting range when it exceeds the setting rang.

### 2<sup>nd</sup> Electronic Gear Switching

Switch between electronic gear ratio numerator 1 (Pn201) and electronic gear ratio numerator 2 (Pn203) according to the external/P-CON signal. The switching sequence is determined by the setting of Pn002.0. This function is enabled by user parameter Pn001.3.

### **Related Parameters**

| Туре  | Signal<br>Name | Connector<br>Pin Number | Signal State     | Meaning                                       |
|-------|----------------|-------------------------|------------------|-----------------------------------------------|
| Innut | /D CON         | -CON CN1-15             | ON (low level)   | Switch to the 2 <sup>nd</sup> electronic gear |
| Input | /r-con         |                         | OFF (high level) | Switch to the 1st electronic gear             |

| Number | Name                                             | Range       | Unit | Default | When<br>Enabled |
|--------|--------------------------------------------------|-------------|------|---------|-----------------|
| Pn201  | 16-bit 1 <sup>st</sup> electronic gear numerator | 1 to 100000 | -    | 1       | After restart   |
| Pn202  | 16-bit electronic gear denominator               | 1 to 100000 | _    | 1       | After restart   |
| Pn203  | 16-bit 2 <sup>nd</sup> electronic gear numerator | 1 to 100000 | -    | 1       | After restart   |

## Setting Steps

Set the electronic gear ratio as per the steps and instructions described in the table below.

| Step | Operation                                                | Description                                                                                                    |
|------|----------------------------------------------------------|----------------------------------------------------------------------------------------------------|
| 1    | Check machine specifications.                            | Check the deceleration ratio, ball screw pitch and pulley diameter.                                                                         |
| 2    | Check the number of encoder pulses.                      | Check the number of encoder pulses for the Servo motor used.                                                                                |
| 3    | Determine the reference unit used.                       | Determine the reference unit from the host controller, considering the machine specifications and positioning accuracy.                     |
| 4    | Calculate the travel distance per load shaft revolution. | Calculate the number of reference units necessary to turn the load shaft one revolution based on the previously determined reference units. |
| 5    | Calculate the electronic gear ratio.                     | Use the electronic gear ratio equation to calculate the ratio (B/A).                                                                        |
| 6    | Set parameters.                                          | Set parameters using the calculated values.                                                                                                 |

### **Setting Examples**

|      |                                                                  | Machine Structure                                                                     |                                                                                          |                                                                                                    |
|------|------------------------------------------------------------------|---------------------------------------------------------------------------------------|------------------------------------------------------------------------------------------|----------------------------------------------------------------------------------------------------|
| Step | Operation                                                        | Ball Screw  Reference unit: 0.001mm  Load shaft  17-bit encoder Ball screw pitch: 6mm | Disc Table  Reference unit: 0.1°  Deceleration ratio:  3: 1  Load shaft 17-bit encoder   | Belt and Pulley  Reference unit: 0.01mm  Load shaft  Deceleration ratio: Pulley diameter: 2: 1  17-bit encoder |
| 1    | Check<br>machine<br>specifications                               | <ul><li>Ball screw pitch:6mm</li><li>Deceleration ratio: 1/1</li></ul>                | <ul> <li>Rotation angle per revolution: 360°</li> <li>Deceleration ratio: 3/1</li> </ul> | • Pulley diameter: 100 mm (pulley circumference: 314mm) • Deceleration ratio: 2/1                              |
| 2    | Encoder                                                          | 17-bit: 32768P/R                                                                      | 17-bit: 32768P/R                                                                         | 17-bit: 32768P/R                                                                                               |
| 3    | Determine the reference unit used                                | 1 reference unit: 0.001mm (1 µm)                                                      | 1 reference unit: 0.1°                                                                   | 1 reference unit: 0.01mm                                                                                       |
| 4    | Calculate the<br>travel distance<br>per load shaft<br>revolution | 6mm/0.001mm=6000                                                                      | 360° /0.1° =3600                                                                         | 314mm/0.01mm=31400                                                                                             |
| 5    | Calculate the electronic gear ratio                              | $\frac{B}{A} = \frac{32768 \times 4}{6000} \times \frac{1}{1}$                        | $\frac{B}{A} = \frac{32768 \times 4}{3600} \times \frac{3}{1}$                           | $\frac{B}{A} = \frac{32768 \times 4}{31400} \times \frac{2}{1}$                                                |
| 6    | Set parameters                                                   | Pn201 = 131072<br>Pn202 = 6000                                                        | Pn201 = 393216<br>Pn202 = 3600                                                           | Pn201 = 262144<br>Pn202 = 31400                                                                                |
| 7    | Final result                                                     | Pn201 = 32768<br>Pn202 = 1500                                                         | Pn201 = 32768<br>Pn202 = 300                                                             | Pn201 = 32768<br>Pn202 = 3925                                                                                  |

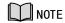

Reduce the fraction (both numerator and denominator) if the calculated result will not be within the setting range.

For example, reduce the above numerators and denominators by four or other numbers to obtain the final results in step 7 and complete the settings.

### Electronic Gear Ratio Equation

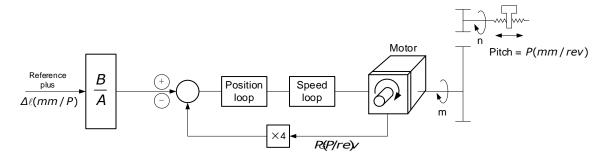

Where:  $\Delta l$  is the reference unit; P\_G is the encoder pulse; P is the pitch of the ball screw; m/n is the reduction ratio.

$$\frac{n \times P}{\Delta \ell} \times \frac{B}{A} = 4 \times P_G \times m \implies \frac{B}{A} = \frac{4 \times P_G \times m \times \Delta \ell}{n \times P} = \frac{4 \times P_G}{\frac{P}{\Delta \ell}} \times \frac{m}{n}$$

Set A and B with the following parameters Pn202 and Pn201.

## 5.10.4 Smoothing

The smoothing filters the reference pulse input to make the travel of the servomotor smoother. This function is more effective in the following cases.

- When the host controller that outputs a reference that cannot perform acceleration/deceleration processing.
- When the reference pulse frequency is too low.
- When the conversion of position reference is large  $(\frac{Pn201}{Pn202} \ge 10)$

[Note] This setting has no effect on the travel distance (reference pulse number).

Set the position reference filtering method using Pn205 (position reference filter form selection).

| Number   | Name                                  | Setting             | Meaning                                   | When<br>Enabled |
|----------|---------------------------------------|---------------------|-------------------------------------------|-----------------|
| Position |                                       | 0 [Factory Setting] | Primary filtering to position reference   |                 |
| Pn205    | Reference<br>Filter Form<br>Selection | 1                   | Secondary filtering to position reference | After restart   |

Then set the filter time of the position reference using Pn204 (position reference filter time constant).

| Number | Name                                       | Range      | Unit  | Default | When<br>Enabled |
|--------|--------------------------------------------|------------|-------|---------|-----------------|
| Pn204  | Position Reference Filter Time<br>Constant | 0 to 32767 | 0.1ms | 0       | Immediately     |

The figure below shows the 1st order filtering for position reference:

### Reference pulse

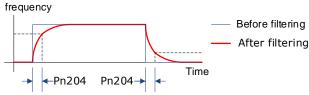

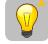

**IMPORTANT** 

After changing this parameter, the changed parameter will be effective after user will re-input the position reference next time and input the position error clear (CLR) signal.

# 5.10.5 Positioning Completion (/COIN) Signal

This signal indicates that servomotor movement has been completed during position control. Use the signal to confirm that positioning has been completed at the host controller.

| Туре   | Signal<br>Name | Connector<br>Pin Number | Signal State     | Meaning                         |
|--------|----------------|-------------------------|------------------|---------------------------------|
| Output | /COIN          | CN1 11 12               | ON (low level)   | Positioning has been completed. |
| Output | /COIN          | CN1-11, 12              | OFF (high level) | Positioning is not completed.   |

[Note] CN1-11, 12 output the VCMP (speed coincidence) signals during speed control.

This output signal can be allocated to an output terminal with parameter Pn511. Refer to "0 Output Signal Allocation".

The positioning completion (COIN) signal is output when the difference (position error pulse) between the number of reference pulses output by the host controller and the travel distance of the servomotor is less than the value set in tPn500, and the stabilization time is more than the value of Pn520 (position completion time).

| Number | Name                     | Range      | Unit  | Default | When<br>Enabled |
|--------|--------------------------|------------|-------|---------|-----------------|
| Pn500  | Positioning Error        | 0 to 5000  | μm    | 10      | Immediately     |
| Pn520  | Position Completion Time | 0 to 60000 | 0.1ms | 500     | Immediately     |

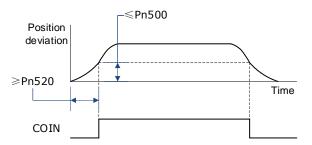

## 5.10.6 Reference Pulse Inhibit Function (INHIBIT)

This function stops (inhibits) the servodrive from counting input pulses during position control. When this function is active, the servodrive enters a state where it cannot receive reference pulse input.

When this function is used, it is necessary to set Pn005.1=B.

| Parameter | Setting | Meaning                                                                                              | When<br>Enabled |
|-----------|---------|----------------------------------------------------------------------------------------------------|-----------------|
| Pn005.1   | В       | Control mode selection: position control (pulse train reference)  ↔ Position control (pulse inhibit) | After restart   |

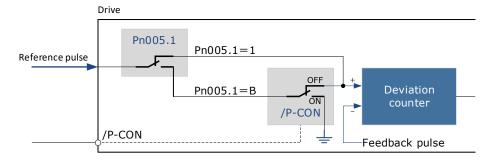

Inhibit (INHIBIT) is switched via/P-CON signal:

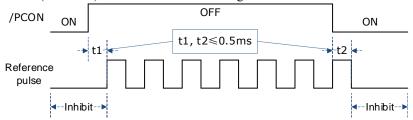

| Туре         | Signal<br>Name | Connector<br>Pin Number | Signal State     | Meaning                        |
|--------------|----------------|-------------------------|------------------|--------------------------------|
| Innut        | /D CON         | CON CNI 15              | ON (low level)   | Stop reference pulses counting |
| Input /P-CON |                | CN1-15                  | OFF (high level) | Start reference pulse count    |

# 5.11 Torque Control

This mode inputs a torque reference in the form of an analog voltage reference to the servodrive, and controls the operation of the servomotor using a torque proportional to the input voltage. This control mode needs to be selected via Pn005.1 and Pn409.

| Parameter | Setting | Meaning                                                                                   | When<br>Enabled |
|-----------|---------|-------------------------------------------------------------------------------------------|-----------------|
| Pn005.1   | 2       | Control mode selection: torque control                                                    | After restart   |
| Pn409     | 0       | Use of external analog quantity voltage reference requires the external signal connection | Immediately     |

## 5.11.1 Basic Settings of Torque Control

### Specification of Torque Reference Signal Input

To apply torque control to the servomotor with a torque proportional to the input voltage, it is necessary to set the torque reference input signal.

| Туре   | Signal Name | Connector Pin Number | Meaning                |
|--------|-------------|----------------------|------------------------|
| Immust | TREF+       | CN1-26               | Torque Reference Input |
| Input  | TREF-       | CN1-27               | Signal                 |

[Note] Max input voltage: DC  $\pm$  10V.

When performing position control by a host controller such as a programmable controller, connect it to the analog reference output terminal of the host controller.

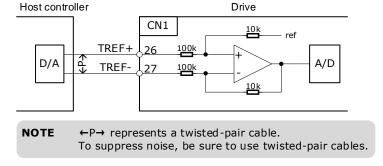

### Setting Torque Reference Input Gain

Pn400 is used to set the analog voltage value of the torque reference (TREF) that operates the servomotor at the rated speed.

| Number | Name                  | Range     | Unit        | Default | When<br>Enabled |
|--------|-----------------------|-----------|-------------|---------|-----------------|
| Pn400  | Torque Reference Gain | 10 to 100 | 0.1V / 100% | 33      | Immediately     |

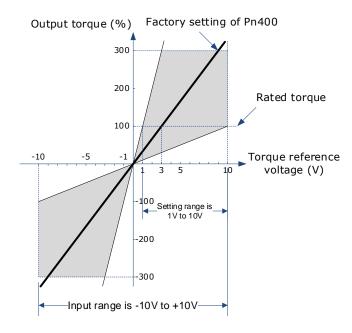

### Torque Reference Input Example

When Pn400 = 30:

| Torque Reference<br>Input | Travel<br>Direction | Torque           |
|---------------------------|---------------------|------------------|
| +3V                       | Forward             | Rated torque     |
| +1V                       | Forward             | 1/3 rated torque |
| -1.5V                     | Reverse             | 1/2 rated torque |

## 5.11.2 Adjustment of Torque Reference Offset

When using torque control, the servomotor may rotate slowly even when 0V (reference speed is 0 or stop) is specified as the analog reference voltage. This occurs when there's slight offset for internal reference of servo drive. Such slight offset is called "Offset". When the servo motor is moving at a low speed, it is necessary to use the offset adjustment function to eliminate the offset.

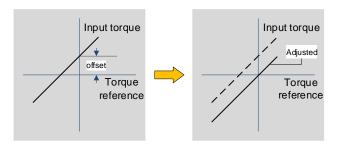

## Auto Adjustment of the Torque Reference Offset

The auto adjustment of torque reference offset automatically measures the offset and adjusts the torque reference voltage automatically.

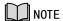

- The measured offset will be saved in the servo drive.
- The offset is not a parameter, so it will not be reset even if the parameter factory value (Fn001) is restored.

The following provides the operating steps for auto adjustment of the torque reference offset.

- Step 1 Make sure that the servo drive is in the servo OFF state.
- Step 2 Input the 0V reference voltage from the host controller or external circuit.

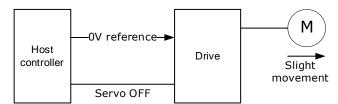

Step 3 Press the [M] key to select the utility function mode.

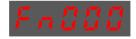

Step 4 Press the  $[\blacktriangle]$  or  $[\blacktriangledown]$  key to select the utility function number Fn003.

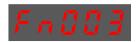

Step 5 Press [◀] key and the operating panel is displayed as follows.

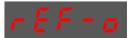

Step 6 Press the [M] key, and the reference offset will be automatically adjusted.

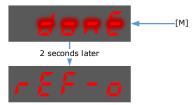

Step 7 Press the [◀] key to return to the utility function mode display Fn003.

----End

### Manual Adjustment of the Torque Reference Offset

The manual adjustment of torque reference offset directly inputs the torque reference offset for adjustment. Manual adjustment is used in the following cases.

- If a position loop is formed with the host controller and the error is zeroed when servolock is stopped.
- To deliberately set the offset to some value.
- Use this mode to check the offset data that was set in the auto adjustment mode of the torque reference offset.

The following provides the operating steps for manual adjustment of the torque reference offset.

Step 1 Input the 0V reference voltage from the host controller or external circuit.

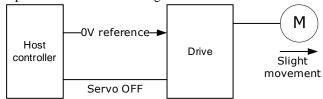

Step 2 Press the [M] key on the operating panel to select the utility function mode.

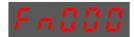

Step 3 Press the  $[\blacktriangle]$  or  $[\blacktriangledown]$  key to select the utility function number Fn004.

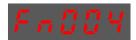

Step 4 Press [◀] key and the operating panel is displayed as follows.

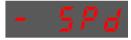

- Step 5 Turn on the S-ON signal to make the servo drive enter the servo ON state.
- Step 6 Press and hold the [M] key for 1 sec or longer, the operation panel will display the current torque reference offset.

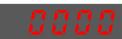

Step 7 Press the  $[\blacktriangle]$  or  $[\blacktriangledown]$  key to adjust the offset manually.

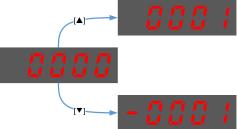

[Note] The adjustment range of the offset is -1024 to 1024.

Step 8 Press and hold the [◀] for 1 sec, and return to the display of manual adjustment.

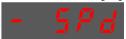

Step 9 Press the [◀] key to return to the function number display Fn004.

----End

# 5.11.3 Setting Torque Reference Input Filter

It is possible to apply a 1<sup>st</sup>-order delay filter to the analog torque reference (VREF) input via Pn105 (torque reference filter time constant), to smooth the torque reference.

This parameter is generally not set. If the set value is too large, the responsiveness may be reduced. It is recommended to set while confirming the responsiveness.

| Number | Name                                     | Range     | Unit   | Default | When Enabled |
|--------|------------------------------------------|-----------|--------|---------|--------------|
| Pn105  | Torque Reference Filter<br>Time Constant | 0 to 2500 | 0.01ms | 50      | Immediately  |

## 5.11.4 Speed Limit During Torque Control

The speed limit during torque control is a function used to limit the speed of the servomotor in order to protect the machine.

For torque control, the servomotor is controlled to output the specified torque, but the motor speed is not controlled. Therefore, if a reference torque is input that is larger than the machine torque, the speed of the servomotor may increase greatly. If that may occur, use this function to limit the speed.

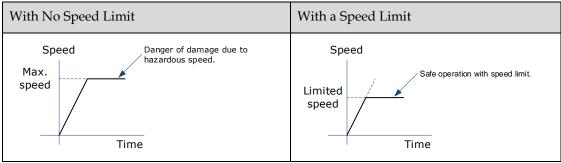

[Note] The actual limit of motor speed depends on the load conditions on the motor.

### Selection of Speed Limit Detection

Select the speed limit way using Pn001.

| Parameter | Setting | Meaning                                                                                                    | When<br>Enabled  |
|-----------|---------|----------------------------------------------------------------------------------------------------|------------------|
|           | 0       | Use the set value of Pn408 as the speed limit value.                                                                                         |                  |
| Pn001.1   | 1       | The smaller of the speed value corresponding to the Vref input analog voltage, and the Pn408 setting value is used as the speed limit value. | After<br>restart |

### **Internal Speed Limit Function**

When Pn001.1=0, the internal speed limit function is selected.

In this case, user needs to set Pn408 as the limit value of the maximum motor speed. If the set value of Pn408 exceeds the maximum motor speed, the speed limit value is the maximum speed of the motor.

| Number | Name                                 | Range     | Unit | Default | When<br>Enabled |
|--------|--------------------------------------|-----------|------|---------|-----------------|
| Pn408  | Speed Limit During Torque<br>Control | 0 to 6000 | rpm  | 1500    | Immediately     |

### **External Speed Limit Function**

When Pn001.1=1, the external speed limit function is selected. User can limit the speed via the VREF input signal and the set value of Pn408.

| Туре  | Signal Name | Connector Pin Number | Meaning                       |
|-------|-------------|----------------------|-------------------------------|
| Innut | VREF+       | CN1-1                | Smood antonon on imput signal |
| Input | VREF-       | CN1-2                | Speed reference input signal  |

[Note] The max. input voltage: DC  $\pm$  10V.

| Number | Name                                 | Range     | Unit | Default | When Enabled |
|--------|--------------------------------------|-----------|------|---------|--------------|
| Pn408  | Speed Limit During Torque<br>Control | 0 to 6000 | rpm  | 1500    | Immediately  |

In torque control, the motor speed limit value is controlled by analog reference:

- When Pn001.1=1, the smaller of the speed limit input from VREF and the set value of Pn408 is valid.
- The voltage value input as the limit value depends on the set value of Pn400, not the polarity.

# 5.11.5 Internal Torque Contact Control

The internal torque contact control is a method to control the operation of the servo motor by the torque reference generated inside the servo drive. This control mode is selected using Pn005.1 and Pn409.

| Parameter | Setting | Meaning                                                                              | When<br>Enabled |
|-----------|---------|--------------------------------------------------------------------------------------|-----------------|
| Pn005.1   | 2       | Control mode selection: torque control                                               | After restart   |
| Pn409     | 1       | Use of internal torque contact reference does not require external signal connection | Immediately     |

## Setting Internal Torque Reference

To select a torque contact reference value, user needs to allocate TORQ\_JD1 and TORQ\_JD2.

| Туре  | Signal Name | Connector Pin Number          | Meaning                   |
|-------|-------------|-------------------------------|---------------------------|
| Innut | TORQ_JD1    | Allered '- P. 500 - P. 510    | Internal torque contact 1 |
| Input | TORQ_JD2    | Allocation via Pn509 or Pn510 | Internal torque contact 2 |

The different states of TORQ\_JD1 and TORQ\_JD2 can be switched to select the corresponding torque contact parameters.

| TORQ_JD1 | TORQ_JD2 | Torque Reference Parameter |
|----------|----------|----------------------------|
| 0        | 0        | Pn410 (torque contact 1)   |
| 1        | 0        | Pn411 (torque contact 2)   |
| 0        | 1        | Pn412 (torque contact 3)   |
| 1        | 1        | Pn413 (torque contact 4)   |

| Number | Name             | Range       | Unit | Default | When<br>Enabled |
|--------|------------------|-------------|------|---------|-----------------|
| Pn410  | Torque Contact 1 | -400 to 400 | %    | 0       | Immediately     |
| Pn411  | Torque Contact 2 | -400 to 400 | %    | 0       | Immediately     |
| Pn412  | Torque Contact 3 | -400 to 400 | %    | 0       | Immediately     |
| Pn413  | Torque Contact 4 | -400 to 400 | %    | 0       | Immediately     |

## Setting Internal Torque Reference Limit

User needs to allocate TORQ\_SPEED\_LIMIT1 and TORQ\_SPEED\_LIMIT2 when using the torque reference limit, so as to select the required speed limit.

| Type  | Signal Name       | Connector Pin Number    | Meaning                           |
|-------|-------------------|-------------------------|-----------------------------------|
| Innut | TORQ_SPEED_LIMIT1 | Allocation via Pn509 or | Internal torque reference limit 1 |
| Input | TORQ_SPEED_LIMIT2 | Pn510                   | Internal torque reference limit 2 |

The different states of TORQ\_SPEED\_LIMIT1 and TORQ\_SPEED\_LIMIT2 can be switched so as to select the corresponding torque contact parameters.

| TORQ_SPEED_LIMIT1 | TORQ_SPEED_LIMIT2 | Torque Reference<br>Parameter |  |
|-------------------|-------------------|-------------------------------|--|
| 0                 | 0                 | Pn316 (speed limit 1)         |  |
| 1                 | 0                 | Pn317 (speed limit 2)         |  |
| 0                 | 1                 | Pn318 (speed limit 3)         |  |
| 1                 | 1                 | Pn319 (speed limit 4)         |  |

| Number | Name          | Range         | Unit | Default | When<br>Enabled |
|--------|---------------|---------------|------|---------|-----------------|
| Pn316  | Speed Limit 1 | -6000 to 6000 | rpm  | 100     | Immediately     |
| Pn317  | Speed Limit 2 | -6000 to 6000 | rpm  | 200     | Immediately     |
| Pn318  | Speed Limit 3 | -6000 to 6000 | rpm  | 300     | Immediately     |
| Pn319  | Speed Limit 4 | -6000 to 6000 | rpm  | -100    | Immediately     |

# 5.12 Internally Set Speed Control

It is a function that allows to set up to 7 motor speeds in the internal parameters of the servo drive, and selects the speed and moving direction from them through external input signals for speed control and operation. Since it is controlled by the internal parameters of the servo drive, a speed generator and pulse generator are not required to be installed externally.

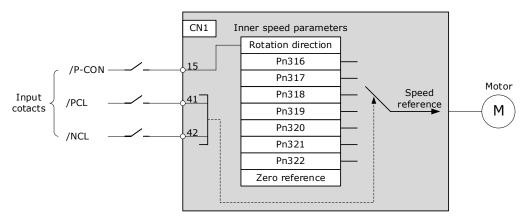

## 5.12.1 Basic Settings of Internally Set Speed Control

## Setting Input Signal

The input signals for switching the operating speed are listed in table below.

| Туре  | Signal<br>Name | Connector<br>Pin Number | Meaning                                         |
|-------|----------------|-------------------------|-------------------------------------------------|
|       | P-CON          | CN1-15                  | Switch the moving direction of the servo motor. |
| Input | PCL            | CN1-41                  | Select the internally set speed.                |
|       | NCL            | CN1-42                  | Select the internally set speed.                |

## Selection of Internally Set Speed Control

Use Pn005.1 to select the torque control:

| Parameter | Setting | Meaning                                                                                    | When<br>Enabled |
|-----------|---------|--------------------------------------------------------------------------------------------|-----------------|
| Pn005.1   | 3       | Control mode selection: speed control (contact reference) ↔ speed control (zero reference) | After restart   |

5.12.2 Speed Setting of Internally Set Speed

| Number | Name                   | Range         | Unit | Default | When Enabled |
|--------|------------------------|---------------|------|---------|--------------|
| Pn316  | Internally Set Speed 1 | -6000 to 6000 | rpm  | 100     | Immediately  |
| Pn317  | Internally Set Speed 2 | -6000 to 6000 | rpm  | 200     | Immediately  |
| Pn318  | Internally Set Speed 3 | -6000 to 6000 | rpm  | 300     | Immediately  |
| Pn319  | Internally Set Speed 4 | -6000 to 6000 | rpm  | -100    | Immediately  |
| Pn320  | Internally Set Speed 5 | -6000 to 6000 | rpm  | -200    | Immediately  |
| Pn321  | Internally Set Speed 6 | -6000 to 6000 | rpm  | -300    | Immediately  |
| Pn322  | Internally Set Speed 7 | -6000 to 6000 | rpm  | 500     | Immediately  |

## 5.12.3 Switching Internally Set Speed by Input Signal

Use ON/OFF combinations of the following input signals to select the internally set speeds.

| Signal |      | Motor<br>Travel | Operating Speed |                                                |  |
|--------|------|-----------------|-----------------|------------------------------------------------|--|
| /P-CON | /PCL | /NCL            | Direction       | Operating Speed                                |  |
|        | OFF  | OFF             |                 | Switch to speed control (zero reference).      |  |
| OFF    | OFF  | ON              | Forward         | Run at internally set speed 1 as set by Pn316. |  |
|        | ON   | OFF             |                 | Run at internally set speed 2 as set by Pn317. |  |

| Signal |      | Motor<br>Travel | Onewating Speed |                                                |  |
|--------|------|-----------------|-----------------|------------------------------------------------|--|
| /P-CON | /PCL | /NCL            | Direction       | Operating Speed                                |  |
|        | ON   | ON              |                 | Run at internally set speed 3 as set by Pn318. |  |
|        | OFF  | OFF             | Danage          | Run at internally set speed 4 as set by Pn319. |  |
| ON     | OFF  | ON              |                 | Run at internally set speed 5 as set by Pn320. |  |
| ON     | ON   | OFF             | Reverse         | Run at internally set speed 6 as set by Pn321. |  |
|        | ON   | ON              |                 | Run at internally set speed 7 as set by Pn322. |  |

## 5.12.4 Running Example of Internally Set Speed Control

Figure below shows an example of operation during internally set speed control. This example is the operation method when internally set speed control and soft start are used in combination. Using the soft start function would reduce the impact of speed switching.

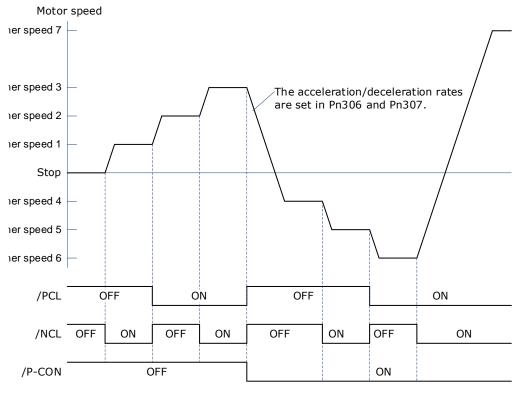

## 5.13 PCP Control

This function uses the 32 program contacts (PCP[0] to PCP[31]) preset in the drive for purpose of position control and PJOG operation.

When PCP control is selected, the drive will be controlled by the internal pulse generator to generate reference pulses based on the settings of the related parameters. In this case, the signal input from an external linear drive is not required.

## 5.13.1 PCP Control Selection

Select PCP control by setting Pn005.1=C.

| Parameter | Setting | Meaning                                                      | When Enabled  |
|-----------|---------|--------------------------------------------------------------|---------------|
| Pn005.1   | С       | Control mode selection: position control (contact reference) | After restart |

# 5.13.2 Paramter Setting of PCP Control

### Parameter Setting of Contact

Servo drive allows to set a total of 32 point references (PCP[0] to PCP[31]). Each contact reference includes pulse reference, speed, attribute, acceleration/deceleration and delay.

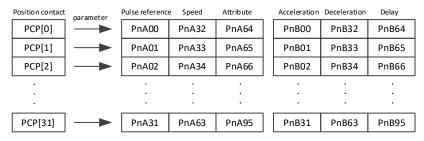

The pulse reference defines the number of pulses of the contact, the speed defines the running speed of the contact, the attributes defines the motion attribute of contact, the acceleration and jerk define the acceleration/deceleration of the contact, and the delay defines the delay time after the contact reference is sent.

Use Pn014.1to set the IO trigger mode.

| Parameter | Setting | Meaning                                                                                                    | When<br>Enabled  |
|-----------|---------|----------------------------------------------------------------------------------------------------|------------------|
|           | 0       | Edge trigger mode: Contact is triggered at the falling edge of the /PCON signal, and the servo then reads the contact number                                                                   |                  |
| Pn014.1   | 1       | <ul> <li>Level trigger mode:</li> <li>Control PCP when the /PCON signal is in low level, and the servo reads the contact number.</li> <li>Operate PJOG when /PCON is in high level.</li> </ul> | After<br>restart |

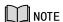

Following shall be noted when setting Pn014.1=1.

- Only absolute command (ABS) is supported. When setting the contact as a relative command (REL) or incremental command (INC), the contact will not be executed.
- Automatic loading of the next contact is not supported.
- When /PCON is pulled high during the contact operation, you need to wait for the end
  of the contact operation before starting PJOG operation.

The attributes in each contact reference are set by the corresponding contact reference with the same meaning. For example, the setting of the attribute parameter PnA64 of PCP[0] is described as follows.

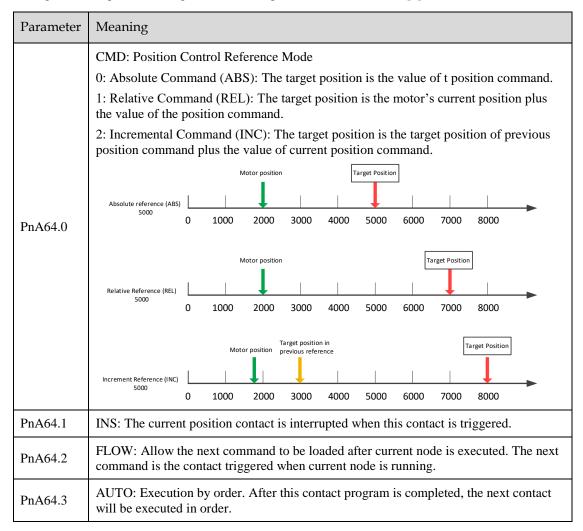

| INS | FLOW                                                | AUT | Interpretation                                                                                                    | Diagram                                           |
|-----|-----------------------------------------------------|-----|----------------------------------------------------------------------------------------------------|---------------------------------------------------|
| ✓   | 0                                                   | 0   | With the highest priority.  When the attribute of the currently triggered contact is of interrupt, it updates the target position by interrupting the previous contact directly.                                                                                                    | 7 INS:1  V  A  T  T  T  T  T  T  T  T  T  T  T  T |
| ×   | ✓                                                   | 0   | Priority inferior to Interrupt.  When the attribute of the currently triggered contact can be accessed, a new contact is allowed to access upon the execution of this contact and after the delay command is ended.  If there is no new insertion, it is judged whether to load the next automatically. | 7 INS:0 7 FLOW: 1 7                               |
|     | ×                                                   |     | With the lowest priority.  When there's no contact that needs to be overlapped for current contact, and is not interrupted, the next contact is                                                                                                    | 4 5 FLOW:0 AUTO:1                                 |
| ×   | ✓,<br>overlap<br>is<br>required<br>if no<br>contact | ✓   | executed by order.  If a new interruptible contact is triggered when this contact is running, it will be interrupted.  If a new non-interrupted contact is triggered while the contact is running, the new triggered contact is then discarded.                                                         | FLOW:1, no node wait AUTO:1                       |

| INS | FLOW                                    | AUT | Interpretation                                                                                                    | Diagram                                                                                              |
|-----|-----------------------------------------|-----|----------------------------------------------------------------------------------------------------|----------------------------------------------------------------------------------------------------|
| ×   | ×  v, overlap is required if no contact | ×   | When current contact is running, no new contact other than Interrupt is accepted. It then judges whether the new contact is triggered until the current contact running is ended. | 4  FLOW: 0 AUTO:0  Waiting for the trigger  N  FLOW: 1, no node wait AUTO:0  V  AUTO:0  V  AUTO:0  N |

## 5.13.3 Contact Command Model

## Position Command

The acceleration/deceleration are trapezoidal according to the given position and the acceleration/deceleration planning path, and can be set separately.

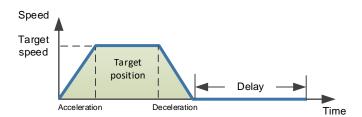

The position planning during Interrupt is to plan the position reference on the basis of the original reference speed.

• The initial speed is in the same direction with the planned position

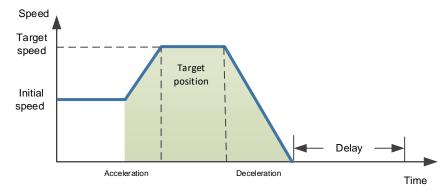

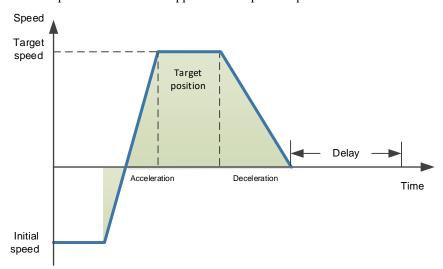

• The initial speed is the direction opposite to the planned position

### PJOG Command

It is valid under PCP contact control. PJOG can only be performed after the contact operation is ended.

At the same time, the contact cannot be triggered during PJOG operation.

PJOG curve is a trapezoidal, Pn305 is for the speed, Pn306 is for the acceleration, and Pn307 is for the deceleration.

### Halt Command

This function allows to stop running through the external input signal STOP.

It is valid under PCP contact control. It can stop operation through the IO port during PJOG and PCP contact operation.

Input STOP signal (active at low level) to stop the current motion state, decelerate the speed to zero as per the deceleration set by Pn719. All control states are cleared after stopping, and cannot be restored to the original motion state. They shall be triggered again.

| Number | Name                                                                          | Range      | Unit | Default | When<br>Enabled |
|--------|-------------------------------------------------------------------------------|------------|------|---------|-----------------|
| Pn324  | Time required for trapezoidal deceleration at 1000rpm under indexing function | 0 to 10000 | ms   | 100     | Immediately     |

## 5.13.4 Contact Trigger

The contact uses digital IO port trigger mode, by which users can trigger using the commands of POS0, POS1, POS2, POS3, POS4 and PCON.

The relationships are as defined as follows:

| IO trigger mode<br>(/PCON active low) | Contact attribute      | Trigger signal                                          |
|---------------------------------------|------------------------|---------------------------------------------------------|
| Edge                                  | Absolute command (ABS) | /PCON↓                                                  |
|                                       | Relative command (REL) | /PCON↓                                                  |
|                                       | Relative command (REL) | /PCON↓                                                  |
|                                       | PJOG                   | /PJOG+ or /PJOG- active when no contact is in operation |
| Level                                 | Absolute command (ABS) | /PCON active                                            |
|                                       | Relative command (REL) | Not triggered                                           |
|                                       | Relative command (REL) | Not triggered                                           |
|                                       | PJOG                   | /PCON inactive, /PJOG+ or /PJOG-active                  |

The corresponding IO relationships for each contact number are as listed below:

| Position<br>Command | POS4 | POS3 | POS2 | POS1 | POS0 | Triggered Signal       |
|---------------------|------|------|------|------|------|------------------------|
| PCP[0]              | 0    | 0    | 0    | 0    | 0    | /PCON↓                 |
| PCP[1]              | 0    | 0    | 0    | 0    | 1    | /PCON↓                 |
| PCP[2]              |      |      |      |      |      | /PCON↓ or /PCON active |
|                     |      |      |      |      |      |                        |
| PCP[30]             | 1    | 1    | 1    | 1    | 0    | /PCON↓ or /PCON active |
| PCP[31]             | 1    | 1    | 1    | 1    | 1    | /PCON↓ or /PCON active |

<sup>\*</sup> PCP[0] is available by setting parameter Pn014.2=1; Contact 0 is not executed

## 5.13.5 Software Limits

Compare the current motor running position of the Un009 with the position limit. It stops running if out of limits, and the servo enters the warning state, the servo is still under excitation status, the panel display shows A.XX in flashing status, and the upper computer can read the current warning number (same address as the alarm number) via Modbus. SoftOt output is available if the IO output signal is configured.

In case of a soft limit, there is no need to manually clear the warning but set the reverse motion command to exit the limit state.

Relevant alarm codes:

| Alarm<br>code | Name & sepcification   |
|---------------|------------------------|
| A.D7          | Soft Limit,<br>Forward |
| A.D8          | Soft Limit,<br>Reverse |

| Parameter | Name & sepcification  | Unit | Setting range                | Factory<br>default | Re-<br>power<br>on |
|-----------|-----------------------|------|------------------------------|--------------------|--------------------|
| Pn015     | Soft limit enable     | -    | 0x0000~0x0001                | 0                  | Required           |
| Pn325     | Soft limit position 1 | Р    | -2,000,000,000~2,000,000,000 | 2,000,000,000      | Not required       |
| Pn326     | Soft limit position 2 | Р    | -2,000,000,000~2,000,000,000 | -2,000,000,000     | Not<br>required    |

When Pn015.0 = 0, the soft limit function is not enabled

When Pn015.0 = 0, the soft limit function is enabled and warning A.D7 occurs if the current position Un009 is greater than the range of  $Pn325 \sim Pn326$ . Warning A.D8 occurs if the current position Un009 is less than the range of  $Pn325 \sim Pn326$ .

When Pn325 < Pn326, the two values are exchanged and the limit range is Pn326~Pn325.

## 5.13.6 Partial In-place Output

The Contacts 1 to 7 in-place outputs can be individually monitored

The Pn511 outputs can be configured as follows:

[A]REMOTE0\PCP\_COIN0

[B]REMOTE1\PCP\_COIN1

[C]REMOTE2\PCP\_COIN2

| Contact No. | PCP_COIN0 | PCP_COIN1 | PCP_COIN2 | In-place information         |
|-------------|-----------|-----------|-----------|------------------------------|
| xx          | 0         | 0         | 0         | Contacts 1 to 7 not in place |
| PCP[1]      | 0         | 0         | 1         | Contact 1 in place           |
| PCP[2]      | 0         | 1         | 0         | Contact 2 in place           |
| PCP[3]      | 0         | 1         | 1         | Contact 3 in place           |
| PCP[4]      | 1         | 0         | 0         | Contact 4 in place           |
| PCP[5]      | 1         | 0         | 1         | Contact 5 in place           |
| PCP[6]      | 1         | 1         | 0         | Contact 6 in place           |
| PCP[7]      | 1         | 1         | 1         | Contact 7 in place           |

## 5.13.7 When Overtravel Occurs

During contact operation: When an overtravel occurs, the contact will enter the limit state and exit the contact operation. Un024 is displayed as the current given position.

- If stopping by P-OT, exit the POT by giving a reverse position. The reverse position must be smaller than the current given one.
- If stopping by N-OT, exit NOT by giving a positive position. The positive position must be greater than the current given one.

When PJOG is running:

- PJOG+ can reverse as PJOG- when it stops by encountering P-OT.
- PJOG- can reverse as PJOG- when it stops by encountering N-OT.

## 5.13.8 Display

Un024 (PCP target position)

- Under non-contact operation state, STOP, PJOG and Servo-off are displayed as the given motor position.
- Under contact operation state, it is displayed as the current target position of PCP.

## 5.14 Selection of Control Mode Combinations

The servo drive can combine the two control modes and switch between them. The control mode combinations can be selected by setting "4" to "B" in Pn005.1.

| Parameter | Setting | Control Mode Combinations                                                    | When<br>Enabled  |
|-----------|---------|------------------------------------------------------------------------------|------------------|
|           | 4       | Speed control (contact reference) ↔ speed control (analog reference)         |                  |
| Pn005.1   | 5       | Speed control (contact reference) ↔ position control (pulse train reference) | After<br>restart |
|           | 6       | 6 Speed control (contact reference) ↔ torque control                         |                  |

| Parameter | Setting | Control Mode Combinations                                                      | When<br>Enabled |
|-----------|---------|--------------------------------------------------------------------------------|-----------------|
|           | 7       | Position control (pulse train reference) ↔ speed control (analog reference)    |                 |
|           | 8       | Position control (pulse train reference) ↔ torque control                      |                 |
|           | 9       | Torque control ↔ Speed control (analog reference)                              |                 |
|           | A       | Speed control (analog reference) ↔ zero clamp control                          |                 |
|           | В       | Position control (pulse train reference) ↔ Position control (pulse prohibited) |                 |

## When Pn005.1=4, 5 and 6

Switch the control mode by using /P-CON, /PCL and /NCL signals.

| Signal |      |      | Running Speed     | Motor                                          |                   |  |  |
|--------|------|------|-------------------|------------------------------------------------|-------------------|--|--|
| /P-CON | /PCL | /NCL | Pn005.1 = 4       | Traveling<br>Direction                         |                   |  |  |
|        | OFF  | OFF  | Speed Control     | Position<br>Control                            | Torque<br>Control |  |  |
| OFF    | OFF  | ON   | Run at internally | Forward                                        |                   |  |  |
|        | ON   | OFF  | Run at internally |                                                |                   |  |  |
|        | ON   | ON   | Run at internally |                                                |                   |  |  |
|        | OFF  | OFF  | Run at internally | set speed 4 as se                              | t by Pn319.       |  |  |
| ON     | OFF  | ON   | Run at internally | Reverse                                        |                   |  |  |
| ON     | ON   | OFF  | Run at internally | Run at internally set speed 6 as set by Pn321. |                   |  |  |
|        | ON   | ON   | Run at internally | set speed 7 as se                              | t by Pn322.       |  |  |

Inner speed 3
Inner speed 2
Inner speed 1
Stop
/COIN

Reference pulse
/PCL
OFF
ON
OFF

[Example] The running example of Pn005.1 = 5 [Speed control (contact reference)  $\leftrightarrow$  Position control (pulse train reference)] is detailed as follows.

#### NOTE

Reference

/NCL

OFF

ON

Inner

speed 1

OFF

speed 2

----Inner speed control

 The value of t is not affected by the use of the soft boot feature. Reads of /PCL and/NCL can result in a maximum delay of 2ms.

ON

Inner

切换中

OFF

Position control-

ON

Inner

Inner

speed control

speed 1

The switch of the speed control (contact command) → position control (pulse column command) switches to position control after the motor deceleration has stopped during the deceleration time set by Pn307.

### When Pn005.1=7, 8 and 9

Switch control mode using /P-CON.

| Туре  | Signal<br>Name | Pin<br>Number | Setting | Pn005.1=7        | Pn005.1=8        | Pn005.1=9      |
|-------|----------------|---------------|---------|------------------|------------------|----------------|
| Input | /P-CON         | CN1-15        | ON      | Speed control    | Torque control   | Speed control  |
|       |                |               | OFF     | Position control | Position control | Torque control |

### When Pn005.1 = A and B

Switch control modes using /P-CON.

| Туре         | Signal<br>Name | Pin<br>Number | Setting                                | Pn005.1=A                                         | Pn005.1=B |
|--------------|----------------|---------------|----------------------------------------|---------------------------------------------------|-----------|
| Input /P-CON | CN1-15         | ON            | Speed control with zero clamp function | Position control with reference pulse prohibition |           |
|              |                | OFF           | speed control                          | Position control                                  |           |

# 5.15 Torque Limit

The servo drive provides the following three methods for limiting output torque to protect the machine.

| Limit Method                     | Outline                                                           |
|----------------------------------|-------------------------------------------------------------------|
| Internal Torque Limits           | Torque limiting through the parameters.                           |
| External Torque Limits           | The torque is limited with an input signal from the host station. |
| Torque limit of analog reference | Torque limiting by analog reference                               |

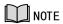

If you set a value that exceeds the maximum torque of the Motor, the torque will be limited to the maximum torque of the Motor.

## 5.15.1 Internal Torque Limits

This function limits the maximum output torque through parameters Pn401 and Pn402.

| Parameter | Name                          | Range    | Unit | Default | When<br>Enabled |
|-----------|-------------------------------|----------|------|---------|-----------------|
| Pn401     | Forward Internal Torque Limit | 0 to 350 | %    | 300     | Immediately     |
| Pn402     | Reverse Internal Torque Limit | 0 to 350 | %    | 300     | Immediately     |

[Note] The setting unit is the percentage relative to the motor's rated torque.

Figure below shows a comparison of waveform curves with internal torque and without torque limit:

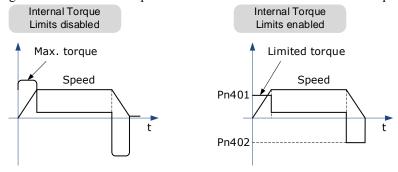

[Note] If the setting of Pn401 or Pn402 is too low, the torque may be insufficient for acceleration or deceleration of the Motor.

## 5.15.2 External Torque Limits

This function limits the torque through the input signal of the upper controller when the torque to be limited at specific times during machine operation. It can be used to push to stop the action or to hold operations for robot workpieces.

### **Input Signal**

The input signals to enable the external torque limits are listed in table below.

| Туре        | Signal<br>Name | Connector Pin<br>Number | Signal<br>State                                                 | Meaning                                                          |
|-------------|----------------|-------------------------|-----------------------------------------------------------------|------------------------------------------------------------------|
| Immut       | /D.CI          |                         |                                                                 | Turn ON the forward external torque limit. [Limit value: Pn403]  |
| Input /P-CL | /P-CL          | CN1-41                  | OFF                                                             | Turn OFF the forward external torque limit. [Limit value: Pn401] |
| Input /NCL  | CN1 40         | ON                      | Turn ON the reverse external torque limit. [Limit value: Pn404] |                                                                  |
|             | /NCL           | ICL CN1-42              | OFF                                                             | Turn OFF the reverse external torque limit. [Limit value: Pn402] |

### Related Parameters

The related parameters of external torque limit are as follows.

| Parameter | Name                          | Range    | Unit | Default | When<br>Enabled |
|-----------|-------------------------------|----------|------|---------|-----------------|
| Pn401     | Forward Internal Torque Limit | 0 to 400 | %    | 350     | Immediately     |
| Pn402     | Reverse Internal Torque Limit | 0 to 400 | %    | 350     | Immediately     |
| Pn403     | Forward External Torque Limit | 0 to 400 | %    | 100     | Immediately     |
| Pn404     | Reverse External Torque Limit | 0 to 400 | %    | 100     | Immediately     |

[Note] The setting unit is the percentage relative to the motor's rated torque.

If the setting values of Pn401, Pn402, Pn403 and Pn404 are too low, the torque may be insufficient for motor acceleration/deceleration.

## Changes in the Output Torque for External Torque Limits

In the following figure, when setting Pn001.0=0 (under the forward reference, the incremental encoder is used in the positive counting direction), it indicates to set the internal torque limit as 300% of output torque (Pn401 and Pn402 are both 300%).

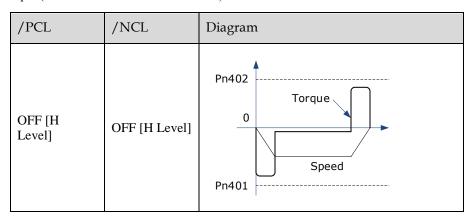

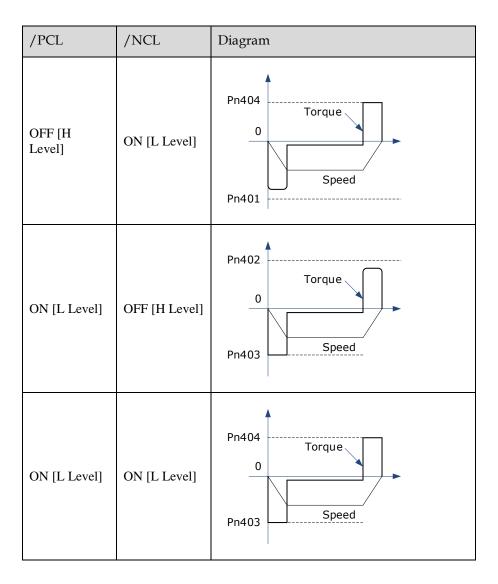

## 5.15.3 Torque Limiting Using an Analog Reference

This function uses TREF (CN1-26, -27) as analog reference input terminal so as to limit the torque arbitrarily.

This limit method can only be used in speed control or position control, but be invalid in torque control.

| Parameter | Setting | Meaning                                                               | When<br>Enabled |
|-----------|---------|-----------------------------------------------------------------------|-----------------|
| Pn001.2   | 1       | Use the TREF terminal as the input terminal of external torque limit. | After restart   |

Figure below is the block diagram under speed control.

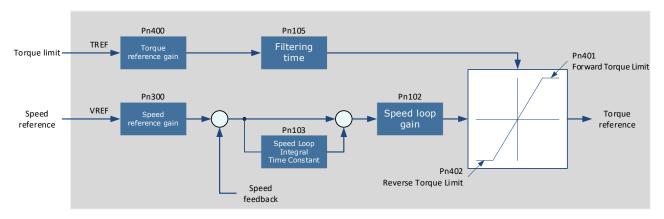

[Note] There is no issue with input voltage polarity of the analog voltage reference for torque limiting. The absolute values of both + and - voltages are input, and a torque limit value corresponding to that absolute value is applied in the forward or reverse direction.

## Input Signal

The input signals when the torque limiting using an analog reference is made are as follows.

| Туре  | Signal<br>Name | Connector<br>Pin Number | Meaning                          |
|-------|----------------|-------------------------|----------------------------------|
| Innut | TREF+          | CN1-26                  | Input signal of torque reference |
| Input | TREF-          | CN1-27                  | Input signal of torque reference |

### Related Parameters

The parameters related to the torque limiting using an analog reference are as follows.

| Number | Name                                     | Range     | Unit      | Default | When<br>Enabled |
|--------|------------------------------------------|-----------|-----------|---------|-----------------|
| Pn401  | Forward Internal Torque Limit            | 0 to 400  | %         | 350     | Immediately     |
| Pn402  | Reverse Internal Torque Limit            | 0 to 400  | %         | 300     | Immediately     |
| Pn400  | Analog Torque Reference Gain             | 10 to 100 | 0.1V/100% | 33      | Immediately     |
| Pn105  | Torque Reference Filter Time<br>Constant | 0 to 2500 | 0.01ms    | 50      | Immediately     |

## 5.15.4 Torque Limit Confirmation Signals

Output signal indicating the status of motor output torque limit is shown below.

| Туре  | Signal<br>Name | Connector Pin<br>Number | Output<br>State | Meaning                               |
|-------|----------------|-------------------------|-----------------|---------------------------------------|
| Innut | Input /CLT     | /CLT Allocated by Pn511 | ON              | Motor output torque is being limited. |
| Input |                |                         | OFF             | Output torque is not being limited.   |

For ways to allocate output signals, see "0 Output Signal Allocation".

## 5.16 Homing

### 5.16.1 Function Overview

The Storing Origin function is available after homing.

User can choose whether to home directly after power-up.

User may choose whether to continue homing after a limit or to enter a limit state.

Multiple homing modes are supported.

### **Storing Origin:**

Clear origin data when Pn689.2 = 0.

When Pn689.2 = 1, the Storing Origin is performed after homing is completed, which stores the current single-turn position and the multi-turn position information that can be viewed via Un035 and Un036 respectively. (The origin is stored in parameters Pn694 and Pn695, and will not be displayed). When powering up again, there is no need to perform the homing operation again. The current position of the motor (absolute position with respect to the origin position) can be updated by calculating from the current multi-turn position and single-turn position of the motor as well as the stored position information, and homing done signal is then output. The current position can be viewed via Un009.

Warning A.D9 occurs if the Storing Origin function is switched on and succeeded or the origin stored is lost due to no homing operation.

## Homing parameters:

| User par | ameters    | Meaning                                                                                                    |
|----------|------------|----------------------------------------------------------------------------------------------------|
| Pn689    | b.===<br>A | Switch off the Homing function     Enable the Homing function, which can be triggered by the rising edge of the SHOM signal, or be automatically homed after powering up.                                                                                                    |
|          | b.□□B<br>□ | O: The first time Servo-on takes effect, no automatic homing is performed and a SHOM signal is required to trigger the homing operation.  1: The first time Servo-on takes effect, the automatic homing is performed without the need for a SHOM signal trigger.                                                                                                    |
|          | b.aCa      | 0: No origin is stored after homing, and the data originally stored in Pn694 and Pn695 is reset.  1: Origin is stored after homing. When the encoder has a multi-turn position (Pn002.2 = 0), the current position of the motor is automatically updated each time the drive is re-powered and the homing done signal is output.  If a multi-turn information error alarm such as encoder A47 occurs, the data stored in Pn694 and Pn695 is cleared and the homing done signal is not output. |
|          | b.D==      | 0: In the process of searching for the trigger point, return to the limit and continue to make homing  1: Homing modes 1~6, search for trigger point and stop when it meets limit, and then enter limit state                                                                                                    |

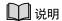

- Applicable control mode: position control
- Homing operation can only be enabled when /COIN is ON.
- Position control function is invalid during homing process.
- After changing these parameters, turn the power supply ON again to enable the new settings.
- The input connector pin numbers can be assigned to signals SHOM and ORG by means of user parameters.
- After servo is turned ON, it is impossible to start homing under overtravel state (when P-OT/N-OT is enabled).

## 5.16.2 Related Parameters

| Pn685 | Speed of finding referen                                                                                                    | nce point (hitting the | origin signal ORG)    |                       |  |
|-------|----------------------------------------------------------------------------------------------------|------------------------|-----------------------|-----------------------|--|
|       | Range                                                                                                    | Unit                   | Default               | Re-powered or not     |  |
|       | 0~3000                                                                                                    | rpm                    | 1500                  | Not required          |  |
| Pn686 | Speed of finding reference point (leaving the origin signal ORG)                                                                      |                        |                       |                       |  |
|       | Range                                                                                                    | Unit                   | Default               | Re-powered or not     |  |
|       | 0~200                                                                                                    | rpm                    | 30                    | Not required          |  |
| Pn690 | Number of homing offs                                                                                                    | et pulses              |                       |                       |  |
|       | When homing mode is a setting of the offset puls                                                                                      | ,                      | positive limit decele | ration), the positive |  |
|       | When homing mode is 8 and 10 (in the case of reverse limit deceleration), the reverse setting of the offset pulse number is invalid.  |                        |                       |                       |  |
|       | Range                                                                                                    | Unit                   | Default               | Re-powered or not     |  |
|       | -9999~9999                                                                                                    | 10000 Pulse            | 0                     | Not required          |  |
| Pn691 | Number of homing offs                                                                                                    | et pulses              |                       |                       |  |
|       | When homing mode is 7 and 9 (in the case of positive limit deceleration), the positive setting of the offset pulse number is invalid. |                        |                       |                       |  |
|       | When homing mode is 8 and 10 (in the case of reverse limit deceleration), the reverse setting of the offset pulse number is invalid.  |                        |                       |                       |  |
|       | Range                                                                                                    | Unit                   | Default               | Re-powered or not     |  |
|       | -9999~9999                                                                                                    | 1Pulse                 | 0                     | Not required          |  |
| Pn692 | The homing mode is valid after re-powering on.                                                                                        |                        |                       |                       |  |
| Pn693 | Homing acceleration, time taken to accelerate to 1,000rpm, in ms                                                                      |                        |                       |                       |  |

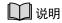

- When homing mode is 7 and 9 (in the case of positive limit deceleration), the positive setting of the offset pulse number is invalid.
- When homing mode is 8 and 10 (in the case of reverse limit deceleration), the reverse setting of the offset pulse number is invalid.

## 5.16.3 Selection of Homing Modes

Select homing mode using Pn692. The Homing mode is valid after re-powering on.

| Parameter | Setting | Meaning                            | When<br>Enabled |
|-----------|---------|------------------------------------|-----------------|
| Pn692     | 0       | Use current position as the origin | After           |

| Parameter | Setting                                                                           | Meaning                                                                                                    | When<br>Enabled |
|-----------|-----------------------------------------------------------------------------------|----------------------------------------------------------------------------------------------------|-----------------|
|           | 1                                                                                 | Forward homing, and use deceleration point and origin as the ORG switch                                        | restart         |
|           | 2                                                                                 | Reverse homing, and use deceleration point and origin as the ORG switch                                        |                 |
|           | 3                                                                                 | Forward homing, and use the deceleration point as the ORG switch, and the origin as the motor's Z signal       |                 |
|           | 4                                                                                 | Reverse homing, and use the deceleration point as the ORG switch, and the origin ass the motor's Z signal      |                 |
|           | Forward homing, and use the deceleration point and origin as the motor's Z signal |                                                                                                    |                 |
|           | 6                                                                                 | Reverse homing, and use deceleration point and origin as the motor's Z signal                                  |                 |
|           | 7                                                                                 | Forward homing, use the deceleration point and origin as the overtravel switches                               |                 |
|           | 8                                                                                 | Reverse homing, and use deceleration point and origin as the overtravel switches                               |                 |
|           | 9                                                                                 | Forward homing, and use the deceleration point as an overtravel switch, and the origin as the motor's Z signal |                 |
|           | 10                                                                                | Reverse homing, and use the deceleration point as an overtravel switch, and the origin as the motor's Z signal |                 |
|           | 11                                                                                | Power-up and run to home; only applicable when $Pn005.1 = 1$ and for position control (pulse train command)    |                 |

## 5.16.4 Allocating Homing Signals

SHOM and ORG signals need to be allocated before homing operation, which can be set via Pn509 or Pn510.

| Туре       | Signal<br>Name    | Connector<br>Pin Number     | Signal State                                  | Meaning                                     |
|------------|-------------------|-----------------------------|-----------------------------------------------|---------------------------------------------|
|            |                   | Allocated by                | ON= ↑ (rising edge)                           | Start homing operation.                     |
| Input SHOM | Pn509 or<br>Pn510 | OFF= Non-rising edge signal | Homing operation is not executed.             |                                             |
| Innut      | ODG               | Allocated by                | ON=High level                                 | Reference position of homing point is valid |
| Input ORG  | Pn509 or<br>Pn510 | OFF=Low level               | Reference position of homing point is invalid |                                             |

Set the output signal (/HOME) after homing via Pn511.

|           | Connector Pin Number |            |                                                      |
|-----------|----------------------|------------|------------------------------------------------------|
| Setting   | +<br>Terminal        | - Terminal | Meaning                                              |
| Pn511.0=8 | CN1-11               | CN1-12     | The signal is output from output terminal CN1-11,12. |
| Pn511.1=8 | CN1-5                | CN1-6      | The signal is output from output terminal CN1-5,6.   |
| Pn511.2=8 | CN1-9                | CN1-10     | The signal is output from output terminal CN1-9,10.  |

[Note] HOME signal is only enabled at low level (ON).

## 5.16.5 Homing Timing Sequence

## Homing modes 1 and 2, using deceleration point and origin as ORG switch

Hit the deceleration signal (ORG rising edge) before encountering the limit signal.

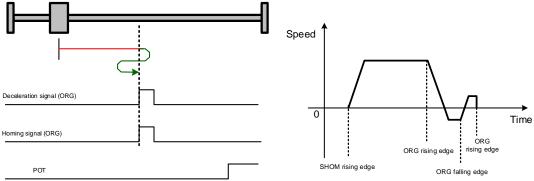

Hit the limit signal before encountering deceleration signal (ORG rising edge).

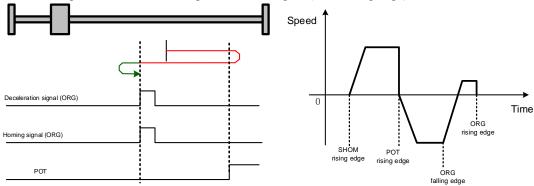

## Homing modes 3 and 4, using deceleration point as ORG switch, and origin as Motor's Z signal

Hit the deceleration signal (ORG rising edge) before encountering the limit signal.

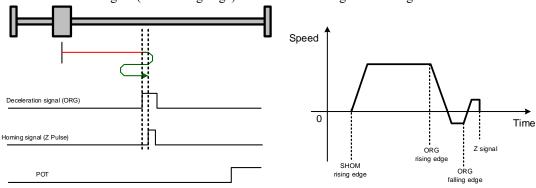

Hit the limit signal before encountering deceleration signal (ORG rising edge).

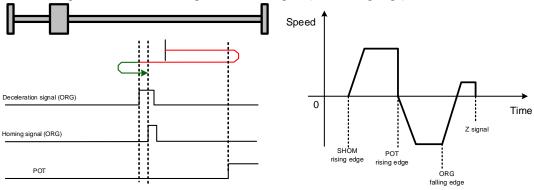

## Homing modes 5 and 6, using origin as motor's Z signal

Hit the deceleration signal (Z signal rising edge) before encountering the limit signal.

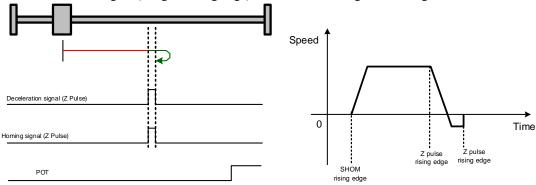

Hit the limit signal before encountering deceleration signal (Z signal rising edge).

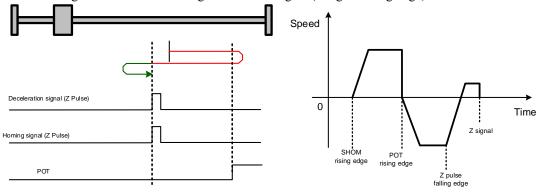

## Homing modes 7 and 8, using deceleration point and origin as overtravel switch

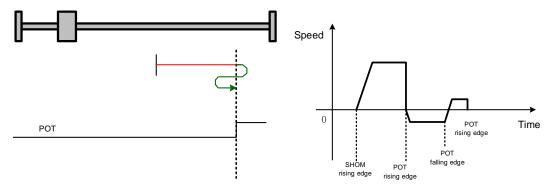

### Homing modes 9 and 0, using deceleration point as overtravel switch, and origin as motor's Z signal

Homing finding point does not return when hitting the falling edge of OT.

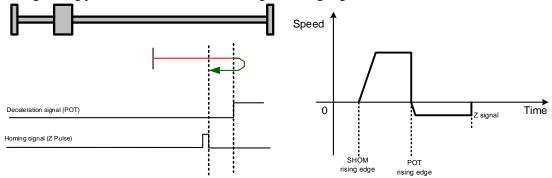

## 5.17 Other Output Signals

## 5.17.1 Alarm Output Signal (/ALM)

The servo drive outputs an alarm output signal (/ALM) when it detects an alarm.

### Connection of Alarm Output Signal

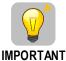

The external circuit formed by /ALM must satisfy following conditions: the main circuit power supply of the servo drive is turned OFF through the signal output.

The following diagram shows the right way to connect the Alarm Output Signal:

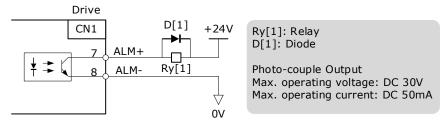

An external +24V I/O power supply is required.

| Туре        | Signal Name | Connector Pin<br>Number | Signal State | Meaning                            |  |
|-------------|-------------|-------------------------|--------------|------------------------------------|--|
| Output /ALM | /ALM        | CN1-7, 8                | ON           | Servo drive is operating normally. |  |
|             |             |                         | OFF          | Servo drive is in alarm status     |  |

### Ways to Reset Alarm

When "servo alarm (ALM)" happens, always remove alarm reasons first, and then turn the input signal "/ALM-RST" to ON position to reset alarm status.

| Туре  | Signal Name | Connector Pin<br>Number | Meaning      |  |  |
|-------|-------------|-------------------------|--------------|--|--|
| Input | ALM-RST     | CN1-39                  | Alarm resets |  |  |

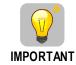

Be sure to check the cause of the alarm before alarm reset. For the alarm troubleshooting, refer to "10.2 Troubleshooting".

## NOTE

- Some alarms may not be reset by the ALM-RST signal. In this case, reset after cutting off the control power.
- User may also try to reset the current alarm by pressing the [◄] key on the operation panel.

## 5.17.2 Rotation Detection Output Signal (/TGON)

/TGON is output when the motor is currently operating above the setting set in parameter Pn503.

### Signal Specification

| Туре   | Signal<br>Name | Connector<br>Pin<br>Number | Signal<br>State | Meaning                                                        |
|--------|----------------|----------------------------|-----------------|----------------------------------------------------------------|
| Output | /TGON          | CN1-5, 6                   | ON              | Motor is running at a speed above the value set in Pn503.      |
|        |                |                            | OFF             | Motor is running at a speed lower than the value set in Pn503. |

### Related Parameters

| Number | Name            | Range     | Unit | Default | When<br>Enabled |
|--------|-----------------|-----------|------|---------|-----------------|
| Pn503  | Detection Speed | 0 to 3000 | rpm  | 20      | Immediately     |

# 5.17.3 Servo Ready (/S-RDY) Output Signal

The servo drive outputs the servo READY signal (/S-RDY) after receiving servo ON (S-ON) signal. The signal is output under the following conditions:

- The main circuit power supply is ON.
- No alarm occurs.

The specification of signal is as follows:

| Туре   | Signal<br>Name | Connector Pin<br>Number | Signal<br>State | Meaning                                                  |  |
|--------|----------------|-------------------------|-----------------|----------------------------------------------------------|--|
| Output | /S-RDY         | CN1-9, 10               | ON              | Status of the servo ON (S-ON) signal can be receive      |  |
|        |                |                         | OFF             | Status of the servo ON (S-ON) signal cannot be received. |  |

# **Chapter 6 CANopen Communication**

# 6.1 Wiring and Connection

## **Connection diagram**

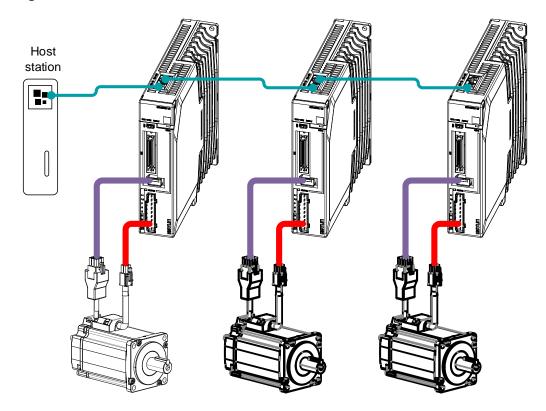

## Terminal arrangement

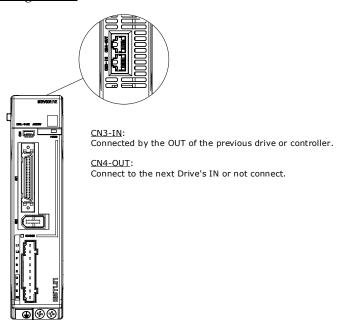

#### **Signal Definition**

The external communication connection terminals (CN3-IN and CN4-OUT) are of RJ45 connectors. The interface line as the master or controller is connected from CN3-IN, and CN4-OUT is connected to the CN3-IN terminal of next drive (slave).

| Connector | Pin     | Definition | Description                               |
|-----------|---------|------------|-------------------------------------------|
|           | 1       | _          | Dagamyad                                  |
|           | 2       | _          | Reserved                                  |
|           | 3       | RS485+     | RS-485 communication terminal +           |
|           | 4       | GNDW       | - Signal GND                              |
|           | 5       | GNDW       |                                           |
|           | 6       | RS485-     | RS-485 communication terminal -           |
|           | 7       | CANH       | CAN communication terminal                |
|           | 8       | CANL       | CAN communication terminar                |
|           | Housing | FG         | Shielded wire is connected to the housing |

[Note] The signal definitions of CN3-IN and CN4-OUT are the same.

#### **Wiring Instructions**

When wiring the CANopen communication, following precarious shall be taken.

- Do not short connect pin 1 and pin 2.
- Use UTPs (at least 2 pairs) with shielding layer.
  One pair of UTPs is connected to CANL and CANH; the other is connected to ISO\_GND.
- The shielding layer is generally grounded reliably at a single point.
- To prevent signal reflection, it is recommended to connect two  $120\Omega$  (1%, 1/4W) terminal matched resistors at both ends of the bus.
- It is recommended that the CAN bus networking node is  $\leq 16$ .

The wiring diagram is shown below.

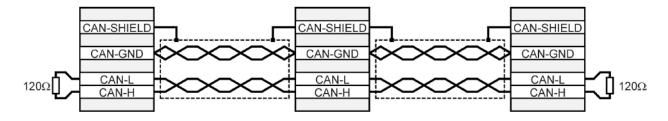

# 6.2 CANopen Overview

## 6.2.1 CAN Identifier List

| Object          | COB-ID bit10tobit7 | COB-ID<br>(Hexadecimal)              | Index in OD                                                 |
|-----------------|--------------------|--------------------------------------|-------------------------------------------------------------|
| NMT             | 0000               | 000 <b>h</b>                         | _                                                           |
| SYNC            | 0001               | 080h                                 | 1005 <sub>h</sub> 、1006 <sub>h</sub> 、<br>1007 <sub>h</sub> |
| TIME STAMP      | 0010               | 100 <sub>h</sub>                     | 1012 <sub>h</sub> 1013 <sub>h</sub>                         |
| EMCY            | 0001               | 081 <sub>h</sub> to 0FF <sub>h</sub> | 1024 <sub>h</sub> 、1015 <sub>h</sub>                        |
| PDO1 (transmit) | 0011               | 181h to 1FFh                         | 1800h                                                       |
| PDO1 (receive)  | 0100               | 201 <sub>h</sub> to 27F <sub>h</sub> | 1400h                                                       |
| PDO2 (transmit) | 0101               | 281h to 2FFh                         | 1801հ                                                       |
| PDO2 (receive)  | 0110               | 301h to 37Fh                         | 1401հ                                                       |
| PDO3 (transmit) | 0111               | 381h to 3FFh                         | 1802 <sub>h</sub>                                           |
| PDO3 (receive)  | 1000               | 401h to 47Fh                         | 1402h                                                       |
| PDO4 (transmit) | 1001               | 481h to 4FFh                         | 1803h                                                       |
| PDO4 (receive)  | 1010               | 501h to 57Fh                         | 1403հ                                                       |
| SDO (transmit)  | 1011               | 581 <sub>h</sub> to 5FF <sub>h</sub> | 1200 <sub>h</sub>                                           |
| SDO (receive)   | 1100               | 601 <b>h to</b> 67F <b>h</b>         | 1200 <sub>h</sub>                                           |
| Heartbeat       | 1110               | 701h to 77Fh                         | 1016հ、1017հ                                                 |

# 6.2.2 Service Data Objects (SDO)

SDO is used to visit the object dictionary of a device. Visitor is called client. The CANopen device whose object dictionary is visited and required to supply the asked service is called server. CANopen messages from a client and servo all contain 8 bits (not all of them are meaningful). A request from a client must be confirmed by a server.

There are 2 method of transferring SDO:

- Expedited transfer: contains 4 bytes at maximum
- Segmented transfer: contains more than 4 bytes

Basic structure of SDO:

| Byte0 | Byte1 to Byte2 | Byte3            | Byte4 to Byte7 |
|-------|----------------|------------------|----------------|
| SDO   | Object index   | Object sub-index | Data           |

SDO read/write structure:

SDO message format for parameter read/write operation:

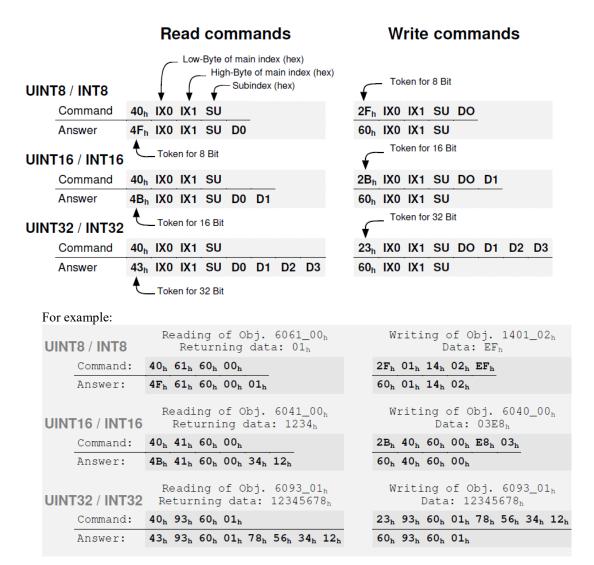

Format of SDO read/write error message:

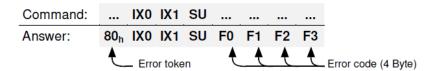

Error code is defined as follows:

| Error code<br>F3 F2 F1 F0 | Description                                                                                               |
|---------------------------|----------------------------------------------------------------------------------------------------|
| $05\ 03\ 00\ 00_h$        | Toggle bit not alternated                                                                                 |
| 05 04 00 01 <sub>h</sub>  | Client / server command specifier not valid or unknown                                                    |
| $06\ 01\ 00\ 00_h$        | Unsupported access to an object                                                                           |
| $06\ 01\ 00\ 01_h$        | Attempt to read a write only object                                                                       |
| $06\ 01\ 00\ 02_h$        | Attempt to write a read only object                                                                       |
| $06\ 02\ 00\ 00_h$        | Object does not exist in the object dictionary                                                            |
| 06 04 00 41 <sub>h</sub>  | Object cannot be mapped to the PDO                                                                        |
| 06 04 00 42 <sub>h</sub>  | The number and length of the objects to be mapped would exceed PDO length                                 |
| $06\ 04\ 00\ 47_h$        | General internal incompatibility in the device                                                            |
| $06\ 07\ 00\ 10_h$        | Data type does not match, length of service parameter does not match                                      |
| $06\ 07\ 00\ 12_h$        | Data type does not match, length of service parameter too high                                            |
| $06\ 07\ 00\ 13_h$        | Data type does not match, length of service parameter too low                                             |
| $06\ 09\ 00\ 11_h$        | Sub-index does not exist                                                                                  |
| $06\ 04\ 00\ 43_h$        | General parameter incompatibility                                                                         |
| $06\ 06\ 00\ 00_h$        | Access failed due to an hardware error *1)                                                                |
| $06\ 09\ 00\ 30_h$        | Value range of parameter exceeded                                                                         |
| $06\ 09\ 00\ 31_h$        | Value of parameter written too high                                                                       |
| $06\ 09\ 00\ 32_h$        | Value of parameter written too low                                                                        |
| $06\ 09\ 00\ 36_h$        | Maximum value is less than minimum value                                                                  |
| $08\ 00\ 00\ 20_h$        | Data cannot be transferred or stored to the application *1)                                               |
| $08\ 00\ 00\ 21_h$        | Data cannot be transferred or stored to the application because of local control                          |
| 08 00 00 22 <sub>h</sub>  | Data cannot be transferred or stored to the application because of the present device state $^{\star 3)}$ |
| 08 00 00 23 <sub>h</sub>  | No Object Dictionary is present *2)                                                                       |

# 6.2.3 Process Data Objects (PDO)

PDO is applied to transferring real time data which will be conveyed from a producer to one or multiple clients. Data transferring will be limited to 1 to 8 bytes. There is no hand-shake restriction in PDO communication, which means data has been redefined, so clients could process the received data for vary short time. PDO content will be only defined by its CAN ID, assuming producers and clients know PDO content from its CAN ID.

2 objects in object dictionary are used for each PDO.

- PDO communication parameter: It contains COB-ID, transferring type, restriction time and cycle of timer used by PDO.
- PDO mapping parameter: It contains a list of objects in the object dictionary. These objects are mapped
  into PDO, includes their data length in bits. Producers and clients must know this mapping to explain
  the content of PDO.

The content of PDO's message is predefined or configured when the network initializes. Mapping application object into PDO is described in object dictionary. If a device (producer and client) support dynamic mapping, SDO could be used to configure PDO's mapping parameter. Our servo drive supports dynamic PDO mapping. There are 2 rules for PDO mapping to follow:

- Each PDO could be mapped into 4 objects.
- The length of each PDO will be no more than 64 bits.

#### PDO mapping process

1. Set the sub-index of PDO coordinated mapping parameter (e.g. 1600 h or 1A00 h) as o.

- 2. Revise the sub-index from 1 to 4 of PDO coordinated mapping parameter (e.g. 1600 h or 1A00 h).
- 3. Set the sub-index 0 of PDO coordinated mapping parameter (e.g. 1600 h or 1A00 h) as legal Number (number of PDO's mapping objects)
- 4. PDO mapping completed.

#### Ways to transmit PDO

- Synchronous (synchronization by receiving SYNC object)
  - Cycle: Transmission triggered after every 1 to 240 SYNC messages.
- Asynchronous

Transmission triggered by special object event regulated in sub-object protocol.

#### Definition of transmission type of PDO

| Transmission<br>Type | Description                                                                                 | PDO Type  |
|----------------------|---------------------------------------------------------------------------------------------|-----------|
| 0                    | Reserved                                                                                    | _         |
| 1to240               | <b>SYNC:</b> It represents the number of SYNC objects between 2 PDOs.                       | TPDO/RPDO |
| 240to253             | Reserved                                                                                    |           |
| 254                  | <b>Asynchronous:</b> If the content of PDO has changed, PDO transmission will be triggered. | TPDO      |
| 255                  | Asynchronous: The content of PDO will be periodically updated and transmitted.              | TPDO/RPDO |

One PDO could set a frozen time which is the shortest interval time between 2 continuous PDO. It could prevent the bus from being occupied by amount of data with high priority. Frozen time is defined by 16 bit unsigned integer number and its unit is 100us

One PDO could set a timing period. When the regulated time is violated, a PDO transmit could be triggered without a trigger bit. Object timing period is defined as 16 bit unsigned integer and its unit is 1ms.

#### PDO mapping example

Map the 3 objects to PDO1 (transmit). PDO1 (transmit) is required to be asynchronous periodic type with period time as much as 10ms and frozen time as much as 2ms.

| Object                     | Index — Sub-index                   | Description                |
|----------------------------|-------------------------------------|----------------------------|
| statusword                 | 6041 <sub>h</sub> - 00 <sub>h</sub> | Status word                |
| modes_of_operation_display | 6061 <sub>h</sub> - 00 <sub>h</sub> | Practical operational mode |
| Position_Actual_Value      | 6064 <sub>h</sub> - 00 <sub>h</sub> | Practical position         |

- 1. Clear number\_of\_mapped\_objects number\_of\_mapped\_objects(1A00 h: 00 h)= 0
  - 2. Set the parameter for mapping objects

```
 \begin{array}{ll} \mbox{Index} = 6041 \ \mbox{$h$} & \mbox{Subin.} = 00 \mbox{$h$} \mbox{$Length} = 10 \ \mbox{$h$} \Rightarrow 1 \mbox{$st\_mapped\_object} (1A00 \ \mbox{$h$} \mbox{$:} 01 \ \mbox{$h$}) = 60410010 \ \mbox{$h$} \\ \mbox{Subin.} = 00 \mbox{$h$} \mbox{$Length} = 08 \ \mbox{$h$} \Rightarrow 2 \mbox{$st\_mapped\_object} (1A00 \ \mbox{$h$} \mbox{$:} 02 \ \mbox{$h$}) = 60610008 \ \mbox{$h$} \\ \mbox{Subin.} = 00 \mbox{$h$} \mbox{$Length} = 20 \ \mbox{$h$} \Rightarrow 3 \mbox{$st\_mapped\_object} (1A00 \ \mbox{$h$} \mbox{$:} 03 \ \mbox{$h$}) = 60 \mbox{$FD0020$} \mbox{$h$} \\ \mbox{$h$} \mbox{$h$} \mbox{
```

- 3. Set number\_of\_mapped\_objects number\_of\_mapped\_objects(1A00 h: 00 h)= 3
- 4. Set PDO communication parameter

PDO1 (transmit) is asynchronous periodical type  $\Rightarrow$  transmit\_type (1800 h: 02 h)= FF h Frozen time 2ms(20×100us)  $\Rightarrow$  inhibit\_time (1800 h: 03 h)= 14 h Period time 10ms(10×1ms)  $\Rightarrow$  event\_time (1800 h: 05 h)= 0A h

5. PDO mapping completed.

## **PDO Parameters**

Drive contains 4 transmit PDOs and 4 receive PDOs. The detailed communication parameter and mapping parameter of the first transmit/receive PDO is as below and those of the rest 3 transmit/receive PDO are the same as the first PDO.

| Index           | 1800 h                        |  |
|-----------------|-------------------------------|--|
| Name            | transmit_pdo_parameter_tpdo1  |  |
| Object Code     | RECORD                        |  |
| No. of Elements | 4                             |  |
| Sub-Index       | 01 ь                          |  |
| Description     | cob_id_used_by_pdo_tpdo1      |  |
| Data Type       | UINT32                        |  |
| Access          | RW                            |  |
| PDO Mapping     | NO                            |  |
| Units           |                               |  |
| Value Range     | 181 h1FF h, Bit 31 may be set |  |
| Default Value   | 181 h                         |  |
|                 |                               |  |
| Sub-Index       | 02 h                          |  |
| Description     | transmission_type_tpdo1       |  |
| Data Type       | UINT8                         |  |
| Access          | RW                            |  |
| PDO Mapping     | NO                            |  |
| Units           |                               |  |
| Value Range     | 1240,254,255                  |  |
| Default Value   | 255                           |  |
|                 |                               |  |
| Sub-Index       | 03 h                          |  |
| Description     | inhibit_time_tpdo1            |  |
| Data Type       | UINT16                        |  |
| Access          | RW                            |  |
| PDO Mapping     | NO                            |  |
| Units           | 100μs                         |  |
| Value Range     |                               |  |
| Default Value   | 100                           |  |
| Sub-Index       | 05 h                          |  |
| Description     | event_time_tpdo1              |  |

| Data Type     | UINT16 |
|---------------|--------|
| Access        | RW     |
| PDO Mapping   | NO     |
| Units         | 1ms    |
| Value Range   |        |
| Default Value | 10     |
|               |        |

| Index           | 1A00 h                     |
|-----------------|----------------------------|
| Name            | transmit_pdo_mapping_tpdo1 |
| Object Code     | RECORD                     |
| No. of Elements | 2                          |

| Sub-Index S   | ee table 00 h                  |
|---------------|--------------------------------|
| Description   | number_of_mapped_objects_tpdo1 |
| Data Type     | UINT8                          |
| Access        | RW                             |
| PDO Mapping   | NO                             |
| Units         |                                |
| Value Range   | 04                             |
| Default Value | 2                              |

| Sub-Index     | 01 h                      |
|---------------|---------------------------|
| Description   | first_mapped_object_tpdo1 |
| Data Type     | UINT32                    |
| Access        | RW                        |
| PDO Mapping   | NO                        |
| Units         |                           |
| Value Range   |                           |
| Default Value | See table                 |

| Sub-Index     | 02 h                       |
|---------------|----------------------------|
| Description   | second_mapped_object_tpdo1 |
| Data Type     | UINT32                     |
| Access        | RW                         |
| PDO Mapping   | NO                         |
| Units         |                            |
| Value Range   |                            |
| Default Value | See table                  |
|               |                            |

| Sub-Index 03 h |
|----------------|
|----------------|

| Description   | third_mapped_object_tpdo1 |
|---------------|---------------------------|
| Data Type     | UINT32                    |
| Access        | RW                        |
| PDO Mapping   | NO                        |
| Units         |                           |
| Value Range   |                           |
| Default Value | See table                 |

| Sub-Index     | 04 h                       |
|---------------|----------------------------|
| Description   | fourth_mapped_object_tpdo1 |
| Data Type     | UINT32                     |
| Access        | RW                         |
| PDO Mapping   | NO                         |
| Units         |                            |
| Value Range   |                            |
| Default Value | See table                  |

## T-PDO1

| Index        | Comment                  | Туре   | Acc. | Default Value |
|--------------|--------------------------|--------|------|---------------|
| 1800 h _00 h | number of entries        | UINT8  | RO   | 04 н          |
| 1800 h _01 h | COB-ID used by PDO       | UINT32 | RW   | 00000181 h    |
| 1800 h _02 h | transmission type        | UINT8  | RW   | FF h          |
| 1800 h _03 h | inhibit time (100 μs)    | UINT16 | RW   | 64 н          |
| 1800 h _05 h | event time (1ms)         | UINT16 | RW   | 0А ь          |
| 1A00 h _00 h | number of mapped objects | UINT8  | RW   | 02 ь          |
| 1A00 h _01 h | first mapped object      | UINT32 | RW   | 60410010 ь    |
| 1A00 h _02 h | second mapped object     | UINT32 | RW   | 60640020 ь    |
| 1A00 h _03 h | third mapped object      | UINT32 | RW   | 00 ь          |
| 1A00 h _04 h | fourth mapped object     | UINT32 | RW   | 00 ь          |

# T-PDO2

| Index                              | Comment               | Туре   | Acc. | Default Value |
|------------------------------------|-----------------------|--------|------|---------------|
| 1801 h _00 h                       | number of entries     | UINT8  | RO   | 04 н          |
| 1801 <sub>h</sub> _01 <sub>h</sub> | COB-ID used by PDO    | UINT32 | RW   | 00000281 h    |
| 1801 <sub>h</sub> _02 <sub>h</sub> | transmission type     | UINT8  | RW   | FF h          |
| 1801 h _03 h                       | inhibit time (100 μs) | UINT16 | RW   | 64 н          |

| Index        | Comment                  | Туре   | Acc. | Default Value |
|--------------|--------------------------|--------|------|---------------|
| 1801 н_05 н  | event time (1ms)         | UINT16 | RW   | 0А н          |
| 1A01 h _00 h | number of mapped objects | UINT8  | RW   | 02 ь          |
| 1A01 h _01 h | first mapped object      | UINT32 | RW   | 60640020 ь    |
| 1A01 h _02 h | second mapped object     | UINT32 | RW   | 60610010 ь    |
| 1A01 h _03 h | third mapped object      | UINT32 | RW   | 00 ь          |
| 1A01 h _04 h | fourth mapped object     | UINT32 | RW   | 00 ь          |

## T-PDO3

| Index        | Comment                  | Туре   | Acc. | Default Value |
|--------------|--------------------------|--------|------|---------------|
| 1802 h _00 h | number of entries        | UINT8  | RO   | 04 h          |
| 1802 h _01 h | COB-ID used by PDO       | UINT32 | RW   | 00000381 h    |
| 1802 h _02 h | transmission type        | UINT8  | RW   | FF h          |
| 1802 h _03 h | inhibit time (100 μs)    | UINT16 | RW   | 64 н          |
| 1802 h _05 h | event time (1ms)         | UINT16 | RW   | 0A h          |
| 1A02 h _00 h | number of mapped objects | UINT8  | RW   | 00 ь          |
| 1A02 h _01 h | first mapped object      | UINT32 | RW   | 0 н           |
| 1A02 h _02 h | second mapped object     | UINT32 | RW   | 0 h           |
| 1A02 h _03 h | third mapped object      | UINT32 | RW   | 00 н          |
| 1A02 h _04 h | fourth mapped object     | UINT32 | RW   | 00 ь          |

# T-PDO4

| Index                              | Comment                  | Туре   | Acc. | Default Value |
|------------------------------------|--------------------------|--------|------|---------------|
| 1803 h _00 h                       | number of entries        | UINT8  | RO   | 04 н          |
| 1803 h _01 h                       | COB-ID used by PDO       | UINT32 | RW   | 00000481 h    |
| 1803 h _02 h                       | transmission type        | UINT8  | RW   | FF h          |
| 1803 h _03 h                       | inhibit time (100 μs)    | UINT16 | RW   | 64 н          |
| 1803 h _05 h                       | event time (1ms)         | UINT16 | RW   | 0А н          |
| 1A03 h _00 h                       | number of mapped objects | UINT8  | RW   | 00 н          |
| 1A03 h _01 h                       | first mapped object      | UINT32 | RW   | О њ           |
| 1A03 h _02 h                       | second mapped object     | UINT32 | RW   | О њ           |
| 1A03 <sub>h</sub> _03 <sub>h</sub> | third mapped object      | UINT32 | RW   | 00 h          |
| 1А03 н _04 н                       | fourth mapped object     | UINT32 | RW   | 00 н          |

If **transmit type is 254** (if PDO content has changed, such PDO is triggered to send), use of the following object can shield parts of PDO changers. Only when the un-shield bit has changed, PDO occurs. If wants shielding any bit, the corresponding bit of object write to 0.

## tpdo\_1\_transmit\_mask

| Index        | Comment                   | Туре   | Acc. | Default Value |
|--------------|---------------------------|--------|------|---------------|
| 2000 h _00 h | number of entries         | UINT8  | RO   | 02 ь          |
| 2000 h _01 h | tpdo_1_transmit_mask_low  | UINT32 | RW   | FFFFFFF h     |
| 2000 h _02 h | tpdo_1_transmit_mask_high | UINT32 | RW   | FFFFFFF h     |

## tpdo\_2\_transmit\_mask

| Index        | Comment                   | Туре   | Acc. | Default Value |
|--------------|---------------------------|--------|------|---------------|
| 2001 h _00 h | number of entries         | UINT8  | RO   | 02 h          |
| 2001 h _01 h | tpdo_2_transmit_mask_low  | UINT32 | RW   | FFFFFFF h     |
| 2001 h _02 h | tpdo_2_transmit_mask_high | UINT32 | RW   | FFFFFFF h     |

## tpdo\_3\_transmit\_mask

| Index        | Comment                   | Туре   | Acc. | Default Value |
|--------------|---------------------------|--------|------|---------------|
| 2002 h _00 h | number of entries         | UINT8  | RO   | 02 н          |
| 2002 h _01 h | tpdo_1_transmit_mask_low  | UINT32 | RW   | FFFFFFF h     |
| 2002 н _02 н | tpdo_1_transmit_mask_high | UINT32 | RW   | FFFFFFF h     |

## tpdo\_4\_transmit\_mask

| Index        | Comment                   | Туре   | Acc. | Default Value |
|--------------|---------------------------|--------|------|---------------|
| 2003 h _00 h | number of entries         | UINT8  | RO   | 02 ь          |
| 2003 h _01 h | tpdo_2_transmit_mask_low  | UINT32 | RW   | FFFFFFFF h    |
| 2003 h _02 h | tpdo_2_transmit_mask_high | UINT32 | RW   | FFFFFFFF h    |

#### R-PDO1

| Index                              | Comment                  | Туре   | Acc. | Default Value |
|------------------------------------|--------------------------|--------|------|---------------|
| 1400 н _00 н                       | number of entries        | UINT8  | RO   | 02 н          |
| 1400 <sub>h</sub> _01 <sub>h</sub> | COB-ID used by PDO       | UINT32 | RW   | 00000201 h    |
| 1400 н _02 н                       | transmission type        | UINT8  | RW   | FF h          |
| 1600 н _00 н                       | number of mapped objects | UINT8  | RW   | 02 н          |

| Index        | Comment              | Туре   | Acc. | Default Value |
|--------------|----------------------|--------|------|---------------|
| 1600 н _01 н | first mapped object  | UINT32 | RW   | 60400010 ь    |
| 1600 h _02 h | second mapped object | UINT32 | RW   | 60FF0020 h    |
| 1600 н _03 н | third mapped object  | UINT32 | RW   | 00 ь          |
| 1600 h _04 h | fourth mapped object | UINT32 | RW   | 00 ь          |

## R-PDO2

| Index                              | Comment                  | Туре   | Acc. | Default Value |
|------------------------------------|--------------------------|--------|------|---------------|
| 1401 h _00 h                       | number of entries        | UINT8  | RO   | 02 h          |
| 1401 h _01 h                       | COB-ID used by PDO       | UINT32 | RW   | 00000301 h    |
| 1401 h _02 h                       | transmission type        | UINT8  | RW   | FF h          |
| 1601 <sub>h</sub> _00 <sub>h</sub> | number of mapped objects | UINT8  | RW   | 02 h          |
| 1601 н_01 н                        | first mapped object      | UINT32 | RW   | 60FF0020 h    |
| 1601 н _02 н                       | second mapped object     | UINT32 | RW   | 60600010 h    |
| 1601 <sub>h</sub> _03 <sub>h</sub> | third mapped object      | UINT32 | RW   | 00 h          |
| 1601 н_04 н                        | fourth mapped object     | UINT32 | RW   | 00 ь          |

## R-PDO3

| Index        | Comment                  | Туре   | Acc. | Default Value |
|--------------|--------------------------|--------|------|---------------|
| 1402 н _00 н | number of entries        | UINT8  | RO   | 02 ь          |
| 1402 h _01 h | COB-ID used by PDO       | UINT32 | RW   | 00000401 н    |
| 1402 н _02 н | transmission type        | UINT8  | RW   | FF h          |
| 1602 н _00 н | number of mapped objects | UINT8  | RW   | 00 ь          |
| 1602 н _01 н | first mapped object      | UINT32 | RW   | О ь           |
| 1602 н _02 н | second mapped object     | UINT32 | RW   | О ь           |
| 1602 н _03 н | third mapped object      | UINT32 | RW   | 00 н          |
| 1602 н _04 н | fourth mapped object     | UINT32 | RW   | 00 н          |

## R-PDO4

| Index                              | Comment            | Туре   | Acc. | Default Value |
|------------------------------------|--------------------|--------|------|---------------|
| 1403 h _00 h                       | number of entries  | UINT8  | RO   | 02 h          |
| 1403 <sub>h</sub> _01 <sub>h</sub> | COB-ID used by PDO | UINT32 | RW   | 00000501 h    |
| 1403 <sub>h</sub> _02 <sub>h</sub> | transmission type  | UINT8  | RW   | FF h          |

| Index        | Comment                  | Туре   | Acc. | Default Value |
|--------------|--------------------------|--------|------|---------------|
| 1603 н _00 н | number of mapped objects | UINT8  | RW   | 00 ь          |
| 1603 н_01 н  | first mapped object      | UINT32 | RW   | О h           |
| 1603 н _02 н | second mapped object     | UINT32 | RW   | 0 н           |
| 1603 н _03 н | third mapped object      | UINT32 | RW   | 00 ь          |
| 1603 н _04 н | fourth mapped object     | UINT32 | RW   | 00 ь          |

# 6.2.4 SYNC Message

Synchronization object is used for controlling data synchronize transmit. For example, starting synchronously several axes. The transmission of synchronous message is based on Producer-Customer model. All the nodes of synchronous PDO can receive (at the same time) the message as customer and synchronize other node.

The general mode is that the SYNC master node sends the SYNC object regularly, and the SYNC slave node executes the task synchronously upon receiving it.

CANopen suggests a COB-ID with highest priority to ensure that synchronized signal could be transmitted properly. Without transferring data, SYNC message could be as short as possible.

The COB-ID of the SYNC message is fixed at 080h, and the COB-ID can be read from 1005 h in the object dictionary.

| Index         | 1005 h                 |
|---------------|------------------------|
| Name          | cob_id_sync            |
| Object Code   | VAR                    |
| Data Type     | UINT32                 |
| Access        | RW                     |
| PDO Mapping   | NO                     |
| Units         |                        |
| Value Range   | 80000080 h, 00000080 h |
| Default Value | 00000080 h             |

# 6.2.5 Emergency Message

When an alarm occurs to drive, CANopen will initiate an Emergency message to inform the current drive type and error code to clients. Error code displayed on panel can be read on low byte of 603Fh object.

## Structure of Emergency Message:

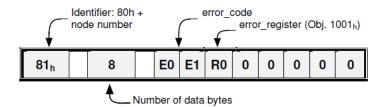

| error_code (Hex) | Description  |
|------------------|--------------|
| 2310             | Over current |

| error_code (Hex) | Description                                                       |
|------------------|-------------------------------------------------------------------|
| 3100             | Instantaneous power failure                                       |
| 3110             | Over voltage                                                      |
| 3120             | Under voltage                                                     |
| 5080             | RAM exception                                                     |
| 5210             | AD sampling error                                                 |
| 5420             | Regenerative resistor error                                       |
| 5421             | Regenerative resistor exception                                   |
| 5581             | Parameter checksum exception                                      |
| 5582             | Electric gear error                                               |
| 5583             | Motor type or drive type error                                    |
| 6100             | Illegal error code                                                |
| 6120             | PDO mapping error                                                 |
| 6300             | CAN communication error(Address or communication baud rate error) |
| 7303             | serial encoder error                                              |
| 7305             | Incremental encoder error                                         |
| 7380             | Resolver error                                                    |
| 8100             | CAN communication exception                                       |
| 8110             | CAN bus overflow                                                  |
| 8120             | PASSIVE CAN bus turn to PASSIVE                                   |
| 8130             | Heartbeat error                                                   |
| 8140             | CAN BUS OFF                                                       |
| 8200             | Length of CAN messages error                                      |
| 8210             | Length of receiving PDO error                                     |
| 8311             | Overload alarm                                                    |
| 8480             | Over speed alarm                                                  |

# Related Parameters

| Index           | 1003 <sub>h</sub>       |
|-----------------|-------------------------|
| Name            | pre_defined_error_field |
| Object Code     | ARRAY                   |
| No. of Elements | 4                       |
| Data Type       | UINT32                  |

| Sub-Index     | 01 ь                   |
|---------------|------------------------|
| Description   | standard_error_field_0 |
| Access        | RO                     |
| PDO Mapping   | NO                     |
| Units         |                        |
| Value Range   |                        |
| Default Value |                        |
|               |                        |
| Sub-Index     | 02 ь                   |
| Description   | standard_error_field_1 |
| Access        | RO                     |
| PDO Mapping   | NO                     |
| Units         |                        |
| Value Range   |                        |
| Default Value |                        |
|               |                        |
| Sub-Index     | 03 ы                   |
| Description   | standard_error_field_2 |
| Access        | RO                     |
| PDO Mapping   | NO                     |
| Units         |                        |
| Value Range   |                        |
| Default Value |                        |
|               |                        |
| Sub-Index     | 04 h                   |
| Description   | standard_error_field_3 |
| Access        | RO                     |
| PDO Mapping   | NO                     |
| Units         |                        |
| Value Range   |                        |
| Default Value |                        |

# 6.2.6 HEARTBEAT Message

## Structure of Heartbeat Message

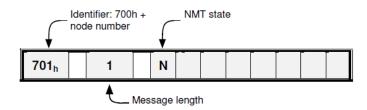

#### **Related Parameters**

| Index         | 1017 <sub>h</sub>       |
|---------------|-------------------------|
| Name          | producer_heartbeat_time |
| Object Code   | VAR                     |
| Data Type     | UINT16                  |
| Access        | RW                      |
| PDO Mapping   | NO                      |
| Units         | ms                      |
| Value Range   | 0 - 65535               |
| Default Value | 1000                    |

# 6.2.7 Network management (NMT service)

## Structure of Message

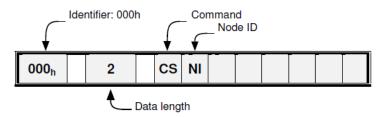

## NMT state transition diagram

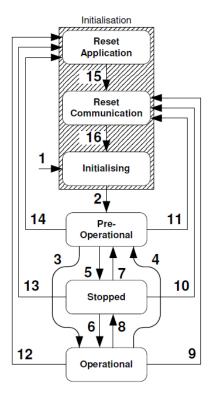

| CS              | Meaning               | Transition | Target state        |
|-----------------|-----------------------|------------|---------------------|
| 01 <sub>h</sub> | Start Remote Node     | 3, 6       | Operational         |
| 02 <sub>h</sub> | Stop Remote Node      | 5, 8       | Stopped             |
| 80 <sub>h</sub> | Enter Pre-Operational | 4, 7       | Pre-Operational     |
| 81 <sub>h</sub> | Reset Application     | 12, 13, 14 | Reset Application   |
| 82 <sub>h</sub> | Reset Communication   | 9, 10, 11  | Reset Communication |

| Name                   | Meaning                                                                                      | SDO | PDO | NMT |
|------------------------|----------------------------------------------------------------------------------------------|-----|-----|-----|
| Reset Application      | No communication. All CAN objects are set to their reset values (application parameter set). | -   | -   | -   |
| Reset<br>Communication | No communication. The CAN controller will be re-initialised.                                 |     | -   | -   |
| Initialising           | State after Hardware Reset. Reset of the CAN node, sending of the Bootup message             | -   | -   | -   |
| Pre-Operational        | Communication via SDOs possible. PDOs inactive (No sending / receiving)                      | X   | -   | X   |
| Operational            | Communication via SDOs possible. PDOs active (sending / receiving)                           | X   | X   | X   |
| Stopped                | No communication except heartbeat + NMT                                                      | -   | -   | X   |

# 6.3 Unit Conversion

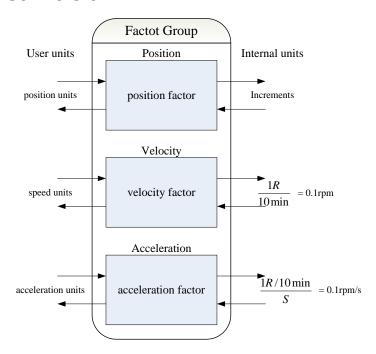

#### Default user unit of the drive:

| Object       | Name               | Unit                  | Description                                         |
|--------------|--------------------|-----------------------|-----------------------------------------------------|
| Length       | position units     | Increments            | Pulse *                                             |
| Speed        | speed units        | 1R /10min             | 0.1rpm                                              |
| Acceleration | Acceleration units | 1R/10min/s            | 0.1rpm/s                                            |
| Jerk         | jerk units         | pulse/(s*100μs*100μs) | Value ranged from 1 to 20, the smaller the smoother |

<sup>\*:</sup> Ordinary incremental encoder outputs 10,000 pulses per revolution; Rotary encoder outputs 65,536 pulses per revolution;

## 6.3.1 Parameters for Unit Conversion

| Index  | Object | Name                | Туре   | Attr. |
|--------|--------|---------------------|--------|-------|
| 6093 н | ARRAY  | position factor     | UINT32 | RW    |
| 6094 н | ARRAY  | velocity factor     | UINT32 | RW    |
| 6097 h | ARRAY  | acceleration factor | UINT32 | RW    |

<sup>17-</sup>bit encoder outputs 131,072 pulses per revolution;

<sup>20-</sup>bit encoder outputs 1,048,576 pulses per revolution;

# 6.3.2 Position factor

Position factor module converts all the measuring units of client into internal unit of servo drive (pulse) and at the same time converts the unit (pulse) of all the output from the drive into the measuring unit of clients (position units). Position factors includes numerator and division.

| Index           |                                                 |
|-----------------|-------------------------------------------------|
| macx            | 6093 h                                          |
| Name            | position factor                                 |
| Object Code     | ARRAY                                           |
| No. of Elements | 2                                               |
| Data Type       | UINT32                                          |
|                 |                                                 |
| Sub-Index       | 01 ь                                            |
| Description     | numerator                                       |
| Access          | RW                                              |
| PDO Mapping     | YES                                             |
| Units           |                                                 |
| Value Range     |                                                 |
| Default Value   | Initialized to the value of Pn201 when power on |
|                 |                                                 |
| Sub-Index       | 02 h                                            |
| Description     | division                                        |
| Access          | RW                                              |
| PDO Mapping     | YES                                             |
| Units           |                                                 |
| Value Range     |                                                 |
| Default Value   | Initialized to the value of Pn202 when power on |

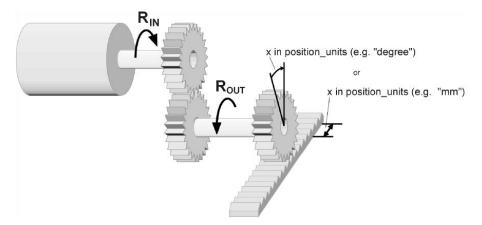

For calculating the position factors easily, 2 parameters as below are defined:

- gear\_ratio: Reduction ration between the load shaft and the motor shaft. (When motor's revolution is n and load's revolution is m, then **gear\_ratio** = m/n)
- feed\_constant: the distance of position units' movement when load shaft rotates for one revolution.

position factor is calculated according to:

$$\label{eq:position_factor} \textbf{position} \hspace{0.2cm} \textbf{factor} = \frac{\text{numerator}}{\text{division}} \hspace{0.2cm} = \frac{\text{gear\_ratio} * \text{encoder\_resolution}}{\text{feed\_constant}}$$

| Encoder Type               | encoder_resolution (Unit: Inc) |
|----------------------------|--------------------------------|
| Normal incremental encoder | 10000                          |
| Resolver encoder           | 65535                          |
| 17-bit encoder             | 131072                         |
| 20-bit encoder             | 1048576                        |

# 6.3.3 Velocity factor

Velocity factor module converts all the speed measuring unit at customer side into drive's internal measuring unit as much as 0.1rpm. And at the same time, it converts the drive's output velocity unit (0.1rpm) into user's velocity units. Velocity factor parameters includes a numerator and a division.

| Index           | 6094 <sub>h</sub> |  |
|-----------------|-------------------|--|
| Name            | velocity factor   |  |
| Object Code     | ARRAY             |  |
| No. of Elements | 2                 |  |
| Data Type       | UINT32            |  |

| Sub-Index     | 01 h      |
|---------------|-----------|
| Description   | numerator |
| Access        | RW        |
| PDO Mapping   | YES       |
| Units         |           |
| Value Range   |           |
| Default Value | 1         |

| Sub-Index     | 02 h     |
|---------------|----------|
| Description   | division |
| Access        | RW       |
| PDO Mapping   | YES      |
| Units         |          |
| Value Range   |          |
| Default Value | 1        |

For calculating velocity factor easily, 3 parameters are defined as below:

- time\_factor\_v: drive's internal time unit and user's time unit. (For example: 1 min = 1/10 10 min)
- gear\_ratio: the reduction ration between the load shaft and the motor shaft. (When motor's revolution is n and load's revolution is m, then **gear\_ratio** = n/m)
- feed\_constant: the distance of position units' movement when load shaft rotates for one revolution.

velocity factor is calculated according to:

$$velocity \ \ factor = \frac{numerator}{division} \ \ = \frac{gear\_ratio*time\_factor\_v}{feed\_constant}$$

## 6.3.4 Acceleration factor

Acceleration factor module converts all the acceleration units at the perspective of clients into drive's internal unit (0.1rpm) and at the same time converts the output acceleration units (0.1rpm) from the drive into acceleration units at the perspective of clients. Acceleration factor parameters contain numerator and division.

| Index           | 6097 h              |
|-----------------|---------------------|
| Name            | acceleration factor |
| Object Code     | ARRAY               |
| No. of Elements | 2                   |
| Data Type       | UINT32              |

| Sub-Index     | 01 h      |
|---------------|-----------|
| Description   | numerator |
| Access        | RW        |
| PDO Mapping   | YES       |
| Units         |           |
| Value Range   |           |
| Default Value | 1         |

| Sub-Index     | 02 ь     |
|---------------|----------|
| Description   | division |
| Access        | RW       |
| PDO Mapping   | YES      |
| Units         |          |
| Value Range   |          |
| Default Value | 1        |

For calculating velocity factor easily, we could define 3 variables as below:

- time\_factor\_a: The ratio between drive's internal time square and clients' time square. (For example: 1 min2 = 1 min\*min = 60s\*1 min = 60/10 10 min/s)
- gear\_ratio: the reduction ration between the load shaft and the motor shaft. (When motor's revolution is n and load' s revolution is m, then gear\_ratio = n/m)
- feed\_constant: the distance of position units' movement when load shaft rotates for one revolution.

acceleration factor is calculated according to:

$$acceleration \ factor = \frac{numerator}{division} \ = \frac{gear\_ratio * time\_factor\_a}{feed\_constant}$$

## 6.4 Position Control Function

The demanding position (position\_demand\_value) output from Trajectory unit is the input of drive's position loop. Besides, the actual position(position\_actual\_value) is measured through the motor's encoder. Position control is influenced by parameter settings. To ensure the stability of the control system, we have to limit the output of postion loop (control\_effect). This output becomes the given speed for speed loop. In the Factor group, all the input and output are transformed into the internal measuring unit of the servo drive.

## **Following Error**

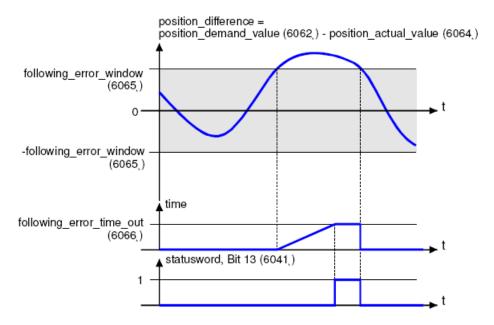

The deviation of the actual position value (position\_actual\_value) from the desired position value (position\_demand\_value) is named following error. As shown in figure above, if for a certain period of time this following error is bigger than specified in the following error window (following\_error\_window) bit 13 (following\_error) of the object statusword will be set to 1.

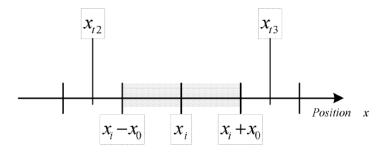

Figure above shows how the window function is defined for the message "following error". The range between xi-x0 and xi+x0 is defined symmetrically around the desired position (position\_demand\_value) xi. For example the positions  $x_{t2}$  and  $x_{t3}$  are outside this window (following\_error\_window). If the drive leaves this window and does not return to the window within the time defined in the object following error time out then bit 13 (following error) in the statusword will be set to 1.

#### **Position Reached**

This function offers the chance to define a position window around the target position (target\_position). If the actual position of the drive is within this range for a certain period of time – the position\_window\_time – bit 10 (target\_reached) will be set to 1 in the statusword. As shown in figure below.

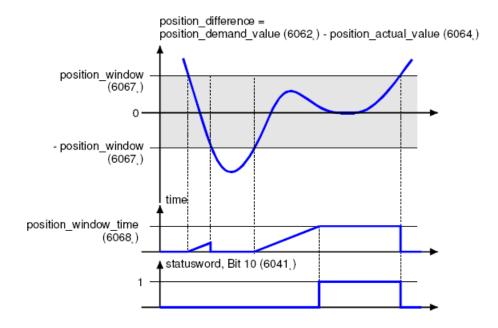

The figure below shows the position\_windows are symmetrically distributed around the target\_position), i.e. the range from xi-x0 to xi+x0. For example, the positionsxt0 and xt1 are in the position windows. If the drive is in the window, a fixed period starts timing. If the fixed period reaches the position\_window\_time and the drive position is always in the window during the time, then bit10 (target\_reached) in the statusword\_will be set to 1. As soon as the drive position leaves the window, bit10 (target\_reached) in the statusword will be cleared to zero immediately.

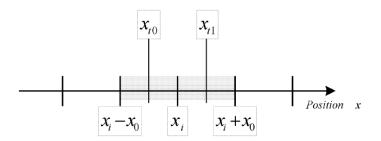

#### **Related Parameters**

| Index  | Object | Name                     | Туре   | Attr. |
|--------|--------|--------------------------|--------|-------|
| 6062 h | VAR    | position_demand_value    | INT32  | RO    |
| 6063 h | VAR    | position_actual_value*   | INT32  | RO    |
| 6064 н | VAR    | position_actual_value    | INT32  | RO    |
| 6065 h | VAR    | following_error_window   | UINT32 | RW    |
| 6066 н | VAR    | following_error_time_out | UINT16 | RW    |
| 6067 н | VAR    | position_window          | UINT32 | RW    |
| 6068 н | VAR    | position_time            | UINT16 | RW    |
| 60FA h | VAR    | control_effort           | INT32  | RO    |

Default Value

Index 6062 h

Name position\_demand\_value

Object Code VAR

Data Type INT32

Access RO

PDO Mapping YES

Units position units

Value Range --

Index 6064 h Name position\_ actual \_value Object Code VAR Data Type INT32 Access RO **PDO Mapping** YES Units position units Value Range Default Value

Index 6065 h Name following\_error\_window Object Code VAR Data Type UINT32 RW Access **PDO Mapping** YES Units position units 0-7FFFFFFF h Value Range Default Value 30000

Index6066 hNamefollowing\_error\_time\_outObject CodeVARData TypeUINT16AccessRW

| PDO Mapping   | YES       |
|---------------|-----------|
| Units         | ms        |
| Value Range   | 0 - 65535 |
| Default Value | 200       |
|               |           |

| 60FA h         |
|----------------|
| control_effort |
| VAR            |
| INT32          |
| RO             |
| YES            |
| speed units    |
|                |
|                |
|                |

| Index         | 6067 h          |
|---------------|-----------------|
| Name          | position_window |
| Object Code   | VAR             |
| Data Type     | UINT32          |
| Access        | RW              |
| PDO Mapping   | YES             |
| Units         | position units  |
| Value Range   |                 |
| Default Value | 10              |

| Index         | 6068 h        |
|---------------|---------------|
| Name          | position_time |
| Object Code   | VAR           |
| Data Type     | UINT16        |
| Access        | RW            |
| PDO Mapping   | YES           |
| Units         | ms            |
| Value Range   | 0 - 65535     |
| Default Value | 50            |

## 6.5 Device Control

#### 6.5.1 Control State Machine

The master controls the drive through the controlword, and knows the current status of the drive by reading the statusword of the drive.

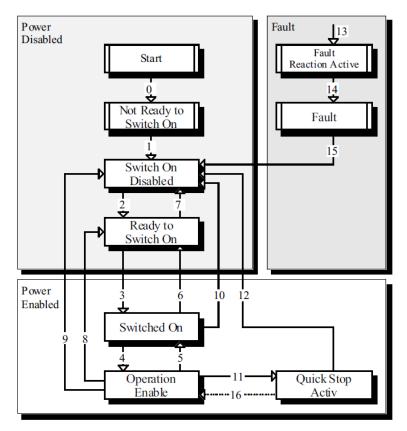

According to figure above, the state diagram can be divided into three main parts: "Power Disabled" (means the main power supply is switched off), "Power Enabled" (the main power supply is turned on) and "Fault". All states enter "Fault" after an alarm occurs. After switching on the servo controller initializes itself and enters the state SWITCH\_ON\_DISABLED. In this state CAN communication is possible and the servo controller can be parameterized (e.g. the working mode of drive can be set to "PP" mode). The main power supply remains switched off and the motor is not excited. Through the state transitions 2, 3 and 4, the state OPERATION\_ENABLE will be reached. In this state the main power supply is turned on and the servo controller controls the motor according to the parameterized working mode. Therefore, it must be confirmed that the parameters of the drive have been correctly configured and the corresponding input value is zero before such state. The circuit main power supply will be turned off after state transition 9 is done. Once the driver alarms, the driver enters FAULT.

| Status                 | Description                                                                                                  |
|------------------------|----------------------------------------------------------------------------------------------------|
| Not Ready to Switch On | The servo controller executes its self-test. The CAN communication is not working                            |
| Switch On Disabled     | The self-test has been completed. The CAN communication is activated                                         |
| Ready to Switch On     | Servo driver is waiting for the state of Switch and servo motor is not at main power supply                  |
| Switched On            | The main power supply is turned on                                                                           |
| Operation Enable       | The motor is under voltage and is controlled according to working mode                                       |
| Quick Stop Active      | Servo driver will be stopped through its fixed way                                                           |
| Fault Reaction Active  | Servo driver tests error and will be stopped through its fixed way, with motor's main power supply turned on |

| Status | Description                                                       |
|--------|-------------------------------------------------------------------|
| Fault  | An error has occurred. The main power supply has been turned off. |

# 6.5.2 Related Parameters of Device Control

| Index  | Object | Name                           | Туре   | Attr. |
|--------|--------|--------------------------------|--------|-------|
| 6040 h | VAR    | controlword                    | UINT16 | RW    |
| 6041 h | VAR    | statusword                     | UINT16 | RO    |
| 605A h | VAR    | quick_stop_option_code         | INT16  | RW    |
| 605B h | VAR    | shutdown_option_code           | INT16  | RW    |
| 605C h | VAR    | disabled_operation_option_code | INT16  | RW    |
| 605D h | VAR    | halt_option_code               | INT16  | RW    |
| 605E h | VAR    | fault_reaction_option_code     | INT16  | RW    |

# 6.5.3 Controlword

| • | Index                    |      |       | 6040 | ) <sub>h</sub> |   |                         |                  |               |                   |              |
|---|--------------------------|------|-------|------|----------------|---|-------------------------|------------------|---------------|-------------------|--------------|
|   | Name                     |      |       | cont | rolword        | l |                         |                  |               |                   |              |
|   | Object Code              |      |       | VAF  | }              |   |                         |                  |               |                   |              |
|   | Data Type                |      |       | UIN  | T16            |   |                         |                  |               |                   |              |
|   | Access                   |      |       | RW   |                |   |                         |                  |               |                   |              |
|   | PDO Mapping              | 5    |       | YES  |                |   |                         |                  |               |                   |              |
|   | Units                    |      |       |      |                |   |                         |                  |               |                   |              |
|   | Value Range              |      |       |      |                |   |                         |                  |               |                   |              |
| _ | Default Value            |      |       | 0    |                |   |                         |                  |               |                   |              |
| _ | 15 11                    | 10   | 9     | 8    | 7              | 6 | 4                       | 3                | 2             | 1                 | 0            |
|   | manufacturer<br>specific | rese | erved | halt | Fault reset    |   | peration<br>de specific | Enable operation | Quick<br>stop | Enable<br>voltage | Switch<br>on |

# Bit0to3 and Bit7

The transmission of the state machine is triggered by the control command composed of those 5 bits.

|                   |             | Bit o            | f the <i>control</i> | word              |           |             |  |
|-------------------|-------------|------------------|----------------------|-------------------|-----------|-------------|--|
| Command           | Fault reset | Enable operation | Quick<br>stop        | Enable<br>voltage | Switch on | Transitions |  |
| Shutdown          | 0           | Χ                | 1                    | 1                 | 0         | 2,6,8       |  |
| Switch on         | 0           | 0                | 1                    | 1                 | 1         | 3*          |  |
| Switch on         | 0           | 1                | 1                    | 1                 | 1         | 3**         |  |
| Disable voltage   | 0           | X                | X                    | 0                 | X         | 7,9,10,12   |  |
| Quick stop        | 0           | X                | 0                    | 1                 | X         | 7,10,11     |  |
| Disable operation | 0           | 0                | 1                    | 1                 | 1         | 5           |  |
| Enable operation  | 0           | 1                | 1                    | 1                 | 1         | 4,16        |  |
| Fault reset       |             | Х                | Х                    | X                 | X         | 15          |  |

[Note] X means this bit could be ignored.

## Bit4, 5, 6 and 8

The definition of this 4 bit is different in different control mode.

| Bit | Control mode           |                       |                         |  |  |  |  |
|-----|------------------------|-----------------------|-------------------------|--|--|--|--|
| Dit | profile position mode  | profile velocity mode | homing mode             |  |  |  |  |
| 4   | new_set_point          | Reserve               | start_homeing_operation |  |  |  |  |
| 5   | change_set_immediately | Reserve               | Reserve                 |  |  |  |  |
| 6   | abs/rel                | Reserve               | Reserve                 |  |  |  |  |
| 8   | Halt                   | Halt                  | Halt                    |  |  |  |  |

# Other bits

All reserved.

# 6.5.4 Statusword

| Index         | 6041 h     |
|---------------|------------|
| Name          | statusword |
| Object Code   | VAR        |
| Data Type     | UINT16     |
| Access        | RO         |
| PDO Mapping   | YES        |
| Units         |            |
| Value Range   |            |
| Default Value |            |

Explanation of statusword bit is as below:

| Bit | Description        |
|-----|--------------------|
| 0   | Ready to switch on |
| 1   | Switched on        |

| Bit    | Description             |
|--------|-------------------------|
| 2      | Operation enabled       |
| 3      | Fault                   |
| 4      | Voltage enabled         |
| 5      | Quick stop              |
| 6      | Switch on disabled      |
| 7      | Warning                 |
| 8      | Reserved                |
| 9      | Remote                  |
| 10     | Target reached          |
| 11     | Internal limit active   |
| 13to12 | Operation mode specific |
| 15to14 | Reserved                |

#### Bit0~3, Bit5 and Bit6

The combination of these bits indicates the status of drives.

| Value (binary)      | State                  |
|---------------------|------------------------|
| xxxx xxxx x0xx 0000 | Not ready to switch on |
| xxxx xxxx x1xx 0000 | Switch on disabled     |
| xxxx xxxx x01x 0001 | Ready to switch on     |
| xxxx xxxx x01x 0011 | Switched on            |
| xxxx xxxx x01x 0111 | Operation enabled      |
| xxxx xxxx x00x 0111 | Quick stop active      |
| xxxx xxxx x0xx 1111 | Fault reaction active  |
| xxxx xxxx x0xx 1000 | Fault                  |

## Bit4: Voltage enabled

Main power supply is turned on when this bit is 1.

#### Bit5: Quick stop

Driver will halt by following settings (605A h: quick\_stop\_option\_code) when this bit is 0.

## Bit7: Warning

Driver detects alarm when this bit is 1.

## Bit9: Warning

Servo can deal with Controlword when the enabling state of this bit is at 1.

#### Bit10: Target reached

In different control modes the meaning of this bit is different.

- In profile position mode, when set position is reached, this bit is set. When Halt is booted, speed is reduced to 0 and this bit will be set. When new position is set, this bit will be cleared.
- In profile Velocity Mode, when the speed reaches the targeted speed, this bit will be set. When Halt is booted and speed is reduced to 0, this bit is set.

#### Bit11: Internal limit active

When this bit is 1, it indicates that internal torque has surpassed the set value, or reached the max forward/reverse limit position. It can be confirmed by reading object 60FDh (digital inputs).

#### Bit12~13

These 2 bits have different meanings in different control mode.

| D:1 | Control Mode          |                       |                 |
|-----|-----------------------|-----------------------|-----------------|
| Bit | profile position mode | profile velocity mode | homing mode     |
| 12  | Set-point acknowledge | Speed                 | Homing attained |
| 13  | Following error       | Max slippage error    | Homing error    |

#### Other bits

All reserved.

# 6.5.5 Shutdown\_option\_code

The object shutdown\_option\_code determines the behavior when the state transition from OPERATION ENABLE to READY TO SWITCH ON is executed.

| Index         | 605B h               |
|---------------|----------------------|
| Name          | shutdown_option_code |
| Object Code   | VAR                  |
| Data Type     | INT16                |
| Access        | RW                   |
| PDO Mapping   | NO                   |
| Units         |                      |
| Value Range   | 0,1                  |
| Default Value | 0                    |

| Value | Description                                                                         |
|-------|-------------------------------------------------------------------------------------|
| 0     | Drive enters OFF state and stops according to Pn003.0 setting                       |
| 1     | After deceleration stops at 6084h, the drive cuts off the power supply to the motor |

# 6.5.6 Disable\_operation\_option\_code

The object disable\_operation\_option\_code determines the behavior if the state transition from OPERATION ENABLE to SWITCHED ON is executed.

| Index         | 605C h                        |
|---------------|-------------------------------|
| Name          | disable_operation_option_code |
| Object Code   | VAR                           |
| Data Type     | INT16                         |
| Access        | RW                            |
| PDO Mapping   | NO                            |
| Units         |                               |
| Value Range   | 0,1                           |
| Default Value | 0                             |

| Value | Description                                                                                |
|-------|--------------------------------------------------------------------------------------------|
| 0     | Drive enters OFF state and stops according to Pn003.0 setting                              |
| 1     | After decelerates and stops at 6084h, the drive will cut off the power supply to the motor |

# 6.5.7 Quick\_stop\_option\_code

The object quick\_stop\_option\_code determines the behavior if the state transition from Operation Enable to Quick Reaction Active is executed.

| Index         | 605A h                 |
|---------------|------------------------|
| Name          | quick_stop_option_code |
| Object Code   | VAR                    |
| Data Type     | INT16                  |
| Access        | RW                     |
| PDO Mapping   | NO                     |
| Units         |                        |
| Value Range   | 0,1,2,5,6              |
| Default Value | 2                      |

| Value | Description                                                                                |
|-------|--------------------------------------------------------------------------------------------|
| 0     | Drive enters OFF state and stops according to Pn003.0 setting                              |
| 1     | After decelerates and stops at 6084h, the drive will cut off the power supply to the motor |

| Value | Description                                                                                |
|-------|--------------------------------------------------------------------------------------------|
| 2     | After decelerates and stops at 6085h, the drive will cut off the power supply to the motor |
| 3,4   | _                                                                                          |
| 5     | After decelerates and stops at 6084h, the drive will stay in QuickStop.                    |
| 6     | After decelerates and stops at 6085h, the drive will stay in QuickStop.                    |

# 6.5.8 Halt\_option\_code

halt\_option\_code determines how to stop when bit.8 (halt) of controlword is set to 1.

| Index         | 605D <sub>h</sub> |
|---------------|-------------------|
| Name          | halt_option_code  |
| Object Code   | VAR               |
| Data Type     | INT16             |
| Access        | RW                |
| PDO Mapping   | NO                |
| Units         |                   |
| Value Range   | 1,2               |
| Default Value | 0                 |

| Value | Description                           |
|-------|---------------------------------------|
| 1     | Motor decelerates and stops.          |
| 2     | Motor decelerates and stops urgently. |

# 6.5.9 Fault\_reaction\_option\_code

When an error is occurred, fault\_reation\_option\_code determines how to stop.

| Index       | 605E h                     |
|-------------|----------------------------|
| Name        | fault_reaction_option_code |
| Object Code | VAR                        |
| Data Type   | INT16                      |
| Access      | RW                         |
| PDO Mapping | NO                         |
| Units       |                            |
| Value Range | 0                          |
|             |                            |

#### Default Value 0

| Value | Description                                                       |
|-------|-------------------------------------------------------------------|
| 0     | Shut down the motor excitation signal. Motor is freely rotatable. |

# 6.6 Control Mode

ProNet/EDS/ETS currently supports 5 control modes in CANopen DSP402:

- HOMING MODE
- PROFILE VELOCITY MODE
- PROFILE TORQUE MODE
- PROFILE POSITION MODE
- INTERPOLATED POSITION MODE

#### Relevant parameter of control mode

| Index  | Object | Name                       | Туре | Attr. |
|--------|--------|----------------------------|------|-------|
| 6060 н | VAR    | modes_of_operation         | INT8 | RW    |
| 6061 h | VAR    | modes_of_operation_display | INT8 | RO    |

## Modes\_of\_operation

Drive control mode will be determined by parameters of modes\_of\_operation.

| Index         | 6060 h             |
|---------------|--------------------|
| Name          | modes_of_operation |
| Object Code   | VAR                |
| Data Type     | INT8               |
| Access        | RW                 |
| PDO Mapping   | YES                |
| Units         |                    |
| Value Range   | 1,3,4,6,7          |
| Default Value | 1                  |

| Value | Description           |
|-------|-----------------------|
| 1     | PROFILE POSITION MODE |
| 3     | PROFILE VELOCITY MODE |
| 4     | PROFILE TORQUE MODE   |

| Value | Description        |
|-------|--------------------|
| 6     | HOMING MODE        |
| 7     | INTERPOLATION MODE |

## Modes\_of\_operation\_display

Drive current control mode could be read from parameters in modes of operation display.

| Index         | 6061 h                     |
|---------------|----------------------------|
| Name          | modes_of_operation_display |
| Object Code   | VAR                        |
| Data Type     | INT8                       |
| Access        | RO                         |
| PDO Mapping   | YES                        |
| Units         |                            |
| Value Range   | 1,3,4,6,7                  |
| Default Value | 1                          |

[Note] The current control mode could be only known from parameters in modes\_of\_operation\_display.

# 6.7 HOMING MODE

Servo drive currently supports multiple homing mode, and users could choose the suitable homing mode.

The user can determine the way of homing, and its velocity and acceleration. After the servo controller has found its reference, the current position is displayed as the value set by home offset (607C h).

# 6.7.1 Control word of homing mode

| 15 ~ 9 | 8    | 7 ~ 5 | 4                    | 3 ~ 0 |
|--------|------|-------|----------------------|-------|
| *      | Halt | *     | home_operation_start | *     |

<sup>\*:</sup> Refer to previous chapters

| Name               | Value | Description                        |  |  |
|--------------------|-------|------------------------------------|--|--|
| Homing             | 0     | Homing mode inactive               |  |  |
| operation<br>start | 0 → 1 | Start homing mode                  |  |  |
|                    | 1     | Homing mode active                 |  |  |
|                    | 1 → 0 | Interrupt homing mode              |  |  |
| Halt               | 0     | Execute the instruction of bit 4   |  |  |
|                    | 1     | Stop axle with homing acceleration |  |  |

# 6.7.2 Status word of homing mode

| 15 ~ 14 | 13           | 12              | 11 | 10             | 9 ~ 0 |
|---------|--------------|-----------------|----|----------------|-------|
| *       | homing_error | homing_attained | *  | target_reached | *     |

<sup>\*:</sup> Refer to previous chapters

| Name     | Value | Description                                        |  |  |
|----------|-------|----------------------------------------------------|--|--|
| Target   | 0     | Halt = 0: Home position not reached                |  |  |
| reached  |       | Halt = 1: Axle decelerates                         |  |  |
|          | 1     | Halt = 0: Home position reached                    |  |  |
|          |       | Halt = 1: Axle has velocity 0                      |  |  |
| Homing   | 0     | Homing mode not yet completed                      |  |  |
| attained | 1     | Homing mode carried out successfully               |  |  |
|          |       | No homing error                                    |  |  |
| error    | 1     | Homing error occurred;                             |  |  |
|          |       | Homing mode carried out not successfully;          |  |  |
|          |       | The error cause is found by reading the error code |  |  |

6.7.3 Related Parameters of homing mode

| Index             | Object | Name                | Туре   | Attr. |
|-------------------|--------|---------------------|--------|-------|
| 607C <sub>h</sub> | VAR    | home_offset         | INT32  | RW    |
| 6098 н            | VAR    | homing_method       | INT8   | RW    |
| 6099 h            | ARRAY  | homing_speeds       | UINT32 | RW    |
| 609A <sub>h</sub> | VAR    | homing_acceleration | INT32  | RW    |

## home\_offset

The parameter home offset determines the distance between the reference position and the zero position.

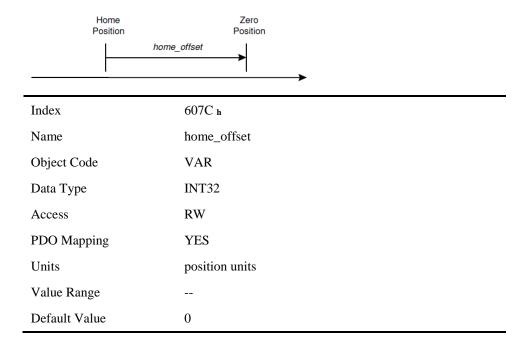

## homing\_method

4 kinds of signals can be used as the homing signal: positive limit switch, negative limit switch, reference switch and C pulse.

Index 6098 h $homing\_method$ Name Object Code VAR Data Type INT8 Access RW**PDO Mapping** YES Units Value Range 1-14, 17-22, 23-30, 33-35 Default Value 1

# **List of Homing Modes**

| Mode | Direction | Target           | Reference Position | DS402 |
|------|-----------|------------------|--------------------|-------|
| 1    | Negative  | NOT              | C pulse            | 1     |
| 2    | Positive  | POT              | C pulse            | 2     |
| 3    | Negative  | Reference switch | C pulse            | 3     |
| 4    | Positive  | Reference switch | C pulse            | 4     |
| 5    | Negative  | Reference switch | C pulse            | 5     |
| 6    | Positive  | Reference switch | C pulse            | 6     |
| 7    | Positive  | Reference switch | C pulse            | 7     |
| 8    | Positive  | Reference switch | C pulse            | 8     |
| 9    | Positive  | Reference switch | C pulse            | 9     |
| 10   | Positive  | Reference switch | C pulse            | 10    |
| 11   | Negative  | Reference switch | C pulse            | 11    |
| 12   | Negative  | Reference switch | C pulse            | 12    |
| 13   | Negative  | Reference switch | C pulse            | 13    |
| 14   | Negative  | Reference switch | C pulse            | 14    |
| 17   | Negative  | NOT              | NOT                | 17    |
| 18   | Positive  | POT              | POT                | 18    |
| 19   | Negative  | Reference switch | Reference switch   | 19    |
| 20   | Positive  | Reference switch | Reference switch   | 20    |
| 21   | Negative  | Reference switch | Reference switch   | 21    |
| 22   | Positive  | Reference switch | Reference switch   | 22    |
| 23   | Positive  | Reference switch | Reference switch   | 23    |
| 24   | Positive  | Reference switch | Reference switch   | 24    |
| 25   | Positive  | Reference switch | Reference switch   | 25    |

| Mode | Direction | Target           | Reference Position | DS402                   |
|------|-----------|------------------|--------------------|-------------------------|
| 26   | Positive  | Reference switch | Reference switch   | 26                      |
| 27   | Negative  | Reference switch | Reference switch   | 27                      |
| 28   | Negative  | Reference switch | Reference switch   | 28                      |
| 29   | Negative  | Reference switch | Reference switch   | 29                      |
| 30   | Negative  | Reference switch | Reference switch   | 30                      |
| 33   | Negative  | Current position | C pulse            | 33                      |
| 34   | Positive  | Current position | C pulse            | 34                      |
| 35   |           | Current position | Current position   | 35                      |
| -4   | Positive  | Target torque    | C pulse            | Defined by manufacturer |
| -3   | Negative  | Target torque    | C pulse            | Defined by manufacturer |
| -2   | Positive  | Target torque    | Target torque      | Defined by manufacturer |
| -1   | Negative  | Target torque    | Target torque      | Defined by manufacturer |

### homing speeds

Two kinds of speed are required to find reference point, speed during search for switch and speed during search for zero.

| Index           | 6099 h        |
|-----------------|---------------|
| Name            | homing_speeds |
| Object Code     | ARRAY         |
| No. of Elements | 2             |
| Data Type       | INT32         |

| Sub-Index     | 01 h                           |
|---------------|--------------------------------|
| Name          | speed_during_search_for_switch |
| Object Code   | VAR                            |
| Data Type     | INT32                          |
| Access        | RW                             |
| PDO Mapping   | YES                            |
| Units         | speed units                    |
| Value Range   |                                |
| Default Value | 5000                           |

| Sub-Index     | 02 h                         |
|---------------|------------------------------|
| Name          | speed_during_search_for_zero |
| Object Code   | VAR                          |
| Data Type     | INT32                        |
| Access        | RW                           |
| PDO Mapping   | YES                          |
| Units         | speed units                  |
| Value Range   |                              |
| Default Value | 100                          |

### Pn207 (stopper torque)

The locked-rotor torque value used by the homing modes -4, -3, -2 and -1. When the machine hits the stop and reaches the torque value set by Pn207 and keeps the filter time set by Pn208, find the C pulse in the reverse direction or make the current position for the origin.

| Index         | 3049 <sub>h</sub>      |
|---------------|------------------------|
| Name          | Pn207 (stopper torque) |
| Object Code   | VAR                    |
| Data Type     | UINT16                 |
| Access        | RW                     |
| PDO Mapping   | NO                     |
| Units         | 1% rated torque        |
| Value Range   | 0-200                  |
| Default Value | 20                     |

### Pn208 (blocking time)

The locked-rotor torque value used by the homing modes -4, -3, -2 and -1. When the machine hits the stop and reaches the torque value set by Pn207 and keeps the filter time set by Pn208, find the C pulse in the reverse direction or make the current position for the origin.

| $304A_h$              |
|-----------------------|
| Pn208 (Blocking time) |
| VAR                   |
| UINT16                |
| RW                    |
| NO                    |
| 0.125ms               |
| 0-10000               |
|                       |

Default Value 100

### homing\_acceleration

The objects homing acceleration determine the acceleration and deceleration during homing.

| Index         | 609A <sub>h</sub>   |
|---------------|---------------------|
| Name          | homing_acceleration |
| Object Code   | VAR                 |
| Data Type     | INT32               |
| Access        | RW                  |
| PDO Mapping   | YES                 |
| Units         | acceleration units  |
| Value Range   |                     |
| Default Value | 100000              |

### 6.7.4 Homing Methods

### Method 1: Using C pulse and negative limit switch

A: When homing mode is enabled, if negative limit switch N-OT=0, the drive first moves quickly to the negative direction and stops until it reaches the rising edge of negative limit switch (N-OT). Afterwards the drive slowly returns, and stops until reaches the 1<sup>st</sup> C pulse of falling edge of negative limit switch (N-OT).

B: When homing mode is enabled, if negative limit switch N-OT=1, the drive first moves slowly to the positive direction, and stops until reaches the 1<sup>st</sup> C pulse of falling edge of negative limit switch (N-OT).

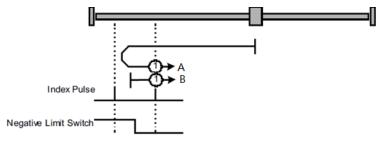

### Method 2: Using C pulse and positive limit switch

A: When homing mode is enabled, if positive limit switch P-OT=0, the drive first moves quickly to the positive direction, and stops until it reaches the rising edge of positive limit switch (P-OT). Afterwards the drive slowly returns, and stops until reaches the 1<sup>st</sup> C pulse of falling edge of positive limit switch (P-OT).

B: When homing mode is enabled, if positive limit switch P-OT=1, the drive first moves slowly to the negative direction, and stops until reaches the 1<sup>st</sup> C pulse of falling edge of positive limit switch (P-OT).

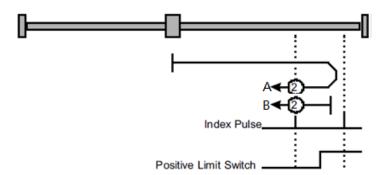

### Methods 3 and 4: Using C pulse and positive reference switch

#### • Method 3

A: When homing mode is enabled, if positive reference switch H-S=0, the drive first moves quickly to the positive direction, and stops until it reaches the 1<sup>st</sup> C pulse of rising edge of positive reference switch (H-S). Afterwards the drive slowly returns, and stops until reaches the 1<sup>st</sup> C pulse of falling edge of positive reference switch (H-S).

B: When homing mode is enabled, if positive reference switch H-S =1, the drive first moves slowly to the negative direction, and stops until reaches the 1<sup>st</sup> C pulse of falling edge of positive reference switch (H-S).

#### Method 4

A: When homing mode is enabled, if positive reference switch H-S =0, the drive first moves slowly to the positive direction, and stops until reaches the 1<sup>st</sup> C pulse of falling edge of positive reference switch (H-S).

B: When homing mode is enabled, if positive reference switch H-S=1, the drive first moves quickly to the negative direction, and stops until it reaches the 1<sup>st</sup> C pulse of falling edge of positive reference switch (H-S). Afterwards the drive slowly returns, and stops until reaches the 1<sup>st</sup> C pulse of rising edge of positive reference switch (H-S).

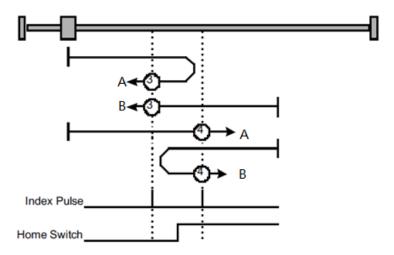

### Methods 5 and 6: Using C pulse and negative reference switch

#### • Method 5

A: When homing mode is enabled, if negative reference switch H-S=1, the drive first moves slowly to the positive direction, and stops until it reaches the 1<sup>st</sup> C pulse of falling edge of negative reference switch (H-S).

B: When homing mode is enabled, if positive reference switch H-S =0, the drive first moves quickly to the negative direction, and stops until reaches the 1<sup>st</sup> C pulse of rising edge of negative reference switch

(H-S). Afterwards the drive slowly returns, and stops until reaches the 1<sup>st</sup> C pulse of falling edge of negative reference switch (H-S).

#### Method 6

A: When homing mode is enabled, if negative reference switch H-S =1, the drive first moves quickly to the positive direction, and stops until reaches the 1<sup>st</sup> C pulse of falling edge of negative reference switch (H-S). Afterwards the drive slowly returns, and stops until reaches the 1<sup>st</sup> C pulse of falling edge of negative reference switch (H-S).

B: When homing mode is enabled, if negative reference switch H-S=0, the drive first moves slowly to the negative direction, and stops until it reaches the 1<sup>st</sup> C pulse of rising edge of negative reference switch (H-S).

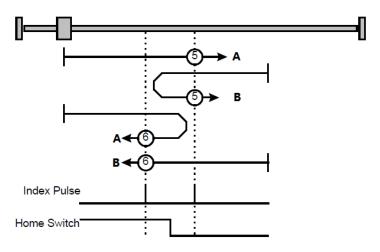

#### Methods 7~14: Using reference switch, limit switch and C pulse

Methods 7~14 use the reference switch which is only active over parts of the travel.

• When the positive limit switch (POT) is used for homing, the initial direction of methods 7~10 is the positive direction

#### - Method 7

A: When homing mode is enabled, if reference switch H-S=0, the drive first moves quickly into the positive direction, but not reaches positive limit switch, and stops until it reaches the rising edge of reference switch (H-S). Afterwards the drive slowly returns, and stops until reaches 1<sup>st</sup> C pulse of the falling edge of reference switch (H-S).

B: When homing mode is enabled, if reference switch H-S =1, the drive first moves slowly into the negative direction, and stops until reaches 1<sup>st</sup> C pulse of the falling edge of reference switch (H-S).

C: When homing mode is enabled, if reference switch H-S=0, the drive first moves quickly into the positive direction, reaches positive limit switch, and moves quickly to the negative direction. When it reaches the rising edge of the reference switch (H-S), it starts to decelerate and continues to run in the negative direction, and stops when it reaches the 1<sup>st</sup> C pulse after the falling edge of the reference switch (H-S).

#### - Method 8

A: When homing mode is enabled, if reference switch H-S=0, the drive first moves quickly into the positive direction, but not reaches positive limit switch, and slows down until it reaches the rising edge of reference switch (H-S). Afterwards it moves to positive direction, and stops until finds the 1st C pulse.

B: When homing mode is enabled, if reference switch H-S =1, the drive first moves slowly to the negative direction, and turn around until reaches the falling edge of reference switch (H-S). Then moves slowly into the positive direction, and stops when it reaches the 1<sup>st</sup> C pulse after the rising edge of the reference switch (H-S).

C: When homing mode is enabled, if reference switch H-S=0, the drive first moves quickly to the positive direction, and reaches positive limit switch; then it moves quickly into the negative

direction, and slows down after reaching the rising edge of reference switch (H-S). Afterwards it moves to negative direction, and returns to positive direction slowly. It stops until reaches the 1<sup>st</sup> C pulse of the rising edge of reference switch (H-S).

#### - Method 9

A: When homing mode is enabled, if reference switch H-S=0, the drive first moves in the positive direction quickly, but not reaches the positive limit switch, and it slowly down after reaching the rising edge of the reference switch (HS), and continues to run slowly in the positive direction. Afterwards it slows down and stops after reaching the falling edge of the reference switch (HS). Then the drive returns slowly, and stops when it reaches the 1st C pulse behind the rising edge of the reference switch (HS).

B: When homing mode is enabled, if reference switch H-S =1, the drive runs slowly in the positive direction directly, reverses after reaching the falling edge of the reference switch (H-S). Afterwards it moves slowly in the negative direction, and stops after it reaches the 1<sup>st</sup> C pulse of the rising edge of the reference switch (H-S).

C: When homing mode is enabled, if reference switch H-S=0, the drive moves in the positive direction first, and when it reaches the positive limit switch, the drive automatically runs in the reverse direction at a high speed. After reaching the rising edge of the reference switch (HS), it slows down and continues to move slowly in the negative direction, and stops until the 1<sup>st</sup> C pulse is found.

#### Method 10

A: When homing mode is enabled, if reference switch H-S=0, the drive first moves in the positive direction quickly, but reaches the positive limit switch, and it slows down when reaching the rising edge of the reference switch (HS), and continues to run slowly in the positive direction. Afterwards it continues to run in the positive direction after reaching the falling edge of the reference switch (HS), and stops until the 1<sup>st</sup> C pulse is found.

B: When homing mode is enabled, if reference switch H-S =1, the drive runs slowly in the positive direction, and stops at the 1<sup>st</sup> C pulse behind the falling edge of the reference switch (H-S).

C: When homing mode is enabled, if reference switch H-S=0, the drive moves in the positive direction first, and when it reaches the positive limit switch, the drive automatically runs in the reverse direction at a high speed. After reaching the rising edge of the reference switch (HS), it slows down and stops, and then returns slowly, and continues to move slowly in the positive direction. It stops after reaching the 1<sup>st</sup> C pulse of the falling edge of the reference switch (H-S.

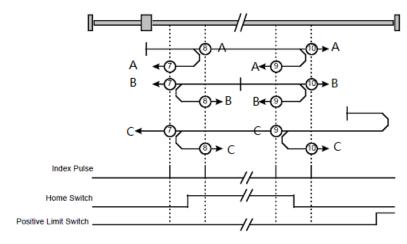

• When the negative limit switch (NOT) is used for homing, the method 11~14 is almost same as method 7~10, and the drive first moves to the negative direction.

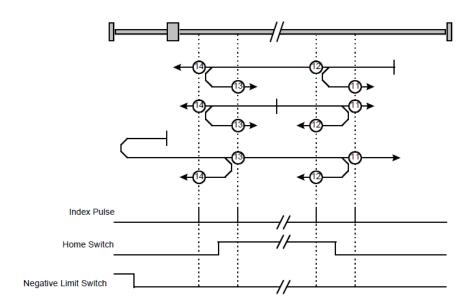

### Methods 17~20, 23~30: Not using C pulse

Homing methods 17~30 are similar to methods 1~4, and 7~14, but the target homing position is not relied on C pulse any more but on the change of limit switch or reference point. For example, as below, method 19 and method 20 are just similar to method 3 and method 4.

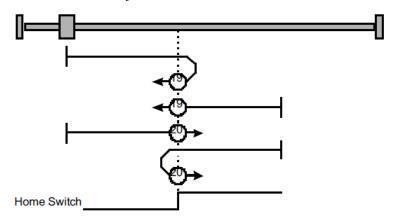

### Methods 21, 22 Homing by using reference switch

These two homing methods are similar to 5 and 6, except that the C pulse is not used for target zero position, but depends on the change of the reference switch.

#### • Method 21

A: When homing mode is enabled, if reference switch H-S =1, the drive runs slowly in the positive direction, and stops when it reaches the falling edge of the reference switch (H-S).

B: When homing mode is enabled, if reference switch H-S=0, the drive first moves in the negative direction quickly, slows down and stops when it reaches the rising edge of the reference switch (HS), then the drive returns slowly and runs in the positive direction. It stops when reaching the falling edge of the reference switch (HS).

### • Method 22

A: When homing mode is enabled, if reference switch H-S =1, the drive first moves in the positive direction quickly, slows down and stops when it reaches the falling edge of the reference switch (HS). Afterwards it returns slowly, runs in the negative direction, and stops when reaching the rising edge of the reference switch (HS).

B: When homing mode is enabled, if reference switch H-S=0, the drive runs slowly in the negative direction, and stops when reaching the rising edge of the reference switch (H-S).

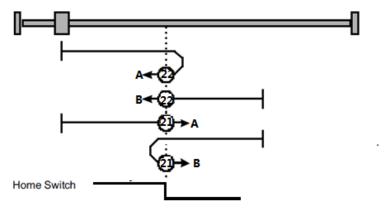

### Methods 33 and 34: Homing by using C pulse

- Method 33: The drive moves slowly into the negative direction, and stops when reaching the 1<sup>st</sup> C pulse.
- Method 34: The drive moves slowly into the positive direction, and stops when reaching the 1<sup>st</sup> C pulse.

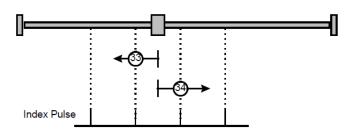

### Method 35: Homing on the current position

In this method, the current position shall be taken to be the home position.

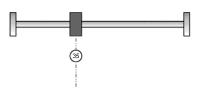

# Method-4: Movement in positive direction, hitting an end and reversing to travel, the target homing position is the C pulse

In this method, the motor moves in positive direction. When it hits an end so that the torque set in Pn207 is reached for the blocking time set in Pn208, movement in the opposite direction, and the target homing position is the first C pulse.

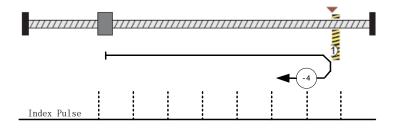

# Movement in negative direction, hitting an end and reversing to travel, the target homing position is the C pulse

In this method, the motor moves in negative direction. When it hits an end so that the locked-rotor torque set in Pn207 is reached for the blocking time set in Pn208, movement in the opposite direction, and the target homing position is the first C pulse.

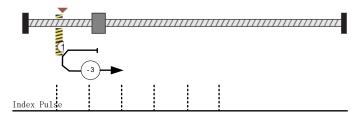

# Method -2: Movement in positive direction, hitting an end, makes the current position for the homing point

In this method, the motor moves in positive direction. When the drive hits an end so that the locked-rotor torque set in Pn207 is reached for the blocking time set in Pn208, and makes the current position for the origin.

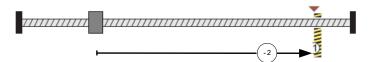

# Method -1: Movement in negative direction, hitting an end, makes the current position for the homing point

In this method, the motor moves in negative direction. When the drive hits an end so that the locked-rotor torque set in Pn207 is reached for the blocking time set in Pn208, and makes the current position for the origin.

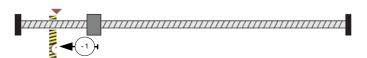

Notes: When starting homing on homing method about input signal, the rotation direction of servo motor is associated with the initial status of the limit switch. Changing the initial status by inverse input, if it is necessary.

### 6.8 PROFILE VELOCITY MODE

## 6.8.1 Flow Chart of Profile Velocaity Mode

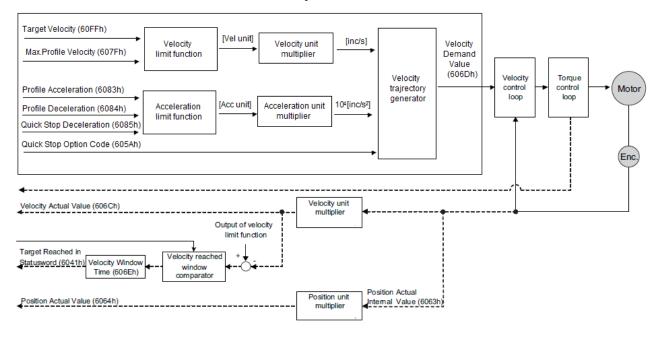

### 6.8.2 Control Word

| 15 ~ 9 | 8    | 7 ~ 4 | 3 ~ 0 |
|--------|------|-------|-------|
| *      | Halt | *     | *     |

<sup>\*:</sup> Refer to previous chapters

| Name | Value | Description        |
|------|-------|--------------------|
| Halt | 0     | Execute the motion |
|      | 1     | Stop axle          |

### 6.8.3 Status Word

| 15 ~ 14 | 13               | 12    | 11 | 10             | 9 ~ 0 |
|---------|------------------|-------|----|----------------|-------|
| *       | MaxSlippageError | Speed | *  | Target reached | *     |

<sup>\*:</sup> Refer to previous chapters

| Name                     | Value | Description                                 |
|--------------------------|-------|---------------------------------------------|
| Target                   | 0     | Halt = 0: Target velocity not (yet) reached |
| reached                  |       | Halt = 1: Axle decelerates                  |
|                          | 1     | Halt = 0: Target velocity reached           |
|                          |       | Halt = 1: Axle has velocity 0               |
| Speed                    | 0     | Speed is not equal 0                        |
|                          | 1     | Speed is equal 0                            |
| Max<br>slippage<br>error | 0     | Maximum slippage not reached                |
|                          | 1     | Maximum slippage reached                    |

# 6.8.4 Related Parameters

| Index             | Object | Name                         | Туре   | Attr. |
|-------------------|--------|------------------------------|--------|-------|
| 6069 h            | VAR    | velocity_sensor_actual_value | INT32  | RO    |
| 606В н            | VAR    | velocity_demand_value        | INT32  | RO    |
| 606C h            | VAR    | velocity_actual_value        | INT32  | RO    |
| 606D <sub>h</sub> | VAR    | velocity_window              | UINT16 | RW    |
| 606E h            | VAR    | velocity_window_time         | UINT16 | RW    |
| 606F h            | VAR    | velocity_threshold           | UINT16 | RW    |
| 6070 h            | VAR    | velocity_threshold_time      | UINT16 | RW    |
| 607F h            | VAR    | Max profile velocity         | UINT32 | RW    |
| 60FF h            | VAR    | target_velocity              | INT32  | RW    |

### velocity\_sensor\_actual\_value

The master could read velocity\_sensor\_actual\_value to know the current velocity. The parameter's unit is internal speed unit.

| Index         | 6069 h                       |  |  |
|---------------|------------------------------|--|--|
| Name          | velocity_sensor_actual_value |  |  |
| Object Code   | VAR                          |  |  |
| Data Type     | INT32                        |  |  |
| Access        | RW                           |  |  |
| PDO Mapping   | YES                          |  |  |
| Units         | 0.1rmps (1R/10min)           |  |  |
| Value Range   |                              |  |  |
| Default Value |                              |  |  |

### velocity\_demand\_value

The master can read velocity\_demand\_value to know the current reference speed value of the servo drive. The unit of this parameter is user's velocity unit.

| Index       | 606B h                |  |
|-------------|-----------------------|--|
| Name        | velocity_demand_value |  |
| Object Code | VAR                   |  |
| Data Type   | INT32                 |  |
| Access      | RO                    |  |
| PDO Mapping | YES                   |  |
| Units       | speed units           |  |

| Value Range   |  |
|---------------|--|
| Default Value |  |

### velocity\_actual\_value

The master can read velocity\_actual \_value to know the current velocity of the servo motor. The unit of this parameter is user's velocity unit.

| Index         | 606C h                |  |
|---------------|-----------------------|--|
| Name          | velocity_actual_value |  |
| Object Code   | VAR                   |  |
| Data Type     | INT32                 |  |
| Access        | RO                    |  |
| PDO Mapping   | YES                   |  |
| Units         | speed units           |  |
| Value Range   |                       |  |
| Default Value |                       |  |

### velocity\_window

The difference between velocity\_actual\_value (606C h) and target\_velocity (60FF h) is defined as actual velocity error window. If the actual velocity error window is always smaller than velocity\_window (606D h) within the time set by velocity\_window\_time (606E h), then bit 10 of status word (target\_reached) will be set to indicate that the set velocity has been reached.

| Index         | 606D <sub>h</sub> |
|---------------|-------------------|
| Name          | velocity_window   |
| Object Code   | VAR               |
| Data Type     | UINT16            |
| Access        | RW                |
| PDO Mapping   | YES               |
| Units         | speed units       |
| Value Range   |                   |
| Default Value | 20 R/10min        |

### velocity\_window\_time

Velocity window comparator is composed of velocity\_window\_time and velocity\_window.

| Index | 606E h               |  |
|-------|----------------------|--|
| Name  | velocity window time |  |

| Object Code   | VAR    |
|---------------|--------|
| Data Type     | UINT16 |
| Access        | RW     |
| PDO Mapping   | YES    |
| Units         | ms     |
| Value Range   |        |
| Default Value | 0      |

### velocity\_threshold

Velocity\_threshold indicates a range close to zero speed in order to define if the servo motor has already stopped.

| Index         | 606F h             |
|---------------|--------------------|
| Name          | velocity_threshold |
| Object Code   | VAR                |
| Data Type     | UINT16             |
| Access        | RW                 |
| PDO Mapping   | YES                |
| Units         | speed units        |
| Value Range   |                    |
| Default Value | 50                 |

### velocity\_threshold\_time

Velocity\_threshold\_time is used to set the shortest time when servo motor's speed is under velocity threshold. The unit is: ms. When the time that servo motor's speed is lower than the threshold is more than velocity\_threshold\_time, status word bit 12 (speed is zero) will be set as 1.

| Index         | 6070 h                  |  |
|---------------|-------------------------|--|
| Name          | velocity_threshold_time |  |
| Object Code   | VAR                     |  |
| Data Type     | UINT16                  |  |
| Access        | RW                      |  |
| PDO Mapping   | YES                     |  |
| Units         | ms                      |  |
| Value Range   |                         |  |
| Default Value | 0                       |  |

### Max profile velocity

The object max profile velocity is the speed that the motor cannot exceed. Its unit is the unit of customer's speed.

| Index         | 607F h               |
|---------------|----------------------|
| Name          | Max profile velocity |
| Object Code   | VAR                  |
| Data Type     | UINT32               |
| Access        | RW                   |
| PDO Mapping   | YES                  |
| Units         | speed units          |
| Value Range   |                      |
| Default Value | 0                    |

### target\_velocity

target\_velocity is the reference speed.

| Index         | 60FF h          |
|---------------|-----------------|
| Name          | target_velocity |
| Object Code   | VAR             |
| Data Type     | INT32           |
| Access        | RW              |
| PDO Mapping   | YES             |
| Units         | speed units     |
| Value Range   |                 |
| Default Value | 0               |

# 6.9 PROFILE TORQUE MODE

# 6.9.1 Flow Chart of PROFILE TORQUE MODE

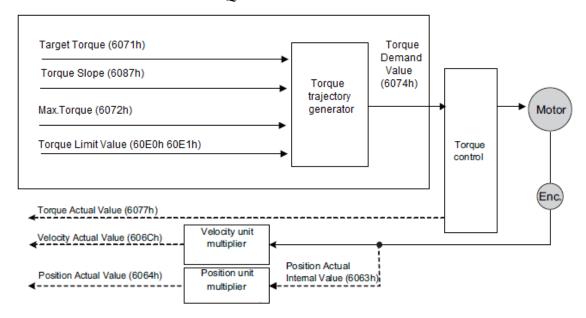

### 6.9.2 Control Word

| 15 ~ 9 | 8    | 7 ~ 4 | 3 ~ 0 |
|--------|------|-------|-------|
| *      | Halt | *     | *     |

<sup>\*:</sup> refer to previous chapters

| bit | Value | Definition                                                      |
|-----|-------|-----------------------------------------------------------------|
| 0   | 0     | The motion shall be executed 8 or continued                     |
| 0   | 1     | Axis shall be stopped according to the halt option code (605Dh) |

### 6.9.3 Status Word

| 15 ~ 14 | 13 | 12 | 11 | 10             | 9 ~ 0 |
|---------|----|----|----|----------------|-------|
| *       | *  | *  | *  | Target reached | *     |

<sup>\*:</sup> refer to previous chapters

| bit | Value | Definition                |  |
|-----|-------|---------------------------|--|
| 10  | 0     | Target torque not reached |  |
|     | 1     | Target torque reached     |  |

# 6.9.4 Related Parameters

| Index             | Object | Name                | Туре   | Attr. |
|-------------------|--------|---------------------|--------|-------|
| 6071 h            | VAR    | target_torque       | INT16  | RW    |
| 6072 h            | VAR    | Max torque          | UINT16 | RW    |
| 6074 h            | VAR    | torque_demand       | INT16  | RO    |
| 6077 <sub>h</sub> | VAR    | torque_actual_value | INT16  | RO    |
| 6087 h            | VAR    | torque_slope        | UINT32 | RW    |

### target\_torque

The master can send a torque reference to the drive through target\_torque, the unit is 0.1% of the rated motor torque, which is indicated on the motor nameplate.

| Index         | 6071 h            |
|---------------|-------------------|
| Name          | target_torque     |
| Object Code   | VAR               |
| Data Type     | INT16             |
| Access        | RW                |
| PDO Mapping   | YES               |
| Units         | 0.1% rated torque |
| Value Range   |                   |
| Default Value |                   |

### Max torque

Max torque, the maximum torque allowed by the motor during operation, the unit is 0.1% of the rated torque of the motor.

| Index         | 6072 <sub>h</sub> |
|---------------|-------------------|
| Name          | Max torque        |
| Object Code   | VAR               |
| Data Type     | UINT16            |
| Access        | RW                |
| PDO Mapping   | YES               |
| Units         | 0.1% rated torque |
| Value Range   |                   |
| Default Value | 0                 |

### torque\_demand

The output of the torque reference generator. The drive generates the command slope according to the value of target torque and torque slope.

| Index         | 6074 ь            |
|---------------|-------------------|
| Name          | torque_demand     |
| Object Code   | VAR               |
| Data Type     | INT16             |
| Access        | RO                |
| PDO Mapping   | YES               |
| Units         | 0.1% rated torque |
| Value Range   |                   |
| Default Value |                   |

### torque\_actual\_value

The master can get the current output torque of the motor by reading torque\_actual\_value. Its unit is 0.1% of rated torque of the motor.

| Index         | 6077 h              |
|---------------|---------------------|
| Name          | torque_actual_value |
| Object Code   | VAR                 |
| Data Type     | INT16               |
| Access        | RO                  |
| PDO Mapping   | YES                 |
| Units         | 0.1% rated torque   |
| Value Range   |                     |
| Default Value |                     |

### torque\_slope

The master can set the change speed of torque reference via torque\_slope. Its unit is 0.1% of rated torque per second.

| Index       | 6087 h                       |
|-------------|------------------------------|
| Name        | torque_slope                 |
| Object Code | VAR                          |
| Data Type   | UINT32                       |
| Access      | RW                           |
| PDO Mapping | YES                          |
| Units       | 0.1% rated torque per second |

Value Range -Default Value --

### 6.10 PROFILE POSITION MODE

### 6.10.1 Flow Chart of PROFILE POSITION MODE

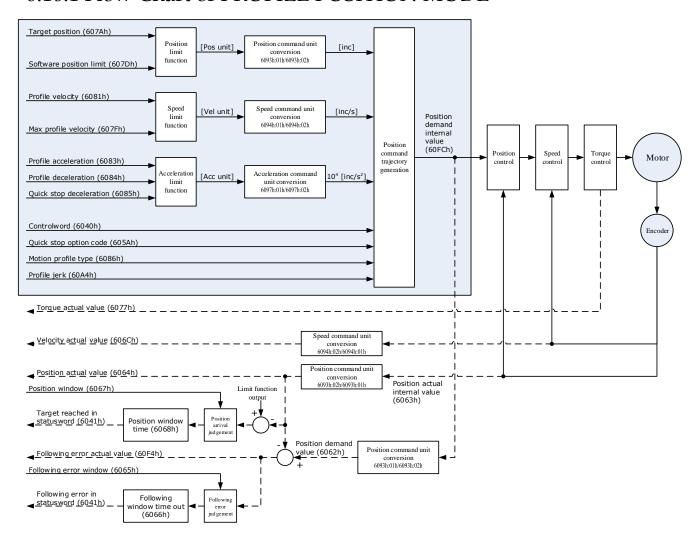

### 6.10.2 Control Word

| 15 ~ 9 | 8    | 7 | 6         | 5                      | 4                 | 3 ~ 0 |
|--------|------|---|-----------|------------------------|-------------------|-------|
| *      | Halt | * | abs / rel | change set immediately | New set-<br>point | *     |

<sup>\*:</sup> refer to previous chapters

| Name        | Value | Description                                                                      |
|-------------|-------|----------------------------------------------------------------------------------|
| New         | 0     | Does not assume target position                                                  |
| set-point   | 1     | Assume target position                                                           |
| Change set  | 0     | Finish the actual positioning and then start the next positioning                |
| immediately | 1     | Interrupt the actual positioning and start the next positioning                  |
| abs / rel   | 0     | Target position is an absolute value                                             |
|             | 1     | Target position is a relative value                                              |
| Halt        | 0     | Execute positioning                                                              |
|             | 1     | Stop axle with profile deceleration (if not supported with profile acceleration) |

### 6.10.3 Staus Word

| 15 | ~ 14 | 13              | 12                    | 11 | 10             | 9 ~ 0 |
|----|------|-----------------|-----------------------|----|----------------|-------|
| *  |      | Following error | Set_point acknowledge | *  | Target reached | *     |

<sup>\*:</sup> refer to previous chapters

| Name        | Value | Description                                                       |
|-------------|-------|-------------------------------------------------------------------|
| Target      | 0     | Halt = 0: Target position not reached                             |
| reached     |       | Halt = 1: Axle decelerates                                        |
|             | 1     | Halt = 0: Target position reached                                 |
|             |       | Halt = 1: Velocity of axle is 0                                   |
| Set-point   | 0     | Trajectory generator has not assumed the positioning values (yet) |
| acknowledge | 1     | Trajectory generator has assumed the positioning values           |
| Following   | 0     | No following error                                                |
| error       | 1     | Following error                                                   |

# 6.10.4 Related Parameters

| Index                | Object | Name                    | Туре   | Attr. |
|----------------------|--------|-------------------------|--------|-------|
| 607А н               | VAR    | target_position         | INT32  | RW    |
| 6081 н               | VAR    | profile_velocity        | UINT32 | RW    |
| 6082 h               | VAR    | end_velocity            | UINT32 | RW    |
| 6083 h               | VAR    | profile_acceleration    | UINT32 | RW    |
| 6084 н               | VAR    | profile_deceleration    | UINT32 | RW    |
| 6085 h               | VAR    | quick_stop_deceleration | UINT32 | RW    |
| 6086 h               | VAR    | motion_profile_type     | INT16  | RW    |
| 60A4-01 <sub>h</sub> | VAR    | Profile_jerk1           | UINT32 | RW    |

### target\_position

The object target\_position is the given target position, which (target\_position) is interpreted either as an absolute or relative position. This depends on bit 6 (relative) of the object control word.

| Index         | 607A h           |  |
|---------------|------------------|--|
| Name          | target_ position |  |
| Object Code   | VAR              |  |
| Data Type     | INT32            |  |
| Access        | RW               |  |
| PDO Mapping   | YES              |  |
| Units         | position units   |  |
| Value Range   |                  |  |
| Default Value | 0                |  |

### profile\_velocity

The object profile\_velocity specifies the speed that usually is reached during a positioning motion at the end of the acceleration ramp.

| Index         | 6081 h           |  |
|---------------|------------------|--|
| Name          | profile_velocity |  |
| Object Code   | VAR              |  |
| Data Type     | UINT32           |  |
| Access        | RW               |  |
| PDO Mapping   | YES              |  |
| Units         | speed units      |  |
| Value Range   |                  |  |
| Default Value | 0                |  |

### end\_velocity

 $End\_velocity$  is the speed when servo motor reaches the target\\_position. Normally we set this value as 0 in order to stop the servo motor when the servo motor reaches the requested position. But in continuous multiple position, this value could be set as a non-zero value.

| Index         | 6082 h       |  |
|---------------|--------------|--|
| Name          | end_velocity |  |
| Object Code   | VAR          |  |
| Data Type     | UINT32       |  |
| Access        | RW           |  |
| PDO Mapping   | YES          |  |
| Units         | speed units  |  |
| Value Range   |              |  |
| Default Value | 0            |  |

### profile\_acceleration

Profile\_acceleration is the acceleration speed before reaching the target position.

| Index         | 6083 h               |  |
|---------------|----------------------|--|
| Name          | profile_acceleration |  |
| Object Code   | VAR                  |  |
| Data Type     | UINT32               |  |
| Access        | RW                   |  |
| PDO Mapping   | YES                  |  |
| Units         | acceleration units   |  |
| Value Range   |                      |  |
| Default Value | 100000 R/10min/s     |  |

### profile\_deceleration

Profile\_deceleration is the deceleration speed before reaching the target position.

| Index         | 6084 h               |  |
|---------------|----------------------|--|
| Name          | profile_deceleration |  |
| Object Code   | VAR                  |  |
| Data Type     | UINT32               |  |
| Access        | RW                   |  |
| PDO Mapping   | YES                  |  |
| Units         | acceleration units   |  |
| Value Range   |                      |  |
| Default Value | 100000 R/10min/s     |  |

### quick\_stop\_deceleration

 $Quick\_stop\_deceleration$  is the deceleration speed in  $Quick\_stop$ .

| Index       | 6085 h                  |
|-------------|-------------------------|
| Name        | quick_stop_deceleration |
| Object Code | VAR                     |
| Data Type   | UINT32                  |
| Access      | RW                      |
| PDO Mapping | YES                     |
| Units       | acceleration units      |

| Value Range   |                  |
|---------------|------------------|
| Default Value | 200000 R/10min/s |

### motion\_profile\_type

Motion\_profile\_type is used to select the motion curve. Now we only support trapezoid speed curve (set as 0) and S speed curve (set as 2).

| Index         | 6086 н              |  |
|---------------|---------------------|--|
| Name          | motion_profile_type |  |
| Object Code   | VAR                 |  |
| Data Type     | INT16               |  |
| Access        | RW                  |  |
| PDO Mapping   | YES                 |  |
| Units         |                     |  |
| Value Range   | 0or2                |  |
| Default Value | 0                   |  |

### profile\_jerk1

Profile\_jerk1 is used to set the jerk of speed profile. The value is smaller, the speed changing is more smooth.

| Index         | 60A4 -01 <sub>h</sub>  |
|---------------|------------------------|
| Name          | profile_jerk1          |
| Object Code   | VAR                    |
| Data Type     | UINT32                 |
| Access        | RW                     |
| PDO Mapping   | YES                    |
| Units         | jerk units             |
| Value Range   | 1-20                   |
| Default Value | 5pulse/(s*100μs*100μs) |

## 6.10.5 Function Description

When the speed profile is trapezia (motion\_profile\_type=0), two different ways to apply target positions are supported:

### Single-step

When the current position is being executed, the controller resends a new position, and at the same time gives a rising edge to bit4 of the controlword, the drive then will re-plan and execute based on the latest position and speed.

#### Continuous-step

After the motor reaches the target position, the drive informs the host of "target position reached", and then gets a new target position and starts motion. Before getting a new target position, the motor speed is usually zero.

Both of the above two methods can be changed in real time by bit4 and bit5 of the controlword and bit12 (set\_point\_acknowledge) of the status word statusword. The position control being executed can be interrupted through the handshake mechanism, and the target position can be reset by using these few words.

#### Single-step setting procedure

- 1. Set the NMT status into Operational and set the control mode parameter (6060 h) as 1.
- 2. According to the actual demand, we could set the target position (target position: 607A h) and so on.
- 3. We need set bit4 (new\_set\_point) of the control word as 1, bit 5 (change\_set\_immediately) as 0, bit 6 (absolute/comparative) should be determined by whether the reference target position is an absolute value or a comparative value.
- 4. We use bit12 (set\_point\_acknowledge) of the status word to configure the servo drive acknowledge mechanism. And then we start to operate position control.
- 5. After reaching the target position, servo drive will need to respond through bit 10 (target\_reached) of the status word. And then servo drive will follow the program to keep moving or accept new target position.

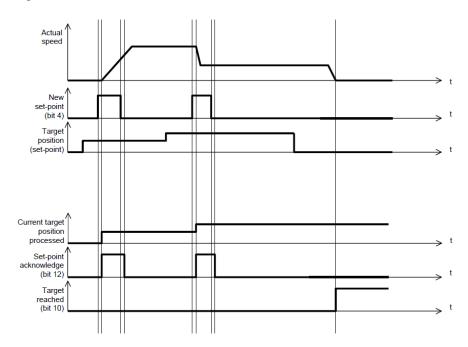

#### Continuous-step setting procedure

- 6. At first, set NMT as Operational and control mode parameter (6060 h) as 1.
- 7. According to actual demand, set the first target position (target\_position: 607A h), target speed, acceleration/deceleration and other Related Parameters.
- 8. Set bit 4 (new\_set\_point) of control word as 1. Set bit 5 (change\_set\_immediately) as 0. Set bit6 (absolute/comparative) according to the type of object position.
- 9. Set bit 12 (set\_point\_acknowledge) of the status word and then start to operate position control.
- 10. Set the second target position (target\_position: 607A h), target speed, acceleration/deceleration speed.
- 11. Set bit4 (new\_set\_point) as 1, bit 5 (change\_set\_immediately) as 0. Set Bit6 (absolute/comparative) according to the target position type.
- 12. After reaching the first target position, the servo drive will not stop and keep moving toward the second target position. After reaching the second target position, the servo drive will respond through status word bit 10 (target\_reached). Then the servo motor will follow the program to keep moving or accept new target position.

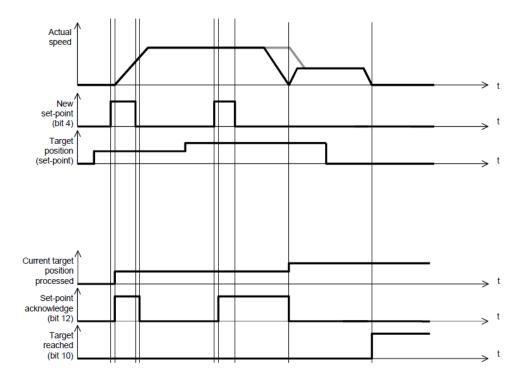

When the speed profile is S (motion\_profile\_type=2), only **Continuous-step setting** is available. 6083h (profile\_acceleration) limits max acceleration, and 6081h (profile\_velocity) limits max speed. 60A4-01 h (VAR Profile\_jerk1) limits the jerk. Only symmetrical S linear is available currently.

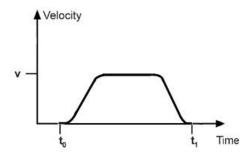

### 6.11 INTERPLATION POSITION MODE

## 6.11.1 Flow Chart of INTERPLATION POSITION MODE

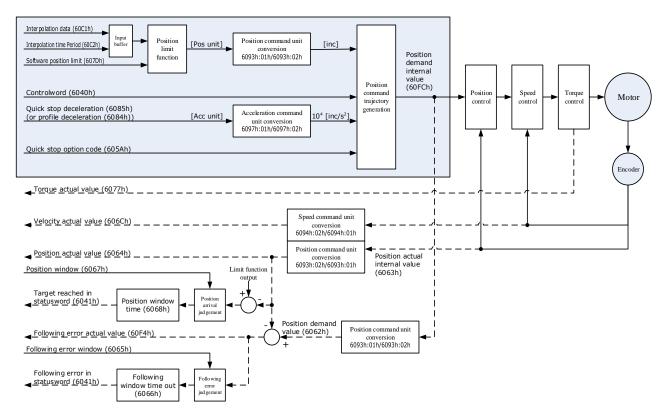

### 6.11.2 Control Word

| 15 ~ 9 | 8    | 7 | 6 | 5 | 4              | 3 ~ 0 |
|--------|------|---|---|---|----------------|-------|
| *      | Halt | * | * | * | Enable ip mode | *     |

<sup>\*:</sup> refer to previous chapters

| Name      | Value | Description                         |
|-----------|-------|-------------------------------------|
| Enable ip | 0     | Interpolated position mode inactive |
| mode      | 1     | Interpolated position mode active   |
| Halt      | 0     | Execute the instruction of bit 4    |
|           | 1     | Stop axle                           |

### 6.11.3 Status Word

| 15 ~ 14 | 13 | 12             | 11 | 10             | 9~0 |
|---------|----|----------------|----|----------------|-----|
| *       | *  | ip mode active | *  | Target reached | *   |

<sup>\*:</sup> refer to previous chapters

| Name    | Value | Description                          |
|---------|-------|--------------------------------------|
| Target  | 0     | Halt = 0: Position not (yet) reached |
| reached |       | Halt = 1: Axle decelerates           |
|         | 1     | Halt = 0: Position reached           |
|         |       | Halt = 1: Axle has velocity 0        |
| ip mode | 0     | Interpolated position mode inactive  |
| active  | 1     | Interpolated position mode active    |

### 6.11.4 Related Parameters

| Index  | Object | Name                          | Туре  | Attr. |
|--------|--------|-------------------------------|-------|-------|
| 60C0 h | VAR    | Interpolation sub mode select | INT16 | RW    |
| 60C1 h | ARRAY  | Interpolation data record     | INT32 | RW    |
| 60C2 h | RECORD | Interpolation time period     |       | RW    |

### Interpolation sub mode select

Interpolation sub mode select is used to select the method of interpolation under IP control. **Only the linear interpolation is available.** 

| Index         | 60C0h                         |  |
|---------------|-------------------------------|--|
| Name          | Interpolation sub mode select |  |
| Object Code   | VAR                           |  |
| Data Type     | INT16                         |  |
| Access        | RW                            |  |
| PDO Mapping   | NO                            |  |
| Value Range   | 0                             |  |
| Default Value | 0                             |  |
| Comment       | 0: Linear interpolation       |  |

### Interpolation data record

Interpolation data record is used to reserve interpolation potion data. Our servo drive's interpolation command only uses the first data whose subindex is 1.

| Index       | 60C1h |
|-------------|-------|
| Subindex    | 0     |
| Object Code | ARRAY |
| Data Type   | INT32 |
| Access      | RO    |
| PDO Mapping | YES   |

| Value Range   | INT8                                |
|---------------|-------------------------------------|
| Default Value | 2                                   |
| Comment       | number of entries                   |
|               |                                     |
| Index         | 60C1h                               |
| Subindex      | 1                                   |
| Object Code   | ARRAY                               |
| Data Type     | INT32                               |
| Access        | RW                                  |
| PDO Mapping   | YES                                 |
| Value Range   | INT32                               |
| Default Value | 0                                   |
| Comment       | the first parameter of ip function  |
|               |                                     |
| Index         | 60C1h                               |
| Subindex      | 2                                   |
| Object Code   | ARRAY                               |
| Data Type     | INT32                               |
| Access        | RW                                  |
| PDO Mapping   | YES                                 |
| Value Range   | INT32                               |
| Default Value | 0                                   |
| Comment       | The second parameter of ip function |

### Interpolation time period

Interpolation time period is used to reserve the time data of interpolation position.

| ·           |                                                                 |  |
|-------------|-----------------------------------------------------------------|--|
| Index       | 60C2h                                                           |  |
| Object Code | RECORD                                                          |  |
| Data Type   | Interpolation time period record (0080h)                        |  |
| Category    | Conditional: mandatory if ip, csp, csv or cst mode is supported |  |
|             |                                                                 |  |
| Index       | 60C2h                                                           |  |
| Subindex    | 0                                                               |  |

| Object Code                                       | RECORD                      |  |
|---------------------------------------------------|-----------------------------|--|
| Data Type                                         | UINT8                       |  |
| Access                                            | C                           |  |
| PDO Mapping                                       | NO                          |  |
| Value Range                                       | 02                          |  |
| Default Value                                     | 02                          |  |
| Comment                                           | Highest sub-index supported |  |
|                                                   |                             |  |
| ·                                                 |                             |  |
| Index                                             | 60C2h                       |  |
| Index<br>Subindex                                 | 60C2h<br>01                 |  |
|                                                   |                             |  |
| Subindex                                          | 01                          |  |
| Subindex<br>Object Code                           | 01<br>RECORD                |  |
| Subindex Object Code Data Type                    | 01 RECORD UINT8             |  |
| Subindex Object Code Data Type Access             | 01 RECORD UINT8 RW          |  |
| Subindex Object Code Data Type Access PDO Mapping | 01 RECORD UINT8 RW YES      |  |

| Index         | 60C2h                    |
|---------------|--------------------------|
| Subindex      | 02                       |
| Object Code   | RECORD                   |
| Data Type     | INT8                     |
| Access        | RW                       |
| PDO Mapping   | YES                      |
| Value Range   | -128 to +63              |
| Default Value | -3                       |
| Comment       | Interpolation time index |

# 6.11.5 Functional Description

Interpolation principle of IP mode:

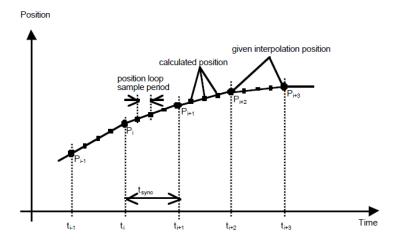

Pi: interpolation position set by the host; tsync: sync period

#### **Explanations**

- 1. In our servo drive, there is no buffer for position data so in IP control, all the position data needs to be updated by the host controller. To achieve synchronization, host controllers need to send the updated position at first and then use SYNC signal to make all the servo drive receive the synchronization information. After receiving the synchronization information, servo drive will synchronize its internal clock. Please notice that the sync period should be not bigger than interpolation cycle period in order to keep the updating of interpolation data.
- 2. In IP mode, the host controller should at first set the servo's PDO receiving method into sync mode (use SYNC frame to receive and send synchronization information). Since the SYNC is broad casted, each servo drive will only update PDO data after receiving this signal.
- 3. Before SYNC is sent, host controller should send position data Xi and Controlword to the servo drive.
- 4. When there is data delay, servo drive will use the last sync date to do interpolation.
- 5. After one IP period is ended, if there is no further data updating, interpolation cycle overtime alarm (A 69) will happen. Then servo drive will stop.

### Recommended RPDO configuration:

• When you use only one RPDO

| Control subindex:      | word<br>(0h) | (index: | 6040h, | 32bit position reference (index:60C1h,subindex:01h) |
|------------------------|--------------|---------|--------|-----------------------------------------------------|
| When you use two RPDOs |              |         |        |                                                     |

#### • When you use two Ki Dos

Control word (index:6040h,subindex:0h) 32bit position reference (index:60C1h,subindex:01h)

### Configuration process:

- 1. Configure PDO. (RPDO1 is configured as index: 6040h, subindex: 0h, RPDO2 is configured as index 60c1h, subindex: 1h)
- 2. Set interpolation cycle (60C2-01h), in micro second (ms).
- 3. Set PDO as Sync mode (Set the object dictionary (index: 1400h, subindex: 02h) as 1. Set object dictionary (index: 1401h, subindex: 02h) as 1). If sending PDO needs to be in sync mode as well, we need to set object dictionary (index: 1800h, subindex: 02h) as 1 and (index:1801h,subindex:02h) as 1 as well.
- 4. Set the control mode to PI mode (set the object dictionary (index: 6060h, subindex:0h) to 7);
- 5. NMT starts node.

# 6.12 Torque Limit Function

In CANOPEN bus mode, torque limit function is restricted by 0x60E0 and 0x60E1 as below.

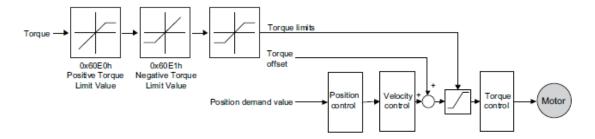

### PosTorLimit(0x60E0)

PosTorLimit is the positive torque limit, unit: 0.1% rated torque

| Index         | 60E0h       |
|---------------|-------------|
| Name          | PosTorLimit |
| Object Code   | VAR         |
| Data Type     | UINT16      |
| Access        | RW          |
| PDO Mapping   | YES         |
| Value Range   | 0-3000      |
| Default Value | 3000        |

### NegTorLimit(0x60E1)

NegTorLimit is the negative torque limit, unit: 0.1% rated torque

| Index         | 60E1h       |
|---------------|-------------|
| Name          | NegTorLimit |
| Object Code   | VAR         |
| Data Type     | UINT16      |
| Access        | RW          |
| PDO Mapping   | YES         |
| Value Range   | 0-3000      |
| Default Value | 3000        |

# 6.13 DIGITAL INPUT /OUTPUT

### 60FE (Physical outputs)

In some cases, some switches (i.e. the origin signal and limit signal) are not sent to the servo drive directly, but sent by the host. You need to use the object 60FE-01h (Physical outputs) to transfer the relevant signals.

| Index           | 60FE h          |
|-----------------|-----------------|
| Name            | Digital outputs |
| Object Code     | ARRAY           |
| No. of Elements | 2               |
| Data Type       | UINT32          |

| Sub-Index     | 01 h             |
|---------------|------------------|
| Name          | Physical outputs |
| Object Code   | VAR              |
| Data Type     | UINT32           |
| Access        | RW               |
| PDO Mapping   | YES              |
| Default Value | 0                |

| Sub-Index     | 02 ь     |
|---------------|----------|
| Name          | Bit mask |
| Object Code   | VAR      |
| Data Type     | UINT32   |
| Access        | RW       |
| PDO Mapping   | YES      |
| Default Value | 0        |

| Bit17    | Bit28   | Bit29   | Bit30   | Bit31    |
|----------|---------|---------|---------|----------|
| reserved | Remote0 | Remote1 | Remote2 | reserved |

The bit28-bit30 bits of this object correspond only to the input port of CN1 respectively, and then you need to configure the corresponding function of the input port through Pn511 or invert it through 517.

### 60FD (Physical outputs)

Sometimes, the host controller may read the object 60FDh (Digital Inputs) to monitor the switching onoff inputs of the drive, which are defined as follows:

| Name        | Digital outputs |
|-------------|-----------------|
| Object Code | Variable        |
| Data Type   | UINT32          |

| Sub-Index     | 00 h             |
|---------------|------------------|
| Name          | Physical outputs |
| Object Code   | VAR              |
| Data Type     | UINT32           |
| Access        | RO               |
| PDO Mapping   | YES              |
| Default Value | 0                |
|               | _                |

| Bit0                     | Bit1                     | Bit2        | Bit3-15  | Bit16   | Bit17    | Bit18   |
|--------------------------|--------------------------|-------------|----------|---------|----------|---------|
| negative limit<br>switch | positive limit<br>switch | home switch | reserved | CN1_in1 | CN1_in2  | CN1_in3 |
| Bit19                    | Bit20                    | Bit21       | Bit22    | Bit23   | Bit24-31 |         |
| CN1_in4                  | CN1_in5                  | CN1_in6     | CN1_in7  | CN1_in8 | reserved |         |

### 6.14 Functions of TouchProbe

You may use the following trigger events to latch the feedback motor position.

- TouchProbe input 1 (TP1) triggered
- TouchProbe input 2 (TP2) triggered
- Trigger by using C pulse signal

The latch function of two TouchProbes can be used at the same time:

- Latch control object: 60B8h (bit0 to bit7)
- Latch state object: 60B9h (bit0 to bit7)
- The locked position is always stored in the TouchProbe1 position value (60BAh and 60BBh).
- Trigger signal: C pulse signal or EXT1 signal of the encoder

The objects involved in this function are listed in table below:

| Index<br>1 | Sub-<br>index | Name                   | Visit | Data Type | PDO<br>Mapping | Default |
|------------|---------------|------------------------|-------|-----------|----------------|---------|
| 60B8       | 00            | Touch Probe Function   | RW    | UINT16    | Yes            | -       |
| 60B9       | 00            | Touch Probe Status     | RO    | UINT16    | Yes            | _       |
| 60BA       | 00            | TouchProbePos1PosValue | RO    | INT32     | Yes            | _       |
| 60BB       | 00            | TouchProbeNeg1PosValue | RO    | INT32     | Yes            | _       |

| Index<br>1 | Sub-<br>index | Name                   | Visit | Data Type | PDO<br>Mapping | Default |
|------------|---------------|------------------------|-------|-----------|----------------|---------|
| 60BC       | 00            | TouchProbePos2PosValue | RO    | INT32     | Yes            | -       |
| 60BD       | 00            | TouchProbeNeg2PosValue | RO    | INT32     | Yes            | _       |

Example of the execution process of Touch Probe:

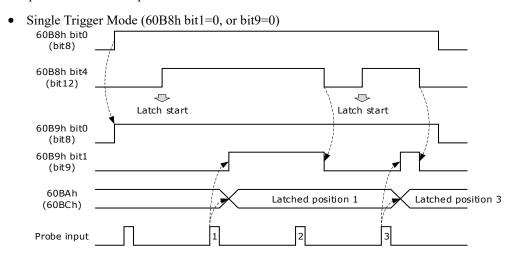

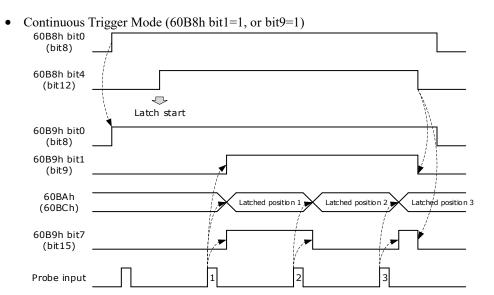

### 60B8h: Touch Probe Function

The object is configured to the Touch Probe Function.

| Index | Subindex | Name                    | Access | Data<br>Type | Unit | Range       | Default |
|-------|----------|-------------------------|--------|--------------|------|-------------|---------|
| 60B8  | 00       | Touch Probe<br>Function | RW     | UINT16       | -    | 0 to 0xFFFF | 0       |

Each bit of Touch Probe Function (60B8h) is described as follows:

| Bit    | Value | Definition                                                                                    |
|--------|-------|-----------------------------------------------------------------------------------------------|
| 0      | 0     | Probe 1 not enabled                                                                           |
| 0      | 1     | Probe 1 enabled                                                                               |
| 1      | 0     | Single trigger, probe 1 is triggered only when the trigger signal is valid for the first time |
|        | 1     | Continuous trigger, probe 1 is triggered every time the trigger signal is valid               |
| 2      | 0     | External IO signal, used as probe 1 trigger signal                                            |
| 2      | 1     | C pulse, used as the trigger signal of probe 1                                                |
| 3      | 0     | Reserved                                                                                      |
| 4      | 0     | Not enable the rising edge latch position of probe 1                                          |
| 4      | 1     | Enable latch position on rising edge of probe 1                                               |
| 5      | 0     | Not enable the latch position of probe 1 falling edge                                         |
| 5      | 1     | Enable the latch position of probe 1 falling edge                                             |
| 6, 7   | 0     | Reserved                                                                                      |
| 0      | 0     | Probe 2 not enabled                                                                           |
| 8      | 1     | Probe 2 enabled                                                                               |
| 9      | 0     | Single trigger, probe 2 is triggered only when the trigger signal is valid for the first time |
|        | 1     | Continuous trigger, probe 2 is triggered every time the trigger signal is valid               |
| 10     | 0     | External IO signal, used as probe 1 trigger signal                                            |
| 10     | 1     | C pulse, used as the trigger signal of probe 1                                                |
| 11     | 0     | Reserved                                                                                      |
| 12     | 0     | Not enable the rising edge latch position of probe 2                                          |
| 12     | 1     | Enable latch position on rising edge of probe 2                                               |
| 12     | 0     | Not enable the latch position of probe 2 falling edge                                         |
| 13     | 1     | Enable the latch position of probe 2 falling edge                                             |
| 14, 15 | 0     | Reserved                                                                                      |

### 60B9h: Touch Probe Status

Touch Probe Status (60B9h) indicates the touch probe status.

| Index | Sub-<br>index | Name                  | Visit | Data<br>Type | Unit | Range | Default |
|-------|---------------|-----------------------|-------|--------------|------|-------|---------|
| 60B9  | 00            | Touch Probe<br>Status | RO    | UINT16       | -    | -     | _       |

Each bit of Touch Probe Function (60B9h) is described as follows:

| Bit         | Value | Definition                                                                                                    |
|-------------|-------|----------------------------------------------------------------------------------------------------|
| 0           | 0     | Probe 1 not enabled                                                                                                    |
| 0 1         |       | Probe 1 enabled                                                                                                    |
| 1           | 0     | Probe 1 rising edge position latch has not been executed                                                                                              |
| 1           | 1     | Probe 1 rising edge position latch has been executed                                                                                                  |
| 2           | 0     | Probe 1 falling edge position latch has not been executed                                                                                             |
| 2           | 1     | Probe 1 falling edge position latch has been executed                                                                                                 |
| 3 to 5      | 0     | Reserved                                                                                                    |
| 6,7         | 0     | In continuous mode, bit6 and bit7 record the times that the function of probe 1 has been executed; the value is counted cyclically between 0 and 3.   |
| 8           | 0     | Probe 2 not enabled                                                                                                    |
| 0           | 1     | Probe 2 enabled                                                                                                    |
| 0           | 0     | Probe 2 rising edge position latch has not been executed                                                                                              |
| 9           | 1     | Probe 2 rising edge position latch has been executed                                                                                                  |
| 10          | 0     | Probe 2 falling edge position latch has not been executed                                                                                             |
| 10          |       | Probe 2 falling edge position latch has been executed                                                                                                 |
| 11 to<br>13 | 0     | Reserved                                                                                                    |
| 14, 15      | 0     | In continuous mode, bit14 and bit15 record the times that the function of probe 2 has been executed; the value is counted cyclically between 0 and 3. |

### 60BAh: TouchProbePos1PosValue

TouchProbePos1PosValue (60Bah) indicates the latch location when the Touch Probe1 trigger condition occurs.

| Index | Sub-index | Name                   | Visit | Data Type | Unit | Range | Default |
|-------|-----------|------------------------|-------|-----------|------|-------|---------|
| 60BA  | 00        | TouchProbePos1PosValue | RO    | INT32     | 1    | ı     | -       |

### 60BBh: TouchProbeNeg1PosValue

TouchProbeNeg1PosValue (60BBh) indicates the latch location when the trigger condition for Touch Probe1 falling edge occurs.

| Index | Sub-index | Name                   | Visit | Data Type | Unit | Range | Default |
|-------|-----------|------------------------|-------|-----------|------|-------|---------|
| 60BB  | 00        | TouchProbeNeg1PosValue | RO    | INT32     | -    | -     | -       |

### 60BCh: TouchProbePos2PosValue

TouchProbePos2PosValue (60BCh) indicates the latch location when the Touch Probe2 trigger condition occurs.

| Index | Sub-index | Name                   | Visit | Data Type | Unit | Range | Default |
|-------|-----------|------------------------|-------|-----------|------|-------|---------|
| 60BC  | 00        | TouchProbePos2PosValue | RO    | INT32     | _    | -     | -       |

#### 60BDh: TouchProbeNeg2PosValue

TouchProbeNeg2PosValue (60BDh) indicates the latch location when the trigger condition for Touch Probe2 falling edge occurs.

| Index | Sub-index | Name                   | Visit | Data Type | Unit | Range | Default |
|-------|-----------|------------------------|-------|-----------|------|-------|---------|
| 60BD  | 00        | TouchProbeNeg2PosValue | RO    | INT32     | -    | _     | -       |

### Pn331 and Pn332

You can allocate the TouchProbe functions by Pn331, and set Touch Probe Digital Input Filtering Time by Pn332. The Related Parameters are as following:

| Para    | Name                                    | Range     | Unit  | Default | When Enabled  |
|---------|-----------------------------------------|-----------|-------|---------|---------------|
| Pn331.0 | CN1-18 Signal Allocation                | 0 to 2    | _     | 0       |               |
| Pn331.1 | CN1-19 Signal Allocation                | 0 to 2    | _     | 1       | After restart |
| Pn332   | Touch probe Input Signal Filtering Time | 0 to 1000 | 10 ns | 0       | Immediately   |

The signal allocation instructions for Touch probe 1 and Touch probe 2 are listed in table below.

| Para    | Setting | Meaning                                     | When<br>Enabled |
|---------|---------|---------------------------------------------|-----------------|
|         | 0       | Allocate Touch probe 1 signal to pin CN1-18 |                 |
| Pn331.0 | 1       | Allocate Touch probe 2 signal to pin CN1-18 |                 |
|         | 2       | Not allocated                               | After restart   |
|         | 0       | Allocate Touch probe 1 signal to pin CN1-19 | After restart   |
| Pn331.1 | 1       | Allocate Touch probe 1 signal to pin CN1-19 |                 |
|         | 2       | Not allocated                               |                 |

### Pn333

You can select whether to invert the Touch Probe 1 and Touch Probe 2 signals through the parameter Pn333. In general, it needs to be set according to the actual input signal level.

| Para    | Setting | Meaning                                                    | When<br>Enabled |  |
|---------|---------|------------------------------------------------------------|-----------------|--|
| Pn333.0 | 0       | Do not invert CN-18 signal (take effective when low level) |                 |  |
|         | 1       | Invert CN-18 signal (take effective when high level)       | After restart   |  |
| Pn333.1 | 0       | Do not invert CN-19 signal (take effective when low level) | After restart   |  |
|         | 1       | Invert CN-19 signal (take effective when high level)       |                 |  |

### 6.15 Soft Limit Function

Software Position Limit defines the maximum and minimum absolute position commands. Every target position is checked against these limits. The limit positions are specified in user-defined position reference units, the same as for target positions, and are always relative to the machine home position. Before comparing with Target position, you need to use Home Offset to correct the position limit.

- corrected min position limit = min position limit home offset
- corrected max position limit = max position limit home offset

The software position limits are enabled at the following conditions:

- When homing is completed
- corrected min position limit < corrected max position limit

When the servo is not homed, if min position limit<max position limit, the servo takes max position limit and min position limit as the position limit; otherwise, the position command is not restricted by the position limit.

| Index | Sub-<br>index | Name               | Visit | Data Type | Unit | Range                        | Default |
|-------|---------------|--------------------|-------|-----------|------|------------------------------|---------|
|       | 00            | Software position  | RO    | UINT8     | -    | 0 ~ 65535                    | 0       |
| 607D  | 01            | Min position limit | RW    | INT32     | -    | - 2147483648 ~<br>2147483647 | ı       |
|       | 02            | Max position limit | RW    | INT32     | _    | - 2147483648 ~<br>2147483647 | -       |

# **Chapter 7 Trial Operation**

## 7.1 Preparations for Trail Operation

The procedure for trial operation is given below.

| Step | Contents                                                                                                    | Refers to |
|------|----------------------------------------------------------------------------------------------------|-----------|
| 1    | Installation Install the Motor and Drive according to the installation conditions. First, operation is checked with no load. Do not connect the Motor to the machine. | Chapter 2 |
| 2    | Wiring and Connections Wire and connect the Drive. First, Motor operation is checked without a load. Do not connect the CN1 connector on the Drive.                   |           |
| 3    | Confirmations before Trial Operation                                                                                                    | 7.2       |
| 4    | Power ON                                                                                                    | _         |
| 5    | Resetting the Absolute Encoder  If an absolute encoder is used, it is necessary to reset the absolute encoder.                                                        | 5.6       |

## 7.2 Inspections and Confirmations

To ensure safe and correct trial operation, check the following items before you start trial operation.

- Make sure that the Drive and Motor are installed, wired, and connected correctly.
- Make sure that the correct power supply voltage is supplied to the Drive.
- Make sure that there are no loose parts in the Motor mounting.
- If you are using a Motor with an Oil Seal, make sure that the oil seal is not damaged. Also make sure that oil has been applied.
- If you are performing trial operation on a Motor that has been stored for a long period of time, make sure that all Motor inspection and maintenance procedures have been completed.
- If you are using a Motor with a Holding Brake, make sure that the brake is released in advance. To release the brake, you must apply the specified voltage of 24 VDC to the brake, for details see the section 3.6.4 Holding Brake Wiring.

## 7.3 Motor Operation without a Load

You use jogging for trial operation of the Motor without a load.

Jogging is used to check the operation of the Motor without connecting the Drive to the host controller. The Motor is moved at the preset jogging speed.

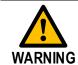

During jogging, the overtravel function is disabled.

Consider the range of motion of your machine when you jog the Motor.

### 7.3.1 Preparations

Always check the following before you execute jogging.

- The main circuit power supply must be ON.
- There must be no alarms.
- The Servo must not be in Safe State.
- The servo must be OFF.
- The jogging speed must be set considering the operating range of the machine.

Set the JOG speed by the following parameters

| No.   | Name                         | Range      | Unit | Default | When enabled |
|-------|------------------------------|------------|------|---------|--------------|
| Pn305 | JOG speed                    | 0 to 6000  | rpm  | 500     | Immediately  |
| Pn306 | Soft Start Acceleration Time | 0 to 10000 | ms   | 0       | Immediately  |
| Pn307 | Soft Start Deceleration Time | 0 to 10000 | ms   | 0       | Immediately  |

### 7.3.2 Applicable Tools

- Use the Panel Operator of the Drive
- Use the ESView V4 (Recommended)

## 7.3.3 JOG Operation

#### Use the Panel Operator of the Drive

Before performing the JOG operation by using the Panel Operator, you shall check and set the relevant parameters properly.

For the method of checking and setting parameters by using the Panel Operator, refers to the section **4.1.4 Parameter Setting Mode**.

Following the below steps to jog the Motor.

Step 1 Press [M] key several times to select the Utility Function Mode.

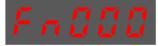

Step 2 Press [▲] key or [▼] key to select the function number Fn002.

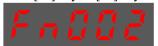

Step 3 Press [◀] key, and Panel Operator displays as below.

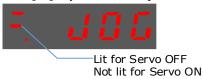

Step 4 Press [M] key to Servo ON (supply power to Motor).

Press [M] key again to Servo OFF (not supply power to Motor).

Step 5 Press [▲] key or [▼] key to run the Motor in forward or reverse direction. Press and hold [▲] key or [▼] key to run the Motor continuously.

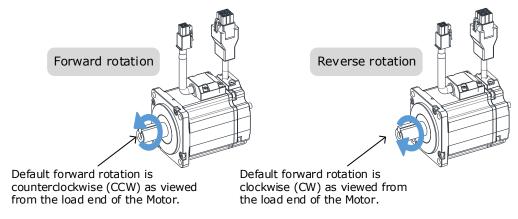

**NOTE**: The rotation direction of the Motor depends on the setting of Pn001.0 (CCW, CW). The figure above shows the default setting.

Step 6 Press the [◀] key to return to the display of the Fn002.

---- End

#### Use ESView V4

The Motor will operate only while a button is clicked on the ESView V4.

Step 1 Select **Run** > **JOG** in the **Menu Bar** of the *ESView V4* main windows.

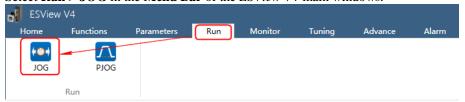

Step 2 Read and follow the precautions in the warning box, and then click OK.

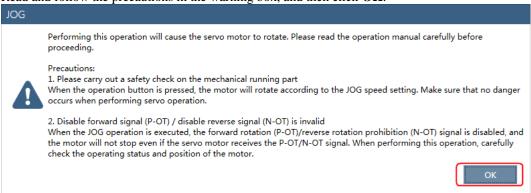

Step 3 Set the below parameters on the **JOG** dialog box.

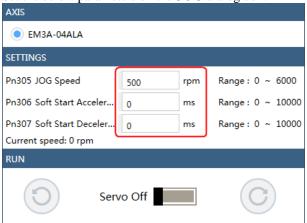

- Pn305 **JOG Speed**: set the speed for jogging the Motor.
- Pn306 Soft Start Acceleration Time: set the time it takes for the Motor runs to JOG speed.
- Pn307 Soft Start Deceleration Time: set the time it takes for the Motor stops from JOG speed.

Step 4 Click **Servo Off / Servo On** for supplying power to the Motor.

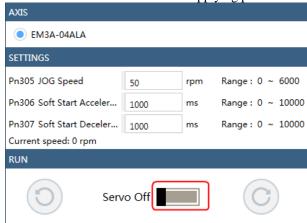

Click the button **O** or **O** for running the Motor.

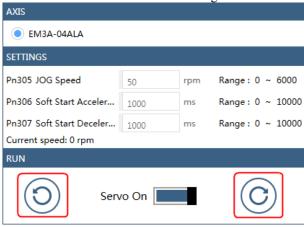

Click and hold the button or can run the Motor continuously, and the Motor can stop running when you release the button.

---- End

## 7.4 Motor Operation with a Load

### 7.4.1 Precautions

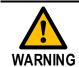

Operating mistakes that occur after the Motor is connected to the machine may not only damage the machine, but they may also cause accidents resulting in personal injury.

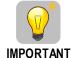

If you disabled the overtravel function for trial operation of the Motor without a load, enable the overtravel function (P-OT and N-OT signal) before you preform trial operation with the Motor connected to the machine in order to provide protection.

If you will use a holding brake, observe the following precautions during trial operation.

- Before you check the operation of the brake, implement measures to prevent vibration from being caused by the machine falling due to gravity or an external force.
- First check the Motor operation and brake operation with the Motor uncoupled from the machine. If no problems are found, connect the Motor to the machine and perform trial operation again.

Control the operation of the brake with the /BK (Brake) signal output from the Drive.

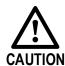

Failures caused by incorrect wiring or incorrect voltage application in the brake circuit may cause the Drive to fail, damage the Drive, damage the equipment, or cause an accident resulting in death or injury.

Observe the precautions and instructions for wiring and trial operation precisely as described in this manual.

### 7.4.2 Preparations

Always confirm the following before you perform the trial operation procedure for both the machine and Motor.

- Make sure that the Drive is connected correctly to both the host controller and the peripheral devices.
- Overtravel wiring
- Brake wiring
- Allocation of the /BK (Brake) signal to a pin on the I/O signal connector (CN1)
- Emergency stop circuit wiring
- Host controller wiring

### 7.4.3 Operation Procedure

Step 1 Enable the overtravel signals.

Refers to the section 5.3 Overtravel Limi

Step 2 Make the settings for the protective functions, such as the safety function, overtravel, and the brake.

- For details on overtravel settings, refers to the section 5.3 Overtravel Limi.
- For details on holding brake settings, refers to the section  $0 \square$  NOTE
- This setting is a percentage of the rated torque.

- The default setting is 300%. This setting is large enough to allow you to operate the Motor at the maximum torque. However, the maximum stop torque that you can actually use is the maximum torque of the Motor.
- Holding Brake.
- Step 3 Turn OFF the power supplies to the Drive.

  The control power supply and main circuit power supply will turn OFF.
- Step 4 Couple the Motor to the machine.

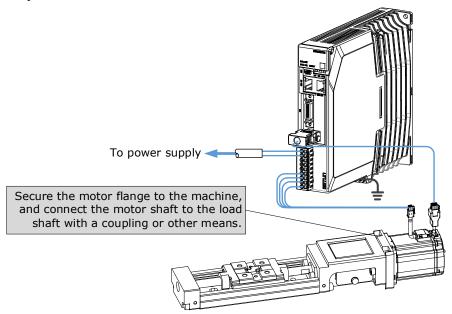

- Step 5 Turn ON the power supplies to the machine and host controller and turn ON the control power supply and main circuit power supply to the Drive.
- Step 6 Check the protective functions, such overtravel and the brake, to confirm that they operate correctly.
- Step 7 If necessary, adjust the servo gain to improve the Motor response characteristics.

  The Motor and machine may not be broken in completely for the trial operation. Therefore, let the system run for a sufficient amount of time to ensure that it is properly broken in.
- Step 8 For future maintenance, save the parameter settings with one of the following methods.
  - Use the ESView V4 to save the parameters as a file.
  - Record the settings manually.

This concludes the procedure for trial operation with both the machine and Motor.

---- End

## 7.5 Program Jogging

You can use program jogging to perform continuous operation with a preset operation pattern, travel distance, movement speed, acceleration/deceleration time, waiting time, and number of movements.

You can use this operation when you set up the system in the same way as for normal jogging to move the Motor without connecting it to the host controller in order to check Motor operation and execute simple positioning operations.

## 7.5.1 Preparations

Always check the following before you execute program jogging.

- The parameters must not be written prohibited.
- The main circuit power supply must be ON.
- There must be no alarms.
- The Servo must not be in Safe State.
- The servo must be OFF.
- The range of machine motion and the safe movement speed of your machine must be considered when you set the travel distance and movement speed.
- There must be no overtravel.

### 7.5.2 Operation Description

Program jogging operation consists of two operation patterns (PJOG0 and PJOG1), you can set their relevant parameters respectively. Figure 7-1 shows an example of position-speed timing diagram in PJOG operation.

Figure 7-1 Position-speed timing diagram

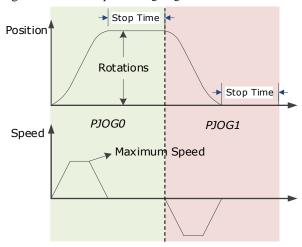

The Drive will operator the Motor repeatedly according to the parameter settings of the two operation patterns until you stop the program jogging operation manually.

You can set the parameters Pn164 and Pn168 to a negative value for reversing the Motor, so that there are four ways of the operation in the program jogging, as is shown in Figure 7-2.

Round trip in positive direction

Speed

Movement in Positive direction

Speed

Speed

Speed

Speed

Speed

Speed

Movement in negative direction

Speed

Speed

Speed

Speed

Speed

Movement in negative direction

You shall set the Rotations (Pn164 and Pn168) and Max Speed (Pn165 and Pn169) to a proper value. If the Rotations is set too small or the Max Speed is set too large, it is possible that the maximum speed set cannot be reached. In this case, it is necessary to increase the Rotations or decrease the Max Speed.

### 7.5.3 Relevant Parameters

| Parameter | Name                     | Range           | Unit     | Default | When<br>Enabled |
|-----------|--------------------------|-----------------|----------|---------|-----------------|
| Pn164     | Turns for PJOG0          | -50 to 50       | rotation | 5       | Immediately     |
| Pn165     | Max Speed for PJOG0      | 100 to 3000     | rpm      | 1000    | Immediately     |
| Pn166     | Acc./Dec. Time for PJOG0 | 50 to 2000      | ms       | 500     | Immediately     |
| Pn167     | Stop Time for PJOG0      | 100 to<br>10000 | ms       | 1000    | Immediately     |
| Pn168     | Turns for PJOG1          | -50 to 50       | rotation | -5      | Immediately     |
| Pn169     | Max Speed for PJOG1      | 100 to 3000     | rpm      | 1000    | Immediately     |
| Pn170     | Acc./Dec. Time for PJOG1 | 50 to 2000      | ms       | 500     | Immediately     |
| Pn171     | Stop Time for PJOG1      | 100 to<br>10000 | ms       | 1000    | Immediately     |

## 7.5.4 Applicable Tools

- Use the Panel Operator of the Drive
- Use the ESView V4 (Recommended)

## 7.5.5 Operation Procedure

### Use the Panel Operator of the Drive

Before performing the Program Jogging (PJOG) operation by using the Panel Operator, you shall check and set the following parameters properly.

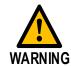

Check and set the parameters Pn164 to Pn171 as proper values in advance, and ensure the movable parts have sufficient travel in the forward and reverse directions.

For the method of checking and setting parameters by using the Panel Operator, refers to the section 4.1.4 Parameter Setting Mode.

The following are the steps to run the Motor between the two programmed operation patterns (PJOG0 and PJOG1).

Step 1 Press [M] key several times to select the Utility Function Mode.

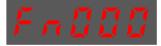

Step 2 Press [▲] key or [▼] key to select the function number Fn018.

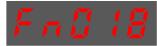

Step 3 Press [◀] key, and Panel Operator displays as below.

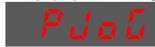

Step 4 Press [M] key to execute this operation, and Panel Operator displays as below.

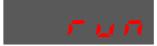

Step 5 Press [◀] key to return to the display of the Fn018.

---- End

#### Use the ESView V4

The Motor can be run between the two programmed operation patterns (PJOG0 and PJOG1) by executing PJOG function.

Step 1 Select Run > PJOG in the Menu Bar of the ESView V4 main windows.

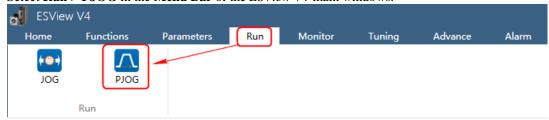

Step 2 Read and follow the precautions in the warning box, and then click **OK**.

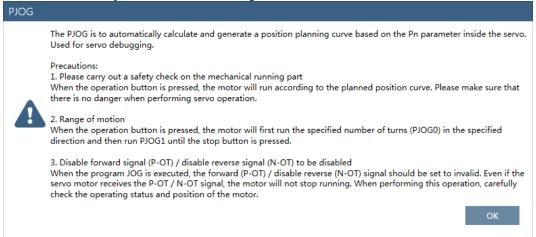

Step 3 The **PJOG** window will be displayed in **Function Display Area**.

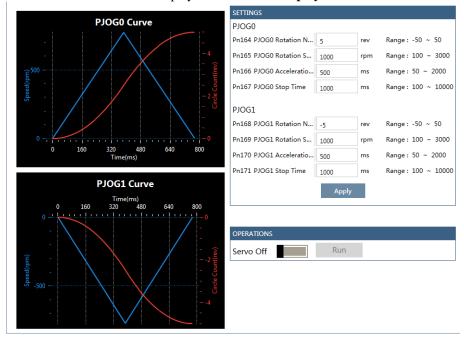

SETTINGS PJOG0 Pn164 PJOG0 Rotation N.. Range: -50 ~ 50 rev Pn165 PJOG0 Rotation S.. 1000 rpm Range: 100 ~ 3000 Pn166 PJOG0 Acceleratio. 500 ms Range: 50 ~ 2000 Pn167 PJOG0 Stop Time Range: 100 ~ 10000 1000 ms PJOG1 Pn168 PJOG1 Rotation N. Range: -50 ~ 50 -5 rev Pn169 PJOG1 Rotation S. . rpm Range: 100 ~ 3000 1000 Pn170 PJOG1 Acceleratio .. Range: 50 ~ 2000 500 ms Pn171 PJOG1 Stop Time Range: 100 ~ 10000 1000 ms

Apply

Step 4 Set the relevant parameters for the operation patterns PJOG0 and PJOG1.

- Rotation Number: Set the numbers of rotation the Motor will run in the operation pattern PJOG0 or PJOG1.
- NOTE: The Motor can be run in reverse when this parameter is set to a negative value.
- Rotation Speed: Set the Motor running speed in the operation pattern PJOG0 or PJOG1.
- Acceleration/Deceleration Time: Set the time it takes for the Motor runs to Rotation Speed or the Motor stops from Rotation Speed.
- Stop Time: Set the hold time when the Motor stops running in the operation pattern PJOG0 or PJOG1, and then switches to the other operation pattern.
- Step 5 Click **Apply** to complete the settings.

Step 6 Click **Servo Off / Servo On** for supplying power to the Motor.

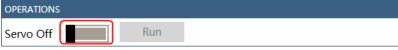

Step 7 Click Run.

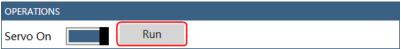

The Motor will be run between the operation patterns PJOG0 and PJOG1.

Click Stop for stopping the Motor running.

The Motor can be stopped when you close ESView V4 or PJOG window.

---- End

# **Chapter 8 Tuning**

### 8.1 Overview

### 8.1.1 Basic Conception

Tuning is the process of satisfying the servo performance by adjusting the parameters involved in the control law.

### **Tuning Flow**

The process of tuning is usually an iterative process, and Figure 8-1 shows the general flow.

Figure 8-1 General Tuning Process

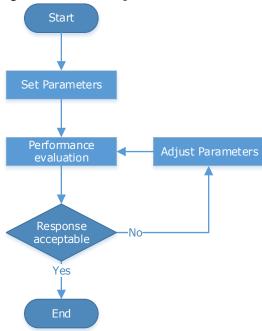

### Parameter Classification

There are two types of parameters in the tuning.

- Function Parameters: refers to some application function selections or switches that may improve Servo performance.
- Adjustment Parameters: increasing or decreasing these parameters may improve Servo performance.

#### Servo Performance

In general, the indicators used to evaluate Servo performance are bandwidth, response time, overshoot, steady state error, anti-load disturbance, speed ripple fluctuation, torque ripple, and so on. Table 8-1 shows the comparison of the graphics before and after tuning in the example indicators.

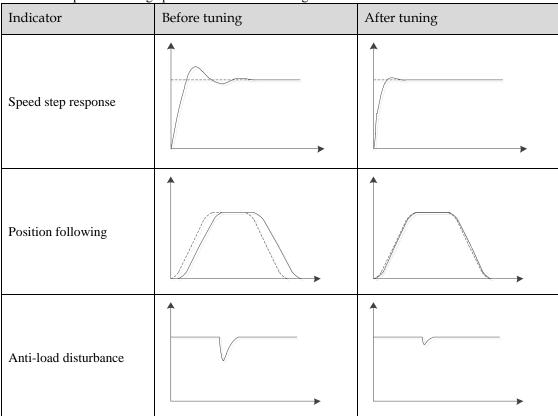

Table 8-1 Comparison of the graphics before and after tuning

## 8.1.2 Control Block Diagram

It is necessary to learn the Servo control principle and Figure 8-2 shows the Servo control block diagram. The position loop, the speed loop and the torque loop are cascade structures, corresponding to the position control mode, the speed control mode and the torque control mode respectively.

Figure 8-2 Servo control block diagram

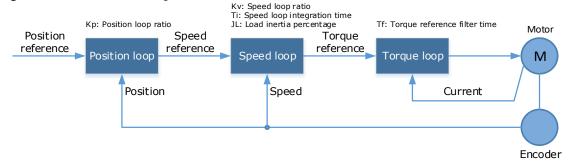

NOTE: only the basic tuning parameters during the tuning are shown in the figure.

## 8.1.3 Tuning Process

The Drive provides a variety of tuning methods, you can adjust the device according to the process shown in Figure 8-3, in order to obtain the desired Servo performance.

Figure 8-3 Tuning Process

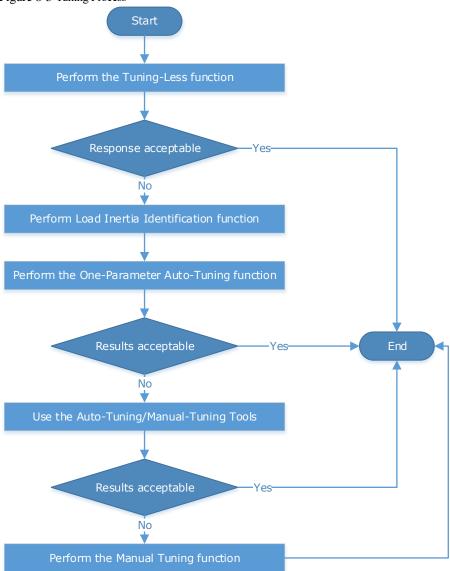

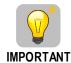

It is necessary to perform the tuning operation again if the Motor had been disassembled or the load device had been replaced.

### 8.1.4 Precautions Before Tuning

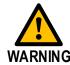

- Before performing the tuning operation, make sure the limit function is available.
- Before performing the tuning operation, make sure that an emergency stop can be performed at any time.
- Before performing the tuning operation, you shall set the torque limit according to actual condition.
- Never touch the moving parts during the tuning operation.

## 8.2 Tuning Modes

### 8.2.1 Tuning-Less

### **Function Description**

The tuning-less performs auto-tuning to obtain a stable response regardless of the type of machine or changes in the load. Autotuning is started when the Servo is turned ON.

The tuning-less function uses an Autotune parameters adjustment module that updates the position loop and speed loop parameters in real time based on the servo operating state (position, speed, current). Figure 8-4 shows the block diagram in tuning-less.

Host reference Controller

Position loop Speed loop Torque loop M

Position Speed Current

Drive Encoder

Figure 8-4 Block diagram in tuning-less

When using the tuning-less function, the following parameters are automatically adjusted.

| Parameter                  | Adjustment method |
|----------------------------|-------------------|
| Speed Loop Gain            | Auto-tuning       |
| Speed Loop Integral Time   | Auto-tuning       |
| Position Loop Gain         | Auto-tuning       |
| Torque Command Filter Time | Auto-tuning       |
| Load Inertia Percentage    | Auto-tuning       |

NOTE: The parameters will not change automatically in tuning-less function.

### Applicated Case

- Applied for that no more than 30 times the load moment of inertia.
- Applied for any rotation speed.

### Relevant Parameters

| Parameter | Setting     | Meaning                                            | When<br>Enabled | Classification |
|-----------|-------------|----------------------------------------------------|-----------------|----------------|
| Pn100.0   | 1 [Default] | Set the <b>Tuning Mode</b> as <b>Tuning-less</b> . | After restart   | Function       |

### **Application Restrictions**

The following functions or applications are not available in the Tuning-less function:

- Gain switch is disabled.
- P/PI Switch is disabled.
- Speed feedback by using observed speed is disabled.
- Load Torque Compensation is disabled.
- Model Following Control Function is disabled.

### 8.2.2 One-Parameter Auto-Tuning

### **Function Description**

This tuning function is similar to the tuning-less function, using an Autotune parameters adjustment module that updates the position loop and speed loop parameters in real time based on the servo operating state (position, speed, current).

Only the parameter Pn101 (Servo Rigidity) needs to set in One-Parameter Auto-Tuning function, and Figure 8-5 shows the block diagram in One-Parameter Auto-Tuning.

Figure 8-5 Block diagram in One-Parameter Auto-Tuning

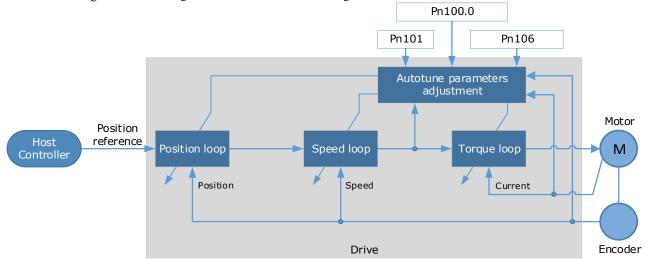

Before performing One-Parameter Auto-Tuning, you need to manually set the following parameters:

| Parameter | Name                       | Description                                                                                                    |
|-----------|----------------------------|----------------------------------------------------------------------------------------------------|
| Pn106     | Load Inertia<br>Percentage | Properly setting the Load Inertia Percentage is a prerequisite for the One-Parameter Auto-Tuning to obtain a better Servo performance.  You can calculate the load inertia percentage (difficult and complex) by yourself, or you can get it by the utility function Fn009 or by ESView V4, certainly, you can directly modify the parameters by the host controller. |
| Pn100.3   | Damping Selection          | Select a damping method according to your requirement and application.  • [0] Standard: Short positioning time, but prone to overshoot.  Select a damping method according to your requirement and application.  • [1] Stable: Stable positioning, but long positioning time.  Positioning point                                                                      |
| Pn101     | Servo Rigidity             | The Servo Rigidity determines the response characteristic of the position loop or speed loop.  The performance can be improved by increasing the Servo Rigidity, and decrease it if a vibration occurs.  The figure below shows the speed step response for different Servo Rigidities:                                                                               |

When using One-Parameter Auto-Tuning function, the following parameters are automatically adjusted.

| Parameter                  | Adjustment method |
|----------------------------|-------------------|
| Speed Loop Gain            | Auto-tuning       |
| Speed Loop Integral Time   | Auto-tuning       |
| Position Loop Gain         | Auto-tuning       |
| Torque Command Filter Time | Auto-tuning       |

**NOTE**: The parameters will not change automatically in tuning-less function.

Compared to Tuning-less, there are some features below in One-Parameter Auto-Tuning:

- Tuning based on a proper load inertia percentage can get a better servo performance.
- The setting of Servo Rigidity can be applied to more operating conditions.

### **Applicated Case**

- Applied for that more than 50 times the load moment of inertia.
- Applied for any rotation speed.

### Relevant Parameters

| Parameter | Setting | Meaning                                                                         | When<br>Enabled | Classification |
|-----------|---------|---------------------------------------------------------------------------------|-----------------|----------------|
| Pn100.0   | 3       | Set the <b>Tuning Mode</b> as <b>One-Parameter Auto-Tuning</b> .                |                 | Function       |
| Dr. 100.2 | 0       | Set the damping method in <b>One-Parameter Auto-Tuning</b> as <b>Standard</b> . | After restart   |                |
| Pn100.3   | 1       | Set the damping method in <b>One-Parameter Auto-Tuning</b> as <b>Stable</b> .   |                 |                |
| Pn101     | _       | Servo Rigidity                                                                  | Immediately     | Adjustment     |
| Pn106     | _       | Load Inertia Percentage                                                         | Immediately     | Adjustment     |

### **Application Restrictions**

The following functions or applications are not available in One-Parameter Auto-Tuning function:

- Gain switch is disabled.
- Model Following Control Function is disabled.

### 8.2.3 Manual Tuning

### **Function Description**

In the Manual Tuning, you need to manually adjust the gain parameters without using the autotune parameter adjustment module, until the Servo get the desired performance. Figure 8-6 shows the block diagram in Manual Tuning.

Figure 8-6 Block diagram in Manual Tuning

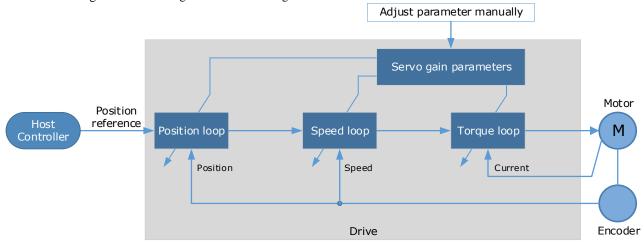

It is necessary to adjust the three-loop control parameters of the Servo from the inside out, that is, the adjustment sequence is  $\boxed{\text{Torque loop}} \rightarrow \boxed{\text{Speed loop}} \rightarrow \boxed{\text{Position loop}}$ . In addition, in order to meet the stability, the bandwidth setting should be the largest in the torque loop, the speed loop is the second, and the position loop is the smallest.

The following parameters need to be adjusted in each loop when performing Manual Tuning.

- Torque loop (Torque Control Mode)
- Torque Reference Filter Time (Tf):

The torque reference filter filters the torque reference to remove the high frequency band, which can effectively reduce the torque ripple of the Motor output, eliminate signal noise and reduce the temperature rise of the Motor.

The larger the Torque Reference Filter Time, the better the filtering effect on the torque reference. However, the greater the phase lag, and the slower the torque response. Therefore, a smaller acceptable value should be set to obtain a larger torque loop bandwidth in the actual tuning.

- Speed loop (Speed Control Mode)
  - Relevant parameter in torque loop (Tf)
- Load Inertia Percentage (JL)

Properly setting the Load Inertia Percentage is a prerequisite for the tuning to obtain a better Servo performance.

You can calculate the load inertia percentage (difficult and complex) by yourself, or you can get it by the utility function Fn009 or by ESView V4, certainly, you can directly modify the parameters by the host controller.

- Speed Loop Gain (Kv), Speed Loop Integral Time (Ti)

The speed loop is controlled using a Proportional-Integral Controller that contains Speed Loop Gain and Speed Loop Integral Time. Both of them determine the speed loop bandwidth and anti-disturbance performance of the Servo.

In general, if you can increase the setting of the Speed Loop Gain, the speed loop bandwidth will be increased and the anti-load disturbance performance will be better. And, if you can decrease the setting of the Speed Loop Integral Time, the integral action will be stronger, the speed loop bandwidth will be increased, and the anti-load disturbance performance will be better. In addition, the integral action may reduce the steady-state error to zero.

Table 8-2 lists several commonly used adjustment methods based on the characteristics of the speed step response.

Table 8-2 Adjustment example in speed loop

| Response Curve | Description                     | Adjustment method                                                                     |
|----------------|---------------------------------|---------------------------------------------------------------------------------------|
|                | Speed loop bandwidth is high    | Properly decrease the Speed<br>Loop Gain or increase the<br>Speed Loop Integral Time. |
|                | Speed loop damping ratio is low | Properly increase the Speed Loop Integral Time.                                       |
|                | Steady-state error is existed   | Properly decrease the Speed Loop Integral Time.                                       |
|                | Speed loop bandwidth is low     | Properly increase the Speed<br>Loop Gain or decrease the<br>Speed Loop Integral Time. |

It is recommended to increase the Speed Loop Gain and decrease the Speed Loop Integral Time to obtain a larger speed loop bandwidth.

- Position loop (Position Control Mode)
  - Relevant parameters in speed loop (Kv, Ti, Tf, and JL)
- Position Loop Gain (Kp)

The position loop is controlled using a Proportional Controller that only contains the Position Loop Gain. This parameter determines the position loop bandwidth. If you increase the Position Loop Gain, the position loop bandwidth will be increased and the anti-load disturbance performance will be better. However, overshooting and vibration in the position reference may be occurred.

It is recommended to set the Position Loop Gain to a quarter of the Speed Loop Gain, and make appropriate adjustments based on this.

### **Applicated Case**

- Applied for that more than 50 times the load moment of inertia.
- Applied for any rotation speed.

### **Relevant Parameters**

| Parameter   | Setting     | Meaning                                              | When<br>Enabled | Classification |
|-------------|-------------|------------------------------------------------------|-----------------|----------------|
| Pn100.0     | 5 [Default] | Set the <b>Tuning Mode</b> as <b>Manual tuning</b> . | After restart   | Function       |
| Pn102/Pn107 | _           | Speed Loop Gain                                      | Immediately     | Adjustment     |
| Pn103/Pn108 | _           | Speed Loop Integral Time                             | Immediately     | Adjustment     |
| Pn104/Pn109 | _           | Position Loop Gain                                   | Immediately     | Adjustment     |
| Pn105/Pn110 | _           | Torque Command Filter Time                           | Immediately     | Adjustment     |

NOTE: the settings of Pn107 to Pn110 are taken effect after the gain is switched.

## 8.3 Tuning Tools

There is an Auto-Tuning Tool and a Manual Tuning Tool in Tuning tools. When using a tuning tool, the Drive will execute the position references generated internally, Figure 8-5 shows the block diagram in using a tuning tool.

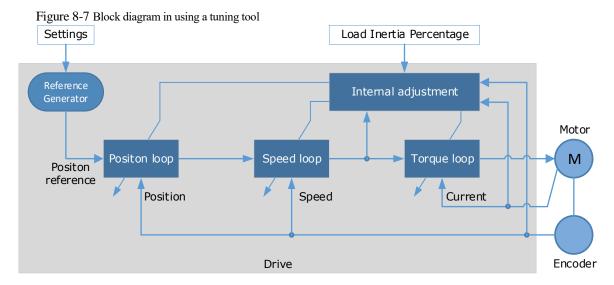

The reference generator plans an appropriate position reference according to the settings of relevant parameter.

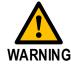

Since the limit function is unavailable when using the tuning tools, please make sure that the movable parts have sufficient travel in the planned motion track.

### 8.3.2 Auto-Tuning Tool

### **Function Description**

With the Auto-Tuning Tool, the reference generator can plan the position curve and generate a position reference as inputs to the position loop.

There are two operation patterns (POS0 and POS1), you can set their relevant parameters respectively. Figure 8-8 shows an example of position-speed timing diagram in PJOG operation.

Figure 8-8 Position-speed timing diagram

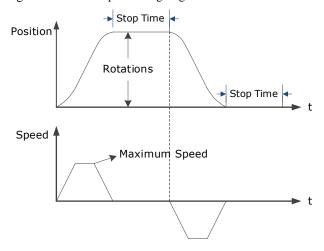

The Drive will operator the Motor repeatedly according to the parameter settings of the two operation patterns until the tuning is completed. You can set the parameters Pn164 and Pn168 to a negative value for reversing the Motor, so that there are four ways of the operation in the program jogging, as is shown in Figure 8-9.

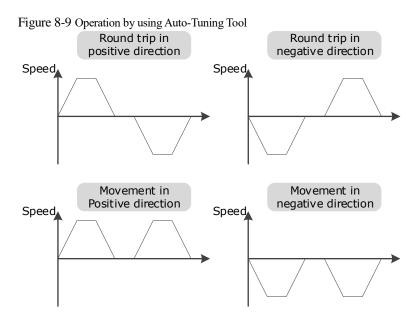

You shall set the Rotations (Pn164 and Pn168) and Max Speed (Pn165 and Pn169) to a proper value. If the Rotations is set too small or the Max Speed is set too large, it is possible that the maximum speed set cannot be reached. In this case, it is necessary to increase the Rotations or decrease the Max Speed.

Use the Auto-Tuning Tool as shown in Figure 8-10.

Set parameters for reference generator

Check and confirm the safety of the motion

Use the Auto-Tuning Tool

Result of execution

Success

Faulure

Execute again

Yes

No

Write parameters

Figure 8-10 Auto-Tuning Tool flowchart

The following parameters are automatically adjusted when using the auto-tuning tool.

| Parameter                     | Adjustment method | Write into |
|-------------------------------|-------------------|------------|
| Speed Loop Gain               | Auto-tuning       | Pn102      |
| Speed Loop Integral Time      | Auto-tuning       | Pn103      |
| Position Loop Gain            | Auto-tuning       | Pn104      |
| Torque Command Filter<br>Time | Auto-tuning       | Pn105      |

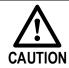

- The parameters cannot be changed automatically when using the Auto-Tuning Tool.
- You have to choose whether to save (write) the parameters into the Drive. If you choose to save, parameters will be changed, but they are only available for Manual Tuning function.

### **Applicated Case**

- Applied for the high rigidity (up to 20 times load moment of inertia) equipment.
- Applied for the low rigidity (up to 10 times load moment of inertia) equipment.
- The number of revolutions is more than 1 rotation, and the rotation speed is higher than 100 rpm.

#### **Relevant Parameters**

| Parameter | Setting | Description             | When<br>Enabled | Classification |
|-----------|---------|-------------------------|-----------------|----------------|
| Pn106     | _       | Load Inertia Percentage | Immediately     | Adjustment     |
| Pn164     | _       | Turns for PJOG0         | Immediately     | Adjustment     |
| Pn165     | -       | Max Speed for PJOG0     | Immediately     | Adjustment     |
| Pn167     | _       | Stop Time for PJOG0     | Immediately     | Adjustment     |
| Pn168     | _       | Turns for PJOG1         | Immediately     | Adjustment     |
| Pn169     | _       | Max Speed for PJOG1     | Immediately     | Adjustment     |
| Pn171     | _       | Stop Time for PJOG1     | Immediately     | Adjustment     |

#### **Application Restrictions**

You can use the automatic vibration suppression function when using the auto-tuning tool.

The following functions or applications are not available when using Auto-Tuning Tool:

- Gain switch is disabled.
- Model Following Control Function is disabled.
- Notch Filter is disabled.
- Vibration Suppression is disabled.
- Load Oscillation Suppression is disabled.

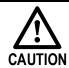

The Auto-Tuning Tool is unavailable in fully-closed loop control.

### Operation Procedure: Use the Panel Operator of the Drive

The following are the steps to use the Auto-tuning tool.

Step 1 Press [M] key several times to select the Utility Function Mode.

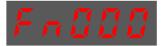

Step 2 Press  $[\blacktriangle]$  key or  $[\blacktriangledown]$  key to select the function number Fn017.

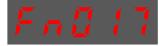

Step 3 Press [◀] key, and Panel Operator displays as below.

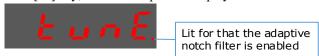

Step 4 Press [M] key to execute this operation, and Panel Operator display as below.

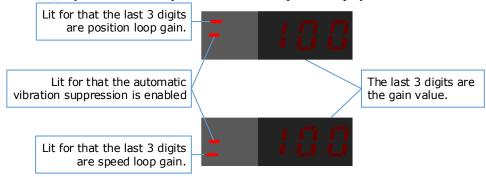

Step 5 When this operation has been completed, Panel Operator will display the result of execution.

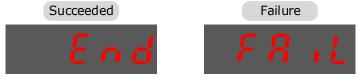

Step 6 Press [◀] key to return to the display of the Fn017.

---- End

### Operation Procedure: Use the ESView V4

By using the Auto-Tuning Tool, the Drive can automatically perform the round-trip (forward and reverse) operation to adjust for machine characteristics.

Step 1 Select **Tuning**  $\rightarrow$  **Tuning Tools**  $\rightarrow$  **Auto-Tuning Tool** in the **Menu Bar** of the *ESView V4* main windows.

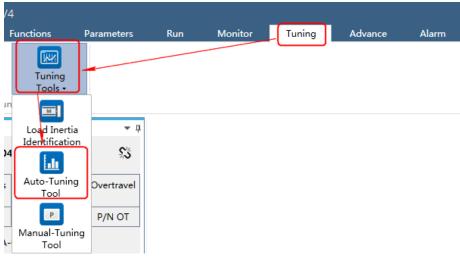

Step 2 Read and follow the precautions in the warning box, and then click **OK**.

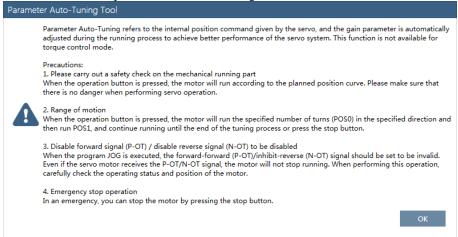

Step 3 The Auto-Tuning Tool window will be displayed in Function Display Area.

#### Step 4 Click **Detect** to perform **Load Inertia Identification** function if necessary.

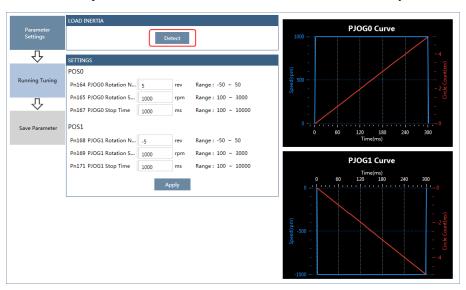

Step 5 Set the relevant parameters for the operation patterns POS0 and POS1.

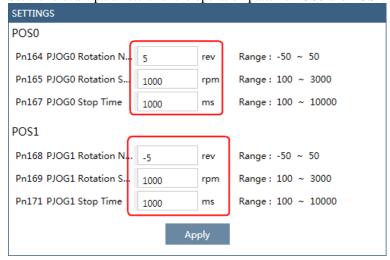

- Rotation Number: Set the numbers of rotation the Motor will run in the operation pattern POS0 or POS1
- Rotation Speed: Set the Motor running speed in the operation pattern POS0 or POS1.

- Stop Time: Set the hold time when the Motor stops running in the operation pattern POS0 or POS1, and then switches to the other operation pattern.
- Step 6 Click **Apply** to complete the settings.

Step 7 Click Running Tuning.

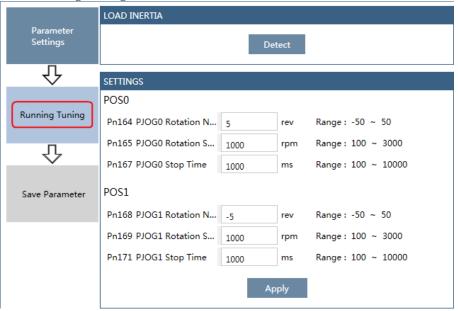

Step 8 The window will display the preparations before running the tuning.

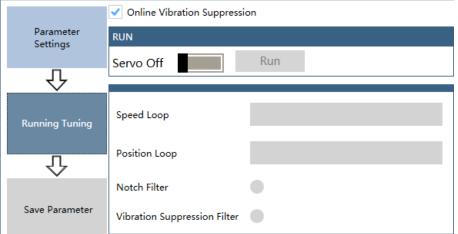

The setting will be written into the Drive automatically after you check or uncheck **Online Vibration Suppression** option.

Step 9 Click **Servo Off** / **Servo On** for supplying power to the Motor.

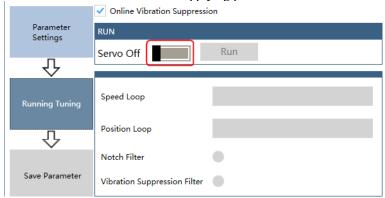

Step 10 Click Run.

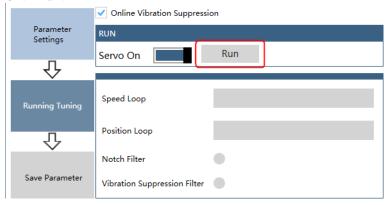

Step 11 The Motor will be run between the operation patterns POS0 and POS1.

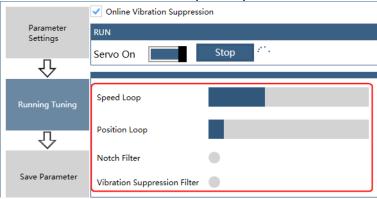

Step 12 Click **OK** when the **Auto-Tuning Tool** function has been completed.

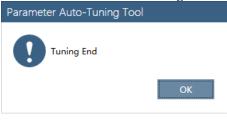

Step 13 Click Save Parameter.

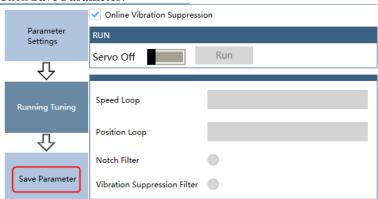

Step 14 Check the **RESULT**, and click **Save**, the settings of parameters will be written into the Drive automatically.

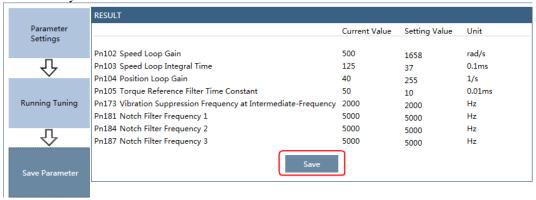

---- End

### 8.3.3 Manual-Tuning Tool

By using the Manual-Tuning Tool, you will set the Servo gain parameters again and again according to the waveform graphics of the data (Speed Feedback, Speed Setting, Position Feedback and Position Setting), as far as the performance of the servo meets the requirements.

Step 1 Select **Tuning** → **Tuning Tools** → **Manual-Tuning Tool** in the **Menu Bar** of the *ESView V4* main windows.

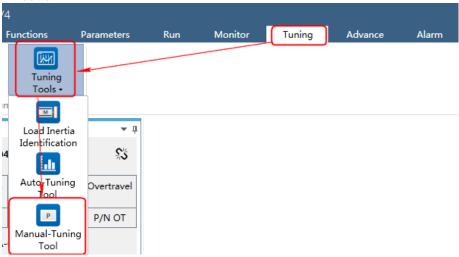

Step 2 The Manual-Tuning Tool window will be displayed in Function Display Area.

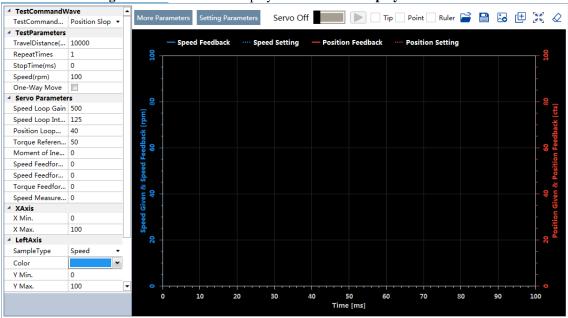

Step 3 Set the necessary parameters of the **Test Command**.

• Choose **Test Command Wave** as **Position Slope**, the Drive will operate in position control method, and the trajectory of the Motor in Two-way movement and One-way movement is shown in the figure

below. (Set Repeat Times as 2)

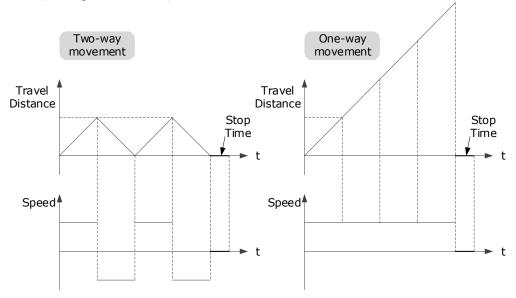

The relevant parameters in the **Position Slope** are shown in the table below.

| Parameter       | Range                   | Description                                                                                                    |  |
|-----------------|-------------------------|----------------------------------------------------------------------------------------------------|--|
| Travel Distance | -9 999 999 to 9 999 999 | The travel distances the Motor moves in one command.  The positive and negative values indicate the direction of rotation. |  |
| Repeat Times    | 1 to 10                 | The number of times the command was executed.                                                                              |  |
| Stop Time       | 0 to 32767              | Set the hold time when the Motor stops running.                                                                            |  |
| Frequency       | 1 to 50                 | The number of cycles the command completes in 1 second.                                                                    |  |
| One-Way Move    | -                       | Check this option indicates that the Motor is running in One-way movement.                                                 |  |

### • Sinusoidal of position

When "Test instruction waveform" is set to "position sine", the driver will run in position control mode, and the position instruction generated internally makes the motor move in non-unidirectional motion and the track of unidirectional motion as shown in Figure 8-14 (" Repetition times "is set to 2).

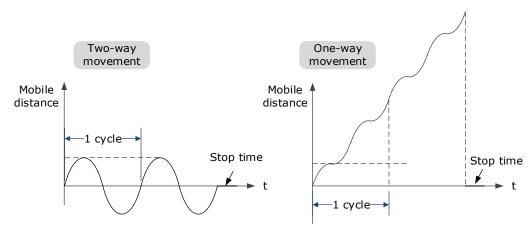

The relevant parameters in the **Position Stepwise** are shown in the table below.

| Parameter       | Range                   | Description                                                                                                    |  |
|-----------------|-------------------------|----------------------------------------------------------------------------------------------------|--|
| Travel Distance | -9 999 999 to 9 999 999 | The travel distances the Motor moves in one command.  The positive and negative values indicate the direction of rotation. |  |
| Repeat Times    | 1 to 10                 | The number of times the command was executed.                                                                              |  |
| Stop Time       | 0 to 32767              | Set the hold time when the Motor stops running.                                                                            |  |
| Stepwise Time   | 1 to 32767              | The time to execute one command.                                                                                           |  |
| One-Way Move    | -                       | Check this option indicates that the Motor is running in One-way movement.                                                 |  |

#### • Queue a position steps

When "Test instruction waveform" is set to "position step", the driver will run in position control mode, and the position instructions internally generated make the motor move in non-unidirectional and unidirectional time sequence as shown in Figure 8-15 (assuming "repetition times" is set to 2).

### 位置阶跃指令

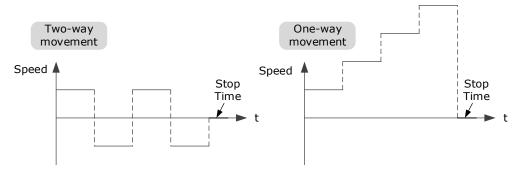

| Parameter       | Range                       | Description                                                                                                    |  |  |
|-----------------|-----------------------------|----------------------------------------------------------------------------------------------------|--|--|
| Travel Distance | -9 999 999~9 999<br>999 999 | The travel distances the Motor moves in one command.                                                                       |  |  |
| Traver Distance |                             | The positive and negative values indicate the direction of rotation.                                                       |  |  |
| Repeat Times    | 1~10                        | The number of times the command was executed.                                                                              |  |  |
| Stop Time       | 0~32767                     | Set the hold time when the Motor stops running.                                                                            |  |  |
| Speed           | 1~32767                     | The speed of the Motor when the command is executed.                                                                       |  |  |
| Acceleration    | _                           | The travel distances the Motor moves in one command.  The positive and negative values indicate the direction of rotation. |  |  |

### • Linear velocity trapezoid

When "Test Instruction Waveform" is set to "speed trapezoid", the driver will run in position control mode, and the position instruction generated internally makes the motor in non-unidirectional motion and unidirectional motion speed waveform as shown in Figure 8-15 (" Repetition times "is set to 2).

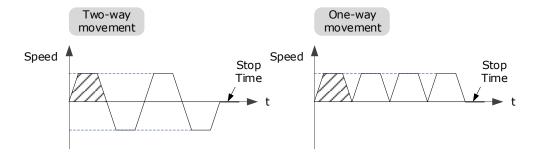

Anyway, you risk losing your set speed by setting the "travel distance" too small.

The relevant parameters in the Speed Trapezoid are shown in the table below.

| Parameter       | Range                   | Description                                                                                                    |  |  |
|-----------------|-------------------------|----------------------------------------------------------------------------------------------------|--|--|
| Travel Distance | -9 999 999 to 9 999 999 | The travel distances the Motor moves in one command.  The positive and negative values indicate the direction of rotation. |  |  |
| Repeat Times    | 1 to 10                 | The number of times the command was executed.                                                                              |  |  |
| Stop Time       | 0 to 32767              | Set the hold time when the Motor stops running.                                                                            |  |  |
| Speed           | 0 to 3000               | The speed of the Motor when the command is executed.                                                                       |  |  |
| Acceleration    | 1 to 65535              | The Acceleration of the Motor when the command is executed.                                                                |  |  |
| One-Way Move    | -                       | Check this option indicates that the Motor is running in One-way movement.                                                 |  |  |

Step 4 Set the necessary parameters for the data collected.

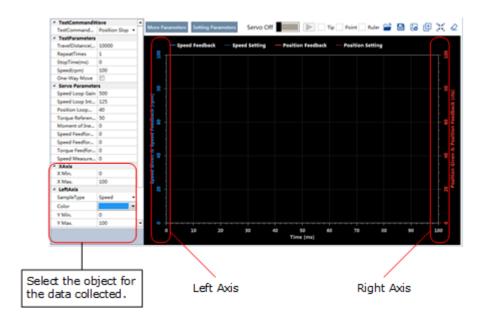

- X Axis: Indicates Times.
- Left Axis: Select **Sample Type** as **Speed** or **Position**. This selection will affect the **Sample Type** of the Right Axis.
- Right Axis: Select Sample Type as None, Speed, Position, or Offset.
   The setting Offset indicates the deviation of the sample type (speed or position) selected by the left axis.

Step 5 Set the necessary parameters for the Servo gain.

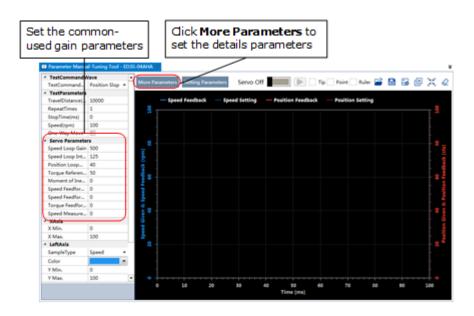

The parameters that may be used are shown in Table 8-3.

Table 8-3 The parameters that may be used

| Туре                                            | Parameter | Name                                  | Range      | Unit   | Default | When Enabled |
|-------------------------------------------------|-----------|---------------------------------------|------------|--------|---------|--------------|
| Pn102 Pn103 Pn104 Pn105 Pn106 Pn107 Pn108 Pn109 | Pn102     | Speed Loop Gain                       | 1 to 10000 | rad/s  | 500     | Immediately  |
|                                                 | Pn103     | Speed Loop<br>Integral Time           | 1 to 5000  | 0.1ms  | 125     | Immediately  |
|                                                 | Pn104     | Position Loop<br>Gain                 | 0 to 1000  | 1/s    | 40      | Immediately  |
|                                                 | Pn105     | Torque Command<br>Filter Time         | 0 to 2500  | 0.01ms | 50      | Immediately  |
|                                                 | Pn106     | Load Inertia<br>Percentage            | 0 to 9999  | %      | 0       | Immediately  |
|                                                 | Pn107     | Second Speed<br>Loop Gain             | 1 to 10000 | rad/s  | 250     | Immediately  |
|                                                 | Pn108     | Second Speed<br>Loop Integral<br>Time | 1 to 5000  | 0.1ms  | 200     | Immediately  |
|                                                 | Pn109     | Second Position<br>Loop Gain          | 0 to 1000  | 1/s    | 40      | Immediately  |

| Туре                                        | Parameter | Name                                                      | Range           | Unit   | Default  | When Enabled  |
|---------------------------------------------|-----------|-----------------------------------------------------------|-----------------|--------|----------|---------------|
|                                             | Pn110     | Second Torque<br>Reference Filter<br>Time                 | 0 to 2500       | 0.01ms | 100      | Immediately   |
|                                             | Pn116     | P/PI Switch Mode                                          | 0 to 4          | _      | 0        | After restart |
|                                             | Pn117     | Torque Reference<br>Threshold for<br>P/PI Switch          | 0 to 300        | 200    | %        | Immediately   |
|                                             | Pn118     | Deviation Counter<br>Threshold for<br>P/PI Switch         | 0 to 10000      | 0      | 1 pulse  | Immediately   |
|                                             | Pn119     | Acceleration<br>Reference<br>Threshold for<br>P/PI Switch | 0 to 3000       | 0      | 10 rpm/s | Immediately   |
|                                             | Pn120     | Speed Reference<br>Threshold for<br>P/PI Switch           | 0 to 10000      | rpm    | 0        | Immediately   |
|                                             | Pn121     | Gain Switch<br>Mode                                       | 0 to 10         | -      | 0        | After restart |
|                                             | Pn122     | Delay Time for<br>Gain Switch                             | 0 to 20000      | 0.1 ms | 0        | Immediately   |
|                                             | Pn123     | Threshold for<br>Gain Switch                              | 0 to 20000      | -      | 0        | Immediately   |
|                                             | Pn124     | Speed Threshold<br>for Gain Switch                        | 0 to 2000       | rpm    | 0        | Immediately   |
|                                             | Pn125     | Ramp Time for<br>Position Loop<br>Gain Switch             | 0 to 20000      | 0.1ms  | 0        | Immediately   |
|                                             | Pn126     | Hysteresis for<br>Gain Switch                             | 0 to 20000      | -      | 0        | Immediately   |
| Feedforward<br>and Vibration<br>Suppression | Pn005     | Application<br>Function<br>Selections 5                   | 00d0 to<br>33d3 | _      | 00d0     |               |
|                                             | Pn005.0   | Internal Torque<br>Feedforward<br>Method                  | 0 to 3          | _      | 0        |               |
|                                             | Pn005.1   | Local Control<br>Method                                   | d to d          | -      | d        | After restart |
|                                             | Pn005.2   | Torque<br>Feedforward<br>Method                           | 0 to 3          | _      | 0        |               |
|                                             | Pn005.3   | Speed<br>Feedforward<br>Method                            | 0 to 3          | _      | 0        |               |
|                                             | Pn112     | Speed<br>Feedforward                                      | 0 to 100        | %      | 0        | Immediately   |

| Туре | Parameter | Name                                                    | Range          | Unit  | Default | When Enabled    |
|------|-----------|---------------------------------------------------------|----------------|-------|---------|-----------------|
|      | Pn113     | Speed<br>Feedforward<br>Filter Time                     | 0 to 640       | 0.1ms | 0       | Immediately     |
|      | Pn114     | Torque<br>Feedforward                                   | 0 to 100       | %     | 0       | Immediately     |
|      | Pn115     | Torque<br>Feedforward<br>Filter Time                    | 0 to 640       | 0.1ms | 0       | Immediately     |
|      | Pn150     | Model Following<br>Control Function                     | 0000 to 0002   | _     | 0000    | · After restart |
|      | Pn150.0   | Model Following<br>Control Selection                    | 0 to 2         | -     | 0       | After restart   |
|      | Pn151     | Model Following<br>Control Gain                         | 10 to 1000     | 1/s   | 50      | Immediately     |
|      | Pn152     | Model Following<br>Control Gain<br>Correction           | 20 to 500      | %     | 100     | Immediately     |
|      | Pn153     | Model Following<br>Control Speed<br>Feedforward         | 0 to 200       | %     | 100     | Immediately     |
|      | Pn154     | Model Following<br>Control Torque<br>Feedforward        | 0 to 200       | %     | 100     | Immediately     |
|      | Pn155     | Load Oscillation<br>Frequency                           | 50 to 500      | 0.1Hz | 100     | Immediately     |
|      | Pn156     | Filter Time for<br>Load Oscillation<br>Suppression      | 2 to 500       | 0.1ms | 10      | Immediately     |
|      | Pn157     | Limit for Load<br>Oscillation<br>Suppression            | 0 to 1000      | rpm   | 100     | Immediately     |
|      | Pn173     | Frequency of<br>Vibration<br>Suppression Filter         | 100 to<br>2000 | Hz    | 2000    | Immediately     |
|      | Pn174     | Adjust Bandwidth<br>of Vibration<br>Suppression Filter  | 1 to 100       | -     | 30      | Immediately     |
|      | Pn175     | Vibration<br>Suppression                                | 0 to 500       | -     | 100     | Immediately     |
|      | Pn176     | Lowpass Filter<br>Time for<br>Vibration<br>Suppression  | 0 to 50        | 0.1ms | 0       | Immediately     |
|      | Pn177     | Highpass Filter<br>Time for<br>Vibration<br>Suppression | 0 to 1000      | 0.1ms | 1000    | Immediately     |

| Туре   | Parameter | Name                                                       | Range      | Unit           | Default | When Enabled  |
|--------|-----------|------------------------------------------------------------|------------|----------------|---------|---------------|
|        | Pn178     | Damping of<br>Vibration<br>Suppression Filter              | 0 to 500   | -              | 100     | Immediately   |
|        | Pn181     | Frequency of<br>Notch Filter 1                             | 50 to 5000 | Hz             | 5000    | Immediately   |
|        | Pn182     | Depth of Notch<br>Filter 1                                 | 0 to 23    | -              | 0       | Immediately   |
|        | Pn183     | Width of Notch<br>Filter 1                                 | 0 to 15    | -              | 2       | Immediately   |
|        | Pn184     | Frequency of<br>Notch Filter 2                             | 50 to 5000 | Hz             | 5000    | Immediately   |
|        | Pn185     | Depth of Notch<br>Filter 2                                 | 0 to 23    | -              | 0       | Immediately   |
|        | Pn186     | Width of Notch<br>Filter 2                                 | 0 to 15    | -              | 2       | Immediately   |
|        | Pn187     | Frequency of<br>Notch Filter 3                             | 50 to 5000 | Hz             | 5000    | Immediately   |
|        | Pn188     | Depth of Notch<br>Filter 3                                 | 0 to 23    | -              | 0       | Immediately   |
|        | Pn189     | Width of Notch<br>Filter 3                                 | 0 to 15    | -              | 2       | Immediately   |
|        | Pn127     | Low Speed Filter                                           | 0 to 100   | 1cycle         | 0       | Immediately   |
|        | Pn130     | Coulomb Friction<br>Compensation                           | 0 to 3000  | 0.1%Tn         | 0       | Immediately   |
|        | Pn131     | Speed Dead Band<br>for Coulomb<br>Friction<br>Compensation | 0 to 100   | rpm            | 0       | Immediately   |
| Others | Pn132     | Viscous Friction<br>Compensation                           | 0 to 1000  | 0.1%Tn/1000rpm | 0       | Immediately   |
|        | Pn135     | Encoder Speed<br>Filter Time                               | 0 to 30000 | 0.01ms         | 4       | Immediately   |
|        | Pn160     | Load Torque<br>Compensation                                | 0 to 100   | %              | 0       | Immediately   |
|        | Pn161     | Load Torque<br>Observer Gain                               | 0 to 1000  | Hz             | 200     | Immediately   |
|        | Pn162     | Feedback Speed<br>Selection                                | 0 to 1     | -              | 0       | After restart |

Step 6 Click Servo Off / Servo On for supplying power to the Motor.

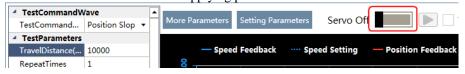

Step 7 Click to start using Manual-Tuning Tool.

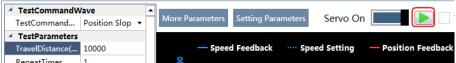

The Motor will run according to the set parameters and perform the data collecting.

Step 8 When the **Manual-Tuning Tool** function has been completed, the waveform graphics of the data result is displayed in the window.

The figure below is an example of data collecting results with the **Position Slope** command.

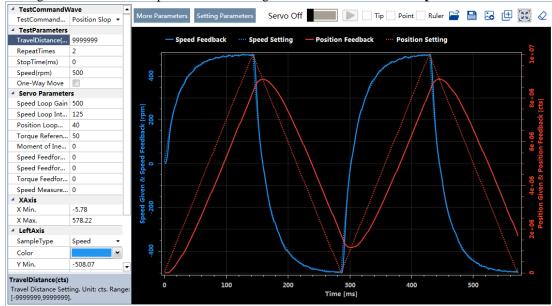

- Step 9 Repeat setting the parameters and perform the data collecting until result meets the requirements.
- Step 10 Click **Setting Parameters** after confirming that the results have reached the desired performance, and the parameters will be written into the Drive.

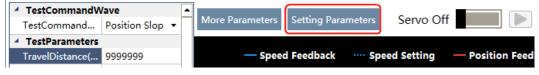

----End

# 8.4 Feedback Speed Selection

The speed feedback from the encoder is the calculate result that the Drive read the position value from the encoder and differentiate time.

There is a speed observer inside the Drive for detecting the speed of the Motor in real time. The detected speed can be used for host controller monitoring or as a speed feedback for the speed loop.

In the case of low speed or low encoder resolution, the method of position-to-time differentiation introduces large noise. You can set Pn162=1 to use observed speed as the feedback speed.

In addition, you can increase the setting of Pn161 for making the observed speed closer to the actual speed, but overshooting will be likely to occur.

| Parameter | Setting     | Meaning                                   | When Enabled   | Classification |
|-----------|-------------|-------------------------------------------|----------------|----------------|
| Pn161     | _           | Load Torque Observer Gain                 | Immediately    | Adjustment     |
| Pn162     | 0 [Default] | Use encoder speed as the feedback speed.  | A from montout | Function       |
|           | 1           | Use observed speed as the feedback speed. | After restart  | runcuon        |

If you keep the default setting of Pn162, you can use a low-pass filter to eliminate the noise and high-frequency band, in this case, you shall set Encoder Speed Filter Time (Pn135) as a proper value.

Increase the setting of Pn135, the filtering effect will be better, and the encoder feedback speed will be smooth, but the phase lag of the speed feedback is also larger, which can reduce the servo performance.

| Parameter | Setting | Meaning                   | When Enabled | Classification |
|-----------|---------|---------------------------|--------------|----------------|
| Pn135     | -       | Encoder Speed Filter Time | Immediately  | Adjustment     |

# 8.5 Additional Adjustment Functions

## 8.5.1 Gain Switching

## **Function Description**

The gain switching function can be used for the manual tuning. It is required to switch from 1st gain parameters to 2nd gain parameters for the Servo operation in a specific stage, so that the overall performance of the Servo system can reach the desired performance.

Take Figure 8-11 as an example, the position stage focuses on the performances such as position ripples and positional rigidity, while the moving stage focuses on the performance such as following error. In this case, two switchable groups of gain parameters are required to meet the Servo performance.

Figure 8-11 Gain switching example

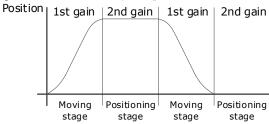

The parameters of the first gain and the second gain are as follows.

| Parameter                  | First Gain | Second Gain |
|----------------------------|------------|-------------|
| Speed Loop Gain            | Pn102      | Pn107       |
| Speed Loop Integral Time   | Pn103      | Pn108       |
| Position Loop Gain         | Pn104      | Pn109       |
| Torque Command Filter Time | Pn105      | Pn110       |

The gain switching function includes two settings: one is the conditions for starting the gain switching and the other is which process to start the gain switching. Figure 8-1213 shows a timing diagram for the gain switching.

Figure 8-12 Gain switching timing diagram

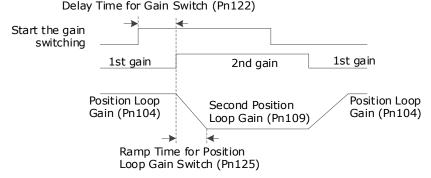

#### Conditions for the Gain Switching

The Drive uses the first group of gain parameters by default. You can set the parameter Pn121 (Gain Switch Mode) as a desired value, so that the second group of gain parameters are used when the condition set in Pn121 are met.

| Parameter | Setting     | Meaning                                                                     | When Enabled  | Classification |
|-----------|-------------|-----------------------------------------------------------------------------|---------------|----------------|
|           | 0 [Default] | Fixed to first group gains.                                                 |               |                |
|           | 1           | Use external signal (G-SEL) as the condition.                               |               |                |
|           | 2           | Use torque reference as the condition (threshold setting: Pn117).           |               |                |
|           | 3           | Use position deviation counter as the condition (threshold setting: Pn118). |               | Function       |
|           | 4           | Use acceleration as the condition (threshold setting: Pn119).               | After restart |                |
| Pn121     | 5           | Use speed reference as the condition (threshold setting: Pn120).            |               |                |
|           | 6           | Use position reference as the condition (threshold setting: Pn123).         |               |                |
|           | 7           | Use actual speed as the condition (threshold setting: Pn124).               |               |                |
|           | 8           | Use position reference (Pn123) and actual speed (Pn124) as the condition.   |               |                |
|           | 9           | Fixed to second group gains.                                                |               |                |
|           | 10          | Use positioning completed flag as the condition.                            |               |                |

- Set Pn121 to 0 (Fixed to first group gains), indicating that the first group of gain parameters is always
  used.
- Set Pn121 to 1 (Use external signal (G-SEL) as the condition) or 10 (Use positioning completed flag as the condition), indicating that switch to second group of gain parameters when the G-SEL signal is active or positioning completed, otherwise the first group of gain parameters is used.
- Set Pn121 as 2 to 7, indicating that switch to second group of gain parameters when the switching condition exceeds the set threshold value, otherwise the first group of gain parameters is used.

  In this case, you can set a proper Hysteresis for Gain Switch (Pn126) to avoid the error between input and output, and Figure 8-13 shows the diagram for this setting.

Figure 8-13 Hysteresis for Gain Switch diagram
Threshold for Gain

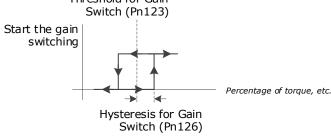

- Set Pn121 to 8 (Use position reference and actual speed as the condition), indicating that there are two conditions to be met when switching to the second gain:
  - Condition 1: Hysteresis switching based on position reference, you shall set a proper Threshold value for Gain Switch (Pn123) and Hysteresis for Gain Switch (Pn126).
     This condition is met when the output exceeds the sum of Pn123 and Pn126.

 Condition 2: Switch based on actual speed judgment, and you shall set a proper Speed Threshold for Gain Switch (Pn124).

This condition is met when the actual speed exceeds the threshold value.

Both condition 1 and condition 2 are met, switching to second group of gain parameters, otherwise the first group of gain parameters is used.

• Set Pn121 to 9 (Fixed to second group gains), indicating that the second group of gain parameters is always used.

## Relevant Parameters

| Parameter | Setting | Meaning                                    | When Enabled | Classification |
|-----------|---------|--------------------------------------------|--------------|----------------|
| Pn122     | ı       | Delay Time for Gain Switch                 | Immediately  | Adjustment     |
| Pn123     | _       | Threshold for Gain Switch                  | Immediately  | Adjustment     |
| Pn124     | _       | Speed Threshold for Gain Switch            | Immediately  | Adjustment     |
| Pn125     | -       | Ramp Time for Position Loop Gain<br>Switch | Immediately  | Adjustment     |
| Pn126     | _       | Hysteresis for Gain Switch                 | Immediately  | Adjustment     |

# 8.5.2 P/PI Switching

The Drive uses the Proportional-Integral Controller by default to adjust the speed loop. You can set Pn116 (P/PI Switch Mode) for switching to the Proportional Controller when the set condition is met.

| Parameter | Setting     | Meaning                                                                     | When Enabled  | Classification |
|-----------|-------------|-----------------------------------------------------------------------------|---------------|----------------|
| Pn116     | 0 [Default] | Use torque reference as the condition (threshold setting: Pn117).           |               | Function       |
|           | 1           | Use position deviation counter as the condition (threshold setting: Pn118). |               |                |
|           | 2           | Use acceleration reference as the condition (threshold setting: Pn119)      | After restart |                |
|           | 3           | Use the speed reference as the condition (threshold setting: Pn120).        |               |                |
|           | 4           | Fixed to PI Control.                                                        |               |                |

- Set Pn116 to 4 (Fixed to PI Control), indicating that the Proportional-Integral Controller is always
  used.
- Set Pn116 as 0 to 3, indicating that switch to Proportional Controller when the switching condition exceeds the set threshold value, otherwise the Proportional-Integral Controller is used.

The relevant threshold parameters are shown in the table below.

| Parameter | Setting | Meaning                                          | When Enabled | Classification |
|-----------|---------|--------------------------------------------------|--------------|----------------|
| Pn117     | -       | Torque Reference Threshold for P/PI<br>Switch    | Immediately  | Adjustment     |
| Pn118     | -       | Deviation Counter Threshold for P/PI<br>Switch   | Immediately  | Adjustment     |
| Pn119     | -       | Acceleration Reference Threshold for P/PI Switch | Immediately  | Adjustment     |

| Parameter | Setting | Meaning                                      | When Enabled | Classification |
|-----------|---------|----------------------------------------------|--------------|----------------|
| Pn120     | -       | Speed Reference Threshold for P/PI<br>Switch | Immediately  | Adjustment     |

Take the default settings as an example, the default setting of Pn116 is **0** (Use torque reference as the condition), and the default Torque Reference Threshold for P/PI Switch (Pn117) is 200, in this case, when the torque reference percentage exceeds 200, the speed loop adjustment will be switched from PI control to P control, and then if the torque reference percentage is not more than 200, the speed loop adjustment is switched to PI control.

## 8.5.3 Feedforward

Feedforward includes speed feedforward and torque feedforward.

- Speed feedforward can improve position response and reduce position following error
- Torque feedforward can improve the speed response and reduce the speed following error

Figure 8-1415 shows the block diagram in the feedforward function.

Figure 8-14 Feedforward block diagram

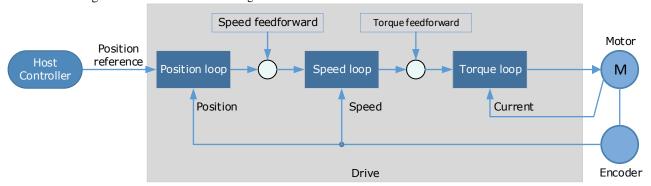

In general, the differential of the position reference is used as the feedforward, you can also set the feed forward by the controller or other application functions.

You can set Pn005 to select the method for the feedforward.

| Parameter | Setting     | Meaning                                                                                                    | When Enabled  | Classification |
|-----------|-------------|----------------------------------------------------------------------------------------------------|---------------|----------------|
| Pn005.3   | 0 [Default] | Use the internal speed feedforward.                                                                                                    |               | Function       |
|           | 1           | Use the model following control speed feedforward, which is available when Model Following Control Selection (Pn150.0) is enabled.                                     |               |                |
|           | 2           | Use the speed feedforward set by the controller, which is available in the bus control and set by the object 60B1h.                                                    | After restart |                |
|           | 3           | Use the speed feedforward generated by Cubic interpolation algorithm, which is available when the object 60C0h is set to Cubic interpolation algorithm in bus control. |               |                |
| Pn005.2   | 0 [Default] | Use the internal torque feedforward.                                                                                                    |               |                |

| Parameter | Setting | Meaning                                                                                                    | When Enabled | Classification |
|-----------|---------|----------------------------------------------------------------------------------------------------|--------------|----------------|
|           | 1       | Use the model following control torque feedforward, which is available when Model Following Control Selection (Pn150.0) is enabled.                                     |              |                |
|           | 2       | Use the torque feedforward set by the controller, which is available in the bus control and set by the object 60B2h.                                                    |              |                |
|           | 3       | Use the torque feedforward generated by Cubic interpolation algorithm, which is available when the object 60C0h is set to Cubic interpolation algorithm in bus control. |              |                |

## Internal Feedforward

In order to reduce the overshoot caused by the feedforward when the setting of Pn005.3 or Pn005.2 is 0, it is necessary to set Speed Feedforward (Pn112) or Torque Feedforward (Pn114) to adjust the feedforward compensation value.

- Internal Speed Feedforward = Differential of position reference × Speed Feedforward
- Internal Torque Feedforward = Differential of speed reference × Load Inertia Percentage × Torque Feedforward

In addition, it is required to filter the noise caused by the differential for the feedforward. You can increase the Filter Time for the feedforward, the noise can be filtered better, but overshooting may be occurred.

In the case of high rotation speed, you shall set Pn005.0 to 2 and Pn005.2=0.

| Parameter | Setting | Meaning                                         | When Enabled  | Classification |
|-----------|---------|-------------------------------------------------|---------------|----------------|
| Pn005.0   | 0       | Use the general internal torque feedforward.    | After restart | Function       |
| Ph003.0   | 2       | Use the high-speed internal torque feedforward. | After restart |                |
| Pn112     | _       | Speed Feedforward                               | Immediately   | Adjustment     |
| Pn113     | -       | Speed Feedforward Filter Time                   | Immediately   | Adjustment     |
| Pn114     | _       | Torque Feedforward                              | Immediately   | Adjustment     |
| Pn115     | _       | Torque Feedforward Filter Time                  | Immediately   | Adjustment     |

## Model Following Control Feedforward

You shall confirm and set that the Model Following Control function has been enabled (Pn150.0=1 or 2), and then set Pn005.3=1(Use the model following control speed) or Pn005.2=1 (Use the model following control torque feedforward).

### Feedforward Set by Controller

The setting of Pn005.3=2 (Use the speed feedforward set by the controller) or Pn005.2=2 (Use the torque feedforward set by the controller) is only available for EtherCAT Communication.

The relevant objects are 60B1h and 60B2h.

| Index | Subindex | Name               | Data Type | Access | PDO Mapping | Value                     |
|-------|----------|--------------------|-----------|--------|-------------|---------------------------|
| 60B1h | 0        | Velocity<br>Offset | INT32     | RW     | Yes         | -2147483648 to 2147483647 |
| 60B2h | 0        | Torque Offset      | INT16     | RW     | Yes         | -32768 to 32767           |

## Feedforward calculated by Cubic Interpolation

The setting of Pn005.3=3 (Use the speed feedforward generated by Cubic interpolation algorithm) or Pn005.2=3 (Use the torque feedforward generated by Cubic interpolation algorithm) is only available for EtherCAT Communication.

The relevant object is 60C0h.

| Index | Subindex | Name                          | Data Type | Access | PDO Mapping | Value |
|-------|----------|-------------------------------|-----------|--------|-------------|-------|
| 60C0h | 0        | Interpolation sub mode select | INT16     | RW     | No          | -1    |

## 8.5.4 Friction Compensation

The load friction must exist in the transmission system. However, severe load friction may cause low-speed crawling, waveform distortion at speed zero-crossing, positioning lag, etc., which can affect the dynamic and static performance of the Servo system.

The friction compensation function is that the Drive compensates the load friction by using the relevant parameter settings, which can be used for applications with frequently forward and reverse motion, and high speed-stability requirements.

Friction compensation is used to compensate for viscous friction fluctuations and coulomb friction fluctuations.

You can set Coulomb Friction Compensation (Pn130) manually, and its direction is consistent with the direction of rotation speed. In addition, it is necessary to set Speed Dead Band for Coulomb Friction Compensation (Pn131) to avoid the Motor changing the compensation direction frequently near zero speed, in this case, the Friction Compensation in the Dead Band is 0, as is shown in Figure 8-15.

Figure 8-15 Friction compensation diagram

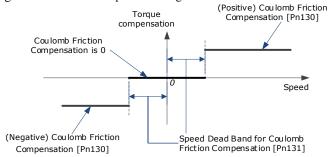

The viscous friction compensation is a linear relationship with the Motor speed, as is shown in Figure 8-16. You can set the Viscous Friction Compensation by Pn132.

Figure 8-16 Relationship between viscous friction and speed

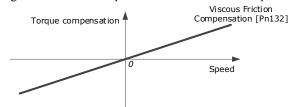

| Parameter | Setting | Meaning                                              | When<br>Enabled | Classification |
|-----------|---------|------------------------------------------------------|-----------------|----------------|
| Pn130     | _       | Coulomb Friction Compensation                        | Immediately     | Adjustment     |
| Pn131     | _       | Speed Dead Band for Coulomb Friction<br>Compensation | Immediately     | Adjustment     |
| Pn132     | _       | Viscous Friction Compensation                        | Immediately     | Adjustment     |

# 8.5.5 Load Torque Compensation

If there is a sudden load torque during the operation of the Motor, the speed will decrease or the position will move. The continuously changing load torque will also cause the speed fluctuation or position jitter. In this case, it is generally necessary to improve the anti-load disturbance performance of the servo by tuning.

In the tuning process, the load torque compensation function can be used to improve the anti-load disturbance performance, considering that the reference response performance and the load disturbance resistance cannot be balanced.

As shown in the figure below, the speed drop is caused by a sudden load torque, and the load torque compensation function can be used to reduce the drop of the speed.

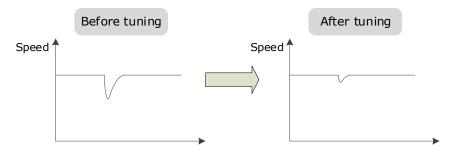

The load torque compensation function is to compensate the load torque compensation to the torque reference through the load torque observer.

To reduce the overshoot caused by load torque compensation, use the load disturbance compensation percentage to adjust the compensation value:

Load Torque Compensation = Load Torque Observer × Load Inertia Percentage (Pn160)

In addition, you can adjust the bandwidth of the load torque observer via Load Torque Observer Gain (Pn161). Increase the setting of Pn161 for making the observed torque closer to the actual torque, but overshooting will be likely to occur.

| Parameter | Setting | Meaning                  | When Enabled | Classification |
|-----------|---------|--------------------------|--------------|----------------|
| Pn160     | -       | Load Torque Compensation | Immediately  | Adjustment     |

| Parameter | Setting | Meaning                   | When Enabled | Classification |
|-----------|---------|---------------------------|--------------|----------------|
| Pn161     | -       | Load Torque Observer Gain | Immediately  | Adjustment     |

# 8.5.6 Model Following Control

The Model Following Control is outside of the position loop. In Model Following Control, new position references are generated based on the theoretical Motor control model, and relevant speed feedforward and torque feedforward are generated. Applying these controls to the actual control loop can significantly improve the response performance and positioning performance of the position control. Figure 8-17 shows the block diagram in model following control.

Figure 8-17 Block diagram in model following control

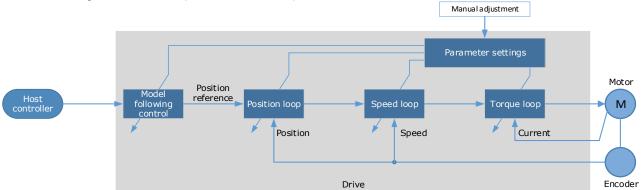

To use the Model Following Control function, set the following parameter.

| Parameter | Setting     | Meaning                                                           | When Enabled  | Classification |
|-----------|-------------|-------------------------------------------------------------------|---------------|----------------|
|           | 0 [Default] | Do not use Model Following Control.                               |               |                |
| Pn150.0   | 1           | Use the model following control.                                  | After restart | Function       |
|           | 2           | Use the model following control and load oscillation suppression. |               |                |

To use the Model Following Control properly, you shall adjust the relevant parameters in the order of Forque Loop - Speed Loop - Position Loop - Model Following Control.

For details on the relevant parameter of Torque Loop, Speed Loop and Position Loop, refers to the section 8.2.3 Manual Tuning. The relevant parameters of Model Following Control are as follows.

| Parameter | Setting | Meaning                                    | When Enabled | Classification |
|-----------|---------|--------------------------------------------|--------------|----------------|
| Pn151     | _       | Model Following Control Gain               | Immediately  | Adjustment     |
| Pn152     | _       | Model Following Control Gain<br>Correction | Immediately  | Adjustment     |

The Model Following Control Gain (Pn151) determines the position response performance, and increase this setting can improve speed of response, but overshooting will be likely to occur.

The Model Following Control Gain Correction (Pn152) determines the damping ratio, and increase this setting can also increase the damping ratio.

The (speed/torque) feedforward in Model Following Control is a percentage factor that is used to adjust the output feedforward.

| Parameter | Setting | Meaning                                       | When Enabled | Classification |
|-----------|---------|-----------------------------------------------|--------------|----------------|
| Pn153     | _       | Model Following Control Speed<br>Feedforward  | Immediately  | Adjustment     |
| Pn154     | _       | Model Following Control Torque<br>Feedforward | Immediately  | Adjustment     |

NOTE: only when Pn005.3=1 or Pn005.2=1, the settings of above parameter are available.

The following application restrictions apply to the Mode Following Control.

- Only applied for the Manual Tuning.
- Only applied for the Position Control Modes.
- It is unavailable in fully-closed loop control.

# 8.6 Vibration Suppression

## 8.6.1 Notch Filter

The notch filter is used to eliminate vibration caused by mechanical resonance.

There are three notch filters in the Drive, those who can used independently or in combination, Figure 8-18 shows the block diagram of using the notch filters.

Figure 8-18 Block diagram of using the notch filters

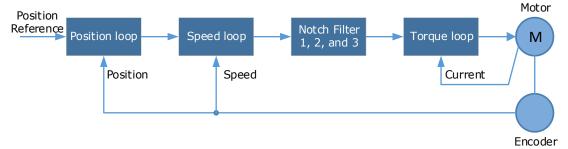

Figure 8-19 shows the relevant parameters for the notch filter. Since the notch filter can attenuate the signal at the notch frequency, if you set a proper frequency (Pn181, Pn184 or Pn187), depth (n182, Pn185 or Pn188) and width (n183, Pn186 or Pn189), the vibration signal in the torque reference can be filtered.

Figure 8-19 Diagram of notch filter parameters

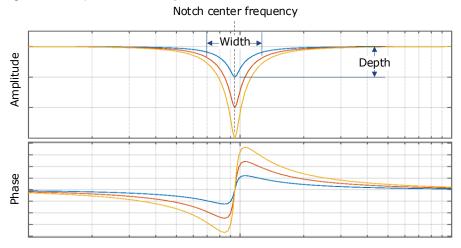

| Parameter | Setting | Meaning                     | When<br>Enabled | Classification |
|-----------|---------|-----------------------------|-----------------|----------------|
| Pn181     | _       | Frequency of Notch Filter 1 | Immediately     | Adjustment     |
| Pn182     | _       | Depth of Notch Filter 1     | Immediately     | Adjustment     |
| Pn183     | _       | Width of Notch Filter 1     | Immediately     | Adjustment     |
| Pn184     | _       | Frequency of Notch Filter 2 | Immediately     | Adjustment     |
| Pn185     | _       | Depth of Notch Filter 2     | Immediately     | Adjustment     |
| Pn186     | _       | Width of Notch Filter 2     | Immediately     | Adjustment     |
| Pn187     | _       | Frequency of Notch Filter 3 | Immediately     | Adjustment     |
| Pn188     | _       | Depth of Notch Filter 3     | Immediately     | Adjustment     |
| Pn189     | _       | Width of Notch Filter 3     | Immediately     | Adjustment     |

- Set the frequency of notch filter to 5000, indicating the notch filter is unavailable.
- The setting range of the depth is from 0 to 23.
- The setting range of the width is from 0 to 15.

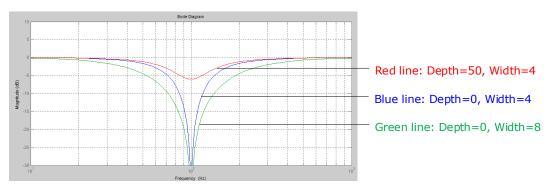

# 8.6.2 IF (Intermediate Frequency) Vibration Suppression

The IF vibration suppression filter is used to process the speed deviation and compensated to the torque reference. It is applied for the frequency range 100 Hz to 2000 Hz. Figure 8-20 shows the block diagram of using the IF vibration suppression filter.

Figure 8-20 Block diagram of using the IF vibration suppression filter

IF vibration suppression filter

Highpass filter

Speed reference

Speed loop

Speed loop

Figure 8-20 Block diagram of using the IF vibration suppression filter

Lowpass filter

Damping gain

Motor

Torque loop

Motor

- Pn173 determines the frequency center at which vibration suppression is to be performed.
- Pn174 determines the vibration suppression bandwidth of the filter, indicating the range of the adjustment filter near the center frequency. Increase this setting can increase the range of vibration suppression, but it will affect the phase of the frequency near the center.
- The highpass filter and the lowpass filter are respectively used to filter high frequency DC signals and low frequency DC signals.
- Pn178 determines the level of the final compensated IF vibration suppression.

| Parameter | Setting | Meaning                                             | When Enabled | Classification |
|-----------|---------|-----------------------------------------------------|--------------|----------------|
| Pn173     | _       | Frequency of Vibration Suppression<br>Filter        | Immediately  | Adjustment     |
| Pn174     | _       | Adjust Bandwidth of Vibration<br>Suppression Filter | Immediately  | Adjustment     |
| Pn175     | _       | Vibration Suppression                               | Immediately  | Adjustment     |
| Pn176     | _       | Lowpass Filter Time for Vibration<br>Suppression    | Immediately  | Adjustment     |
| Pn177     | _       | Highpass Filter Time for Vibration<br>Suppression   | Immediately  | Adjustment     |
| Pn178     | _       | Damping of Vibration Suppression<br>Filter          | Immediately  | Adjustment     |

NOTE: Set Pn173 to 2000, indicating the notch filter is unavailable.

# 8.6.3 Load Oscillation Suppression

Use the Load Oscillation Suppression function for suppressing low frequency jitter at the end of the load during position control, as is shown in Figure 8-21.

Figure 8-21 Load Oscillation Suppressio

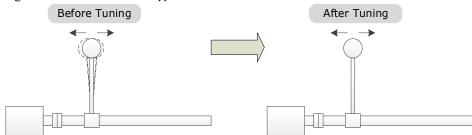

This function is based on the Model Following Control. According to the relationship between the load position and the Motor position in the Model Following Control, aiming at controlling the stability of the load position, and correcting the position reference, as well as the feedforward generated by the Model Following Control. Figure 8-22 shows the block diagram of using the Load Oscillation Suppression.

Figure 8-22 Load Oscillation Suppression

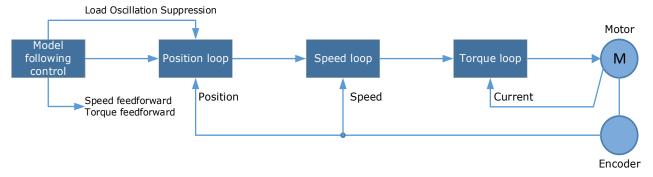

| Parameter | Setting | Meaning                                                           | When<br>Enabled | Classification |
|-----------|---------|-------------------------------------------------------------------|-----------------|----------------|
| Pn150.0   | 2       | Use the model following control and load oscillation suppression. | After restart   | Function       |
| Pn155     | _       | Load Oscillation Frequency                                        | Immediately     | Adjustment     |
| Pn156     | _       | Filter Time for Load Oscillation<br>Suppression                   | Immediately     | Adjustment     |
| Pn157     | _       | Limit for Load Oscillation Suppression                            | Immediately     | Adjustment     |

- Pn155 determines frequency at which Load Oscillation Suppression is to be performed.
- Pn156 determines the filter time. You can increase this setting, and the filtering effect will be better. However, it may reduce the suppression effect due to the lag.
- You can set Limit for Load Oscillation Suppression (Pn157) as a proper limit value, helping to reduce overshooting during the start and stop.

## Frequency Detection for Load Oscillation Suppression

If the frequency for the Load Oscillation Suppression can be detected by a measuring instrument (laser interferometer, etc.), please write the frequency data (in 0.1 Hz) into the Pn155 directly.

You can also use related functions in ESView V4 (FFT, etc.) to measure the frequency for the Load Oscillation Suppression.

### **Application Restrictions**

The following application restrictions apply to the Load Oscillation Suppression.

- Load Oscillation Suppression can only be used when the Model Following Control is in effect.
- Only applied for the Manual Tuning.
- Only applied for the Position Control Modes.
- It is unavailable in fully-closed loop control.

# 8.6.4 Automatic Vibration Suppression

The automatic vibration suppression function determines the vibration state by the Motor during operation and recognizes the vibration frequency, and then selects the notch filter or the intermediate frequency vibration suppression function according to the characteristics of the vibration and automatically sets the vibration frequency.

The automatic vibration suppression function determines and detects the vibration frequency during the operation of the Motor, and then choose the notch filter or the IF suppression function, and set the relevant parameters for the vibration suppression.

| Parameter | Setting     | Meaning                                      | When Enabled  | Classification |  |
|-----------|-------------|----------------------------------------------|---------------|----------------|--|
| Pn100.2   | 0 [Default] | Automatic Vibration Suppression is disabled. | After restart | Function       |  |
| Pn100.2   | 1           | Automatic Vibration Suppression is enabled.  | After restart | runction       |  |
| Pn179     | _           | Amplitude Threshold for Vibration Detection  | Immediately   | Adjustment     |  |

Pn179 determines the threshold of a frequency amplitude. If the detected frequency amplitude exceeds this setting, it will be regarded as a vibration.

## Applied in Tuning-less, One-Parameter Auto-Tuning, Manual Tuning, and Manual-Tuning Tool

When the automatic vibration suppression function is applied in the Tuning-less, One-Parameter Auto-Tuning, Manual Tuning, and Manual-Tuning Tool, the following parameters can be set temporarily.

| Parameter | Setting | Meaning                                   | When Enabled | Classification |
|-----------|---------|-------------------------------------------|--------------|----------------|
| Pn184     | _       | Frequency of Notch Filter 2               | Immediately  | Adjustment     |
| Pn173     | _       | Frequency of Vibration Suppression Filter | Immediately  | Adjustment     |

### **Applied in Auto-Tuning Tool**

When the automatic vibration suppression function is applied in the Auto-tuning Tool, the following parameters can be preset, and you can decide whether to write into the Drive.

| Parameter | Setting | Meaning                     | When Enabled | Classification |
|-----------|---------|-----------------------------|--------------|----------------|
| Pn181     | -       | Frequency of Notch Filter 1 | Immediately  | Adjustment     |
| Pn184     | _       | Frequency of Notch Filter 2 | Immediately  | Adjustment     |
| Pn187     | -       | Frequency of Notch Filter 3 | Immediately  | Adjustment     |

| Parameter | Setting | Meaning                                   | When Enabled | Classification |
|-----------|---------|-------------------------------------------|--------------|----------------|
| Pn173     | _       | Frequency of Vibration Suppression Filter | Immediately  | Adjustment     |

# 8.7 Diagnostic Tools

# 8.7.1 Load Inertia Identification

The Load Inertia Identification function is used to calculate the load inertia relative to the Motor rotor inertia (percentage of load inertia).

The Motor will rotate back and forth several times (the maximum rotations is 8) when using this function. You can change the number of Motor rotations for this function by the parameter Pn172.

| Parameter | Setting     | Meaning     | When Enabled | Classification |  |
|-----------|-------------|-------------|--------------|----------------|--|
| Pn172     | 0 [Default] | 8 rotations | Immodiately  | Eunation       |  |
| PIII / 2  | 1           | 4 rotations | Immediately  | Function       |  |

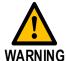

- Stop the Motor running before performing this function.
- Ensure the movable parts have sufficient travel in the forward and reverse directions, as the Motor will run for up to 8 rotations during this operation.

## Use the Panel Operator of the Drive

The following are the steps to execute the load inertia identification by using the Panel Operator.

Step 1 Press [M] key several times to select the Utility Function Mode.

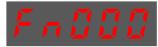

Step 2 Press  $[\blacktriangle]$  key or  $[\blacktriangledown]$  key to select the function number Fn009.

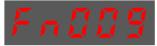

Step 3 Press [◀] key, and Panel Operator displays as below.

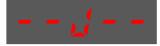

- Step 4 Press [M] key to execute the load inertia identification.

  At this time, Panel Operator displays the speed of the Motor in real time.
- Step 5 When this operation has been completed, Panel Operator will display the detection result (Unit: %).

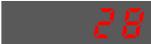

NOTE: You can press the [M] key several times to execute this operation until the detection result is confirmed.

Step 6 Press [▲] key to write the detection value to the parameter Pn106 (Load Inertia Percentage).

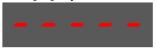

Step 7 Press [◀] key to return to the display of the Fn009.

----End

#### Use the ESView V4

The following are the steps to execute the load inertia identification by using ESView V4.

Step 1 Select **Advance** → **Load Inertia Identification** in the **Menu Bar** of the *ESView V4* main windows, as shown in Figure 8-23.

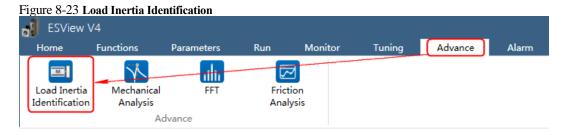

Step 2 Read and follow the precautions in the warning box, and then click **OK**, as shown in

Figure 8-24 notes of load intertia identification

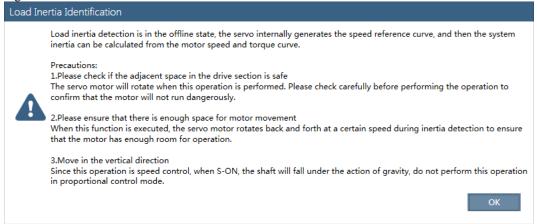

Step 3 Set Circle Count on the Load Inertia Identification dialog box, indicating the rotation number of the Motor when Load Inertia Identification function is performed.

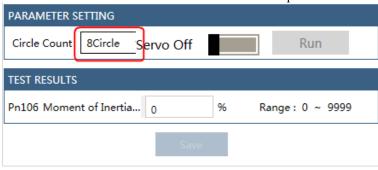

Step 4 Click Servo Off / Servo On for supplying power to the Motor.

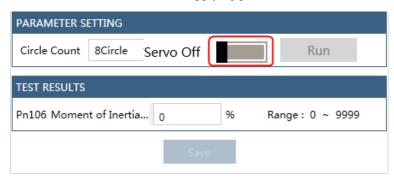

Step 5 Click Run.

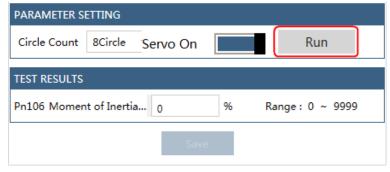

Step 6 When the **Load Inertia Identification** function has been completed, the result will be displayed in the textbox.

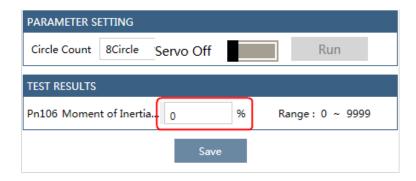

Step 7 Click Save to write the value into the parameter Pn106 of the Drive.

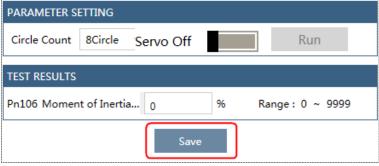

----End

# 8.7.2 Mechanical Analysis

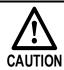

Stop the Motor running before performing this function.

This function measures the frequency characteristics of a mechanical system where a Drive is connected to a PC. It enables the measurement of mechanical frequency characteristics without the use of special equipment.

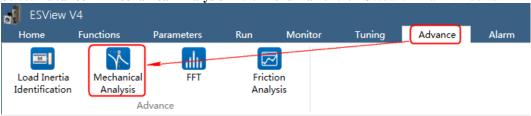

Step 2 The Mechanical Analysis window will be displayed in Function Display Area.

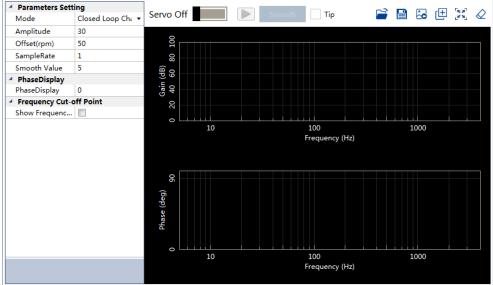

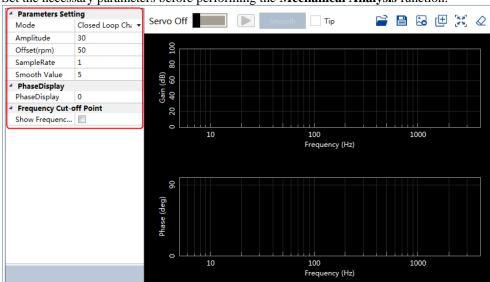

Step 3 Set the necessary parameters before performing the **Mechanical Analysis** function.

Step 4 Click Servo Off / Servo On for supplying power to the Motor.

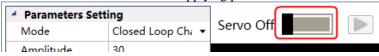

Step 5 Click to start the **Mechanical Analysis** function.

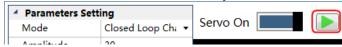

Step 6 When the **Mechanical Analysis** function has been completed, the waveform graphics of the data result is displayed in the window.

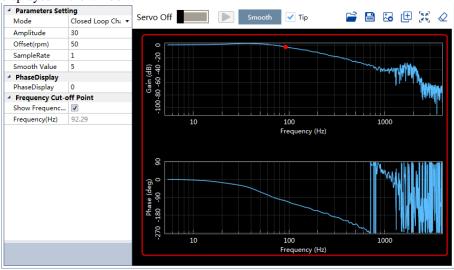

----End

## 8.7.3 FFT

This function can analyze the vibration frequency of the machine and draw the graphics on the window when the Motor is running.

Step 1 Select **Advance** → **FFT** in the **Menu Bar** of the *ESView V4* main windows.

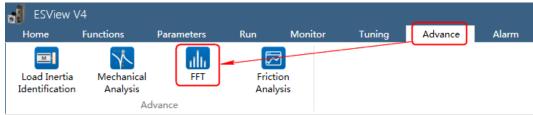

Step 2 The **FFT** window will be displayed in **Function Display Area**.

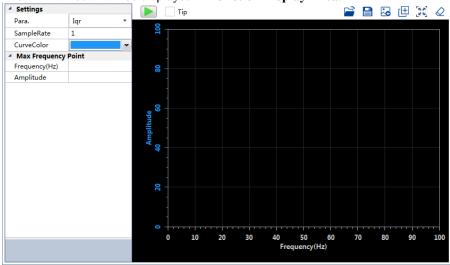

Step 3 Set the necessary parameters before performing the FFT function.

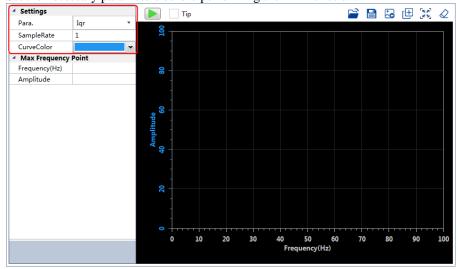

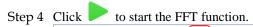

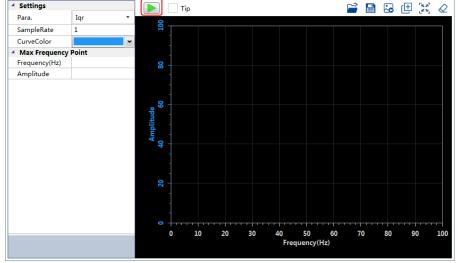

Step 5 When the **FFT** function has been completed, the waveform graphics of the data result is displayed in the window.

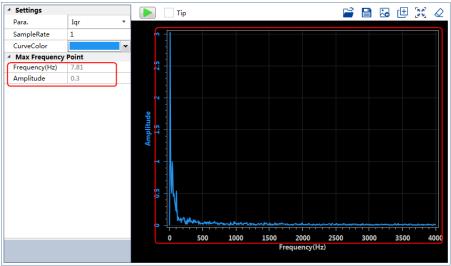

----End

# 8.7.4 Friction Analysis

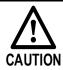

Stop the Motor running before performing this function.

The parameters related to friction compensation of the Servo system can be set according to the friction characteristics of the Motor operation.

Step 1 Select Advance -> Friction Analysis in the Menu Bar of the ESView V4 main windows.

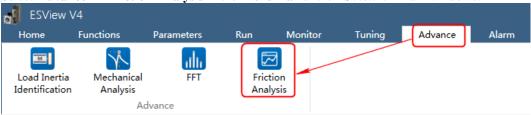

Step 2 Read and follow the precautions in the warning box, and then click OK.

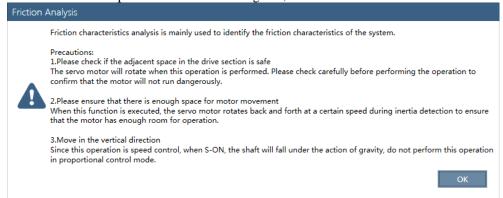

- Step 3 The Friction Analysis window will be displayed in Function Display Area.
- Step 4 Click **Detect** to perform Load Inertia Identification function if necessary.

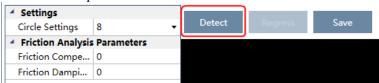

Step 5 Set Circle Settings for the Motor rotation when performing Friction Analysis function.

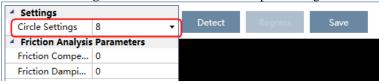

Step 6 Click **Servo Off / Servo On** for supplying power to the Motor.

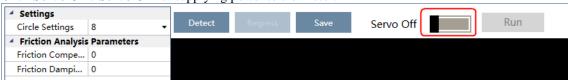

## Step 7 Click Run.

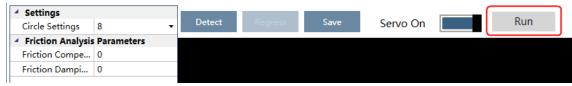

Step 8 When the **Friction Analysis** function has been completed, the waveform graphics of the data result is displayed in the window.

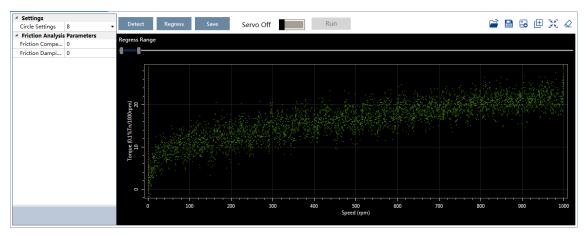

Step 9 Move Regress Range for setting a proper analysis range of Speed.

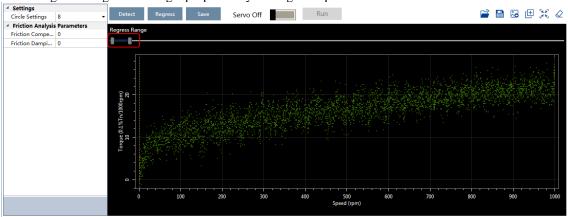

Step 10 Click Regress for calculating the Friction Compensation Gain and Friction Damping Proportion.

Step 11 Click **Save** to write **Friction Compensation Gain** and **Friction Damping Proportion** into the parameters Pn130 and Pn132 of the Drive.

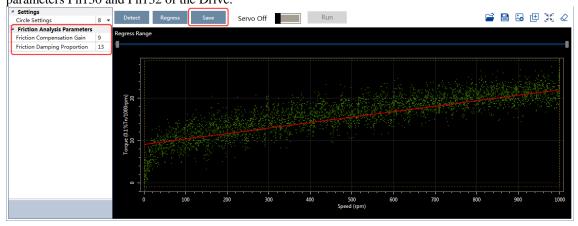

----End

# **Chapter 9 MODBUSCommunications**

# 9.1 Communication Wiring

The connection terminals CN3-IN and CN4-OUT are used for MODBUS communications.

| Connector | Pin     | Definition | Description                               |  |
|-----------|---------|------------|-------------------------------------------|--|
| ^         | 3       | RS485+     | RS-485 communication terminal +           |  |
|           | 4       | GNDW       | Signal CND                                |  |
|           | 5       | GNDW       | Signal GND                                |  |
|           | 6       | RS485-     | RS-485 communication termina-             |  |
|           | Housing | FG         | Shielded wire is connected to the housing |  |

[Note] The signal definitions of CN3-IN and CN4-OUT are the same.

# 9.2 Setting Communication Parameters

| Number  | Name                                                                                             | Setting & Meaning                                                                                                    | When<br>Enabled |
|---------|--------------------------------------------------------------------------------------------------|----------------------------------------------------------------------------------------------------|-----------------|
| Pn700.0 | MODBUS<br>Communication Baud<br>Rate                                                             | [0]: 4800bps<br>[1]: 9600bps<br>[2]: 19200bps                                                                                                    |                 |
| Pn700.1 | Communication Protocol                                                                           | [0]: 7, N, 2 (Modbus, ASCII) [1]: 7, E, 1 (Modbus, ASCII) [2]: 7, O, 1 (Modbus, ASCII) [3]: 8, N, 2 (Modbus, ASCII) [4]: 8, E, 1 (Modbus, ASCII) [5]: 8, O, 1 (Modbus, ASCII) [6]: 8, N, 2 (Modbus, RTU) [7]: 8, E, 1 (Modbus, RTU) [8]: 8, O, 1 (Modbus, RTU) | After restart   |
| Pn700.2 | Communication Protocol Selection  [0] No protocol SCI communication [1] MODBUS SCI communication |                                                                                                    |                 |
| Pn701   | Axis Address                                                                                     | Axis address of MODBUS protocol communication                                                                                                    |                 |

# 9.3 MODBUS Communication Protocol

MODBUS communication protocol is only used when Pn700.2 is set to 1. There are two modes for MODBUS communication: ASCII (American Standard Code for information interchange) mode and RTU (Remote Terminal Unit) mode.

# 9.3.1 Code Meaning

#### **ASCII Mode**

Every 8-bit data is consisted by two ASCII characters. For example: One 1-byte data  $64_{\rm H}$  (Hexadecimal expression) is expressed as ASCII code '64', which contains '6' as ASCII code  $36_{\rm H}$  and '4' as ASCII code  $34_{\rm H}$ .

ASCII code for number 0 to 9, character A to F are as follows:

| Character  | '0'             | '1'             | '2'             | '3'             | '4'             | <b>'</b> 5'     | <b>'</b> 6'     | '7'             |
|------------|-----------------|-----------------|-----------------|-----------------|-----------------|-----------------|-----------------|-----------------|
| ASCII Code | 30 <sub>H</sub> | 31 <sub>H</sub> | 32 <sub>H</sub> | 33 <sub>H</sub> | 34 <sub>H</sub> | 35 <sub>H</sub> | 36 <sub>H</sub> | 37 <sub>H</sub> |
| Character  | '8'             | '9'             | 'A'             | 'В'             | 'С'             | 'D'             | 'Е'             | 'F'             |
| ASCII Code | 38 <sub>H</sub> | 39 <sub>H</sub> | 41 <sub>H</sub> | 42 <sub>H</sub> | 43 <sub>H</sub> | 44 <sub>H</sub> | 45 <sub>H</sub> | 46 н            |

#### RTU Mode

Every 8-bit data is consisted by two 4-bit hexadecimal data, that is to say, a normal hexadecimal data. For example: decimal data 100 can be expressed as  $64_{\rm H}$  by 1-byte RTU data.

### Data Structure

• 10bit character form (7-bit data)

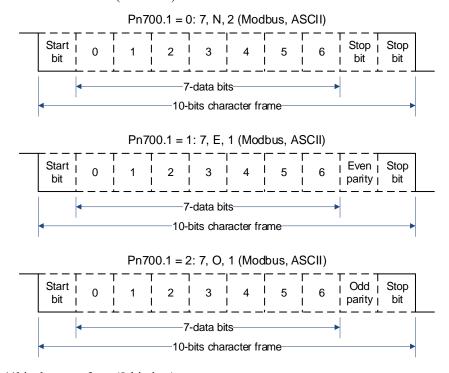

• 11bit character form (8-bit data)

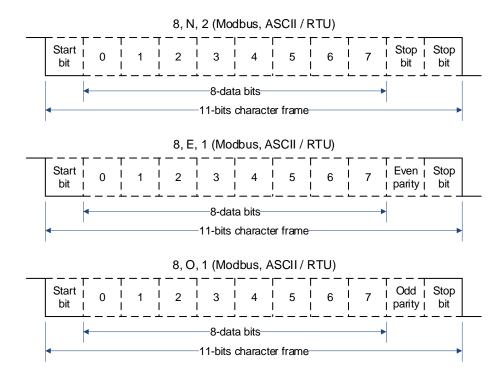

# 9.3.2 Communication Protocol Structure

## **ASCII Mode**

| STX       | Start character': ' = > (3A H)                                |  |  |
|-----------|---------------------------------------------------------------|--|--|
| ADR       | Communication address = > 1-byte contains two ASCII codes     |  |  |
| CMD       | Reference code = > 1-byte contains two ASCII codes            |  |  |
| DATA(n-1) |                                                               |  |  |
|           | Data content = > n-word=2n-byte contain 4nASCII codes, n ≤ 12 |  |  |
| DATA(0)   |                                                               |  |  |
| LRC       | Checking code =>1-byte contains two ASCII codes               |  |  |
| End 1     | End code $1 = > (0D_H)(CR)$                                   |  |  |
| End 0     | End code $0 = > (0A_H)(LF)$                                   |  |  |

## RTU Mode

| STX       | Sleep interval of at least 4 bytes transmission time. |  |  |  |
|-----------|-------------------------------------------------------|--|--|--|
| ADR       | Communication address = > 1-byte                      |  |  |  |
| CMD       | Reference code = > 1-byte                             |  |  |  |
| DATA(n-1) |                                                       |  |  |  |
|           | Data content = $>$ n-word=2n-byte, n $\leq$ 12        |  |  |  |
| DATA(0)   |                                                       |  |  |  |
| CRC       | CRC checking code = > 1-byte                          |  |  |  |
| End 1     | Sleep interval of at least 4 bytes transmission time. |  |  |  |

## Communication protocol data format instructions

- STX (communication start)
  - ASCII mode: ': 'character
  - RTU mode: Sleep interval of at least 4 bytes transmission time (automatically changed according to different communication speed).
- ADR (communication address)

Valid communication address: 1 to 254

For example: communicate with the servo drive which address is 32 (20 in hex):

- ASCII mode: ADR='2', '0'=>'2'=32  $_{\rm H}$ , '0'=30  $_{\rm H}$
- RTU mode: ADR=20<sub>H</sub>
- CMD (command reference) and DATA (data)

Data structure is determined by command code. Regular command code is shown as follows: Command code: 03H, read N words(word),  $N \le 20$ .

For example: read 2 words starting from  $0070_{\rm \,H}$  from the servo drive which address is  $01_{\rm \,H}$ .

| ASCII Mode         |                        |   |                                            |                        |
|--------------------|------------------------|---|--------------------------------------------|------------------------|
| Reference Informa  | Reference Information  |   | Response Informa                           | ation                  |
| STX                | ··.·                   |   | STX                                        | ··.·                   |
| 100                | '0'                    |   | ADD                                        | <b>'</b> 0'            |
| ADR                | '1'                    |   | ADR                                        | '1'                    |
| CMD                | .0,                    |   | CMD                                        | ,0,                    |
| CMD                | '3'                    |   | CMD                                        | '3'                    |
| Data start address | .0,                    | _ | Data number                                | ,0,                    |
|                    | <b>'</b> 0'            |   | (count as byte)                            | '4'                    |
|                    | '7'                    |   | Content of data<br>start address 0200<br>H | ,0,                    |
|                    | ·0'                    |   |                                            | ,0,                    |
| Data number        | ,0,                    |   |                                            | ,0,                    |
| (count as word)    | ·0'                    |   |                                            | ,0,                    |
|                    | ·0'                    |   | Content of second data address 0201        | ,0,                    |
|                    | '2'                    |   |                                            | ,0,                    |
| LRC checking       | <b>'</b> 8'            |   |                                            | ,0,                    |
|                    | 'A'                    |   |                                            | ,0,                    |
| End 1              | (0D <sub>H</sub> )(CR) | = | LRC checking                               | 'F'                    |
| End 0              | (0A <sub>H</sub> )(LF) |   |                                            | <b>'</b> 8'            |
|                    |                        | _ | End 1                                      | (0D <sub>H</sub> )(CR) |
|                    |                        |   | End 0                                      | (0A <sub>H</sub> )(LF) |

| RTU Mode              |                            |   |                                         |                            |  |
|-----------------------|----------------------------|---|-----------------------------------------|----------------------------|--|
| Reference Information |                            |   | Response Information                    |                            |  |
| ADR                   | 01 н                       |   | ADR                                     | 01 н                       |  |
| CMD                   | 03 н                       |   | CMD                                     | 03 н                       |  |
| Data start address    | 00 <sub>H</sub> (high-bit) |   | Data number                             | 0.4                        |  |
|                       | 70 <sub>H</sub> (low-bit)  |   | (count as byte)                         | 04 н                       |  |
| Data number           | 00 н                       | ] | Content of data start<br>address 0200 H | 00 <sub>H</sub> (high-bit) |  |
| (count as word)       | 02 н                       |   |                                         | 00 <sub>H</sub> (low-bit)  |  |
| CRC checking          | C5 <sub>H</sub> (low-bit)  |   | Content of second                       | 00 <sub>H</sub> (high-bit) |  |
| CRC checking          | D0 <sub>H</sub> (high-bit) |   | data address 0201 <sub>H</sub>          | 00 <sub>H</sub> (low-bit)  |  |
|                       |                            | _ | CRC checking                            | FA <sub>H</sub> (low-bit)  |  |
|                       |                            |   | CRC checking                            | 33 <sub>H</sub> (high-bit) |  |

For example: write  $1(0001\,\mathrm{H})$  into  $01\,\mathrm{H}$  servo address  $0070\,\mathrm{H}$ . Reference code:  $06\,\mathrm{H}$ , write in one word

| ASCII Mode            |                        |                                      |                   |                        |
|-----------------------|------------------------|--------------------------------------|-------------------|------------------------|
| Reference Information |                        | Response Information                 |                   |                        |
| STX                   | "· "                   | STX ADR                              | STX               | ··: "                  |
| ADR                   | ,0,                    |                                      | ADB               | ,0,                    |
|                       | '1'                    |                                      | '1'               |                        |
| CMD                   | ,0,                    |                                      | CMD  Data number  | ,0,                    |
|                       | ·6'                    |                                      |                   | ·6'                    |
| Data start address    | <b>'</b> 0'            |                                      |                   | ,0,                    |
|                       | <b>'</b> 0'            | Content of data start address 0200 H | '4'               |                        |
|                       | '7'                    |                                      |                   | ,0,                    |
|                       | <b>'</b> 0'            |                                      |                   | ,0,                    |
| Data content          | content '0'            |                                      |                   | '7'                    |
|                       | <b>'</b> 0'            |                                      |                   | ,0,                    |
| LRC checking          | <b>'</b> 0'            |                                      |                   | ,0,                    |
|                       | <b>'1'</b>             |                                      | data address 0201 | ,0,                    |
|                       | <b>'</b> 8'            |                                      |                   | <b>'</b> 0'            |
|                       | <b>'</b> 8'            |                                      |                   | '1'                    |
| End 1                 | (0D <sub>H</sub> )(CR) | LRC checking                         | <b>'</b> 8'       |                        |
| End 0                 | (0A <sub>H</sub> )(LF) |                                      | LIC CHECKING      | <b>.</b> 8,            |
|                       |                        |                                      | End 1             | (0D <sub>H</sub> )(CR) |
|                       |                        |                                      | End 0             | (0A <sub>H</sub> )(LF) |

| RTU Mode              |                            |  |                      |                            |
|-----------------------|----------------------------|--|----------------------|----------------------------|
| Reference Information |                            |  | Response Information |                            |
| ADR                   | 01 н                       |  | ADR                  | 01 н                       |
| CMD                   | 06 н                       |  | CMD                  | 06 н                       |
| Data start address    | 00 <sub>H</sub> (high-bit) |  | Data start address   | 00 <sub>H</sub> (high-bit) |
|                       | 70 <sub>H</sub> (low-bit)  |  |                      | 70 <sub>H</sub> (low-bit)  |
| Data content          | 00 <sub>H</sub> (high-bit) |  | Data content         | 00 <sub>H</sub> (high-bit) |
|                       | 01 <sub>H</sub> (low-bit)  |  |                      | 01 <sub>H</sub> (low-bit)  |
| CRC checking          | 49 <sub>H</sub> (low-bit)  |  | CRC checking         | 49 <sub>H</sub> (low-bit)  |
| CRC checking          | D1 <sub>H</sub> (high-bit) |  | CRC checking         | D1 <sub>H</sub> (high-bit) |

## LRC (ASCII mode) and CRC (RTU mode) Error Detection Value Calculation

• LRC calculation in ASCII mode:

ASCII mode uses LRC (Longitudinal Redundancy Check) error detection value. The exceeded parts (e.g. the total value is  $128_{\rm H}$  of hex, then take  $28_{\rm H}$  only) is taken off by the unit of 256 in the total value from ADR to the last information, then calculate and compensate, the final result is LRC error detection value.

For example: read 1 word from  $01\,\mathrm{H}$  servo address  $0201\,\mathrm{H}$ 

| STX                | ·. ·                   |
|--------------------|------------------------|
| ADR                | ,0,                    |
| ADK                | <b>'</b> 1'            |
| CMD                | '0'                    |
| CMD                | ·3·                    |
| Data start address | '0'                    |
|                    | '2'                    |
|                    | ,0,                    |
|                    | <b>'</b> 1'            |
|                    | '0'                    |
| Data number (count | '0'                    |
| as word)           | ,0,                    |
|                    | '1'                    |
| LRC checking       | ·F'                    |
|                    | ·8·                    |
| End 1              | (0D <sub>H</sub> )(CR) |
| End 0              | (0A <sub>H</sub> )(LF) |

Add from ADR data to the last data.

$$01_{
m H}$$
 +03  $_{
m H}$  +02  $_{
m H}$  +01  $_{
m H}$  +00  $_{
m H}$  +01  $_{
m H}$  =08  $_{
m H}$ 

The compensate value is F8 H when 2 is used to compensate 08 H, so LRC is "F", "8".

#### • CRC calculation of RTU mode:

RTU mode uses CRC (Cyclical Redundancy Check) error detection value.

The process of CRC error detection value calculation is shown as follows:

Step 1: Load in a 16-bit register of FFFF H, named "CRC" register.

Step 2: Run XOR calculation between the first bit (bit 0) of instruction information and 16-bit CRC register's low bit (LSB), and the result is saved to CRC register.

Step 3: Check the lowest bit (LSB) of CRC register, if it is 0, CRC register moves one bit to right; if it is 1, CRC register moves one bit to right, then run XOR calculation with A001 H;

Step 4: Go to step 5 till the third step has been executed for 8 times, otherwise return to step 3.

Step 5: Repeat the steps from 2 to 4 for the next bit of instruction information, the comment of CRC register is the CRC error detection value while all the bits have been executed by the same way.

### **Example**

After calculating out the CRC error detection value, the CRC low bit should be filled first in instruction information, and then fill the high bit of CRC. Refer to the following example.

Read 2 words from the  $0101_{\rm H}$  address of  $01_{\rm H}$  servo. The final CRC register content calculated from ADR to the last bit of data is  $94_{\rm H}$ , and then the instruction information is shown as follows. Please be sure that  $94_{\rm H}$  is transmitted before  $37_{\rm H}$ .

| ADR                   | 01 н                       |  |
|-----------------------|----------------------------|--|
| CMD                   | 03 н                       |  |
| Data start address    | 01 <sub>H</sub> (high-bit) |  |
| Data start address    | 01 <sub>H</sub> (low-bit)  |  |
| Data number (count as | 00 <sub>H</sub> (high-bit) |  |
| word)                 | 02 <sub>H</sub> (low-bit)  |  |
| CRC checking          | 94 <sub>H</sub> (low-bit)  |  |
| CRC checking          | 37 <sub>H</sub> (high-bit) |  |

End1, End0 (Communication is completed.)

- ASCII Mode:
  - Communication is ended with (0D H) [carriage return] and (0A H) [new line].
- RTII Mode

When the time exceeds the sleep interval by at least 4 bytes transmission time while in the current communication speed, it means the communication is finished.

# 9.3.3 Communication Error Disposal

Problems that occur during communication are a result of the following:

- Data address is incorrect while reading/writing parameters.
- The data is not within the parameter setting range while writing.
- Data transmission fault or checking code fault when communication is disturbed.

When the first and second communication faults occur, the servo drive is running normally, and will feed back an error frame.

When the third communication fault occurs, transmission data will be recognized as invalid to give up, and no error frame is returned.

The format of error frame:

| Host controller data frame: |                       |         |                       |          |
|-----------------------------|-----------------------|---------|-----------------------|----------|
| start                       | Slave station address | Command | Data address, content | Checking |
| _                           | _                     | command | -                     | _        |

| Servo drive feeds back error frame: |                       |               |            |          |  |
|-------------------------------------|-----------------------|---------------|------------|----------|--|
| start                               | Slave station address | Response code | Error code | Checking |  |

| Servo drive feeds back error frame: |   |                           |   |   |
|-------------------------------------|---|---------------------------|---|---|
| -                                   | _ | Command + 80 <sub>H</sub> | - | 1 |

Error frame responses code=command+80 H;

Error code = 00 H: Normal communication

- = 01 H: Servo drive cannot identify the required functions
- =  $02 \, \text{H}$ : The required data address does not exist in the servo drive
- = 03 H: The required data in servo drive is not allowed (beyond the maximum or minimum value of the parameter)
  - =  $04 \, \text{H}$ : Servo drive starts to perform the requirement, but cannot achieve it.

For example: Servo drive axis number is  $03_{\rm H}$ , write data 5000 into parameter Pn102 is not allowed, because the range of parameter Pn102 is  $1\sim4000$ . The servo drive will feedback an error frame, the error code is  $03_{\rm H}$  (beyond the parameter's maximum value or minimum value). The structure is as follows:

| Host controller data frame |                       |         |                       |          |
|----------------------------|-----------------------|---------|-----------------------|----------|
| start                      | Slave station address | Command | Data address, content | Checking |
| -                          | 03 <sub>H</sub>       | 06н     | 0066н 1388н           | -        |

| Servo drive feedback error frame: |                       |                 |                 |          |
|-----------------------------------|-----------------------|-----------------|-----------------|----------|
| start                             | Slave station address | Response code   | Error code      | Checking |
| _                                 | 03 <sub>H</sub>       | 86 <sub>H</sub> | 03 <sub>H</sub> | _        |

Besides, if the data frame sent from host controller slave station address is  $00_H$ , it determines the data to be broadcast data. The servo drives will not feedback any frames.

## 9.3.4 Data Communication Address of Servo State

| Data<br>Address | Meaning                       | Description                                | Operation  |
|-----------------|-------------------------------|--------------------------------------------|------------|
| 01F0 ~ 0B47     | Parameter area                | Corresponding parameters in parameter list | Read/write |
|                 |                               |                                            |            |
| 1011 ~ 101A     | Alarm information memory area | Ten alarms historical record               | Read only  |
|                 |                               |                                            |            |
| 0F00            | Virtual DI input              |                                            | Read/write |
| 0E8C            | DI status                     | Un005                                      | Read only  |
| 0E8D            | TouchProbe input status       | Un006                                      | Read only  |
| 0E8E            | DO status                     | Un007                                      | Read only  |

| Data<br>Address | Meaning                              | Description | Operation  |
|-----------------|--------------------------------------|-------------|------------|
|                 |                                      |             |            |
| 0E86            | Speed feedback                       | Un000       | Read only  |
| 0E87            | Speed setting                        | Un001       | Read only  |
| 0E88            | Input torque reference percentage    | Un002       | Read only  |
| 0E89            | Internal torque reference percentage | Un003       | Read only  |
| 0E8A ~<br>0E8B  | Encoder rotation pulse number        | Un004       | Read only  |
| 0E8F            | Pulse setpoint of 1ms                | Un008       | Read only  |
| 0E90 ~ 0E93     | Current position                     | Un009       | Read only  |
| 0E94 ~ 0E97     | Deviation pulse counter              | Un011       | Read only  |
| 0E98 ~ 0E9B     | Given position                       | Un013       | Read only  |
| 0E9C            | Percentage of load inertia           | Un015       | Read only  |
| 0E9D            | Motor overload ratio                 | Un016       | Read only  |
| 0EAD            | Servo current alarm number           |             | Read only  |
| 0F3A            | Encoder multi-turn information       |             | Read only  |
| 0F3B ~ 0F3C     | Encoder single-turn information      |             | Read only  |
|                 |                                      |             |            |
| 1021            | Clear historical alarms              |             | Write only |
| 1022            | Clear current alarms                 |             | Write only |
| 1040            | Clear encoder alarm                  |             | Write only |
| 1041            | Clear encoder multi-turn data        |             | Write only |

#### Servo Parameter Area

The Pn parameter of corresponding servo. Pn parameter is 32bit, formed by splicing two consecutive hexadecimal data addresses (low- and high-bit). When reading and writing, operate the low-bit first, then high-bit.

For the start parameter Pn000, the low-bit address is  $01F0_H$ , and the high-bit address is  $01F1_H$ .

For other parameters Pnx, the low-bit address is  $01F0_H+x*2$ , and the high-bit address is  $01F1_H+x*2$ .

For example: when writing to Pn000, the data written is 1; write 1 to  $01F0_H$  first, and then write 0 to  $01F1_H$ .

#### Alarm Information Storage Area

| Historical<br>Alarm<br>Number | Description                           | Communication Address |
|-------------------------------|---------------------------------------|-----------------------|
| 0                             | Historical alarm 1 (the latest alarm) | 1101 <sub>H</sub>     |

| Historical<br>Alarm<br>Number | Description                              | Communication Address                 |
|-------------------------------|------------------------------------------|---------------------------------------|
| 1 ~ 8                         | Historical alarms 2 ~ 9                  | 1102 <sub>H</sub> ~ 1109 <sub>H</sub> |
| 9                             | Historical alarm 10 (the furthest alarm) | 101A <sub>H</sub>                     |

# **Chapter 10 Alarm Displays**

## 10.1 Alarm Classifications

There are three classifications of alarms for the Drive: Gr.1, Gr.2, and Warning. They will affect the display and operation for the Servo System.

| Classification | Stopping Method                                                                                                    | Panel Display                                                                                       |
|----------------|----------------------------------------------------------------------------------------------------|----------------------------------------------------------------------------------------------------|
| Gr.1           | Stops the Motor according to the setting of Pn003.0.  For details, refers to 5.4.1 Motor Stop Methods for Gr.1 Alarms, Safety State and Servo OFF. | The Panel Operator displays between Alarm No and Servo state FLT by turns.  Display                 |
| Gr.2           | Stops the Motor according to the setting of Pn004.0 For details, refers to 0                                                                       | by turns                                                                                            |
| Warning        | Do not stop the Motor, and keep the current operation                                                                                              | The Panel Operator displays between Alarm No and Servo state <b>run</b> by turns.  Display by turns |

## 10.2 Alarm Detailed

## 10.2.1 Gr.1 Warning

## A.01: Parameter destruction

| Possible causes                           | Confirm the method                                                         | Action                                                                                                    |
|-------------------------------------------|----------------------------------------------------------------------------|----------------------------------------------------------------------------------------------------|
| The supply voltage drops instantaneously  | Measure the supply voltage.                                                | The supply voltage is set within the specification range and the initialization of the parameter setpoint is performed. |
| Parameters are written to interrupt power | Confirm the time of the power outage.                                      | Re-write the parameter after restoring the factory value of the parameter (Fn001).                                      |
| Malfunction due to noise                  | Confirm the runtime environment.                                           | Take anti-interference countermeasures and then power the drive back in.                                                |
| Drive failure                             | Power on the drive. When an alert still occurs, it may be a drive failure. | Replace the drive.                                                                                                    |

#### A.03: Motor overspeed

| Possible causes                                             | Confirm the method                                                         | Action                                                                                                    |
|-------------------------------------------------------------|----------------------------------------------------------------------------|----------------------------------------------------------------------------------------------------|
| The U, V, W phase sequence of the motor wiring is incorrect | Confirm the wiring of the motor.                                           | Confirm if there is a problem with the motor wiring.                                                          |
| The instruction input value exceeds the overspeed value     | Confirm the input instruction.                                             | Lower the instruction value, or adjust the gain.                                                              |
| The motor speed exceeds the maximum speed                   | Confirm the waveform of the motor speed.                                   | Reduce the speed command input gain or adjust the setting of the Pn323 (Overspeed Alarm Detection Threshold). |
| Drive failure                                               | Power on the drive. When an alert still occurs, it may be a drive failure. | It may be a drive failure. Replace the drive.                                                                 |

#### A.04: Overload

| Possible causes                                                                                              | Confirm the method                                                            | Action                                                                           |
|----------------------------------------------------------------------------------------------------|-------------------------------------------------------------------------------|----------------------------------------------------------------------------------|
| Motor wiring, encoder wiring, or poor connection                                                             | Confirm the wiring.                                                           | Check whether there is a problem with the motor wiring and encoder wiring.       |
| The motor runs beyond the overload protection characteristics                                                | Confirm the overload characteristics and operating instructions of the motor. | Revisit load conditions and operating conditions. Or revisit the motor capacity. |
| Due to mechanical<br>factors, the motor is<br>not driven, resulting in<br>excessive load during<br>operation | Confirm the operating instructions and motor speed.                           | Improve mechanical factors.                                                      |

| Possible causes | Confirm the method                                                         | Action             |
|-----------------|----------------------------------------------------------------------------|--------------------|
| Drive failure   | Power on the drive. When an alert still occurs, it may be a drive failure. | Replace the drive. |

#### A.05: The position deviation counter overflows

| Possible causes                                                                           | Confirm the method                                                                 | Action                                                                                         |
|-------------------------------------------------------------------------------------------|------------------------------------------------------------------------------------|------------------------------------------------------------------------------------------------|
| The wiring of the motor U, V, W is incorrect                                              | Confirm the wiring of the motor main circuit cable.                                | Confirm that the motor cable or encoder cable has problems such as poor contact.               |
| Position commands are too fast                                                            | Try lowering the position command speed before running.                            | Lower the position command speed or command acceleration, or adjust the electronic gear ratio. |
| The position instruction accelerates too much                                             | Try slowing down the instruction acceleration before running.                      | With the EtherCAT command, the position command acceleration is reduced.                       |
| Deviation counter<br>overflow alarm<br>(Pn504) is low relative<br>to operating conditions | Confirm that the position deviation counter overflow alarm (Pn504) is appropriate. | Correctly set the value of the parameter Pn504.                                                |
| Drive failure                                                                             | Power on the drive. When an alert still occurs, it may be a drive failure.         | Replace the drive.                                                                             |

#### A.06: The position deviation pulse overflows

| Possible causes                                                                                                   | Confirm the method                                         | Action                                                                  |
|----------------------------------------------------------------------------------------------------|------------------------------------------------------------|-------------------------------------------------------------------------|
| Servo ON is maintained when the position deviation in servo OFF exceeds the setpoint of (Pn504× electronic gear). | Confirm the amount of positional deviation when servo OFF. | Set the correct deviation counter overflow alarm (Pn504) when servo ON. |

## A.07: The electronic gear setting or pulse frequency is unreasonable

| Possible causes                                                                                       | Confirm the method                                                  | Action                                                                                                    |
|----------------------------------------------------------------------------------------------------|---------------------------------------------------------------------|----------------------------------------------------------------------------------------------------|
| The setting of the electronic gear ratio: Pn725/Pn726 (6093-01h/6093-02h) is not within the set range | Confirm that the electronic gear ratio is within a reasonable range | The setting range of the electronic gear ratio depends on the number of encoder bits:  Encoder bits ≤ 20, set range: [0.001, 4000]  Encoder bits ≤ 21, set range: [0.001, 8000]  Encoder bits ≤ 22, set range: [0.001, 16000]  Encoder bits ≤ 23, set range: [0.001, 32000]  Encoder bits ≤ 24, set range: [0.001, 64000] |

#### A.08: There is a problem with the first channel of current detection

| Possible causes | Confirm the method                                                         | Action             |
|-----------------|----------------------------------------------------------------------------|--------------------|
| Drive failure   | Power on the drive. When an alert still occurs, it may be a drive failure. | Replace the drive. |

#### A.09: There is a problem with the second channel of current detection

| Possible causes | Confirm the method                                                         | Action             |
|-----------------|----------------------------------------------------------------------------|--------------------|
| Drive failure   | Power on the drive. When an alert still occurs, it may be a drive failure. | Replace the drive. |

#### A.12: Overcurrent

| Possible causes                                                                                                    | Confirm the method                                                                                                    | Action                                                                                                    |
|----------------------------------------------------------------------------------------------------|----------------------------------------------------------------------------------------------------|----------------------------------------------------------------------------------------------------|
| The main circuit cable is wired incorrectly, or the contact is poor                                                              | Confirm that the wiring is correct.                                                                                                    | Modify the wiring.                                                                                        |
| The main loop cable is shorted internally or a short-to-ground circuit has occurred                                              | Confirm whether a short circuit has occurred between the UVW phases of the cable and between the UVW and the ground.                                                   | There is a possibility that the cable will be short-circuited. Replace the cable.                         |
| A short circuit or a short circuit to the ground occurs inside the motor                                                         | Confirm whether a short circuit has occurred between the UVW phases of the motor terminals and between the UVW and the ground.                                         | It is possible that the motor is faulty. Replace the motor.                                               |
| A short circuit or short-to-ground circuit occurs inside the drive                                                               | Confirm whether a short circuit has occurred between the UVW phases of the motor connection terminals of the drive and between the UVW and the ground.                 | It may be a drive failure. Replace the drive.                                                             |
| The braking resistor is wired incorrectly or has poor contact                                                                    | Confirm that the wiring is correct.                                                                                                    | Modify the wiring.                                                                                        |
| Dynamic brakes<br>(emergency stops due<br>to DB or drives) are<br>used frequently, or DB<br>brake circuit damage<br>alarms occur | The DB usage frequency is confirmed by the DB resistor power dissipation. Or use the alarm display to confirm if damage to the DB braking circuit (A.1B) has occurred. | 变更驱动器的选型、运行方法和<br>机构,以降低 DB 的使用频率。                                                                        |
| Exceeds the braking capacity                                                                                                    | Confirm how often the braking resistor is used.                                                                                                    | Change the selection, operating method, and mechanism of the drive to reduce the frequency of DB usage.   |
| The braking resistance value of the drive is too small                                                                           | Confirm how often the braking resistor is used.                                                                                                    | Change the braking resistance value to a value above the minimum allowable resistance value of the drive. |

| Possible causes                                                                              | Confirm the method                                                                                | Action                                                                                                    |
|----------------------------------------------------------------------------------------------|---------------------------------------------------------------------------------------------------|----------------------------------------------------------------------------------------------------|
| High loads are<br>tolerated when the<br>motor is stopped or<br>when running at low<br>speeds | Confirm that the operating conditions are outside the specification range of the servo drive.     | Reduce the load on the motor. Or run at a higher operating speed.                                                                                                    |
| Malfunction due to noise                                                                     | Improve the noise environment such as wiring and settings to confirm whether there is any effect. | Take anti-interference measures, such as correct wiring of FG. In addition, please use a wire with the same size as the driver main circuit wire for the FG wire size. |
| Drive failure                                                                                | Power on the drive. When an alert still occurs, it may be a drive failure.                        | Replace the drive.                                                                                                    |

### A.13: Overvoltage

| Possible causes                                                                                | Confirm the method                                                              | Action                                                                                                    |
|------------------------------------------------------------------------------------------------|---------------------------------------------------------------------------------|----------------------------------------------------------------------------------------------------|
| The supply voltage is out of specification                                                     | Measure the supply voltage.                                                     | Adjust the AC/DC supply voltage to the product specifications.                                                                                                   |
| The power supply is in<br>an unstable state or has<br>been affected by<br>lightning strikes    | Measure the supply voltage.                                                     | Improve power conditions and power the drive again after setting the surge suppressor. When an alert still occurs, it may be a drive failure. Replace the drive. |
| Acceleration and deceleration occur when the AC supply voltage exceeds the specification range | Confirm the supply voltage and speed and torque during operation.               | Adjust the AC supply voltage to the product specifications.                                                                                                    |
| The external braking resistance value is larger than the operating conditions                  | Confirm the operating conditions and braking resistance values.                 | Considering the operating conditions and loads, the braking resistance value is revisited.                                                                       |
| Operates above the allowable moment of inertia or mass ratio                                   | Confirm that the moment of inertia or mass ratio is within the allowable range. | Extend the deceleration time or reduce the load.                                                                                                    |
| Drive failure                                                                                  | Power on the drive. When an alert still occurs, it may be a drive failure.      | Replace the drive.                                                                                                    |

#### A.14: Undervoltage

| Possible causes                           | Confirm the method          | Action                                           |
|-------------------------------------------|-----------------------------|--------------------------------------------------|
| The supply voltage is below specification | Measure the supply voltage. | Regulate the supply voltage to the normal range. |
| The supply voltage drops during operation | Measure the supply voltage. | Increase the power supply capacity.              |

| Possible causes                      | Confirm the method                                                         | Action                                                                                                    |
|--------------------------------------|----------------------------------------------------------------------------|----------------------------------------------------------------------------------------------------|
| An instantaneous power outage occurs | Measure the supply voltage.                                                | If the instantaneous stop hold time (Pn538) is changed, it is set to a smaller value.                      |
| The fuse of the drive is blown       | -                                                                          | Replace the drive, connect the reactor to the DC reactor connection terminals (P1, P2), and use the drive. |
| Drive failure                        | Power on the drive. When an alert still occurs, it may be a drive failure. | Replace the drive.                                                                                         |

## A.16: Regeneration abnormalities

| Possible causes                                                                        | Confirm the method                                                                                       | Action                                                                                         |
|----------------------------------------------------------------------------------------|----------------------------------------------------------------------------------------------------|------------------------------------------------------------------------------------------------|
| The drive requires an external braking resistor                                        | Confirm the connection of the external regenerative resistor and check the setpoints of Pn535 and Pn536. | After connecting the external braking resistor, set Pn535 and Pn536 to the appropriate values. |
| When an external braking resistor is not used, the short wiring of B2 and B3 falls off | Confirm the connection of the short wires of B2 and B3.                                                  | Properly wire the short wiring.                                                                |
| External regenerative<br>resistors are poorly<br>wired, detached, or<br>disconnected   | Confirm the wiring of the external regenerative resistor.                                                | Properly wired external regenerative resistors.                                                |
| Drive failure                                                                          | Power on the drive. When an alert still occurs, it may be a drive failure.                               | Replace the drive.                                                                             |

## A.18: The module is overheating

| Possible causes                                                                  | Confirm the method                                                                                                    | Action                                                         |
|----------------------------------------------------------------------------------|----------------------------------------------------------------------------------------------------|----------------------------------------------------------------|
| The ambient temperature is too high                                              | Measure the ambient temperature with a thermometer. Or confirm health through drive provisioning environment monitoring.                                         | Improve drive setup conditions and reduce ambient temperature. |
| The overload alarm was reset several times by powering it off and then running   | Use the alert display to confirm if an overload alert has occurred.                                                                                              | Change the reset method for the alert.                         |
| The load is too heavy, or the regeneration capacity is exceeded during operation | The load in operation is confirmed<br>by the cumulative load rate, and the<br>regenerative processing capacity is<br>confirmed by the regenerative load<br>rate. | Revisit load conditions and operating conditions.              |
| The orientation of the drive and the spacing from other drives are unreasonable  | Confirm the setup status of the drive.                                                                                                    | Install according to the installation standards of the drive.  |

| Possible causes | Confirm the method                                                         | Action             |
|-----------------|----------------------------------------------------------------------------|--------------------|
| Drive failure   | Power on the drive. When an alert still occurs, it may be a drive failure. | Replace the drive. |

#### A.1D: The temperature sensor is disconnected

| Possible causes                                                                  | Confirm the method                                                                                                    | Action                                                         |
|----------------------------------------------------------------------------------|----------------------------------------------------------------------------------------------------|----------------------------------------------------------------|
| The ambient temperature is too high                                              | Measure the ambient temperature with a thermometer. Or confirm health through drive provisioning environment monitoring.                                         | Improve drive setup conditions and reduce ambient temperature. |
| The overload alarm was reset several times by powering it off and then running   | Use the alert display to confirm if an overload alert has occurred.                                                                                              | Change the reset method for the alert.                         |
| The load is too heavy, or the regeneration capacity is exceeded during operation | The load in operation is confirmed<br>by the cumulative load rate, and the<br>regenerative processing capacity is<br>confirmed by the regenerative load<br>rate. | Revisit load conditions and operating conditions.              |
| The orientation of the drive and the spacing from other drives are unreasonable  | Confirm the setup status of the drive.                                                                                                    | Install according to the installation standards of the drive.  |
| Drive failure                                                                    | Power on the drive. When an alert still occurs, it may be a drive failure.                                                                                       | Replace the drive.                                             |

## A.1E: The main charge circuit is faulty

| Possible causes                                                                                                    | Confirm the method                                                                                       | Action                                                                                                    |
|----------------------------------------------------------------------------------------------------|----------------------------------------------------------------------------------------------------|----------------------------------------------------------------------------------------------------|
| The drive requires an external braking resistor                                                                                             | Confirm the connection of the external regenerative resistor and check the setpoints of Pn535 and Pn536. | After connecting the external braking resistor, set Pn535 and Pn536 to the appropriate values.                        |
| When an external braking resistor is not used, the short wiring of B2 and B3 falls off                                                      | Confirm the connection of the short wires of B2 and B3.                                                  | Properly wire the short wiring.                                                                                       |
| External regenerative<br>resistors are poorly<br>wired, detached, or<br>disconnected                                                        | Confirm the wiring of the external regenerative resistor.                                                | Properly wired external regenerative resistors.                                                                       |
| The external regenerative resistance value or regenerative resistance capacity is insufficient, or it is in a continuous regeneration state | Again, the operating conditions or capacity are confirmed.                                               | Change the regeneration resistance value and regenerative resistance capacity. Adjust the operating conditions again. |

| Possible causes                                                                                                    | Confirm the method                                                          | Action                                                                             |
|----------------------------------------------------------------------------------------------------|-----------------------------------------------------------------------------|------------------------------------------------------------------------------------|
| Continuously bear<br>negative loads and are<br>in a state of continuous<br>regeneration                                       | Confirm the load applied to the motor in operation.                         | Revisiting the system, which includes servo, mechanical, and operating conditions. |
| The capacity set in Pn536 (discharge resistor power) is less than the capacity of the external regenerative resistor          | Confirm the connection of the regenerative resistor and the value of Pn536. | Corrects the setpoint of Pn536.                                                    |
| The value set in Pn535<br>(Discharge Resistor<br>Resistance) is less than<br>the external<br>regenerative resistance<br>value | Confirm the connection of the regenerative resistor and the value of Pn535. | Corrects the setpoint of Pn535.                                                    |
| The external regeneration resistance value is too large                                                                       | Confirm that the regeneration resistance value is correct.                  | Change it to the correct resistance value and capacity.                            |
| Drive failure                                                                                                    | Confermtat Tregnatien Rescisteins<br>Valleus Correcht.                      | Replace the drive.                                                                 |

## A.1F: Short-to-ground fault

| Possible causes                                         | Confirm the method                                                                                                    | Action                                                                            |
|---------------------------------------------------------|----------------------------------------------------------------------------------------------------|-----------------------------------------------------------------------------------|
| The motor cable has a short-circuit to ground           | Confirm if a short circuit has occurred between the UVW of the cable and the ground.                                       | There is a possibility that the cable will be short-circuited. Replace the cable. |
| A short-to-ground circuit has occurred inside the drive | Confirm whether a short circuit has occurred between the UVW and the ground of the motor connection terminal of the drive. | It may be a drive failure. Replace the drive.                                     |

## A.24: The main loop power supply is wired incorrectly

| Possible causes                                                                                          | Confirm the method                    | Action                                       |
|----------------------------------------------------------------------------------------------------|---------------------------------------|----------------------------------------------|
| A single-phase AC power supply input (Pn007.1 = 0) is not set and a single-phase power supply is entered | Confirm power and parameter settings. | Set the correct power inputs and parameters. |

#### A.37: Control panel communication timed out

| Possible causes                                                | Confirm the method                                                                                                    | Action                                                                                                 |
|----------------------------------------------------------------|----------------------------------------------------------------------------------------------------|----------------------------------------------------------------------------------------------------|
| Poor connection<br>between the operator<br>panel and the drive | Confirm the contact of the connector.                                                                                   | Reinsert the connector. Or replace the cable.                                                          |
| Malfunction due to noise                                       | Improve the noise environment such as wiring and settings to confirm whether there is any effect.                       | Keep the operator panel body or cable away from devices/cables that are generating noise interference. |
| Operator panel failure                                         | Connect the operator panel again. When an alarm still occurs, it is possible that the operator panel is malfunctioning. | Replace the operator panel.                                                                            |
| Drive failure                                                  | Power on the drive. When an alert still occurs, it may be a drive failure.                                              | Replace the drive.                                                                                     |

## A.42: The motor power does not match the drive power

| Possible causes                                             | Confirm the method                                                         | Action                                        |
|-------------------------------------------------------------|----------------------------------------------------------------------------|-----------------------------------------------|
| The drive capacity does not match the capacity of the motor | The drive capacity must be the same as the motor capacity.                 | Match the capacity of the drive to the motor. |
| Encoder failure                                             | After replacing the encoder, confirm that the alarm no longer occurs.      | Replace the motor (encoder).                  |
| Drive failure                                               | Power on the drive. When an alert still occurs, it may be a drive failure. | Replace the drive.                            |

#### A.43: The encoder type is incorrect

| Possible causes | Confirm the method                                                         | Action                       |
|-----------------|----------------------------------------------------------------------------|------------------------------|
| Encoder failure | After replacing the encoder, confirm that the alarm no longer occurs.      | Replace the motor (encoder). |
| Drive failure   | Power on the drive. When an alert still occurs, it may be a drive failure. | Replace the drive.           |

#### A.45: Multi-turn data error

| Possible causes                                   | Confirm the method                     | Action                                                                                    |
|---------------------------------------------------|----------------------------------------|-------------------------------------------------------------------------------------------|
| The battery is poorly connected and not connected | Confirm the connection of the battery. | Properly connect the battery.                                                             |
| The battery voltage is below the specified value  | Measure the voltage of the battery.    | Replace the battery and clear the alarm. See "3.5.3 Installing or Replacing the Battery". |

| Possible causes | Confirm the method                                                         | Action             |
|-----------------|----------------------------------------------------------------------------|--------------------|
| Drive failure   | Power on the drive. When an alert still occurs, it may be a drive failure. | Replace the drive. |

## A.46: Multi-turn data overflow

| Possible causes                                   | Confirm the method                     | Action                                                                                                    |
|---------------------------------------------------|----------------------------------------|----------------------------------------------------------------------------------------------------|
| The battery is poorly connected and not connected | Confirm the connection of the battery. | Properly connect the battery.                                                                                                    |
| Multiple laps of data have overflowed             | _                                      | Set up one of the following:  Use the operator panel to perform Fn010 and Fn011.  Using ESView V4, go to the "Functions→ Configuration Wizard→ Encoder Settings", then click "Clear Multiturn Messages" and "Clear Multiturn Alarms". |

#### A.47: The absolute encoder battery voltage is too low

| Possible causes                                   | Confirm the method                                                         | Action                                                                                    |
|---------------------------------------------------|----------------------------------------------------------------------------|-------------------------------------------------------------------------------------------|
| The battery is poorly connected and not connected | Confirm the connection of the battery.                                     | Properly connect the battery.                                                             |
| The battery voltage is below 2.45V                | Measure the voltage of the battery.                                        | Replace the battery and clear the alarm. See "3.5.3 Installing or Replacing the Battery". |
| Drive failure                                     | Power on the drive. When an alert still occurs, it may be a drive failure. | Replace the drive.                                                                        |

## A.48: Absolute encoder battery voltage undervoltage

| Possible causes                                   | Confirm the method                                                         | Action                                                                                    |
|---------------------------------------------------|----------------------------------------------------------------------------|-------------------------------------------------------------------------------------------|
| The battery is poorly connected and not connected | Confirm the connection of the battery.                                     | Properly connect the battery.                                                             |
| The battery voltage is below 3.0V                 | Measure the voltage of the battery.                                        | Replace the battery and clear the alarm. See "3.5.3 Installing or Replacing the Battery". |
| Drive failure                                     | Power on the drive. When an alert still occurs, it may be a drive failure. | Replace the drive.                                                                        |

## A.49: Multiple or singleturn data anomalies were detected

| Possible causes                                   | Confirm the method                                                         | Action                                                                                    |
|---------------------------------------------------|----------------------------------------------------------------------------|-------------------------------------------------------------------------------------------|
| The battery is poorly connected and not connected | Confirm the connection of the battery.                                     | Properly connect the battery.                                                             |
| The battery voltage is below 3.0V                 | Measure the voltage of the battery.                                        | Replace the battery and clear the alarm. See "3.5.3 Installing or Replacing the Battery". |
| Drive failure                                     | Power on the drive. When an alert still occurs, it may be a drive failure. | Replace the drive.                                                                        |

## A.50: The encoder is disconnected

| Possible causes                        | Confirm the method                                                                                | Action                                                                           |
|----------------------------------------|---------------------------------------------------------------------------------------------------|----------------------------------------------------------------------------------|
| The encoder cable is wired incorrectly | Confirm the wiring of the motor encoder cable.                                                    | Confirm that the motor cable or encoder cable has problems such as poor contact. |
| Malfunction due to noise               | Improve the noise environment such as wiring and settings to confirm whether there is any effect. | Adopt anti-interference countermeasures.                                         |
| Encoder failure                        | Power on the drive. When an alarm still occurs, it is possible that the motor is malfunctioning.  | Replace the motor.                                                               |
| Drive failure                          | Power on the drive. When an alert still occurs, it may be a drive failure.                        | Replace the drive.                                                               |

## A.51: Absolute encoder overspeed detection

| Possible causes                                                                                    | Confirm the method                                                                                           | Action                                                                     |
|----------------------------------------------------------------------------------------------------|----------------------------------------------------------------------------------------------------|----------------------------------------------------------------------------|
| When the control<br>power is turned on, the<br>motor rotates at a<br>speed of more than 200<br>rpm | The speed of the motor is confirmed by the speed of the motor when the power is turned on.                   | Adjust the motor speed to less than 200 rpm and turn on the control power. |
| Encoder failure                                                                                    | Power on the drive. When an alarm still occurs, it is possible that the motor or absolute encoder is faulty. | Replace the motor or absolute encoder.                                     |
| Drive failure                                                                                      | Power on the drive. When an alert still occurs, it may be a drive failure.                                   | Replace the drive.                                                         |

#### A.52: An error occurred inside the encoder

| Possible causes                            | Confirm the method                | Action                                                                                                    |
|--------------------------------------------|-----------------------------------|----------------------------------------------------------------------------------------------------|
| Encoder-related alarms have not been reset | Resets the encoder-related alarms | Set up one of the following:  Use the operator panel to perform Fn010 and Fn011.  Using ESView V4, go to the "Functions→ Configuration Wizard→ Encoder Settings", then click "Clear Multiturn Messages" and "Clear Multiturn Alarms". |

#### A.53: Error encoder lap information

| Possible causes                            | Confirm the method                | Action                                                                                                    |
|--------------------------------------------|-----------------------------------|----------------------------------------------------------------------------------------------------|
| Encoder-related alarms have not been reset | Resets the encoder-related alarms | Set up one of the following:  Use the operator panel to perform Fn010 and Fn011.  Using ESView V4, go to the "Functions→ Configuration Wizard→ Encoder Settings", then click "Clear Multiturn Messages" and "Clear Multiturn Alarms". |

#### A.54: Errors occurred at the check digits and cutoff bits in the encoder control domain

| Possible causes                            | Confirm the method                | Action                                                                                                    |
|--------------------------------------------|-----------------------------------|----------------------------------------------------------------------------------------------------|
| Encoder-related alarms have not been reset | Resets the encoder-related alarms | Set up one of the following:  Use the operator panel to perform Fn010 and Fn011.  Using ESView V4, go to the "Functions→ Configuration Wizard→ Encoder Settings", then click "Clear Multiturn Messages" and "Clear Multiturn Alarms". |

#### A.58: Information such as encoder zone phase is empty or incorrect

| Possible causes | Confirm the method                                                                                           | Action                                 |
|-----------------|----------------------------------------------------------------------------------------------------|----------------------------------------|
| Encoder failure | Power on the drive. When an alarm still occurs, it is possible that the motor or absolute encoder is faulty. | Replace the motor or absolute encoder. |

#### A.59: Information such as the motor body in the second area of the encoder is empty or wrong

| Possible causes | Confirm the method                                                                                           | Action                                 |
|-----------------|----------------------------------------------------------------------------------------------------|----------------------------------------|
| Encoder failure | Power on the drive. When an alarm still occurs, it is possible that the motor or absolute encoder is faulty. | Replace the motor or absolute encoder. |

#### A.65: Location overflow alarm

| Possible causes                                                                           | Confirm the method                                                                 | Action                                                                                         |
|-------------------------------------------------------------------------------------------|------------------------------------------------------------------------------------|------------------------------------------------------------------------------------------------|
| The wiring of the motor U, V, W is incorrect                                              | Confirm the wiring of the motor main circuit cable.                                | Confirm that the motor cable or encoder cable has problems such as poor contact.               |
| Position commands are too fast                                                            | Try lowering the position command speed before running.                            | Lower the position command speed or command acceleration, or adjust the electronic gear ratio. |
| The position instruction accelerates too much                                             | Try to reduce the acceleration of the command before running.                      | With the EtherCAT command, the position command acceleration is reduced.                       |
| Deviation counter<br>overflow alarm<br>(Pn504) is low relative<br>to operating conditions | Confirm that the position deviation counter overflow alarm (Pn504) is appropriate. | Correctly set the value of the parameter Pn504.                                                |
| Drive failure                                                                             | Power on the drive. When an alert still occurs, it may be a drive failure.         | Replace the drive.                                                                             |

#### A.70: DC synchronization error

| Possible causes                                                        | Confirm the method | Action                                                   |
|------------------------------------------------------------------------|--------------------|----------------------------------------------------------|
| Synchronization timing (Sync0) fluctuations in EtherCAT communication. | _                  | Reboot the drive to re-establish EtherCAT communication. |

#### A.71: SM Event synchronization event premature

| Possible causes                                                            | Confirm the method                                    | Action                                                                                          |
|----------------------------------------------------------------------------|-------------------------------------------------------|-------------------------------------------------------------------------------------------------|
| EtherCAT communication error due to noise.                                 | -                                                     | Check the EtherCAT wiring and implement noise countermeasures.                                  |
| The controller does not update process data during a fixed period of time. | Examine the process data specified by the controller. | Modify the controller's configuration so that it can update process data during a fixed period. |

| Possible causes                                                 | Confirm the method                                            | Action             |
|-----------------------------------------------------------------|---------------------------------------------------------------|--------------------|
| The EtherCAT communication cable or connector wiring is faulty. | Check the EtherCAT communication cables and connector wiring. | Modify the wiring. |

#### A.72: SM Event synchronization event timed out

| Possible causes                                                            | Confirm the method                                            | Action                                                                                          |
|----------------------------------------------------------------------------|---------------------------------------------------------------|-------------------------------------------------------------------------------------------------|
| EtherCAT communication error due to noise.                                 | -                                                             | Check the EtherCAT wiring and implement noise countermeasures.                                  |
| The controller does not update process data during a fixed period of time. | Examine the process data specified by the controller.         | Modify the controller's configuration so that it can update process data during a fixed period. |
| The EtherCAT communication cable or connector wiring is faulty.            | Check the EtherCAT communication cables and connector wiring. | Modify the wiring.                                                                              |

#### A.73: EtherCAT processor internal error

| Possible causes | Confirm the method                                                         | Action             |
|-----------------|----------------------------------------------------------------------------|--------------------|
| Drive failure   | Power on the drive. When an alert still occurs, it may be a drive failure. | Replace the drive. |

#### A.74: The position is set in the Cubic interpolation algorithm with a period error

| Possible causes                                                       | Confirm the method | Action                                                   |
|-----------------------------------------------------------------------|--------------------|----------------------------------------------------------|
| Synchronization timing (Sync0) fluctuations in EtherCAT communication | _                  | Reboot the drive to re-establish EtherCAT communication. |

#### A.75: There was an error setting for the synchronization period

| Possible causes                                                       | Confirm the method                | Action                                                   |
|-----------------------------------------------------------------------|-----------------------------------|----------------------------------------------------------|
| Synchronization timing (Sync0) fluctuations in EtherCAT communication | _                                 | Reboot the drive to re-establish EtherCAT communication. |
| The setting of object 60C2 is not an integer multiple of 125µs        | Check the setpoint of object 60C2 | Correctly set object 60C2.                               |

#### A.76: The acceleration object is set to 0 in PP/PV mode

| Possible causes                                          | Confirm the method                                  | Action                                  |
|----------------------------------------------------------|-----------------------------------------------------|-----------------------------------------|
| The setpoints for objects 6083, 6084, 6085 are incorrect | The setpoints for objects 6083, 6084, 6085 (not 0). | Correctly set objects 6083, 6084, 6085. |

#### A.77: OP mode process data watchdog communication timed out

| Possible causes                                                   | Confirm the method                                                                  | Action                                                   |
|-------------------------------------------------------------------|-------------------------------------------------------------------------------------|----------------------------------------------------------|
| Detects whether the master controller sends process data properly | The data transmission interval is detected by the wireshark packet capture software | Reboot the drive to re-establish EtherCAT communication. |
| Whether the network cable is loose                                | Check whether the network cable is plugged in tightly                               | Reseat the network cable                                 |

#### A.81: The motor UVW wiring is wrong

| Possible causes                                                          | Confirm the method                                                                                                    | Action                                                      |
|--------------------------------------------------------------------------|----------------------------------------------------------------------------------------------------|-------------------------------------------------------------|
| A short circuit or a short circuit to the ground occurs inside the motor | Confirm whether a short circuit has occurred between the UVW phases of the motor terminals and between the UVW and the ground | It is possible that the motor is faulty. Replace the motor. |
| The U, V, W phase sequence of the motor wiring is incorrect              | Confirm the wiring of the motor.                                                                                              | Confirm if there is a problem with the motor wiring.        |

#### A.82: The motor type does not match

| Possible causes                                             | Confirm the method                                         | Action                                        |
|-------------------------------------------------------------|------------------------------------------------------------|-----------------------------------------------|
| The drive capacity does not match the capacity of the motor | The drive capacity must be the same as the motor capacity. | Match the capacity of the drive to the motor. |

#### A.83: The motor is operating abnormally

| Possible causes                                                          | Confirm the method                                                                                                    | Action                                                      |
|--------------------------------------------------------------------------|----------------------------------------------------------------------------------------------------|-------------------------------------------------------------|
| A short circuit or a short circuit to the ground occurs inside the motor | Confirm whether a short circuit has occurred between the UVW phases of the motor terminals and between the UVW and the ground. | It is possible that the motor is faulty. Replace the motor. |

| Possible causes                                             | Confirm the method               | Action                                               |
|-------------------------------------------------------------|----------------------------------|------------------------------------------------------|
| The U, V, W phase sequence of the motor wiring is incorrect | Confirm the wiring of the motor. | Confirm if there is a problem with the motor wiring. |

## A.F0: Internal logic exceptions

| Possible causes | Confirm the method                                                                  | Action             |
|-----------------|-------------------------------------------------------------------------------------|--------------------|
| Drive failure   | Power on the drive.<br>When an alert still<br>occurs, it may be a drive<br>failure. | Replace the drive. |

## Gr.2 Alarm

#### A.15: The regenerative resistance is damaged

| Possible causes                                                                        | Confirm the method                                                                                       | Action                                                                                             |
|----------------------------------------------------------------------------------------|----------------------------------------------------------------------------------------------------|----------------------------------------------------------------------------------------------------|
| The drive requires an external braking resistor                                        | Confirm the connection of the external regenerative resistor and check the setpoints of Pn535 and Pn536. | Aft Connell Tinte Externard<br>Brakin Recisto, Setben 535<br>Anderben 536 Tot Aproprit<br>Valluet. |
| When an external braking resistor is not used, the short wiring of B2 and B3 falls off | Confirm the connection of the short wires of B2 and B3.                                                  | Properly wire the short wiring.                                                                    |
| External regenerative<br>resistors are poorly<br>wired, detached, or<br>disconnected   | Confirm the wiring of the external regenerative resistor.                                                | Properly wired external regenerative resistors.                                                    |
| Drive failure                                                                          | Power on the drive. When an alert still occurs, it may be a drive failure.                               | Replace the drive.                                                                                 |

## A.1A: The charging resistance is overloaded

| Possible causes                           | Confirm the method                                        | Action                                                                                    |
|-------------------------------------------|-----------------------------------------------------------|-------------------------------------------------------------------------------------------|
| The input power supply is unstable        | Measure and confirm the status of the input power supply. | Ensure that the input power supply is stable.                                             |
| Power is turned on and off too frequently | _                                                         | Extend the interval between power on and off or reduce the frequency of power on and off. |

## A.1B: The DB braking circuit is damaged

| Possible causes                                                                                          | Confirm the method                                                         | Action                                                                                                    |
|----------------------------------------------------------------------------------------------------|----------------------------------------------------------------------------|----------------------------------------------------------------------------------------------------|
| The motor is driven by an external force                                                                 | Confirm the health status.                                                 | Do not drive the motor by external force.                                                                                                    |
| The rotational or running energy at the time the DB is stopped exceeds the capacity of the DB resistance | The DB usage frequency is confirmed by the DB resistor power dissipation.  | Try the following measures.  Reduce the command speed of the motor.  Adjust the moment of inertia or mass ratio.  Reduce the number of DB stops. |
| Drive failure                                                                                            | Power on the drive. When an alert still occurs, it may be a drive failure. | Replace the drive.                                                                                                    |

#### A.20: The main loop power line is out of phase

| Possible causes                                                                                          | Confirm the method                                                         | Action                                                        |
|----------------------------------------------------------------------------------------------------|----------------------------------------------------------------------------|---------------------------------------------------------------|
| Poor wiring of three-<br>phase wires                                                                     | Confirm the power wiring.                                                  | Confirm if there is a problem with the power wiring.          |
| The three-phase power supply is unbalanced                                                               | Measure the voltage of each phase of a three-phase power supply.           | Corrects the imbalance of the power supply (reversing phase). |
| A single-phase AC power supply input (Pn007.1 = 0) is not set and a single-phase power supply is entered | Confirm power and parameter settings.                                      | Set the correct power inputs and parameters.                  |
| Drive failure                                                                                            | Power on the drive. When an alert still occurs, it may be a drive failure. | Replace the drive.                                            |

## A.33: USB Power Supply Exceptions

| Cause                | Way of confirmation                                                               | Solution              |
|----------------------|-----------------------------------------------------------------------------------|-----------------------|
| USB cable is damaged | Confirm USB cable                                                                 | Replace the USB drive |
| Drive failure        | If the alarm still occurs when the USB cable is replaced, the drive may be faulty | Replace the drive     |

## A.49: Multi-turn or Single-turn Data Exception Detected

| Cause                                     | Way of confirmation          | Solution                                                                                    |
|-------------------------------------------|------------------------------|---------------------------------------------------------------------------------------------|
| Poor battery connection, or not connected | Confirm battery installation | Install the battery correctly                                                               |
| Battery voltage below 3.0V                | Measure the battery voltage  | • Replace the battery and clear the alarm. See "3.5.3 Installing or Replacing the Battery". |

| Cause         | Way of confirmation                                                              | Solution           |
|---------------|----------------------------------------------------------------------------------|--------------------|
| Drive failure | Re-apply power to the drive. If the alarm still occurs, the drive may be faulty. | Replace the drive. |

#### A.4A: Excessive Encoder Temperature

| Cause                                                | Way of confirmation                                                                                                  | Solution                                                                       |
|------------------------------------------------------|----------------------------------------------------------------------------------------------------|--------------------------------------------------------------------------------|
| High ambient temperature of the motor                | Measure the ambient temperature of the motor.                                                                        | Adjust the ambient temperature of the motor to below $40  \mathbb{C}$ .        |
| Motor running at a load in excess of the rated value | Confirm load by cumulative load factor.                                                                              | Adjust the load of the motor before running to a value within the rated value. |
| Encoder failure                                      | Re-apply power to the drive. If the alarm still occurs, it is possible that the motor or absolute encoder is faulty. | Replace the motor or absolute encoder.                                         |
| Drive failure                                        | Re-apply power to the drive. If the alarm still occurs, the drive may be faulty.                                     | Replace the drive.                                                             |

## 10.2.3 Warnings

#### A.1C: Fan Disconnection Alarm

| Cause               | Way of confirmation                         | Solution                                       |
|---------------------|---------------------------------------------|------------------------------------------------|
| Fan is disconnected | Confirm if the fan is working               | Confirm if the internal fan is wired correctly |
| Fan is damaged      | Fan does not work even after correct wiring | Replace the drive                              |

#### A.33: USB Power Supply Exceptions

| Cause                | Way of confirmation                                                               | Solution              |
|----------------------|-----------------------------------------------------------------------------------|-----------------------|
| USB cable is damaged | Confirm USB cable                                                                 | Replace the USB drive |
| Drive failure        | If the alarm still occurs when the USB cable is replaced, the drive may be faulty | Replace the drive     |

#### A.49: Multi-turn or Single-turn Data Exception Detected

| Cause                                           | Way of confirmation          | Solution                      |
|-------------------------------------------------|------------------------------|-------------------------------|
| Poor battery<br>connection, or not<br>connected | Confirm battery installation | Install the battery correctly |

| Cause                      | Way of confirmation                                                              | Solution                                                                                    |
|----------------------------|----------------------------------------------------------------------------------|---------------------------------------------------------------------------------------------|
| Battery voltage below 3.0V | Measure the battery voltage                                                      | • Replace the battery and clear the alarm. See "3.5.3 Installing or Replacing the Battery". |
| Drive failure              | Re-apply power to the drive. If the alarm still occurs, the drive may be faulty. | Replace the drive.                                                                          |

## A.4B: Absolute Encoder Battery Undervoltage (Tamagawa)

| Cause                                     | Way of confirmation                                                              | Solution                                                                                  |  |
|-------------------------------------------|----------------------------------------------------------------------------------|-------------------------------------------------------------------------------------------|--|
| Poor battery connection, or not connected | Confirm battery installation                                                     | Install the battery correctly                                                             |  |
| Battery voltage below 3.0V                | Measure the battery voltage                                                      | Replace the battery and clear the alarm. See "3.5.3 Installing or Replacing the Battery". |  |
| Drive failure                             | Re-apply power to the drive. If the alarm still occurs, the drive may be faulty. | Replace the drive.                                                                        |  |

#### A.D5: Fan Disconnection Warning

| Cause           | Way of confirmation           | Solution                                       |
|-----------------|-------------------------------|------------------------------------------------|
| Poor fan wiring | Confirm if the fan is working | Confirm if the internal fan is wired correctly |

#### A.D7: Warning for Reaching Soft Limit Positive Limit

| Cause                                                                | Way of confirmation                                                                                                    | Solution                       |
|----------------------------------------------------------------------|----------------------------------------------------------------------------------------------------|--------------------------------|
| The current position of the motor is outside the limits in this mode | Compare the current motor position Un009 with the position limits (Pn325,Pn325) to determine if the limits are exceeded | Enabling servo into the limits |

#### A.D8: Warning for Reaching Soft Limit Reverse Limit

| Cause                                                               | Way of confirmation                                                                                                    | Solution                       |
|---------------------------------------------------------------------|----------------------------------------------------------------------------------------------------|--------------------------------|
| The current position of the motor is outside the limits in PCP mode | Compare the current motor position Un009 with the position limits (Pn325,Pn325) to determine if the limits are exceeded | Enabling servo into the limits |

#### A.D9: Origin Error Warning

| Cause                 | Way of confirmation                                                | Solution                                                                                                    |
|-----------------------|--------------------------------------------------------------------|----------------------------------------------------------------------------------------------------|
| Loss of stored origin | Confirm if the origin values stored in Un035 and Un036 are correct | 1. When Pn689.2 = 1, switch on the Storing Origin function 2. Use multiturn encoder. 3. When Pn002.2=1, use the multiturn encoder as absolute |

# **Chapter 11 Parameters**

## 11.1 Interpreting the Parameter Lists

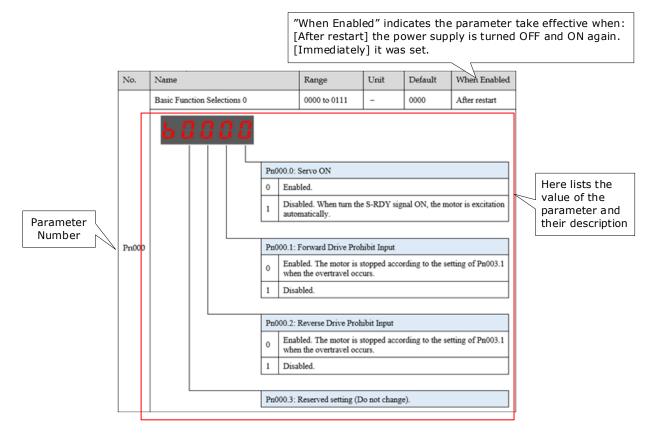

## 11.2 Parameters Detailed

| No.   | Index                                                                               |        | Name                             | Range                                                         | Unit    | Default       |
|-------|-------------------------------------------------------------------------------------|--------|----------------------------------|---------------------------------------------------------------|---------|---------------|
|       | Basic Function Selections 0                                                         |        | b0000 to b0111                   | _                                                             | b0000   | After restart |
| Pn000 | <b>5000</b>                                                                         | Pn 0 1 | ON automatical 000.1: Forward Dr | disabled. Servo is after S/RDY is ive Prohibit Input enabled. | output. |               |
|       |                                                                                     | Pn     | 000.2: Reverse Dri               |                                                               |         |               |
|       | External N-OT enabled.  Operate in the time sequence setting in Pn004.0 who occurs. |        |                                  | hen travel limit                                              |         |               |
|       | 1 Disabled.                                                                         |        |                                  |                                                               |         |               |
|       |                                                                                     |        | •                                |                                                               |         |               |
|       | Pn000.3: Reserved setting (Do not change).                                          |        |                                  |                                                               |         |               |

| No.   | Index                                                                   |     | Name                                                                                                    | Range                | Unit               | Default          |  |
|-------|-------------------------------------------------------------------------|-----|----------------------------------------------------------------------------------------------------|----------------------|--------------------|------------------|--|
|       | Reserved setting (Do not change                                         | e). | b0000 to b1111                                                                                                    | _                    | b0000              | After restart    |  |
| Pn001 | <b>5000</b>                                                             | 0   | CCW, counter-clockwise rotation in the positive direction  CW, clockwise rotation in the positive direction  CW, clockwise rotation in the positive direction  n001.1: Analog Speed Limit Enabled  Sets the value of Pn406 as the speed limit value during torque control.  Use the smaller of the speed value corresponding to the analo voltage input by Tref and the set value of Pn406 as the speed limit value during torque control. |                      |                    |                  |  |
|       |                                                                         | Pn( | 001.2: Analog Tor                                                                                                    | que Limit Enabled    | i                  |                  |  |
|       |                                                                         | 0   | Sets Pn401~Pn                                                                                                    | 404 as torque limi   | t.                 |                  |  |
|       | Sets the value corresponding to Tref input analog volumit.              |     |                                                                                                    | oltage as torque     |                    |                  |  |
|       |                                                                         |     |                                                                                                    |                      |                    |                  |  |
|       |                                                                         | Pn( | 001.3: 2nd Electron                                                                                                    | nic Gear Enabled     |                    |                  |  |
|       |                                                                         | 0   | 2nd electronic g                                                                                                    | gear is disabled, Po | CON signal is used | d to switch P/PI |  |
|       | 2nd electronic gear is enabled, PCON signal is only us electronic gear. |     |                                                                                                    |                      |                    | ly used as 2nd   |  |

| No.   | Index                             | Name                                                                                                    | Range                                                                                                    | Unit           | Default         |
|-------|-----------------------------------|----------------------------------------------------------------------------------------------------|----------------------------------------------------------------------------------------------------|----------------|-----------------|
|       | Application Function Selections 2 | b0000 to b0100                                                                                                    | -                                                                                                    | ь0000          | After restart   |
| Pn002 | P E                               | Alarm A.48 voltage is beloved voltage is beloved voltage is beloved and voltage is beloved and voltage is belowed as a voltage is belowed as a voltage is below as a voltage is below as a voltage | of Alarm Mechanoccurs when Tamow 3.0V occurs when Tamow 3.0V, and Alarow 3V during normal behavior as an absolute error as an incremental | anism for Tama | encoder battery |
|       | Р                                 | Pn002.3: Reserved setting (Do not change).                                                                                                    |                                                                                                    |                |                 |

| No.   | Index                             | Name                                                                                                    | Range                                                                                                    | Unit                                                                                               | Default       |
|-------|-----------------------------------|----------------------------------------------------------------------------------------------------|----------------------------------------------------------------------------------------------------|----------------------------------------------------------------------------------------------------|---------------|
|       | Application Function Selections 3 | h0000 to h1032                                                                                            | _                                                                                                    | h0000                                                                                              | After restart |
| Pn003 | F C 1 2 3                         | DB braking sto  Stops freely and  Pn003.1: Motor Stopp  DB brake stops  Stops freely and  Reverse braking | ynamic brake and ps and stays DB a d remains free after ping Method for C , and remains free d remains free after g stops, and maint g stops, and remai | then let the Motor fter stop er stopping  Overtravel after stopping er stopping ains zero clamp at | coast.        |
|       | _                                 | 2n003.3: Overload En                                                                                      | nhancement                                                                                                    |                                                                                                    |               |
|       | 0                                 |                                                                                                    |                                                                                                    |                                                                                                    |               |
|       | 1                                 | instantaneous n                                                                                           |                                                                                                    | enhance the Mo<br>rated load, which<br>nt start and stop.                                          |               |

| No.   | Index                                                    | Name                                                                                                    | Range                                                                                                    | Unit                                                             | Default                                       |
|-------|----------------------------------------------------------|----------------------------------------------------------------------------------------------------|----------------------------------------------------------------------------------------------------|------------------------------------------------------------------|-----------------------------------------------|
|       | Application Function Selections 4                        | h0000 to h3425                                                                                                    | _                                                                                                    | h0000                                                            | After restart                                 |
|       | XOOOO                                                    | motor will be find Motor is running Servo OFF: mooccurs: Reverse Servo OFF: mooccurs: Reverse Servo OFF: dyn When overtraventers the zero | by dynamic brakeree; ag freely until it structor stopped by de braking stops.  tor is running free braking stops.  mamic brake stopped occurs: Reverse | ops.  Iynamic brake. Wely until it stops. Wel.  se braking stops | Then overtravel Then overtravel and the motor |
| Pn004 | P   0   1   2                                            | Reserved settin                                                                                                    | then Servo is OFF<br>g (Do not change)<br>when Servo is                                                                                                | or STO is availab                                                | ole.                                          |
|       |                                                          | Overtravel is or                                                                                                    | ccurred.                                                                                                    |                                                                  |                                               |
|       | P                                                        | n004.2: Reference p                                                                                                    | oulse form                                                                                                    |                                                                  |                                               |
|       | 0                                                        | SIGN + PULS                                                                                                    |                                                                                                    |                                                                  |                                               |
|       | 1                                                        | CW + CCW                                                                                                    |                                                                                                    |                                                                  |                                               |
|       | 2                                                        | $A + B(\times 1)$                                                                                                    |                                                                                                    |                                                                  |                                               |
|       | 3                                                        | ` '                                                                                                    |                                                                                                    |                                                                  |                                               |
|       | 4                                                        | $A + B (\times 4)$                                                                                                    |                                                                                                    |                                                                  |                                               |
|       | P                                                        | n004.3: Inverses pul                                                                                                    | lse                                                                                                    |                                                                  |                                               |
|       | 0                                                        |                                                                                                    | ULS reference and S                                                                                                    | SIGN reference.                                                  |                                               |
|       | 1                                                        | Do not inverse P                                                                                                    | ULS reference; Inve                                                                                                    | erses SIGN reference                                             | 2.                                            |
|       | 2 Inverse PULS reference; Do not inverse SIGN reference. |                                                                                                    |                                                                                                    |                                                                  |                                               |
|       | 3                                                        | Inverse PULS re                                                                                                    | ference and SIGN re                                                                                                    | eference.                                                        |                                               |
| Pn005 | Application Function Selections 5                        | h0000 to h33D3                                                                                                    | _                                                                                                    | h0010                                                            | After restart                                 |

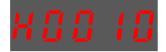

| Pn005.0: Internal Torque Feedforward Method       |  |  |  |
|---------------------------------------------------|--|--|--|
| Use the general internal torque feedforward.      |  |  |  |
| 1 Reserved.                                       |  |  |  |
| 2 Use the high-speed internal torque feedforward. |  |  |  |
| 3 Reserved.                                       |  |  |  |

| Pn00 | 5.1: Local Control Method                                                            |
|------|--------------------------------------------------------------------------------------|
| 0    | Speed control (analog reference): use PI control when PCON is OFF, and use P         |
| U    | control when PCON is ON.                                                             |
| 1    | Position control (pulse train reference): use PI control when PCON is OFF, and use   |
|      | P control when PCON is ON.                                                           |
| 2    | Torque control: PCON is invalid.                                                     |
| 3    | Speed control (contact reference) ↔ speed control (zero reference): switch to the    |
|      | speed control (zero reference)when PCON, PCL and NCL are OFF                         |
| 4    | Speed control (contact reference) ↔ speed control (analog reference): switch to the  |
| ·    | speed control (analog reference) when PCON, PCL and NCL are OFF.                     |
|      | Speed control (contact reference) ↔ position control (pulse train reference): switch |
| 5    | to the position control (pulse train reference) when the PCON, PCL and NCL           |
|      | signals are OFF.                                                                     |
|      | Speed control (contact reference) ↔ Torque control (analog reference): switch to     |
| 6    | the torque control (analog reference) when the PCON, PCL and NCL signals are         |
|      | OFF.                                                                                 |
|      | Position control (pulse train reference) ↔speed control (analog reference): when     |
| 7    | PCON is OFF, position control (pulse train reference) is valid; when PCON is ON,     |
|      | speed control (analog reference) is valid.                                           |
|      | Position control (pulse train reference) ↔ Torque control (analog reference): When   |
| 8    | PCON is OFF, position control (pulse train reference) is valid; when PCON is ON,     |
|      | torque control is valid.                                                             |
|      | Torque control (analog reference) ↔ speed control (analog reference): When PCON      |
| 9    | is OFF, torque control is valid; when PCON is ON, speed control (analog reference)   |
|      | is valid.                                                                            |
| Α    | Speed control (analog reference) ↔zero clamp control: When PCON is OFF, speed        |
| 71   | control (analog reference) is valid; when PCON is ON, zero clamp control is used.    |
|      | Position control (pulse train reference) ↔Position control (pulse prohibited): When  |
| В    | PCON is OFF, position control (pulse train reference) is valid; when PCON is ON,     |
|      | position control (pulse prohibited) is valid.                                        |
| С    | Position control (PCP control)                                                       |
| D    | Speed control (parameter reference): PCON is invalid.                                |
|      |                                                                                      |

| Pn005 | Pn005.2: Torque Feedforward Method                                                                                                    |  |  |  |  |  |  |  |
|-------|----------------------------------------------------------------------------------------------------|--|--|--|--|--|--|--|
| 0     | Use the internal torque feedforward.                                                                                                    |  |  |  |  |  |  |  |
| 1     | Use the model following control torque feedforward, which is available when Model Following Control Selection (Pn150.0) is enabled.                                         |  |  |  |  |  |  |  |
| 2     | Controller setting speed feed-forward: valid in bus control mode, and set by object 0x60B1.                                                                                 |  |  |  |  |  |  |  |
| 3     | Speed feed-forward generated by the Cubic interpolation algorithm: valid after the Cubic interpolation algorithm is selected through the object 0x60C0 in bus control mode. |  |  |  |  |  |  |  |

|   | Pn005.3: Speed Feedforward Method |                                                                                                    |  |  |  |  |  |  |
|---|-----------------------------------|----------------------------------------------------------------------------------------------------|--|--|--|--|--|--|
| L | 0                                 | Use the internal speed feedforward.                                                                                                |  |  |  |  |  |  |
|   | 1                                 | Use the model following control speed feedforward, which is available when Model Following Control Selection (Pn150.0) is enabled. |  |  |  |  |  |  |
|   | 2                                 | Controller setting speed feed-forward: valid in bus control mode, and set by object 0x60B1.                                        |  |  |  |  |  |  |
|   | 3                                 | Speed feed-forward generated by the Cubic interpolation algorithm: valid after the Cubic                                           |  |  |  |  |  |  |

| No.                                        | Index                                                                              | 1          | Name                         | Range                    | Unit             | Default       |  |  |  |
|--------------------------------------------|------------------------------------------------------------------------------------|------------|------------------------------|--------------------------|------------------|---------------|--|--|--|
|                                            | interpolation algorithm is selected through the object 0x60C0 in bus control mode. |            |                              |                          |                  |               |  |  |  |
|                                            | Application Function Selections                                                    | 5 h        | n0000 to h0001               | _                        | h0000            | After restart |  |  |  |
|                                            |                                                                                    | Pn00       | 06.0: Bus Selection          | on<br>e control mode viz | a Pn005.1        |               |  |  |  |
| Pn006                                      |                                                                                    | 1          | CANOpen                      |                          |                  |               |  |  |  |
|                                            |                                                                                    | Pn0        | 06.1: Reserved se            | tting (Do not char       | ıge).            |               |  |  |  |
|                                            |                                                                                    |            |                              |                          |                  |               |  |  |  |
|                                            |                                                                                    | Pn00       | 06.2: Reserved se            | tting (Do not char       | ige).            |               |  |  |  |
|                                            |                                                                                    | <b>D</b> 0 | 060 D                        |                          |                  |               |  |  |  |
| Pn006.3: Reserved setting (Do not change). |                                                                                    |            |                              |                          |                  |               |  |  |  |
|                                            | Application Function Selections                                                    | 7 h        | n0000 to h1120               | _                        | h0000            | After restart |  |  |  |
|                                            | <b>68888</b>                                                                       | Pn0        | 07.0: Reserved se            | tting (Do not char       | nge).            |               |  |  |  |
|                                            |                                                                                    |            |                              |                          |                  |               |  |  |  |
|                                            |                                                                                    |            | 07.1: Power Supp             | -                        |                  |               |  |  |  |
| Pn007                                      |                                                                                    | 0          | Single-phase A Three-phase A |                          |                  |               |  |  |  |
| PNOO7                                      |                                                                                    | 2          | DC                           |                          |                  |               |  |  |  |
|                                            |                                                                                    |            | <u>l</u>                     |                          |                  |               |  |  |  |
|                                            |                                                                                    | Pn0        | 07.2: Torque Lim             | it Action When U         | ndervoltage Occu | rs            |  |  |  |
|                                            |                                                                                    | 0          | Disabled.                    |                          |                  |               |  |  |  |
|                                            |                                                                                    | 1          | Enabled.                     |                          |                  |               |  |  |  |
|                                            |                                                                                    | D-O        | 07.2. A.C. C1                | Eroguer                  |                  |               |  |  |  |
|                                            | l F                                                                                | 0          | 07.3: AC Supply 50Hz         | rrequency                |                  |               |  |  |  |
|                                            |                                                                                    | 1          | 60Hz                         |                          |                  |               |  |  |  |
|                                            |                                                                                    |            | 1                            |                          |                  |               |  |  |  |

| No.   | Index                                                                                                    | Name                                 | Range            | Unit  | Default       |  |  |  |  |  |
|-------|----------------------------------------------------------------------------------------------------|--------------------------------------|------------------|-------|---------------|--|--|--|--|--|
| D 000 | Initial Display Selection When Power On                                                                                                    | 0 to 9999                            | -                | 9999  | After restart |  |  |  |  |  |
| Pn008 | Set the displayed Un Number when power on the device.  For example, set this parameter to 0, the display is Un000 after powering on the device. |                                      |                  |       |               |  |  |  |  |  |
|       | Application Function Selections 9                                                                                                    | h0000 to h0001                       | _                | h0000 | After restart |  |  |  |  |  |
| Pn009 | P1 0 1 1 1 1 1 1 1 1 1 1 1 1 1 1 1 1 1 1                                                                                                    | n009.0: Shared DC Disabled. Enabled. | Bus Function     |       |               |  |  |  |  |  |
|       |                                                                                                    | n009.1: Reserved se                  |                  |       |               |  |  |  |  |  |
|       | Pn009.3: Reserved setting (Do not change).                                                                                                    |                                      |                  |       |               |  |  |  |  |  |
|       | Application Function Setting 10                                                                                                    | h0000 ~ h0001                        | 0000             | _     | After restart |  |  |  |  |  |
| Pn010 | <b>H</b>                                                                                                    |                                      | Synchro function |       |               |  |  |  |  |  |
|       |                                                                                                    | Enabled Gantry                       | Synchro function |       |               |  |  |  |  |  |
|       | P                                                                                                    | n010.1: Reserved                     |                  |       |               |  |  |  |  |  |
|       | Pn010.2: Reserved                                                                                                    |                                      |                  |       |               |  |  |  |  |  |
|       | P                                                                                                    | n010.3: Reserved                     |                  |       |               |  |  |  |  |  |

| No.    | Index                                           | Name                                                        | Range | Unit  | Default       |  |  |
|--------|-------------------------------------------------|-------------------------------------------------------------|-------|-------|---------------|--|--|
| Pn011  | Application Function Setting 11                 | 0000 ~ 0001                                                 | 0000  | _     | After restart |  |  |
|        | <b>HIIII</b>   P   0                            | Pn011.0: Gantry Synchro Homing Done Sign  O Homing not done |       |       |               |  |  |
|        |                                                 |                                                             |       |       |               |  |  |
|        | P                                               |                                                             |       |       |               |  |  |
|        | Р                                               | n011.2: Reserved                                            |       |       |               |  |  |
|        | P                                               | Pn011.3: Reserved                                           |       |       |               |  |  |
| Pn012  | Open Threshold of Synchronous<br>Adjustment     | 0 ~ 10000                                                   | pulse | 0     | After restart |  |  |
| 111012 | -                                               |                                                             |       |       |               |  |  |
| Pn013  | Alarm Threshold for Excessive<br>Position Error | 0 ~ 65535                                                   | pulse | 10000 | After restart |  |  |
|        | _                                               |                                                             |       |       |               |  |  |

| No.   | Index                                         | Naı                                                          | me                                | Rar    | nge             | Unit      | Default       |
|-------|-----------------------------------------------|--------------------------------------------------------------|-----------------------------------|--------|-----------------|-----------|---------------|
|       | Application Function Setting 14               | ·                                                            | h0000 ~ h003                      | 10     | _               | h0000     | After restart |
|       | <b>XIIII</b>                                  | Pn014.0                                                      | ): Reserved                       |        |                 |           |               |
|       |                                               |                                                              |                                   |        |                 |           |               |
| Pn014 |                                               |                                                              | 1: PCP Control                    | l IO T | Trigger Mode    | 2         |               |
|       |                                               |                                                              | dge                               |        |                 |           |               |
|       |                                               | l L                                                          | evel                              |        |                 |           |               |
|       | I                                             | Pn014.2                                                      | 2: PCP Control                    | l Con  | tact 0 Trigge   | r Invalid |               |
|       |                                               | ) C                                                          | ontact 0 can be                   | trigg  | gered           |           |               |
|       |                                               | l C                                                          | ontact 0 canno                    | t be t | riggered        |           |               |
|       |                                               |                                                              |                                   |        |                 |           |               |
|       | I                                             | Pn014.3                                                      | 3: Reserved                       |        |                 |           |               |
| Pn015 | Application Function Setting 15               |                                                              | h0000 ~ h00                       | 01     | 0000            | _         | After restart |
|       | HUUGU                                         |                                                              |                                   |        |                 |           |               |
|       |                                               |                                                              |                                   |        |                 |           |               |
|       |                                               |                                                              | 0: Soft Limit E<br>nder the PCP f |        |                 |           |               |
|       |                                               | l No                                                         | on-enabling the                   | e soft | -limit function | on        |               |
|       |                                               | 2 Er                                                         | nabling the soft                  | limi   | t function      |           |               |
|       | I                                             | 1: Reserved                                                  |                                   |        |                 |           |               |
|       | Pn015.2: Auto Vibration Suppression Selection |                                                              |                                   |        |                 |           |               |
|       | F                                             | Pn015.3: Auto-tuning Type Selection (valid when Pn100.0 = 3) |                                   |        |                 |           | 0 = 3)        |
|       | Application Function Setting 100              |                                                              | h0001 ~ h110                      | 05     | _               | h0001     | After restart |

| No.    | Index                                                                      |                  | Name                                                                | Range                             | Unit                       | Default     |  |
|--------|----------------------------------------------------------------------------|------------------|---------------------------------------------------------------------|-----------------------------------|----------------------------|-------------|--|
|        |                                                                            | 1<br>2<br>3<br>4 | percentage of loa<br>Reserved                                       | ter auto-tuning ad inertia Pn106) | rection  (requires setting |             |  |
| Pn100  |                                                                            | Pn1 0 1          | inertia Pn106)  100.1: Reserved  100.2: Auto Vibrat  Not used  used | ion Suppression S                 | election                   |             |  |
|        |                                                                            | 0                | Standard: short p                                                   |                                   | out prone to oversl        |             |  |
|        |                                                                            | 1                | Stable: smooth p                                                    | oositioning, but lo               | ng positioning tim         | es          |  |
|        | Servo Rigidity Setting                                                     |                  | 0 ~ 500                                                             | Hz                                | 40                         | Immediately |  |
| Pn101  | This parameter determines the rather than the performance can be improved. | _                |                                                                     |                                   |                            | rs.         |  |
| D 402  | Speed Loop Gain                                                            |                  | 1 to 10000                                                          | rad/s                             | 500                        | Immediately |  |
| Pn102  | This parameter determines the bandwidth of the speed loop.                 |                  |                                                                     |                                   |                            |             |  |
| Pn103  | Speed Loop Integral Time                                                   |                  | 1 to 5000                                                           | 0.1ms                             | 125                        | Immediately |  |
| 111103 | Reduce this value can shorten p                                            | ositio           | oning time and spe                                                  | ed response time.                 |                            | ,           |  |
|        | Position Loop Gain                                                         |                  | 0 to 1000                                                           | 1/s                               | 40                         | Immediately |  |
| Pn104  | This parameter determines the l<br>Increase this value can improve         |                  | _                                                                   | _                                 | ne system vibrates         |             |  |

| No.    | Index                                                                                                    | Name                  | Range             | Unit   | Default     |  |  |  |  |
|--------|----------------------------------------------------------------------------------------------------|-----------------------|-------------------|--------|-------------|--|--|--|--|
|        | Torque Reference Filter Time                                                                                                    | 0 to 2500             | 50                | 0.01ms | Immediately |  |  |  |  |
| Pn105  | This parameter determines the bandwidth of torque reference filter, the filter is used to filter out the noise in torque reference.                       |                       |                   |        |             |  |  |  |  |
| Pn106  | Load Inertia Percentage                                                                                                    | 0 to 9999             | %                 | 0      | Immediately |  |  |  |  |
| 111100 | This value should be set to the pero                                                                                                    | centage of load inert | ia and Motor iner | tia.   |             |  |  |  |  |
| D 405  | Second Speed Loop Gain                                                                                                    | 1 to 10000            | rad/s             | 250    | Immediately |  |  |  |  |
| Pn107  | -                                                                                                    |                       |                   |        |             |  |  |  |  |
| Pn108  | Second Speed Loop Integral<br>Time                                                                                                    | 1 to 5000             | rad/s             | 200    | Immediately |  |  |  |  |
|        | -                                                                                                    |                       |                   |        |             |  |  |  |  |
| D 100  | Second Position Loop Gain                                                                                                    | 0 to 1000             | 1/s               | 40     | Immediately |  |  |  |  |
| Pn109  |                                                                                                    |                       |                   |        |             |  |  |  |  |
| Pn110  | Second Torque Reference Filter<br>Time                                                                                                    | 0 to 2500             | 0.01ms            | 100    | Immediately |  |  |  |  |
|        | -                                                                                                    |                       |                   |        |             |  |  |  |  |
|        | Speed Feedforward                                                                                                    | 0 to 100              | %                 | 0      | Immediately |  |  |  |  |
| Pn112  | This value is a percentage of the internal speed feedforward.  This value is available when the internal speed feedforward is selected (Pn005.3=0).       |                       |                   |        |             |  |  |  |  |
|        | Speed Feedforward Filter Time                                                                                                    | 0 to 640              | 0.1ms             | 0      | Immediately |  |  |  |  |
| Pn113  | This parameter determines the bandwidth of internal speed feedforward filter. The filter is used to filter out the noise in internal speed feedforward.   |                       |                   |        |             |  |  |  |  |
|        | Torque Feedforward                                                                                                    | 0 to 100              | %                 | 0      | Immediately |  |  |  |  |
| Pn114  | This value is a percentage of the internal torque feedforward.  This value is available when the internal torque feedforward is selected (Pn005.2=0).     |                       |                   |        |             |  |  |  |  |
|        | Torque Feedforward Filter Time                                                                                                    | 0 to 640              | 0.1ms             | 0      | Immediately |  |  |  |  |
| Pn115  | This parameter determines the bandwidth of internal torque feedforward filter. The filter is used to filter out the noise in internal torque feedforward. |                       |                   |        |             |  |  |  |  |

| No.                 | Index                                                                                                    | Name                  | Range              | Unit               | Default       |  |  |  |  |
|---------------------|----------------------------------------------------------------------------------------------------|-----------------------|--------------------|--------------------|---------------|--|--|--|--|
|                     | P/PI Switch Mode                                                                                                    | 0 to 4                | _                  | 0                  | After restart |  |  |  |  |
| Pn116               | <ul> <li>[0] Use torque reference as the condition (threshold setting: Pn117).</li> <li>[1] Use position deviation counter as the condition (threshold setting: Pn118).</li> <li>[2] Use acceleration reference as the condition (threshold setting: Pn119).</li> <li>[3] Use the speed reference as the condition (threshold setting: Pn120).</li> <li>[4] Fixed to PI Control.</li> </ul>                                                                                                    |                       |                    |                    |               |  |  |  |  |
| D <sub>10</sub> 117 | Torque Reference Threshold for P/PI Switch                                                                                                    | 0 to 300              | %                  | 200                | Immediately   |  |  |  |  |
| Pn117               | The threshold is used to switch spectreference.                                                                                                    | ed controller from P  | I to P. This value | is a percentage of | torque        |  |  |  |  |
| Pn118               | Deviation Counter Threshold for P/PI Switch                                                                                                    | 0 to 10000            | pulse              | 0                  | Immediately   |  |  |  |  |
|                     | The threshold is used to switch spee                                                                                                    | ed controller from P  | I to P. This value | is a pulse number  |               |  |  |  |  |
| Pn119               | Acceleration Reference<br>Threshold for P/PI Switch                                                                                                    | 0 to 3000             | 10rpm/s            | 0                  | Immediately   |  |  |  |  |
|                     | The threshold is used to switch spee                                                                                                    | ed controller from P  | I to P. This value | is an acceleration | on reference. |  |  |  |  |
| Pn120               | Speed Reference Threshold for P/PI Switch                                                                                                    | 0 to 10000            | rpm                | 0                  | Immediately   |  |  |  |  |
|                     | The threshold is used to switch spee                                                                                                    | ed controller from P  | I to P. This value | is a speed referen | ce.           |  |  |  |  |
|                     | Gain Switch Mode                                                                                                    | 0 to 10               | _                  | 0                  | After restart |  |  |  |  |
| Pn121               | [0] Fixed to first group gains. [1] Use external signal (G-SEL) as the condition. [2] Use torque reference as the condition (threshold setting: Pn117). [3] Use position deviation counter as the condition (threshold setting: Pn118). [4] Use acceleration as the condition (threshold setting: Pn119). [5] Use speed reference as the condition (threshold setting: Pn120). [6] Use position reference as the condition (threshold setting: Pn123). [7] Use actual speed as the condition (threshold setting: Pn124). [8] Use position reference (Pn123) and actual speed (Pn124) as the condition. [9] Fixed to second group gains. [10] Use positioning completed flag as the condition. |                       |                    |                    |               |  |  |  |  |
| Pn122               | Delay Time for Gain Switch                                                                                                    | 0 to 20000            | 0.1 ms             | 0                  | Immediately   |  |  |  |  |
|                     | The delay time for gain switching a                                                                                                    | fter the condition ha | as satisfied.      |                    |               |  |  |  |  |
| Pn123               | Threshold for Gain Switch                                                                                                    | 0 to 20000            | _                  | 0                  | Immediately   |  |  |  |  |
|                     | The threshold of speed reference fo                                                                                                    | r gain switching.     |                    |                    |               |  |  |  |  |

| No.    | Index                                                                                                    | Name                                                                                                    | Range               | Unit              | Default        |  |  |  |  |
|--------|----------------------------------------------------------------------------------------------------|----------------------------------------------------------------------------------------------------|---------------------|-------------------|----------------|--|--|--|--|
|        | Speed Threshold for Gain Switch                                                                             | 0 to 2000                                                                                                    | rpm                 | 0                 | Immediately    |  |  |  |  |
| Pn124  | This parameter is available only when using position reference and actual speed as the condition (Pn121=8). |                                                                                                    |                     |                   |                |  |  |  |  |
| Pn125  | Ramp Time for Position Loop<br>Gain Switch                                                                  | 0 to 20000                                                                                                    | 0.1 ms              | 0                 | Immediately    |  |  |  |  |
|        | Ramp time for gain switching, it is                                                                         | only available to po                                                                                                    | sition loop gain.   |                   |                |  |  |  |  |
| Pn126  | Hysteresis for Gain Switch                                                                                  | 0 to 20000                                                                                                    | _                   | 0                 | Immediately    |  |  |  |  |
| 111120 | Hysteresis of gain switching condit                                                                         | ions. It is used to pr                                                                                                    | event gain switch   | ing frequently.   |                |  |  |  |  |
|        | Low Speed Filter                                                                                            | 0 to 100                                                                                                    | 1 cycle             | 0                 | Immediately    |  |  |  |  |
| Pn127  |                                                                                                    | determines the performance of the filter for low speed measurement. The filter will filter low speed, but the measured speed has significant delay if this value is large. |                     |                   |                |  |  |  |  |
|        | Coulomb Friction Compensation                                                                               | 0 to 3000                                                                                                    | 0.1%Tn              | 0                 | Immediately    |  |  |  |  |
| Pn130  | This parameter is used to compensa and Motor rated torque.                                                  | ate coulomb friction                                                                                                    | . The value is the  | permillage of cou | lomb friction  |  |  |  |  |
| Pn131  | Speed Dead Band for Coulomb<br>Friction Compensation                                                        | 0 to 100                                                                                                    | rpm                 | 0                 | Immediately    |  |  |  |  |
|        | To set a dead band to disable coulor                                                                        | To set a dead band to disable coulomb friction compensation. It is used to prevent vibration at zero speed.                                                                |                     |                   |                |  |  |  |  |
| Pn132  | Viscous Friction Compensation                                                                               | 0 to 1000                                                                                                    | 0.1%Tn /<br>1000rpm | 0                 | Immediately    |  |  |  |  |
|        | Sticking damp which is in direct pro                                                                        | oportion to speed.                                                                                                    |                     |                   |                |  |  |  |  |
|        | Encoder Speed Filter Time                                                                                   | 0 to 30000                                                                                                    | 0.01 ms             | 4                 | Immediately    |  |  |  |  |
| Pn135  | To set a proper time for smoothing is available when the instantaneous                                      |                                                                                                    |                     |                   | This parameter |  |  |  |  |

| No.    | Index                                                                        | Na                | me                                                                                                    | Rar    | nge                                                    | Unit                 | Default        |  |  |
|--------|------------------------------------------------------------------------------|-------------------|----------------------------------------------------------------------------------------------------|--------|--------------------------------------------------------|----------------------|----------------|--|--|
| Pn136  | Tuning-free Rigidity                                                         |                   | 0~500                                                                                                    |        | 50                                                     | Hz                   | Immediately    |  |  |
| PII130 | To set the servo rigidity in tuning                                          | -free m           | ode                                                                                                    |        |                                                        |                      |                |  |  |
| Pn137  | Tuning-free Disturbance Observe bandwidth                                    | r                 | 0~1000                                                                                                    |        | 90                                                     | Hz                   | Immediately    |  |  |
|        | To set the scale factor of the distu                                         | ırbance           | observer in tur                                                                                                 | ning-  | free mode                                              |                      |                |  |  |
| Pn138  | Percentage of Tuning-free Disturb<br>Compensation                            | bance             | 0~100                                                                                                    |        | 100                                                    | %                    | Immediately    |  |  |
|        | To set the scale factor of the disturbance observer in tuning-free mode      |                   |                                                                                                    |        |                                                        |                      |                |  |  |
| Pn139  | Tuning-free Load Inertia %                                                   |                   | 0~9999                                                                                                    |        | 250                                                    | %                    | Immediately    |  |  |
| 11137  | To set the percentage of load iner                                           | tia in th         | ne no-tuning m                                                                                                  | ode    |                                                        |                      |                |  |  |
| Pn140  | Tuning-free Torque Filtering Tin<br>Constants                                |                   | 0~2500                                                                                                    |        | 100                                                    | 0.01ms               | Immediately    |  |  |
|        | To set the torque filter time const                                          | ant in t          | uning-free mod                                                                                                  | le     |                                                        |                      |                |  |  |
|        | Application Function Setting 150                                             | h00               | 000 ~ h0002                                                                                                    | -      |                                                        | h0000                | After restart  |  |  |
| Pn150  |                                                                              | 0 D 1 U 2 U Pn150 | .0: Model Follo Do not use.  Use the model f Use the model f  .1: Reserved se  .2: Reserved se  .3: Reserved se | follow | ving control. ving control a (Do not char (Do not char | and load oscillation | n suppression. |  |  |
|        | Model Following Control Gain                                                 | 10                | to 1000                                                                                                    | 1/s    |                                                        | 50                   | Immediately    |  |  |
| Pn151  | This parameter determines the remodel following control gain, the shortened. |                   |                                                                                                    |        |                                                        |                      |                |  |  |
| Pn152  | Model Following Control Gain<br>Correction                                   | 20                | to 500                                                                                                    | %      |                                                        | 100                  | Immediately    |  |  |
| -      | This parameter is used for correc                                            | ting the          | e setting of the                                                                                                | mode   | el following o                                         | control gain.        |                |  |  |

| No.    | Index                                                                                                    | Name               | Range                | Unit         | Default       |  |  |  |  |
|--------|----------------------------------------------------------------------------------------------------|--------------------|----------------------|--------------|---------------|--|--|--|--|
| D.:150 | Model Following Control Speed<br>Feedforward                                                                                                    | 0 to 200           | %                    | 100          | Immediately   |  |  |  |  |
| Pn153  | This parameter is used for fine tuning the speed feedforward value output by the model following control gain. If you increase this setting, the bias can be reduced but overshooting will be likely to occur.                      |                    |                      |              |               |  |  |  |  |
|        | Model Following Control Torque<br>Feedforward                                                                                                    | 0 to 200           | %                    | 100          | Immediately   |  |  |  |  |
| Pn154  | This parameter is used for fine-tuning the torque feedforward value output by the model following control gain. If you increase this setting, the response characteristic can be improved but overshooting will be likely to occur. |                    |                      |              |               |  |  |  |  |
| D 455  | Load Oscillation Frequency                                                                                                    | 50 to 500          | 0.1Hz                | 100          | Immediately   |  |  |  |  |
| Pn155  | In general, this setting is the anti-re                                                                                                    | sonance frequency  | of the two-mass se   | ervo system. |               |  |  |  |  |
| Pn156  | Filter Time for Load Oscillation<br>Suppression                                                                                                    | 2 to 500           | 0.1ms                | 10           | Immediately   |  |  |  |  |
| F11136 | If you increase this setting, the response characteristic can be softer but the effect of vibration suppression will be worse.                                                                                                    |                    |                      |              |               |  |  |  |  |
|        | Limit for Load Oscillation<br>Suppression                                                                                                    | 0 to 1000          | rpm                  | 100          | Immediately   |  |  |  |  |
| Pn157  | To set a compensation limiting for the jitter suppression at speed feedforward.  If you decrease this setting, the response characteristic can be softer but the effect of vibration suppression will be worse.                     |                    |                      |              |               |  |  |  |  |
|        | Load Torque Compensation                                                                                                    | 0 to 100           | %                    | 0            | Immediately   |  |  |  |  |
| Pn160  | This parameter is a coefficient (percentage) to compensate load torque.  Increase this value can improve load disturbance rejection performance but may cause vibration.                                                            |                    |                      |              |               |  |  |  |  |
| D 464  | Load Torque Observer Gain                                                                                                    | 0 to 1000          | Hz                   | 200          | Immediately   |  |  |  |  |
| Pn161  | This parameter is used to adjust the                                                                                                    | response character | istic of the load ob | server.      |               |  |  |  |  |
|        | Feedback Speed Selection                                                                                                    | 0 to 1             | _                    | 0            | After restart |  |  |  |  |
| Pn162  | [0] Use encoder speed as the feedback speed. [1] Use observed speed as the feedback speed.                                                                                                    |                    |                      |              |               |  |  |  |  |
|        | Turns for PJOG0                                                                                                    | -50 to 50          | rotation             | 5            | Immediately   |  |  |  |  |
| Pn164  | -                                                                                                    |                    |                      |              |               |  |  |  |  |
| D 445  | Max Speed for PJOG0                                                                                                    | 100 to 3000        | rpm                  | 1000         | Immediately   |  |  |  |  |
| Pn165  |                                                                                                    |                    |                      |              |               |  |  |  |  |

| No.     | Index                                                                                                    | Name         | Range    | Unit | Default     |  |  |  |  |  |
|---------|----------------------------------------------------------------------------------------------------|--------------|----------|------|-------------|--|--|--|--|--|
| D-166   | Acc./Dec. Time for PJOG0                                                                                                    | 50 to 2000   | ms       | 500  | Immediately |  |  |  |  |  |
| Pn166   |                                                                                                    |              |          |      |             |  |  |  |  |  |
| D 46    | Stop Time for PJOG0                                                                                                    | 100 to 10000 | ms       | 1000 | Immediately |  |  |  |  |  |
| Pn167   | -                                                                                                    |              |          |      |             |  |  |  |  |  |
| Pn168   | Turns for PJOG1                                                                                                    | -50 to 50    | rotation | -5   | Immediately |  |  |  |  |  |
| 111100  | -                                                                                                    |              |          |      |             |  |  |  |  |  |
| Pn169   | Max Speed for PJOG1                                                                                                    | 100 to 3000  | rpm      | 1000 | Immediately |  |  |  |  |  |
| 111109  | -                                                                                                    |              |          |      |             |  |  |  |  |  |
| Pn170   | Acc./Dec. Time for PJOG1                                                                                                    | 50 to 2000   | ms       | 500  | Immediately |  |  |  |  |  |
| F11170  | -                                                                                                    |              |          |      |             |  |  |  |  |  |
| Dr. 171 | Stop Time for PJOG1                                                                                                    | 100 to 10000 | ms       | 1000 | Immediately |  |  |  |  |  |
| Pn171   | -                                                                                                    |              |          |      |             |  |  |  |  |  |
|         | Turns for Inertia Identification                                                                                                  | 0 to 1       | _        | 0    | Immediately |  |  |  |  |  |
| Pn172   | The number of turns the motor runs in the positive direction when offline inertia is identified [0] 8 rotations. [1] 4 rotations. |              |          |      |             |  |  |  |  |  |
| Pn173   | Frequency of Vibration<br>Suppression Filter                                                                                      | 100 to 2000  | Hz       | 2000 | Immediately |  |  |  |  |  |
|         | -                                                                                                    |              |          |      |             |  |  |  |  |  |
| Pn174   | Adjust Bandwidth of Vibration<br>Suppression Filter                                                                               | 1 to 100     | -        | 30   | Immediately |  |  |  |  |  |
|         | -                                                                                                    |              |          |      |             |  |  |  |  |  |
| D. 175  | Vibration Suppression                                                                                                    | 0 to 500     | _        | 100  | Immediately |  |  |  |  |  |
| Pn175   | -                                                                                                    |              |          |      |             |  |  |  |  |  |
| Pn176   | Lowpass Filter Time for<br>Vibration Suppression                                                                                  | 0 to 50      | 0.1ms    | 0    | Immediately |  |  |  |  |  |
|         | -                                                                                                    |              |          |      |             |  |  |  |  |  |

| No.                 | Index                                             | Name                 | Range | Unit | Default     |  |  |  |  |  |
|---------------------|---------------------------------------------------|----------------------|-------|------|-------------|--|--|--|--|--|
| Pn177               | Highpass Filter Time for<br>Vibration Suppression | 0 to 1000            | 0.1ms | 1000 | Immediately |  |  |  |  |  |
|                     | -                                                 |                      |       |      |             |  |  |  |  |  |
| Pn178               | Damping of Vibration<br>Suppression Filter        | 0 to 500             | -     | 100  | Immediately |  |  |  |  |  |
|                     | -                                                 |                      |       |      |             |  |  |  |  |  |
| Pn179               | Amplitude Threshold for<br>Vibration Detection    | 5 to 500             | -     | 100  | Immediately |  |  |  |  |  |
|                     | This parameter is used for automati               | c vibration suppress | sion. |      |             |  |  |  |  |  |
| Pn180               | Frequency Threshold for<br>Vibration Detection    | 0 to 100             | Hz    | 100  | Immediately |  |  |  |  |  |
|                     | This parameter is used for automati               | c vibration suppress | sion. |      |             |  |  |  |  |  |
| Pn181               | Frequency of Notch Filter 1                       | 50 to 5000           | Hz    | 5000 | Immediately |  |  |  |  |  |
| 111101              |                                                   |                      |       |      |             |  |  |  |  |  |
| D 100               | Depth of Notch Filter 1                           | 0 to 23              | _     | 0    | Immediately |  |  |  |  |  |
| Pn182               | _                                                 |                      |       |      |             |  |  |  |  |  |
| Pn183               | Width of Notch Filter 1                           | 0 to 15              | _     | 2    | Immediately |  |  |  |  |  |
| 111103              |                                                   |                      |       |      |             |  |  |  |  |  |
| Pn184               | Frequency of Notch Filter 2                       | 50 to 5000           | Hz    | 5000 | Immediately |  |  |  |  |  |
| PN184               | -                                                 |                      |       |      |             |  |  |  |  |  |
| D. 105              | Depth of Notch Filter 2                           | 0 to 23              | _     | 0    | Immediately |  |  |  |  |  |
| Pn185               | -                                                 |                      |       |      |             |  |  |  |  |  |
| D <sub>10</sub> 10( | Width of Notch Filter 2                           | 0 to 15              | _     | 2    | Immediately |  |  |  |  |  |
| Pn186               | -                                                 |                      |       |      |             |  |  |  |  |  |
| D <sub>10</sub> 107 | Frequency of Notch Filter 3                       | 50 to 5000           | Hz    | 5000 | Immediately |  |  |  |  |  |
| Pn187               | _                                                 |                      |       |      |             |  |  |  |  |  |
| Dn100               | Depth of Notch Filter 3                           | 0 to 23              | _     | 0    | Immediately |  |  |  |  |  |
| Pn188               |                                                   |                      |       |      |             |  |  |  |  |  |
|                     | 1                                                 |                      |       |      |             |  |  |  |  |  |

| No.    | Index                                                                                                    | Name        | Range               | Unit               | Default                      |  |  |  |  |  |
|--------|----------------------------------------------------------------------------------------------------|-------------|---------------------|--------------------|------------------------------|--|--|--|--|--|
| D 100  | Width of Notch Filter 3                                                                                                    | 0 to 15     | -                   | 2                  | Immediately                  |  |  |  |  |  |
| Pn189  | _                                                                                                    |             |                     |                    |                              |  |  |  |  |  |
| Pn190  | Auto Vibration Suppression<br>Status                                                                                                    | 0 ~ F       | _                   | 0                  | Immediately                  |  |  |  |  |  |
|        |                                                                                                    |             |                     |                    |                              |  |  |  |  |  |
| Pn191  | Auto Vibration Suppression<br>Amplitude                                                                                                    | 0 ~ 1000    | _                   | 0                  | Immediately                  |  |  |  |  |  |
|        | _                                                                                                    |             |                     |                    |                              |  |  |  |  |  |
|        | PG Divided Ratio                                                                                                    | 16 to 16384 | pulse               | 16384              | After restart                |  |  |  |  |  |
| Pn200  | Analog encoder output orthogonal of encoder output orthogonal difference                                                                                                    |             |                     | s value is the num | ber of analog                |  |  |  |  |  |
|        | 16-bit 1st Electronic Gear<br>Numerator                                                                                                    | 1 to 100000 | -                   | 1                  | After restart                |  |  |  |  |  |
| Pn201  | The 16-bit electronic gear parameters are valid when Pn009.2=0.  The electronic gear enables the reference pulse to relate with the Servo motor travel distance, so the host controller doesn't change the mechanical deceleration ratio and encoder pulses. In fact, it is the setting of frequency doubling or frequency division to the reference pulses.                                                   |             |                     |                    |                              |  |  |  |  |  |
|        | 16-bit 1st Electronic Gear<br>Denominator                                                                                                    | 1 to 100000 | -                   | 1                  | After restart                |  |  |  |  |  |
| Pn202  | When setting Pn009.2 to 0, it is valid when the 16-bit electronic gear parameter is selected.  The use of the electronic gear allows the command pulses to correspond to the amount of motor movement so that the upper unit does not have to pay attention to the mechanical reduction ratio and the number of encoder pulses, which is essentially a setting for multiplying or dividing the command pulses. |             |                     |                    |                              |  |  |  |  |  |
|        | 16-bit 2 <sup>nd</sup> Electronic Gear<br>Numerator                                                                                                    | 1 to 100000 | -                   | 1                  | After restart                |  |  |  |  |  |
| Pn203  | When setting Pn009.2 to 0, it is valid when the 16-bit electronic gear parameter is selected.  The use of the electronic gear allows the command pulses to correspond to the amount of motor movement so that the upper unit does not have to pay attention to the mechanical reduction ratio and the number of encoder pulses, which is essentially a setting for multiplying or dividing the command pulses. |             |                     |                    |                              |  |  |  |  |  |
| D 201  | Position Reference Filter Time<br>Constant                                                                                                    | 0 to 32767  | 0.1 ms              | 0                  | Immediately                  |  |  |  |  |  |
| Pn204  | This value is used to smooth the input lag will occur if the value is too                                                                                                    |             | et of smoothness is | s better when the  | er when the value is higher, |  |  |  |  |  |
| D- 205 | Position Reference Filter Form<br>Constant                                                                                                    | 0 to 1      | _                   | 0                  | After restart                |  |  |  |  |  |
| Pn205  | • 0: 1st order filter • 1: 2nd order filter                                                                                                    |             |                     |                    |                              |  |  |  |  |  |

| No.   | Index                                                                                                    | N    | Name                                                                                         | Range                                                                     | Unit                                                          | Default                     |  |  |  |  |
|-------|----------------------------------------------------------------------------------------------------|------|----------------------------------------------------------------------------------------------|---------------------------------------------------------------------------|---------------------------------------------------------------|-----------------------------|--|--|--|--|
| Pn207 | Locked-rotor Torque during<br>Homing                                                                                                    | 1    | 0 to 300                                                                                     | %                                                                         | 100                                                           | Immediately                 |  |  |  |  |
|       | The value limits the torque during homing mode; Unit: % rated torque.                                                                                                    |      |                                                                                              |                                                                           |                                                               |                             |  |  |  |  |
| Pn208 | Locked-rotor Torque Time during Homing 4 to 30000 0.1 ms 4 Immediately                                                                                                    |      |                                                                                              |                                                                           |                                                               |                             |  |  |  |  |
|       | The allowed time for the stalled during homing mode. Unit: 0.1ms                                                                                                    |      |                                                                                              |                                                                           |                                                               |                             |  |  |  |  |
| Pn210 | P 0 1 P 0 1                                                                                                    | rn21 | Use the first encode Use the second e  10.2: PG Frequence Maintain existing Invert the phase | ncoder  der  Encoder for Frequency divencoder frequency cy Dividing Pulse | viding output dividing output  Phase Selection lividing pulse | utput or Not  After restart |  |  |  |  |
| Pn211 | Application runction Setting 211                                                                                                    |      | 00000 ~ 00001                                                                                | 0001                                                                      |                                                               | And lesian                  |  |  |  |  |
| Pn300 | Analog Speed Reference Input<br>Gain                                                                                                    | 0    | ) to 3000                                                                                    | 150                                                                       | rpm/v                                                         | Immediately                 |  |  |  |  |
|       | The corresponding speed to 1V and                                                                                                    | alog | g input.                                                                                     |                                                                           |                                                               |                             |  |  |  |  |
|       | Analog Speed Given Zero Bias                                                                                                    | -    | 1000 to 1000                                                                                 | 10 mV                                                                     | 0                                                             | Immediately                 |  |  |  |  |
| Pn301 | This parameter is used to set zero bias of analog speed given, and it is related with the analog speed reference input gain (Pn300). The analog speed reference after setting is calculated as follows:  Analog speed reference=(Speed reference input analog voltage —Analog speed reference zero bias)×Analog speed reference input gain |      |                                                                                              |                                                                           |                                                               |                             |  |  |  |  |

| No.     | Index                                                                                                    | Name                                                                  | Range              | Unit             | Default        |  |  |  |  |
|---------|----------------------------------------------------------------------------------------------------|-----------------------------------------------------------------------|--------------------|------------------|----------------|--|--|--|--|
| D:: 202 | Analog Speed Command Gain 2                                                                                                    | 0 ~ 3000                                                              | 150                | rpm/v            | Immediately    |  |  |  |  |
| Pn302   | The speed value corresponding to analog input per volt.                                                                                           |                                                                       |                    |                  |                |  |  |  |  |
|         | Inner Speed Reference                                                                                                    | -6000 to 6000                                                         | rpm                | 500              | Immediately    |  |  |  |  |
| Pn304   | To set the inner Motor speed reference.  This setting is available when servo is in inner speed control mode ( $Pn006.0 = 0$ and $Pn005.1 = 1$ ). |                                                                       |                    |                  |                |  |  |  |  |
| D 205   | Jogging Speed                                                                                                    | 0 to 6000                                                             | rpm                | 500              | Immediately    |  |  |  |  |
| Pn305   | To set a speed for the Motor in JOC                                                                                                    | G operation, and the                                                  | rotation direction | is determined by | the reference. |  |  |  |  |
| D 207   | Soft Start Acceleration Time                                                                                                    | 0 to 10000                                                            | ms                 | 0                | Immediately    |  |  |  |  |
| Pn306   | The time to accelerate the motor to                                                                                                    | The time to accelerate the motor to 1000rpm on slope speed reference. |                    |                  |                |  |  |  |  |
| Pn307   | Soft Start Deceleration Time                                                                                                    | 0 to 10000                                                            | ms                 | 0                | Immediately    |  |  |  |  |
|         | The time to decelerate to 1000rpm                                                                                                    | on slope speed refer                                                  | rence.             |                  |                |  |  |  |  |
| D 200   | Speed Reference Filter Time                                                                                                    | 0 to 10000                                                            | ms                 | 0                | Immediately    |  |  |  |  |
| Pn308   | To set speed reference filter time.                                                                                                    |                                                                       |                    |                  |                |  |  |  |  |
| D 200   | S-Curve Rise Time                                                                                                    | 0 to 10000                                                            | ms                 | 0                | Immediately    |  |  |  |  |
| Pn309   | To set a rise time for transiting from one speed point to another speed point in the S-curve.                                                     |                                                                       |                    |                  |                |  |  |  |  |
|         | Speed Reference Smooth Mode<br>Selection                                                                                                    | 0 to 3                                                                | -                  | 0                | After restart  |  |  |  |  |
| Pn310   | [0] Ramp [1] S-Curve [2] Primary filtering [3] Secondary filtering                                                                                |                                                                       |                    |                  |                |  |  |  |  |
|         | S-Curve Selection                                                                                                    | 0 to 3                                                                | _                  | 0                | After restart  |  |  |  |  |
| Pn311   | To set the transition form of the S-o                                                                                                    | curve.                                                                |                    |                  | 1              |  |  |  |  |

| No.                | Index                                  | Name          |        |           | 9                            | Range               | Unit               | Defa    | ult     |
|--------------------|----------------------------------------|---------------|--------|-----------|------------------------------|---------------------|--------------------|---------|---------|
|                    | Internal Speed 1                       |               |        | -6000     | to 6000                      | rpm                 | 100                | Imme    | diately |
|                    | The settings of Pn for each internal s |               |        | valid w   | hen Pn005.1                  | 1=3, 4, 5 or 6. The | table below lists  | the con | ditions |
|                    | Input Signal                           |               |        |           | - Speed Selection            |                     |                    |         |         |
|                    | /P-CON                                 | /PCL          | /N     | CL        | Speed Sen                    |                     |                    |         |         |
|                    |                                        | OFF(H)        | OFF(H) |           | Zero speed                   | d or switch to othe | er control methods | 3       |         |
| Pn316              | OFF(H)                                 | OFF(H)        | ON(L)  |           | Internal S <sub>1</sub>      | peed 1              |                    |         |         |
|                    |                                        | ON(L)         | OF     | FF(H)     | Internal S <sub>1</sub>      | peed 2              |                    |         |         |
|                    |                                        | ON(L)         | ON     | N(L)      | Internal S <sub>1</sub>      | peed 3              |                    |         |         |
|                    |                                        | OFF(H) OF     |        | F(H)      | Internal S <sub>1</sub>      | peed 4              |                    |         |         |
|                    | ON(L)                                  | OFF(H)        | ON     | N(L)      | Internal Speed 5             |                     |                    |         |         |
|                    |                                        | ON(L)         | OF     | FF(H)     | Internal S <sub>1</sub>      | peed 6              |                    |         |         |
|                    |                                        | ON(L)         | ON     | N(L)      | Internal S <sub>1</sub>      | peed 7              |                    |         |         |
| D 017              | Internal Speed 2                       |               |        | -6000     | to 6000                      | rpm                 | 200                | Imme    | diately |
| Pn317              | Refer to the descri                    | ptions in Pn  | 316.   |           |                              |                     |                    |         |         |
| Pn318              | Internal Speed 3                       |               |        | -6000     | to 6000                      | rpm                 | 300                | Imme    | diately |
|                    | Refer to the descriptions in Pn316.    |               |        |           |                              |                     |                    |         |         |
| Pn319              | Internal Speed 4                       |               |        | -6000     | -6000 to 6000 rpm -100 Immed |                     |                    |         |         |
| 111319             | Refer to the descri                    | iptions in Pn | 316.   |           |                              |                     |                    |         |         |
| D220               | Internal Speed 5                       |               |        | -6000     | to 6000                      | rpm                 | -200               | Imme    | diately |
| Pn320              | Refer to the descri                    | ptions in Pn  | 316.   |           |                              |                     |                    |         |         |
| Pn321              | Internal Speed 6                       |               |        | -6000     | to 6000                      | rpm                 | -300               | Imme    | diately |
| 111321             | Refer to the descri                    | iptions in Pn | 316.   |           |                              |                     |                    |         |         |
| Pn322              | Internal Speed 7                       |               |        | -6000     | to 6000                      | rpm                 | 500                | Imme    | diately |
| Ph322              | Refer to the descri                    | ptions in Pn  | 316.   |           |                              |                     |                    |         |         |
| D <sub>m</sub> 202 | Overspeed Detecti                      | ion Threshol  | d      | 1 to 80   | 000                          | rpm                 | 8000               | Imme    | diately |
| Pn323              | A.03 alarm occurs                      | if the Motor  | r velo | ocity exc | ceeds this th                | reshold.            |                    |         |         |
| Pn324              | PCP Controls Tim                       | ne of Stoppin | g      | 0 to 10   | 0000                         | ms                  | 100                | Imme    | diately |
|                    | The time required                      | for trapezoio | dal de | ecelerati | ion of 1000                  | rpm under the ind   | exing function.    |         |         |

| No.    | Index                                         |                            | Name                               | Range            | Unit | Default       |  |  |  |
|--------|-----------------------------------------------|----------------------------|------------------------------------|------------------|------|---------------|--|--|--|
| Pn325  | Max. Limit Value of Soft Limi                 | t                          | -                                  | 2000000000       | P    | Immediately   |  |  |  |
| PII323 | The maximum limit value of so                 | oft lir                    | ft limit in absolute position      |                  |      |               |  |  |  |
| Pn326  | Min. Limit Value of Soft Limit                | it2000000000 P Immediately |                                    |                  |      |               |  |  |  |
| F11320 | The minimum limit value in ab                 | solut                      | te position                        |                  | _    |               |  |  |  |
|        | TouchProbe Input Port Allocat                 | ion                        | 0000 to 0022                       | _                | 0010 | After restart |  |  |  |
|        | <i>HBB                                   </i> |                            |                                    |                  |      |               |  |  |  |
|        |                                               |                            | n331.0: CN1-18 All                 |                  |      |               |  |  |  |
|        |                                               | 0                          |                                    |                  |      |               |  |  |  |
|        |                                               | 1                          |                                    |                  |      |               |  |  |  |
| Pn331  |                                               | 2                          | Do not allocate Touch Probe signal |                  |      |               |  |  |  |
|        |                                               | Pr                         | Pn331.1: CN1-19 Allocation Signal  |                  |      |               |  |  |  |
|        |                                               | 0                          | Allocate TP1 sig                   | gnal to CN1-19   |      |               |  |  |  |
|        |                                               | 1                          | Allocate TP2 sig                   | gnal to CN1-19   |      |               |  |  |  |
|        |                                               | 2                          | Do not allocate                    | Touch Probe sign | al   |               |  |  |  |
|        |                                               |                            |                                    |                  |      |               |  |  |  |
|        |                                               | Pr                         | n331.2: Reserved                   |                  |      |               |  |  |  |
|        |                                               | _                          |                                    |                  |      |               |  |  |  |
|        |                                               | Pr                         | n331.3: Reserved                   |                  |      |               |  |  |  |

| No.    | Index                                         | Name                 | Range                | Unit                | Default       |  |  |  |  |  |
|--------|-----------------------------------------------|----------------------|----------------------|---------------------|---------------|--|--|--|--|--|
| Pn332  | Touch Probe Digital Input<br>Filtering Time   | 0 to 200             | 10ns                 | 100                 | After restart |  |  |  |  |  |
|        |                                               |                      |                      |                     |               |  |  |  |  |  |
|        | TouchProbe Input Port Signal Inverts          | 0000 to 0011         | -                    | 0000                | After restart |  |  |  |  |  |
|        | <i>68888</i>                                  |                      |                      |                     |               |  |  |  |  |  |
|        | P                                             | n333.0: selection of | CN1-18 Signal in     | verts               |               |  |  |  |  |  |
|        | 0                                             | Not inverted (va     | lid during low lev   | rel)                |               |  |  |  |  |  |
| Pn333  |                                               | Inverted (valid o    | luring high level)   |                     |               |  |  |  |  |  |
|        | D.                                            | n333.1: Signal inver | ts selection of CN   | I1 <sub>-</sub> 10  |               |  |  |  |  |  |
|        |                                               |                      | lid during low lev   |                     |               |  |  |  |  |  |
|        | 1                                             |                      | during high level)   | ,                   |               |  |  |  |  |  |
|        |                                               | ,                    |                      |                     |               |  |  |  |  |  |
|        | Pi                                            | n333.2: Reserved     |                      |                     |               |  |  |  |  |  |
|        | Pn333.3: Reserved                             |                      |                      |                     |               |  |  |  |  |  |
|        |                                               |                      |                      |                     |               |  |  |  |  |  |
| Pn400  | Analog Torque Reference Gain                  |                      | 0.1V/100%            | 33                  | Immediately   |  |  |  |  |  |
|        | This parameter sets the voltage value         | T                    |                      | Τ                   | <u> </u>      |  |  |  |  |  |
| Pn401  | Forward Torque Internal Limit                 | 0 to 350             | %                    | 350                 | Immediately   |  |  |  |  |  |
| 111401 | The value of motor output torque li capacity. | mit, and the parame  | ter setting range is | s based on the actu | ual overload  |  |  |  |  |  |
|        | Reverse Torque Internal Limit                 | 0 to 350             | %                    | 300                 | Immediately   |  |  |  |  |  |
| Pn402  | The value of motor output torque li capacity. | mit, and the parame  | ter setting range is | s based on the actu | ıal overload  |  |  |  |  |  |
|        | Forward Torque External Limit                 | 0 to 350             | %                    | 100                 | Immediately   |  |  |  |  |  |
| Pn403  | The value of motor output torque li capacity. | mit, and the parame  | ter setting range is | s based on the actu | ual overload  |  |  |  |  |  |
|        | Reverse Torque External Limit                 | 0 to 350             | %                    | 100                 | Immediately   |  |  |  |  |  |
| Pn404  | The value of motor output torque li capacity. | mit, and the parame  | ter setting range is | s based on the actu | ual overload  |  |  |  |  |  |

| No.     | Index                                                                                                    | Name                 | Range              | Unit                | Default     |  |  |  |
|---------|----------------------------------------------------------------------------------------------------|----------------------|--------------------|---------------------|-------------|--|--|--|
|         | Reverse Brake Torque Limit                                                                                        | 0 to 350             | %                  | 300                 | Immediately |  |  |  |
| Pn405   | The value of motor output torque limit, and the parameter setting range is based on the actual overload capacity. |                      |                    |                     |             |  |  |  |
| Pn406   | Torque Limit at Main Circuit<br>Voltage Drop                                                                      | 0 to 100             | %                  | 50                  | Immediately |  |  |  |
|         | _                                                                                                    |                      |                    |                     |             |  |  |  |
| Pn407   | Release Time for Torque Limit at<br>Main Circuit Voltage Drop                                                     | 0 to 1000            | ms                 | 100                 | Immediately |  |  |  |
|         | -                                                                                                    |                      |                    |                     |             |  |  |  |
| Pn408   | Speed Limit during Torque<br>Control                                                                              | 0 to 6000            | rpm                | 1500                | Immediately |  |  |  |
|         | _                                                                                                    |                      |                    |                     |             |  |  |  |
|         | Torque Mode                                                                                                    | 0 to 1               | -                  | 0                   | Immediately |  |  |  |
| Pn409   | O: Analog torque mode     Torque contact mode                                                                     |                      |                    |                     |             |  |  |  |
|         | Torque Contact 1                                                                                                  | -400 to 400          | 1/100%             | 0                   | Immediately |  |  |  |
| Pn410   | -                                                                                                    |                      |                    |                     |             |  |  |  |
| D., 411 | Torque Contact 2                                                                                                  | -400 to 400          | 1/100%             | 0                   | Immediately |  |  |  |
| Pn411   | _                                                                                                    |                      |                    |                     |             |  |  |  |
| D 412   | Torque Contact 3                                                                                                  | -400 to 400          | 1/100%             | 0                   | Immediately |  |  |  |
| Pn412   | _                                                                                                    |                      |                    |                     |             |  |  |  |
| D 410   | Torque Contact 4                                                                                                  | -400 to 400          | 1/100%             | 0                   | Immediately |  |  |  |
| Pn413   | _                                                                                                    |                      |                    |                     |             |  |  |  |
| Pn414   | Analog Torque Command Gain 2                                                                                      | 10 ~ 100             | 0.1V/100%          | Pn414               | Immediately |  |  |  |
| r11414  | The parameter means the voltage va                                                                                | alue of the analog i | nput required to a | chieve the rated to | orque.      |  |  |  |
| Dr. 415 | Analog Torque Given Zero Bias                                                                                     | -1000 to 1000        | 10 mv              | 0                   | Immediately |  |  |  |
| Pn415   | _                                                                                                    |                      |                    |                     |             |  |  |  |

| No.                   | Index                                                                                                    | Name                                                                                                    | Range               | Unit                | Default          |  |  |  |  |
|-----------------------|----------------------------------------------------------------------------------------------------|----------------------------------------------------------------------------------------------------|---------------------|---------------------|------------------|--|--|--|--|
|                       | Position Arrival Tolerance                                                                                                    | 0 to 50000                                                                                                    | pulse               | 10                  | Immediately      |  |  |  |  |
| Pn500                 | The /COIN (Positioning Completion this setting.                                                                                                    | The /COIN (Positioning Completion) output signal will turn ON when the deviation counter is less than this setting. |                     |                     |                  |  |  |  |  |
|                       | Speed Arrival Tolerance                                                                                                    | 0 to 100                                                                                                    | rpm                 | 10                  | Immediately      |  |  |  |  |
| Pn501                 | The /VCMP (Speed Coincidence D speed reference and speed feedback                                                                                                    |                                                                                                    |                     | when the deviation  | between the      |  |  |  |  |
| D 502                 | Zero Clamp Speed                                                                                                    | 0 to 3000                                                                                                    | rpm                 | 10                  | Immediately      |  |  |  |  |
| Pn502                 | Locks motor at the current position                                                                                                    | when the input ana                                                                                                  | log speed drops be  | elow this value.    |                  |  |  |  |  |
| D <sub>10</sub> E 0.2 | Rotation Status Detection<br>Threshold                                                                                                    | 0 to 3000                                                                                                    | rpm                 | 20                  | Immediately      |  |  |  |  |
| Pn503                 | It is considered the Motor has been ON when the Motor speed exceeds                                                                                                    | •                                                                                                    | he /TGON (Rotati    | on Detection) out   | put signal turns |  |  |  |  |
|                       | Position Deviation Counter<br>Overflow Threshold                                                                                                    | 1 to 83886080                                                                                                    | pulse               | 1                   | Immediately      |  |  |  |  |
| Pn504                 | It is considered the deviation counter has been overflowed and an alarm signal outputs when the deviation counter exceeds this setting.  NOTE: the default setting depends on the encoder resolution.                                                                                                    |                                                                                                    |                     |                     |                  |  |  |  |  |
|                       | Servo ON Waiting Time                                                                                                    | -2000 to 2000                                                                                                    | ms                  | 0                   | Immediately      |  |  |  |  |
| Pn505                 | Parameters from Pn505 to Pn508 are available only when the /BK (Brake Output) signal turns ON.  They are used for controlling the holding brake, so that the moving part of the machine cannot move due to gravity or an external force.  • If this setting is a positive number, when the servo is ON, the /BK signal will turn ON firstly, and wait |                                                                                                    |                     |                     |                  |  |  |  |  |
|                       | for this setting time, then excite the Motor.  • If the setting is a negative number, when the servo is ON, the Motor can be excited immediately, and wait for this setting time, then the /BK signal will turn ON.                                                                                                    |                                                                                                    |                     |                     |                  |  |  |  |  |
|                       | Servo OFF Waiting Time                                                                                                    | 0 to 500                                                                                                    | 10 ms               | 0                   | Immediately      |  |  |  |  |
| Pn506                 | The Servo is OFF when setting it as sometimes move slightly under the characteristics of the brake.                                                                                                    |                                                                                                    |                     |                     |                  |  |  |  |  |
|                       | Brake Enable Speed Threshold                                                                                                    | 10 to 100                                                                                                    | rpm                 | 100                 | Immediately      |  |  |  |  |
| Pn507                 | The /BK signal will turn ON when                                                                                                    | the Motor speed is                                                                                                  | lower than this set | ting after the Serv | o is OFF.        |  |  |  |  |
|                       | Brake Enable Waiting Time                                                                                                    | 10 to 100                                                                                                    | 10 ms               | 50                  | Immediately      |  |  |  |  |
| Pn508                 | The /BK signal will turn ON when The /BK signal tunes ON as long as Reference Waiting Time, is satisfie                                                                                                    | s one of the condition                                                                                              | •                   |                     | l and Brake      |  |  |  |  |

| No.   | Index                                                                                                    |                                                                                                    | Name                                                 | Range   | Unit     | Default                                  |
|-------|----------------------------------------------------------------------------------------------------|----------------------------------------------------------------------------------------------------|------------------------------------------------------|---------|----------|------------------------------------------|
| ]     | Digital Input Signal All                                                                                                    | ocations 1                                                                                                    | h00000000 to<br>h1C1C1C1C                            | -       | 03020100 | After restart                            |
| Pn509 | 00<br>01<br>02<br>03<br>04<br>05<br>06<br>07<br>08<br>09<br>0A<br>0B<br>0C<br>0D<br>0E<br>0F<br>10<br>11<br>12<br>13<br>14<br>15<br>16 | S-ON P-CON P-CON P-OT N-OT ALMRS' CLR P-CL N-CL G-SEL JDPOS-J JDPOS-J JDPOS-J JDPOS-J JDPOS-J TORQ_J TORQ_J TORQ_S ANLOD POS0 POS1 POS2 POS3 POS4 ANAG_S | OG+ OG- HALT  P D1 D2 SPEED_LIMIT1 SPEED_LIMIT2 _REV | - 0 3 0 |          | cation as CN1-14.  onds to port CN1 bit3 |

| No. In | ndex                                                                                                    |                                                                                                    | Name                                 | Range | Unit                                                                                         | Default        |
|--------|----------------------------------------------------------------------------------------------------|----------------------------------------------------------------------------------------------------|--------------------------------------|-------|----------------------------------------------------------------------------------------------|----------------|
| 输      | 输入信号分配 2                                                                                                    |                                                                                                    | h00000000 to<br>h1C1C1C1C            | _     | 07060504                                                                                     | After restart  |
| Pn510  | 00<br>01<br>02<br>03<br>04<br>05<br>06<br>07<br>08<br>09<br>0A<br>0B<br>0C<br>0D<br>0E<br>0F<br>10<br>11<br>12<br>13<br>14<br>15<br>16<br>17<br>18 | S-ON P-CON P-CON P-OT N-OT ALMRS' CLR P-CL N-CL G-SEL JDPOS-J JDPOS-J | P D1 D2 SPEED_LIMIT1 SPEED_LIMIT2REV | - 07  | Pn510.2: Corre<br>CN1_41 or virtua<br>00~1A: Same allo<br>Pn510.3: Corre<br>CN1_42 or virtua | sponds to port |

| No.   | Index                             | Name                                                                           | Range                                                       | Unit     | Default       |
|-------|-----------------------------------|--------------------------------------------------------------------------------|-------------------------------------------------------------|----------|---------------|
|       | Digital Output Signal Allocations | h0000 to h0ccc                                                                 | -                                                           | 0210     | After restart |
| Pn511 |                                   | Pn511.0: Allocate sign COIN/VCMP TGON S-RDY CLT BK PGC OT RD HOME TCR A R-OUT1 | gnal to CN1-05, 0<br>llocation of CN1-<br>gnal to CN1-09, 1 | 6 11, 12 |               |
| 1     | I                                 | Pn511.3: Reserved se                                                           | etting (Do not cha                                          | nge).    |               |

| No.   | Index                                        |             | Name                                                                  | Range             | Unit              | Default       |  |  |
|-------|----------------------------------------------|-------------|-----------------------------------------------------------------------|-------------------|-------------------|---------------|--|--|
|       | Digital Input Signals (Low B from Bus Master | its)        | b0000 to b1111                                                        | _                 | 0000              | After restart |  |  |
| Pn512 | <b>6000</b>                                  | Pn 0 1 Pn 0 | 1 Enabled.  Pn512.1: Select and allocate CN-15 through the bus master |                   |                   |               |  |  |
|       |                                              |             | 1 Endoted.                                                            |                   |                   |               |  |  |
|       |                                              | Pn          | 512.2: Select and a                                                   | llocate CN-16 thr | ough the bus mast | ter           |  |  |
|       |                                              | 0           | Not enabled.                                                          |                   |                   |               |  |  |
|       |                                              | 1           | Enabled.                                                              |                   |                   |               |  |  |
|       |                                              |             |                                                                       |                   |                   |               |  |  |
|       |                                              |             | 512.3: Select and a                                                   | llocate CN-17 thr | ough the bus mast | ter           |  |  |
|       |                                              | 0           | Not enabled.                                                          |                   |                   |               |  |  |
|       |                                              | 1           | Enabled.                                                              |                   |                   |               |  |  |

| No.    | Index                                                                                                    |                                     | Name                                                                                                    | Range              | Unit              | Default       |  |
|--------|----------------------------------------------------------------------------------------------------|-------------------------------------|----------------------------------------------------------------------------------------------------|--------------------|-------------------|---------------|--|
|        | Digital Input Signals (High Bits) from Bus Master                                                                                 |                                     | b0000 to b1111                                                                                                    | -                  | 0000              | After restart |  |
| Pn513  |                                                                                                    | 0<br>1<br>Pn5<br>0<br>1<br>Pn5<br>0 | Not enabled. Enabled.  513.1: Select and a Not enabled. Enabled.  513.2: Select and a Not enabled. Enabled.  513.3: Select and a Not enabled. Enabled.  513.4: Select and a Not enabled. Enabled.  513.5: Select and a | allocate CN-40 thr | ough the bus mass | ter           |  |
| D 54.4 | Input Port Filtering                                                                                                    |                                     | 0 to 1000                                                                                                    | 1 cycle            | 1                 | Immediately   |  |
| Pn514  | To set a filtering time for the input signals. If you increase this setting, the signal changes on the input por will be delayed. |                                     |                                                                                                    |                    |                   |               |  |
|        | Alarm Output Signal Filter Time                                                                                                   | ;                                   | 0 to 3                                                                                                    | 2 cycles           | 1                 | Immediately   |  |
| Pn515  | To set a filtering time for the alar<br>If you increase this setting, the al                                                      |                                     | =                                                                                                    |                    |                   |               |  |

| No.   | Index                        |              | Name                                                                    | Range                   | Unit | Default       |  |  |
|-------|------------------------------|--------------|-------------------------------------------------------------------------|-------------------------|------|---------------|--|--|
|       | Digital Input Signal Inverts | 1            | b0000 to b1111                                                          | _                       | 0000 | After restart |  |  |
| Pn516 | <b>6000</b>                  | Pn<br>0<br>1 | The signal is in  The signal is in  516.1: CN1-15 inv  The signal is no | verted.                 |      |               |  |  |
|       |                              | 1            |                                                                         |                         |      |               |  |  |
|       |                              |              | <b>-</b>                                                                |                         |      |               |  |  |
|       |                              | Pn           | 516.2: CN1-16 inv                                                       | erse selection          |      |               |  |  |
|       |                              | 0            | The signal is no                                                        | ot inverted.            |      |               |  |  |
|       |                              | 1            | The signal is in                                                        | verted.                 |      |               |  |  |
|       |                              |              |                                                                         |                         |      |               |  |  |
|       |                              | Pn           | 516.3: CN1-17 inv                                                       | erse selection          |      |               |  |  |
|       |                              | 0            | The signal is no                                                        | ot inverted.            |      |               |  |  |
|       |                              | 1            | The signal is in                                                        | The signal is inverted. |      |               |  |  |

| No.    | Index                                                                                                   | Name                                                                                                    | Range                                                                                                    | Unit  | Default       |  |  |  |
|--------|----------------------------------------------------------------------------------------------------|----------------------------------------------------------------------------------------------------|----------------------------------------------------------------------------------------------------|-------|---------------|--|--|--|
|        | Digital Input Signal Inverts 2                                                                          | 0000 to 1111                                                                                                    | -                                                                                                    | 0000  | After restart |  |  |  |
| Pn517  | P 0 1                                                                                                   | The signal is in  The signal is in  The signal is not  The signal is in  The signal is in  The signal is in  The signal is not  The signal is not  The signal is in | ot inverted.  nverted.  verse selection ot inverted.  verse selection ot inverted.  verse selection ot inverted.  verse selection ot inverted. |       |               |  |  |  |
| Pn518  | Dynamic Braking Time                                                                                    | 50 ~ 20000                                                                                                    | 20000                                                                                                    | 0.5ms | Immediately   |  |  |  |
| 111510 | The time required for dynamic braking of the motor.                                                     |                                                                                                    |                                                                                                    |       |               |  |  |  |
| Pn519  | Serial Encoder Communication<br>Error Tolerance                                                         | 0 to 10000                                                                                                    | 1 cycle                                                                                                    | 3     | Immediately   |  |  |  |
|        | The warning of serial encoder related alarms can be ignored if the alarms occurred within this setting. |                                                                                                    |                                                                                                    |       |               |  |  |  |
| Pn520  | Position Arrival Status Detection<br>Time Threshold                                                     | 0 to 60000                                                                                                    | 0.1 ms                                                                                                    | 500   | Immediately   |  |  |  |
|        | To set a required time for completi-                                                                    | ng the positioning.                                                                                                    |                                                                                                    |       |               |  |  |  |

| No.   | Index                                                                                                    | I                                  | Name               | Range                                                                     | Unit                               | Default       |
|-------|----------------------------------------------------------------------------------------------------|------------------------------------|--------------------|---------------------------------------------------------------------------|------------------------------------|---------------|
|       | Application Function Setting 521                                                                           | ł                                  | b0000 to b0011     | ı                                                                         | 0010                               | After restart |
| Pn521 |                                                                                                    | A.10<br>aboo<br>0<br>1<br>Pn5<br>0 |                    | larm mask bit Pr 21.0, and A.16 ca  5 is masked, the b tery is connected) | ns21.0; for drives nnot be masked) | of 800W and   |
|       |                                                                                                    | Pn5                                | 221.3: Reserved se | tting (Do not char                                                        | ige).                              |               |
|       | Motor Overload Detection Start<br>Threshold                                                                | 1                                  | 100 to 150         | %                                                                         | 100                                | Immediately   |
| Pn525 | A04 alarms occurs if the load per<br>The recommended setting is 120.<br>This setting is always 115 for the | or le                              | ess, otherwise the | _                                                                         |                                    | 1.            |

| No.    | Index                                                     | Name                                                    | Range               | Unit               | Default           |
|--------|-----------------------------------------------------------|---------------------------------------------------------|---------------------|--------------------|-------------------|
|        | Digital Output Signal Inverts                             | b0000 to b1111                                          | _                   | 0000               | After restart     |
|        | <b>A C C C P O 1</b>                                      | n528.0: CN1-05, -00  The signal is no  The signal is in | ot inverted.        |                    |                   |
| Pn528  | P                                                         | n528.1: CN1-07, 08                                      | inverse selection   |                    |                   |
|        | 0                                                         | The signal is no                                        | ot inverted.        |                    |                   |
|        |                                                           | The signal is in                                        | verted.             |                    |                   |
|        | P                                                         | n528.2: CN1-09, 10                                      | inverse selection   |                    |                   |
|        | 0                                                         | The signal is no                                        | ot inverted.        |                    |                   |
|        | 1                                                         | The signal is in                                        | verted.             |                    |                   |
|        |                                                           |                                                         |                     |                    |                   |
|        |                                                           | n528.3: CN1-11, 12                                      |                     |                    |                   |
|        | 0                                                         |                                                         |                     |                    |                   |
|        | 1                                                         | The signal is inv                                       | verted.             | <u> </u>           | <u> </u>          |
| D. 520 | Torque Reaches Status Detection<br>Torque Threshold       | 3 to 300                                                | %                   | 100                | Immediately       |
| Pn529  | The /TCR signal will be output whethan that set in Pn530. | en the torque output                                    | exceeds the settir  | ng in Pn529 and th | ne time is longer |
| Pn530  | Torque Detection Output Signal<br>Time                    | 1 to 1000                                               | ms                  | 10                 | Immediately       |
| F11330 | The /TCR signal will be output whethan that set in Pn530. | en the torque output                                    | exceeds the setting | ng in Pn529 and th | e time is longer  |
| D. 504 | Pulse Input Filter Time                                   | 10 to 100                                               | 10 ns               | 20                 | Immediately       |
| Pn531  | _                                                         |                                                         |                     |                    |                   |
| Pn533  | Current Threshold when DB<br>Brake Circuit is Damaged     | 1 ~ 9999                                                | 300                 | mA                 | Immediately       |
|        | _                                                         |                                                         |                     |                    |                   |

| No.    | Index                                                                                                    | Name                  | Range     | Unit | Default       |  |  |  |
|--------|----------------------------------------------------------------------------------------------------|-----------------------|-----------|------|---------------|--|--|--|
| Pn534  | Alarm Threshold in case of Excessive IPM Junction Temperature                                                                                    | 1 ~ 200               | 135       | °C   | Immediately   |  |  |  |
|        | _                                                                                                    |                       |           |      |               |  |  |  |
| Pn535  | Discharging Resistor Resistance                                                                                                    | 25 to 300             | Ω         | 50   | After restart |  |  |  |
| 111333 | To set the resistance value for the b                                                                                                    | raking.               |           |      |               |  |  |  |
| Pn536  | Discharging Resistor Power                                                                                                    | 10 to 2000            | W         | 60   | After restart |  |  |  |
| 11000  | To set the resistance value for the b                                                                                                    | raking.               |           |      |               |  |  |  |
|        | Momentary Power Interruption<br>Hold Time                                                                                                    | 0 to 50               | period    | 1    | Immediately   |  |  |  |
| Pn538  | Even if the main power supply to the ON status) will be maintained for the                                                                       | ne time set by this p | arameter. |      | ·             |  |  |  |
|        | The setting is a number of periods, and the time of one period depends on the setting of Pn007.3:  • Pn007.3=0, the time of one period is 1/50s. |                       |           |      |               |  |  |  |
|        | Pn007.3=1, the time of one period i                                                                                                    | s 1/60s.              | T         | 1    | T             |  |  |  |
| Pn539  | Pump-up Opening Delay Time                                                                                                    | 0 ~ 100               | 0         | ms   | Immediately   |  |  |  |
|        |                                                                                                    |                       |           |      |               |  |  |  |
| Pn540  | Pump-up Closing Delay Time                                                                                                    | 0 ~ 100               | 0         | ms   | Immediately   |  |  |  |
| 111340 | _                                                                                                    |                       |           |      |               |  |  |  |
| Pn541  | Current Threshold for Detecting<br>Abnormal Operation                                                                                            | 0 to 400              | % In      | 200  | Immediately   |  |  |  |
|        | Set a percentage threshold for the current to detect that the Motor has been operating abnormally.                                               |                       |           |      |               |  |  |  |
| Pn542  | Acceleration Threshold for<br>Detecting Abnormal Operation                                                                                       | 0 to 1000             | krpm/s    | 50   | Immediately   |  |  |  |
|        | Set a threshold for the acceleration to detect that the Motor has been operating abnormally.                                                     |                       |           |      |               |  |  |  |
| Pn685  | Speed of Finding Reference Point                                                                                                    | 0 to 3000             | rpm       | 1500 | Immediately   |  |  |  |
| 111000 | _                                                                                                    |                       |           |      |               |  |  |  |
| Pn686  | Speed of Homing                                                                                                    | 0 to 200              | rpm       | 30   | Immediately   |  |  |  |
| 111000 | Sets the speed of the motor after rea                                                                                                    | aching the limit swi  | tch.      |      |               |  |  |  |

| No.     | Index                                                                                                    |   | Name              | Range                | Unit  | Default       |  |
|---------|----------------------------------------------------------------------------------------------------|---|-------------------|----------------------|-------|---------------|--|
|         | Homing Mode Setting                                                                                                    |   | b0000 to b1111    | -                    | 0000  | After restart |  |
| Pn689   | Pn689.0: Homing Enabled  0 Turn OFF the origin return function  1 Turn ON the origin return function  Pn689.1: Direct Homing After Power-on  0 Homing triggered by SHOM signal  1 Direct homing after power-on  Pn689.2: ORG Storage  0 Do not store the origin  1 Store the origin  Pn689.3: Actions when Encountering OT during Homing  0 Return to find homing position after encountering OT |   |                   |                      |       |               |  |
|         |                                                                                                    | 1 | Enter limit statu | s after encountering | ng OT |               |  |
| Dr. (00 | Offset Pulse Number During<br>Homing (High-Bit)                                                                                                    |   | -9999 to 9999     | 10000 pulse          | 0     | Immediately   |  |
| Pn690   | The parameters Pn690 and Pn691 are used in combination, and their algebraic sum is the pulse number of the encoder offset required in the ZRN.                                                                                                    |   |                   |                      |       |               |  |
| Pn691   | Offset Pulse Number During<br>Homing (Low-Bit)                                                                                                    |   | -9999 to 9999     | 1 pulse              | 0     | Immediately   |  |
|         | Please refer to the instructions in Pn691.                                                                                                    |   |                   |                      |       |               |  |
| Pn692   | Selection of Homing Mode                                                                                                    |   | 0 to 10           | _                    | 0     | Immediately   |  |
| 111072  | _                                                                                                    |   |                   |                      |       |               |  |
| Pn693   | Homing Acceleration                                                                                                    |   | 0 to 5000         | -                    | 100   | Immediately   |  |
|         |                                                                                                    |   |                   |                      |       |               |  |

| No.     | Index                                   | Name                      | Range               | Unit      | Default       |  |  |
|---------|-----------------------------------------|---------------------------|---------------------|-----------|---------------|--|--|
| Pn694   | Origin Storage, Single-turn<br>Position | -2147483648 to 2147483647 | -                   | 0         | Immediately   |  |  |
|         |                                         |                           |                     |           |               |  |  |
| Pn695   | Origin Storage, Multi-turn<br>Position  | -2147483648 to 2147483647 | -                   | 0         | Immediately   |  |  |
|         |                                         |                           |                     |           |               |  |  |
|         | Modbus Communication Setting            | h0000 to h1182            | _                   | 0151      | After restart |  |  |
|         | HQ 15 1                                 | Pn700.0: MODBUS           | Communication 1     | Raud Rate |               |  |  |
|         |                                         |                           |                     | Baud Rate |               |  |  |
|         |                                         | 1                         |                     |           |               |  |  |
|         |                                         | 19200 bps                 |                     |           |               |  |  |
|         |                                         |                           |                     |           |               |  |  |
|         | P                                       | Pn700.1: Selection of     | f MODBUS Prot       | ocol      |               |  |  |
|         | 0                                       | 7, N, 2 (Modbu            | ıs, ASCII)          |           |               |  |  |
| D 700   |                                         | 7, E, 1 (Modbus, ASCII)   |                     |           |               |  |  |
| Pn700   |                                         | 2 7, O, 1 (Modbus, ASCII) |                     |           |               |  |  |
|         | 3                                       | 3 8, N, 2 (Modbus, ASCII) |                     |           |               |  |  |
|         | 4                                       | 8, E, 1 (Modbu            | is, ASCII)          |           |               |  |  |
|         | 5                                       | 8, O, 1 (Modbu            | ıs, ASCII)          |           |               |  |  |
|         | 6                                       | 8, N, 2 (Modbu            | ıs, RTU)            |           |               |  |  |
|         |                                         | 8, E, 1 (Modbu            | ıs, RTU)            |           |               |  |  |
|         | 8                                       | 8, O, 1 (Modbu            | ıs, RTU)            |           |               |  |  |
|         | P                                       | Pn700.2: SCI Comm         | unication Selection | on        |               |  |  |
|         | 0                                       | No protocol for           | r SCI communica     | ation.    |               |  |  |
|         |                                         | Use MODBUS                | in SCI commun       | ication.  |               |  |  |
|         |                                         |                           |                     |           |               |  |  |
|         | Р                                       | Pn700.3 Reserved          |                     |           |               |  |  |
| Dro 701 | MODBUS Axis Address                     | 1 to 247                  |                     | 1         | After restart |  |  |
| Pn701   | The axis address during MODBUS          | S protocol communic       | cation.             |           |               |  |  |

| No.    | Index                                                                               | Name      | Range | Unit | Default       |  |  |  |
|--------|-------------------------------------------------------------------------------------|-----------|-------|------|---------------|--|--|--|
|        | CAN Communication Settings                                                          | 0 to 5    | _     | 1    | After restart |  |  |  |
| Pn703  | [0] 50Kbps<br>[1] 100Kbps<br>[2] 125Kbps<br>[3] 250Kbps<br>[4] 500Kbps<br>[5] 1Mbps |           |       |      |               |  |  |  |
| Pn704  | CAN Communication Node                                                              | 1 to 127  | _     | 1    | After restart |  |  |  |
| F11/04 | The axis address during CANopen communication.                                      |           |       |      |               |  |  |  |
| Pn705  | DC Min. Cycle Threshold                                                             | 1~9999999 | 11999 | 10ns | After restart |  |  |  |
|        | To set the DC jitter threshold in the FPGA                                          |           |       |      |               |  |  |  |
| Pn706  | Jitter of DC Max. Cycle<br>Threshold                                                | 1~99999   | 499   | 10ns | Immediately   |  |  |  |
|        | To set the DC jitter threshold in the                                               | FPGA      |       |      |               |  |  |  |

| No.   | Index                                                                                  |                                                                                                    | Name                                                | Range           | Unit                                                      | Default           |
|-------|----------------------------------------------------------------------------------------|----------------------------------------------------------------------------------------------------|-----------------------------------------------------|-----------------|-----------------------------------------------------------|-------------------|
|       | Allocate virtual input sig port 1                                                      | nal to                                                                                                    | h00000000 to<br>h1C1C1C1C                           | -               | 0B0A0908                                                  | Immediately       |
| Pn709 | 00 01 02 03 04 05 06 07 08 09 0A 0B 0C 0D 0E 0F 10 11 12 13 14 15 16 17 18 19 1A 1B 1C | S-ON P-CON P-CON P-CON P-CON P-OT N-OT ALMRS CLR P-CL N-CL G-SEL JDPOS-J JDPOS-J JDPOS-J JDPOS-J JDPOS-J TORQ_J TORQ_J TORQ_S ANLOD POS0 POS1 POS2 POS3 POS4 MDP1 MD0 MD1 | IOG+ IOG- HALT  P ID1 ID2 SPEED_LIMIT1 SPEED_LIMIT2 | - <b>[]</b> b [ | Pn709.2: Allocate 00to1C: same as Bit8  Pn709.3: Allocate | the allocation of |

| No.   | Index                       |                                                                                                    | Name                                                                                                    | Range                             | Unit         | Default                                                    |                   |
|-------|-----------------------------|----------------------------------------------------------------------------------------------------|----------------------------------------------------------------------------------------------------|-----------------------------------|--------------|------------------------------------------------------------|-------------------|
|       | Allocate virtual inp port 2 | al input signal to                                                                                                    |                                                                                                    | h00000000 to<br>h1C1C1C1C         | -            | 0F0E0D0C                                                   | Immediately       |
| Pn710 |                             | Pn710.0  00  01  02  03  04  05  06  07  08  09  0A  0B  0C  0D  0E  0F  10  11  12  13  14  15  16  17  18  19  1A  1B  1C | S-ON P-CON P-OT N-OT ALMRS' CLR P-CL N-CL G-SEL JDPOS-J JDPOS-J JDPOS-J JTORQ_J TORQ_J TORQ_S ANLOD POS0 POS1 POS2 POS3 POS4 MDP1 MD0 MD1 | P D1 D2 SPEED_LIMIT1 SPEED_LIMIT2 | - <b>B</b> F | Pn710.2: Allocate 00to1C: same as Bit12  Pn710.3: Allocate | the allocation of |

| No.   | Index                              | N                                | Jame                                                                                   | Range                           | Unit | Default     |  |
|-------|------------------------------------|----------------------------------|----------------------------------------------------------------------------------------|---------------------------------|------|-------------|--|
|       | Virtual Input Port Signal Inverts1 |                                  | 0000 to b1111                                                                          | _                               | 0000 | Immediately |  |
| Pn716 |                                    | 0                                | 6.0: bit8 inverse The signal is in The signal is in 6.1: bit9 inverse The signal is no | verted.  selection of inverted. |      |             |  |
|       |                                    | Pn716.2: bit10 inverse selection |                                                                                        |                                 |      |             |  |
|       |                                    | 0                                | The signal is no                                                                       | ot inverted.                    |      |             |  |
|       |                                    | 1                                | The signal is in                                                                       | verted.                         |      |             |  |
|       |                                    |                                  |                                                                                        |                                 |      |             |  |
|       |                                    |                                  | 6.3: bit11 invers                                                                      |                                 |      |             |  |
|       |                                    | 0 The signal is not inverted.    |                                                                                        |                                 |      |             |  |
|       |                                    | 1                                | The signal is in                                                                       | verted.                         |      |             |  |

| No.                 | Index                               | Name                                                                                  | Range                                                                                                    | Unit    | Default     |
|---------------------|-------------------------------------|---------------------------------------------------------------------------------------|----------------------------------------------------------------------------------------------------|---------|-------------|
|                     | Virtual Input Port Signal Inverts 2 | b0000 to b1111                                                                        | _                                                                                                    | 0000    | Immediately |
| Pn717               | F 0                                 | The signal is in The signal is not the signal is in The signal is in The signal is in | ot inverted.  ee selection ot inverted.  everted.  everted.  ee selection ot inverted.  ee selection ot inverted. |         |             |
|                     | F                                   | n717.3: bit15 invers                                                                  | se selection                                                                                                    |         |             |
|                     | 0                                   | The signal is no                                                                      | ot inverted.                                                                                                    |         |             |
|                     | 1                                   | The signal is in                                                                      | iverted.                                                                                                    |         |             |
| Pn720               | Homing Method                       | 1 to 35                                                                               | _                                                                                                    | 1       | Immediately |
| 111720              | Mapping to the object 6098h in Ci.  | A402.                                                                                 |                                                                                                    |         |             |
| Pn721               | Speed during Search for Switch      | 1to0x7FFFFFFF                                                                         | 0.1 rpm                                                                                                    | 5000    | Immediately |
| 111/21              | Mapping to the object 6099:01 in 0  | CiA402.                                                                               |                                                                                                    |         |             |
| D <sub>10</sub> 700 | Speed during Search for Zero        | 1to0x7FFFFFFF                                                                         | 0.1 rpm                                                                                                    | 100     | Immediately |
| Pn722               | Mapping to the object 6099:02 in 0  |                                                                                       |                                                                                                    |         |             |
| D., 700             | Homing Acceleration                 | 1to0x7FFFFFFF                                                                         | 0.1 rpm/s                                                                                                    | 1000000 | Immediately |
| Pn723               | Mapping to the object 609Ah in Ci   | A402.                                                                                 |                                                                                                    |         |             |
| Pn724               | Home Offset                         | -2147483648 to 2147483647                                                             | pulse                                                                                                    | 0       | Immediately |
|                     | Mapping to the object 6093-01h in   | CiA402.                                                                               |                                                                                                    |         |             |

| No.    | Index                                                                                                    | Name                        | Range                | Unit              | Default       |  |  |  |  |
|--------|----------------------------------------------------------------------------------------------------|-----------------------------|----------------------|-------------------|---------------|--|--|--|--|
| Pn725  | Bus Electronic Gear Ratio (Numerator)                                                                                                  | 1~1073741824                | pulse                | 1                 | Immediately   |  |  |  |  |
|        | Mapping to the object 6093:01 in C                                                                                                    | iA402.                      |                      |                   |               |  |  |  |  |
| Pn726  | Bus Electronic Gear Ratio (Denominator)                                                                                                | 1 ~1073741824               | pulse                | 1                 | After restart |  |  |  |  |
|        | Mapping to the object 6093:02 in CiA402.                                                                                               |                             |                      |                   |               |  |  |  |  |
| Pn728  | Tool Magazine Single-turn<br>Storage                                                                                                   | -2147483648to<br>2147483647 | pulse                | 0                 | Immediately   |  |  |  |  |
|        | Tool magazine origin storage, single                                                                                                   | e-turn position             |                      |                   |               |  |  |  |  |
| Pn729  | Auto Signal-step Running Tool<br>Change                                                                                                | 0 to 1                      | -                    | 0                 | Immediately   |  |  |  |  |
|        | The enabled position for automatic single-step running tool change                                                                     |                             |                      |                   |               |  |  |  |  |
| Pn730  | Return to Nearest Tool Location<br>Upon Power-on                                                                                       | 0 to 1                      | -                    | 0                 | After restart |  |  |  |  |
|        | The enabled position for returning to the nearest position after power it on                                                           |                             |                      |                   |               |  |  |  |  |
| Pn731  | Position Offset Threshold for<br>Return to Nearest Tool Location<br>Upon Power-on                                                      | 0 to 10000                  | 0.0001 round         | 1000              | Immediately   |  |  |  |  |
|        | Range of tool number error is Pn737toPn731, and the disk moves to center position of the nearest tool location                         |                             |                      |                   |               |  |  |  |  |
| Pn732  | Returning Speed to Nearest Tool<br>Location Upon Power-on                                                                              | 0 to 500                    | rpm                  | 100               | Immediately   |  |  |  |  |
|        | The speed to return to the nearest to                                                                                                  | ool location (1 arriva      | al distance) after p | oower on          |               |  |  |  |  |
| D-722  | Returning Acceleration to Nearest<br>Tool Location Upon Power-on                                                                       | 0 to 10000                  | ms                   | 200               | Immediately   |  |  |  |  |
| Pn733  | The acceleration to return to the nearest tool location after power on (the time required for accelerating from 0 to 1000 revolutions) |                             |                      |                   |               |  |  |  |  |
| D 704  | Returning Deceleration to Nearest<br>Tool Location Upon Power-on                                                                       | 0 to 10000                  | ms                   | 200               | Immediately   |  |  |  |  |
| Pn734  | The deceleration to return to the near from 1000 revolutions to 0)                                                                     | arest tool location a       | fter power on (the   | time required for | decelerating  |  |  |  |  |
| Pn735  | Number of Tool Location                                                                                                    | 1 to 30                     | _                    | 20                | Immediately   |  |  |  |  |
| 111/33 | _                                                                                                    |                             |                      |                   |               |  |  |  |  |

| No.     | Index                                                                                                 | Name                  | Range              | Unit      | Default     |  |  |  |  |  |
|---------|----------------------------------------------------------------------------------------------------|-----------------------|--------------------|-----------|-------------|--|--|--|--|--|
| D. 70 ( | Tool Change Running Speed                                                                             | 0 to 6000             | rpm                | 3000      | Immediately |  |  |  |  |  |
| Pn736   |                                                                                                    |                       |                    |           |             |  |  |  |  |  |
| Pn737   | Tool Number Error Range                                                                               | 0 to 10000            | 0.0001 round       | 250       | Immediately |  |  |  |  |  |
| Pn/3/   | The tool number error range, in whi                                                                   | ich tool location sto | ps and outputs too | ol number |             |  |  |  |  |  |
| Pn738   | Near Tool Running Acceleration                                                                        | 0 to 10000            | ms                 | 200       | Immediately |  |  |  |  |  |
|         | The nearest tool running acceleration (the time required for accelerating from 0 to 1000 revolutions) |                       |                    |           |             |  |  |  |  |  |
| Pn739   | Near Tool Running Deceleration                                                                        | 0 to 10000            | ms                 | 200       | Immediately |  |  |  |  |  |
| 11039   | The nearest tool running deceleration (the time required for decelerating from 1000 revolutions to 0) |                       |                    |           |             |  |  |  |  |  |
| Pn740   | Remote Tool Running<br>Acceleration                                                                   | 0 to 10000            | ms                 | 200       | Immediately |  |  |  |  |  |
|         | The remote tool running acceleration (the time required for accelerating from 0 to 1000 revolutions)  |                       |                    |           |             |  |  |  |  |  |
| Pn741   | Remote Tool Running<br>Deceleration                                                                   | 0 to 10000            | ms                 | 200       | Immediately |  |  |  |  |  |
|         | The remote tool running acceleration (the time required for decelerating from 1000 revolutions to 0)  |                       |                    |           |             |  |  |  |  |  |
| D 740   | Tool Change Delay                                                                                     | 0 to 10000            | ms                 | 500       | Immediately |  |  |  |  |  |
| Pn742   | The time delayed in tool change                                                                       |                       |                    |           |             |  |  |  |  |  |

| No.   | Index                 | Naı             | me                                                                                                    | Rar          | ıge      | Unit | Default       |
|-------|-----------------------|-----------------|----------------------------------------------------------------------------------------------------|--------------|----------|------|---------------|
|       | Motor Power No.       | •               | h0000 ~ h05                                                                                                    | 50F          | 0        | _    | After restart |
| Pn800 | F                     | Pn800.          | 0: Motor Powe  1: Motor Powe  2: Motor Powe  3: Motor Powe                                                                       | er No        |          |      |               |
|       | Motor Design Sequence |                 | h0000 ~ h00                                                                                                    |              | 0        | _    | After restart |
| Pn801 | 1 2 3 F               | F S S P N S O 1 | D: Motor Seque<br>irst generation<br>econd generati<br>hird-party mot<br>M3A motors<br>1: Reserved<br>2: Reserved<br>3: Reserved | moto<br>on m |          |      |               |
|       | Initial Encoder Phase | 11001.          | 0 ~ 21474836                                                                                                    | 647          | 0        |      | After restart |
| Pn802 | _                     |                 |                                                                                                    | •            | <u> </u> |      | 1             |
| Pn803 | Reserved              |                 | 0~0                                                                                                    |              | 0        | _    | After restart |
| 11003 | Reserved              |                 | Γ                                                                                                    | 1            |          | Γ    |               |
|       | Motor Series          |                 | 0 ~ 5                                                                                                    |              | 0        |      | After restart |

| No.   | Index                                                          | Name | Range | Unit | Default |
|-------|----------------------------------------------------------------|------|-------|------|---------|
| Pn804 | [0] EMJ<br>[1] EMG<br>[2] EML<br>[3] EMB<br>[4] 保留<br>[5] EM3A |      |       |      |         |

| No.     | Index                                           | Name       | F          | Range | Unit   | Default       |  |
|---------|-------------------------------------------------|------------|------------|-------|--------|---------------|--|
|         | Motor Type                                      | 0 ~ 1      |            | 0     | _      | After restart |  |
| Pn805   | [0] SPM<br>[1] IPM                              |            |            |       | ·      | •             |  |
|         | Voltage Class                                   | 0 ~ 1      | l          | 0     | _      | After restart |  |
| Pn806   | [0] 200V<br>[1] 380V                            |            |            |       |        |               |  |
| Pn807   | Motor Power                                     | 1 ~ 5      | 50000      | 1     | W      | After restart |  |
| 111007  | _                                               |            |            |       |        |               |  |
|         | Motor Temperature Sensor Type                   | 0 ~ 3      | 3          | 0     | _      | After restart |  |
| Pn808   | [0] N/A<br>[1] KTY84<br>[2] PT1000<br>[3] PT100 |            |            |       |        |               |  |
| Pn809   | Motor Derating Factor                           | 1 ~ 1      | 100        | 1     | 0.01Tn | After restart |  |
|         | _                                               | 1          |            | 1     |        |               |  |
| D 010   | Rated Torque                                    | 1 ~ 1      | 10000      | 1     | 0.01Nm | After restart |  |
| Pn810   | _                                               |            |            |       | L      |               |  |
| D 011   | Max. Torque                                     | 1 ~ 1      | 10000      | 1     | 0.01Nm | After restart |  |
| Pn811   | _                                               | l .        |            | l .   | l      | 1             |  |
| Pn812   | Rated current                                   | 1 ~ 2      | 2000       | 1     | 0.1A   | After restart |  |
| FIIO12  | _                                               | •          |            | •     |        |               |  |
| Pn813   | Max. current                                    | 1 ~ 2      | 2000       | 1     | 0.1A   | After restart |  |
| FIIO13  | _                                               | •          |            | •     |        |               |  |
| Pn814   | Rated Speed                                     | 1 ~ 1      | 10000      | 1     | rpm    | After restart |  |
| F11014  | _                                               |            |            |       |        |               |  |
| Pn815   | Max. Speed                                      | 1 ~ 1      | 10000      | 1     | rpm    | After restart |  |
| 111013  | _                                               |            |            |       |        |               |  |
| Pn816   | Limit Speed                                     | 1 ~ 1      | 10000      | 1     | rpm    | After restart |  |
| 111010  | _                                               |            |            |       |        |               |  |
| Pn817   | a0*10000                                        | -100       | 00 ~ 10000 | 0     | _      | After restart |  |
| 111017  | To convert torque into the correspon            | ding curre | nt         |       |        |               |  |
| Pn818   | a1*10000                                        | -200       | 0 ~ 2000   | 0     | _      | After restart |  |
| 1 11010 | To convert torque into the correspon            | ding curre | nt         |       |        |               |  |
| Pn819   | a2*10000                                        | -200       | 0 ~ 2000   | 0     | _      | After restart |  |
| 111017  | To convert torque into the correspon            | ding curre | nt         |       |        |               |  |
|         | a3*10000                                        | 0 ~ (      | )          | 0     |        | After restart |  |

| No.   | Index                                            | Name | Range | Unit | Default |  |  |
|-------|--------------------------------------------------|------|-------|------|---------|--|--|
| Pn820 | To convert torque into the corresponding current |      |       |      |         |  |  |

| No.     | Index                                    | Name              | Range |     | Unit       | Default       |  |  |  |
|---------|------------------------------------------|-------------------|-------|-----|------------|---------------|--|--|--|
| D 001   | a4*10000                                 | 0~0               | 0     |     | _          | After restart |  |  |  |
| Pn821   | To convert torque into the correspon     | nding current     | I     |     |            |               |  |  |  |
| D 000   | b0*10000                                 | -10000 ~ 10       | 000 0 |     | _          | After restart |  |  |  |
| Pn822   | To convert current into the correspo     | nding torque      |       |     | 1          |               |  |  |  |
| D., 922 | b1*10000                                 | -2000 ~ 200       | 0 0   |     | _          | After restart |  |  |  |
| Pn823   | To convert current into the correspo     | nding torque      | '     |     | -          | -             |  |  |  |
| Dr. 924 | b2*10000                                 | -2000 ~ 200       | 0 0   |     | _          | After restart |  |  |  |
| Pn824   | To convert current into the correspo     | nding torque      | '     |     | -          | -             |  |  |  |
| Dr. 925 | b3*10000                                 | 0 ~ 0             | 0     |     | _          | After restart |  |  |  |
| Pn825   | To convert current into the correspo     | nding torque      | '     |     | -          | -             |  |  |  |
| D:: 926 | b4*10000                                 | 0 ~ 0             | 0     |     | _          | After restart |  |  |  |
| Pn826   | To convert current into the correspo     | nding torque      | '     |     | -          | -             |  |  |  |
| Pn827   | Back Electromotive Force Coefficie<br>Ke | 1000 ~ 5000       | 10    | 000 | 0.01V/Krpm | After restart |  |  |  |
|         |                                          |                   |       |     |            |               |  |  |  |
| Dn 020  | Phase Resistance Rs                      | 0 ~ 900000        | 0     |     | 0.001Ω     | After restart |  |  |  |
| Pn828   |                                          |                   |       |     |            |               |  |  |  |
| Pn829   | Ld                                       | 0 ~ 5000          | 0     |     | 0.1mH      | After restart |  |  |  |
| P11629  | _                                        | •                 | •     |     |            | •             |  |  |  |
| Pn830   | Lq                                       | 0 ~ 5000          | 0     |     | 0.1mH      | After restart |  |  |  |
| F11630  | _                                        | <u> </u>          |       |     |            | •             |  |  |  |
| Pn831   | Motor Inertia                            | 0 ~ 100000        | 0     |     | 1e-8Kgm^2  | After restart |  |  |  |
| FIIOSI  | _                                        | ·                 |       |     |            | •             |  |  |  |
| Pn832   | Pair of Poles                            | 0 ~ 20            | 0     |     | _          | After restart |  |  |  |
| F11032  | _                                        | ·                 |       |     |            |               |  |  |  |
| Pn833   | Electrical Time Constant te              | 0 ~ 10000         | 0     |     | 0.01ms     | After restart |  |  |  |
| F11033  | _                                        | <u> </u>          |       |     |            | •             |  |  |  |
| Pn834   | Mechanical Time Constant tm              | 0 ~ 10000         | 0     |     | 0.01ms     | After restart |  |  |  |
| F11054  | _                                        | <u> </u>          |       |     |            | •             |  |  |  |
| Pn835   | Thermal Time Constant th                 | 0 ~ 10000         | 0     |     | 0.01ms     | After restart |  |  |  |
| F11033  | _                                        | <u> </u>          |       |     |            | •             |  |  |  |
| Pn836   | Thermal Model Parameter Tp[0]*10000      | 0 ~ 0             | 0     |     | _          | After restart |  |  |  |
|         | For motor overheating protection an      | d alarm judgement |       |     |            |               |  |  |  |
| Pn837   | Thermal Model Parameter Tp[1]*10000      | 0 ~ 0             | 0     |     |            | After restart |  |  |  |

| No. | Index                                                 | Name | Range | Unit | Default |  |  |
|-----|-------------------------------------------------------|------|-------|------|---------|--|--|
|     | For motor overheating protection and alarm judgement. |      |       |      |         |  |  |

| No.   | Index                                                 | Naı    | ne            | Ran | nge | Unit | De | fault        |  |  |
|-------|-------------------------------------------------------|--------|---------------|-----|-----|------|----|--------------|--|--|
| Pn838 | Thermal Model Parameter Tp[2]*10000                   |        | 0 ~ 0         |     | 0   | _    | A  | fter restart |  |  |
|       | For motor overheating protection ar                   | nd ala | rm judgement. |     |     |      |    |              |  |  |
| Pn839 | Thermal Model Parameter Tp[3]*10000                   |        | 0 ~ 0         |     | 0   | _    | A  | fter restart |  |  |
|       | For motor overheating protection and alarm judgement. |        |               |     |     |      |    |              |  |  |
| Pn840 | Thermal Model Parameter Tp[4]*10000                   |        | 0 ~ 0         |     | 0   | _    | A  | fter restart |  |  |
|       | For motor overheating protection and alarm judgement. |        |               |     |     |      |    |              |  |  |
| Pn841 | Motor Overload Curve Factor k[0]*10000                |        | 0 ~ 100000    |     | 0   | _    | A  | fter restart |  |  |
|       | For motor overload protection and alarm judgement.    |        |               |     |     |      |    |              |  |  |
| Pn842 | Motor Overload Curve Factor k[1]*10000                |        | 0 ~ 100000    |     | 0   | _    | A  | fter restart |  |  |
|       | For motor overload protection and alarm judgement.    |        |               |     |     |      |    |              |  |  |
| Pn843 | Motor Overload Curve Factor k[2]*10000                |        | 0 ~ 100000    |     | 0   | _    | A  | fter restart |  |  |
|       | For motor overload protection and alarm judgement.    |        |               |     |     |      |    |              |  |  |
| Pn844 | Motor Overload Curve Factor<br>k[3]*10000             |        | 0 ~ 0         |     | 0   | _    | A  | fter restart |  |  |
|       | For motor overload protection and a                   | alarm  | judgement.    |     |     |      |    |              |  |  |
| Pn845 | Motor Overload Curve Factor k[4]*10000                |        | 0 ~ 0         |     | 0   | _    | A  | fter restart |  |  |
|       | For motor overload protection and a                   | alarm  | judgement.    |     |     |      |    |              |  |  |
|       | Motor Oil Seal Property                               |        | 0 ~ 1         |     | 0   | _    | A  | fter restart |  |  |
| Pn846 | [0] Without oil seal [1] With oil seal                |        |               |     |     |      |    |              |  |  |
|       | Encoder Type                                          |        | h0000 ~ h00   | 0E  | 0   | _    | A  | fter restart |  |  |

| No.   | Index |     | Name                  | Range        | Unit    | Default |  |  |  |  |
|-------|-------|-----|-----------------------|--------------|---------|---------|--|--|--|--|
|       | 60000 |     |                       |              |         |         |  |  |  |  |
|       |       | Pn8 | Pn875.0: Encoder Type |              |         |         |  |  |  |  |
|       |       | 0   |                       |              |         |         |  |  |  |  |
|       |       | 1   | _                     |              |         |         |  |  |  |  |
|       |       | 2   | _                     |              |         |         |  |  |  |  |
|       |       | 3   | 17-bit multi-tur      | n, Tamagawa  |         |         |  |  |  |  |
|       |       | 4   | 17-bit single-tu      | rn, Tamagawa |         |         |  |  |  |  |
|       |       |     | 5 Reserved (resolver) |              |         |         |  |  |  |  |
|       |       | 6   | Reserved              |              |         |         |  |  |  |  |
| D 055 |       | 7   | 20-bit multi-tur      | n, Nikon     | , Nikon |         |  |  |  |  |
| Pn875 |       | 8   | 20-bit single-tu      | rn, Nikon    |         |         |  |  |  |  |
|       |       | 9   | 20-bit multi-tur      | rn, Tamagawa |         |         |  |  |  |  |
|       |       | A   | 19-bit multi-tur      | n, Endat     |         |         |  |  |  |  |
|       |       | В   | 20-bit single-tu      | rn, Biss     |         |         |  |  |  |  |
|       |       | С   | 23-bit multi-tur      | n, Tamagawa  |         |         |  |  |  |  |
|       |       | D   | 20-bit single-tu      | rn, Tamagawa |         |         |  |  |  |  |
|       |       | Е   | 23-bit multi-tur      | n, Nikon     |         |         |  |  |  |  |
|       |       |     |                       |              |         |         |  |  |  |  |
|       |       | Pn8 | 75.1: Encoder Ty      | pe, as above |         |         |  |  |  |  |
|       |       | 1   |                       |              |         | _       |  |  |  |  |
|       |       | Pn8 | 75.2: Reserved        |              |         |         |  |  |  |  |
|       |       |     |                       |              |         |         |  |  |  |  |
|       |       | Pn8 | 75.3: Reserved        |              |         |         |  |  |  |  |

| No.    | Index                                                    | Na        | ame                        | Rang    | ge | Unit | Default       |  |
|--------|----------------------------------------------------------|-----------|----------------------------|---------|----|------|---------------|--|
| Pn876  | Reserved                                                 | •         | 0                          |         | 0  | _    | After restart |  |
| F11670 | _                                                        |           | •                          |         |    |      |               |  |
|        | Encoder Type                                             |           | 0 ~ 4                      |         | 0  |      | After restart |  |
| Pn877  | [0] Reserved [1] Tamagawa [2] Nikon [3] Endat [4] Biss-C |           |                            |         |    |      |               |  |
|        | Encoder Function Type                                    |           | 0 ~ 1                      |         | 0  |      |               |  |
| Pn878  | [0] Incremental [1] Absolute                             |           |                            |         |    |      |               |  |
| Pn880  | Number of Bits of Encoder Re<br>Used in the Program      | esolution | 0 ~ 24                     |         | 0  |      | After restart |  |
| Pn881  | Encoder Multi-turn Information Resolution                | on        | 0 ~ 20                     |         | 0  | 1    | After restart |  |
|        | Drive Power Level                                        |           | h0000 ~ h02                | 0F      | 0  | _    | After restart |  |
|        | <i><b>60000</b></i>                                      |           |                            |         |    |      |               |  |
|        |                                                          |           | Pn885.0: Drive Power Level |         |    |      |               |  |
|        |                                                          | -         | 0 200W                     |         |    |      |               |  |
| D 005  |                                                          |           | .1: Drive Power            | r I ava | 1  |      |               |  |
| Pn885  |                                                          |           | 200W                       | LCVC    | 1  |      |               |  |
|        |                                                          |           | 400W                       |         |    |      |               |  |
|        |                                                          |           |                            |         |    |      |               |  |
|        |                                                          | Pn885     | .2: Drive Type             |         |    |      |               |  |
|        |                                                          | 0 1       | F version                  |         |    |      |               |  |
|        |                                                          | 1         |                            |         |    |      |               |  |
|        |                                                          |           |                            |         |    |      |               |  |
|        | Pn885.3: Reserved                                        |           |                            |         |    |      |               |  |
| Pn895  | Selection of Motor Phases and<br>Parameter Zones         | ]         | b0000 ~b111                | .1      | 0  | _    | After restart |  |

| No. | Index |   | Name                                                     | Range                                 | Unit                | Default         |  |  |  |  |
|-----|-------|---|----------------------------------------------------------|---------------------------------------|---------------------|-----------------|--|--|--|--|
|     | 600i  |   |                                                          |                                       |                     |                 |  |  |  |  |
|     |       | P | Pn895.0: A58 Alarm Mask Bit                              |                                       |                     |                 |  |  |  |  |
|     |       | 0 | Enable the A58<br>EEROM 1 zone                           | alarm and use the                     | e phase information | on in the       |  |  |  |  |
|     |       | 1 | Mask the A58 a parameter as the                          | special information                   | n set in the Pn     |                 |  |  |  |  |
|     |       | P | Pn895.1: Select A59 Alarm Mask Bit for Phase Information |                                       |                     |                 |  |  |  |  |
|     |       | 0 | Enable the A59<br>EEROM 1 zone                           | alarm and use the                     | phase informatio    | n in the        |  |  |  |  |
|     |       | 1 |                                                          | darm and use the see encoder phase in |                     | n set in the Pn |  |  |  |  |
|     |       |   |                                                          |                                       |                     |                 |  |  |  |  |
|     |       | P | n895.2: Select A42                                       | Alarm Mask Bit fo                     | or Motor Paramete   | er Information  |  |  |  |  |
|     |       | 0 | The A42 alarm operation is not                           | is not masked, and supported.         | d drive-motor pov   | ver mismatch    |  |  |  |  |
|     |       | 1 | The A42 alarm operation is sup                           | is masked, and droported.             | ive-motor power i   | nismatch        |  |  |  |  |
|     |       |   |                                                          |                                       |                     |                 |  |  |  |  |
|     |       | P | Pn895.3: Type of Motor Manufacturer                      |                                       |                     |                 |  |  |  |  |
|     |       | 0 | 0 ESTUN Motors                                           |                                       |                     |                 |  |  |  |  |
|     |       | 1 | Third-party Mo                                           | otors                                 |                     |                 |  |  |  |  |

| No.     | Index                             | Na     | me                                                                                  | Rar    | nge          | Unit     | Default       |
|---------|-----------------------------------|--------|-------------------------------------------------------------------------------------|--------|--------------|----------|---------------|
| Pn914   | Asynchronous Drag Uq Amplitude    | ;      | 0 ~ 1000                                                                            |        | 100          | <b>‰</b> | After restart |
| 1 11914 | The Voltage scale in thousands (% | o)     |                                                                                     |        |              |          |               |
| Pn915   | Asynchronous Drag Frequency       |        | 1 ~ 100                                                                             |        | 30           | _        | After restart |
| 1 11913 | _                                 |        |                                                                                     |        |              |          |               |
| Pn916   | Current Loop Bandwidth Setpoint   |        | 800 ~ 1200                                                                          |        | 850          | Hz       | After restart |
| 111/10  | _                                 |        |                                                                                     |        |              |          |               |
| Pn917   | Percentage of Deadband Compens    | ation  | 0 ~ 100                                                                             |        | 0            | %        | After restart |
| 111717  | _                                 |        |                                                                                     |        |              |          |               |
|         | Binary Bit Parameter              |        | b0000 ~ b00                                                                         | 11     | 0000         | _        | After restart |
| Pn920   | 1                                 | Pn920. | Ordinary mode Test mode 1: g Power-Up Fu Mask the analog Analog power-u 2: Reserved | nction | ower-up fund |          |               |
|         |                                   | 'n920. | 3: Reserved                                                                         |        | T            | I        |               |
|         | Hexadecimal Bit Parameter         |        | h0000 ~ h00                                                                         | 05     | 0000         | _        | After restart |

| No.   | Index | Name              | Range                                                         | Unit | Default |
|-------|-------|-------------------|---------------------------------------------------------------|------|---------|
| Pn921 |       | 1 Velocity loop   | frequency domain frequency domain frequency domain step sweep |      |         |
|       |       | Pn921.3: Reserved |                                                               |      |         |

| No.                                                                       | Index                                                              | Name         | Range | Unit     | Default       |
|---------------------------------------------------------------------------|--------------------------------------------------------------------|--------------|-------|----------|---------------|
| D::022                                                                    | Current Loop Step Test Id % Given                                  | 0 ~ 300      | 0     | %        | _             |
| Pn922                                                                     | Rated Percentage (%)                                               |              |       |          |               |
| Pn923                                                                     | Current Loop Step Test Iq % Given                                  | 0 ~ 300      | 0     | %        | After restart |
| F11923                                                                    | Rated Percentage (%)                                               | <u>.</u>     |       |          | ·             |
| Pn924                                                                     | Current Given Time                                                 | 0 ~ 30000    | 1000  | 62.5us   | After restart |
| 1 11924                                                                   | Reserved                                                           |              |       |          |               |
| Pn925                                                                     | Iq % of Given Offset of Current Loc<br>Frequency Response Test     | 0 ~ 500      | 45    | %        | After restart |
| Pn926                                                                     | Iq % of Given Amplitude of Current<br>Loop Frequency Response Test | t 1 ~ 500    | 30    | %        | After restart |
|                                                                           | _                                                                  | <u>.</u>     |       |          | ·             |
| Pn927                                                                     | Reserved                                                           | 0~0          | 0     | _        | After restart |
| 1 11921                                                                   | Reserved                                                           |              |       |          |               |
| Pn928                                                                     | Given Offset for Velocity Loop<br>Frequency Response Test Speed    | 0 ~ 1000     | 500   | rpm      | After restart |
|                                                                           | _                                                                  |              |       |          |               |
| Pn929                                                                     | Given Amplitude for Velocity Loop<br>Frequency Response Test       | 1 ~ 1000     | 30    | rpm      | After restart |
|                                                                           | _                                                                  |              |       |          |               |
| Pn930                                                                     | Reserved                                                           | 0~0          | 0     | _        | After restart |
| 111,00                                                                    | Reserved                                                           |              |       |          |               |
| Pn931                                                                     | DA Output Voltage Amplitude in Frequency Response Test Mode        | 1 ~ 50       | 5     | 0.1V     | After restart |
|                                                                           | _                                                                  |              |       |          |               |
| Pn932                                                                     | Sweep Frequency                                                    | 1 ~ 3000     | 50    | Hz       | After restart |
|                                                                           | _                                                                  |              |       |          |               |
| Pn933                                                                     | Reserved                                                           | 0~0          | 0     | _        | After restart |
|                                                                           | Reserved                                                           |              |       |          |               |
| Pn934                                                                     | Reserved                                                           | 0~0          | 0     | _        | After restart |
|                                                                           | Reserved                                                           |              |       | <u> </u> | 1             |
| Pn935                                                                     | Speed Ratio per Volt in Position Lo-<br>Frequency Domain Test      | op 1 ~ 90000 | 10    | _        | After restart |
| The higher the value, the higher the speed during the position loop test. |                                                                    |              |       |          |               |
| Pn938                                                                     | Reserved                                                           | 0~0          | 0     | _        |               |
|                                                                           | Reserved                                                           |              | T     |          |               |
|                                                                           | STO Function Masking                                               | 0 ~ 1        | 0     | _        | After restart |

| No.   | Index                            | Name | Range | Unit | Default |
|-------|----------------------------------|------|-------|------|---------|
| Pn939 | [0] Not mask STO<br>[1] Mask STO |      |       |      |         |

| No.     | Index                                                                                                    | Name             | Range          | Unit          | Default       |  |  |  |  |
|---------|----------------------------------------------------------------------------------------------------|------------------|----------------|---------------|---------------|--|--|--|--|
|         | Interrupt Cycle Time Setting                                                                                                    | 0 ~ 1            | 1              | _             | After restart |  |  |  |  |
| Pn940   | [0] 100us interrupt cycle [1] 125us interrupt cycle                                                                                     |                  |                |               |               |  |  |  |  |
| Pn941   | EM3A Motor Field Weakening Enabl<br>Switch                                                                                              | e 0 ~ 1          | 1              | _             | After restart |  |  |  |  |
| P11941  | [0] Shield the Field Weakening function [1] Enable the Field Weakening function                                                         |                  |                |               |               |  |  |  |  |
| Pn942   | Field Weakening PI regulator, kp                                                                                                    | 0 ~ 9000         | 20             | 0.01          | After restart |  |  |  |  |
| P11942  | _                                                                                                    |                  |                | •             |               |  |  |  |  |
| Pn943   | Field Weakening PI regulator, ki                                                                                                    | 0 ~ 9000         | 4000           | 0.1           | After restart |  |  |  |  |
|         | _                                                                                                    |                  |                |               |               |  |  |  |  |
| Pn944   | Field Weakening Idr Max Limit %                                                                                                    | 0 ~ 100          | 60             | %             | After restart |  |  |  |  |
| F 11744 | Max. Limit Value of Field Weakening Idr %                                                                                               |                  |                |               |               |  |  |  |  |
|         | Current Loop Control Mode                                                                                                    | 0 ~ 1            | 0              |               | After restart |  |  |  |  |
| Pn945   | [0] Voltage feed-forward decoupling control [1] Complex vector control                                                                  |                  |                |               |               |  |  |  |  |
| Pn946   | Magnetically Programmed Motor Sets<br>Communication Frequency Enable Of<br>Switch                                                       |                  | 1              | _             | After restart |  |  |  |  |
|         | Magnetically programmed motor sets the communication frequency to enable the on switch                                                  |                  |                |               |               |  |  |  |  |
| D 040   | Motor Torque Limit Bias                                                                                                    | -50 ~ 100        | 20             | %             | After restart |  |  |  |  |
| Pn949   | Percentage of motor torque limiting b                                                                                                   | ias              | <b>'</b>       | •             |               |  |  |  |  |
|         | Enable Tz                                                                                                    | 0 ~ 1            | 1              | _             | After restart |  |  |  |  |
| Pn951   | [0] Shield Tz<br>[1] Enable Tz                                                                                                    |                  | ,              |               |               |  |  |  |  |
| Pn952   | Amplification of Motor Tmax and Pn401/402                                                                                               | 100 ~ 200        | 100            | 0.01          | After restart |  |  |  |  |
| 1 11932 | The amplification of the motor Tmax and of Pn401/402 is used to increase the motor output torque when the Kt calibration is inaccurate. |                  |                |               |               |  |  |  |  |
| Pn953   | Amplify Motor Imax                                                                                                    | 100 ~ 150        | 105            | 0.01          |               |  |  |  |  |
| 1 11933 | Amplify the motor Imax                                                                                                    |                  |                |               |               |  |  |  |  |
| _       | Alarm Self-test                                                                                                    | 0 ~ 6            | 0              |               | After restart |  |  |  |  |
| Pn954   | To debug variables. Used to simulate [0] No alarm; [x] Trigger A.Fx                                                                     | alarms and warni | ngs during ala | rm self-test. |               |  |  |  |  |
| Pn955   | Busbar Voltage Correction                                                                                                    | -30 ~ 30         | 0              | V             | After restart |  |  |  |  |
| FIIJJJ  | The bus voltage value calculated from the sampling plus this value is the final voltage value used.                                     |                  |                |               |               |  |  |  |  |
| Pn957   | ePWM Forced Sync Enabling Bit in EC Mode                                                                                                | 0~1              | 1              | _             | After restart |  |  |  |  |

| No. | Index                                                                                            | Name | Range               | Unit | Default |
|-----|--------------------------------------------------------------------------------------------------|------|---------------------|------|---------|
|     | Forced synchronization enable bit of [0] No synchronization [1] Forced synchronization (default) |      | EC distribution clo | ock  |         |

| No.   | Index               | Na           | me                   | Rar | nge   | Unit | Default       |
|-------|---------------------|--------------|----------------------|-----|-------|------|---------------|
| Pn960 | Alarm Mask Register |              | b0000 ~ b11          | 11  | b0000 | _    | After restart |
|       | Alarm Mask Register |              | b0000 ~ b11          | 11  | b0000 | _    | After restart |
|       | <b>60000</b>        | Pn960.       | 0: A37<br>Not masked |     |       |      |               |
|       |                     | 1 Masked     |                      |     |       |      |               |
|       |                     | Pn960.       | 1: A14               |     |       |      |               |
| Pn960 |                     | 0 1          | Not masked           |     |       |      |               |
|       |                     | 1 Masked     |                      |     |       |      |               |
|       |                     |              |                      |     |       |      |               |
|       |                     | Pn960.2: A13 |                      |     |       |      |               |
|       |                     | 0 1          | Not masked           |     |       |      |               |
|       |                     | 1 N          | Masked               |     |       |      |               |
|       |                     |              |                      |     |       |      |               |
|       |                     | Pn960.       | 3:A20                |     |       |      |               |
|       |                     | 0 1          | Not masked           |     |       |      |               |
|       |                     | 1 1          | Masked               |     |       |      |               |
|       | Alarm Mask Register |              | b0000 ~ b11          | 11  | b0000 | _    | 重启            |

| No.   | Index       | 1                             | Name                                   | Range | Unit | Default |  |  |
|-------|-------------|-------------------------------|----------------------------------------|-------|------|---------|--|--|
|       | <b>6000</b> | Pn96 0 1 Pn96 0               | Not masked Masked 61.1: A04 Not masked |       |      |         |  |  |
| Pn961 |             | 1                             | Masked                                 |       |      |         |  |  |
|       |             | D <sub>m</sub> O <sub>4</sub> | Pn961.2: A1C                           |       |      |         |  |  |
|       |             | 0                             | Not masked                             |       |      |         |  |  |
|       |             |                               |                                        |       |      |         |  |  |
|       |             | 1                             | Masked                                 |       |      |         |  |  |
|       |             | Dro                           | 61 2. 4 1 1                            |       |      |         |  |  |
|       |             |                               | 61.3:A11                               |       |      |         |  |  |
|       |             | 0                             | Not masked                             |       |      |         |  |  |
|       |             | 1                             | Masked                                 |       |      |         |  |  |

| No.   | Index               |              | Na           | ame         | Rar      | nge  | Unit | Default |  |
|-------|---------------------|--------------|--------------|-------------|----------|------|------|---------|--|
|       | Alarm Mask Register | •            | •            | b0000 ~ b11 | 11       | 0000 | _    | 重启      |  |
|       | 600 l               |              |              |             |          |      |      |         |  |
|       |                     | Pn962.0: A18 |              |             |          |      |      |         |  |
|       |                     |              | 0            | Not masked  |          |      |      |         |  |
|       |                     |              | 1            | Masked      |          |      |      |         |  |
|       |                     |              | Pn962.1: A19 |             |          |      |      |         |  |
| Pn962 |                     |              | 0            | Not masked  |          |      |      |         |  |
|       |                     |              | 1            | Masked      |          |      |      |         |  |
|       |                     |              |              |             |          |      |      |         |  |
|       |                     |              | Pn962.2: A23 |             |          |      |      |         |  |
|       |                     |              | 0            | Not masked  |          |      |      |         |  |
|       |                     |              | 1            | Masked      |          |      |      |         |  |
|       |                     |              |              |             |          |      |      |         |  |
|       |                     |              | Pn962        | 2.3:A16     |          |      |      |         |  |
|       | 0                   |              | 0            | Not masked  |          |      |      |         |  |
|       |                     | 1            |              |             | 1 Masked |      |      |         |  |
|       | Alarm Mask Register | •            |              | b0000 ~ b11 | 11       | 0000 | _    | 重启      |  |

| No.   | Index        |    | Name                                                           | Range | Unit | Default |  |  |
|-------|--------------|----|----------------------------------------------------------------|-------|------|---------|--|--|
| Pn963 | <b>60000</b> |    | 963.0: A24  Not masked  Masked  963.1: A1A  Not masked  Masked |       |      |         |  |  |
|       |              | Pn | Pn963.2: A1B                                                   |       |      |         |  |  |
|       |              | 0  | Not masked                                                     |       |      |         |  |  |
|       |              | 1  | Masked                                                         |       |      |         |  |  |
|       |              |    |                                                                |       |      |         |  |  |
|       |              | Pn | 963.3:A1F                                                      |       |      |         |  |  |
|       |              | 0  | Not masked                                                     |       |      |         |  |  |
|       |              | 1  | Masked                                                         |       |      |         |  |  |

| No.     | Index                        | Na                                                                                                    | me                                                                                  | Rar    | nge            | Unit            | Default     |
|---------|------------------------------|----------------------------------------------------------------------------------------------------|-------------------------------------------------------------------------------------|--------|----------------|-----------------|-------------|
|         | Alarm Mask Register          | '                                                                                                    | b0000 ~ b11                                                                         | 11     | 0000           | _               | 重启          |
|         |                              | Pn964.0: A36 Mask Bit (NEXT52 Power Failure)  0 Not masked  1 Masked  Pn964.1: A.35 Mask Bit (Control Panel Temperature Sensor |                                                                                     |        |                |                 |             |
| Pn964   |                              |                                                                                                    | nected)  Jot masked                                                                 |        |                |                 |             |
| F 11704 |                              |                                                                                                    | Masked                                                                              |        |                |                 |             |
|         |                              |                                                                                                    |                                                                                     |        |                |                 |             |
|         | 1                            | Pn964.                                                                                                    | 2: A.1d Mask l                                                                      | Bit (N | NTC Disconn    | nected)         |             |
|         |                              | 0 N                                                                                                    | lot masked                                                                          |        |                |                 |             |
|         |                              | 1 N                                                                                                    | 1asked                                                                              |        |                |                 |             |
|         |                              | Discon                                                                                                    | 3: A.34 Mask l<br>nected)                                                           | Bit (C | Control Panel  | Temperature Ser | nsor        |
|         |                              | 1 Masked                                                                                                    |                                                                                     |        |                |                 |             |
|         | Alarm Mask Register          |                                                                                                    | b0000 ~ b00                                                                         | 1      | 0000           | _               | 重启          |
| Pn965   |                              | 0 N<br>1 M<br>Pn965.                                                                                                    | 0: Mask Bit (E<br>Not masked<br>Masked<br>1: Reserved<br>2: Reserved<br>3: Reserved | ncode  | er Position Ju | ump Alarm)      |             |
| PnA00   | PCP Control Position Pulse 0 | -20                                                                                                    | 00000000 to                                                                         | 1P     |                | 0               | Immediately |
| 111100  | 2 ST COMMON TOSHION THIS CO  | 200                                                                                                    | 0000000                                                                             | 11     |                |                 | Immodutely  |

| No.    | Index                                                               | Name                      | Range            | Unit | Default     |  |  |  |
|--------|---------------------------------------------------------------------|---------------------------|------------------|------|-------------|--|--|--|
|        | The position pulse reference corresponding                          | ponding to PCP con        | trol contact 0   |      |             |  |  |  |
| PnA01  | PCP Control Position Pulse 1                                        | -2000000000 to 2000000000 | 1P               | 0    | Immediately |  |  |  |
|        | The position pulse reference corres                                 | ponding to PCP con        | trol contact 1   |      |             |  |  |  |
| PnA02  | PCP Control Position Pulse 2                                        | -2000000000 to 2000000000 | 1P               | 0    | Immediately |  |  |  |
|        | The position pulse reference corresp                                | ponding to PCP con        | trol contact 2   |      |             |  |  |  |
| PnA03  | PCP Control Position Pulse 3                                        | -2000000000 to 2000000000 | 1P               | 0    | Immediately |  |  |  |
|        | The position pulse reference corresp                                | ponding to PCP con        | itrol contact 3  |      |             |  |  |  |
| PnA04  | PCP Control Position Pulse 4                                        | -2000000000 to 2000000000 | 1P               | 0    | Immediately |  |  |  |
|        | The position pulse reference corresponding to PCP control contact 4 |                           |                  |      |             |  |  |  |
| PnA05  | PCP Control Position Pulse 5                                        | -2000000000 to 2000000000 | 1P               | 0    | Immediately |  |  |  |
|        | The position pulse reference corresponding to PCP control contact 5 |                           |                  |      |             |  |  |  |
| PnA06  | PCP Control Position Pulse 6                                        | -2000000000 to 2000000000 | 1P               | 0    | Immediately |  |  |  |
|        | The position pulse reference corresponding to PCP control contact 6 |                           |                  |      |             |  |  |  |
| PnA07  | PCP Control Position Pulse 7                                        | -2000000000 to 2000000000 | 1P               | 0    | Immediately |  |  |  |
|        | The position pulse reference corresp                                | ponding to PCP con        | itrol contact 7  |      |             |  |  |  |
| PnA08  | PCP Control Position Pulse 8                                        | -2000000000 to 2000000000 | 1P               | 0    | Immediately |  |  |  |
|        | The position pulse reference corresp                                | ponding to PCP con        | trol contact 8   |      |             |  |  |  |
| PnA09  | PCP Control Position Pulse 9                                        | -2000000000 to 2000000000 | 1P               | 0    | Immediately |  |  |  |
|        | The position pulse reference corres                                 | ponding to PCP con        | trol contact 9   |      |             |  |  |  |
| PnA10  | PCP Control Position Pulse 10                                       | -2000000000 to 2000000000 | 1P               | 0    | Immediately |  |  |  |
| 214110 | The position pulse reference corres                                 | ponding to PCP con        | atrol contact 10 |      |             |  |  |  |

| No.   | Index                                                                | Name                      | Range            | Unit | Default     |  |  |  |
|-------|----------------------------------------------------------------------|---------------------------|------------------|------|-------------|--|--|--|
| PnA11 | PCP Control Position Pulse 11                                        | -2000000000 to 2000000000 | 1P               | 0    | Immediately |  |  |  |
|       | The position pulse reference corresponding to PCP control contact 11 |                           |                  |      |             |  |  |  |
| PnA12 | PCP Control Position Pulse 12                                        | -2000000000 to 2000000000 | 1P               | 0    | Immediately |  |  |  |
|       | The position pulse reference corresponding to PCP control contact 12 |                           |                  |      |             |  |  |  |
| PnA13 | PCP Control Position Pulse 13                                        | -2000000000 to 2000000000 | 1P               | 0    | Immediately |  |  |  |
|       | The position pulse reference corresponding to PCP control contact 13 |                           |                  |      |             |  |  |  |
| PnA14 | PCP Control Position Pulse 14                                        | -2000000000 to 2000000000 | 1P               | 0    | Immediately |  |  |  |
|       | The position pulse reference corresponding to PCP control contact 14 |                           |                  |      |             |  |  |  |
| PnA15 | PCP Control Position Pulse 15                                        | -2000000000 to 2000000000 | 1P               | 0    | Immediately |  |  |  |
|       | The position pulse reference corresponding to PCP control contact 15 |                           |                  |      |             |  |  |  |
| PnA16 | PCP Control Position Pulse 16                                        | -2000000000 to 2000000000 | 1P               | 0    | Immediately |  |  |  |
|       | The position pulse reference corresponding to PCP control contact 16 |                           |                  |      |             |  |  |  |
| PnA17 | PCP Control Position Pulse 17                                        | -2000000000 to 2000000000 | 1P               | 0    | Immediately |  |  |  |
|       | The position pulse reference corresponding to PCP control contact 17 |                           |                  |      |             |  |  |  |
| PnA18 | PCP Control Position Pulse 18                                        | -2000000000 to 2000000000 | 1P               | 0    | Immediately |  |  |  |
|       | The position pulse reference corres                                  | ponding to PCP con        | atrol contact 18 |      |             |  |  |  |
| PnA19 | PCP Control Position Pulse 19                                        | -2000000000 to 2000000000 | 1P               | 0    | Immediately |  |  |  |
|       | The position pulse reference corres                                  | ponding to PCP con        | atrol contact 19 |      |             |  |  |  |
| PnA20 | PCP Control Position Pulse 20                                        | -2000000000 to 2000000000 | 1P               | 0    | Immediately |  |  |  |
|       | The position pulse reference corresponding to PCP control contact 20 |                           |                  |      |             |  |  |  |
| PnA21 | PCP Control Position Pulse 21                                        | -2000000000 to 2000000000 | 1P               | 0    | Immediately |  |  |  |
| _     | The position pulse reference corres                                  | ponding to PCP con        | atrol contact 21 |      |             |  |  |  |

| No.    | Index                                                                | Name                      | Range                                                      | Unit | Default     |  |  |  |  |
|--------|----------------------------------------------------------------------|---------------------------|------------------------------------------------------------|------|-------------|--|--|--|--|
| PnA22  | PCP Control Position Pulse 22                                        | -2000000000 to 2000000000 | 1P                                                         | 0    | Immediately |  |  |  |  |
|        | The position pulse reference corresponding to PCP control contact 22 |                           |                                                            |      |             |  |  |  |  |
| PnA23  | PCP Control Position Pulse 23                                        | -2000000000 to 2000000000 | 1P                                                         | 0    | Immediately |  |  |  |  |
|        | The position pulse reference corresponding to PCP control contact 23 |                           |                                                            |      |             |  |  |  |  |
| PnA24  | PCP Control Position Pulse 24                                        | -2000000000 to 2000000000 | 1P                                                         | 0    | Immediately |  |  |  |  |
|        | The position pulse reference corres                                  | ponding to PCP con        | atrol contact 24                                           |      |             |  |  |  |  |
| PnA25  | PCP Control Position Pulse 25                                        | -2000000000 to 2000000000 | 1P                                                         | 0    | Immediately |  |  |  |  |
|        | The position pulse reference corresponding to PCP control contact 25 |                           |                                                            |      |             |  |  |  |  |
| PnA26  | PCP Control Position Pulse 26                                        | -2000000000 to 2000000000 | 1P                                                         | 0    | Immediately |  |  |  |  |
|        | The position pulse reference corresponding to PCP control contact 26 |                           |                                                            |      |             |  |  |  |  |
| PnA27  | PCP Control Position Pulse 27                                        | -2000000000 to 2000000000 | 1P                                                         | 0    | Immediately |  |  |  |  |
|        | The position pulse reference corresponding to PCP control contact 27 |                           |                                                            |      |             |  |  |  |  |
| PnA28  | PCP Control Position Pulse 28                                        | -2000000000 to 2000000000 | 1P                                                         | 0    | Immediately |  |  |  |  |
|        | The position pulse reference corresp                                 | ponding to PCP con        | atrol contact 28                                           |      |             |  |  |  |  |
| PnA29  | PCP Control Position Pulse 29                                        | -2000000000 to 2000000000 | 1P                                                         | 0    | Immediately |  |  |  |  |
|        | The position pulse reference corres                                  | ponding to PCP con        | atrol contact 29                                           |      |             |  |  |  |  |
| PnA30  | PCP Control Position Pulse 30                                        | -2000000000 to 2000000000 | 1P                                                         | 0    | Immediately |  |  |  |  |
|        | The position pulse reference corresponding to PCP control contact 30 |                           |                                                            |      |             |  |  |  |  |
| PnA31  | PCP Control Position Pulse 31                                        | -2000000000 to 2000000000 | 1P                                                         | 0    | Immediately |  |  |  |  |
|        | The position pulse reference corresponding to PCP control contact 31 |                           |                                                            |      |             |  |  |  |  |
| PnA32  | PCP Control Position Speed 0                                         | 0 to 6000                 | rpm                                                        | 500  | Immediately |  |  |  |  |
| 110102 | The speed reference corresponding                                    | to PCP control con        | The speed reference corresponding to PCP control contact 0 |      |             |  |  |  |  |

| No.      | Index                                                       | Name                                                        | Range   | Unit | Default     |  |  |  |
|----------|-------------------------------------------------------------|-------------------------------------------------------------|---------|------|-------------|--|--|--|
| D. A 22  | PCP Control Position Speed 1                                | 0 to 6000                                                   | rpm     | 500  | Immediately |  |  |  |
| PnA33    | The speed reference corresponding to PCP control contact 1  |                                                             |         |      |             |  |  |  |
| D = 4.24 | PCP Control Position Speed 2                                | 0 to 6000                                                   | rpm     | 500  | Immediately |  |  |  |
| PnA34    | The speed reference corresponding to PCP control contact 2  |                                                             |         |      |             |  |  |  |
| PnA35    | PCP Control Position Speed 3                                | 0 to 6000                                                   | rpm     | 500  | Immediately |  |  |  |
| FIIA33   | The speed reference corresponding                           | to PCP control cont                                         | tact 3  |      |             |  |  |  |
| PnA36    | PCP Control Position Speed 4                                | 0 to 6000                                                   | rpm     | 500  | Immediately |  |  |  |
| 111230   | The speed reference corresponding                           | to PCP control cont                                         | tact 4  |      |             |  |  |  |
| D. A 27  | PCP Control Position Speed 5                                | 0 to 6000                                                   | rpm     | 500  | Immediately |  |  |  |
| PnA37    | The speed reference corresponding to PCP control contact 5  |                                                             |         |      |             |  |  |  |
| D., A 20 | PCP Control Position Speed 6                                | 0 to 6000                                                   | rpm     | 500  | Immediately |  |  |  |
| PnA38    | The speed reference corresponding to PCP control contact 6  |                                                             |         |      |             |  |  |  |
| PnA39    | PCP Control Position Speed 7                                | 0 to 6000                                                   | rpm     | 500  | Immediately |  |  |  |
| TIAS     | The speed reference corresponding to PCP control contact 7  |                                                             |         |      |             |  |  |  |
| PnA40    | PCP Control Position Speed 8                                | 0 to 6000                                                   | rpm     | 500  | Immediately |  |  |  |
| FIIA40   | The speed reference corresponding to PCP control contact 8  |                                                             |         |      |             |  |  |  |
| PnA41    | PCP Control Position Speed 9                                | 0 to 6000                                                   | rpm     | 500  | Immediately |  |  |  |
| TIM      | The speed reference corresponding                           | to PCP control cont                                         | tact 9  |      |             |  |  |  |
| Dr. A 42 | PCP Control Position Speed 10                               | 0 to 6000                                                   | rpm     | 500  | Immediately |  |  |  |
| PnA42    | The speed reference corresponding to PCP control contact 10 |                                                             |         |      |             |  |  |  |
| D. A 42  | PCP Control Position Speed 11                               | 0 to 6000                                                   | rpm     | 500  | Immediately |  |  |  |
| PnA43    | The speed reference corresponding                           | to PCP control cont                                         | tact 11 |      |             |  |  |  |
| Dn A 44  | PCP Control Position Speed 12                               | 0 to 6000                                                   | rpm     | 500  | Immediately |  |  |  |
| PnA44    | The speed reference corresponding                           | to PCP control cont                                         | tact 12 |      |             |  |  |  |
| Dn A 45  | PCP Control Position Speed 13                               | 0 to 6000                                                   | rpm     | 500  | Immediately |  |  |  |
| PnA45    | The speed reference corresponding                           | The speed reference corresponding to PCP control contact 13 |         |      |             |  |  |  |

| No.      | Index                                                       | Name                                                        | Range   | Unit | Default     |  |  |  |
|----------|-------------------------------------------------------------|-------------------------------------------------------------|---------|------|-------------|--|--|--|
| D = A 46 | PCP Control Position Speed 14                               | 0 to 6000                                                   | rpm     | 500  | Immediately |  |  |  |
| PnA46    | The speed reference corresponding to PCP control contact 14 |                                                             |         |      |             |  |  |  |
| PnA47    | PCP Control Position Speed 15                               | 0 to 6000                                                   | rpm     | 500  | Immediately |  |  |  |
| 111/447  | The speed reference corresponding                           | to PCP control con                                          | tact 15 |      |             |  |  |  |
| PnA48    | PCP Control Position Speed 16                               | 0 to 6000                                                   | rpm     | 500  | Immediately |  |  |  |
| 112140   | The speed reference corresponding                           | to PCP control con                                          | tact 16 |      |             |  |  |  |
| PnA49    | PCP Control Position Speed 17                               | 0 to 6000                                                   | rpm     | 500  | Immediately |  |  |  |
| 111/49   | The speed reference corresponding                           | to PCP control con                                          | tact 17 |      |             |  |  |  |
| PnA50    | PCP Control Position Speed 18                               | 0 to 6000                                                   | rpm     | 500  | Immediately |  |  |  |
| THASO    | The speed reference corresponding to PCP control contact 18 |                                                             |         |      |             |  |  |  |
| PnA51    | PCP Control Position Speed 19                               | 0 to 6000                                                   | rpm     | 500  | Immediately |  |  |  |
| FIIASI   | The speed reference corresponding to PCP control contact 19 |                                                             |         |      |             |  |  |  |
| PnA52    | PCP Control Position Speed 20                               | 0 to 6000                                                   | rpm     | 500  | Immediately |  |  |  |
| TIMOZ    | The speed reference corresponding to PCP control contact 20 |                                                             |         |      |             |  |  |  |
| PnA53    | PCP Control Position Speed 21                               | 0 to 6000                                                   | rpm     | 500  | Immediately |  |  |  |
| THASS    | The speed reference corresponding to PCP control contact 21 |                                                             |         |      |             |  |  |  |
| PnA54    | PCP Control Position Speed 22                               | 0 to 6000                                                   | rpm     | 500  | Immediately |  |  |  |
| TIIAJ4   | The speed reference corresponding                           | to PCP control con                                          | tact 22 |      |             |  |  |  |
| PnA55    | PCP Control Position Speed 23                               | 0 to 6000                                                   | rpm     | 500  | Immediately |  |  |  |
| THASS    | The speed reference corresponding to PCP control contact 23 |                                                             |         |      |             |  |  |  |
| PnA56    | PCP Control Position Speed 24                               | 0 to 6000                                                   | rpm     | 500  | Immediately |  |  |  |
| THASO    | The speed reference corresponding to PCP control contact 24 |                                                             |         |      |             |  |  |  |
| PnA57    | PCP Control Position Speed 25                               | 0 to 6000                                                   | rpm     | 500  | Immediately |  |  |  |
| TIMO     | The speed reference corresponding                           | to PCP control con                                          | tact 25 |      |             |  |  |  |
| Dn A EQ  | PCP Control Position Speed 26                               | 0 to 6000                                                   | rpm     | 500  | Immediately |  |  |  |
| PnA58    | The speed reference corresponding                           | The speed reference corresponding to PCP control contact 26 |         |      |             |  |  |  |

| No.       | Index                                                       | Name                | Range   | Unit | Default     |  |  |  |
|-----------|-------------------------------------------------------------|---------------------|---------|------|-------------|--|--|--|
| D 450     | PCP Control Position Speed 27                               | 0 to 6000           | rpm     | 500  | Immediately |  |  |  |
| PnA59     | The speed reference corresponding to PCP control contact 27 |                     |         |      |             |  |  |  |
| PnA60     | PCP Control Position Speed 28                               | 0 to 6000           | rpm     | 500  | Immediately |  |  |  |
| THAO      | The speed reference corresponding                           | to PCP control cont | tact 28 |      |             |  |  |  |
| PnA61     | PCP Control Position Speed 29                               | 0 to 6000           | rpm     | 500  | Immediately |  |  |  |
| THAOT     | The speed reference corresponding                           | to PCP control cont | tact 29 |      |             |  |  |  |
| PnA62     | PCP Control Position Speed 30                               | 0 to 6000           | rpm     | 500  | Immediately |  |  |  |
| 111/402   | The speed reference corresponding                           | to PCP control cont | tact 30 |      |             |  |  |  |
| PnA63     | PCP Control Position Speed 31                               | 0 to 6000           | rpm     | 500  | Immediately |  |  |  |
| PhA63     | The speed reference corresponding to PCP control contact 31 |                     |         |      |             |  |  |  |
| Dra A C 4 | PCP Control Contact Attribute 0                             | h0000 to h1112      | _       | 0    | Immediately |  |  |  |
| PnA64     | The attribute corresponding to PCP control contact 0        |                     |         |      |             |  |  |  |
| D. 4.65   | PCP Control Contact Attribute 1                             | h0000 to h1112      | _       | 0    | Immediately |  |  |  |
| PnA65     | The attribute corresponding to PCP control contact 1        |                     |         |      |             |  |  |  |
| Dr. A.C.C | PCP Control Contact Attribute 2                             | h0000 to h1112      | _       | 0    | Immediately |  |  |  |
| PnA66     | The attribute corresponding to PCP control contact 2        |                     |         |      |             |  |  |  |
| D:: A (7  | PCP Control Contact Attribute 3                             | h0000 to h1112      | _       | 0    | Immediately |  |  |  |
| PnA67     | The attribute corresponding to PCP                          | control contact 3   |         |      |             |  |  |  |
| D 460     | PCP Control Contact Attribute 4                             | h0000 to h1112      | _       | 0    | Immediately |  |  |  |
| PnA68     | The attribute corresponding to PCP control contact 4        |                     |         |      |             |  |  |  |
| D 460     | PCP Control Contact Attribute 5                             | h0000 to h1112      | _       | 0    | Immediately |  |  |  |
| PnA69     | The attribute corresponding to PCP                          | control contact 5   |         |      |             |  |  |  |
| D 450     | PCP Control Contact Attribute 6                             | h0000 to h1112      | _       | 0    | Immediately |  |  |  |
| PnA70     | The attribute corresponding to PCP                          | control contact 6   |         |      |             |  |  |  |
| D., A.774 | PCP Control Contact Attribute 7                             | h0000 to h1112      | _       | 0    | Immediately |  |  |  |
| PnA71     | The attribute corresponding to PCP                          | control contact 7   |         |      |             |  |  |  |

| No.     | Index                                                 | Name               | Range | Unit | Default     |  |  |  |  |
|---------|-------------------------------------------------------|--------------------|-------|------|-------------|--|--|--|--|
| PnA72   | PCP Control Contact Attribute 8                       | h0000 to h1112     | _     | 0    | Immediately |  |  |  |  |
| FIIA/2  | The attribute corresponding to PCP control contact 8  |                    |       |      |             |  |  |  |  |
| PnA73   | PCP Control Contact Attribute 9                       | h0000 to h1112     | _     | 0    | Immediately |  |  |  |  |
| 11075   | The attribute corresponding to PCP control contact 9  |                    |       |      |             |  |  |  |  |
| PnA74   | PCP Control Contact Attribute 10                      | h0000 to h1112     | _     | 0    | Immediately |  |  |  |  |
| 110174  | The attribute corresponding to PCP                    | control contact 10 |       |      |             |  |  |  |  |
| PnA75   | PCP Control Contact Attribute 11                      | h0000 to h1112     | _     | 0    | Immediately |  |  |  |  |
| 11000   | The attribute corresponding to PCP                    | control contact 11 |       |      |             |  |  |  |  |
| PnA76   | PCP Control Contact Attribute 12                      | h0000 to h1112     | _     | 0    | Immediately |  |  |  |  |
| 112170  | The attribute corresponding to PCP                    | control contact 12 |       |      |             |  |  |  |  |
| PnA77   | PCP Control Contact Attribute 13                      | h0000 to h1112     | _     | 0    | Immediately |  |  |  |  |
| TIM     | The attribute corresponding to PCP                    | control contact 13 |       |      |             |  |  |  |  |
| PnA78   | PCP Control Contact Attribute 14                      | h0000 to h1112     | _     | 0    | Immediately |  |  |  |  |
| TIA76   | The attribute corresponding to PCP                    | control contact 14 |       |      |             |  |  |  |  |
| PnA79   | PCP Control Contact Attribute 15                      | h0000 to h1112     | _     | 0    | Immediately |  |  |  |  |
|         | The attribute corresponding to PCP control contact 15 |                    |       |      |             |  |  |  |  |
| PnA80   | PCP Control Contact Attribute 16                      | h0000 to h1112     | _     | 0    | Immediately |  |  |  |  |
| 112100  | The attribute corresponding to PCP                    | control contact 16 |       |      |             |  |  |  |  |
| PnA81   | PCP Control Contact Attribute 17                      | h0000 to h1112     | _     | 0    | Immediately |  |  |  |  |
| TIMOI   | The attribute corresponding to PCP                    | control contact 17 |       |      |             |  |  |  |  |
| PnA82   | PCP Control Contact Attribute 18                      | h0000 to h1112     | _     | 0    | Immediately |  |  |  |  |
| 1111102 | The attribute corresponding to PCP                    | control contact 18 |       |      |             |  |  |  |  |
| PnA83   | PCP Control Contact Attribute 19                      | h0000 to h1112     | _     | 0    | Immediately |  |  |  |  |
| 112100  | The attribute corresponding to PCP                    | control contact 19 |       |      |             |  |  |  |  |
| PnA84   | PCP Control Contact Attribute 20                      | h0000 to h1112     | -     | 0    | Immediately |  |  |  |  |
| 111/104 | The attribute corresponding to PCP                    | control contact 20 |       |      |             |  |  |  |  |

| No.      | Index                                                 | Name                | Range   | Unit | Default     |  |  |  |  |
|----------|-------------------------------------------------------|---------------------|---------|------|-------------|--|--|--|--|
| PnA85    | PCP Control Contact Attribute 21                      | h0000 to h1112      | _       | 0    | Immediately |  |  |  |  |
| PhA65    | The attribute corresponding to PCP control contact 21 |                     |         |      |             |  |  |  |  |
| PnA86    | PCP Control Contact Attribute 22                      | h0000 to h1112      | _       | 0    | Immediately |  |  |  |  |
| THAO     | The attribute corresponding to PCP                    | control contact 22  |         |      |             |  |  |  |  |
| PnA87    | PCP Control Contact Attribute 23                      | h0000 to h1112      | _       | 0    | Immediately |  |  |  |  |
|          | The attribute corresponding to PCP                    | control contact 23  |         |      |             |  |  |  |  |
| PnA88    | PCP Control Contact Attribute 24                      | h0000 to h1112      | _       | 0    | Immediately |  |  |  |  |
| THAO     | The attribute corresponding to PCP                    | control contact 24  |         |      |             |  |  |  |  |
| PnA89    | PCP Control Contact Attribute 25                      | h0000 to h1112      | _       | 0    | Immediately |  |  |  |  |
| TIMO     | The attribute corresponding to PCP                    | control contact 25  |         |      |             |  |  |  |  |
| PnA90    | PCP Control Contact Attribute 26                      | h0000 to h1112      | _       | 0    | Immediately |  |  |  |  |
| TIMO     | The attribute corresponding to PCP                    | control contact 26  |         |      |             |  |  |  |  |
| PnA91    | PCP Control Contact Attribute 27                      | h0000 to h1112      | _       | 0    | Immediately |  |  |  |  |
| TIM      | The attribute corresponding to PCP control contact 27 |                     |         |      |             |  |  |  |  |
| PnA92    | PCP Control Contact Attribute 28                      | h0000 to h1112      | _       | 0    | Immediately |  |  |  |  |
| 110172   | The attribute corresponding to PCP                    | control contact 28  |         |      |             |  |  |  |  |
| PnA93    | PCP Control Contact Attribute 29                      | h0000 to h1112      | _       | 0    | Immediately |  |  |  |  |
| TIM93    | The attribute corresponding to PCP control contact 29 |                     |         |      |             |  |  |  |  |
| PnA94    | PCP Control Contact Attribute 30                      | h0000 to h1112      | _       | 0    | Immediately |  |  |  |  |
| 110174   | The attribute corresponding to PCP                    | control contact 30  |         |      |             |  |  |  |  |
| PnA95    | PCP Control Contact Attribute 31                      | h0000 to h1112      | _       | 0    | Immediately |  |  |  |  |
| 111/1/30 | The attribute corresponding to PCP                    | control contact 31  |         |      |             |  |  |  |  |
| PnB00    | PCP Control Contact<br>Acceleration Time 0            | 0 to 10000          | ms      | 50   | Immediately |  |  |  |  |
| 211200   | The acceleration time corresponding                   | g to PCP control co | ntact 0 |      |             |  |  |  |  |

| No.    | Index                                                        | Name                | Range    | Unit | Default     |  |  |  |  |
|--------|--------------------------------------------------------------|---------------------|----------|------|-------------|--|--|--|--|
| PnB01  | PCP Control Contact<br>Acceleration Time 1                   | 0 to 10000          | ms       | 50   | Immediately |  |  |  |  |
|        | The acceleration time corresponding to PCP control contact 1 |                     |          |      |             |  |  |  |  |
| PnB02  | PCP Control Contact<br>Acceleration Time 2                   | 0 to 10000          | ms       | 50   | Immediately |  |  |  |  |
|        | The acceleration time corresponding                          | g to PCP control co | ntact 2  |      |             |  |  |  |  |
| PnB03  | PCP Control Contact<br>Acceleration Time 3                   | 0 to 10000          | ms       | 50   | Immediately |  |  |  |  |
|        | The acceleration time corresponding                          | g to PCP control co | ntact 3  |      |             |  |  |  |  |
| PnB04  | PCP Control Contact<br>Acceleration Time 4                   | 0 to 10000          | ms       | 50   | Immediately |  |  |  |  |
|        | The acceleration time corresponding                          | g to PCP control co | ntact 4  |      |             |  |  |  |  |
| PnB05  | PCP Control Contact<br>Acceleration Time 5                   | 0 to 10000          | ms       | 50   | Immediately |  |  |  |  |
|        | The acceleration time corresponding to PCP control contact 5 |                     |          |      |             |  |  |  |  |
| PnB06  | PCP Control Contact<br>Acceleration Time 6                   | 0 to 10000          | ms       | 50   | Immediately |  |  |  |  |
|        | The acceleration time corresponding to PCP control contact 6 |                     |          |      |             |  |  |  |  |
| PnB07  | PCP Control Contact<br>Acceleration Time 7                   | 0 to 10000          | ms       | 50   | Immediately |  |  |  |  |
|        | The acceleration time corresponding to PCP control contact 7 |                     |          |      |             |  |  |  |  |
| PnB08  | PCP Control Contact<br>Acceleration Time 8                   | 0 to 10000          | ms       | 50   | Immediately |  |  |  |  |
|        | The acceleration time corresponding                          | g to PCP control co | ntact 8  |      |             |  |  |  |  |
| PnB09  | PCP Control Contact<br>Acceleration Time 9                   | 0 to 10000          | ms       | 50   | Immediately |  |  |  |  |
|        | The acceleration time corresponding to PCP control contact 9 |                     |          |      |             |  |  |  |  |
| PnB10  | PCP Control Contact<br>Acceleration Time 10                  | 0 to 10000          | ms       | 50   | Immediately |  |  |  |  |
|        | The acceleration time corresponding                          | g to PCP control co | ntact 10 |      |             |  |  |  |  |
| PnB11  | PCP Control Contact<br>Acceleration Time 11                  | 0 to 10000          | ms       | 50   | Immediately |  |  |  |  |
| 11.011 | The acceleration time corresponding                          | g to PCP control co | ntact 11 |      |             |  |  |  |  |

| No.    | Index                                                         | Name                | Range    | Unit | Default     |  |  |  |  |
|--------|---------------------------------------------------------------|---------------------|----------|------|-------------|--|--|--|--|
| PnB12  | PCP Control Contact<br>Acceleration Time 12                   | 0 to 10000          | ms       | 50   | Immediately |  |  |  |  |
|        | The acceleration time corresponding to PCP control contact 12 |                     |          |      |             |  |  |  |  |
| PnB13  | PCP Control Contact<br>Acceleration Time 13                   | 0 to 10000          | ms       | 50   | Immediately |  |  |  |  |
|        | The acceleration time correspondin                            | g to PCP control co | ntact 13 |      |             |  |  |  |  |
| PnB14  | PCP Control Contact<br>Acceleration Time 14                   | 0 to 10000          | ms       | 50   | Immediately |  |  |  |  |
|        | The acceleration time correspondin                            | g to PCP control co | ntact 14 |      |             |  |  |  |  |
| PnB15  | PCP Control Contact<br>Acceleration Time 15                   | 0 to 10000          | ms       | 50   | Immediately |  |  |  |  |
|        | The acceleration time correspondin                            | g to PCP control co | ntact 15 |      |             |  |  |  |  |
| PnB16  | PCP Control Contact<br>Acceleration Time 16                   | 0 to 10000          | ms       | 50   | Immediately |  |  |  |  |
|        | The acceleration time correspondin                            | g to PCP control co | ntact 16 |      |             |  |  |  |  |
| PnB17  | PCP Control Contact<br>Acceleration Time 17                   | 0 to 10000          | ms       | 50   | Immediately |  |  |  |  |
|        | The acceleration time correspondin                            | g to PCP control co | ntact 17 |      |             |  |  |  |  |
| PnB18  | PCP Control Contact<br>Acceleration Time 18                   | 0 to 10000          | ms       | 50   | Immediately |  |  |  |  |
|        | The acceleration time correspondin                            | g to PCP control co | ntact 18 |      |             |  |  |  |  |
| PnB19  | PCP Control Contact<br>Acceleration Time 19                   | 0 to 10000          | ms       | 50   | Immediately |  |  |  |  |
|        | The acceleration time correspondin                            | g to PCP control co | ntact 19 |      |             |  |  |  |  |
| PnB20  | PCP Control Contact<br>Acceleration Time 20                   | 0 to 10000          | ms       | 50   | Immediately |  |  |  |  |
|        | The acceleration time correspondin                            | g to PCP control co | ntact 20 |      |             |  |  |  |  |
| PnB21  | PCP Control Contact<br>Acceleration Time 21                   | 0 to 10000          | ms       | 50   | Immediately |  |  |  |  |
|        | The acceleration time correspondin                            | g to PCP control co | ntact 21 |      |             |  |  |  |  |
| PnB22  | PCP Control Contact<br>Acceleration Time 22                   | 0 to 10000          | ms       | 50   | Immediately |  |  |  |  |
| 111044 | The acceleration time correspondin                            | g to PCP control co | ntact 22 |      |             |  |  |  |  |

| No.    | Index                                                         | Name                                                         | Range    | Unit | Default     |  |  |  |  |  |
|--------|---------------------------------------------------------------|--------------------------------------------------------------|----------|------|-------------|--|--|--|--|--|
| PnB23  | PCP Control Contact<br>Acceleration Time 23                   | 0 to 10000                                                   | ms       | 50   | Immediately |  |  |  |  |  |
|        | The acceleration time corresponding to PCP control contact 23 |                                                              |          |      |             |  |  |  |  |  |
| PnB24  | PCP Control Contact<br>Acceleration Time 24                   | 0 to 10000                                                   | ms       | 50   | Immediately |  |  |  |  |  |
|        | The acceleration time corresponding                           | g to PCP control co                                          | ntact 24 |      |             |  |  |  |  |  |
| PnB25  | PCP Control Contact<br>Acceleration Time 25                   | 0 to 10000                                                   | ms       | 50   | Immediately |  |  |  |  |  |
|        | The acceleration time corresponding                           | g to PCP control co                                          | ntact 25 |      |             |  |  |  |  |  |
| PnB26  | PCP Control Contact<br>Acceleration Time 26                   | 0 to 10000                                                   | ms       | 50   | Immediately |  |  |  |  |  |
|        | The acceleration time corresponding                           | g to PCP control co                                          | ntact 26 |      |             |  |  |  |  |  |
| PnB27  | PCP Control Contact<br>Acceleration Time 27                   | 0 to 10000                                                   | ms       | 50   | Immediately |  |  |  |  |  |
|        | The acceleration time corresponding                           | g to PCP control co                                          | ntact 27 |      |             |  |  |  |  |  |
| PnB28  | PCP Control Contact<br>Acceleration Time 28                   | 0 to 10000                                                   | ms       | 50   | Immediately |  |  |  |  |  |
|        | The acceleration time corresponding                           | he acceleration time corresponding to PCP control contact 28 |          |      |             |  |  |  |  |  |
| PnB29  | PCP Control Contact<br>Acceleration Time 29                   | 0 to 10000                                                   | ms       | 50   | Immediately |  |  |  |  |  |
|        | The acceleration time corresponding                           | g to PCP control co                                          | ntact 29 |      |             |  |  |  |  |  |
| PnB30  | PCP Control Contact<br>Acceleration Time 30                   | 0 to 10000                                                   | ms       | 50   | Immediately |  |  |  |  |  |
|        | The acceleration time corresponding                           | g to PCP control co                                          | ntact 30 |      |             |  |  |  |  |  |
| PnB31  | PCP Control Contact<br>Acceleration Time 31                   | 0 to 10000                                                   | ms       | 50   | Immediately |  |  |  |  |  |
|        | The acceleration time corresponding                           | g to PCP control co                                          | ntact 31 |      |             |  |  |  |  |  |
| PnB32  | PCP Control Contact<br>Deceleration Time 0                    | 0 to 10000                                                   | ms       | 50   | Immediately |  |  |  |  |  |
|        | The deceleration time corresponding                           | g to PCP control co                                          | entact 0 |      |             |  |  |  |  |  |
| PnB33  | PCP Control Contact<br>Deceleration Time 1                    | 0 to 10000                                                   | ms       | 50   | Immediately |  |  |  |  |  |
| 11.000 | The deceleration time corresponding                           | g to PCP control co                                          | ntact 1  |      |             |  |  |  |  |  |

| No.   | Index                                                         | Name                | Range     | Unit | Default     |  |  |  |  |
|-------|---------------------------------------------------------------|---------------------|-----------|------|-------------|--|--|--|--|
| PnB34 | PCP Control Contact<br>Deceleration Time 2                    | 0 to 10000          | ms        | 50   | Immediately |  |  |  |  |
|       | The deceleration time corresponding to PCP control contact 2  |                     |           |      |             |  |  |  |  |
| PnB35 | PCP Control Contact<br>Deceleration Time 3                    | 0 to 10000          | ms        | 50   | Immediately |  |  |  |  |
|       | The deceleration time correspondin                            | g to PCP control co | entact 3  |      |             |  |  |  |  |
| PnB36 | PCP Control Contact<br>Deceleration Time 4                    | 0 to 10000          | ms        | 50   | Immediately |  |  |  |  |
|       | The deceleration time corresponding                           | g to PCP control co | entact 4  |      |             |  |  |  |  |
| PnB37 | PCP Control Contact<br>Deceleration Time 5                    | 0 to 10000          | ms        | 50   | Immediately |  |  |  |  |
|       | The deceleration time corresponding                           | g to PCP control co | entact 5  |      |             |  |  |  |  |
| PnB38 | PCP Control Contact<br>Deceleration Time 6                    | 0 to 10000          | ms        | 50   | Immediately |  |  |  |  |
|       | The deceleration time corresponding to PCP control contact 6  |                     |           |      |             |  |  |  |  |
| PnB39 | PCP Control Contact<br>Deceleration Time 7                    | 0 to 10000          | ms        | 50   | Immediately |  |  |  |  |
|       | The deceleration time corresponding to PCP control contact 7  |                     |           |      |             |  |  |  |  |
| PnB40 | PCP Control Contact<br>Deceleration Time 8                    | 0 to 10000          | ms        | 50   | Immediately |  |  |  |  |
|       | The deceleration time corresponding to PCP control contact 8  |                     |           |      |             |  |  |  |  |
| PnB41 | PCP Control Contact<br>Deceleration Time 9                    | 0 to 10000          | ms        | 50   | Immediately |  |  |  |  |
|       | The deceleration time correspondin                            | g to PCP control co | entact 9  |      |             |  |  |  |  |
| PnB42 | PCP Control Contact<br>Deceleration Time 10                   | 0 to 10000          | ms        | 50   | Immediately |  |  |  |  |
|       | The deceleration time corresponding to PCP control contact 10 |                     |           |      |             |  |  |  |  |
| PnB43 | PCP Control Contact<br>Deceleration Time 11                   | 0 to 10000          | ms        | 50   | Immediately |  |  |  |  |
|       | The deceleration time corresponding                           | g to PCP control co | ontact 11 |      |             |  |  |  |  |
| PnB44 | PCP Control Contact<br>Deceleration Time 12                   | 0 to 10000          | ms        | 50   | Immediately |  |  |  |  |
|       | The deceleration time corresponding                           | g to PCP control co | entact 12 |      |             |  |  |  |  |

| No.   | Index                                                         | Name                | Range     | Unit | Default     |  |  |  |  |
|-------|---------------------------------------------------------------|---------------------|-----------|------|-------------|--|--|--|--|
| PnB45 | PCP Control Contact<br>Deceleration Time 13                   | 0 to 10000          | ms        | 50   | Immediately |  |  |  |  |
|       | The deceleration time corresponding to PCP control contact 13 |                     |           |      |             |  |  |  |  |
| PnB46 | PCP Control Contact<br>Deceleration Time 14                   | 0 to 10000          | ms        | 50   | Immediately |  |  |  |  |
|       | The deceleration time corresponding                           | g to PCP control co | ntact 14  |      |             |  |  |  |  |
| PnB47 | PCP Control Contact<br>Deceleration Time 15                   | 0 to 10000          | ms        | 50   | Immediately |  |  |  |  |
|       | The deceleration time corresponding                           | g to PCP control co | entact 15 |      |             |  |  |  |  |
| PnB48 | PCP Control Contact<br>Deceleration Time 16                   | 0 to 10000          | ms        | 50   | Immediately |  |  |  |  |
|       | The deceleration time corresponding to PCP control contact 16 |                     |           |      |             |  |  |  |  |
| PnB49 | PCP Control Contact<br>Deceleration Time 17                   | 0 to 10000          | ms        | 50   | Immediately |  |  |  |  |
|       | The deceleration time corresponding to PCP control contact 17 |                     |           |      |             |  |  |  |  |
| PnB50 | PCP Control Contact<br>Deceleration Time 18                   | 0 to 10000          | ms        | 50   | Immediately |  |  |  |  |
|       | The deceleration time corresponding to PCP control contact 18 |                     |           |      |             |  |  |  |  |
| PnB51 | PCP Control Contact<br>Deceleration Time 19                   | 0 to 10000          | ms        | 50   | Immediately |  |  |  |  |
|       | The deceleration time corresponding to PCP control contact 19 |                     |           |      |             |  |  |  |  |
| PnB52 | PCP Control Contact<br>Deceleration Time 20                   | 0 to 10000          | ms        | 50   | Immediately |  |  |  |  |
|       | The deceleration time corresponding                           | g to PCP control co | ontact 20 |      |             |  |  |  |  |
| PnB53 | PCP Control Contact<br>Deceleration Time 21                   | 0 to 10000          | ms        | 50   | Immediately |  |  |  |  |
|       | The deceleration time corresponding                           | g to PCP control co | entact 21 |      |             |  |  |  |  |
| PnB54 | PCP Control Contact<br>Deceleration Time 22                   | 0 to 10000          | ms        | 50   | Immediately |  |  |  |  |
|       | The deceleration time corresponding                           | g to PCP control co | entact 22 |      |             |  |  |  |  |
| PnB55 | PCP Control Contact<br>Deceleration Time 23                   | 0 to 10000          | ms        | 50   | Immediately |  |  |  |  |
|       | The deceleration time corresponding                           | g to PCP control co | entact 23 |      |             |  |  |  |  |

| No.     | Index                                                         | Name                 | Range     | Unit | Default     |  |  |  |  |
|---------|---------------------------------------------------------------|----------------------|-----------|------|-------------|--|--|--|--|
| PnB56   | PCP Control Contact<br>Deceleration Time 24                   | 0 to 10000           | ms        | 50   | Immediately |  |  |  |  |
|         | The deceleration time corresponding to PCP control contact 24 |                      |           |      |             |  |  |  |  |
| PnB57   | PCP Control Contact<br>Deceleration Time 25                   | 0 to 10000           | ms        | 50   | Immediately |  |  |  |  |
|         | The deceleration time corresponding to PCP control contact 25 |                      |           |      |             |  |  |  |  |
| PnB58   | PCP Control Contact<br>Deceleration Time 26                   | 0 to 10000           | ms        | 50   | Immediately |  |  |  |  |
|         | The deceleration time corresponding                           | g to PCP control co  | ntact 26  |      |             |  |  |  |  |
| PnB59   | PCP Control Contact<br>Deceleration Time 27                   | 0 to 10000           | ms        | 50   | Immediately |  |  |  |  |
| 111209  | The deceleration time corresponding                           | g to PCP control co  | entact 27 |      |             |  |  |  |  |
| PnB60   | PCP Control Contact<br>Deceleration Time 28                   | 0 to 10000           | ms        | 50   | Immediately |  |  |  |  |
| 111200  | The deceleration time corresponding to PCP control contact 28 |                      |           |      |             |  |  |  |  |
| PnB61   | PCP Control Contact<br>Deceleration Time 29                   | 0 to 10000           | ms        | 50   | Immediately |  |  |  |  |
|         | The deceleration time corresponding to PCP control contact 29 |                      |           |      |             |  |  |  |  |
| PnB62   | PCP Control Contact<br>Deceleration Time 30                   | 0 to 10000           | ms        | 50   | Immediately |  |  |  |  |
|         | The deceleration time corresponding                           | g to PCP control co  | entact 30 |      |             |  |  |  |  |
| PnB63   | PCP Control Contact<br>Deceleration Time 31                   | 0 to 10000           | ms        | 50   | Immediately |  |  |  |  |
|         | The deceleration time correspondin                            | g to PCP control co  | entact 31 |      |             |  |  |  |  |
| PnB64   | PCP Control Contact Delay 0                                   | 0 to 10000           | ms        | 100  | Immediately |  |  |  |  |
| rnb04   | The delay time corresponding to PC                            | CP control contact 0 |           |      |             |  |  |  |  |
| PnB65   | PCP Control Contact Delay 1                                   | 0 to 10000           | ms        | 100  | Immediately |  |  |  |  |
| 1 11000 | The delay time corresponding to PC                            | CP control contact 1 |           |      |             |  |  |  |  |
| PpR64   | PCP Control Contact Delay 2                                   | 0 to 10000           | ms        | 100  | Immediately |  |  |  |  |
| PnB66   | The delay time corresponding to PC                            | CP control contact 2 |           |      |             |  |  |  |  |

| No.                | Index                                                 | Name                   | Range | Unit | Default     |  |  |  |  |  |
|--------------------|-------------------------------------------------------|------------------------|-------|------|-------------|--|--|--|--|--|
| D., D. 7           | PCP Control Contact Delay 3                           | 0 to 10000             | ms    | 100  | Immediately |  |  |  |  |  |
| PnB67              | The delay time corresponding to PCP control contact 3 |                        |       |      |             |  |  |  |  |  |
| D., D.(0           | PCP Control Contact Delay 4                           | 0 to 10000             | ms    | 100  | Immediately |  |  |  |  |  |
| PnB68              | The delay time corresponding to PCP control contact 4 |                        |       |      |             |  |  |  |  |  |
| PnB69              | PCP Control Contact Delay 5                           | 0 to 10000             | ms    | 100  | Immediately |  |  |  |  |  |
| 111009             | The delay time corresponding to PC                    | CP control contact 5   |       |      |             |  |  |  |  |  |
| PnB70              | PCP Control Contact Delay 6                           | 0 to 10000             | ms    | 100  | Immediately |  |  |  |  |  |
| FIID/U             | The delay time corresponding to PC                    | CP control contact 6   |       |      |             |  |  |  |  |  |
| D. D.71            | PCP Control Contact Delay 7                           | 0 to 10000             | ms    | 100  | Immediately |  |  |  |  |  |
| PnB71              | The delay time corresponding to PC                    | CP control contact 7   |       |      |             |  |  |  |  |  |
| D 1070             | PCP Control Contact Delay 8                           | 0 to 10000             | ms    | 100  | Immediately |  |  |  |  |  |
| PnB72              | The delay time corresponding to PC                    | CP control contact 8   |       |      |             |  |  |  |  |  |
| PnB73              | PCP Control Contact Delay 9                           | 0 to 10000             | ms    | 100  | Immediately |  |  |  |  |  |
| FIID/3             | The delay time corresponding to PC                    | CP control contact 9   |       |      |             |  |  |  |  |  |
| PnB74              | PCP Control Contact Delay 10                          | 0 to 10000             | ms    | 100  | Immediately |  |  |  |  |  |
| PND/4              | The delay time corresponding to PC                    | CP control contact 1   | 0     |      |             |  |  |  |  |  |
| PnB75              | PCP Control Contact Delay 11                          | 0 to 10000             | ms    | 100  | Immediately |  |  |  |  |  |
| PND/5              | The delay time corresponding to PC                    | CP control contact 1   | 1     |      |             |  |  |  |  |  |
| Dr. D7.            | PCP Control Contact Delay 12                          | 0 to 10000             | ms    | 100  | Immediately |  |  |  |  |  |
| PnB76              | The delay time corresponding to PC                    | PCP control contact 12 |       |      |             |  |  |  |  |  |
| D., D77            | PCP Control Contact Delay 13                          | 0 to 10000             | ms    | 100  | Immediately |  |  |  |  |  |
| PnB77              | The delay time corresponding to PC                    | CP control contact 1   | 3     |      |             |  |  |  |  |  |
| D., D.70           | PCP Control Contact Delay 14                          | 0 to 10000             | ms    | 100  | Immediately |  |  |  |  |  |
| PnB78              | The delay time corresponding to PC                    | CP control contact 1   | 4     |      |             |  |  |  |  |  |
| D <sub>2</sub> D70 | PCP Control Contact Delay 15                          | 0 to 10000             | ms    | 100  | Immediately |  |  |  |  |  |
| PnB79              | The delay time corresponding to PC                    | CP control contact 1   | 5     |      |             |  |  |  |  |  |

| No.                 | Index                                                  | Name                                                   | Range      | Unit | Default     |  |  |  |  |
|---------------------|--------------------------------------------------------|--------------------------------------------------------|------------|------|-------------|--|--|--|--|
| D. D00              | PCP Control Contact Delay 16                           | 0 to 10000                                             | ms         | 100  | Immediately |  |  |  |  |
| PnB80               | The delay time corresponding to PCP control contact 16 |                                                        |            |      |             |  |  |  |  |
| PnB81               | PCP Control Contact Delay 17                           | 0 to 10000                                             | ms         | 100  | Immediately |  |  |  |  |
| 111001              | The delay time corresponding to PO                     | CP control contact 1                                   | 7          |      |             |  |  |  |  |
| PnB82               | PCP Control Contact Delay 18                           | 0 to 10000                                             | ms         | 100  | Immediately |  |  |  |  |
| 111002              | The delay time corresponding to PO                     | CP control contact 1                                   | 8          |      |             |  |  |  |  |
| PnB83               | PCP Control Contact Delay 19                           | 0 to 10000                                             | ms         | 100  | Immediately |  |  |  |  |
| 111003              | The delay time corresponding to PO                     | CP control contact 1                                   | 9          |      |             |  |  |  |  |
| PnB84               | PCP Control Contact Delay 20                           | 0 to 10000                                             | ms         | 100  | Immediately |  |  |  |  |
| 111004              | The delay time corresponding to PO                     | CP control contact 2                                   | 0          |      |             |  |  |  |  |
| PnB85               | PCP Control Contact Delay 21                           | 0 to 10000                                             | ms         | 100  | Immediately |  |  |  |  |
| FIIDOS              | The delay time corresponding to PO                     | e delay time corresponding to PCP control contact 21   |            |      |             |  |  |  |  |
| PnB86               | PCP Control Contact Delay 22                           | 0 to 10000                                             | ms         | 100  | Immediately |  |  |  |  |
| FIIDOO              | The delay time corresponding to PO                     | CP control contact 2                                   | contact 22 |      |             |  |  |  |  |
| PnB87               | PCP Control Contact Delay 23                           | 0 to 10000                                             | ms         | 100  | Immediately |  |  |  |  |
| FIIDO/              | The delay time corresponding to PCP control contact 23 |                                                        |            |      |             |  |  |  |  |
| PnB88               | PCP Control Contact Delay 24                           | 0 to 10000                                             | ms         | 100  | Immediately |  |  |  |  |
| 111000              | The delay time corresponding to PO                     | CP control contact 2                                   | 4          |      |             |  |  |  |  |
| PnB89               | PCP Control Contact Delay 25                           | 0 to 10000                                             | ms         | 100  | Immediately |  |  |  |  |
| FIID09              | The delay time corresponding to PO                     | The delay time corresponding to PCP control contact 25 |            |      |             |  |  |  |  |
| PnB90               | PCP Control Contact Delay 26                           | 0 to 10000                                             | ms         | 100  | Immediately |  |  |  |  |
| 111090              | The delay time corresponding to PO                     | CP control contact 2                                   | 6          |      |             |  |  |  |  |
| Dr. D01             | PCP Control Contact Delay 27                           | 0 to 10000                                             | ms         | 100  | Immediately |  |  |  |  |
| PnB91               | The delay time corresponding to PO                     | CP control contact 2                                   | 7          |      |             |  |  |  |  |
| D <sub>10</sub> DO2 | PCP Control Contact Delay 28                           | 0 to 10000                                             | ms         | 100  | Immediately |  |  |  |  |
| PnB92               | The delay time corresponding to PO                     | CP control contact 2                                   | 8          |      |             |  |  |  |  |

| No.    | Index                                                  | Name Range           |    | Unit | Default     |  |  |  |  |
|--------|--------------------------------------------------------|----------------------|----|------|-------------|--|--|--|--|
| PnB93  | PCP Control Contact Delay 29                           | 0 to 10000           | ms | 100  | Immediately |  |  |  |  |
|        | The delay time corresponding to PCP control contact 29 |                      |    |      |             |  |  |  |  |
| D. DO4 | PCP Control Contact Delay 30                           | 0 to 10000           | ms | 100  | Immediately |  |  |  |  |
| PnB94  | The delay time corresponding to PC                     | CP control contact 3 | 0  |      |             |  |  |  |  |
| D. DOE | PCP Control Contact Delay 31                           | 0 to 10000           | ms | 100  | Immediately |  |  |  |  |
| PnB95  | The delay time corresponding to PC                     | CP control contact 3 | 1  |      | Immediately |  |  |  |  |

## **Chapter 12 Object Dictionary**

| Index | Subindex | Object | Name                       | Туре   | Attr. | PDO | Supp | ort |    |    |    |    | Unit |
|-------|----------|--------|----------------------------|--------|-------|-----|------|-----|----|----|----|----|------|
|       |          |        |                            |        |       |     | All  | IP  | PP | PV | PT | НМ |      |
| 1000  |          | VAR    | device_type                | UINT32 | RO    | NO  | •    |     |    |    |    |    |      |
| 1001  |          | VAR    | error_register             | UINT8  | RO    | NO  | •    |     |    |    |    |    |      |
| 1003  |          | VAR    | pre_defined_error_field    | UINT8  | RW    | NO  | •    |     |    |    |    |    |      |
| 1005  |          | VAR    | cob_id_sync                | UINT32 | RW    | NO  | •    |     |    |    |    |    |      |
| 1006  |          | VAR    | communication_cycle_period | UINT32 | RW    | NO  | •    |     |    |    |    |    |      |
| 1007  |          | VAR    | synchronous_window_length  | UINT32 | RW    | NO  | •    |     |    |    |    |    |      |
| 1014  |          | VAR    | cob_id_emergency_message   | UINT32 | RW    | NO  | •    |     |    |    |    |    |      |
|       |          |        | consumer_heartbeat_time    |        |       |     | •    |     |    |    |    |    |      |
| 1016  | 0        | ARRAY  | number_of_entries          | UINT8  | RO    | NO  | •    |     |    |    |    |    |      |
|       | 1        |        | consumer_heartbeat_time1   | UINT32 | RW    | NO  | •    |     |    |    |    |    |      |
| 1017  |          | VAR    | producer_heartbeat_time    | UINT16 | RW    | NO  | •    |     |    |    |    |    |      |
|       |          |        | identity_object            |        |       |     | •    |     |    |    |    |    |      |
|       | 0        |        | number_of_entries          | UINT8  | RO    | NO  | •    |     |    |    |    |    |      |
| 1010  | 1        |        | vendor_id                  | UINT32 | RO    | NO  | •    |     |    |    |    |    |      |
| 1018  | 2        | RECORD | product_code               | UINT32 | RO    | NO  | •    |     |    |    |    |    |      |
|       | 3        | ]      | revision_number            | UINT32 | RO    | NO  | •    |     |    |    |    |    |      |
|       | 4        |        | serial_number              | UINT32 | RO    | NO  | •    |     |    |    |    |    |      |

| Index | Subindex | Object | Name                        | Туре   | Attr. | PDO | Supp | ort |    |    |    |    | Unit |
|-------|----------|--------|-----------------------------|--------|-------|-----|------|-----|----|----|----|----|------|
|       |          |        |                             |        |       |     | All  | IP  | PP | PV | PT | НМ |      |
|       |          |        | error_behaviour             |        |       |     | •    |     |    |    |    |    |      |
| 1020  | 0        |        | number_of_entries           | UINT8  | RO    | NO  | •    |     |    |    |    |    |      |
| 1029  | 1        | ARRAY  | communication_error         | UINT8  | RW    | NO  | •    |     |    |    |    |    |      |
|       |          |        | server_sdo_parameter        |        |       |     | •    |     |    |    |    |    |      |
| 1200  | 0        | RECORD | number_of_entries           | UINT8  | RO    | NO  | •    |     |    |    |    |    |      |
|       | 1        |        | cob_id_client_server        | UINT32 | RO    | NO  | •    |     |    |    |    |    |      |
|       | 2        |        | cob_id_server_client        | UINT32 | RO    | NO  | •    |     |    |    |    |    |      |
|       |          |        | receive_pdo_parameter_rpdo1 |        |       |     | •    |     |    |    |    |    |      |
| 1400  | 0        | RECORD | number_of_entries_rpdo1     | UINT8  | RO    | NO  | •    |     |    |    |    |    |      |
| 1400  | 1        | RECORD | cob_id_used_by_pdo_rpdo1    | UINT32 | RO    | NO  | •    |     |    |    |    |    |      |
|       | 2        |        | transmission_type_rpdo1     | UINT8  | RW    | NO  | •    |     |    |    |    |    |      |
|       |          |        | receive_pdo_parameter_rpdo2 |        |       |     | •    |     |    |    |    |    |      |
| 1401  | 0        | RECORD | number_of_entries_rpdo2     | UINT8  | RO    | NO  | •    |     |    |    |    |    |      |
| 1401  | 1        | RECORD | cob_id_used_by_pdo_rpdo2    | UINT32 | RO    | NO  | •    |     |    |    |    |    |      |
|       | 2        |        | transmission_type_rpdo2     | UINT8  | RW    | NO  | •    |     |    |    |    |    |      |
|       |          |        | receive_pdo_parameter_rpdo3 |        |       |     | •    |     |    |    |    |    |      |
| 1402  | 0        | RECORD | number_of_entries_rpdo3     | UINT8  | RO    | NO  | •    |     |    |    |    |    |      |
| 1702  | 1        | RECORD | cob_id_used_by_pdo_rpdo3    | UINT32 | RO    | NO  | •    |     |    |    |    |    |      |
|       | 2        |        | transmission_type_rpdo3     | UINT8  | RW    | NO  | •    |     |    |    |    |    |      |

| Index | Subindex | Object | Name                        | Туре   | Attr. | PDO | Supp | ort |    |    |    |    | Unit |
|-------|----------|--------|-----------------------------|--------|-------|-----|------|-----|----|----|----|----|------|
|       |          |        |                             |        |       |     | All  | IP  | PP | PV | PT | НМ |      |
|       |          |        | receive_pdo_parameter_rpdo4 |        |       |     | •    |     |    |    |    |    |      |
| 1403  | 0        | RECORD | number_of_entries_rpdo4     | UINT8  | RO    | NO  | •    |     |    |    |    |    |      |
| 1403  | 1        | RECORD | cob_id_used_by_pdo_rpdo4    | UINT32 | RO    | NO  | •    |     |    |    |    |    |      |
|       | 2        |        | transmission_type_rpdo4     | UINT8  | RW    | NO  | •    |     |    |    |    |    |      |
|       |          |        | receive_pdo_mapping_rpdo1   |        |       |     | •    |     |    |    |    |    |      |
|       | 0        |        | number_of_entries           | UINT8  | RO    | NO  | •    |     |    |    |    |    |      |
| 1600  | 1        | RECORD | first_mapped_object_rpdo1   | UINT32 | RW    | NO  | •    |     |    |    |    |    |      |
| 1000  | 2        | RECORD | second_mapped_object_rpdo1  | UINT32 | RW    | NO  | •    |     |    |    |    |    |      |
|       | 3        |        | third_mapped_object_rpdo1   | UINT32 | RW    | NO  | •    |     |    |    |    |    |      |
|       | 4        |        | fourth_mapped_object_rpdo1  | UINT32 | RW    | NO  | •    |     |    |    |    |    |      |
|       |          |        | receive_pdo_mapping_rpdo2   |        |       |     | •    |     |    |    |    |    |      |
|       | 0        |        | number_of_entries           | UINT8  | RO    | NO  | •    |     |    |    |    |    |      |
| 1601  | 1        | RECORD | first_mapped_object_rpdo2   | UINT32 | RW    | NO  | •    |     |    |    |    |    |      |
| 1001  | 2        | RECORD | second_mapped_object_rpdo2  | UINT32 | RW    | NO  | •    |     |    |    |    |    |      |
|       | 3        |        | third_mapped_object_rpdo2   | UINT32 | RW    | NO  | •    |     |    |    |    |    |      |
|       | 4        |        | fourth_mapped_object_rpdo2  | UINT32 | RW    | NO  | •    |     |    |    |    |    |      |
|       |          |        | receive_pdo_mapping_rpdo3   |        |       |     | •    |     |    |    |    |    |      |
|       | 0        |        | number_of_entries           | UINT8  | RO    | NO  | •    |     |    |    |    |    |      |
| 1602  | 1        | RECORD | first_mapped_object_rpdo3   | UINT32 | RW    | NO  | •    |     |    |    |    |    |      |
|       | 2        |        | second_mapped_object_rpdo3  | UINT32 | RW    | NO  | •    |     |    |    |    |    |      |
|       | 3        |        | third_mapped_object_rpdo3   | UINT32 | RW    | NO  | •    |     |    |    |    |    |      |

| Index | Subindex | Object | Name                         | Туре   | Attr. | PDO | Supp | ort |    |    |    |    | Unit |
|-------|----------|--------|------------------------------|--------|-------|-----|------|-----|----|----|----|----|------|
|       |          |        |                              |        |       |     | All  | IP  | PP | PV | PT | НМ |      |
|       | 4        |        | fourth_mapped_object_rpdo3   | UINT32 | RW    | NO  | •    |     |    |    |    |    |      |
|       |          |        | receive_pdo_mapping_rpdo4    |        |       |     | •    |     |    |    |    |    |      |
|       | 0        |        | number_of_entries            | UINT8  | RO    | NO  | •    |     |    |    |    |    |      |
| 1603  | 1        | RECORD | first_mapped_object_rpdo4    | UINT32 | RW    | NO  | •    |     |    |    |    |    |      |
| 1003  | 2        | RECORD | second_mapped_object_rpdo4   | UINT32 | RW    | NO  | •    |     |    |    |    |    |      |
|       | 3        |        | third_mapped_object_rpdo4    | UINT32 | RW    | NO  | •    |     |    |    |    |    |      |
|       | 4        |        | fourth_mapped_object_rpdo4   | UINT32 | RW    | NO  | •    |     |    |    |    |    |      |
|       |          |        | transmit_pdo_parameter_tpdo1 |        |       |     | •    |     |    |    |    |    |      |
|       | 0        |        | number_of_entries_tpdo1      | UINT32 | RO    | NO  | •    |     |    |    |    |    |      |
| 1800  | 1        | RECORD | cob_id_used_by_pdo_tpdo1     | UINT32 | RO    | NO  | •    |     |    |    |    |    |      |
| 1800  | 2        | RECORD | transmission_type_tpdo1      | UINT8  | RW    | NO  | •    |     |    |    |    |    |      |
|       | 3        |        | inhibit_time_tpdo1           | UINT16 | RW    | NO  | •    |     |    |    |    |    |      |
|       | 5        |        | event_timer_tpdo1            | UINT16 | RW    | NO  | •    |     |    |    |    |    |      |
|       |          |        | transmit_pdo_parameter_tpdo2 |        |       |     | •    |     |    |    |    |    |      |
|       | 0        |        | number_of_entries_tpdo2      | UINT32 | RO    | NO  | •    |     |    |    |    |    |      |
| 1801  | 1        | RECORD | cob_id_used_by_pdo_tpdo2     | UINT32 | RO    | NO  | •    |     |    |    |    |    |      |
| 1001  | 2        | KECUKD | transmission_type_tpdo2      | UINT8  | RW    | NO  | •    |     |    |    |    |    |      |
|       | 3        |        | inhibit_time_tpdo2           | UINT16 | RW    | NO  | •    |     |    |    |    |    |      |
|       | 5        |        | event_timer_tpdo2            | UINT16 | RW    | NO  | •    |     |    |    |    |    |      |
| 1802  |          | RECORD | transmit_pdo_parameter_tpdo3 |        |       |     | •    |     |    |    |    |    |      |
| 1802  | 0        | RECORD | number_of_entries_tpdo3      | UINT32 | RO    | NO  | •    |     |    |    |    |    |      |

| Index | Subindex | Object | Name                         | Туре   | Attr. | PDO | Supp | ort |    |    |    |    | Unit |
|-------|----------|--------|------------------------------|--------|-------|-----|------|-----|----|----|----|----|------|
|       |          |        |                              |        |       |     | All  | IP  | PP | PV | PT | НМ |      |
|       | 1        |        | cob_id_used_by_pdo_tpdo3     | UINT32 | RO    | NO  | •    |     |    |    |    |    |      |
|       | 2        |        | transmission_type_tpdo3      | UINT8  | RW    | NO  | •    |     |    |    |    |    |      |
|       | 3        |        | inhibit_time_tpdo3           | UINT16 | RW    | NO  | •    |     |    |    |    |    |      |
|       | 5        |        | event_timer_tpdo3            | UINT16 | RW    | NO  | •    |     |    |    |    |    |      |
|       |          |        | transmit_pdo_parameter_tpdo4 |        |       |     | •    |     |    |    |    |    |      |
|       | 0        |        | number_of_entries_tpdo4      | UINT32 | RO    | NO  | •    |     |    |    |    |    |      |
| 1803  | 1        | RECORD | cob_id_used_by_pdo_tpdo4     | UINT32 | RO    | NO  | •    |     |    |    |    |    |      |
| 1803  | 2        | RECORD | transmission_type_tpdo4      | UINT8  | RW    | NO  | •    |     |    |    |    |    |      |
|       | 3        |        | inhibit_time_tpdo4           | UINT16 | RW    | NO  | •    |     |    |    |    |    |      |
|       | 5        |        | event_timer_tpdo4            | UINT16 | RW    | NO  | •    |     |    |    |    |    |      |
|       |          |        | transmit_pdo_mapping_tpdo1   |        |       |     | •    |     |    |    |    |    |      |
|       | 0        |        | number_of_entries            | UINT8  | RO    | NO  | •    |     |    |    |    |    |      |
| 1A00  | 1        | RECORD | first_mapped_object_tpdo1    | UINT32 | RW    | NO  | •    |     |    |    |    |    |      |
| IAOO  | 2        | RECORD | second_mapped_object_tpdo1   | UINT32 | RW    | NO  | •    |     |    |    |    |    |      |
|       | 3        |        | third_mapped_object_tpdo1    | UINT32 | RW    | NO  | •    |     |    |    |    |    |      |
|       | 4        |        | fourth_mapped_object_tpdo1   | UINT32 | RW    | NO  | •    |     |    |    |    |    |      |
|       |          |        | transmit_pdo_mapping_tpdo2   |        |       |     | •    |     |    |    |    |    |      |
|       | 0        |        | number_of_entries            | UINT8  | RO    | NO  | •    |     |    |    |    |    |      |
| 1A01  | 1        | RECORD | first_mapped_object_tpdo2    | UINT32 | RW    | NO  | •    |     |    |    |    |    |      |
|       | 2        |        | second_mapped_object_tpdo2   | UINT32 | RW    | NO  | •    |     |    |    |    |    |      |
|       | 3        |        | third_mapped_object_tpdo2    | UINT32 | RW    | NO  | •    |     |    |    |    |    |      |

| Index | Subindex | Object | Name                       | Туре   | Attr. | PDO | Supp | ort |    |    |    |    | Unit |
|-------|----------|--------|----------------------------|--------|-------|-----|------|-----|----|----|----|----|------|
|       |          |        |                            |        |       |     | All  | IP  | PP | PV | PT | НМ |      |
|       | 4        |        | fourth_mapped_object_tpdo2 | UINT32 | RW    | NO  | •    |     |    |    |    |    |      |
|       |          |        | transmit_pdo_mapping_tpdo3 |        |       |     | •    |     |    |    |    |    |      |
|       | 0        |        | number_of_entries          | UINT8  | RO    | NO  | •    |     |    |    |    |    |      |
| 1A02  | 1        | RECORD | first_mapped_object_tpdo3  | UINT32 | RW    | NO  | •    |     |    |    |    |    |      |
| 1A02  | 2        | RECORD | second_mapped_object_tpdo3 | UINT32 | RW    | NO  | •    |     |    |    |    |    |      |
|       | 3        |        | third_mapped_object_tpdo3  | UINT32 | RW    | NO  | •    |     |    |    |    |    |      |
|       | 4        |        | fourth_mapped_object_tpdo3 | UINT32 | RW    | NO  | •    |     |    |    |    |    |      |
|       |          |        | transmit_pdo_mapping_tpdo4 |        |       |     | •    |     |    |    |    |    |      |
|       | 0        |        | number_of_entries          | UINT8  | RO    | NO  | •    |     |    |    |    |    |      |
| 1A03  | 1        | RECORD | first_mapped_object_tpdo4  | UINT32 | RW    | NO  | •    |     |    |    |    |    |      |
| 1A03  | 2        | RECORD | second_mapped_object_tpdo4 | UINT32 | RW    | NO  | •    |     |    |    |    |    |      |
|       | 3        |        | third_mapped_object_tpdo4  | UINT32 | RW    | NO  | •    |     |    |    |    |    |      |
|       | 4        |        | fourth_mapped_object_tpdo4 | UINT32 | RW    | NO  | •    |     |    |    |    |    |      |
|       |          |        | mask_tpdo1                 |        |       |     | •    |     |    |    |    |    |      |
| 2000  | 0        | RECORD | number_of_entries          | UINT8  | RO    | NO  | •    |     |    |    |    |    |      |
| 2000  | 1        | RECORD | mask1_tpdo1                | UINT32 | RW    | NO  | •    |     |    |    |    |    |      |
|       | 2        |        | mask2_tpdo1                | UINT32 | RW    | NO  | •    |     |    |    |    |    |      |
|       |          |        | mask_tpdo2                 |        |       |     | •    |     |    |    |    |    |      |
| 2001  | 0        | RECORD | number_of_entries          | UINT8  | RO    | NO  | •    |     |    |    |    |    |      |
| 2001  | 1        | RECURD | mask1_tpdo2                | UINT32 | RW    | NO  | •    |     |    |    |    |    |      |
|       | 2        |        | mask2_tpdo2                | UINT32 | RW    | NO  | •    |     |    |    |    |    |      |

| Index | Subindex | Object | Name                                       | Туре   | Attr. | PDO | Supp | ort |    |    |    |    | Unit  |
|-------|----------|--------|--------------------------------------------|--------|-------|-----|------|-----|----|----|----|----|-------|
|       |          |        |                                            |        |       |     | All  | IP  | PP | PV | PT | НМ |       |
|       |          |        | mask_tpdo3                                 |        |       |     | •    |     |    |    |    |    |       |
| 2002  | 0        | RECORD | number_of_entries                          | UINT8  | RO    | NO  | •    |     |    |    |    |    |       |
| 2002  | 1        | RECORD | mask1_tpdo3                                | UINT32 | RW    | NO  | •    |     |    |    |    |    |       |
|       | 2        |        | mask2_tpdo3                                | UINT32 | RW    | NO  | •    |     |    |    |    |    |       |
|       |          |        | mask_tpdo4                                 |        |       |     | •    |     |    |    |    |    |       |
| 2003  | 0        | RECORD | number_of_entries                          | UINT8  | RO    | NO  | •    |     |    |    |    |    |       |
| 2003  | 1        | RECORD | mask1_tpdo4                                | UINT32 | RW    | NO  | •    |     |    |    |    |    |       |
|       | 2        |        | mask2_tpdo4                                | UINT32 | RW    | NO  | •    |     |    |    |    |    |       |
| 2105  | 0        | VAR    | sync_time_period                           | UINT32 | RW    | NO  | •    |     |    |    |    |    |       |
| 30A5  |          | VAR    | SinglePos                                  | UINT32 | RO    | YES | •    |     |    |    |    |    | pulse |
| 30A6  |          | VAR    | MultiPos                                   | UINT32 | RO    | YES | •    |     |    |    |    |    |       |
| 30A7  |          | VAR    | HomingStatus                               | UINT16 | RW    | NO  | •    |     |    |    |    |    |       |
| 30A8  |          | VAR    | ExtEncPosition                             | INT32  | RO    | YES | •    |     |    |    |    |    | pulse |
| 30A9  |          | VAR    | MultiPosAfterProc                          | UINT32 | RO    | YES | •    |     |    |    |    |    |       |
| 30AA  |          | VAR    | ActualPosAfterProc                         | UINT32 | RO    | YES | •    |     |    |    |    |    | pulse |
| 3164  |          | VAR    | Pn000 Basic Function Selections 0          | INT32  | RW    | NO  | •    |     |    |    |    |    |       |
| 3165  |          | VAR    | Pn001 Basic Function Selections            | INT32  | RW    | NO  | •    |     |    |    |    |    |       |
| 3166  |          | VAR    | Pn002 Application Function<br>Selections 2 | INT32  | RW    | NO  | •    |     |    |    |    |    |       |
| 3167  |          | VAR    | Pn003 Application Function<br>Selections 3 | INT32  | RW    | NO  | •    |     |    |    |    |    |       |

| Index | Subindex | Object | Name                                           | Туре  | Attr. | PDO | Supp | ort |    |    |    |    | Unit   |
|-------|----------|--------|------------------------------------------------|-------|-------|-----|------|-----|----|----|----|----|--------|
|       |          |        |                                                |       |       |     | All  | IP  | PP | PV | PT | НМ |        |
| 3168  |          | VAR    | Pn004 Application Function<br>Selections 4     | INT32 | RW    | NO  | •    |     |    |    |    |    |        |
| 3169  |          | VAR    | Pn005 Application Function<br>Selections 5     | INT32 | RW    | NO  | •    |     |    |    |    |    |        |
| 316A  |          | VAR    | Pn006 Application Function<br>Selections 6     | INT32 | RW    | NO  | •    |     |    |    |    |    |        |
| 316B  |          | VAR    | Pn007 Application Function<br>Selections 7     | INT32 | RW    | NO  | •    |     |    |    |    |    |        |
| 316C  |          | VAR    | Pn008 Power On Options                         | INT32 | RW    | NO  | •    |     |    |    |    |    |        |
| 316D  |          | VAR    | Pn009 Application Function<br>Selections 9     | INT32 | RW    | NO  | •    |     |    |    |    |    |        |
| 31C8  |          | VAR    | Pn100 Tuning Function<br>Selection             | INT32 | RW    | NO  | •    |     |    |    |    |    |        |
| 31C9  |          | VAR    | Pn101 Response Frequency<br>Level              | INT32 | RW    | NO  | •    |     |    |    |    |    | Hz     |
| 31CA  |          | VAR    | Pn102 Speed Loop Gain                          | INT32 | RW    | NO  | •    |     |    |    |    |    | rad/s  |
| 31CB  |          | VAR    | Pn103 Speed Loop Integral<br>Time              | INT32 | RW    | NO  | •    |     |    |    |    |    | 0.1ms  |
| 31CC  |          | VAR    | Pn104 Position Loop Gain                       | INT32 | RW    | NO  | •    |     |    |    |    |    | 1/s    |
| 31CD  |          | VAR    | Pn105 Torque Reference Filter<br>Time Constant | INT32 | RW    | NO  | •    |     |    |    |    |    | 0.01ms |
| 31CE  |          | VAR    | Pn106 Load Inertia Percentage                  | INT32 | RW    | NO  | •    |     |    |    |    |    | %      |
| 31CF  |          | VAR    | Pn107 Second Speed Loop Gain                   | INT32 | RW    | NO  | •    |     |    |    |    |    | rad/s  |
| 31D0  |          | VAR    | Pn108 Second Speed Loop<br>Integral Time       | INT32 | RW    | NO  | •    |     |    |    |    |    | 0.1ms  |

| Index | Subindex | Object | Name                                                  | Туре  | Attr. | PDO | Supp | ort |    |    |    |    | Unit    |
|-------|----------|--------|-------------------------------------------------------|-------|-------|-----|------|-----|----|----|----|----|---------|
|       |          |        |                                                       |       |       |     | All  | IP  | PP | PV | PT | НМ |         |
| 31D1  |          | VAR    | Pn109 Second Position Loop<br>Gain                    | INT32 | RW    | NO  | •    |     |    |    |    |    | 1/s     |
| 31D2  |          | VAR    | Pn110 Second Torque Reference<br>Filter Time Constant | INT32 | RW    | NO  | •    |     |    |    |    |    | 0.01ms  |
| 31D4  |          | VAR    | Pn112 Speed Feedforward                               | INT32 | RW    | NO  | •    |     |    |    |    |    | %       |
| 31D5  |          | VAR    | Pn113 Speed Feedforward Filter<br>Time Constant       | INT32 | RW    | NO  | •    |     |    |    |    |    | 0.1ms   |
| 31D6  |          | VAR    | Pn114 Torque Feedforward                              | INT32 | RW    | NO  | •    |     |    |    |    |    | %       |
| 31D7  |          | VAR    | Pn115 Torque Feedforward Filter<br>Time Constant      | INT32 | RW    | NO  | •    |     |    |    |    |    | 0.1ms   |
| 31D8  |          | VAR    | Pn116 P/PI Switching Conditions                       | INT32 | RW    | NO  | •    |     |    |    |    |    |         |
| 31D9  |          | VAR    | Pn117 P/PI Switching Level for<br>Torque Reference    | INT32 | RW    | NO  | •    |     |    |    |    |    | %       |
| 31DA  |          | VAR    | Pn118 P/PI Switching Level for Position Deviation     | INT32 | RW    | NO  | •    |     |    |    |    |    | pulse   |
| 31DB  |          | VAR    | Pn119 P/PI Switching Level for Acceleration           | INT32 | RW    | NO  | •    |     |    |    |    |    | 10rmp/s |
| 31DC  |          | VAR    | Pn120 P/PI Switching Level for<br>Speed Reference     | INT32 | RW    | NO  | •    |     |    |    |    |    | rpm     |
| 31DD  |          | VAR    | Pn121 Gain Switching<br>Conditions                    | INT32 | RW    | NO  | •    |     |    |    |    |    |         |
| 31DE  |          | VAR    | Pn122 Gain Switching Waiting<br>Time                  | INT32 | RW    | NO  | •    |     |    |    |    |    | 0.1ms   |
| 31DF  |          | VAR    | Pn123 Gain Switching Level                            | INT32 | RW    | NO  | •    |     |    |    |    |    |         |
| 31E0  |          | VAR    | Pn124 Speed Level                                     | INT32 | RW    | NO  | •    |     |    |    |    |    | rpm     |

| Index | Subindex | Object | Name                                                            | Туре  | Attr. | PDO | Supp | ort |    |    |    |    | Unit           |
|-------|----------|--------|-----------------------------------------------------------------|-------|-------|-----|------|-----|----|----|----|----|----------------|
|       |          |        |                                                                 |       |       |     | All  | IP  | PP | PV | PT | НМ |                |
| 31E1  |          | VAR    | Pn125 Position Gain Switching<br>Time                           | INT32 | RW    | NO  | •    |     |    |    |    |    | 0.1ms          |
| 31E2  |          | VAR    | Pn126 Gain Switching Hysteresis                                 | INT32 | RW    | NO  | •    |     |    |    |    |    |                |
| 31E3  |          | VAR    | Pn127 Speed Measurement Filter at Low Speed                     | INT32 | RW    | NO  | •    |     |    |    |    |    | 1 cycle        |
| 31E6  |          | VAR    | Pn130 Friction Compensation<br>Gain                             | INT32 | RW    | NO  | •    |     |    |    |    |    | 0.1%Tn         |
| 31E7  |          | VAR    | Pn131 Friction Compensation<br>Speed Hysteresis                 | INT32 | RW    | NO  | •    |     |    |    |    |    | rpm            |
| 31E8  |          | VAR    | Pn132 Friction Damping<br>Proportion                            | INT32 | RW    | NO  | •    |     |    |    |    |    | 0.1%Tn/1000rpm |
| 31EB  |          | VAR    | Pn135 Speed Feedback Filter<br>Time                             | INT32 | RW    | NO  | •    |     |    |    |    |    | 0.01ms         |
| 31FA  |          | VAR    | Pn150 Control-Related Selections                                | INT32 | RW    | NO  | •    |     |    |    |    |    |                |
| 31FB  |          | VAR    | Pn151 Model Following Control<br>Gain                           | INT32 | RW    | NO  | •    |     |    |    |    |    | 1/s            |
| 31FC  |          | VAR    | Pn152 Model Following Control<br>Gain Correction                | INT32 | RW    | NO  | •    |     |    |    |    |    | %              |
| 31FD  |          | VAR    | Pn153 Model Following Control<br>Speed Feedforward Coefficient  | INT32 | RW    | NO  | •    |     |    |    |    |    | %              |
| 31FE  |          | VAR    | Pn154 Model Following Control<br>Torque Feedforward Coefficient | INT32 | RW    | NO  | •    |     |    |    |    |    | %              |
| 31FF  |          | VAR    | Pn155 Anti-Resonance<br>Frequency for Jitter Suppression        | INT32 | RW    | NO  | •    |     |    |    |    |    | 0.1Hz          |
| 3200  |          | VAR    | Pn156 Filter Time Constant for Jitter Suppression               | INT32 | RW    | NO  | •    |     |    |    |    |    | 0.1ms          |

| Index | Subindex | Object | Name                                                                                  | Туре  | Attr. | PDO | Supp | oort |    |    |    |    | Unit |
|-------|----------|--------|---------------------------------------------------------------------------------------|-------|-------|-----|------|------|----|----|----|----|------|
|       |          |        |                                                                                       |       |       |     | All  | IP   | PP | PV | PT | НМ |      |
| 3201  |          | VAR    | Pn157 Low frequency jitter suppression speed feedforward compensation amount limiting | INT32 | RW    | NO  | •    |      |    |    |    |    | rpm  |
| 3204  |          | VAR    | Pn160 Load Disturbance<br>Compensation                                                | INT32 | RW    | NO  | •    |      |    |    |    |    | %    |
| 3205  |          | VAR    | Pn161 Load Disturbance<br>Detection Gain                                              | INT32 | RW    | NO  | •    |      |    |    |    |    | Hz   |
| 3206  |          | VAR    | Pn162 Use Estimated Speed                                                             | INT32 | RW    | NO  | •    |      |    |    |    |    |      |
| 3208  |          | VAR    | Pn164 PJOG0 Rotation Number                                                           | INT32 | RW    | NO  | •    |      |    |    |    |    | rev  |
| 3209  |          | VAR    | Pn165 PJOG0 Rotation Speed                                                            | INT32 | RW    | NO  | •    |      |    |    |    |    | rpm  |
| 320A  |          | VAR    | Pn166 PJOG0<br>Acceleration/Deceleration Time                                         | INT32 | RW    | NO  | •    |      |    |    |    |    | ms   |
| 320B  |          | VAR    | Pn167 PJOG0 Stop Time                                                                 | INT32 | RW    | NO  |      |      |    |    |    |    | ms   |
| 320C  |          | VAR    | Pn168 PJOG1 Rotation Number                                                           | INT32 | RW    | NO  | •    |      |    |    |    |    | rev  |
| 320D  |          | VAR    | Pn169 PJOG1 Rotation Speed                                                            | INT32 | RW    | NO  | •    |      |    |    |    |    | rpm  |
| 320E  |          | VAR    | Pn170 PJOG1<br>Acceleration/Deceleration Time                                         | INT32 | RW    | NO  | •    |      |    |    |    |    | ms   |
| 320F  |          | VAR    | Pn171 PJOG1 Stop Time                                                                 | INT32 | RW    | NO  | •    |      |    |    |    |    | ms   |
| 3210  |          | VAR    | Pn172 Moment of Inertia<br>Calculation Amount                                         | INT32 | RW    | NO  | •    |      |    |    |    |    |      |
| 3211  |          | VAR    | Pn173 Vibration Suppression<br>Frequency at Intermediate-<br>Frequency                | INT32 | RW    | NO  | •    |      |    |    |    |    | Hz   |
| 3212  |          | VAR    | Pn174 Vibration Suppression<br>Bandwidth Adjustment at<br>Intermediate-Frequency      | INT32 | RW    | NO  | •    |      |    |    |    |    |      |

| Index | Subindex | Object | Name                                                                                      | Туре  | Attr. | PDO | Supp | ort |    |    |    |    | Unit  |
|-------|----------|--------|-------------------------------------------------------------------------------------------|-------|-------|-----|------|-----|----|----|----|----|-------|
|       |          |        |                                                                                           |       |       |     | All  | IP  | PP | PV | PT | НМ |       |
| 3213  |          | VAR    | Pn175 Vibration Suppression<br>Damping Gain at Intermediate-<br>Frequency                 | INT32 | RW    | NO  | •    |     |    |    |    |    |       |
| 3214  |          | VAR    | Pn176 Vibration Suppression<br>Lowpass Filter Time at<br>Intermediate-Frequency           | INT32 | RW    | NO  | •    |     |    |    |    |    | 0.1ms |
| 3215  |          | VAR    | Pn177 Vibration Suppression<br>Highpass Filter Time at<br>Intermediate-Frequency          | INT32 | RW    | NO  | •    |     |    |    |    |    | 0.1ms |
| 3216  |          | VAR    | Pn178 Vibration Suppression<br>Proportional Attenuation Gain at<br>Intermediate-Frequency | INT32 | RW    | NO  | •    |     |    |    |    |    |       |
| 3217  |          | VAR    | Pn179 Vibration Amplitude<br>Detection Level                                              | INT32 | RW    | NO  | •    |     |    |    |    |    |       |
| 3218  |          | VAR    | Pn180 Vibration Frequency<br>Detection Level                                              | INT32 | RW    | NO  | •    |     |    |    |    |    | Hz    |
| 3219  |          | VAR    | Pn181 Notch Filter Frequency 1                                                            | INT32 | RW    | NO  | •    |     |    |    |    |    | Hz    |
| 321A  |          | VAR    | Pn182 Notch Filter Depth 1                                                                | INT32 | RW    | NO  | •    |     |    |    |    |    |       |
| 321B  |          | VAR    | Pn183 Notch Filter Width 1                                                                | INT32 | RW    | NO  | •    |     |    |    |    |    |       |
| 321C  |          | VAR    | Pn184 Notch Filter Frequency 2                                                            | INT32 | RW    | NO  | •    |     |    |    |    |    | Hz    |
| 321D  |          | VAR    | Pn185 Notch Filter Depth 2                                                                | INT32 | RW    | NO  | •    |     |    |    |    |    |       |
| 321E  |          | VAR    | Pn186 Notch Filter Width 2                                                                | INT32 | RW    | NO  | •    |     |    |    |    |    |       |
| 321F  |          | VAR    | Pn187 Notch Filter Frequency 3                                                            | INT32 | RW    | NO  | •    |     |    |    |    |    | Hz    |
| 3220  |          | VAR    | Pn188 Notch Filter Depth 3                                                                | INT32 | RW    | NO  | •    |     |    |    |    |    |       |
| 3221  |          | VAR    | Pn189 Notch Filter Width 3                                                                | INT32 | RW    | NO  | •    |     |    |    |    |    |       |

| Index | Subindex | Object | Name                                                                               | Туре  | Attr. | PDO | Supp | ort |    |    |    |    | Unit    |
|-------|----------|--------|------------------------------------------------------------------------------------|-------|-------|-----|------|-----|----|----|----|----|---------|
|       |          |        |                                                                                    |       |       |     | All  | IP  | PP | PV | PT | НМ |         |
| 3222  |          | VAR    | Pn190 Automatic Vibration<br>Suppression State                                     | INT32 | RW    | NO  | •    |     |    |    |    |    |         |
| 3223  |          | VAR    | Pn191 Vibration Frequency<br>Detection Level                                       | INT32 | RW    | NO  | •    |     |    |    |    |    |         |
| 322C  |          | VAR    | Pn200 Pulse Numbers for PG<br>Frequency Division                                   | INT32 | RW    | NO  | •    |     |    |    |    |    | pulse   |
| 3233  |          | VAR    | Pn207 Homing locked-rotor torque                                                   | INT32 | RW    | NO  | •    |     |    |    |    |    | %Tn     |
| 3234  |          | VAR    | Pn208 Homing locked-rotor time                                                     | INT32 | RW    | NO  | •    |     |    |    |    |    | 1 cycle |
| 3236  |          | VAR    | Pn210 2nd Encoder Functions 1                                                      | INT32 | RW    | NO  | •    |     |    |    |    |    |         |
| 3237  |          | VAR    | Pn211 2nd Encoder Functions 2                                                      | INT32 | RW    | NO  | •    |     |    |    |    |    |         |
| 3238  |          | VAR    | Pn212 2nd Encoder Resolution                                                       | INT32 | RW    | NO  | •    |     |    |    |    |    | pulse   |
| 3239  |          | VAR    | Pn213 Position Deviation<br>Overflow Warning Level at Fully<br>Closed-loop Control | INT32 | RW    | NO  | •    |     |    |    |    |    | pulse   |
| 323A  |          | VAR    | Pn214 Position Deviation Reset<br>Level at Fully Closed-loop<br>Control            | INT32 | RW    | NO  | •    |     |    |    |    |    | %       |
| 3245  |          | VAR    | Pn225 Encoder delay compensation mode                                              | INT32 | RW    | NO  | •    |     |    |    |    |    |         |
| 3246  |          | VAR    | Pn226 Encoder delay manual compensation value                                      | INT32 | RW    | NO  | •    |     |    |    |    |    | 10ns    |
| 3248  |          | VAR    | Pn228 User Defined Multi-<br>Resolution                                            | INT32 | RW    | NO  | •    |     |    |    |    |    |         |
| 3294  |          | VAR    | Pn304 Parameter Reference<br>Speed                                                 | INT32 | RW    | NO  | •    |     |    |    |    |    | rpm     |

| Index | Subindex | Object | Name                                         | Туре  | Attr. | PDO | Supp | ort |    |    |    |    | Unit |
|-------|----------|--------|----------------------------------------------|-------|-------|-----|------|-----|----|----|----|----|------|
|       |          |        |                                              |       |       |     | All  | IP  | PP | PV | PT | НМ |      |
| 3295  |          | VAR    | Pn305 JOG Speed                              | INT32 | RW    | NO  | •    |     |    |    |    |    | rpm  |
| 3296  |          | VAR    | Pn306 Soft Start Acceleration<br>Time        | INT32 | RW    | NO  | •    |     |    |    |    |    | ms   |
| 3297  |          | VAR    | Pn307 Soft Start Deceleration<br>Time        | INT32 | RW    | NO  | •    |     |    |    |    |    | ms   |
| 3298  |          | VAR    | Pn308 Speed Feedback Filter<br>Time Constant | INT32 | RW    | NO  | •    |     |    |    |    |    | ms   |
| 3299  |          | VAR    | Pn309 S-Curve Rise Time                      | INT32 | RW    | NO  | •    |     |    |    |    |    | ms   |
| 329A  |          | VAR    | Pn310 Speed Reference Curve<br>Form          | INT32 | RW    | NO  | •    |     |    |    |    |    |      |
| 329B  |          | VAR    | Pn311 S-Curve Selection                      | INT32 | RW    | NO  | •    |     |    |    |    |    |      |
| 32A7  |          | VAR    | Pn323 Overspeed Detection<br>Level           | INT32 | RW    | NO  | •    |     |    |    |    |    | rpm  |
| 32AF  |          | VAR    | Pn331 Touch Probe Signal<br>Allocation       | INT32 | RW    | NO  | •    |     |    |    |    |    |      |
| 32B0  |          | VAR    | Pn332 Touch Probe Filtering<br>Time          | INT32 | RW    | NO  | •    |     |    |    |    |    | 10ns |
| 32B1  |          | VAR    | Pn333 Touch Probe Singal<br>Inverts          | INT32 | RW    | NO  | •    |     |    |    |    |    |      |
| 32F5  |          | VAR    | Pn401 Forward Internal Torque<br>Limit       | INT32 | RW    | NO  | •    |     |    |    |    |    | %    |
| 32F6  |          | VAR    | Pn402 Reverse Internal Torque<br>Limit       | INT32 | RW    | NO  | •    |     |    |    |    |    | %    |
| 32F7  |          | VAR    | Pn403 Forward External Torque<br>Limit       | INT32 | RW    | NO  | •    |     |    |    |    |    | %    |

| Index | Subindex | Object | Name                                                   | Туре  | Attr. | PDO | Supp | ort |    |    |    |    | Unit    |
|-------|----------|--------|--------------------------------------------------------|-------|-------|-----|------|-----|----|----|----|----|---------|
|       |          |        |                                                        |       |       |     | All  | IP  | PP | PV | PT | НМ |         |
| 32F8  |          | VAR    | Pn404 Reverse External Torque<br>Limit                 | INT32 | RW    | NO  | •    |     |    |    |    |    | %       |
| 32F9  |          | VAR    | Pn405 Reverse Brake Torque<br>Limit                    | INT32 | RW    | NO  | •    |     |    |    |    |    | %       |
| 32FA  |          | VAR    | Pn406 Torque Limit at<br>Undervoltage                  | INT32 | RW    | NO  | •    |     |    |    |    |    | %       |
| 32FB  |          | VAR    | Pn407 Release Time for Torque<br>Limit at Undervoltage | INT32 | RW    | NO  | •    |     |    |    |    |    | ms      |
| 32FC  |          | VAR    | Pn408 Speed Limit during<br>Torque Control             | INT32 | RW    | NO  | •    |     |    |    |    |    | rpm     |
| 3358  |          | VAR    | Pn500 Positioning Completed<br>Width                   | INT32 | RW    | NO  | •    |     |    |    |    |    | pulse   |
| 3359  |          | VAR    | Pn501 Speed Coincidence Signal<br>Detection Width      | INT32 | RW    | NO  | •    |     |    |    |    |    | rpm     |
| 335B  |          | VAR    | Pn503 Rotation Detection Speed                         | INT32 | RW    | NO  | •    |     |    |    |    |    | rpm     |
| 335C  |          | VAR    | Pn504 Deviation Counter<br>Overflow Alarm              | INT32 | RW    | NO  | •    |     |    |    |    |    | 1 pulse |
| 335D  |          | VAR    | Pn505 Servo ON Waiting Time                            | INT32 | RW    | NO  | •    |     |    |    |    |    | ms      |
| 335E  |          | VAR    | Pn506 Brake Reference-Servo<br>OFF Delay Time          | INT32 | RW    | NO  | •    |     |    |    |    |    | 10ms    |
| 335F  |          | VAR    | Pn507 Brake Reference Waiting<br>Speed                 | INT32 | RW    | NO  | •    |     |    |    |    |    | rpm     |
| 3360  |          | VAR    | Pn508 Brake Reference Waiting<br>Time                  | INT32 | RW    | NO  | •    |     |    |    |    |    | 10ms    |
| 3361  |          | VAR    | Pn509 Input Signal Allocations 1                       | INT32 | RW    | NO  | •    |     |    |    |    |    |         |
| 3362  |          | VAR    | Pn510 Input Signal Allocations 2                       | INT32 | RW    | NO  | •    |     |    |    |    |    |         |

| Index | Subindex | Object | Name                                                  | Туре  | Attr. | PDO | Supp | ort |    |    |    |    | Unit    |
|-------|----------|--------|-------------------------------------------------------|-------|-------|-----|------|-----|----|----|----|----|---------|
|       |          |        |                                                       |       |       |     | All  | IP  | PP | PV | PT | НМ |         |
| 3363  |          | VAR    | Pn511 Output Signal Allocations                       | INT32 | RW    | NO  | •    |     |    |    |    |    |         |
| 3364  |          | VAR    | Pn512 Input Contact Data (Low<br>Bits) at Bus Control | INT32 | RW    | NO  | •    |     |    |    |    |    |         |
| 3365  |          | VAR    | Pn513 Input Contact Data (High<br>Bit) at Bus Control | INT32 | RW    | NO  | •    |     |    |    |    |    |         |
| 3366  |          | VAR    | Pn514 Input Signals Filter Time                       | INT32 | RW    | NO  | •    |     |    |    |    |    | 1 cycle |
| 3367  |          | VAR    | Pn515 Alarm Signals Filter Time                       | INT32 | RW    | NO  | •    |     |    |    |    |    | 2 cycle |
| 3368  |          | VAR    | Pn516 Input Singal Inverts 1                          | INT32 | RW    | NO  | •    |     |    |    |    |    |         |
| 3369  |          | VAR    | Pn517 Input Singal Inverts 2                          | INT32 | RW    | NO  | •    |     |    |    |    |    |         |
| 336A  |          | VAR    | Pn518 Dynamic Brake Time                              | INT32 | RW    | NO  | •    |     |    |    |    |    | 0.5ms   |
| 336B  |          | VAR    | Pn519 Serial Encoder Error<br>Allowed Time            | INT32 | RW    | NO  | •    |     |    |    |    |    | 1 cycle |
| 336C  |          | VAR    | Pn520 Positioning Completion<br>Time                  | INT32 | RW    | NO  | •    |     |    |    |    |    | 0.1ms   |
| 336D  |          | VAR    | Pn521 Alarm Masks 1                                   | INT32 | RW    | NO  | •    |     |    |    |    |    |         |
| 3371  |          | VAR    | Pn525 Overload Alarm Level                            | INT32 | RW    | NO  | •    |     |    |    |    |    | %       |
| 3374  |          | VAR    | Pn528 Ouput Signal Inverts                            | INT32 | RW    | NO  | •    |     |    |    |    |    |         |
| 3375  |          | VAR    | Pn529 Torque Detection Signal<br>Output Level         | INT32 | RW    | NO  | •    |     |    |    |    |    | %       |
| 3376  |          | VAR    | Pn530 Torque Detection Signal<br>Ouput Time           | INT32 | RW    | NO  | •    |     |    |    |    |    | ms      |
| 3379  |          | VAR    | Pn533 Dynamic Brake Current<br>Detection Level        | INT32 | RW    | NO  | •    |     |    |    |    |    | mA      |

| Index | Subindex | Object | Name                                              | Туре  | Attr. | PDO | Supp | ort |    |    |    |    | Unit     |
|-------|----------|--------|---------------------------------------------------|-------|-------|-----|------|-----|----|----|----|----|----------|
|       |          |        |                                                   |       |       |     | All  | IP  | PP | PV | PT | НМ |          |
| 337A  |          | VAR    | Pn534 IPM Junction Temperature<br>Detection Level | INT32 | RW    | NO  | •    |     |    |    |    |    | °C       |
| 337B  |          | VAR    | Pn535 Discharging Resistor<br>Resistance          | INT32 | RW    | NO  | •    |     |    |    |    |    | Ω        |
| 337C  |          | VAR    | Pn536 Discharging Resistor<br>Power               | INT32 | RW    | NO  | •    |     |    |    |    |    | W        |
| 337E  |          | VAR    | Pn538 Momentary Power<br>Interruption Hold Time   | INT32 | RW    | NO  | •    |     |    |    |    |    | 1 cycle  |
| 337F  |          | VAR    | Pn539 Pumping Turn ON Delay<br>Time               | INT32 | RW    | NO  | •    |     |    |    |    |    | ms       |
| 3380  |          | VAR    | Pn540 Pumping Turn OFF Delay<br>Time              | INT32 | RW    | NO  | •    |     |    |    |    |    | ms       |
| 3381  |          | VAR    | Pn541 Motion Err Iqr Threshold                    | INT32 | RW    | NO  | •    |     |    |    |    |    | % In     |
| 3382  |          | VAR    | Pn542 Motion Err Acc Threshold                    | INT32 | RW    | NO  | •    |     |    |    |    |    | krpm/s   |
| 3423  |          | VAR    | Pn703 CAN baut                                    | INT32 | RW    | NO  | •    |     |    |    |    |    |          |
| 3424  |          | VAR    | Pn704 Device Node Number                          | INT32 | RW    | NO  | •    |     |    |    |    |    |          |
| 3434  |          | VAR    | Pn720 Homing Mode                                 | INT32 | RW    | NO  | •    |     |    |    |    |    |          |
| 3435  |          | VAR    | Pn721 Research Reference Point<br>Speed           | INT32 | RW    | NO  | •    |     |    |    |    |    | 0.1rpm   |
| 3436  |          | VAR    | Pn722 Origin Research Speed                       | INT32 | RW    | NO  | •    |     |    |    |    |    | 0.1rpm   |
| 3437  |          | VAR    | Pn723 Origin Research<br>Acceleration             | INT32 | RW    | NO  | •    |     |    |    |    |    | 0.1r/m/s |
| 3438  |          | VAR    | Pn724 Origin Return Offset Pulse                  | INT32 | RW    | NO  | •    |     |    |    |    |    | pulse    |
| 3439  |          | VAR    | Pn725 Electronic Gear Ratio<br>(Numerator)        | INT32 | RW    | NO  | •    |     |    |    |    |    |          |

| Index | Subindex | Object | Name                                      | Туре  | Attr. | PDO | Supp | ort |    |    |    |    | Unit   |
|-------|----------|--------|-------------------------------------------|-------|-------|-----|------|-----|----|----|----|----|--------|
|       |          |        |                                           |       |       |     | All  | IP  | PP | PV | PT | НМ |        |
| 343A  |          | VAR    | Pn726 Electronic Gear Ratio (Denominator) | INT32 | RW    | NO  | •    |     |    |    |    |    |        |
| 3484  |          | VAR    | Pn800 Motor Applied Settings 1            | INT32 | RW    | NO  | •    |     |    |    |    |    |        |
| 3485  |          | VAR    | Pn801 Motor Applied Settings 2            | INT32 | RW    | NO  | •    |     |    |    |    |    |        |
| 3486  |          | VAR    | Pn802 Encoder Initial Value               | INT32 | RW    | NO  | •    |     |    |    |    |    |        |
| 3488  |          | VAR    | Pn804 Motor Serials Selection             | INT32 | RW    | NO  | •    |     |    |    |    |    |        |
| 3489  |          | VAR    | Pn805 Motor Module Selection              | INT32 | RW    | NO  | •    |     |    |    |    |    |        |
| 348A  |          | VAR    | Pn806 Motor Voltage Class                 | INT32 | RW    | NO  | •    |     |    |    |    |    |        |
| 348B  |          | VAR    | Pn807 Motor Power                         | INT32 | RW    | NO  | •    |     |    |    |    |    | W      |
| 348C  |          | VAR    | Pn808 Motor Temperature<br>Sensor Model   | INT32 | RW    | NO  | •    |     |    |    |    |    |        |
| 348D  |          | VAR    | Pn809 Motor Derating Factor               | INT32 | RW    | NO  | •    |     |    |    |    |    | 0.01Tn |
| 348E  |          | VAR    | Pn810 Motor Rated Torque                  | INT32 | RW    | NO  | •    |     |    |    |    |    | 0.01Nm |
| 348F  |          | VAR    | Pn811 Motor Maximum Torque                | INT32 | RW    | NO  | •    |     |    |    |    |    | 0.01Nm |
| 3490  |          | VAR    | Pn812 Motor Reated Current                | INT32 | RW    | NO  | •    |     |    |    |    |    | 0.1A   |
| 3491  |          | VAR    | Pn813 Motor Maximum Curren                | INT32 | RW    | NO  | •    |     |    |    |    |    | 0.1A   |
| 3492  |          | VAR    | Pn814 Motor Reated Speed                  | INT32 | RW    | NO  | •    |     |    |    |    |    | rpm    |
| 3493  |          | VAR    | Pn815 Motor Maximum Speed                 | INT32 | RW    | NO  | •    |     |    |    |    |    | rpm    |
| 3494  |          | VAR    | Pn816 Motor Ultimate Speed                | INT32 | RW    | NO  | •    |     |    |    |    |    | rpm    |
| 3495  |          | VAR    | Pn817 a0*10000                            | INT32 | RW    | NO  | •    |     |    |    |    |    |        |
| 3496  |          | VAR    | Pn818 a1*10000                            | INT32 | RW    | NO  | •    |     |    |    |    |    |        |
| 3497  |          | VAR    | Pn819 a2*10000                            | INT32 | RW    | NO  | •    |     |    |    |    |    |        |

| Index | Subindex | Object | Name                                          | Туре  | Attr. | PDO | Supp | ort |    |    |    |    | Unit       |
|-------|----------|--------|-----------------------------------------------|-------|-------|-----|------|-----|----|----|----|----|------------|
|       |          |        |                                               |       |       |     | All  | IP  | PP | PV | PT | НМ |            |
| 3498  |          | VAR    | Pn820 a3*10000                                | INT32 | RW    | NO  | •    |     |    |    |    |    |            |
| 3499  |          | VAR    | Pn821 a4*10000                                | INT32 | RW    | NO  | •    |     |    |    |    |    |            |
| 349A  |          | VAR    | Pn822 b0*10000                                | INT32 | RW    | NO  | •    |     |    |    |    |    |            |
| 349B  |          | VAR    | Pn823 b1*10000                                | INT32 | RW    | NO  | •    |     |    |    |    |    |            |
| 349C  |          | VAR    | Pn824 b2*10000                                | INT32 | RW    | NO  | •    |     |    |    |    |    |            |
| 349D  |          | VAR    | Pn825 b3*10000                                | INT32 | RW    | NO  | •    |     |    |    |    |    |            |
| 349E  |          | VAR    | Pn826 b4*10000                                | INT32 | RW    | NO  | •    |     |    |    |    |    |            |
| 349F  |          | VAR    | Pn827 Opposing EMF Factor (Ke)                | INT32 | RW    | NO  | •    |     |    |    |    |    | 0.01V/Krpm |
| 34A0  |          | VAR    | Pn828 Phase Resistance (Rs)                   | INT32 | RW    | NO  | •    |     |    |    |    |    | 0.001Ω     |
| 34A1  |          | VAR    | Pn829 Ld                                      | INT32 | RW    | NO  | •    |     |    |    |    |    | 0.1mH      |
| 34A2  |          | VAR    | Pn830 Lq                                      | INT32 | RW    | NO  | •    |     |    |    |    |    | 0.1mH      |
| 34A3  |          | VAR    | Pn831 Moment of Inertia for<br>Motor          | INT32 | RW    | NO  | •    |     |    |    |    |    | 1e-8Kgm^2  |
| 34A4  |          | VAR    | Pn832 Pole Number                             | INT32 | RW    | NO  | •    |     |    |    |    |    |            |
| 34A5  |          | VAR    | Pn833 Electrical Time Constant (te)           | INT32 | RW    | NO  | •    |     |    |    |    |    | 0.01ms     |
| 34A6  |          | VAR    | Pn834 Mechanical Time<br>Constant (tm)        | INT32 | RW    | NO  | •    |     |    |    |    |    | 0.01ms     |
| 34A7  |          | VAR    | Pn835 Thermal Time Constant (th)              | INT32 | RW    | NO  | •    |     |    |    |    |    | 0.01ms     |
| 34A8  |          | VAR    | Pn836 Thermal Model<br>Parameters Tp[0]*10000 | INT32 | RW    | NO  | •    |     |    |    |    |    |            |

| Index | Subindex | Object | Name                                                 | Туре  | Attr. | PDO | Supp | ort |    |    |    |    | Unit |
|-------|----------|--------|------------------------------------------------------|-------|-------|-----|------|-----|----|----|----|----|------|
|       |          |        |                                                      |       |       |     | All  | IP  | PP | PV | PT | НМ |      |
| 34A9  |          | VAR    | Pn837 Thermal Model<br>Parameters Tp[1]*10000        | INT32 | RW    | NO  | •    |     |    |    |    |    |      |
| 34AA  |          | VAR    | Pn838 Thermal Model<br>Parameters Tp[2]*10000        | INT32 | RW    | NO  | •    |     |    |    |    |    |      |
| 34AB  |          | VAR    | Pn839 Thermal Model<br>Parameters Tp[3]*10000        | INT32 | RW    | NO  | •    |     |    |    |    |    |      |
| 34AC  |          | VAR    | Pn840 Thermal Model<br>Parameters Tp[4]*10000        | INT32 | RW    | NO  | •    |     |    |    |    |    |      |
| 34AD  |          | VAR    | Pn841 Motor Overload Curve<br>Coefficient k[0]*10000 | INT32 | RW    | NO  | •    |     |    |    |    |    |      |
| 34AE  |          | VAR    | Pn842 Motor Overload Curve<br>Coefficient k[1]*10000 | INT32 | RW    | NO  | •    |     |    |    |    |    |      |
| 34AF  |          | VAR    | Pn843 Motor Overload Curve<br>Coefficient k[2]*10000 | INT32 | RW    | NO  | •    |     |    |    |    |    |      |
| 34B0  |          | VAR    | Pn844 Motor Overload Curve<br>Coefficient k[3]*10000 | INT32 | RW    | NO  | •    |     |    |    |    |    |      |
| 34B1  |          | VAR    | Pn845 Motor Overload Curve<br>Coefficient k[4]*10000 | INT32 | RW    | NO  | •    |     |    |    |    |    |      |
| 34CF  |          | VAR    | Pn875 Application Function<br>Select                 | INT32 | RW    | NO  | •    |     |    |    |    |    |      |
| 34D1  |          | VAR    | Pn877 Encoder Protocol<br>Selection                  | INT32 | RW    | NO  | •    |     |    |    |    |    |      |
| 34D2  |          | VAR    | Pn878 Encoder Type Selection                         | INT32 | RW    | NO  | •    |     |    |    |    |    |      |
| 34D3  |          | VAR    | Pn879 Encoder Actual<br>Resolution                   | INT32 | RW    | NO  | •    |     |    |    |    |    |      |
| 34D4  |          | VAR    | Pn880 Encoder Resolution for<br>Program Using        | INT32 | RW    | NO  | •    |     |    |    |    |    |      |

| Index | Subindex | Object | Name                                                                           | Туре  | Attr. | PDO | Supp | ort |    |    |    |    | Unit |
|-------|----------|--------|--------------------------------------------------------------------------------|-------|-------|-----|------|-----|----|----|----|----|------|
|       |          |        |                                                                                |       |       |     | All  | IP  | PP | PV | PT | НМ |      |
| 34D5  |          | VAR    | Pn881 Encoder Resolution for<br>Multi-turn Data                                | INT32 | RW    | NO  | •    |     |    |    |    |    |      |
| 34D9  |          | VAR    | Pn885 Servodrive Applied<br>Setting                                            | INT32 | RW    | NO  | •    |     |    |    |    |    |      |
| 34E3  |          | VAR    | Pn895 Alarm Masks 7                                                            | INT32 | RW    | NO  | •    |     |    |    |    |    |      |
| 34F6  |          | VAR    | Pn914 Asynchronous Drive<br>Amplitude (Uq)                                     | INT32 | RW    | NO  | •    |     |    |    |    |    | ‰    |
| 34F7  |          | VAR    | Pn915 Asynchronous Drive<br>Frequency                                          | INT32 | RW    | NO  | •    |     |    |    |    |    |      |
| 34F8  |          | VAR    | Pn916 Current Loop Bandwidth                                                   | INT32 | RW    | NO  | •    |     |    |    |    |    | Hz   |
| 34F9  |          | VAR    | Pn917 Dead Zone Compensation<br>Percentage                                     | INT32 | RW    | NO  | •    |     |    |    |    |    | %    |
| 34FC  |          | VAR    | Pn920 Function Selection for<br>Test                                           | INT32 | RW    | NO  | •    |     |    |    |    |    |      |
| 34FD  |          | VAR    | Pn921 Test Mode Settings                                                       | INT32 | RW    | NO  | •    |     |    |    |    |    |      |
| 34FE  |          | VAR    | Pn922 Current loop step test Id given percentage                               | INT32 | RW    | NO  | •    |     |    |    |    |    | %    |
| 34FF  |          | VAR    | Pn923 Iq Given Percentage for<br>Current Loop Step Test                        | INT32 | RW    | NO  | •    |     |    |    |    |    | %    |
| 3501  |          | VAR    | Pn925 Current loop frequency response test Iq given offset percentage          | INT32 | RW    | NO  | •    |     |    |    |    |    | %    |
| 3502  |          | VAR    | Pn926 Current loop frequency<br>response test Iq given amplitude<br>percentage | INT32 | RW    | NO  | •    |     |    |    |    |    | %    |
| 3504  |          | VAR    | Pn928 Speed loop frequency response test speed given offset                    | INT32 | RW    | NO  | •    |     |    |    |    |    | rpm  |

| Index | Subindex | Object | Name                                                                             | Туре  | Attr. | PDO | Supp | ort |    |    |    |    | Unit |
|-------|----------|--------|----------------------------------------------------------------------------------|-------|-------|-----|------|-----|----|----|----|----|------|
|       |          |        |                                                                                  |       |       |     | All  | IP  | PP | PV | PT | НМ |      |
| 3505  |          | VAR    | Pn929 Speed loop frequency response test speed given amplitude                   | INT32 | RW    | NO  | •    |     |    |    |    |    | rpm  |
| 3507  |          | VAR    | Pn931 DA output voltage amplitude in frequency response test mode                | INT32 | RW    | NO  | •    |     |    |    |    |    | 0.1V |
| 3508  |          | VAR    | Pn932 Sweep frequency                                                            | INT32 | RW    | NO  | •    |     |    |    |    |    | Hz   |
| 350B  |          | VAR    | Pn935 One Volt Corresponding<br>Pulse Number                                     | INT32 | RW    | NO  | •    |     |    |    |    |    |      |
| 350C  |          | VAR    | Pn936 Output Voltage Scale<br>Factor in Position Loop<br>Frequency Response Test | INT32 | RW    | NO  | •    |     |    |    |    |    |      |
| 350D  |          | VAR    | Pn937 Output Voltage Offset in<br>Position Loop Frequency<br>Response Test       | INT32 | RW    | NO  | •    |     |    |    |    |    |      |
| 350F  |          | VAR    | Pn939 STO Function Selection                                                     | INT32 | RW    | NO  | •    |     |    |    |    |    |      |
| 3510  |          | VAR    | Pn940 Interrupt Cycle Time                                                       | INT32 | RW    | NO  | •    |     |    |    |    |    |      |
| 3511  |          | VAR    | Pn941 EM3A Motor Flux-<br>weakening Selection                                    | INT32 | RW    | NO  | •    |     |    |    |    |    |      |
| 3512  |          | VAR    | Pn942 Flux-weakening PI<br>Regulator (kp)                                        | INT32 | RW    | NO  | •    |     |    |    |    |    | 0.01 |
| 3513  |          | VAR    | Pn943 Flux-weakening PI<br>Regulator (ki)                                        | INT32 | RW    | NO  | •    |     |    |    |    |    | 0.1  |
| 3514  |          | VAR    | Pn944 Mechanical Analyzer<br>Order                                               | INT32 | RW    | NO  | •    |     |    |    |    |    |      |
| 351A  |          | VAR    | Pn950 Overmodulation Selection                                                   | INT32 | RW    | NO  | •    |     |    |    |    |    |      |
| 351B  |          | VAR    | Pn951 Tz Selection                                                               | INT32 | RW    | NO  | •    |     |    |    |    |    |      |

| Index | Subindex | Object | Name                                                                                 | Туре   | Attr. | PDO | Supp | ort |    |    |    |    | Unit |
|-------|----------|--------|--------------------------------------------------------------------------------------|--------|-------|-----|------|-----|----|----|----|----|------|
|       |          |        |                                                                                      |        |       |     | All  | IP  | PP | PV | PT | НМ |      |
| 351C  |          | VAR    | Pn952 Amplifying Tmax,<br>Pn401/Pn402                                                | INT32  | RW    | NO  | •    |     |    |    |    |    | 0.01 |
| 351D  |          | VAR    | Pn953 Motor Amplified (Imax)                                                         | INT32  | RW    | NO  | •    |     |    |    |    |    | 0.01 |
| 351E  |          | VAR    | Pn954 Alarm Self-test Selection                                                      | INT32  | RW    | NO  | •    |     |    |    |    |    |      |
| 351F  |          | VAR    | Pn955 Bus Voltage Correction                                                         | INT32  | RW    | NO  | •    |     |    |    |    |    | V    |
| 3521  |          | VAR    | Pn957 ePWM forced<br>synchronization enable bit in EC<br>mode Validate After Restart | INT32  | RW    | NO  | •    |     |    |    |    |    |      |
| 3524  |          | VAR    | Pn960 Alarm Masks 1                                                                  | INT32  | RW    | NO  | •    |     |    |    |    |    |      |
| 3525  |          | VAR    | Pn961 Alarm Masks 2                                                                  | INT32  | RW    | NO  | •    |     |    |    |    |    |      |
| 3526  |          | VAR    | Pn962 Alarm Masks 3                                                                  | INT32  | RW    | NO  | •    |     |    |    |    |    |      |
| 3527  |          | VAR    | Pn963 Alarm Masks 4                                                                  | INT32  | RW    | NO  | •    |     |    |    |    |    |      |
| 3528  |          | VAR    | Pn964 Alarm Masks 5                                                                  | INT32  | RW    | NO  | •    |     |    |    |    |    |      |
| 3529  |          | VAR    | Pn965 Alarm Masks 6                                                                  | INT32  | RW    | NO  | •    |     |    |    |    |    |      |
|       |          |        | EncAlmClrVar                                                                         |        |       |     | •    |     |    |    |    |    |      |
| 3685  | 0        | ARRAY  | number_of_entries                                                                    | UINT8  | RO    | NO  | •    |     |    |    |    |    |      |
| 3083  | 1        | AKKAI  | ClrAllEncAlm                                                                         | UINT16 | RW    | NO  | •    |     |    |    |    |    |      |
|       | 2        |        | ClrMultiEncAlm                                                                       | UINT16 | RW    | NO  | •    |     |    |    |    |    |      |
| 603F  |          | VAR    | Error_code                                                                           | UINT16 | RO    | YES | •    |     |    |    |    |    |      |
| 6040  |          | VAR    | controlword                                                                          | UINT16 | RW    | YES | •    |     |    |    |    |    |      |
| 6041  |          | VAR    | statusword                                                                           | UINT16 | RO    | YES | •    |     |    |    |    |    |      |
| 605A  |          | VAR    | quick_stop_option_code                                                               | INT16  | RW    | NO  | •    |     |    |    |    |    |      |

| Index | Subindex | Object | Name                          | Туре   | Attr. | PDO | Supp | oort |    |    |    |    | Unit           |
|-------|----------|--------|-------------------------------|--------|-------|-----|------|------|----|----|----|----|----------------|
|       |          |        |                               |        |       |     | All  | IP   | PP | PV | PT | НМ |                |
| 605B  |          | VAR    | shutdown_option_code          | INT16  | RW    | NO  | •    |      |    |    |    |    |                |
| 605C  |          | VAR    | disable_operation_option_code | INT16  | RW    | NO  | •    |      |    |    |    |    |                |
| 605D  |          | VAR    | stop_option_code              | INT16  | RW    | NO  | •    |      |    |    |    |    |                |
| 605E  |          | VAR    | fault_reaction_option_code    | INT16  | RW    | NO  | •    |      |    |    |    |    |                |
| 6060  |          | VAR    | modes_of_operation            | UINT8  | RW    | YES | •    |      |    |    |    |    |                |
| 6061  |          | VAR    | modes_of_operation_display    | UINT8  | RO    | YES | •    |      |    |    |    |    |                |
| 6062  |          | VAR    | position_demand_value         | INT32  | RO    | YES |      |      | •  |    |    |    | position units |
| 6063  |          | VAR    | position_actual_value*        | INT32  | RO    | YES |      |      | •  |    |    |    | inc            |
| 6064  |          | VAR    | position_actual_value         | INT32  | RO    | YES |      | •    | •  |    | •  | •  | position units |
| 6065  |          | VAR    | following_error_window        | UINT32 | RW    | YES |      |      | •  |    |    |    | position units |
| 6066  |          | VAR    | following_error_time_out      | UINT16 | RW    | YES |      |      | •  |    |    |    | ms             |
| 6067  |          | VAR    | position_window               | UINT32 | RW    | YES |      |      | •  |    |    |    | position units |
| 6068  |          | VAR    | position_window_time          | UINT16 | RW    | YES |      |      | •  |    |    |    | ms             |
| 6069  |          | VAR    | velocity_sensor_actual_value  | INT32  | RO    | YES |      |      |    | •  |    |    | speed units    |
| 606B  |          | VAR    | velocity_demand_value         | INT32  | RO    | YES |      |      |    | •  |    |    | speed units    |
| 606C  |          | VAR    | velocity_actual_value         | INT32  | RO    | YES | •    |      |    |    |    |    | speed units    |
| 606D  |          | VAR    | velocity_window               | UINT16 | RW    | YES |      |      |    | •  |    |    | speed units    |
| 606E  |          | VAR    | velocity_window_time          | UINT16 | RW    | YES |      |      |    | •  |    |    | ms             |
| 606F  |          | VAR    | velocity_threshold            | UINT16 | RW    | YES |      |      |    | •  |    |    | speed units    |
| 6070  |          | VAR    | velocity_threshold_time       | UINT16 | RW    | YES |      |      |    | •  |    |    | ms             |
| 6071  |          | VAR    | target_torque                 | INT16  | RW    | YES |      |      |    |    | •  |    | 0.1% Tn        |

| Index | Subindex | Object | Name                    | Туре   | Attr. | PDO | Supp | ort |    |    |    |    | Unit               |
|-------|----------|--------|-------------------------|--------|-------|-----|------|-----|----|----|----|----|--------------------|
|       |          |        |                         |        |       |     | All  | IP  | PP | PV | PT | НМ |                    |
| 6072  |          | VAR    | Max_torque              | UINT16 | RW    | YES |      |     |    |    | •  |    | 0.1% Tn            |
| 6074  |          | VAR    | torque_demand_value     | INT16  | RO    | YES |      |     |    |    | •  |    | 0.1% Tn            |
| 6077  |          | VAR    | torque_actual_value     | INT32  | RO    | YES |      | •   | •  |    | •  |    | 0.1% Tn            |
| 6078  |          | VAR    | Current actual value    | INT16  | RO    | YES |      | •   | •  |    | •  |    | 0.1%In             |
| 607A  |          | VAR    | target_position         | INT32  | RW    | YES |      |     | •  |    |    |    | position units     |
| 607C  |          | VAR    | home_offset             | INT32  | RW    | YES | •    |     |    |    |    |    | position units     |
|       |          |        | Software_position_limit |        |       |     |      |     | •  |    |    |    |                    |
| 607D  | 0        | ARRAY  | number_of_entries       | UINT8  | RW    | NO  |      |     | •  |    |    |    |                    |
| 007D  | 1        | AKKAI  | min_soft_position_limit | INT32  | RW    | NO  |      |     | •  |    |    |    | position units     |
|       | 2        |        | max_soft_position_limit | INT32  | RW    | NO  |      |     | •  |    |    |    | position units     |
| 607E  |          | VAR    | polarity                | UINT8  | RW    | YES | •    |     |    |    |    |    | position units     |
| 607F  |          | VAR    | Max_profile_velocity    | UINT32 | RW    | YES |      |     | •  | •  |    |    | speed units        |
| 6080  |          | VAR    | Max motor speed         | UINT32 | RW    | YES |      |     | •  |    |    |    | rpm                |
| 6081  |          | VAR    | profile_velocity        | UINT32 | RW    | YES |      |     | •  |    |    |    | speed units        |
| 6082  |          | VAR    | end_velocity            | UINT32 | RW    | YES |      |     | •  |    |    |    | speed units        |
| 6083  |          | VAR    | profile_acceleration    | UINT32 | RW    | YES |      |     | •  | •  |    |    | acceleration units |
| 6084  |          | VAR    | profile_deceleration    | UINT32 | RW    | YES |      |     | •  | •  |    |    | acceleration units |
| 6085  |          | VAR    | quick_stop_deceleration | UINT32 | RW    | YES |      |     | •  | •  |    |    | acceleration units |
| 6086  |          | VAR    | motion_profile_type     | INT16  | RW    | YES |      |     | •  |    |    |    |                    |
| 6087  |          | VAR    | torque_slope            | UINT32 | RW    | YES |      |     |    |    | •  |    | 0.1%Tn/S           |
| 6093  |          | ARRAY  | position_factor         |        |       |     | •    |     | •  |    | •  | •  |                    |

| Index | Subindex | Object | Name                           | Туре   | Attr. | PDO | Support |    |    |    |    |    | Unit            |
|-------|----------|--------|--------------------------------|--------|-------|-----|---------|----|----|----|----|----|-----------------|
|       |          |        |                                |        |       |     | All     | IP | PP | PV | PT | НМ |                 |
|       | 0        |        | number_of_entries              | UINT32 | RW    | NO  | •       |    | •  |    | •  | •  |                 |
|       | 1        |        | numerator                      | UINT32 | RW    | NO  | •       |    | •  |    | •  | •  |                 |
|       | 2        |        | divisor                        | UINT32 | RW    | NO  | •       |    | •  |    | •  | •  |                 |
|       |          |        | velocity_encoder_factor        |        |       |     | •       |    |    |    |    |    |                 |
| 6094  | 0        | ADDAV  | number_of_entries              | UINT32 | RW    | NO  | •       |    |    |    |    |    |                 |
| 0094  | 1        | ARRAY  | numerator                      | UINT32 | RW    | NO  | •       |    |    |    |    |    |                 |
|       | 2        |        | divisor                        | UINT32 | RW    | NO  | •       |    |    |    |    |    |                 |
| 6097  |          | ARRAY  | acceleration_factor            |        |       |     | •       |    |    |    |    |    |                 |
|       | 0        |        | number_of_entries              | UINT8  | RW    | NO  | •       |    |    |    |    |    |                 |
|       | 1        |        | numerator                      | UINT32 | RW    | NO  | •       |    |    |    |    |    |                 |
|       | 2        |        | divisor                        | UINT32 | RW    | NO  | •       |    |    |    |    |    |                 |
| 6098  |          | VAR    | homing_method                  | INT8   | RW    | YES |         |    |    |    |    | •  |                 |
|       |          | ARRAY  | homing_speeds                  |        |       |     |         |    |    |    |    | •  |                 |
| 6099  | 0        |        | number_of_entries              | UINT8  | RO    | NO  |         |    |    |    |    | •  |                 |
| 6099  | 1        |        | speed_during_search_for_switch | UINT32 | RW    | YES |         |    |    |    |    | •  | speed units     |
|       | 2        |        | speed_during_search_for_zero   | UINT32 | RW    | YES |         |    |    |    |    | •  | speed units     |
| 609A  |          | VAR    | homing_acceleration            | UINT32 | RW    | YES |         |    |    |    |    | •  | 0.1rpm/s        |
| 60A4  |          | ARRAY  | profile_jerk                   |        |       |     |         | •  | •  |    |    |    |                 |
|       | 0        |        | number_of_entries              | UINT8  | RO    | NO  |         | •  | •  |    |    |    |                 |
|       | 1        |        | profile_jerk1                  | UINT32 | RW    | YES |         | •  | •  |    |    |    | pulse/s/s/125us |
| 60B1  |          | VAR    | VelocityOffset                 | INT32  | RW    | YES | •       |    |    |    |    |    | speed units     |

| Index | Subindex | Object  | Name                          | Туре   | Attr. | PDO | Support |    |    |    |    |    | Unit     |
|-------|----------|---------|-------------------------------|--------|-------|-----|---------|----|----|----|----|----|----------|
|       |          |         |                               |        |       |     | All     | IP | PP | PV | PT | НМ |          |
| 60B2  |          | VAR     | TorqueOffset                  | INT16  | RW    | YES | •       |    |    |    |    |    | 0.1%Tn   |
| 60B8  |          | VAR     | Touch Probe Function          | UINT16 | RW    | YES | •       |    |    |    |    |    |          |
| 60B9  |          | VAR     | Touch Probe Status            | UINT16 | RO    | YES | •       |    |    |    |    |    |          |
| 60BA  |          | VAR     | Touch Probe Pos1 Pos Value    | INT32  | RO    | YES | •       |    |    |    |    |    | pulse    |
| 60BB  |          | VAR     | Touch Probe Pos1 Neg Value    | INT32  | RO    | YES | •       |    |    |    |    |    | pulse    |
| 60BC  |          | VAR     | Touch Probe Pos2 Pos Value    | INT32  | RO    | YES | •       |    |    |    |    |    | pulse    |
| 60BD  |          | VAR     | Touch Probe Pos2 Neg Value    | INT32  | RO    | YES | •       |    |    |    |    |    | pulse    |
| 60C0  |          | VAR     | Interpolation sub mode select | INT16  | RW    | NO  | •       |    |    |    |    |    |          |
|       |          | - ARRAY | Interpolation data record     |        |       |     |         |    |    |    |    |    |          |
| 60C1  | 0        |         | number_of_entries             | UINT8  | RO    | NO  |         | •  |    |    |    |    |          |
| 0001  | 1        |         | Interpolation data record1    | INT32  | RW    | YES |         | •  |    |    |    |    | pulse    |
|       | 2        |         | Interpolation data record2    | INT32  | RW    | NO  |         | •  |    |    |    |    | pulse    |
|       |          | ARRAY   | Interpolation_Time            |        |       |     |         |    |    |    |    |    |          |
| 60C2  | 0        |         | number_of_entries             | UINT8  | RO    | NO  |         | •  |    |    |    |    |          |
| 0002  | 1        |         | Interpolation_Time_Unit       | UINT8  | RW    | NO  |         | •  |    |    |    |    |          |
|       | 2        |         | Interpolation_Time_Index      | INT8   | RW    | NO  |         | •  |    |    |    |    |          |
| 60C5  |          | VAR     | Max_acceleration              | UINT32 | RW    | YES | •       |    |    |    |    |    | 0.1rpm/s |
| 60C6  |          | VAR     | Max_deceleration              | UINT32 | RW    | YES | •       |    |    |    |    |    | 0.1rpm/s |
| 60E0  |          | VAR     | PosTorLimit                   | UINT16 | RW    | YES | •       |    |    |    |    |    | %0.1Tn   |
| 60E1  |          | VAR     | NegTorLimit                   | UINT16 | RW    | YES | •       |    |    |    |    |    | %0.1Tn   |
| 60F4  |          | VAR     | Following_error_actual_value  | INT32  | RO    | YES |         | •  |    |    |    |    | pulse    |

| Index | Subindex | Object | Name                   | Туре   | Attr. | PDO | Supp | Support |    | Unit |    |    |             |
|-------|----------|--------|------------------------|--------|-------|-----|------|---------|----|------|----|----|-------------|
|       |          |        |                        |        |       |     | All  | IP      | PP | PV   | PT | НМ |             |
| 60FA  |          | VAR    | control_effort         | INT32  | RO    | YES |      | •       |    |      |    | •  |             |
| 60FC  |          | VAR    | position_demand_value* | INT32  | RO    | YES |      | •       |    |      |    | •  | pulse       |
| 60FD  |          | VAR    | digital_intputs        | UINT32 | RO    | YES | •    |         |    |      |    |    |             |
|       |          | ARRAY  | digital_outputs        |        |       |     |      |         |    |      |    |    |             |
| 60FE  | 0        |        | number_of_entries      | UINT8  | RO    | NO  | •    |         |    |      |    |    |             |
| OUFE  | 1        |        | physical_outputs       | UINT32 | RW    | YES | •    |         |    |      |    |    |             |
|       | 2        |        | bit_mask               | UINT32 | RW    | NO  | •    |         |    |      |    |    |             |
| 60FF  |          | VAR    | target_velocity        | INT32  | RW    | YES |      |         |    | •    |    |    | speed units |
| 6502  |          | VAR    | Supported drive modes  | UINT32 | RO    | NO  | •    |         |    |      |    |    |             |

## **Revision History**

| No | Date      | Version | Revised Contents                 |
|----|-----------|---------|----------------------------------|
| 1  | Jul, 2021 | V1.00   | Initial release.                 |
| 2  | 2022-3-10 | V1.02   | Add information on 400VAC drives |
| 3  | 2022-3-25 | V1.03   | Initial release.                 |

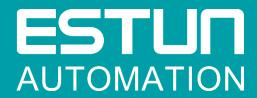

## ESTUN AUTOMATION CO.,LTD.

No.1888, Jiyin Road, Jiangning Development Zone, Nanjing, P.R.China No.16, Shuige Road, Jiangning Development Zone, Nanjing, P.R.China No.178, Yanhu Road, Jiangning Development Zone, Nanjing, P.R.China

No.155, Jiangjun Avenue, Jiangning Development Zone, Nanjing, P.R.China

- **%** +86-25-52785866
- 母 +86-25-52785966

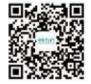

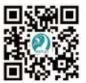

Wechat

Website

Service Hotline 400 025 3336